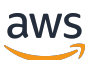

Guía para desarrolladores

# Amazon MQ

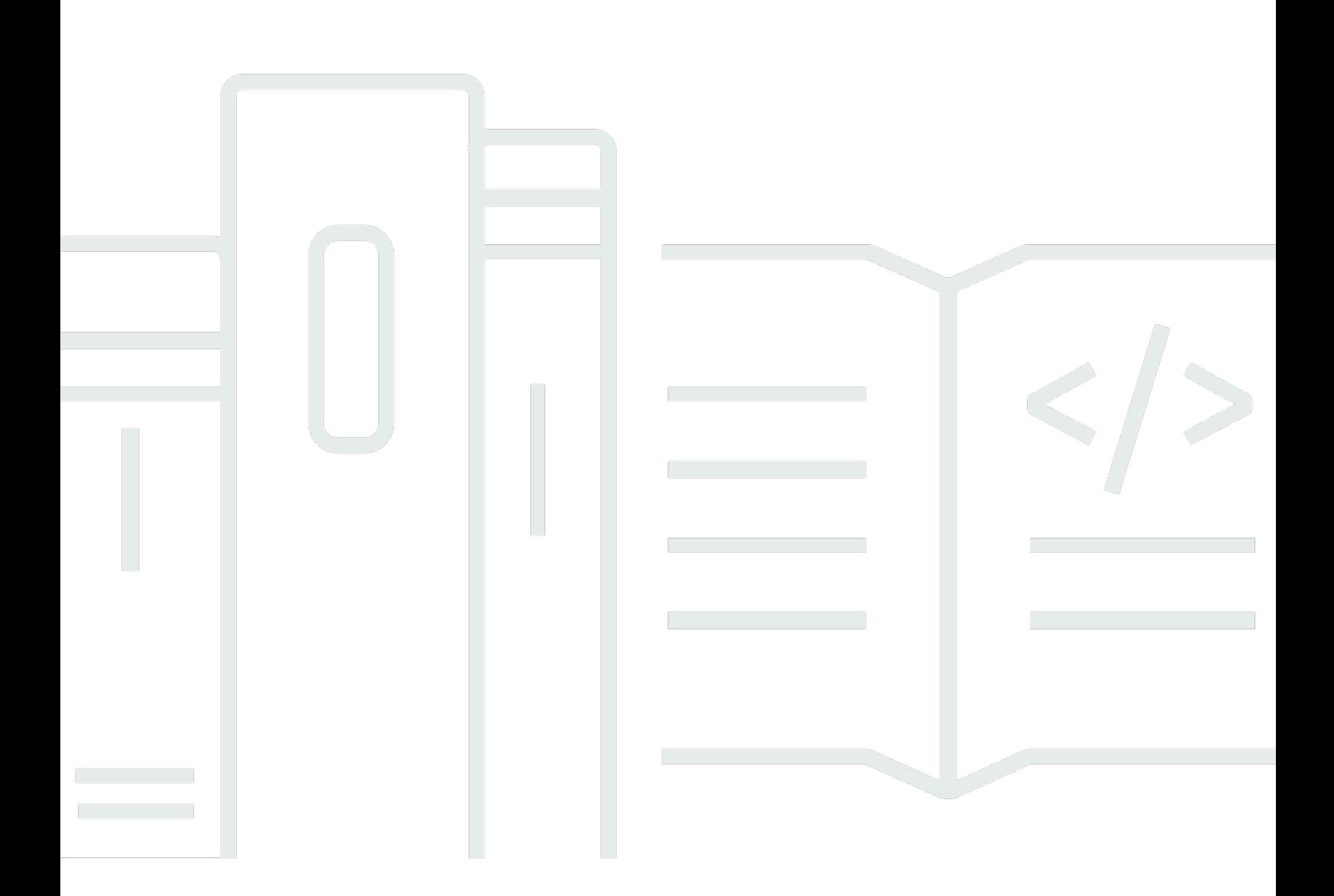

Copyright © 2024 Amazon Web Services, Inc. and/or its affiliates. All rights reserved.

### Amazon MQ: Guía para desarrolladores

Copyright © 2024 Amazon Web Services, Inc. and/or its affiliates. All rights reserved.

Las marcas comerciales y la imagen comercial de Amazon no se pueden utilizar en relación con ningún producto o servicio que no sea de Amazon de ninguna manera que pueda causar confusión entre los clientes y que menosprecie o desacredite a Amazon. Todas las demás marcas comerciales que no son propiedad de Amazon son propiedad de sus respectivos propietarios, que pueden o no estar afiliados, relacionados o patrocinados por Amazon.

# **Table of Contents**

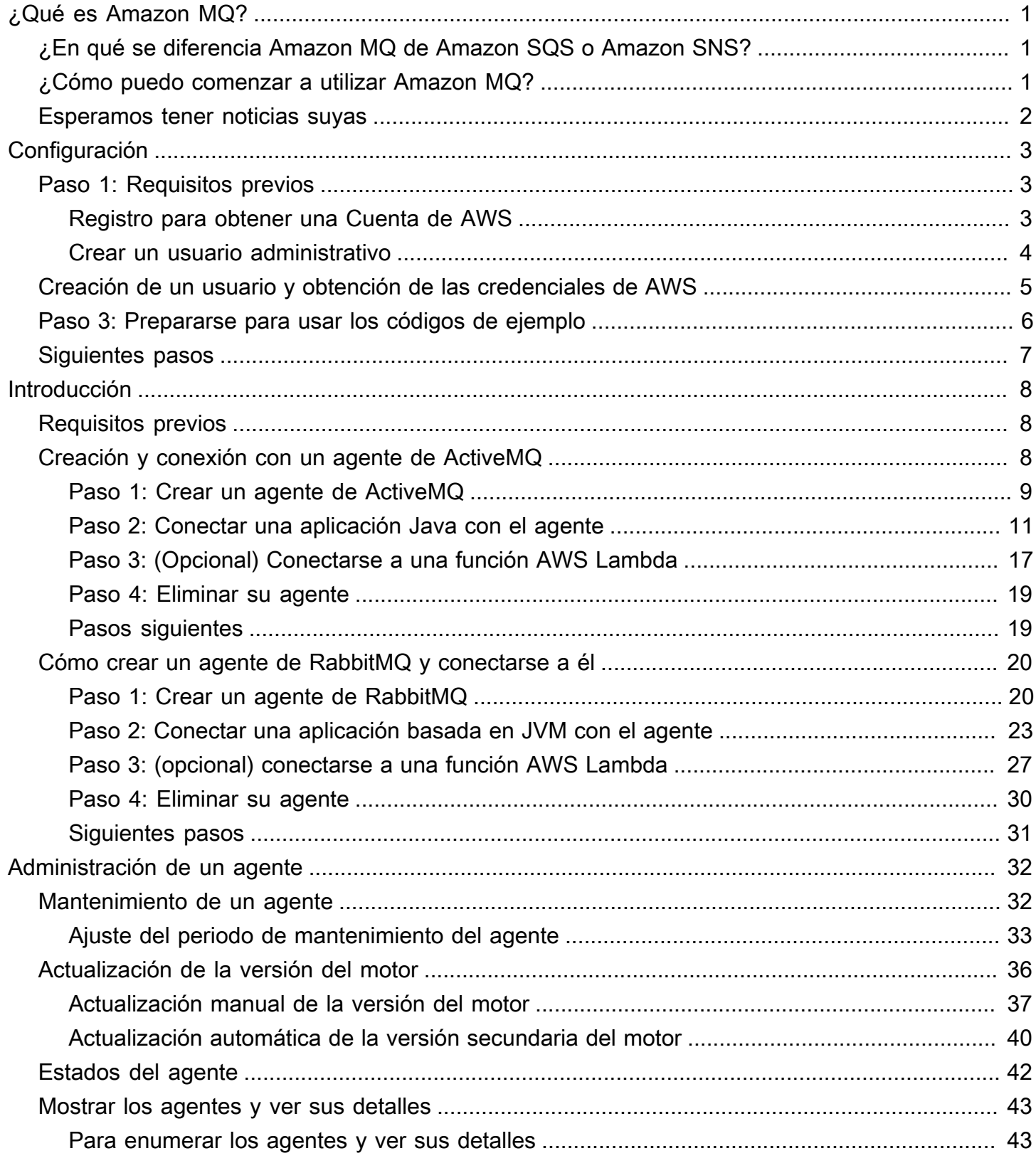

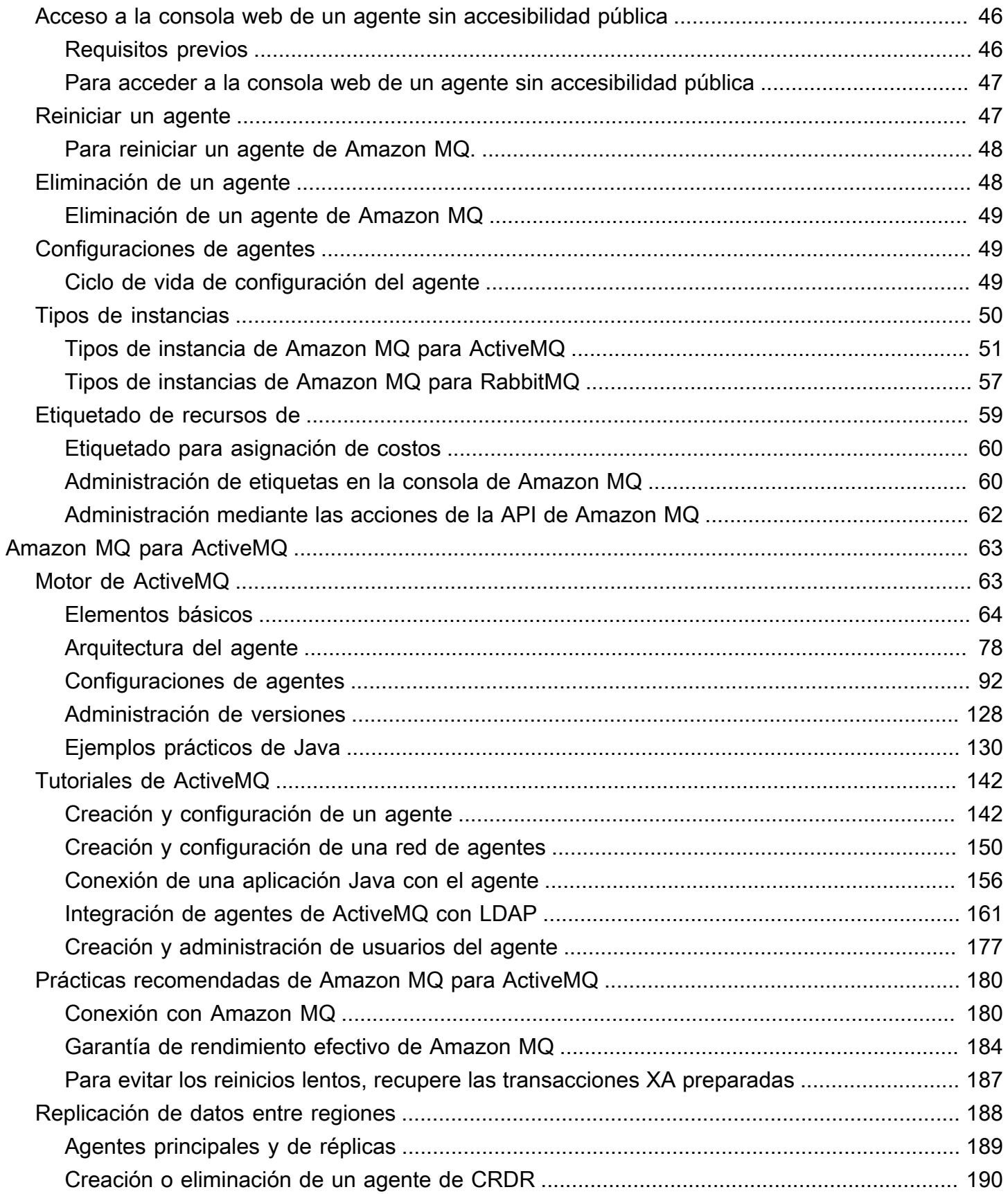

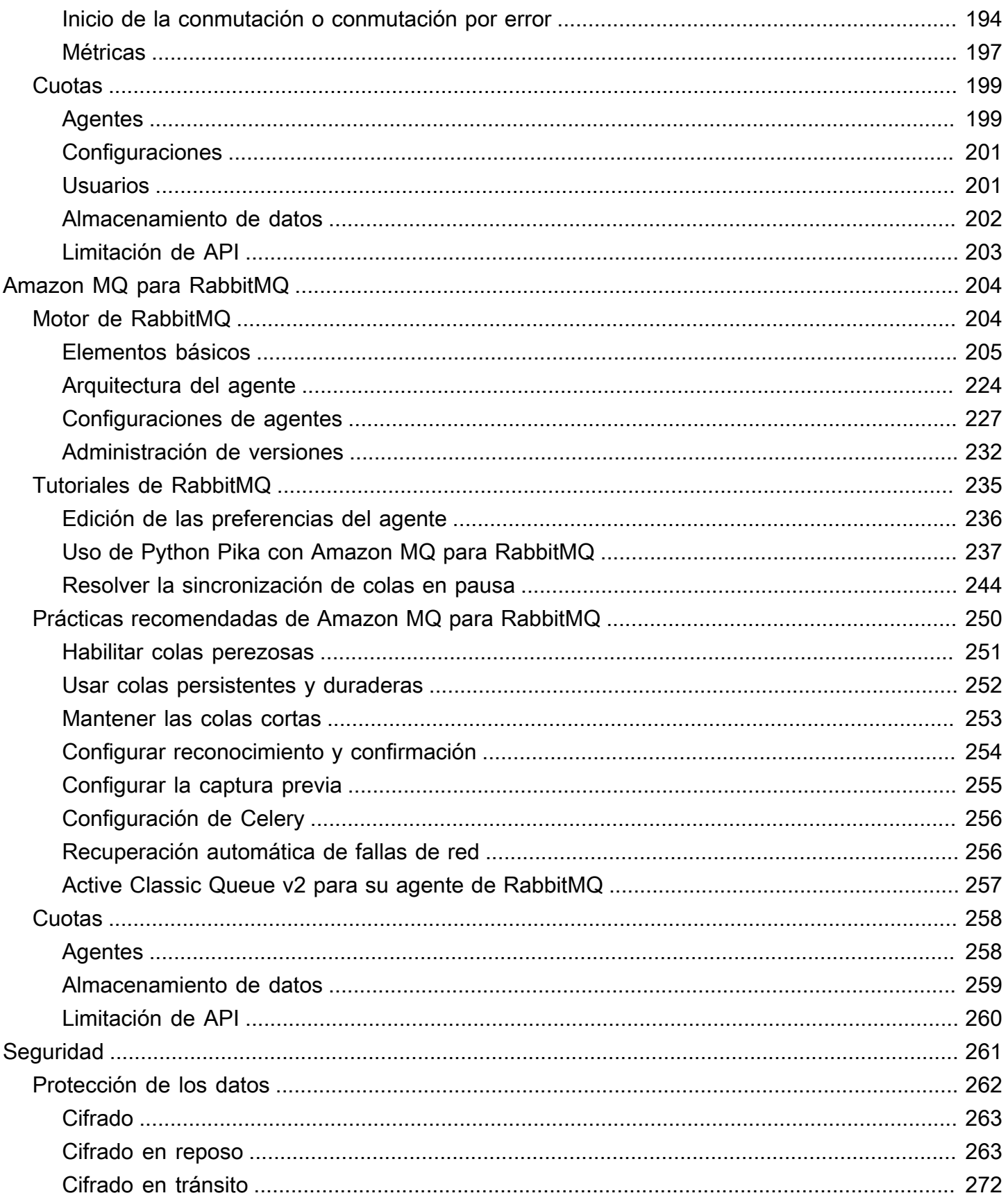

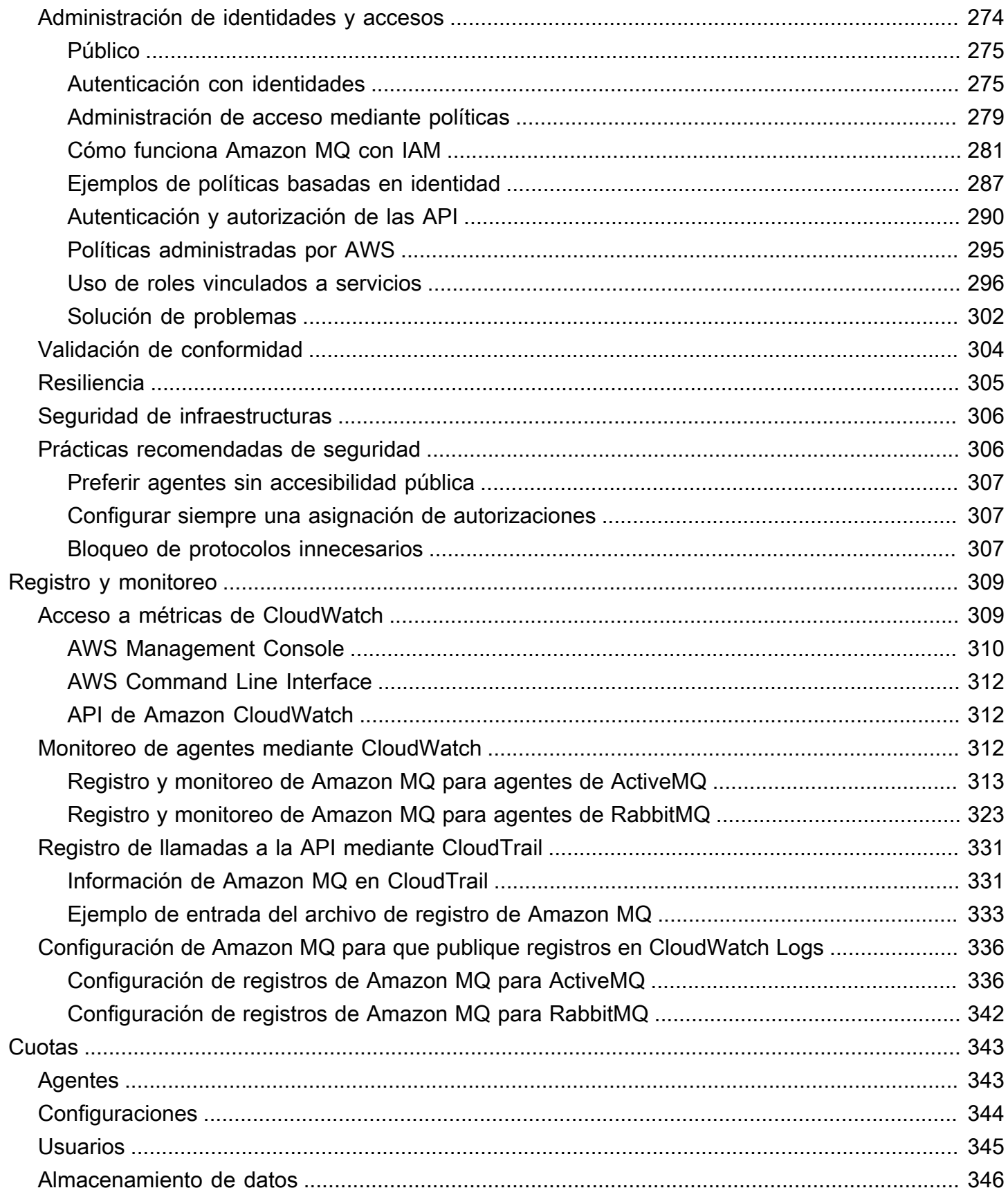

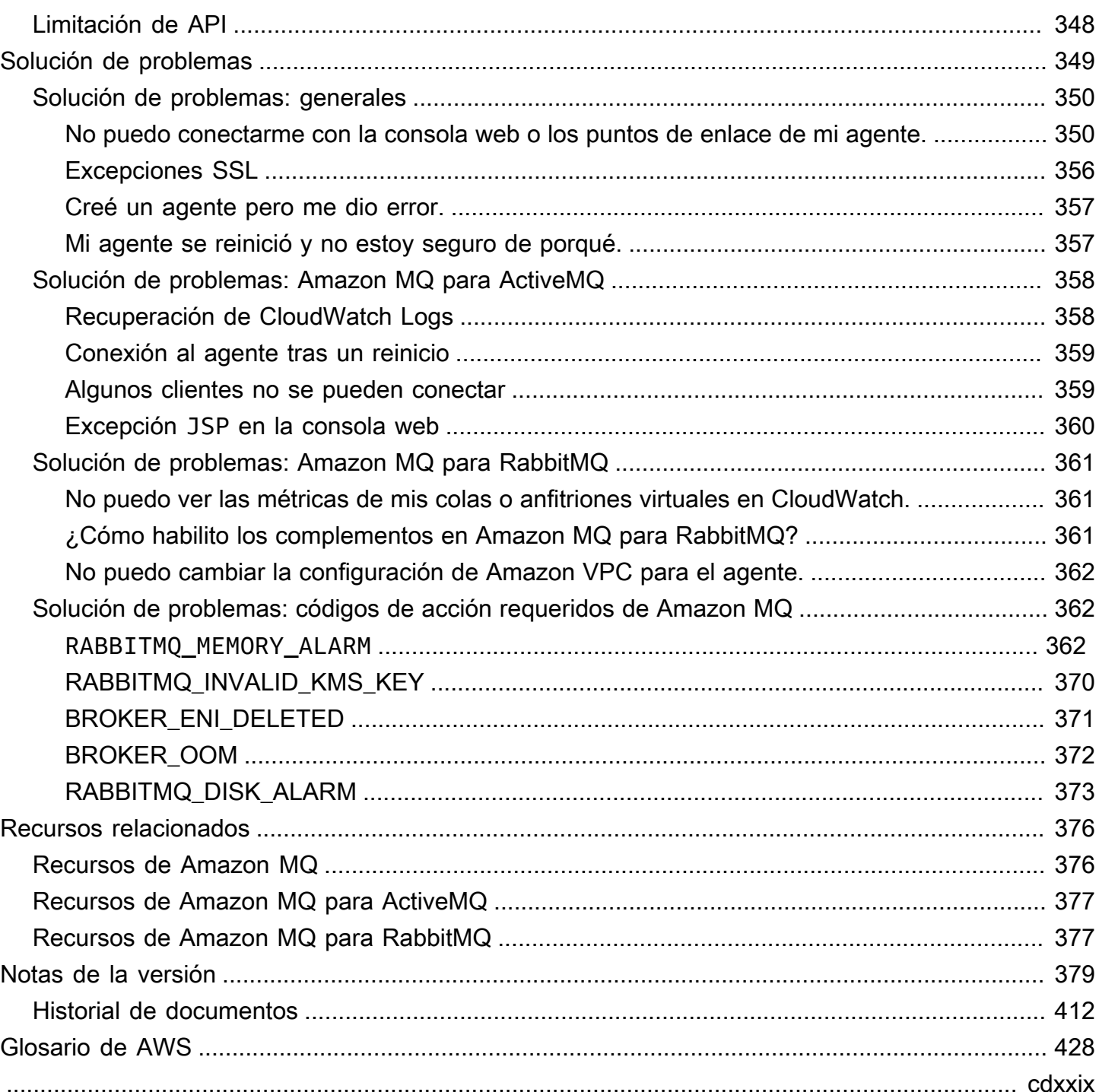

# <span id="page-7-0"></span>¿Qué es Amazon MQ?

Amazon MQ es un servicio de agentes de mensajes administrado que facilita la migración a un agente de mensajes en la nube. Un agente de mensajes permite a las aplicaciones y los componentes de software comunicarse mediante diferentes lenguajes de programación, sistemas operativos y protocolos de mensajería formales. [Actualmente, Amazon MQ admite los tipos de motor](https://www.rabbitmq.com/)  [Apache](https://www.rabbitmq.com/) [ActiveMQ Classic y RabbitMQ](http://activemq.apache.org/)[.](https://www.rabbitmq.com/)

Amazon MQ funciona con las aplicaciones y los servicios existentes, sin necesidad de administrar, utilizar ni mantener un sistema de mensajería propio.

Temas

- [¿En qué se diferencia Amazon MQ de Amazon SQS o Amazon SNS?](#page-7-1)
- [¿Cómo puedo comenzar a utilizar Amazon MQ?](#page-7-2)
- [Esperamos tener noticias suyas](#page-8-0)

# <span id="page-7-1"></span>¿En qué se diferencia Amazon MQ de Amazon SQS o Amazon SNS?

Amazon MQ es un servicio de agente de mensajes administrado que proporciona compatibilidad con muchos de los agentes de mensajes más populares. Recomendamos Amazon MQ para migrar aplicaciones desde los intermediarios de mensajes existentes que dependen de la compatibilidad con API como JMS o protocolos como AMQP 0-9-1, AMQP 1.0, MQTT y STOMP. OpenWire

[Amazon SQS](https://aws.amazon.com/sqs/) y [Amazon SNS](https://aws.amazon.com/sns/) son servicios de cola y tema altamente escalables, sencillos de usar y que no necesitan la configuración de agentes de mensajes. Recomendamos estos servicios para las aplicaciones nuevas que pueden beneficiarse de una escalabilidad casi ilimitada y API sencillas.

## <span id="page-7-2"></span>¿Cómo puedo comenzar a utilizar Amazon MQ?

- Para crear su primer agente con Amazon MQ, consulte [Getting Started with Amazon MQ.](#page-14-0)
- Para obtener instrucciones y advertencias que le ayudarán a aprovechar al máximo Amazon MQ, consulte [Working with Amazon MQ for ActiveMQ](#page-69-0) y [Working with Amazon MQ for RabbitMQ](#page-210-0)
- Para obtener más información acerca de las API REST de Amazon MQ, consulte la [Referencia de](https://docs.aws.amazon.com/amazon-mq/latest/api-reference/)  [la API REST de Amazon MQ.](https://docs.aws.amazon.com/amazon-mq/latest/api-reference/)

<sup>¿</sup>En qué se diferencia Amazon MQ de Amazon SQS o Amazon SNS? 1

• Para obtener más información sobre los AWS CLI comandos de Amazon MQ, consulte [Amazon](https://docs.aws.amazon.com/cli/latest/reference/mq/index.html) [MQ en AWS CLI](https://docs.aws.amazon.com/cli/latest/reference/mq/index.html) la Referencia de comandos.

## <span id="page-8-0"></span>Esperamos tener noticias suyas

Agradecemos sus comentarios. Para contactar con nosotros, visite el [foro de discusión de Amazon](https://forums.aws.amazon.com/forum.jspa?forumID=279)  [MQ](https://forums.aws.amazon.com/forum.jspa?forumID=279).

## <span id="page-9-0"></span>Configuración de Amazon MQ

Antes de poder utilizar Amazon MQ, debe llevar a cabo los siguientes pasos.

#### Temas

- [Paso 1: Requisitos previos](#page-9-1)
- [Paso 2: Crear un usuario y obtener las credenciales de AWS](#page-11-0)
- [Paso 3: Prepararse para usar los códigos de ejemplo](#page-12-0)
- [Siguientes pasos](#page-13-0)

### <span id="page-9-1"></span>Paso 1: Requisitos previos

### <span id="page-9-2"></span>Registro para obtener una Cuenta de AWS

Si no dispone de una Cuenta de AWS, siga estos pasos para crear una.

Cómo registrarse en una Cuenta de AWS

- 1. Abra [https://portal.aws.amazon.com/billing/signup.](https://portal.aws.amazon.com/billing/signup)
- 2. Siga las instrucciones que se le indiquen.

Parte del procedimiento de registro consiste en recibir una llamada telefónica e indicar un código de verificación en el teclado del teléfono.

Al registrarse en una Cuenta de AWS, se crea un Usuario raíz de la cuenta de AWS. El usuario raíz tendrá acceso a todos los Servicios de AWS y recursos de esa cuenta. Como práctica recomendada de seguridad, [asigne acceso administrativo a un usuario administrativo](https://docs.aws.amazon.com/singlesignon/latest/userguide/getting-started.html) y utilice únicamente el usuario raíz para realizar [tareas que requieran acceso de usuario raíz.](https://docs.aws.amazon.com/accounts/latest/reference/root-user-tasks.html)

AWS le enviará un correo electrónico de confirmación luego de completar el proceso de registro. Puede ver la actividad de la cuenta y administrar la cuenta en cualquier momento entrando en [https://](https://aws.amazon.com/) [aws.amazon.com/](https://aws.amazon.com/) y seleccionando Mi cuenta.

### <span id="page-10-0"></span>Crear un usuario administrativo

Después de registrarse para obtener una Cuenta de AWS, proteja su Usuario raíz de la cuenta de AWS, habilite AWS IAM Identity Center y cree un usuario administrativo para no utilizar el usuario raíz en las tareas cotidianas.

Protección de su Usuario raíz de la cuenta de AWS

1. Inicie sesión en la [AWS Management Console](https://console.aws.amazon.com/) como propietario de cuenta, elija Usuario raíz e ingrese el email de su Cuenta de AWS. En la siguiente página, escriba su contraseña.

Para obtener ayuda para iniciar sesión con el usuario raíz, consulte [Iniciar sesión como usuario](https://docs.aws.amazon.com/signin/latest/userguide/console-sign-in-tutorials.html#introduction-to-root-user-sign-in-tutorial)  [raíz](https://docs.aws.amazon.com/signin/latest/userguide/console-sign-in-tutorials.html#introduction-to-root-user-sign-in-tutorial) en la Guía del usuario de AWS Sign-In.

2. Active la autenticación multifactor (MFA) para el usuario raíz.

Para obtener instrucciones, consulte [Habilitar un dispositivo MFA virtual para el usuario raíz de](https://docs.aws.amazon.com/IAM/latest/UserGuide/enable-virt-mfa-for-root.html)  [la Cuenta de AWS \(consola\)](https://docs.aws.amazon.com/IAM/latest/UserGuide/enable-virt-mfa-for-root.html) en la Guía del usuario de IAM.

Creación de un usuario administrativo

1. Activar IAM Identity Center

Para ver las instrucciones, consulte [Enabling AWS IAM Identity Center](https://docs.aws.amazon.com/singlesignon/latest/userguide/get-set-up-for-idc.html) en la Guía del usuario de AWS IAM Identity Center.

2. En IAM Identity Center, conceda acceso administrativo a un usuario administrativo.

Para ver un tutorial sobre el uso del Directorio de IAM Identity Center como origen de identidades, consulte [Configure user access with the default Directorio de IAM Identity Center](https://docs.aws.amazon.com/singlesignon/latest/userguide/quick-start-default-idc.html) en la Guía del usuario de AWS IAM Identity Center.

Cómo iniciar sesión como usuario administrativo

• Para iniciar sesión con el usuario del IAM Identity Center, utilice la URL de inicio de sesión que se envió a la dirección de correo electrónico cuando creó el usuario del IAM Identity Center.

Para obtener ayuda para iniciar sesión con un usuario del IAM Identity Center, consulte [Iniciar](https://docs.aws.amazon.com/signin/latest/userguide/iam-id-center-sign-in-tutorial.html) [sesión en el portal de acceso de AWS](https://docs.aws.amazon.com/signin/latest/userguide/iam-id-center-sign-in-tutorial.html) en la Guía del Usuario de AWS Sign-In.

## <span id="page-11-0"></span>Paso 2: Crear un usuario y obtener las credenciales de AWS

Los usuarios necesitan acceso programático si desean interactuar con AWS fuera de la AWS Management Console. La forma de conceder el acceso programático depende del tipo de usuario que acceda a AWS.

Para conceder acceso programático a los usuarios, seleccione una de las siguientes opciones.

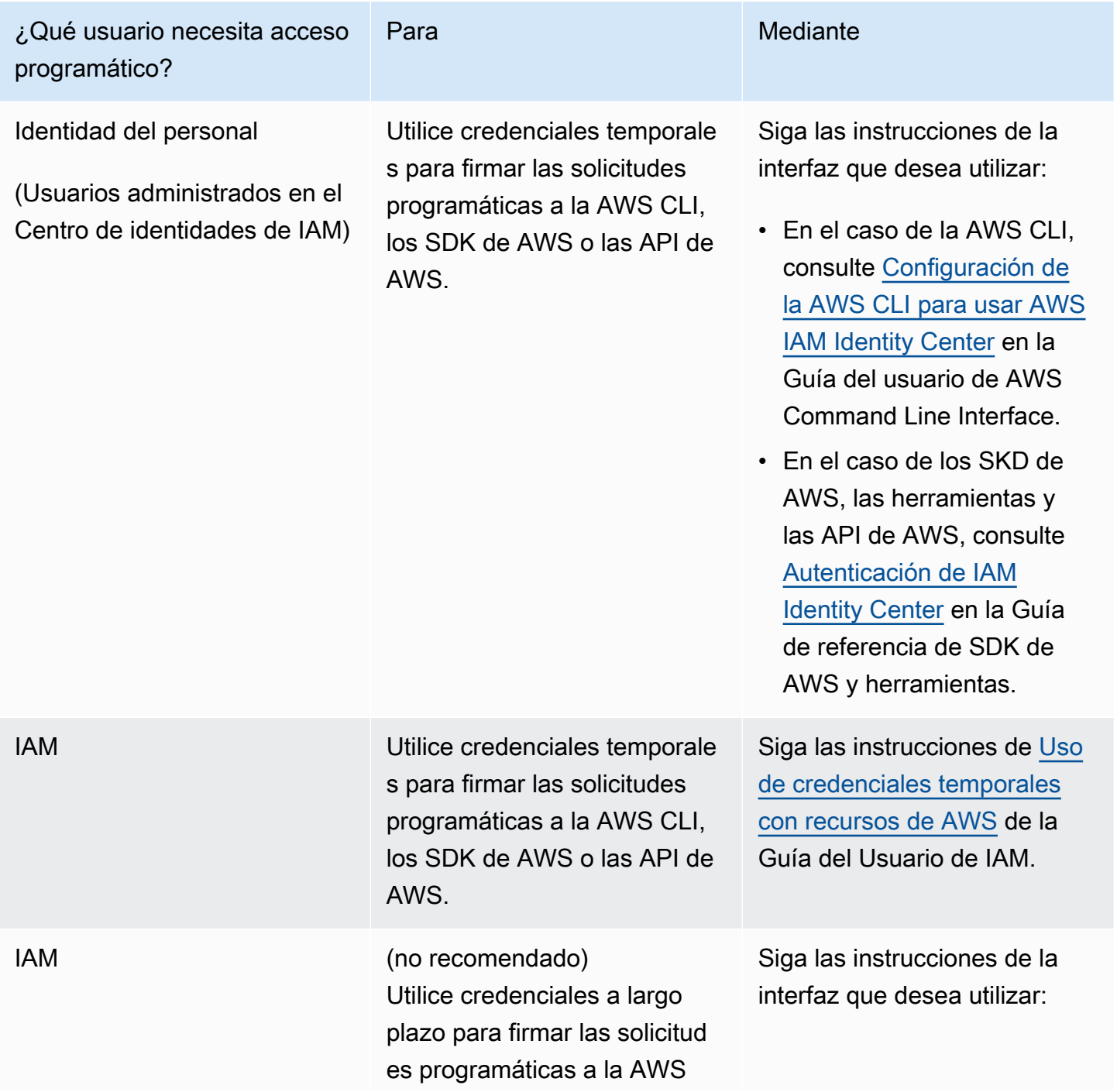

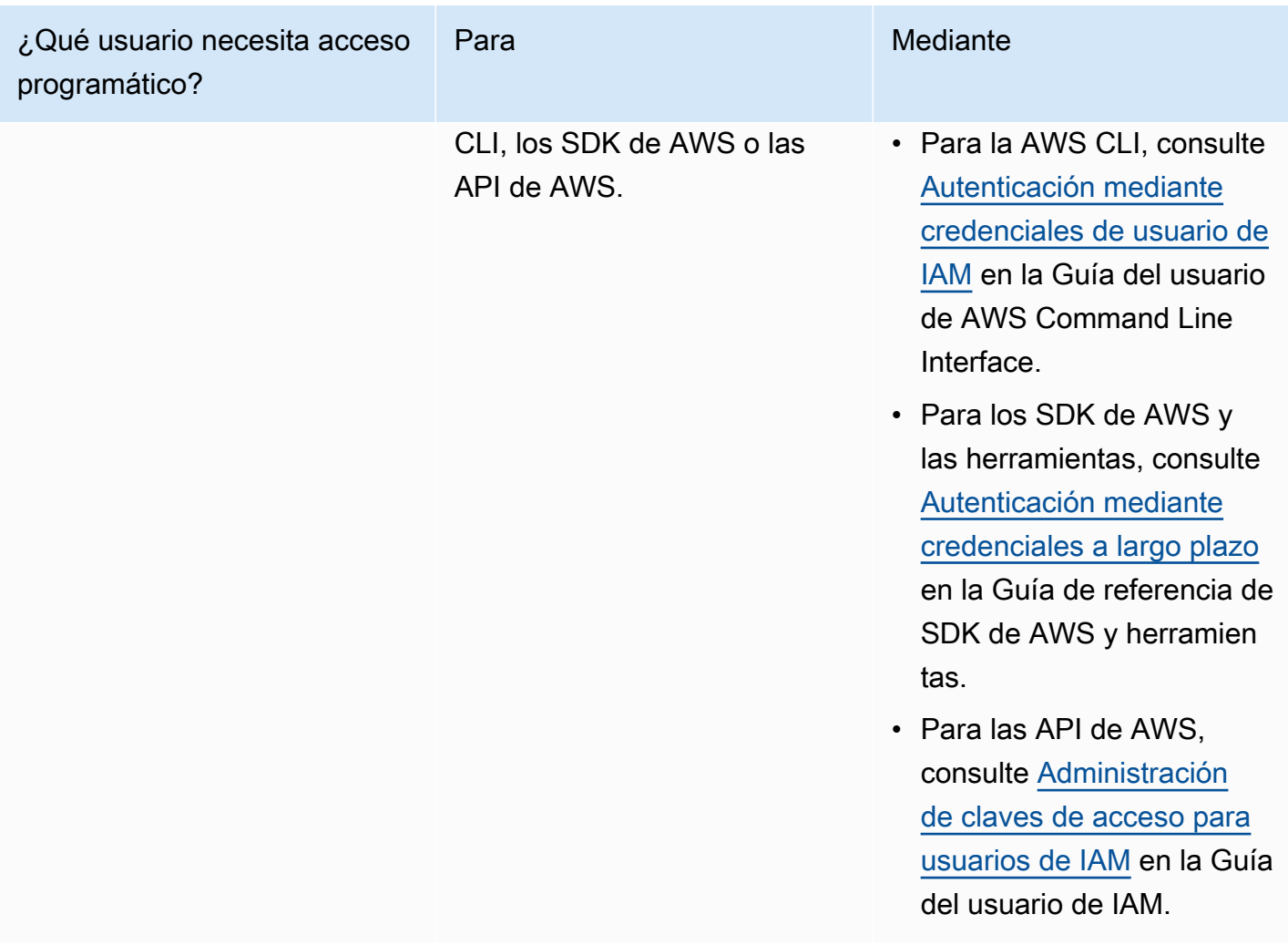

## <span id="page-12-0"></span>Paso 3: Prepararse para usar los códigos de ejemplo

En los siguientes tutoriales, se muestra cómo puede trabajar con los agentes de Amazon MQ a través de la AWS Management Console y cómo conectarse a los agentes de Amazon MQ para ActiveMQ y Amazon MQ para RabbitMQ mediante programación. Si quiere usar el código de ejemplo, debe instalar [Java Standard Edition Development Kit](https://www.oracle.com/technetwork/java/javase/downloads/index.html) y efectuar algunos cambios de configuración en el código de ejemplo.

También puede crear y administrar agentes mediante programación usando la [API REST](https://docs.aws.amazon.com/amazon-mq/latest/api-reference/) de Amazon MQ y los SDK de AWS.

## <span id="page-13-0"></span>Siguientes pasos

Ahora que está preparado para trabajar con Amazon MQ, empiece por [crear un agente](#page-14-0). Según el tipo de motor de su agente, puede [conectar una aplicación Java con el agente de Amazon MQ para](#page-17-0)  [ActiveMQ](#page-17-0) o utilizar la biblioteca de cliente Java de RabbitMQ para [conectar una aplicación basada en](#page-29-0)  [JVM con su agente de Amazon MQ para RabbitMQ.](#page-29-0)

# <span id="page-14-0"></span>Introducción a Amazon MQ

En esta sección, lo ayudaremos a familiarizarse más con Amazon MQ y le mostraremos cómo crear un agente de Amazon MQ para ActiveMQ o RabbitMQ, y conectar su aplicación con él.

La creación y la conexión a una instancia de agente son ligeramente diferentes para cada motor de agente. Elija uno de los siguientes tipos de motor que desee usar para obtener información detallada acerca de la creación y la conexión con un agente. Una vez que haya creado su agente y se haya conectado con él, puede encontrar instrucciones que lo ayudarán a eliminarlo.

Temas

- [Requisitos previos](#page-14-1)
- [Creación y conexión con un agente de ActiveMQ](#page-14-2)
- [Cómo crear un agente de RabbitMQ y conectarse a él](#page-26-0)

## <span id="page-14-1"></span>Requisitos previos

<span id="page-14-2"></span>Antes de comenzar, complete los pasos de [Setting Up Amazon MQ.](#page-9-0)

## Creación y conexión con un agente de ActiveMQ

Un agente es un entorno de agente de mensajes que se ejecuta en Amazon MQ. Es el componente básico de Amazon MQ. La descripción combinada de la instancia del agente clase (m5, t3) y tamaño (large, micro) es un tipo de instancias del agente (por ejemplo, mq.m5.large). Para obtener más información, consulte [Agente.](#page-70-1)

#### Temas

- [Paso 1: Crear un agente de ActiveMQ](#page-15-0)
- [Paso 2: Conectar una aplicación Java con el agente](#page-17-0)
- [Paso 3: \(Opcional\) Conectarse a una función AWS Lambda](#page-23-0)
- [Paso 4: Eliminar su agente](#page-25-0)
- [Pasos siguientes](#page-25-1)

### <span id="page-15-0"></span>Paso 1: Crear un agente de ActiveMQ

La primera tarea, y la más habitual, en Amazon MQ es la creación de un agente. El siguiente ejemplo muestra cómo puede utilizar la AWS Management Console para crear un agente básico.

- 1. Inicie sesión en la [consola de Amazon MQ.](https://console.aws.amazon.com/amazon-mq/)
- 2. En la página Select broker engine (Seleccionar motor de agente), elija Apache ActiveMQ.
- 3. En la página Select deployment and storage (Seleccionar implementación y almacenamiento), sección Deployment mode and storage type (Modo de implementación y tipo de almacenamiento), haga lo siguiente:
	- a. Elija el modo de implementación (por ejemplo, agente activo/en espera). Para obtener más información, consulte [Broker Architecture](#page-84-0).
		- Un agente de una sola instancia está compuesto por un agente en una zona de disponibilidad. El agente se comunica con su aplicación y con un volumen de almacenamiento de Amazon EBS o Amazon EFS. Para obtener más información, consulte [Agente de una sola instancia de Amazon MQ.](#page-84-1)
		- Un agente activo/en espera para conseguir una alta disponibilidad está compuesto por dos agentes en dos zonas de disponibilidad diferentes, configurados en un par redundante. Estos agentes se comunican de forma sincrónica con su aplicación y con Amazon EFS. Para obtener más información, consulte [Agente activo/en espera de](#page-85-0)  [Amazon MQ para conseguir una alta disponibilidad](#page-85-0).
		- Para obtener más información sobre los proyectos de muestra para una red de agentes, consulte [Proyectos de muestra.](#page-89-0)
	- b. Elija el tipo de almacenamiento (por ejemplo, EBS). Para obtener más información, consulte [Storage](#page-82-0).
		- **a** Note

Amazon EBS replica los datos dentro de una sola zona de disponibilidad y no admite el modo de implementación [ActiveMQ activa/en espera.](#page-85-0)

- c. Elija Next (Siguiente).
- 4. En la página Configure settings (Configurar ajustes), sección Details (Detalles), haga lo siguiente:

#### a. Ingrese el nombre del agente.

#### **A** Important

No agregue información de identificación personal (PII) ni ninguna otra información confidencial en los nombres de agente. Los nombres de agente y los nombres de usuario están disponibles para otros servicios de AWS, incluido CloudWatch Logs. Los nombres de agente no están diseñados para usarse con información privada o confidencial.

- b. Elija el tipo de instancias del agente (por ejemplo, mq.m5.large). Para obtener más información, consulte [Broker instance types.](#page-56-0)
- 5. En la sección de acceso a la consola web de ActiveMQ, introduzca un nombre de usuario y una contraseña. Las siguientes restricciones se aplican a los nombres de usuario y las contraseñas de los agentes:
	- El nombre de usuario solo puede contener caracteres alfanuméricos, guiones, puntos, guiones bajos y tildes  $(- \t - \t)$ .
	- Esta contraseña debe tener 12 caracteres como mínimo, debe contener al menos 4 caracteres únicos y no puede incluir comas, dos puntos ni signos de igual  $($ ; =).

#### **A** Important

No agregue información de identificación personal (PII) ni ninguna otra información confidencial en los nombres de usuario de agente. Los nombres de usuario de agente están disponibles para otros servicios de AWS, incluido CloudWatch Logs. Los nombres de usuario de agente no están diseñados para usarse con información privada o confidencial.

6. Elija Deploy (Implementar).

Mientras Amazon MQ crea su agente, muestra el estado Creation in progress (Creación en curso).

El proceso de creación del agente de tarda unos 15 minutos.

Cuando el agente se crea correctamente, Amazon MQ muestra el estado Running (En ejecución).

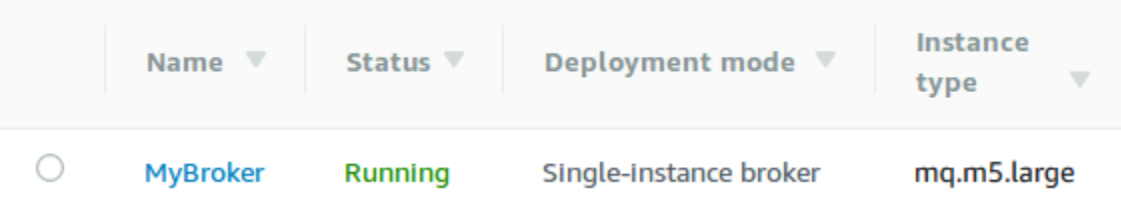

7. Seleccione *MyBroker*.

En la sección Connect (Conectar) de la página *MyBroker*, anote la URL de la consola web de [ActiveMQ](http://activemq.apache.org/web-console.html), por ejemplo:

```
https://b-1234a5b6-78cd-901e-2fgh-3i45j6k178l9-1.mq.us-east-2.amazonaws.com:8162
```
Además, anote los puntos de enlace [de protocolo de nivel de cable.](http://activemq.apache.org/configuring-transports.html) A continuación, se muestra un ejemplo de un punto de enlace de OpenWire:

ssl://b-1234a5b6-78cd-901e-2fgh-3i45j6k178l9-1.mq.us-east-2.amazonaws.com:61617

### <span id="page-17-0"></span>Paso 2: Conectar una aplicación Java con el agente

Después de crear un agente de ActiveMQ en Amazon MQ, puede conectar su aplicación a él. Los siguientes ejemplos muestran cómo puede utilizar Java Message Service (JMS) para crear una conexión con el agente, crear una cola y enviar un mensaje. Para ver un ejemplo de Java completo y en funcionamiento, consulte [Working Java Example](#page-136-0).

Puede conectarse a los agentes de ActiveMQ mediante [distintos clientes de ActiveMQ](http://activemq.apache.org/cross-language-clients.html). Le recomendamos que utilice el [cliente de ActiveMQ.](https://mvnrepository.com/artifact/org.apache.activemq/activemq-client)

Requisitos previos

Habilitar atributos de VPC

**a** Note

No puede desactivar la accesibilidad pública para los agentes de Amazon MQ actuales.

.

Para asegurarse de poder acceder a su agente dentro de su VPC, debe habilitar los atributos enableDnsHostnames y enableDnsSupport de VPC. Para obtener más información, consulte el tema sobre [soporte de DNS en su VPC](https://docs.aws.amazon.com/vpc/latest/userguide/vpc-dns.html#vpc-dns-support) en la Guía del usuario de Amazon VPC.

Habilitar las conexiones entrantes

- 1. Inicie sesión en la [consola de Amazon MQ.](https://console.aws.amazon.com/amazon-mq/)
- 2. En la lista de agentes, elija el nombre del agente (por ejemplo, MyBroker).
- 3. En la sección Connections (Conexiones) de la página *MyBroker*, anote las direcciones y puertos de la URL de la consola web del agente y los protocolos de nivel de cable.
- 4. En la sección Details (Detalles), en Security and network (Seguridad y red), elija el nombre de su grupo de seguridad o

Z

Aparecerá la página Security Groups (Grupos de seguridad) del panel de EC2.

- 5. En la lista de grupos de seguridad, elija el grupo de seguridad.
- 6. En la parte inferior de la página, elija Inbound (Entrante) y, a continuación, Edit (Editar).
- 7. En el cuadro de diálogo Edit inbound rules (Editar reglas entrantes), agregue una regla para cada URL o punto de enlace que desee que sea accesible públicamente (en el ejemplo a continuación se muestra cómo hacerlo para una consola web de agente).
	- a. Seleccione Add Rule (Agregar regla).
	- b. En Type (Tipo), seleccione Custom TCP (TCP personalizada).
	- c. Para Port Range (Rango de puertos), escriba el puerto de la consola web (8162).
	- d. Para Source (Fuente), deje seleccionada la opción Custom (Personalizada) y, luego, escriba la dirección IP del sistema que desea que pueda acceder a la consola web (por ejemplo, 192.0.2.1).
	- e. Seleccione Save.

El agente ahora puede aceptar las conexiones entrantes.

#### Agregar dependencias de Java

Agregue los paquetes activemq-client.jar y activemq-pool.jar a la ruta de clases de Java. Los siguientes ejemplos muestran estas dependencias en el archivo pom.xml de un proyecto Maven.

Paso 2: Conectar una aplicación Java con el agente 12

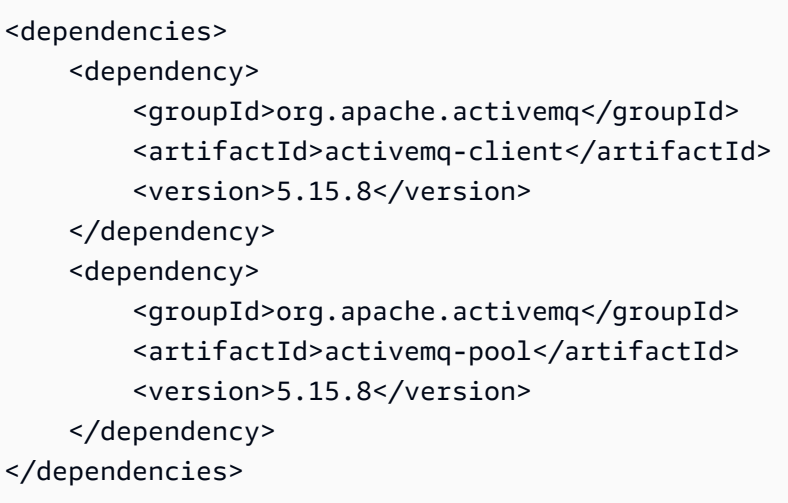

Para obtener más información acerca de activemq-client.jar, consulte el tema sobre la [configuración inicial](http://activemq.apache.org/initial-configuration.html) en la documentación de Apache ActiveMQ.

**A** Important

En el siguiente código de ejemplo, los productores y los consumidores se ejecutan en un único subproceso. Para sistemas de producción (o para probar la conmutación por error de instancias del agente), asegúrese de que sus productores y consumidores se ejecuten en anfitriones o subprocesos independientes.

Crear un productor de mensajes y enviar un mensaje

1. Cree una fábrica de conexiones JMS agrupadas para el productor de mensajes utilizando el punto de enlace de su agente y, a continuación, ejecute el método createConnection contra la fábrica.

#### **a** Note

En el caso de un agente activo/en espera, Amazon MQ proporciona dos URL de la consola web de ActiveMQ, pero solo hay una URL activa a la vez. Del mismo modo, Amazon MQ proporciona dos puntos de enlace para cada protocolo de nivel de cable, pero solo hay un punto de enlace activo en cada par a la vez. Los sufijos -1 y -2 denotan un par redundante. Para obtener más información, consulte [Broker](#page-84-0)  [Architecture\)](#page-84-0).

Para los puntos de enlace de protocolo de nivel de cable, puede permitir que la aplicación se conecte a cualquiera de los puntos de enlace mediante el [transporte de](http://activemq.apache.org/failover-transport-reference.html)  [conmutación por error](http://activemq.apache.org/failover-transport-reference.html).

```
// Create a connection factory.
final ActiveMQConnectionFactory connectionFactory = new 
 ActiveMQConnectionFactory(wireLevelEndpoint);
```

```
// Pass the sign-in credentials.
connectionFactory.setUserName(activeMqUsername);
connectionFactory.setPassword(activeMqPassword);
```
// Create a pooled connection factory. final PooledConnectionFactory pooledConnectionFactory = new PooledConnectionFactory(); pooledConnectionFactory.setConnectionFactory(connectionFactory); pooledConnectionFactory.setMaxConnections(10);

```
// Establish a connection for the producer.
final Connection producerConnection = pooledConnectionFactory.createConnection();
producerConnection.start();
```

```
// Close all connections in the pool.
pooledConnectionFactory.clear();
```
#### **a** Note

Los productores de mensajes siempre deben usar la clase PooledConnectionFactory. Para obtener más información, consulte [Usar siempre el](#page-187-0)  [grupo de conexiones](#page-187-0).

2. Cree una sesión, una cola con el nombre MyQueue y un productor de mensajes.

```
// Create a session.
final Session producerSession = producerConnection.createSession(false, 
  Session.AUTO_ACKNOWLEDGE);
// Create a queue named "MyQueue".
final Destination producerDestination = producerSession.createQueue("MyQueue");
```
// Create a producer from the session to the queue. final MessageProducer producer = producerSession.createProducer(producerDestination); producer.setDeliveryMode(DeliveryMode.NON\_PERSISTENT);

3. Cree la cadena de mensaje "Hello from Amazon MQ!" y, a continuación, envíe el mensaje.

```
// Create a message.
final String text = "Hello from Amazon MQ!";
TextMessage producerMessage = producerSession.createTextMessage(text);
// Send the message.
producer.send(producerMessage);
System.out.println("Message sent.");
```
4. Elimine al productor.

```
producer.close();
producerSession.close();
producerConnection.close();
```
Crear un consumidor de mensajes y recibir el mensaje

1. Cree una fábrica de conexiones JMS para el productor de mensajes a través del punto de enlace de su agente y, a continuación, ejecute el método createConnection contra la fábrica.

```
// Create a connection factory.
final ActiveMQConnectionFactory connectionFactory = new 
  ActiveMQConnectionFactory(wireLevelEndpoint);
// Pass the sign-in credentials.
connectionFactory.setUserName(activeMqUsername);
connectionFactory.setPassword(activeMqPassword);
// Establish a connection for the consumer.
final Connection consumerConnection = connectionFactory.createConnection();
consumerConnection.start();
```
Los consumidores de mensajes nunca usan la clase PooledConnectionFactory. Para obtener más información, consulte [Usar siempre el grupo de conexiones.](#page-187-0)

2. Cree una sesión, una cola con el nombre MyQueue y un consumidor de mensajes.

```
// Create a session.
final Session consumerSession = consumerConnection.createSession(false, 
  Session.AUTO_ACKNOWLEDGE);
// Create a queue named "MyQueue".
final Destination consumerDestination = consumerSession.createQueue("MyQueue");
// Create a message consumer from the session to the queue.
final MessageConsumer consumer = 
  consumerSession.createConsumer(consumerDestination);
```
3. Comience a esperar los mensajes y reciba el mensaje cuando llegue.

```
// Begin to wait for messages.
final Message consumerMessage = consumer.receive(1000);
// Receive the message when it arrives.
final TextMessage consumerTextMessage = (TextMessage) consumerMessage;
System.out.println("Message received: " + consumerTextMessage.getText());
```
#### **a** Note

A diferencia de los servicios de mensajería de AWS (como Amazon SQS), el consumidor está constantemente conectado con el agente.

4. Cierre el consumidor, la sesión y la conexión.

```
consumer.close();
consumerSession.close();
consumerConnection.close();
```
## <span id="page-23-0"></span>Paso 3: (Opcional) Conectarse a una función AWS Lambda

AWS Lambda puede conectarse a su agente de Amazon MQ y consumir sus mensajes. Cuando conecta un agente a Lambda, crea un [mapeo de origen de eventos](https://docs.aws.amazon.com/lambda/latest/dg/invocation-eventsourcemapping.html) que lee mensajes de una cola e invoca la función [de forma sincrónica](https://docs.aws.amazon.com/lambda/latest/dg/invocation-sync.html). El mapeo de origen de eventos que crea lee los mensajes de su agente en lotes y los convierte en una carga de Lambda en forma de objeto JSON.

Conectar a su agente con una función Lambda

- 1. Agregue los siguientes permisos de roles de IAM al [rol de ejecución](https://docs.aws.amazon.com/lambda/latest/dg/lambda-intro-execution-role.html) de su función Lambda.
	- [mq:DescribeBroker](https://docs.aws.amazon.com/amazon-mq/latest/api-reference/brokers-broker-id.html#brokers-broker-id-http-methods)
	- [ec2:CreateNetworkInterface](https://docs.aws.amazon.com/AWSEC2/latest/APIReference/API_CreateNetworkInterface.html)
	- [ec2:DeleteNetworkInterface](https://docs.aws.amazon.com/AWSEC2/latest/APIReference/API_DeleteNetworkInterface.html)
	- [ec2:DescribeNetworkInterfaces](https://docs.aws.amazon.com/AWSEC2/latest/APIReference/API_DescribeNetworkInterfaces.html)
	- [ec2:DescribeSecurityGroups](https://docs.aws.amazon.com/AWSEC2/latest/APIReference/API_DescribeSecurityGroups.html)
	- [ec2:DescribeSubnets](https://docs.aws.amazon.com/AWSEC2/latest/APIReference/API_DescribeSubnets.html)
	- [ec2:DescribeVpcs](https://docs.aws.amazon.com/AWSEC2/latest/APIReference/API_DescribeVpcs.html)
	- [logs:CreateLogGroup](https://docs.aws.amazon.com/AmazonCloudWatchLogs/latest/APIReference/API_CreateLogGroup.html)
	- [logs:CreateLogStream](https://docs.aws.amazon.com/AmazonCloudWatchLogs/latest/APIReference/API_CreateLogStream.html)
	- [logs:PutLogEvents](https://docs.aws.amazon.com/AmazonCloudWatchLogs/latest/APIReference/API_PutLogEvents.html)
	- [secretsmanager:GetSecretValue](https://docs.aws.amazon.com/secretsmanager/latest/apireference/API_GetSecretValue.html)

### **a** Note

Sin los permisos necesarios de IAM, su función no podrá leer correctamente los registros de los recursos de Amazon MQ.

- 2. (Opcional) Si ha creado un agente sin accesibilidad pública, debe realizar una de las siguientes acciones para permitir que Lambda se conecte con su agente:
	- Puede configurar una gateway NAT para cada subred pública. Para obtener más información, consulte el tema sobre [acceso a Internet y a los servicios para funciones conectadas a la VPC](https://docs.aws.amazon.com/lambda/latest/dg/configuration-vpc.html#vpc-internet) en la AWS LambdaGuía para desarrolladores.
	- Cree una conexión entre Amazon Virtual Private Cloud (Amazon VPC) y Lambda a través de un punto de enlace de la VPC. Su Amazon VPC también debe conectarse a AWS Security

Token Service (AWS STS) y los puntos de enlace de Secrets Manager. Para obtener más información, consulte el tema sobre [configuración de puntos de enlace de la VPC de tipo](https://docs.aws.amazon.com/lambda/latest/dg/configuration-vpc-endpoints.html)  [interfaz para Lambda](https://docs.aws.amazon.com/lambda/latest/dg/configuration-vpc-endpoints.html) en la AWS LambdaGuía para desarrolladores.

- 3. [Configure el agente como origen de eventos](https://docs.aws.amazon.com/lambda/latest/dg/with-mq.html#services-mq-eventsourcemapping) para una función Lambda a través de la AWS Management Console. También puede utilizar el comando [create-event-source-mapping](https://docs.aws.amazon.com/cli/latest/reference/lambda/create-event-source-mapping.html) de la AWS Command Line Interface.
- 4. Escriba algún código para que su función de Lambda procese los mensajes de lo consumido desde su agente. La carga de Lambda que recupere el mapeo de origen de eventos depende del tipo de motor del agente. A continuación, se muestra un ejemplo de una carga de Lambda para una cola de ActiveMQ en Amazon MQ.

#### **a** Note

En el ejemplo, testQueue es el nombre de la cola.

```
{ 
   "eventSource": "aws:amq", 
   "eventSourceArn": "arn:aws:mq:us-
west-2:112556298976:broker:test:b-9bcfa592-423a-4942-879d-eb284b418fc8", 
   "messages": { 
    \Gamma { 
          "messageID": "ID:b-9bcfa592-423a-4942-879d-eb284b418fc8-1.mq.us-
west-2.amazonaws.com-37557-1234520418293-4:1:1:1:1", 
          "messageType": "jms/text-message", 
         "data": "QUJDOkFBQUE=", 
         "connectionId": "myJMSCoID", 
         "redelivered": false, 
         "destination": { 
            "physicalname": "testQueue" 
         }, 
         "timestamp": 1598827811958, 
         "brokerInTime": 1598827811958, 
         "brokerOutTime": 1598827811959 
       }, 
       { 
          "messageID": "ID:b-9bcfa592-423a-4942-879d-eb284b418fc8-1.mq.us-
west-2.amazonaws.com-37557-1234520418293-4:1:1:1:1", 
         "messageType":"jms/bytes-message",
```

```
 "data": "3DTOOW7crj51prgVLQaGQ82S48k=", 
          "connectionId": "myJMSCoID1", 
          "persistent": false, 
          "destination": { 
             "physicalname": "testQueue" 
          }, 
          "timestamp": 1598827811958, 
          "brokerInTime": 1598827811958, 
          "brokerOutTime": 1598827811959 
        } 
    \mathbf{I} }
}
```
Para obtener más información acerca de cómo conectar Amazon MQ a Lambda, las opciones que admite Lambda para un origen de eventos de Amazon MQ y los errores de mapeo de origen de eventos, consulte el tema sobre el [uso de Lambda con Amazon MQ](https://docs.aws.amazon.com/lambda/latest/dg/with-mq.html) en la AWS LambdaGuía para desarrolladores.

### <span id="page-25-0"></span>Paso 4: Eliminar su agente

Si no utiliza un agente de Amazon MQ (y no prevé usarlo en un futuro próximo), es recomendable que lo elimine de Amazon MQ para reducir sus costos de AWS.

El siguiente ejemplo muestra cómo eliminar un agente a través de la AWS Management Console.

- 1. Inicie sesión en la [consola de Amazon MQ.](https://console.aws.amazon.com/amazon-mq/)
- 2. En la lista de agentes, seleccione su agente (por ejemplo, MyBroker) y, luego, elija Delete (Eliminar).
- 3. En el cuadro de diálogo Delete *MyBroker*? (¿Desea eliminar MyBroker?), escriba delete y, a continuación, elija Delete (Eliminar).

El proceso de eliminación de un agente tarda unos 5 minutos.

### <span id="page-25-1"></span>Pasos siguientes

Ahora que ha creado un agente, conectado una aplicación a este y enviado y recibido un mensaje, es posible que quiera intentar lo siguiente:

- [Creating and configuring a broker](#page-148-1) (Configuración adicional)
- [Edición de la versión de motor de agente, el tipo de instancias, CloudWatch Logs y las](#page-154-0) [preferencias de mantenimiento](#page-154-0)
- [Creating and applying broker configurations](#page-100-0)
- [Listing brokers and viewing broker details](#page-49-0)
- [Creación y administración de usuarios del agente de ActiveMQ](#page-183-0)
- [Rebooting a Broker](#page-53-1)
- [Acceso a las métricas de CloudWatch para Amazon MQ](#page-315-1)

También puede consultar las [prácticas recomendadas de Amazon MQ](https://docs.aws.amazon.com/amazon-mq/latest/developer-guide/amazon-mq-documentation-history.html#enginetutorialbestpracticesredirect) y las [API de REST de](https://docs.aws.amazon.com/amazon-mq/latest/api-reference/)  [Amazon MQ](https://docs.aws.amazon.com/amazon-mq/latest/api-reference/) y, luego, [planificar la migración a Amazon MQ.](https://docs.aws.amazon.com/amazon-mq/latest/migration-guide/)

### <span id="page-26-0"></span>Cómo crear un agente de RabbitMQ y conectarse a él

Un agente es un entorno de agente de mensajes que se ejecuta en Amazon MQ. Es el componente básico de Amazon MQ. La descripción combinada de la instancia del agente clase (m5, t3) y tamaño (large, micro) es un tipo de instancias del agente (por ejemplo, mq.m5.large).

#### Temas

- [Paso 1: Crear un agente de RabbitMQ](#page-26-1)
- [Paso 2: Conectar una aplicación basada en JVM con el agente](#page-29-0)
- [Paso 3: \(opcional\) conectarse a una función AWS Lambda](#page-33-0)
- [Paso 4: Eliminar su agente](#page-36-0)
- [Siguientes pasos](#page-37-0)

### <span id="page-26-1"></span>Paso 1: Crear un agente de RabbitMQ

La primera tarea, y la más habitual, en Amazon MQ es la creación de un agente. El siguiente ejemplo muestra cómo se puede utilizar AWS Management Console para crear un bróker básico.

- 1. Inicie sesión en la [consola de Amazon MQ.](https://console.aws.amazon.com/amazon-mq/)
- 2. En la página Select broker engine (Seleccionar motor del agente), elija RabbitMQ y, luego, Next (Siguiente).
- 3. En la página Select deployment mode (Seleccionar modo de implementación), elija el modo de implementación, por ejemplo, Cluster deployment (Implementación de clúster) y, luego, elija Next (Siguiente).
	- Un agente de una sola instancia está compuesto por un agente en una zona de disponibilidad situada detrás de un Network Load Balancer (NLB). El agente se comunica con su aplicación y con un volumen de almacenamiento de Amazon EBS. Para obtener más información, consulte [Agente de una sola instancia](#page-231-0).
	- Una Implementación de clúster de RabbitMQ para alta disponibilidad es una agrupación lógica de tres nodos de agente de RabbitMQ situados detrás de un Network Load Balancer, cada uno de los cuales comparte usuarios, colas y un estado distribuido entre varias zonas de disponibilidad (AZ). Para obtener más información, consulte [Implementación de clúster para](#page-231-1)  [alta disponibilidad](#page-231-1).
- 4. En la página Configure settings (Configurar ajustes), sección Details (Detalles), siga estos pasos:
	- a. Ingrese el nombre del agente.

#### **A** Important

No agregue información de identificación personal (PII) ni ninguna otra información confidencial en los nombres de agente. Otros AWS servicios, incluidos los CloudWatch registros, pueden acceder a los nombres de los corredores. Los nombres de agente no están diseñados para usarse con información privada o confidencial.

b. Elija el tipo de instancias del agente (por ejemplo, mq.m5.large). Para obtener más información, consulte [Broker instance types.](#page-56-0)

#### **a** Note

La sección Configuración adicional proporciona opciones para habilitar CloudWatch los registros y configurar el acceso a la red para su corredor. Si crea un agente privado de RabbitMQ sin accesibilidad pública, debe seleccionar una Virtual Private Cloud (VPC) y configurar un grupo de seguridad para acceder a su agente.

- 5. En la página Configure settings (Configurar ajustes), sección RabbitMQ access (Acceso a RabbitMQ), proporcione un nombre de usuario y una contraseña. Las siguientes restricciones se aplican a las credenciales de inicio de sesión de agente:
	- El nombre de usuario solo puede contener caracteres alfanuméricos, guiones, puntos y guiones bajos (- . \_). Este valor no debe contener ningún carácter de tilde (~). Amazon MQ prohíbe utilizar guest como nombre de usuario.
	- Esta contraseña debe tener 12 caracteres como mínimo, debe contener al menos 4 caracteres únicos y no puede incluir comas, dos puntos ni signos de igual (,:=).

#### **A** Important

No agregue información de identificación personal (PII) ni ninguna otra información confidencial en los nombres de usuario de agente. Otros AWS servicios, incluidos CloudWatch los registros, pueden acceder a los nombres de usuario de los corredores. Los nombres de usuario de agente no están diseñados para usarse con información privada o confidencial.

- 6. Elija Siguiente.
- 7. En la página Review and create (Revisar y crear), puede revisar las opciones que seleccionó y modificarlas si es necesario.
- 8. Elija Create broker (Crear agente).

Mientras Amazon MQ crea su agente, muestra el estado Creation in progress (Creación en curso).

El proceso de creación del agente de tarda unos 15 minutos.

Cuando el agente se crea correctamente, Amazon MQ muestra el estado Running (En ejecución).

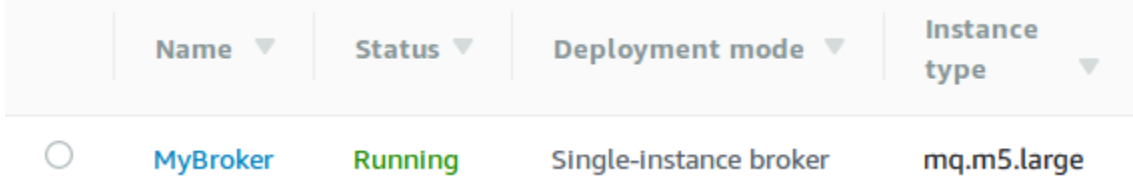

9. Elige. *MyBroker*

En la *MyBroker*página, en la sección Connect, anote la URL de la [consola web RabbitMQ](https://www.rabbitmq.com/management.html) de su corredor, por ejemplo:

```
https://b-c8349341-ec91-4a78-ad9c-a57f23f235bb.mq.us-west-2.amazonaws.com
```
Además, anote el punto de enlace [de Secure-AMQP](https://www.rabbitmq.com/connections.html). A continuación se muestra un ejemplo de un punto de enlace amqps que expone al puerto de agente de escucha 5671.

amqps://b-c8349341-ec91-4a78-ad9c-a57f23f235bb.mq.us-west-2.amazonaws.com:5671

### <span id="page-29-0"></span>Paso 2: Conectar una aplicación basada en JVM con el agente

Después de crear un agente de RabbitMQ, puede conectar su aplicación con él. Los siguientes ejemplos muestran cómo puede utilizar la [biblioteca de cliente de Java de RabbitMQ](https://www.rabbitmq.com/java-client.html) para crear una conexión con su agente, crear una cola y enviar un mensaje. Puede conectarse con agentes de RabbitMQ mediante bibliotecas de cliente de RabbitMQ compatibles para varios idiomas. Para obtener más información acerca de las bibliotecas de cliente de RabbitMQ compatibles, consulte el tema sobre [bibliotecas de cliente de RabbitMQ y herramientas para desarrolladores.](https://www.rabbitmq.com/devtools.html)

#### Requisitos previos

#### **a** Note

Los siguientes requisitos previos solo se aplican a los agentes de RabbitMQ que se crean sin accesibilidad pública. Si está creando un agente con accesibilidad pública, puede omitirlos.

#### Habilitar atributos de VPC

Para asegurarse de poder acceder a su agente dentro de su VPC, debe habilitar los atributos enableDnsHostnames y enableDnsSupport de VPC. Para obtener más información, consulte el tema sobre [soporte de DNS en su VPC](https://docs.aws.amazon.com/vpc/latest/userguide/vpc-dns.html#vpc-dns-support) en la Guía del usuario de Amazon VPC.

#### Habilitar las conexiones entrantes

- 1. Inicie sesión en la [consola de Amazon MQ.](https://console.aws.amazon.com/amazon-mq/)
- 2. En la lista de corredores, elija el nombre de su corredor (por ejemplo,). MyBroker

.

- 3. En la *MyBroker*página, en la sección Conexiones, anote las direcciones y los puertos de la URL de la consola web del bróker y de los protocolos a nivel de cable.
- 4. En la sección Details (Detalles), en Security and network (Seguridad y red), elija el nombre de su grupo de seguridad o

Z

Aparecerá la página Security Groups (Grupos de seguridad) del panel de EC2.

- 5. En la lista de grupos de seguridad, elija el grupo de seguridad.
- 6. En la parte inferior de la página, elija Inbound (Entrante) y, a continuación, Edit (Editar).
- 7. En el cuadro de diálogo Edit inbound rules (Editar reglas entrantes), agregue una regla para cada URL o punto de enlace que desee que sea accesible públicamente (en el ejemplo a continuación se muestra cómo hacerlo para una consola web de agente).
	- a. Seleccione Add Rule (Agregar regla).
	- b. En Type (Tipo), seleccione Custom TCP (TCP personalizada).
	- c. Para Source (Fuente), deje seleccionada la opción Custom (Personalizada) y, luego, escriba la dirección IP del sistema que desea que pueda acceder a la consola web (por ejemplo, 192.0.2.1).
	- d. Seleccione Guardar.

El agente ahora puede aceptar las conexiones entrantes.

#### Agregar dependencias de Java

Si está utilizando Apache Maven para automatizar compilaciones, agregue la siguiente dependencia a su archivo pom.xml. Para obtener más información acerca de los archivos Project Object Model en Apache Maven, consulte el tema sobre [introducción a POM.](https://maven.apache.org/guides/introduction/introduction-to-the-pom.html)

```
<dependency> 
     <groupId>com.rabbitmq</groupId> 
     <artifactId>amqp-client</artifactId> 
     <version>5.9.0</version>
</dependency>
```
Si utiliza [Gradle](https://docs.gradle.org/current/userguide/userguide.html) para automatizar compilaciones, declare la siguiente dependencia.

dependencies {

Paso 2: Conectar una aplicación basada en JVM con el agente 24

}

compile 'com.rabbitmq:amqp-client:5.9.0'

#### Importar clases **Connection** y **Channel**

El cliente Java de RabbitMQ utiliza com.rabbitmq.client como su paquete de nivel superior, y las clases de API Connection y Channel representan una conexión AMQP 0-9-1 y un canal, respectivamente. Importe las clases Connection y Channel antes de usarlas, como se muestra en el ejemplo a continuación.

```
import com.rabbitmq.client.Connection;
import com.rabbitmq.client.Channel;
```
#### Crear un **ConnectionFactory** y conectarlo con su agente

Utilice el siguiente ejemplo para crear una instancia de la clase ConnectionFactory con los parámetros dados. Use el método setHost para configurar el punto de enlace del agente que anotó antes. Para conexiones de nivel de cable AMQPS, utilice el puerto 5671.

```
ConnectionFactory factory = new ConnectionFactory();
factory.setUsername(username);
factory.setPassword(password);
//Replace the URL with your information
factory.setHost("b-c8352341-ec91-4a78-ad9c-a43f23d325bb.mq.us-west-2.amazonaws.com");
factory.setPort(5671);
// Allows client to establish a connection over TLS
factory.useSslProtocol();
// Create a connection
Connection conn = factory.newConnection();
// Create a channel
Channel channel = conn.createChannel();
```
Publicar un mensaje en un intercambio

Puede usar Channel.basicPublish para publicar mensajes en un intercambio. El siguiente ejemplo utiliza la clase Builder de AMQP para compilar un objeto de propiedades de mensaje con tipo de contenido plain/text.

```
byte[] messageBodyBytes = "Hello, world!".getBytes();
channel.basicPublish(exchangeName, routingKey, 
               new AMQP.BasicProperties.Builder() 
                 .contentType("text/plain") 
                 .userId("userId") 
                 .build(), 
                 messageBodyBytes);
```
**a** Note

Tenga en cuenta que BasicProperties es una clase interna de la clase titular generada automáticamente, que es AMQP.

Suscribirse a una cola y recibir un mensaje

Para recibir un mensaje, puede suscribirse a una cola a través de la interfaz Consumer. Una vez suscrito, los mensajes se entregarán automáticamente a medida que lleguen.

La forma más sencilla de implementar un Consumer es usar la subclase DefaultConsumer. Se puede pasar un objeto DefaultConsumer como parte de una ejecución basicConsume para configurar la suscripción como se muestra en el ejemplo a continuación.

```
boolean autoAck = false;
channel.basicConsume(queueName, autoAck, "myConsumerTag", 
      new DefaultConsumer(channel) { 
          @Override 
          public void handleDelivery(String consumerTag, 
                                        Envelope envelope, 
                                        AMQP.BasicProperties properties, 
                                        byte[] body) 
               throws IOException 
          { 
               String routingKey = envelope.getRoutingKey(); 
               String contentType = properties.getContentType();
```

```
 long deliveryTag = envelope.getDeliveryTag(); 
              // (process the message components here ...) 
              channel.basicAck(deliveryTag, false); 
 } 
     });
```
Dado que especificamos autoAck = false, es necesario reconocer los mensajes que se entregaron al Consumer, preferentemente a través del método handleDelivery, como se muestra en el ejemplo.

Cerrar la conexión y desconectarse del agente

Para desconectarse del agente de RabbitMQ, cierre el canal y la conexión como se muestra a continuación.

```
channel.close();
conn.close();
```
**a** Note

Para obtener más información acerca del uso de la biblioteca de cliente de Java de RabbitMQ, consulte la [Guía de API de cliente de Java de RabbitMQ.](https://www.rabbitmq.com/api-guide.html)

### <span id="page-33-0"></span>Paso 3: (opcional) conectarse a una función AWS Lambda

AWS Lambda puede conectarse a su agente de Amazon MQ y consumirlos. Cuando conecta un agente a Lambda, crea un [mapeo de origen de eventos](https://docs.aws.amazon.com/lambda/latest/dg/invocation-eventsourcemapping.html) que lee mensajes de una cola e invoca la función [de forma sincrónica.](https://docs.aws.amazon.com/lambda/latest/dg/invocation-sync.html) El mapeo de origen de eventos que crea lee los mensajes de su agente en lotes y los convierte en una carga de Lambda en forma de objeto JSON.

Conectar a su agente con una función Lambda

- 1. Agregue los siguientes permisos de roles de IAM al [rol de ejecución](https://docs.aws.amazon.com/lambda/latest/dg/lambda-intro-execution-role.html) de su función Lambda.
	- [mq: DescribeBroker](https://docs.aws.amazon.com/amazon-mq/latest/api-reference/brokers-broker-id.html#brokers-broker-id-http-methods)

Paso 3: (opcional) conectarse a una función AWS Lambda 27

- [ec2: CreateNetworkInterface](https://docs.aws.amazon.com/AWSEC2/latest/APIReference/API_CreateNetworkInterface.html)
- [ec2: DeleteNetworkInterface](https://docs.aws.amazon.com/AWSEC2/latest/APIReference/API_DeleteNetworkInterface.html)
- [ec2: DescribeNetworkInterfaces](https://docs.aws.amazon.com/AWSEC2/latest/APIReference/API_DescribeNetworkInterfaces.html)
- [ec2: DescribeSecurityGroups](https://docs.aws.amazon.com/AWSEC2/latest/APIReference/API_DescribeSecurityGroups.html)
- [ec2: DescribeSubnets](https://docs.aws.amazon.com/AWSEC2/latest/APIReference/API_DescribeSubnets.html)
- [ec2: DescribeVpcs](https://docs.aws.amazon.com/AWSEC2/latest/APIReference/API_DescribeVpcs.html)
- [registros: CreateLogGroup](https://docs.aws.amazon.com/AmazonCloudWatchLogs/latest/APIReference/API_CreateLogGroup.html)
- [registros: CreateLogStream](https://docs.aws.amazon.com/AmazonCloudWatchLogs/latest/APIReference/API_CreateLogStream.html)
- [registros: PutLogEvents](https://docs.aws.amazon.com/AmazonCloudWatchLogs/latest/APIReference/API_PutLogEvents.html)
- [administrador de secretos: GetSecretValue](https://docs.aws.amazon.com/secretsmanager/latest/apireference/API_GetSecretValue.html)

Sin los permisos necesarios de IAM, su función no podrá leer correctamente los registros de los recursos de Amazon MQ.

- 2. (Opcional) Si ha creado un agente sin accesibilidad pública, debe realizar una de las siguientes acciones para permitir que Lambda se conecte con su agente:
	- Puede configurar una gateway NAT para cada subred pública. Para obtener más información, consulte el tema sobre [acceso a Internet y a los servicios para funciones conectadas a la VPC](https://docs.aws.amazon.com/lambda/latest/dg/configuration-vpc.html#vpc-internet) en la AWS Lambda Guía para desarrolladores.
	- Cree una conexión entre Amazon Virtual Private Cloud (Amazon VPC) y Lambda a través de un punto de enlace de la VPC. Su Amazon VPC también debe conectarse a AWS Security Token Service (AWS STS) y a los puntos de conexión de Secrets Manager. Para obtener más información, consulte [Configuración de puntos de conexión de VPC de interfaz para Lambda](https://docs.aws.amazon.com/lambda/latest/dg/configuration-vpc-endpoints.html) en la AWS Lambda Guía para desarrolladores.
- 3. [Configure el agente como origen de eventos](https://docs.aws.amazon.com/lambda/latest/dg/with-mq.html#services-mq-eventsourcemapping) para una función Lambda a través de la AWS Management Console. También puede usar el [create-event-source-mapping](https://docs.aws.amazon.com/cli/latest/reference/lambda/create-event-source-mapping.html) AWS Command Line Interface comando.
- 4. Escriba algún código para que su función Lambda procese los mensajes de lo consumido desde su agente. La carga de Lambda que recupere el mapeo de origen de eventos depende del tipo de motor del agente. A continuación, se muestra un ejemplo de una carga de Lambda para una cola de RabbitMQ en Amazon MQ.

En el ejemplo, test es el nombre de la cola y / es el nombre del anfitrión virtual predeterminado. Al recibir mensajes, la fuente del evento muestra los mensajes entest::/.

```
{ 
   "eventSource": "aws:rmq", 
   "eventSourceArn": "arn:aws:mq:us-
west-2:112556298976:broker:test:b-9bcfa592-423a-4942-879d-eb284b418fc8", 
   "rmqMessagesByQueue": { 
      "test::/": [ 
        { 
           "basicProperties": { 
             "contentType": "text/plain", 
             "contentEncoding": null, 
             "headers": { 
               "header1": { 
                  "bytes": [ 
                    118, 
                    97, 
                    108, 
                    117, 
                    101, 
49 and 49
. . . . . . . . . . . . . . . . <u>]</u>
               }, 
               "header2": { 
                  "bytes": [ 
                    118, 
                    97, 
                    108, 
                    117, 
                    101, 
50<sub>1</sub>. . . . . . . . . . . . . . . . <u>]</u>
               }, 
               "numberInHeader": 10 
             } 
             "deliveryMode": 1,
```
```
 "priority": 34, 
            "correlationId": null, 
            "replyTo": null, 
            "expiration": "60000", 
            "messageId": null, 
            "timestamp": "Jan 1, 1970, 12:33:41 AM", 
            "type": null, 
            "userId": "AIDACKCEVSQ6C2EXAMPLE", 
            "appId": null, 
            "clusterId": null, 
            "bodySize": 80 
          }, 
          "redelivered": false, 
          "data": "eyJ0aW1lb3V0IjowLCJkYXRhIjoiQ1pybWYwR3c4T3Y0YnFMUXhENEUifQ==" 
       } 
     ] 
   }
}
```
Para obtener más información acerca de cómo conectar Amazon MQ a Lambda, las opciones que admite Lambda para un origen de eventos de Amazon MQ y los errores de mapeo de origen de eventos, consulte el tema sobre el [uso de Lambda con Amazon MQ](https://docs.aws.amazon.com/lambda/latest/dg/with-mq.html) en la AWS Lambda Guía para desarrolladores.

## Paso 4: Eliminar su agente

Si no utilizas un agente de Amazon MQ (y no tienes previsto utilizarlo en un futuro próximo), se recomienda eliminarlo de Amazon MQ para reducir tus costes. AWS

El siguiente ejemplo muestra cómo eliminar un agente a través de la AWS Management Console.

- 1. Inicie sesión en la [consola de Amazon MQ.](https://console.aws.amazon.com/amazon-mq/)
- 2. En la lista de corredores, seleccione su agente (por ejemplo MyBroker) y, a continuación, elija Eliminar.
- 3. ¿En la opción Eliminar *MyBroker*? cuadro de diálogo, escriba delete y, a continuación, elija Eliminar.

El proceso de eliminación de un agente tarda unos 5 minutos.

## Siguientes pasos

Ahora que ha creado un agente, conectado una aplicación a este y enviado y recibido un mensaje, es posible que quiera intentar lo siguiente:

- [Edición de la versión de motor de agente, el tipo de instancias, CloudWatch Logs y las](#page-154-0) [preferencias de mantenimiento](#page-154-0)
- [Listing brokers and viewing broker details](#page-49-0)
- [Creación y administración de usuarios del agente de ActiveMQ](#page-183-0)
- [Rebooting a Broker](#page-53-0)
- [Acceso a las métricas de CloudWatch para Amazon MQ](#page-315-0)

También puede consultar las [prácticas recomendadas de Amazon MQ](https://docs.aws.amazon.com/amazon-mq/latest/developer-guide/amazon-mq-documentation-history.html#enginetutorialbestpracticesredirect) y las [API de REST de](https://docs.aws.amazon.com/amazon-mq/latest/api-reference/)  [Amazon MQ](https://docs.aws.amazon.com/amazon-mq/latest/api-reference/) antes de planificar la migración a Amazon MQ.

# Administración de un agente de Amazon MQ

En las siguientes secciones, encontrará instrucciones para administrar y mantener sus agentes de Amazon MQ.

Temas

- [Mantenimiento de un agente de Amazon MQ](#page-38-0)
- [Actualización de una versión del motor del agente de Amazon MQ](#page-42-0)
- [Estados del agente](#page-48-0)
- [Mostrar los agentes de Amazon MQ y ver sus detalles](#page-49-0)
- [Acceso a la consola web de un agente sin accesibilidad pública](#page-52-0)
- [Reiniciar un agente de Amazon MQ](#page-53-0)
- [Eliminación de un agente de Amazon MQ](#page-54-0)
- [Administración de las configuraciones de agente de Amazon MQ](#page-55-0)
- [Tipos de instancias](#page-56-0)
- [Etiquetado de recursos de](#page-65-0)

# <span id="page-38-0"></span>Mantenimiento de un agente de Amazon MQ

Periódicamente, Amazon MQ realiza el mantenimiento del hardware, el sistema operativo o el software del motor de un agente de mensajes. La duración del mantenimiento varía, pero puede durar hasta dos horas, dependiendo de las operaciones programadas para el agente de mensajes. Por ejemplo, si activó las [actualizaciones automáticas de versiones secundarias del motor](#page-46-0) o cambió el tipo de instancias del agente, Amazon MQ aplicará los cambios durante el próximo periodo de mantenimiento programado.

Para minimizar el tiempo de inactividad durante un periodo de mantenimiento, se recomienda seleccionar un modo de implementación del agente con alta disponibilidad en varias zonas de disponibilidad (AZ). Según el tipo de motor del agente, Amazon MQ proporciona los siguientes modos de implementación Multi-AZ.

• Amazon MQ para ActiveMQ: Amazon MQ para ActiveMQ proporciona implementaciones en modo [activo/en espera](#page-85-0) para alta disponibilidad. En el modo activo/en espera, Amazon MQ realiza operaciones de mantenimiento de a una instancia por vez, lo que garantiza que al menos una

instancia permanezca disponible. Además, puede configurar una [red de agentes](#page-86-0) con periodos de mantenimiento distribuidos a lo largo de la semana.

• Amazon MQ para RabbitMQ: Amazon MQ para RabbitMQ proporciona implementaciones de [clúster](#page-231-0) para alta disponibilidad. En las implementaciones de clúster, Amazon MQ realiza operaciones de mantenimiento, de a un nodo por vez, manteniendo al menos dos nodos en funcionamiento en todo momento.

Para obtener más información sobre las prácticas recomendadas de Amazon MQ para garantizar que sus agentes funcionen eficazmente durante y después de un periodo de mantenimiento, consulte la siguiente documentación para el tipo de motor de su agente.

- [the section called "Prácticas recomendadas de Amazon MQ para ActiveMQ"](#page-186-0)
- [the section called "Prácticas recomendadas de Amazon MQ para RabbitMQ"](#page-256-0)

Puede programar que el mantenimiento se realice una vez por semana, a una hora determinada, durante hasta dos horas. De este modo, se configura el periodo para la programación y el inicio de las acciones de mantenimiento de Amazon MQ.

El periodo de mantenimiento se puede programar cuando se crea el agente por primera vez o mediante la actualización de las preferencias de su agente. En el siguiente tema se describe cómo ajustar el período de mantenimiento del agente mediante las API AWS Management Console AWS CLI, y Amazon MQ.

### Temas

• [Ajuste del periodo de mantenimiento del agente](#page-39-0)

## <span id="page-39-0"></span>Ajuste del periodo de mantenimiento del agente

Durante el período de mantenimiento que selecciones, Amazon MQ realizará los cambios pendientes, como las actualizaciones automáticas de las versiones secundarias. Para ajustar el período de mantenimiento del agente, puede utilizar la AWS Management Console AWS CLI, la o la API de Amazon MQ.

### **A** Important

Solo puede ajustar el periodo de mantenimiento de un agente hasta cuatro veces antes del próximo periodo de mantenimiento programado. Amazon MQ aplica un límite de cuatro

ajustes del periodo de mantenimiento a fin de garantizar que los parches críticos de software y seguridad, así como las actualizaciones de hardware importantes, no se aplacen y pospongan indefinidamente.

Una vez completado el periodo de mantenimiento del agente, Amazon MQ restablece el límite, lo que le permite ajustar la programación antes de que se produzca el siguiente periodo de mantenimiento.

La disponibilidad del corredor no se ve afectada al ajustar el período de mantenimiento del corredor.

### AWS Management Console

Para ajustar el período de mantenimiento del corredor mediante el AWS Management Console

- 1. Inicie sesión en la [consola de Amazon MQ.](https://console.aws.amazon.com/amazon-mq/)
- 2. En el panel de navegación izquierdo, elija Brokers (Agentes) y seleccione el agente que desea actualizar de la lista.
- 3. En la página de detalles del agente, elija Edit (Editar).
- 4. En Maintenance (Mantenimiento), haga lo siguiente.
	- a. En Start day (Día de inicio), elija un día de la semana, por ejemplo, Sunday (Domingo) en la lista desplegable.
	- b. En Start time (Hora de inicio), elija la hora y minuto del día que desea programar para el próximo periodo de mantenimiento del agente, por ejemplo, 12:00.

#### **a** Note

Las opciones de hora de inicio están configuradas en la zona horaria UTC+0.

- 5. Desplácese hasta la parte inferior de la página y seleccione Add (Agregar). El periodo de mantenimiento se ajusta inmediatamente.
- 6. En la página de detalles del agente, en Maintenance window (Periodo de mantenimiento), compruebe que aparezca la nueva programación preferida.

#### AWS CLI

Para ajustar el período de mantenimiento del corredor mediante el AWS CLI

- 1. Use el comando [update-broker](https://docs.aws.amazon.com/cli/latest/reference/mq/update-broker.html) de la CLI y especifique los siguientes parámetros, como se muestra en el ejemplo.
	- --broker-id: ID único que genera Amazon MQ para el agente. Puede consultar el ID a partir del ARN de su agente. Por ejemplo, si se le da el ARN arn:aws:mq:useast-2:123456789012:broker:MyBroker:b-1234a5b6-78cd-901e-2fgh-3i45j6k178l9, el ID del agente sería b-1234a5b6-78cd-901e-2fgh-3i45j6k178l9.
	- --maintenance-window-start-time: parámetros que determinan la hora de inicio del periodo de mantenimiento semanal proporcionada en la siguiente estructura.
		- DayOfWeek: el día de la semana, en la siguiente sintaxis: MONDAY| TUESDAY | WEDNESDAY | THURSDAY | FRIDAY | SATURDAY | SUNDAY
		- TimeOfDay: la hora, en formato de 24 horas.
		- TimeZone: (Opcional) la zona horaria, en el formato país/ciudad o de diferencia respecto a UTC. De forma predeterminada, se configura en UTC.

```
aws mq update-broker --broker-id broker-id \
--maintenance-window-start-time DayOfWeek=SUNDAY,TimeOfDay=13:00,TimeZone=America/
Los_Angeles
```
2. (Opcional) Utilice el comando [describe-broker](https://docs.aws.amazon.com/cli/latest/reference/mq/reboot-broker.html) de la CLI para comprobar que el periodo de mantenimiento se hay actualizado correctamente.

aws mq describe-broker --broker-id *broker-id*

#### API de Amazon MQ

Para ajustar el periodo de mantenimiento del agente a través de la API de Amazon MQ

1. Use la operación [UpdateBroker](https://docs.aws.amazon.com/amazon-mq/latest/api-reference/brokers-broker-id.html#UpdateBroker) de la API. Especifique broker-id como parámetro de ruta. En los siguientes ejemplos, se asume que el agente está en la región us-west-2. Para obtener más información acerca de los puntos de conexión de Amazon MQ disponibles, consulte [cuotas](https://docs.aws.amazon.com/general/latest/gr/amazon-mq.html#amazon-mq_region)  [y puntos de conexión de Amazon MQ](https://docs.aws.amazon.com/general/latest/gr/amazon-mq.html#amazon-mq_region) en Referencia general de AWS

```
PUT /v1/brokers/broker-id HTTP/1.1
Host: mq.us-west-2.amazonaws.com
Date: Wed, 7 July 2021 12:00:00 GMT
x-amz-date: Wed, 7 July 2021 12:00:00 GMT
Authorization: authorization-string
```
Utilice el parámetro maintenanceWindowStartTime y tipo de recurso [WeeklyStartTime](https://docs.aws.amazon.com/amazon-mq/latest/api-reference/brokers-broker-id.html#brokers-broker-id-model-weeklystarttime) en la carga de la solicitud.

```
{
"maintenanceWindowStartTime": { 
     "dayOfWeek": "SUNDAY", 
     "timeZone": "America/Los_Angeles", 
     "timeOfDay": "13:00"
   }
}
```
2. (Opcional) Utilice la operación de la [DescribeBroker](https://docs.aws.amazon.com/amazon-mq/latest/api-reference/brokers-broker-id.html#brokers-broker-id-http-methods)API para comprobar que la ventana de mantenimiento se ha actualizado correctamente. broker-idse especifica como parámetro de ruta.

```
GET /v1/brokers/broker-id HTTP/1.1
Host: mq.us-west-2.amazonaws.com
Date: Wed, 7 July 2021 12:00:00 GMT
x-amz-date: Wed, 7 July 2021 12:00:00 GMT
Authorization: authorization-string
```
# <span id="page-42-0"></span>Actualización de una versión del motor del agente de Amazon MQ

Amazon MQ proporciona nuevas versiones de motor de agente para todos los tipos de motores de agente compatibles. Las nuevas versiones de motor pueden incluir parches de seguridad, correcciones de errores y otras mejoras del motor del agente. Cuando Amazon MQ es compatible con una nueva versión de motor, usted puede controlar cuándo y cómo actualizar su agente.

Las versiones de motor del agente se organizan como X.Y.Z. En la implementación de cada tipo de motor en Amazon MQ, X.Y se considera una versión principal y Z, una secundaria. Existen dos tipos de actualizaciones:

- Actualización de versión principal: se produce cuando cambian los números de la versión de motor principal. Por ejemplo, actualizar desde la versión 1.0 a la versión 1.1 se considera una actualización de versión principal.
- Actualización de versión secundaria: se produce cuando solo cambia el número de la versión de motor secundaria. Por ejemplo, si la versión 1.1.0 se actualiza a la versión 1.1.1, se considera una actualización de versión secundaria.

Para obtener más información acerca de la administración de versiones principales y secundarias de cada tipo de motor de agente, consulte los siguientes temas.

- [the section called "Administración de versiones"](#page-134-0)
- [the section called "Administración de versiones"](#page-238-0)

Cuando se activa la opción de [actualización automática de versiones secundarias,](https://docs.aws.amazon.com/amazon-mq/latest/api-reference/brokers-broker-id.html#brokers-broker-id-prop-updatebrokerinput-autominorversionupgrade) Amazon MQ actualiza su agente a nuevas versiones secundarias a medida que están disponibles. Las actualizaciones automáticas de la versión secundaria se producen solo si el agente ejecuta una versión de motor secundaria anterior a la nueva versión secundaria recomendada. Para actualizaciones importantes, debe actualizar la versión de motor manualmente.

Las actualizaciones manuales y automáticas de las versiones se producen durante el periodo de mantenimiento programado o después de que [reinicie su agente.](#page-53-0)

En los siguientes temas, se describe cómo puede actualizar manualmente la versión de motor del agente y activar actualizaciones automáticas de versiones secundarias.

### Temas

- [Actualización manual de la versión del motor](#page-43-0)
- [Actualización automática de la versión secundaria del motor](#page-46-0)

# <span id="page-43-0"></span>Actualización manual de la versión del motor

Para actualizar manualmente la versión de motor de un agente a una nueva versión principal o secundaria, puede utilizar la AWS Management Console, la AWS CLI o la API de Amazon MQ.

#### AWS Management Console

Para actualizar la versión de motor de un agente a través de la AWS Management Console

- 1. Inicie sesión en la [consola de Amazon MQ.](https://console.aws.amazon.com/amazon-mq/)
- 2. En el panel de navegación izquierdo, elija Brokers (Agentes) y seleccione el agente que desea actualizar de la lista.
- 3. En la página de detalles del agente, elija Edit (Editar).
- 4. Dentro de Specifications (Especificaciones), en Broker engine version (Versión de motor del agente), elija el número de la versión nueva de la lista desplegable.
- 5. Desplácese a la parte inferior de la página y elija Schedule modifications (Programar modificaciones).
- 6. En la página Schedule broker modifications(Programar modificaciones del agente), para When to apply modifications (Cuándo aplicar modificaciones), elija una de las siguientes opciones.
	- Seleccione After the next reboot (Después del próximo reinicio) si desea que Amazon MQ complete la actualización de versiones durante el próximo periodo de mantenimiento programado.
	- Seleccione Immediately (De inmediato) si desea reiniciar el agente y actualizar la versión del motor inmediatamente.

#### **A** Important

El agente se quedará sin conexión mientras se reinicia.

7. Seleccione Apply (Aplicar) para terminar de aplicar los cambios.

#### AWS CLI

Para actualizar la versión de motor de un agente a través de la AWS CLI

- 1. Use el comando [update-broker](https://docs.aws.amazon.com/cli/latest/reference/mq/update-broker.html) de la CLI y especifique los siguientes parámetros, como se muestra en el ejemplo.
	- --broker-id: ID único que genera Amazon MQ para el agente. Puede consultar el ID a partir del ARN de su agente. Por ejemplo, si se le da el ARN arn:aws:mq:us-

east-2:123456789012:broker:MyBroker:b-1234a5b6-78cd-901e-2fgh-3i45j6k178l9, el ID del agente sería b-1234a5b6-78cd-901e-2fgh-3i45j6k178l9.

• --engine-version: número de versión de motor al que se va a actualizar el motor del agente.

```
aws mq update-broker --broker-id broker-id --engine-version version-number
```
2. (Opcional) Utilice el comando [reboot-broker](https://docs.aws.amazon.com/cli/latest/reference/mq/reboot-broker.html) de la CLI para reiniciar su agente si desea actualizar la versión de motor de inmediato.

aws mq reboot-broker --broker-id *broker-id*

Si no desea reiniciar el agente y aplicar los cambios de inmediato, Amazon MQ lo actualizará durante el próximo periodo de mantenimiento programado.

**A** Important

El agente se quedará sin conexión mientras se reinicia.

### API de Amazon MQ

Para actualizar la versión de motor de un agente a través de la API de Amazon MQ

1. Utilice la operación [UpdateBroker](https://docs.aws.amazon.com/amazon-mq/latest/api-reference/brokers-broker-id.html#UpdateBroker) de la API. Especifique broker-id como parámetro de ruta. En los siguientes ejemplos, se asume que el agente está en la región us-west-2. Para obtener más información acerca de los puntos de conexión de Amazon MQ disponibles, consulte [cuotas](https://docs.aws.amazon.com/general/latest/gr/amazon-mq.html#amazon-mq_region)  [y puntos de conexión de Amazon MQ](https://docs.aws.amazon.com/general/latest/gr/amazon-mq.html#amazon-mq_region) en Referencia general de AWS

```
PUT /v1/brokers/broker-id HTTP/1.1
Host: mq.us-west-2.amazonaws.com
Date: Mon, 7 June 2021 12:00:00 GMT
x-amz-date: Mon, 7 June 2021 12:00:00 GMT
Authorization: authorization-string
```
Utilice engineVersion en la carga de la solicitud para especificar el número de versión al que se va a actualizar el agente.

```
{ 
     "engineVersion": "engine-version-number"
}
```
2. (Opcional) Utilice la operación [RebootBroker](https://docs.aws.amazon.com/amazon-mq/latest/api-reference/brokers-broker-id-reboot.html#RebootBroker) de la API para reiniciar su agente si desea actualizar la versión de motor de inmediato. Se especifica broker-id como parámetro de ruta.

```
POST /v1/brokers/broker-id/reboot-broker HTTP/1.1
Host: mq.us-west-2.amazonaws.com
Date: Mon, 7 June 2021 12:00:00 GMT
x-amz-date: Mon, 7 June 2021 12:00:00 GMT
Authorization: authorization-string
```
Si no desea reiniciar el agente y aplicar los cambios de inmediato, Amazon MQ lo actualizará durante el próximo periodo de mantenimiento programado.

### **A** Important

El agente se quedará sin conexión mientras se reinicia.

## <span id="page-46-0"></span>Actualización automática de la versión secundaria del motor

Puede controlar si desea activar o no las actualizaciones automáticas de versiones secundarias para un agente cuando lo crea por primera vez o modificando sus preferencias. Para activar las actualizaciones de versiones secundarias automáticas para un agente existente, puede usar la AWS Management Console, la AWS CLI o la API de Amazon MQ.

### AWS Management Console

Para activar las actualizaciones automáticas de la versión secundaria a través de la AWS Management Console

- 1. Inicie sesión en la [consola de Amazon MQ.](https://console.aws.amazon.com/amazon-mq/)
- 2. En el panel de navegación izquierdo, elija Brokers (Agentes) y seleccione el agente que desea actualizar de la lista.
- 3. En la página de detalles del agente, elija Edit (Editar).

4. En Maintenance (Mantenimiento), elija Enable automatic minor version upgrades (Habilitar actualizaciones automáticas de versiones secundarias).

### **a** Note

Si la opción ya está seleccionada, no es necesario hacer ningún cambio.

5. Elija Save (Guardar) en la parte inferior de la página.

### AWS CLI

Para activar las actualizaciones automáticas de versiones secundarias a través de la AWS CLI, utilice el comando [update-broker](https://docs.aws.amazon.com/cli/latest/reference/mq/update-broker.html) de la CLI y especifique los siguientes parámetros.

- --broker-id: ID único que genera Amazon MQ para el agente. Puede consultar el ID a partir del ARN de su agente. Por ejemplo, si se le da el ARN arn:aws:mq:useast-2:123456789012:broker:MyBroker:b-1234a5b6-78cd-901e-2fgh-3i45j6k178l9, el ID del agente sería b-1234a5b6-78cd-901e-2fgh-3i45j6k178l9.
- --auto-minor-version-upgrade: activa la opción de actualizaciones automáticas de versiones secundarias.

aws mq update-broker --broker-id *broker-id* --auto-minor-version-upgrade

Si desea desactivar las actualizaciones automáticas de versiones secundarias para su agente, utilice el parámetro --no-auto-minor-version-upgrade.

### API de Amazon MQ

Para activar las actualizaciones automáticas de versiones secundarias a través de la API de Amazon MQ, utilice la operación [UpdateBroker](https://docs.aws.amazon.com/amazon-mq/latest/api-reference/brokers-broker-id.html#UpdateBroker) de la API. Especifique broker-id como parámetro de ruta. En el siguiente ejemplo, se asume que el agente está en la región us-west-2. Para obtener más información acerca de los puntos de conexión de Amazon MQ disponibles, consulte [cuotas y puntos](https://docs.aws.amazon.com/general/latest/gr/amazon-mq.html#amazon-mq_region)  [de conexión de Amazon MQ](https://docs.aws.amazon.com/general/latest/gr/amazon-mq.html#amazon-mq_region) en Referencia general de AWS

PUT /v1/brokers/*broker-id* HTTP/1.1 Host: mq.us-west-2.amazonaws.com Date: Mon, 7 June 2021 12:00:00 GMT

```
x-amz-date: Mon, 7 June 2021 12:00:00 GMT
Authorization: authorization-string
```
Utilice la propiedad autoMinorVersionUpgrade en la carga de solicitud para activar la actualización automática de versiones secundarias.

```
{ 
     "autoMinorVersionUpgrade": "true"
}
```
Si desea desactivar las actualizaciones automáticas de versiones secundarias para su agente, configure "autoMinorVersionUpgrade": "false" en la carga de solicitud.

# <span id="page-48-0"></span>Estados del agente

La condición actual de un agente se indica mediante un estado. En la siguiente tabla, se muestran los estados de un agente de Amazon MQ.

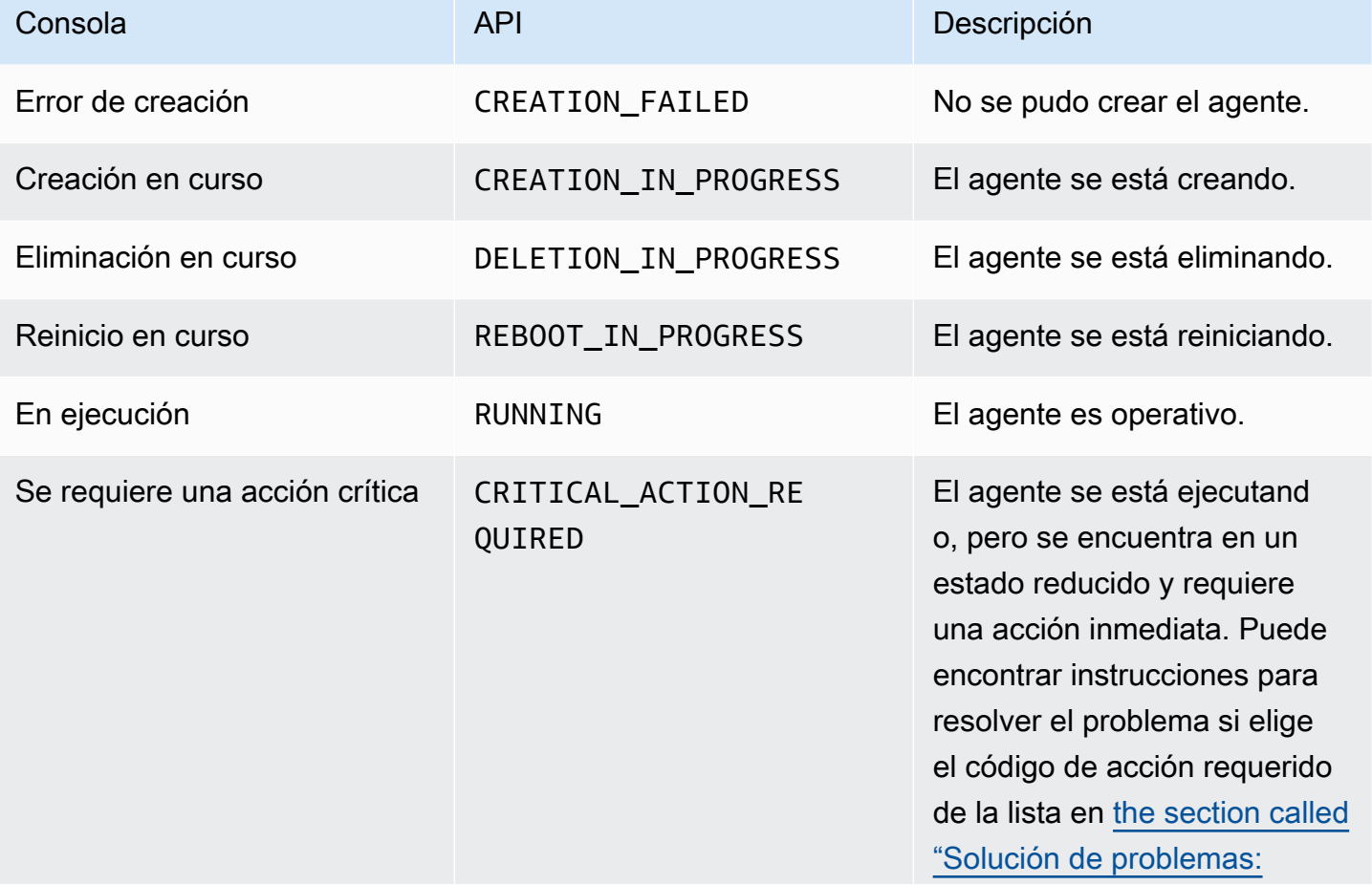

Consola **API** API Descripción

[códigos de acción requeridos](#page-368-0)  [de Amazon MQ"](#page-368-0).

## <span id="page-49-0"></span>Mostrar los agentes de Amazon MQ y ver sus detalles

Al solicitar la creación de un agente a Amazon MQ, dicho proceso puede tardar aproximadamente 10 minutos.

En el ejemplo siguiente se muestra cómo confirmar la existencia de su agente enumerando todos los agentes de la región actual mediante la AWS Management Console.

### Para enumerar los agentes y ver sus detalles

1. Inicie sesión en la [consola de Amazon MQ.](https://console.aws.amazon.com/amazon-mq/)

Se listan los agentes de la región actual.

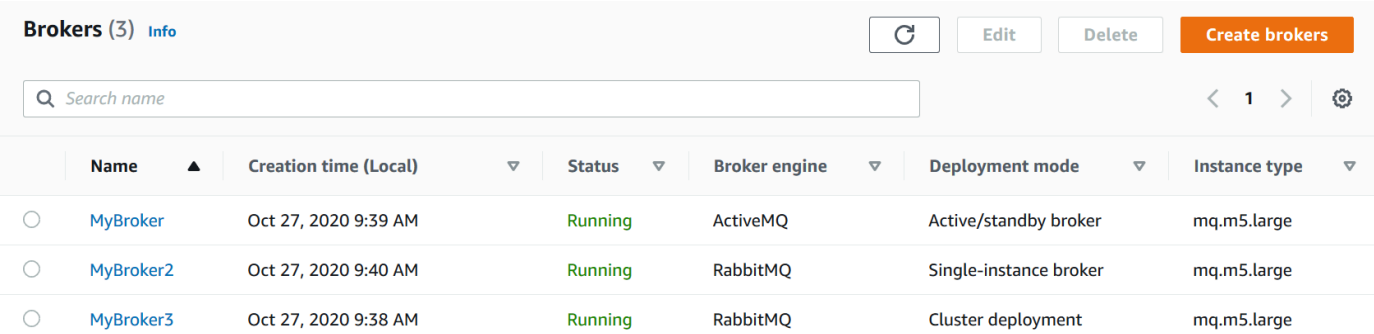

Para cada agente se muestra la siguiente información:

- Nombre
- Fecha de creación
- [Estado](#page-48-0)
- Modo de implementación
- [Tipo de instancia](#page-56-0)
- 2. Elija el nombre del agente.

Para agentes de ActiveMQ, en la página *MyBroker*, se muestran los detalles [configurados](#page-79-0) para el agente (en la sección Details [Detalles]):

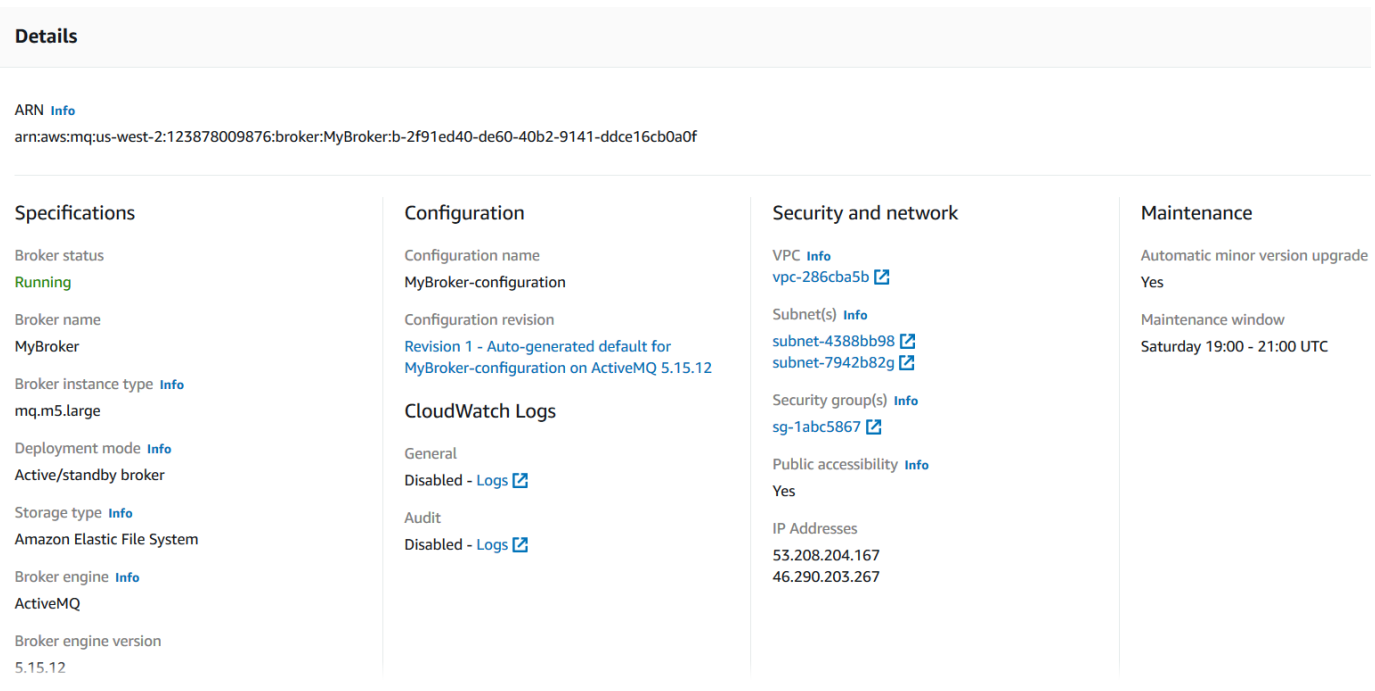

Para los agentes de Amazon MQ para RabbitMQ, puede ver la configuración seleccionada en la sección Details (Detalles) de la página *MyBroker2*, como se muestra a continuación.

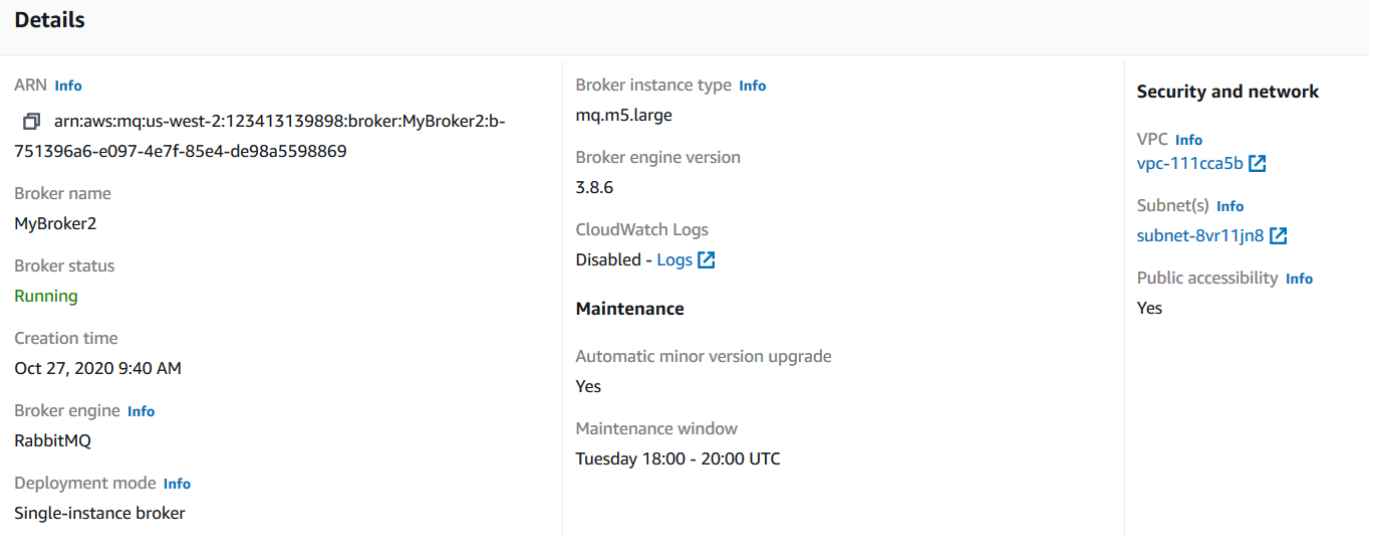

En la sección Details (Detalles), se muestra la siguiente información:

• Para los agentes de Amazon MQ para ActiveMQ, la URL de la consola web de y los puntos de enlace de los protocolos de nivel de cable en la sección Connections (Conexiones).

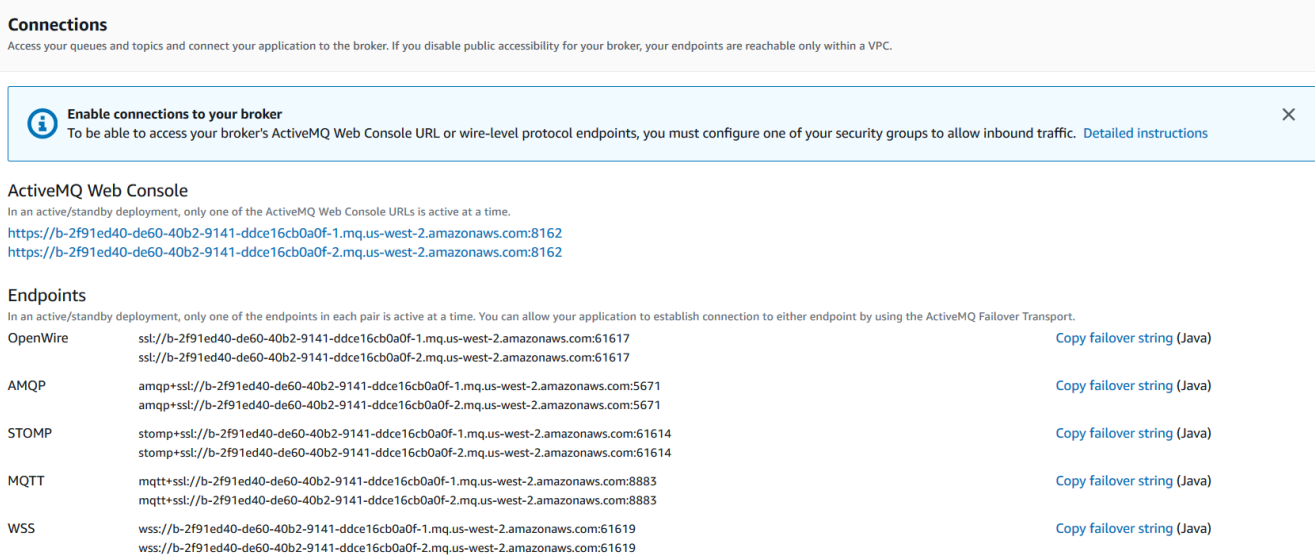

Para los agentes de Amazon MQ para RabbitMQ, la URL de la consola web y el punto de enlace seguro de AMQP en la sección Connections (Conexiones).

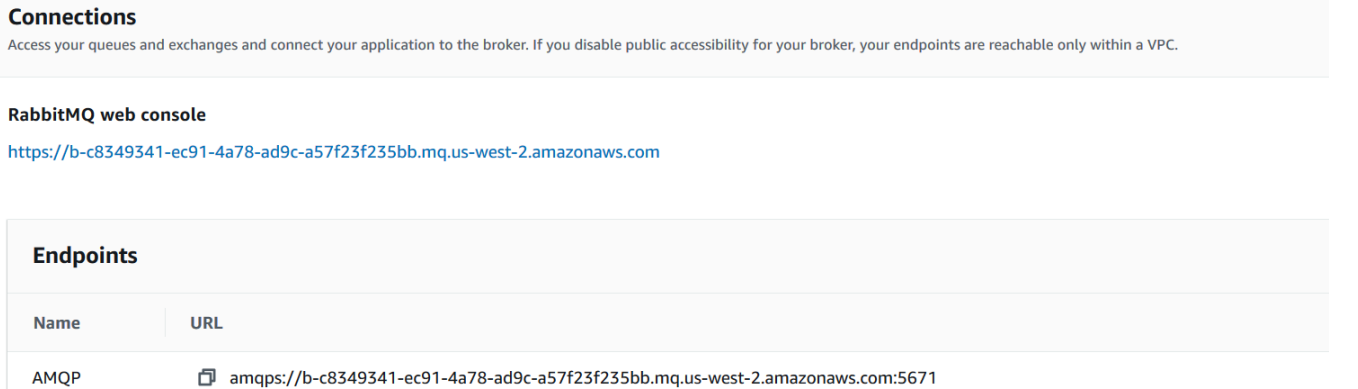

- Para los agentes de Amazon MQ para ActiveMQ, los [usuarios](#page-81-0) asociados con el agente en la
- sección Usuarios.

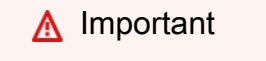

No se admite la administración de usuarios a través de la AWS Management Console y la API de Amazon MQ para agentes de Amazon MQ para RabbitMQ.

# <span id="page-52-0"></span>Acceso a la consola web de un agente sin accesibilidad pública

Si deshabilita la accesibilidad pública para su agente, debe realizar los siguientes pasos para poder obtener acceso a la consola web del agente.

### **a** Note

Los nombres de las VPC y grupos de seguridad son específicos en el siguiente ejemplo.

## Requisitos previos

Para realizar los pasos indicados a continuación, debe configurar lo siguiente:

- VPC
	- La VPC sin un gateway de Internet a la que está asociado el agente de Amazon MQ, con el nombre private-vpc.
	- Una segunda VPC, con un gateway de Internet, con el nombre public-vpc.
	- Ambas VPC deben estar conectadas (por ejemplo, mediante la [interconexión de VPC\)](https://docs.aws.amazon.com/vpc/latest/peering/Welcome.html) de forma que las instancias de Amazon EC2 de la VPC pública se puedan comunicar con las instancias EC2 de la VPC privada.
	- Si utiliza la interconexión con VPC, las tablas de ruteo de ambas VPC deben estar configuradas para la interconexión.
- Grupos de seguridad
	- El grupo de seguridad que se utiliza para crear el agente de Amazon MQ, con el nombre private-sg.
	- Un segundo grupo de seguridad que se utiliza para la instancia EC2 en la VPC public-vpc, con el nombre public-sg.
	- private-sg debe permitir las conexiones entrantes de public-sg. Recomendamos restringir este grupo de seguridad al puerto 8162 para ActiveMQ y al puerto 443 para RabbitMQ.
	- public-sg debe permitir las conexiones entrantes de su equipo en el puerto 22.

## Para acceder a la consola web de un agente sin accesibilidad pública

- 1. Cree una instancia EC2 de Linux en public-vpc (con una dirección IP pública, si es necesario).
- 2. Para verificar que la VPC está configurada correctamente, establezca una conexión ssh a la instancia EC2 y utilice el comando curl con el URI del agente.
- 3. Desde su equipo, cree un túnel ssh a la instancia EC2 utilizando la ruta a su archivo de clave privada y la dirección IP de la instancia EC2 pública. Por ejemplo:

ssh -i ~/.ssh/id\_rsa -N -C -q -f -D 8080 ec2-user@203.0.113.0

Se inicia un servidor proxy de avance en su equipo.

- 4. Instale un cliente de proxy como [FoxyProxy](https://getfoxyproxy.org/) en su equipo.
- 5. Configure el cliente de proxy mediante los siguientes ajustes:
	- Para el tipo de proxy, especifique SOCKS5.
	- Para la dirección IP, nombre de DNS y nombre de servidor, especifique localhost.
	- Para el puerto, especifique 8080.
	- Elimine todos los patrones de URL existentes.
	- Para el patrón de URL, especifique \*.mq.\*.amazonaws.com\*
	- Para el tipo de conexión, especifique HTTP(S).

Cuando habilita su cliente de proxy, puede obtener acceso a la consola web en su equipo.

## <span id="page-53-0"></span>Reiniciar un agente de Amazon MQ

Para aplicar una configuración nueva a un agente, puede reiniciarlo.

#### **a** Note

Si su agente de ActiveMQ no responde, puede reiniciarlo para que pueda recuperarse de un estado de error.

En el siguiente ejemplo, se muestra cómo reiniciar un agente de Amazon MQ mediante la AWS Management Console.

## Para reiniciar un agente de Amazon MQ.

- 1. Inicie sesión en la [consola de Amazon MQ.](https://console.aws.amazon.com/amazon-mq/)
- 2. En la lista de agentes, elija el nombre del agente (por ejemplo, MyBroker).
- 3. En la página *MyBroker*, seleccione Actions y Reboot broker.

### **A** Important

Los agentes de instancia única estarán desconectados mientras se reinician. Los agentes del clúster estarán disponibles, pero cada nodo se reiniciará de uno en uno.

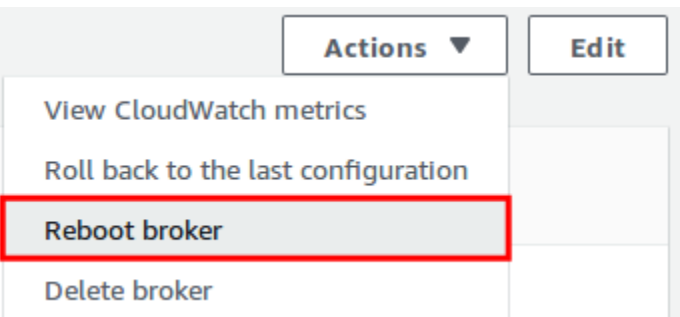

4. En el cuadro de diálogo Reboot broker, seleccione Reboot.

El proceso para reiniciar un agente tarda unos 5 minutos. Si el reinicio incluye cambios en el tamaño de la instancia o se realiza en un agente con una profundidad de cola elevada, el proceso de reinicio puede durar más tiempo.

# <span id="page-54-0"></span>Eliminación de un agente de Amazon MQ

Si no utiliza un agente de Amazon MQ (y no prevé usarlo en un futuro próximo), es recomendable que lo elimine de Amazon MQ para reducir sus costos de AWS.

El siguiente ejemplo muestra cómo eliminar un agente a través de la AWS Management Console.

## Eliminación de un agente de Amazon MQ

- 1. Inicie sesión en la [consola de Amazon MQ.](https://console.aws.amazon.com/amazon-mq/)
- 2. En la lista de agentes, seleccione su agente (por ejemplo, MyBroker) y, luego, elija Delete (Eliminar).
- 3. En el cuadro de diálogo Delete *MyBroker*? (¿Desea eliminar MyBroker?), escriba delete y, a continuación, elija Delete (Eliminar).

El proceso de eliminación de un agente tarda unos 5 minutos.

# <span id="page-55-0"></span>Administración de las configuraciones de agente de Amazon MQ

Una configuración contiene todos los ajustes del agente. Puede crear una configuración antes de crear los agente. A continuación, puede aplicar la configuración a uno o más agentes

## <span id="page-55-1"></span>Ciclo de vida de configuración del agente de Amazon MQ

Si realiza cambios en una revisión de configuración o en un usuario de ActiveMQ, los cambios no se aplican de inmediato. Para aplicar los cambios, debe espere al próximo periodo de mantenimiento o [reiniciar el agente.](#page-53-0) Para obtener más información, consulte [Ciclo de vida de configuración del](#page-55-1)  [agente de Amazon MQ](#page-55-1).

El diagrama siguiente ilustra el ciclo de vida de configuración.

### **A** Important

El siguiente periodo de mantenimiento programado desencadena un reinicio. Si se reinicia el agente antes del próximo periodo de mantenimiento programado, los cambios se aplican después del reinicio.

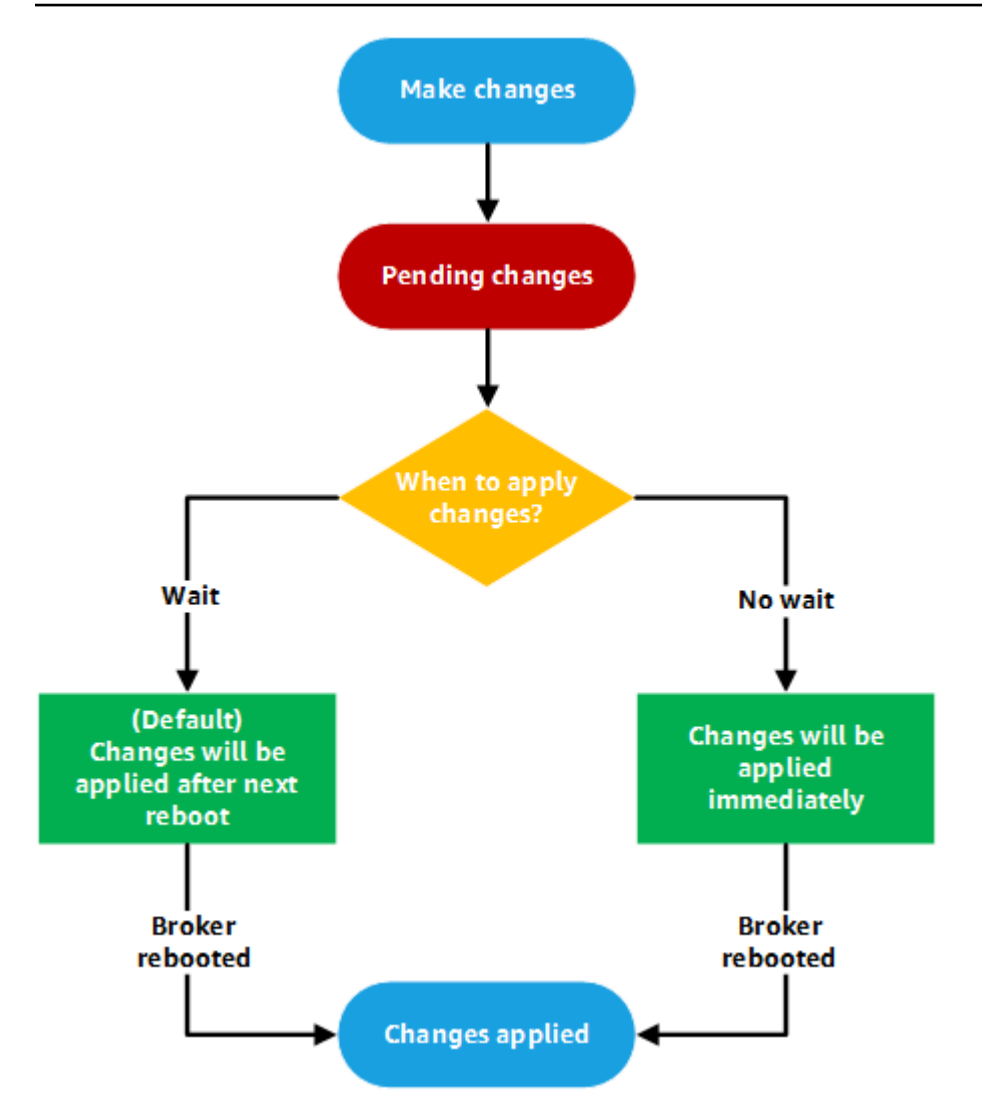

Para ActiveMQ, una configuración contiene todos los ajustes del agente en formato XML (similar al archivo activemq.xml de ActiveMQ). Para obtener más información sobre cómo crear, aplicar y editar las configuraciones de agente de ActiveMQ, consulte [Creating and applying broker](#page-100-0) [configurations.](#page-100-0)

Para RabbitMQ, una configuración contiene todos los ajustes del agente en formato Cuttlefish. Para obtener más información sobre cómo crear, aplicar y editar las configuraciones de agente de RabbitMQ, consulte [Creating and applying broker configurations](#page-234-0)

# <span id="page-56-0"></span>Tipos de instancias

La descripción combinada de la instancia del agente clase (m5, t3) y tamaño (large, micro) es un tipo de instancias del agente (por ejemplo, mq.m5.large). En la siguiente tabla se listan los tipos de instancia del agente de Amazon MQ disponibles para cada tipo de motor compatible.

#### Temas

- [Tipos de instancia de Amazon MQ para ActiveMQ](#page-57-0)
- [Tipos de instancias de Amazon MQ para RabbitMQ](#page-63-0)

## <span id="page-57-0"></span>Tipos de instancia de Amazon MQ para ActiveMQ

### **A** Important

Puede utilizar Amazon EBS únicamente con la familia de tipos de instancias de agente mq.m5. Para obtener más información, consulte [Storage](#page-82-0) .

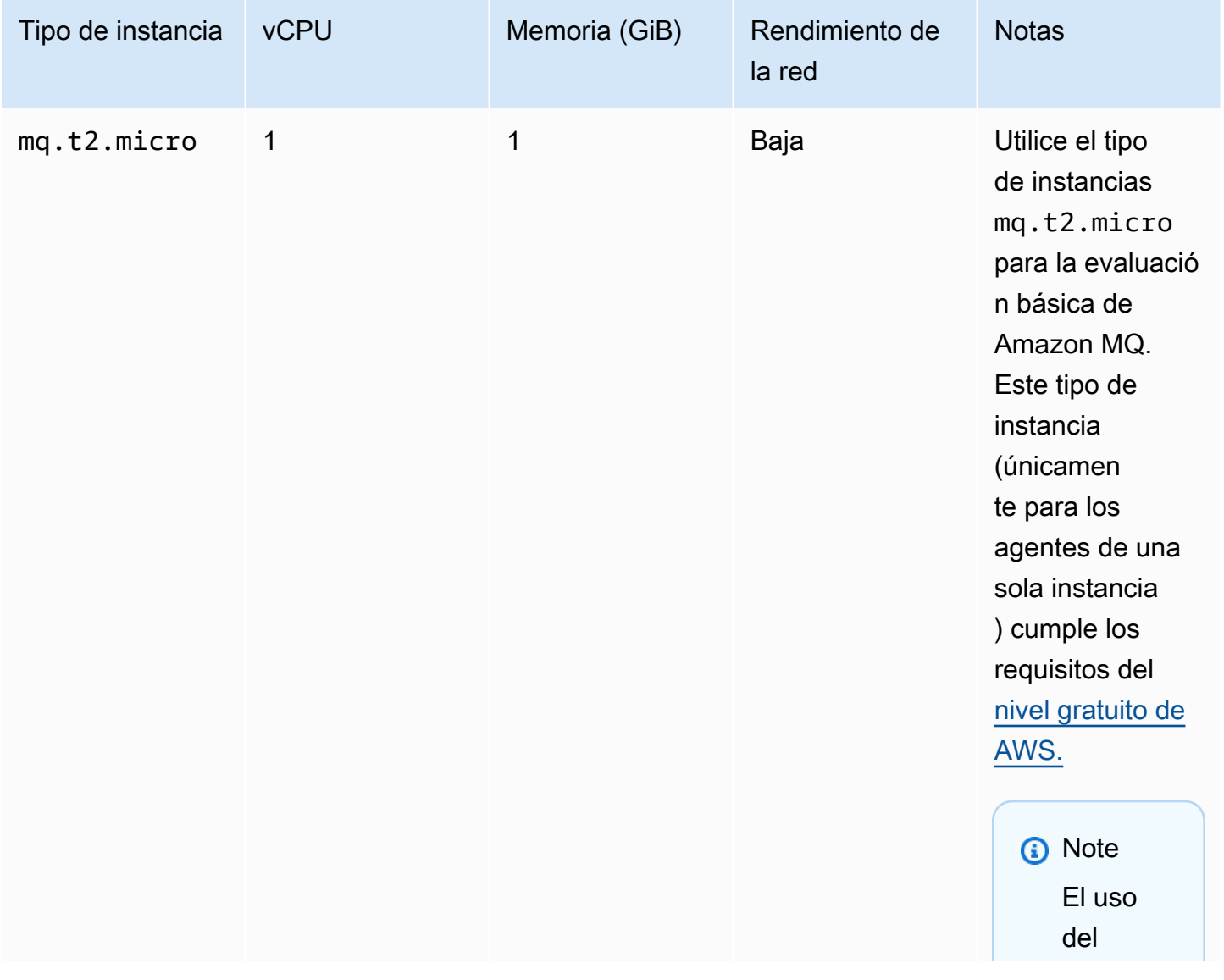

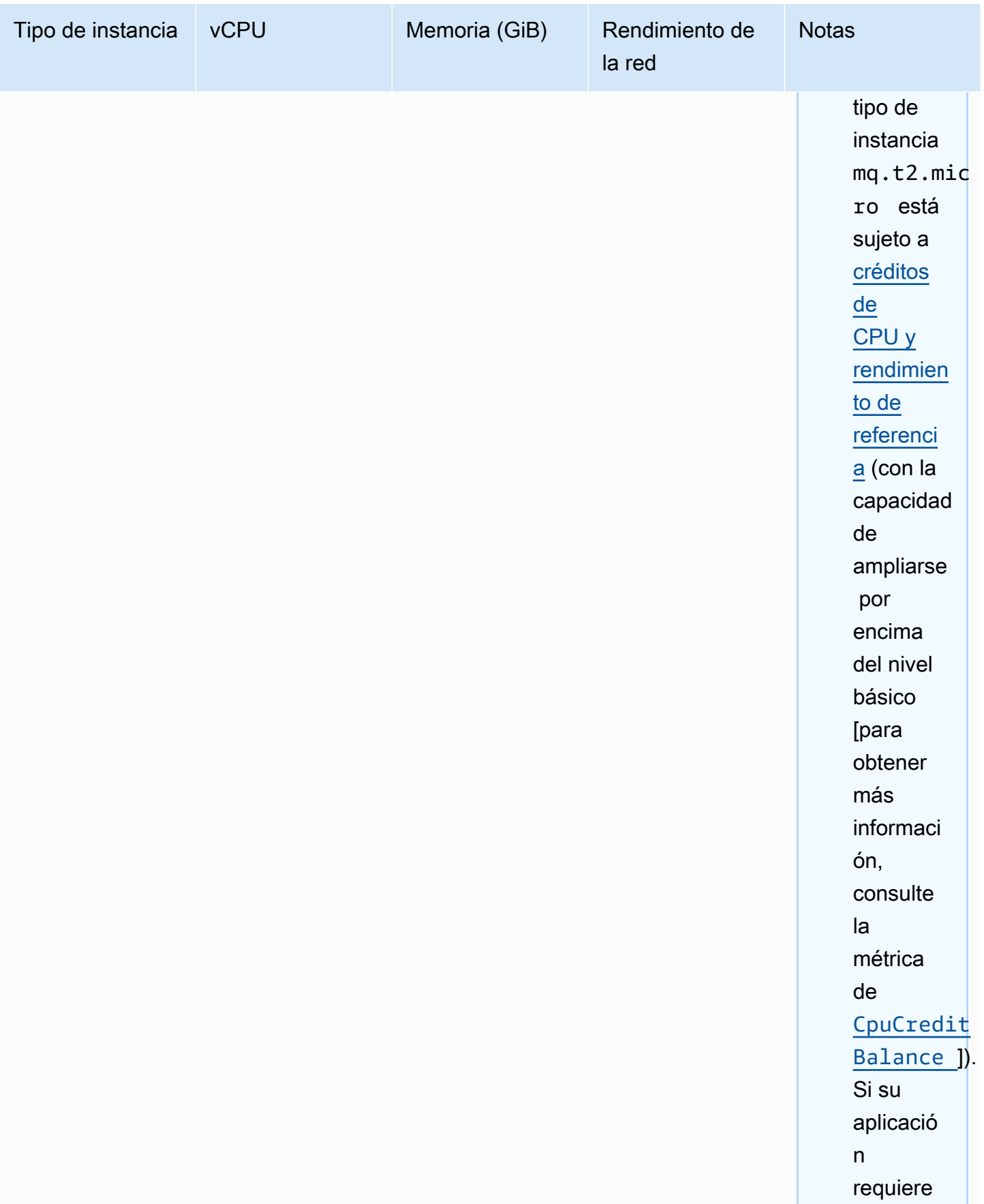

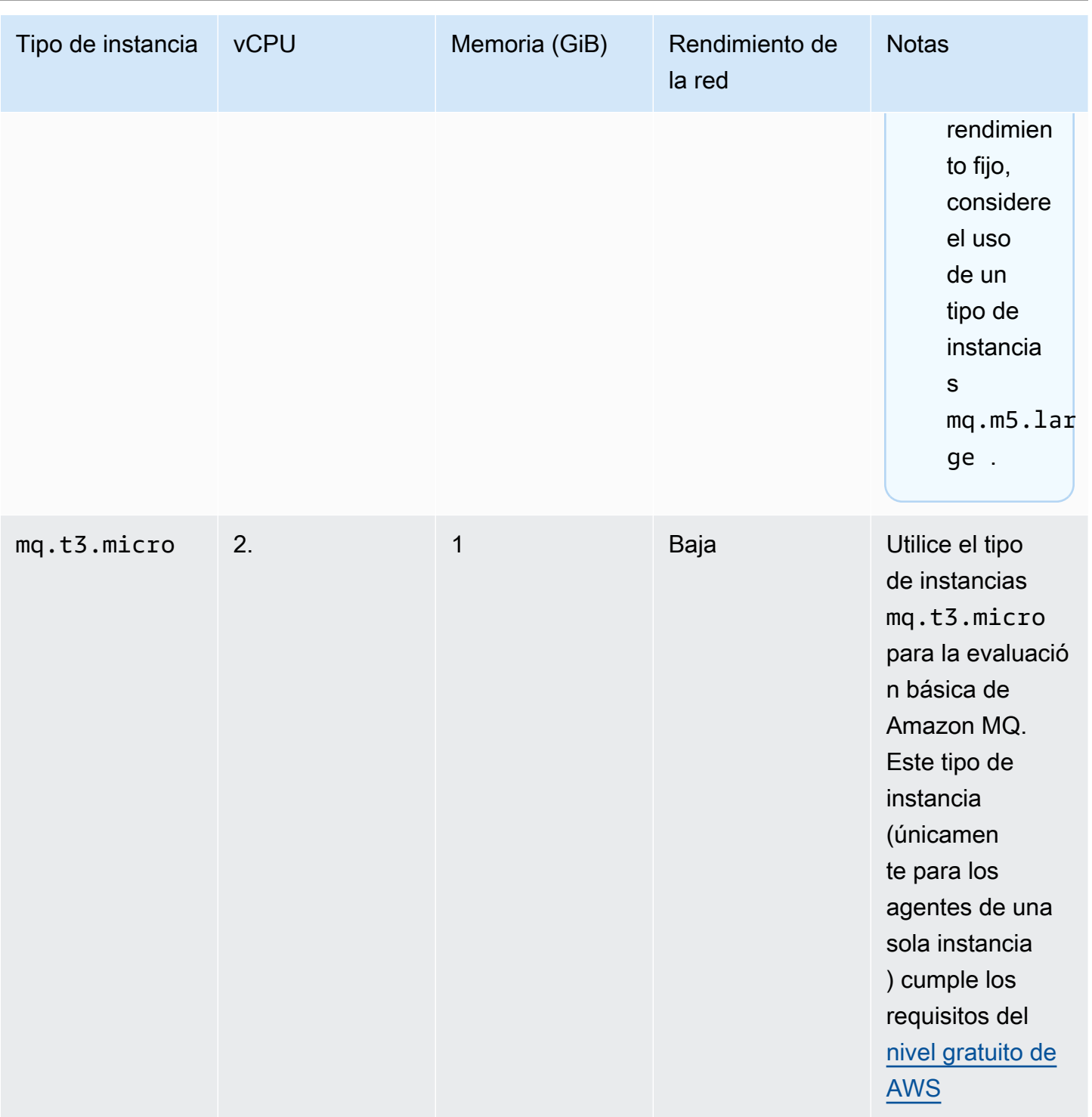

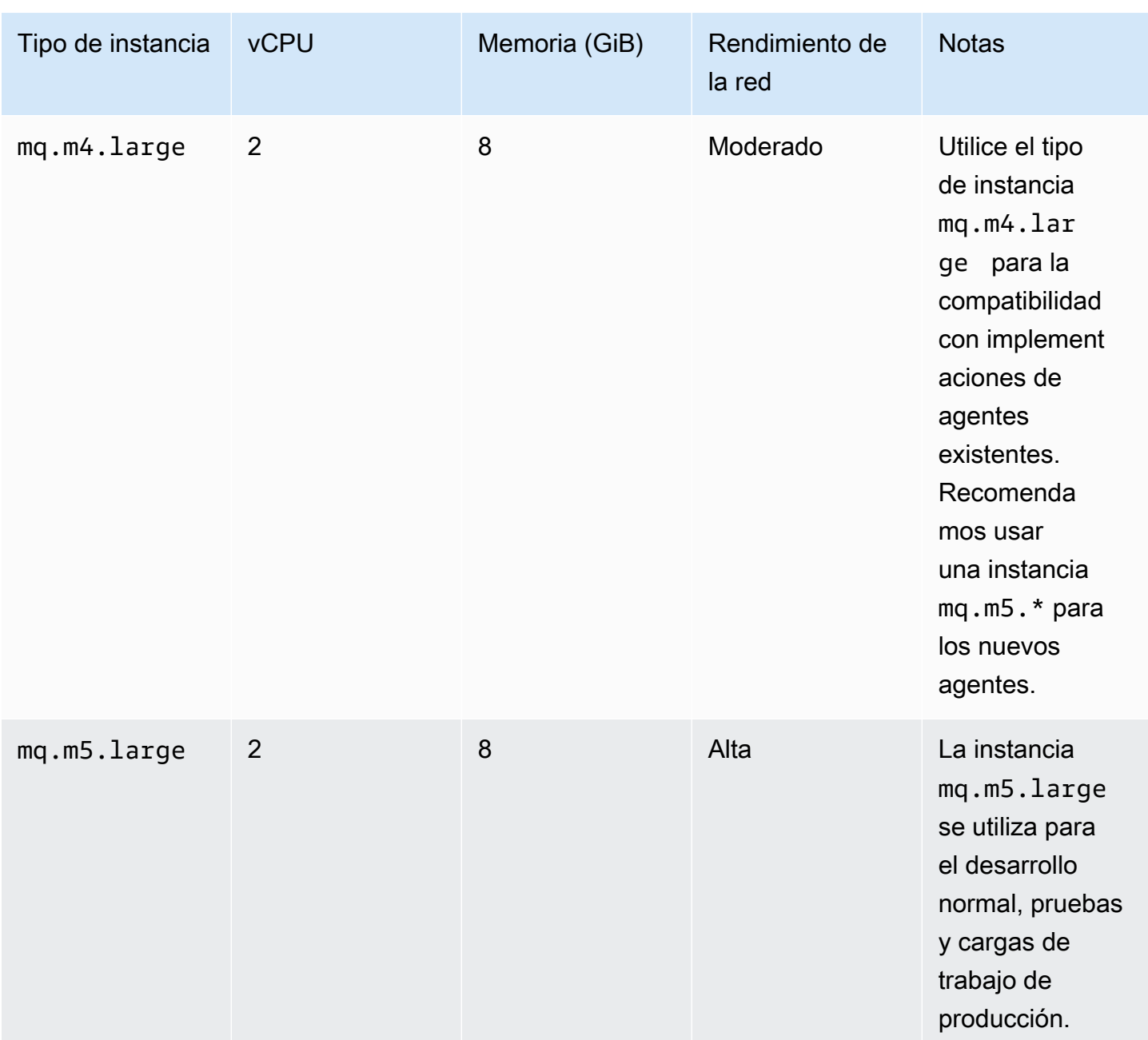

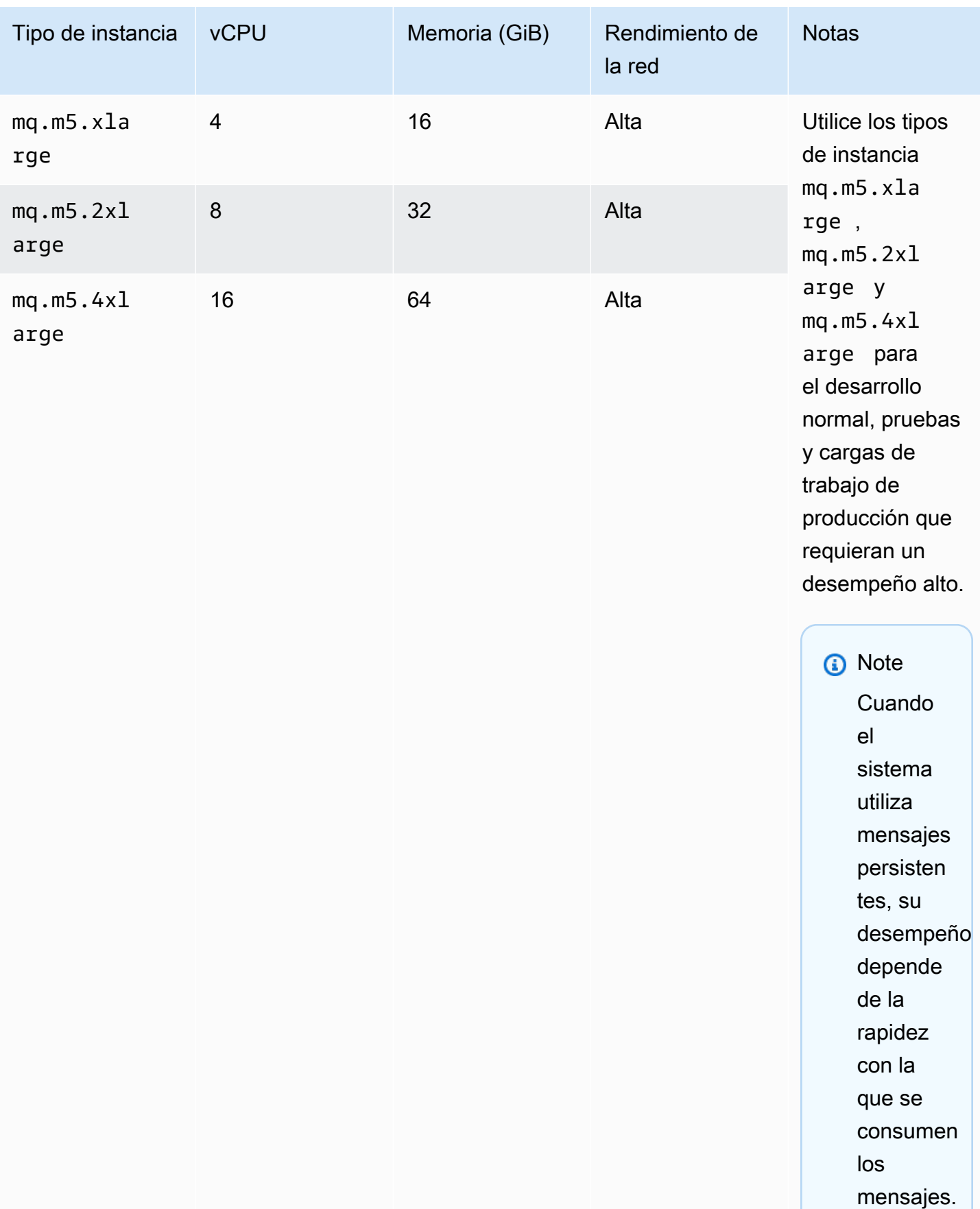

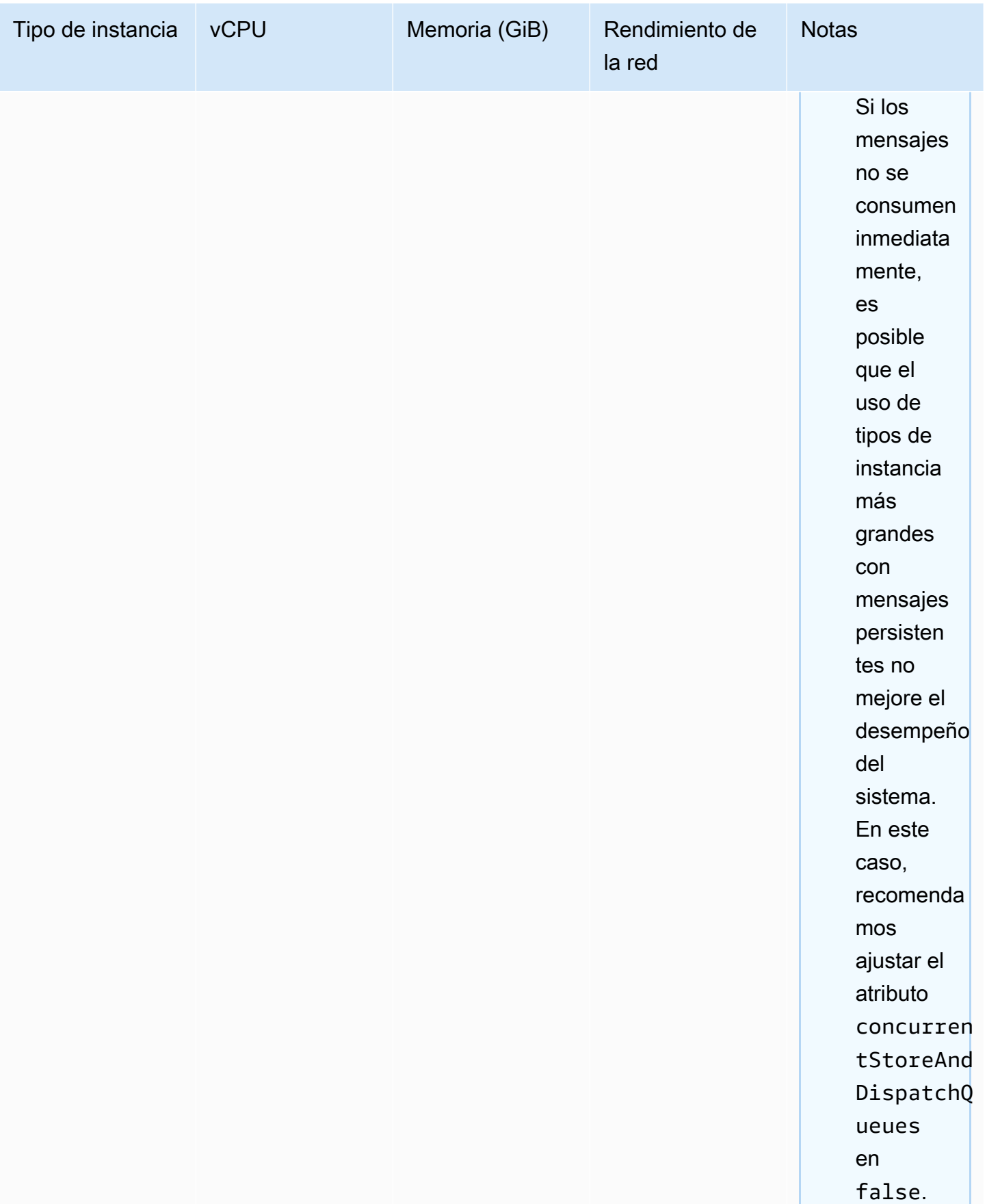

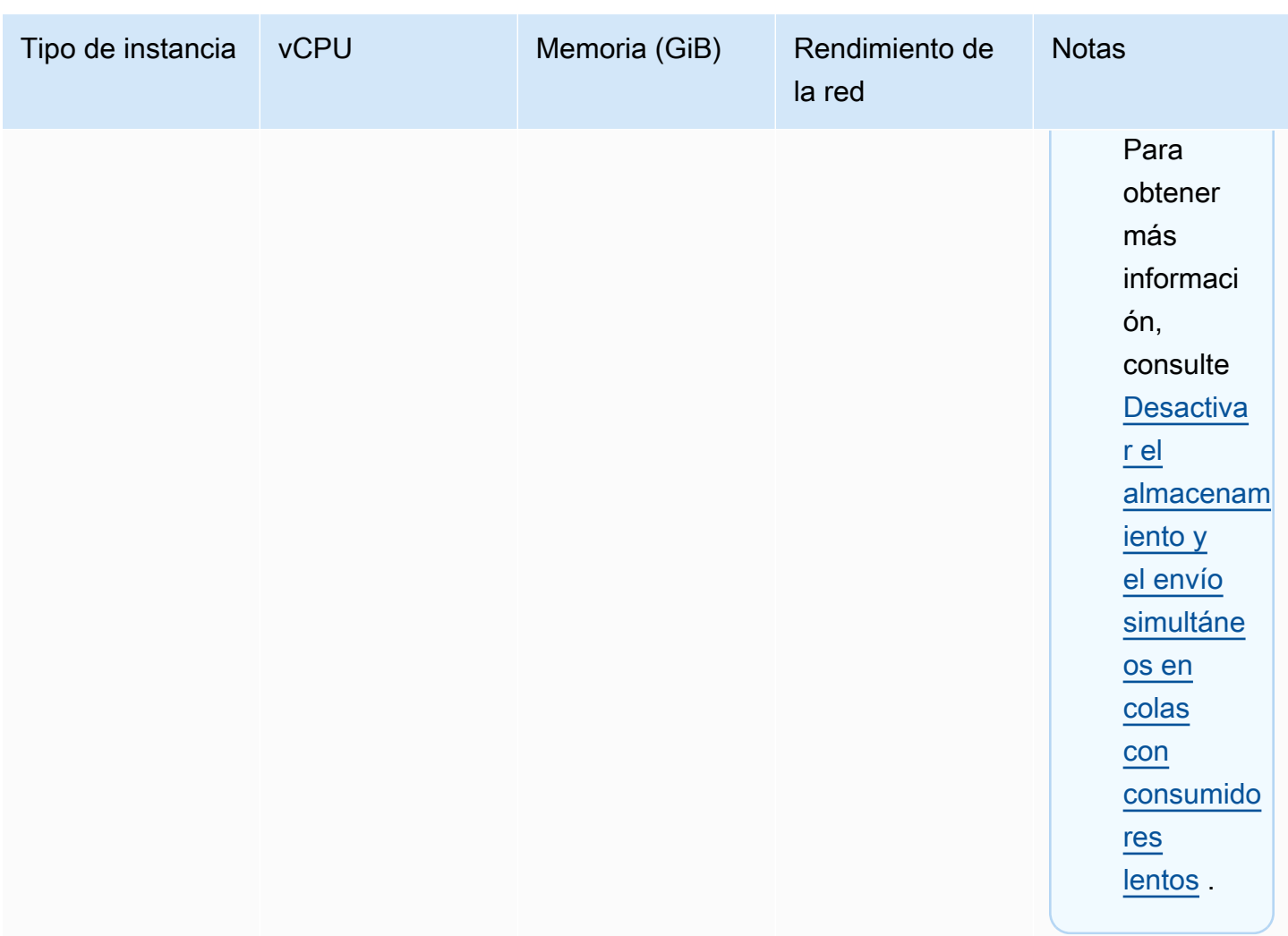

Para obtener más información acerca de consideraciones de desempeño, consulte [Elegir el tipo de](#page-190-1)  [instancia de agente correcto para obtener el mejor desempeño](#page-190-1).

## <span id="page-63-0"></span>Tipos de instancias de Amazon MQ para RabbitMQ

**A** Important

No puede cambiar a un agente de un tipo de instancia mq.m5. a un tipo de instancia mq.t3.micro.

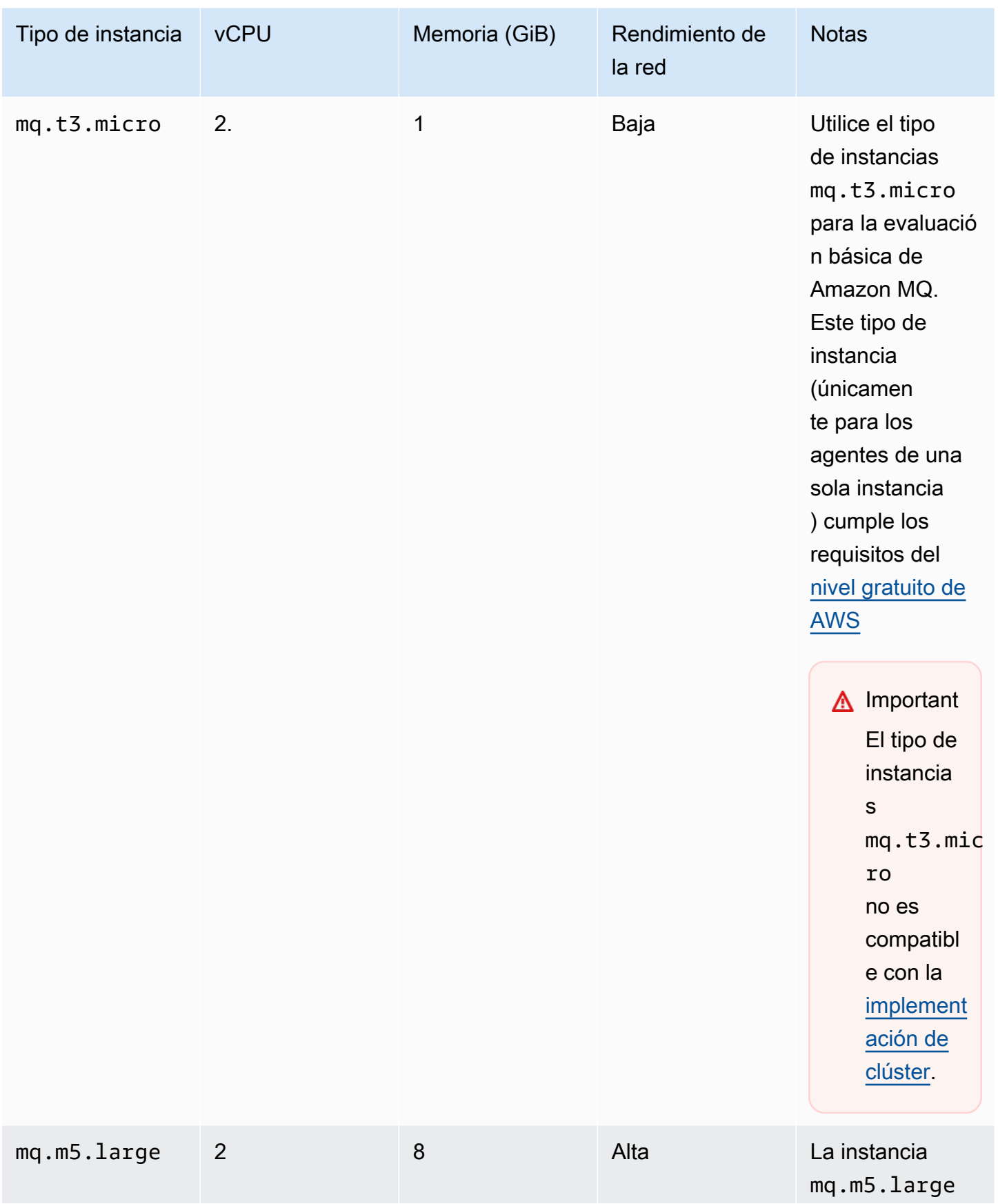

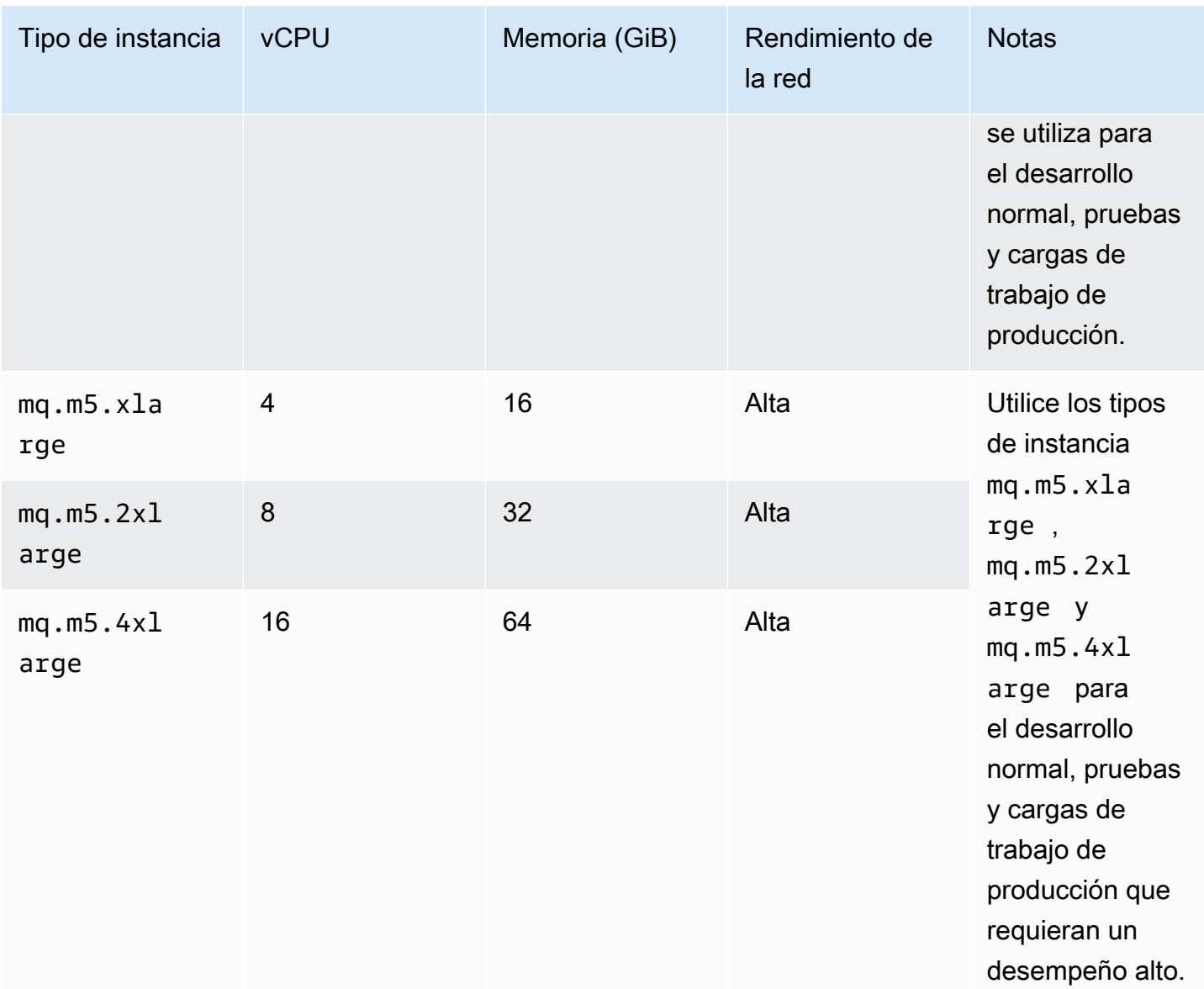

## <span id="page-65-0"></span>Etiquetado de recursos de

Amazon MQ es compatible con el etiquetado de recursos para ayudarle a hacer un seguimiento de la asignación de costos. Puede etiquetar recursos al crearlos o visualizando los detalles de dicho recurso.

Temas

- [Etiquetado para asignación de costos](#page-66-0)
- [Administración de etiquetas en la consola de Amazon MQ](#page-66-1)
- [Administración mediante las acciones de la API de Amazon MQ](#page-68-0)

## <span id="page-66-0"></span>Etiquetado para asignación de costos

Para organizar e identificar los recursos de Amazon MQ para asignación de costos, puede agregar etiquetas de metadatos que identifiquen el propósito de un agente o configuración. Esto es útil especialmente cuando dispone de muchos agentes. Puede utilizar las etiquetas de asignación de costos para organizar la factura de AWS de modo que refleje su propia estructura de costos. Para ello, regístrese para obtener una factura de su cuenta de AWS que incluya los valores y claves de etiquetas. Para obtener más información, consulte [Configuración de un informe de asignación de](https://docs.aws.amazon.com/awsaccountbilling/latest/aboutv2/configurecostallocreport.html#allocation-report) [costos mensual](https://docs.aws.amazon.com/awsaccountbilling/latest/aboutv2/configurecostallocreport.html#allocation-report) en la Guía del usuario de AWS Billing.

Por ejemplo, podría agregar etiquetas que representen el centro de costos y el objetivo de sus recursos de Amazon MQ:

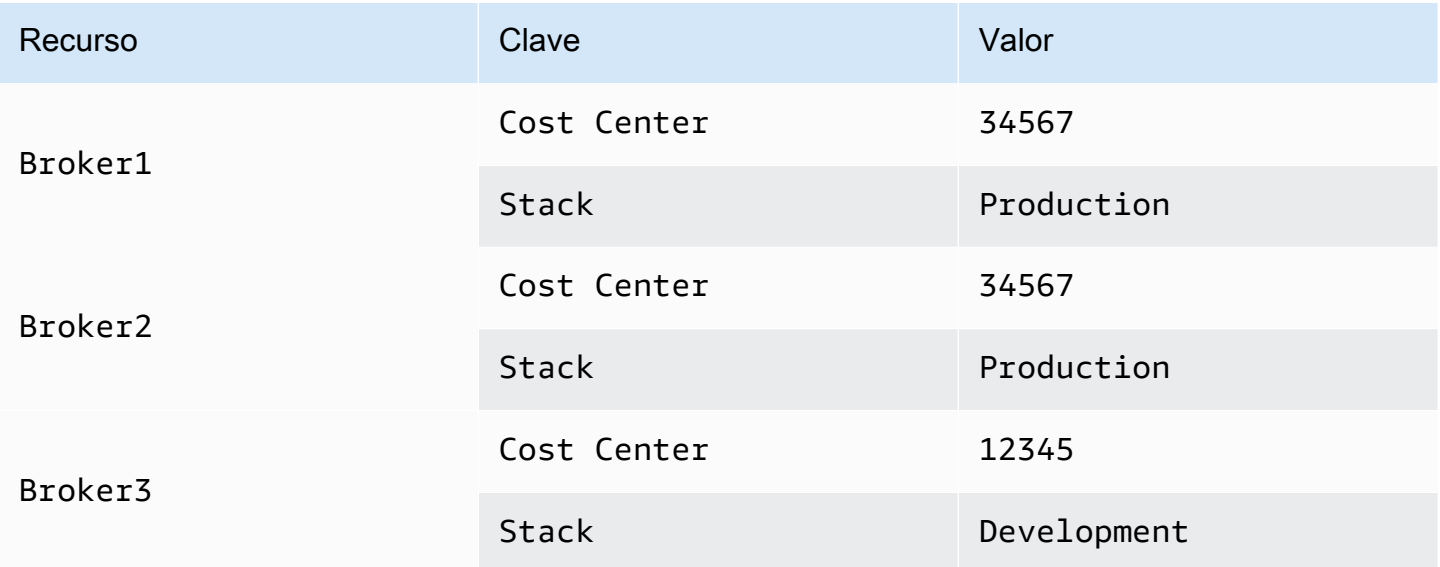

Este plan de etiquetado le permite agrupar dos agentes que realizan tareas relacionadas en el mismo centro de costos, mientras etiqueta un agente no relacionado con una etiqueta de asignación de costos distinta.

## <span id="page-66-1"></span>Administración de etiquetas en la consola de Amazon MQ

### Adición de etiquetas a nuevos recursos

Amazon MQ le permite agregar etiquetas a recursos a medida que se crean. Puede agregar etiquetas rápidamente a los recursos que está creando en la consola de Amazon MQ.

Para añadir etiquetas en el momento de crear un nuevo agente:

- 1. En la página Create a broker (Crear un agente), seleccione Additional settings (Configuración adicional).
- 2. En Tags (Etiquetas), seleccione Add tag (Añadir etiqueta).
- 3. Introduzca un par Key (Clave) y Value (Valor).

#### Tags - optional

You can add tags to describe your broker. A tag consists of a case-sensitive key-value pair. Learn more  $\boxed{\cdot}$ 

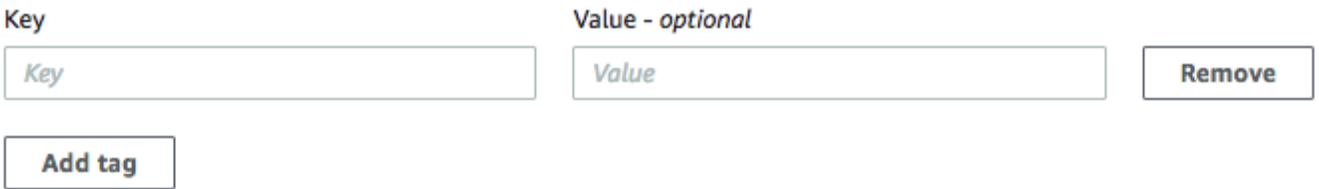

- 4. (Opcional) Seleccione Add tag (Añadir etiqueta) para añadir varias etiquetas a su agente.
- 5. Seleccione Create broker (Crear agente).

Para añadir etiquetas en el momento de crear una configuración:

- 1. En la página Create configuration (Crear configuración), seleccione Advanced (Avanzado).
- 2. En Tags (Etiquetas) en la página Create configuration (Crear configuración), seleccione Add tag (Añadir etiqueta).
- 3. Introduzca un par Key (Clave) y Value (Valor).
- 4. (Opcional) Seleccione Add tag (Añadir etiqueta) para añadir varias etiquetas a su configuración.
- 5. Seleccione Create configuration (Crear configuración).

#### Visualización y administración de etiquetas para recursos existentes

Amazon MQ le permite ver y administrar las etiquetas de sus recursos en la consola de Amazon MQ. Puede administrar etiquetas para un recurso individual editando las etiquetas en la página de detalles de dicho recurso. Para editar etiquetas en recursos de Amazon MQ:

1. Seleccione Brokers (Agentes) o Configurations (Configuraciones) en la consola de Amazon MQ.

En la sección Tags (Etiquetas), revise las etiquetas existentes para dicho recurso.

2. Para añadir nuevas etiquetas o administrar etiquetas existentes, seleccione Edit (Editar) (o Create tag (Crear etiqueta) si no tiene etiquetas existentes).

- 3. Actualice las etiquetas para su recurso:
	- Para modificar las etiquetas existentes, edite Key (Clave) y Value (Valor).
	- Para eliminar las etiquetas existentes, seleccione Remove (Quitar).
	- Para añadir una nueva etiqueta, seleccione Add tag (Añadir etiqueta) e introduzca una Key (Clave) y un Value (Valor).
- 4. Seleccione Save.

## <span id="page-68-0"></span>Administración mediante las acciones de la API de Amazon MQ

Amazon MQ le permite ver y administrar las etiquetas de sus recursos utilizando la API REST.

Para obtener más información, consulte [Referencia de la API REST de Amazon MQ](https://docs.aws.amazon.com/amazon-mq/latest/api-reference/rest-api-tag.html).

# Trabajar con Amazon MQ para ActiveMQ

Amazon MQ facilita la creación de un agente de mensajes con los recursos informáticos y de almacenamiento que se adapten a sus necesidades. Puede crear, administrar y eliminar agentes mediante la AWS Management Console, la API REST de Amazon MQ o la AWS Command Line Interface.

En esta sección, se describen los elementos básicos de un agente de mensajes para los tipos de motor de ActiveMQ y RabbitMQ, se enumeran los tipos de instancias disponibles del agente de Amazon MQ y sus estados, y se proporciona información general de la arquitectura del agente y las opciones de configuración.

Para obtener más información acerca de las API REST de Amazon MQ, consulte la [Referencia de la](https://docs.aws.amazon.com/amazon-mq/latest/api-reference/)  [API REST de Amazon MQ](https://docs.aws.amazon.com/amazon-mq/latest/api-reference/).

### Temas

- [Motor de ActiveMQ](#page-69-0)
- [Tutoriales de ActiveMQ](#page-148-0)
- [Prácticas recomendadas de Amazon MQ para ActiveMQ](#page-186-0)
- [Replicación de datos entre regiones para Amazon MQ para ActiveMQ](#page-194-0)
- [Cuotas en Amazon MQ para ActiveMQ](#page-205-0)

# <span id="page-69-0"></span>Motor de ActiveMQ

En esta sección se describen los elementos básicos de un agente de ActiveMQ, se ofrece información general acerca de las opciones de arquitectura del agente de ActiveMQ, se explican los parámetros de configuración de este y se ofrece un ejemplo práctico del uso de Java Message Service (JMS).

### Temas

- [Elementos básicos](#page-70-0)
- [Arquitectura del agente](#page-84-0)
- [Configuraciones del agente de Amazon MQ para ActiveMQ](#page-98-0)
- [Administración de versiones del motor de Amazon MQ para ActiveMQ](#page-134-0)
- [Ejemplos prácticos del uso de Java Message Service \(JMS\) con ActiveMQ](#page-136-0)

## <span id="page-70-0"></span>Elementos básicos

En esta sección se presentan conceptos clave esenciales para comprender ActiveMQ en Amazon MQ.

Temas

- [Agente](#page-70-1)
- [Tipos de instancia del agente](#page-57-0)
- **[Configuración](#page-79-0)**
- **[Usuario](#page-81-0)**
- **[Storage](#page-82-0)**

## <span id="page-70-1"></span>Agente

Un agente es un entorno de agente de mensajes que se ejecuta en Amazon MQ. Es el componente básico de Amazon MQ. La descripción combinada de la instancia del agente clase (m5, t3) y tamaño (large, micro) es un tipo de instancias del agente (por ejemplo, mq.m5.large). Para obtener más información, consulte [Broker instance types.](#page-56-0)

- Un agente de una sola instancia está compuesto por un agente en una zona de disponibilidad. El agente se comunica con su aplicación y con un volumen de almacenamiento de Amazon EBS o Amazon EFS.
- Un agente activo/en espera está compuesto por dos agentes en dos zonas de disponibilidad diferentes, configurados en un par redundante. Estos agentes se comunican de forma sincrónica con su aplicación y con Amazon EFS.

Para obtener más información, consulte [Broker Architecture.](#page-84-0)

Puede habilitar las actualizaciones automáticas de versiones secundarias para obtener las nuevas versiones secundarias del motor del agente a medida que Apache las publique. Las actualizaciones automáticas se producen durante el periodo de mantenimiento definido por el día de la semana, la hora del día (en formato de 24 horas) y la zona horaria (UTC de forma predeterminada).

Para obtener más información acerca de cómo se crean y se administran los agentes, consulte los siguientes temas:

• [Creating and configuring a broker](#page-148-1)

- **[Agentes](#page-349-0)**
- **[Broker statuses](#page-48-0)**

Protocolos de nivel de cable admitidos

Para obtener acceso a sus agentes, puede usar [cualquier lenguaje de programación que admita](http://activemq.apache.org/cross-language-clients.html) [ActiveMQ](http://activemq.apache.org/cross-language-clients.html) y habilitar TLS explícitamente para los siguientes protocolos:

- [AMQP](http://activemq.apache.org/amqp.html)
- [MQTT](http://activemq.apache.org/mqtt.html)
- MQTT a través de [WebSocket](http://activemq.apache.org/websockets.html)
- [OpenWire](http://activemq.apache.org/openwire.html)
- [STOMP](http://activemq.apache.org/stomp.html)
- STOMP a través de WebSocket

#### Atributos

Un agente de ActiveMQ tiene varios atributos, por ejemplo:

- Un nombre (MyBroker)
- Un ID (b-1234a5b6-78cd-901e-2fgh-3i45j6k178l9)
- Un Nombre de recurso de Amazon (ARN) (arn:aws:mq:useast-2:123456789012:broker:MyBroker:b-1234a5b6-78cd-901e-2fgh-3i45j6k178l9)
- Una URL de ActiveMQ Web Console (https:// b-1234a5b6-78cd-901e-2fgh-3i45j6k178l9-1.mq.us-east-2.amazonaws.com:8162)

Para obtener más información, consulte el tema sobre la [consola web](http://activemq.apache.org/web-console.html) en la documentación de Apache ActiveMQ.

#### **A** Important

Si especifica un mapa de autorizaciones que no incluya al grupo activemq-webconsole, no puede utilizar la consola web de ActiveMQ porque el grupo no está autorizado a enviar mensajes al agente de Amazon MQ ni para recibir mensajes de este.

• Puntos de enlace de protocolo de nivel de conexión:
- amqp+ssl://b-1234a5b6-78cd-901e-2fgh-3i45j6k178l9-1.mq.useast-2.amazonaws.com:5671
- mqtt+ssl://b-1234a5b6-78cd-901e-2fgh-3i45j6k178l9-1.mq.useast-2.amazonaws.com:8883
- ssl://b-1234a5b6-78cd-901e-2fgh-3i45j6k178l9-1.mq.useast-2.amazonaws.com:61617

# **a** Note

Es un punto de enlace de OpenWire.

- stomp+ssl://b-1234a5b6-78cd-901e-2fgh-3i45j6k178l9-1.mq.useast-2.amazonaws.com:61614
- wss://b-1234a5b6-78cd-901e-2fgh-3i45j6k178l9-1.mq.useast-2.amazonaws.com:61619

Para obtener más información, consulte el tema sobre la [configuración de transportes](http://activemq.apache.org/configuring-transports.html) en la documentación de Apache ActiveMQ.

#### **a** Note

En el caso de un agente activo/en espera, Amazon MQ proporciona dos URL de la consola web de ActiveMQ, pero solo hay una URL activa a la vez. Del mismo modo, Amazon MQ proporciona dos puntos de enlace para cada protocolo de nivel de cable, pero solo hay un punto de enlace activo en cada par a la vez. Los sufijos -1 y -2 denotan un par redundante.

Para ver una lista completa de los atributos del agente, consulte lo siguiente en la Referencia de la API REST de Amazon MQ:

- [ID de operación de REST: Broker](https://docs.aws.amazon.com/amazon-mq/latest/api-reference/rest-api-broker.html)
- [ID de operación de REST: Brokers](https://docs.aws.amazon.com/amazon-mq/latest/api-reference/rest-api-brokers.html)
- [ID de operación de REST: Reboot](https://docs.aws.amazon.com/amazon-mq/latest/api-reference/rest-api-broker-reboot.html)

# Tipos de instancia del agente

# **A** Important

Puede utilizar Amazon EBS únicamente con la familia de tipos de instancias de agente mq.m5. Para obtener más información, consulte [Storage.](#page-82-0)

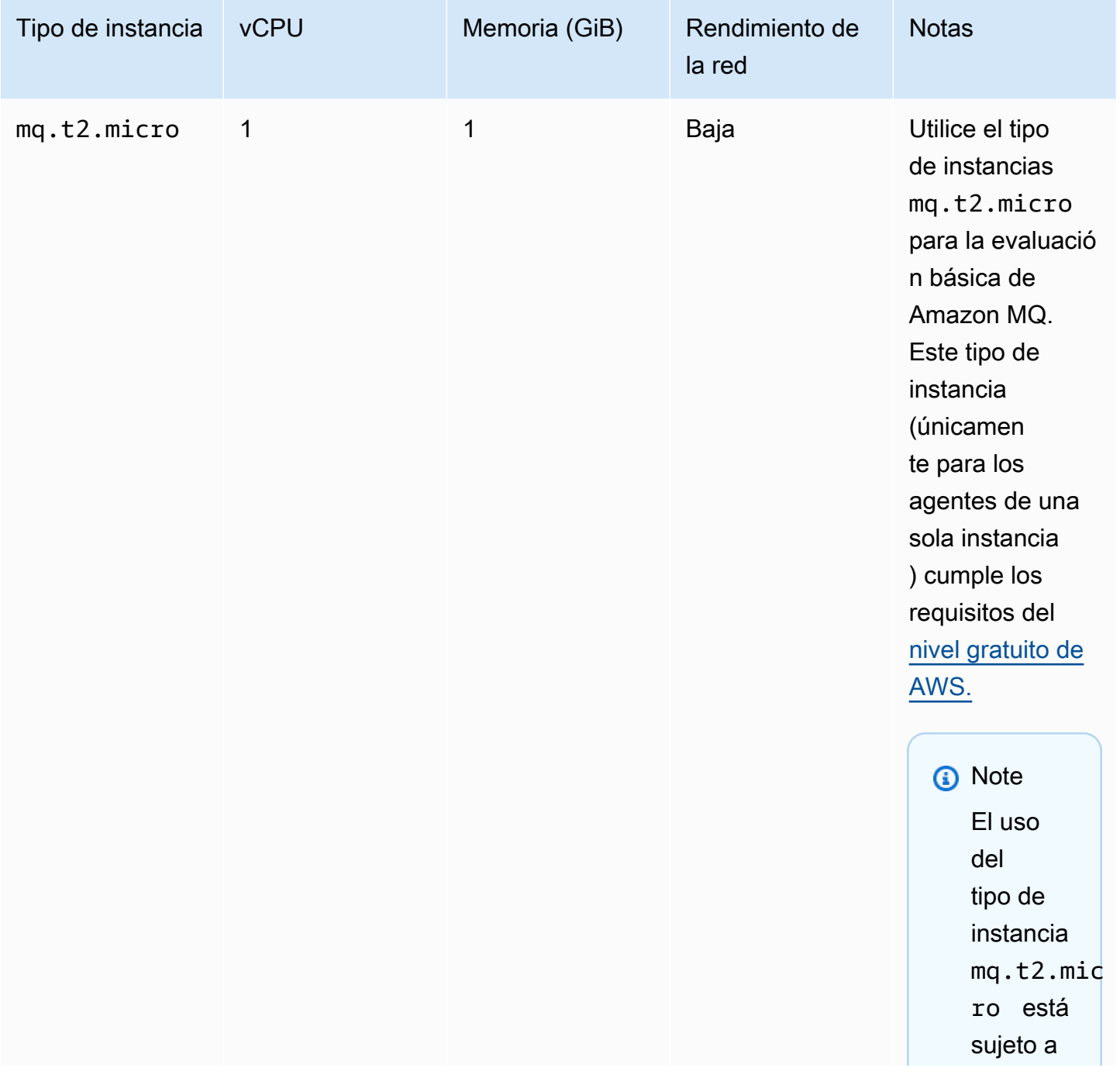

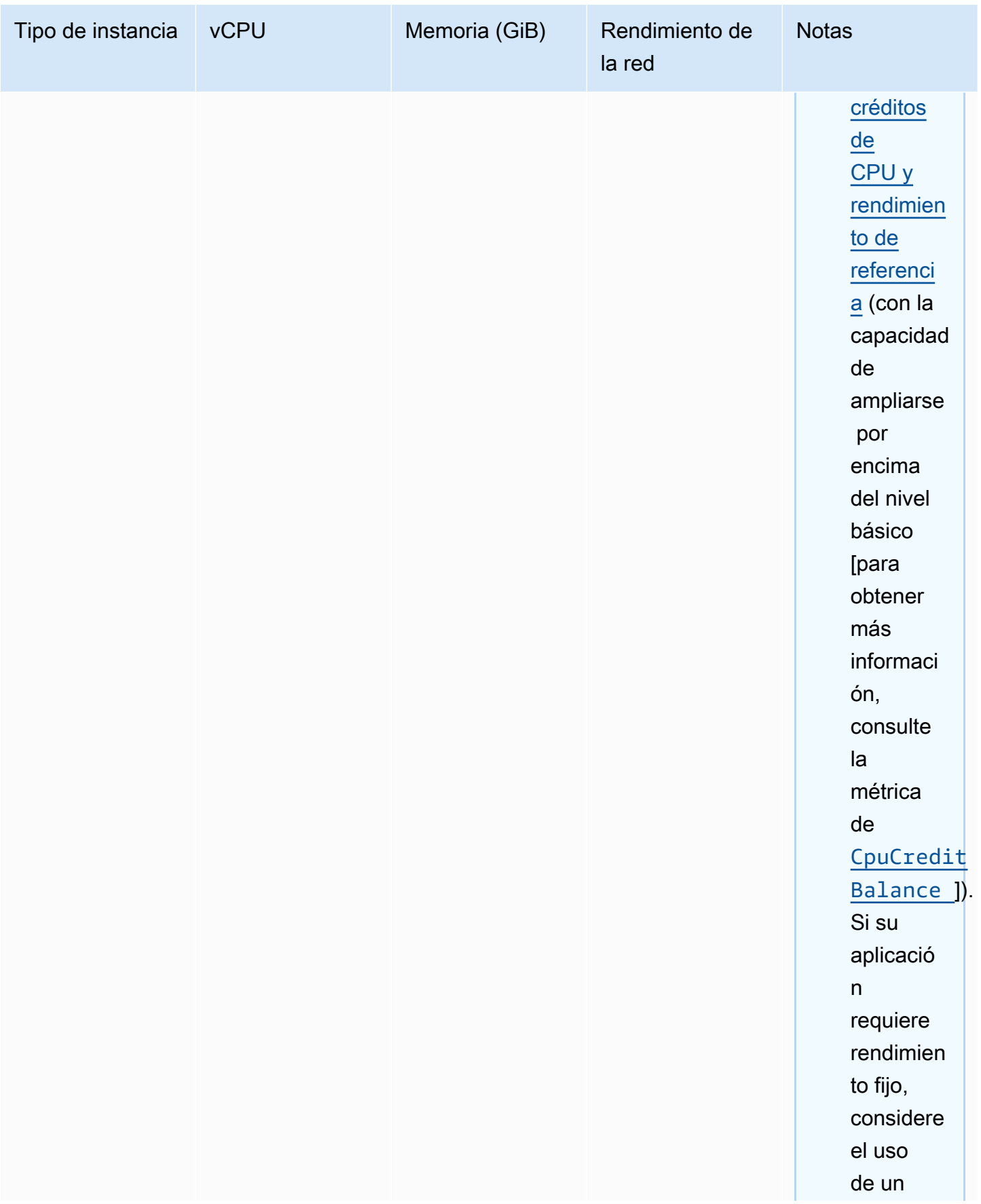

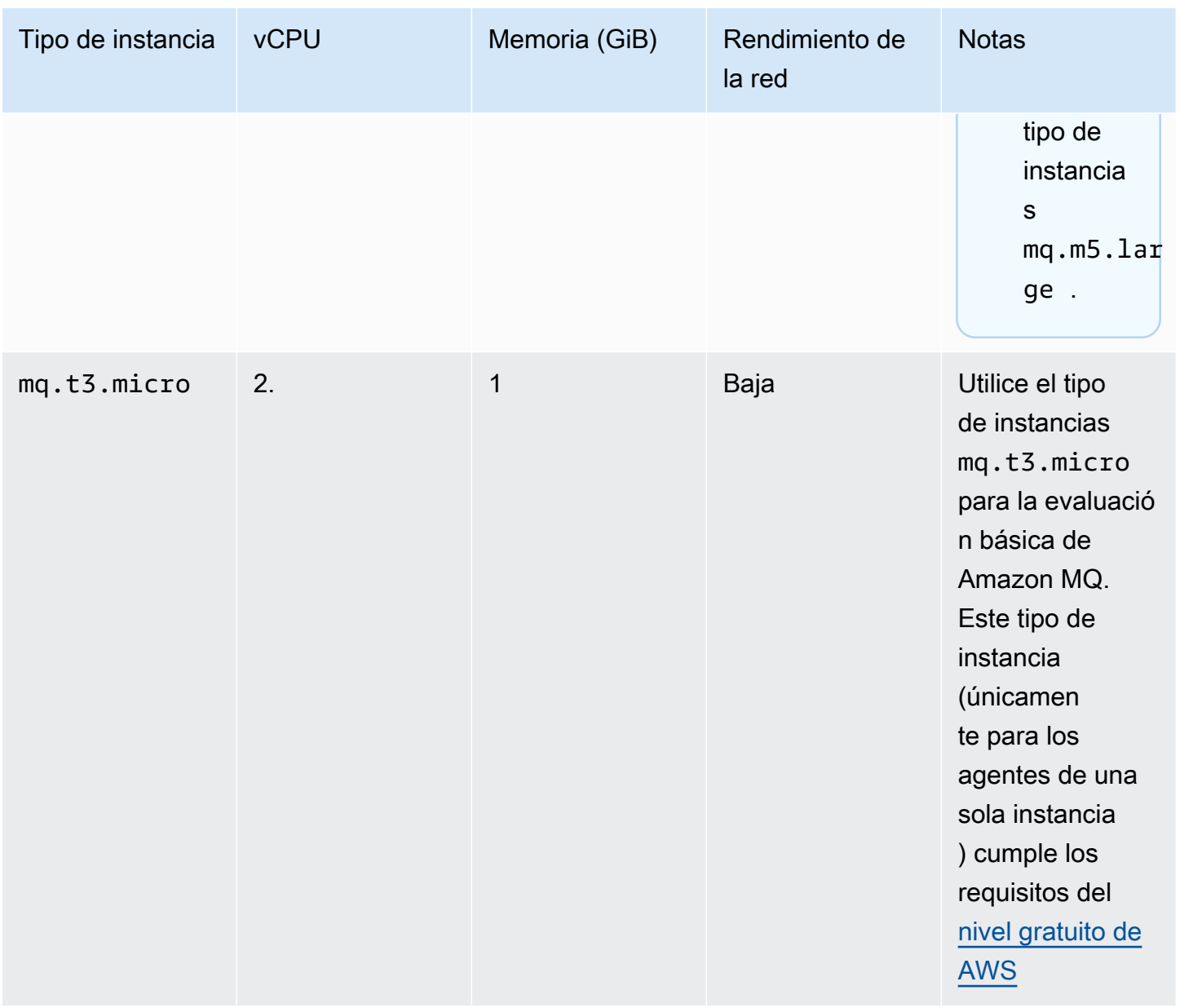

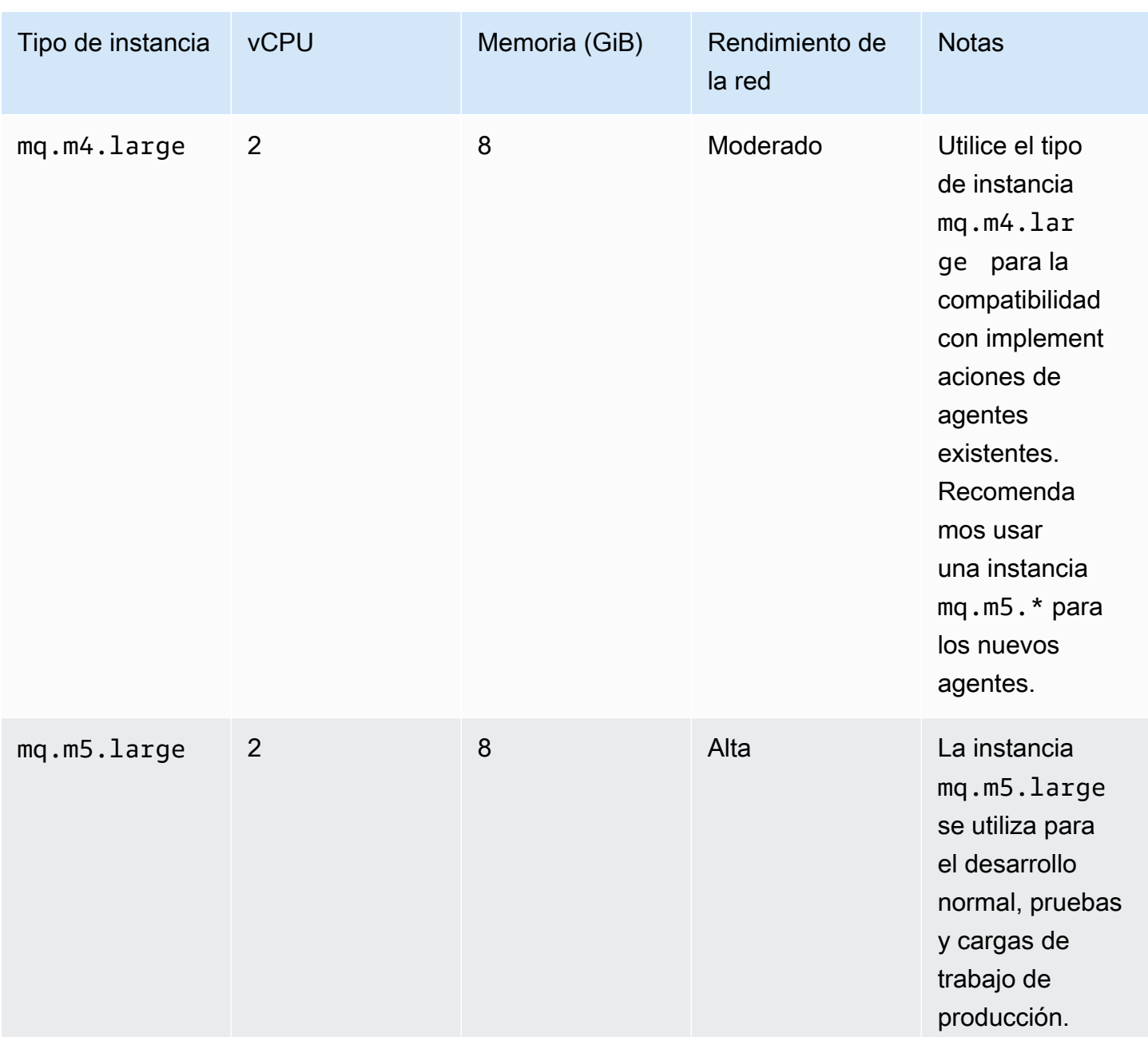

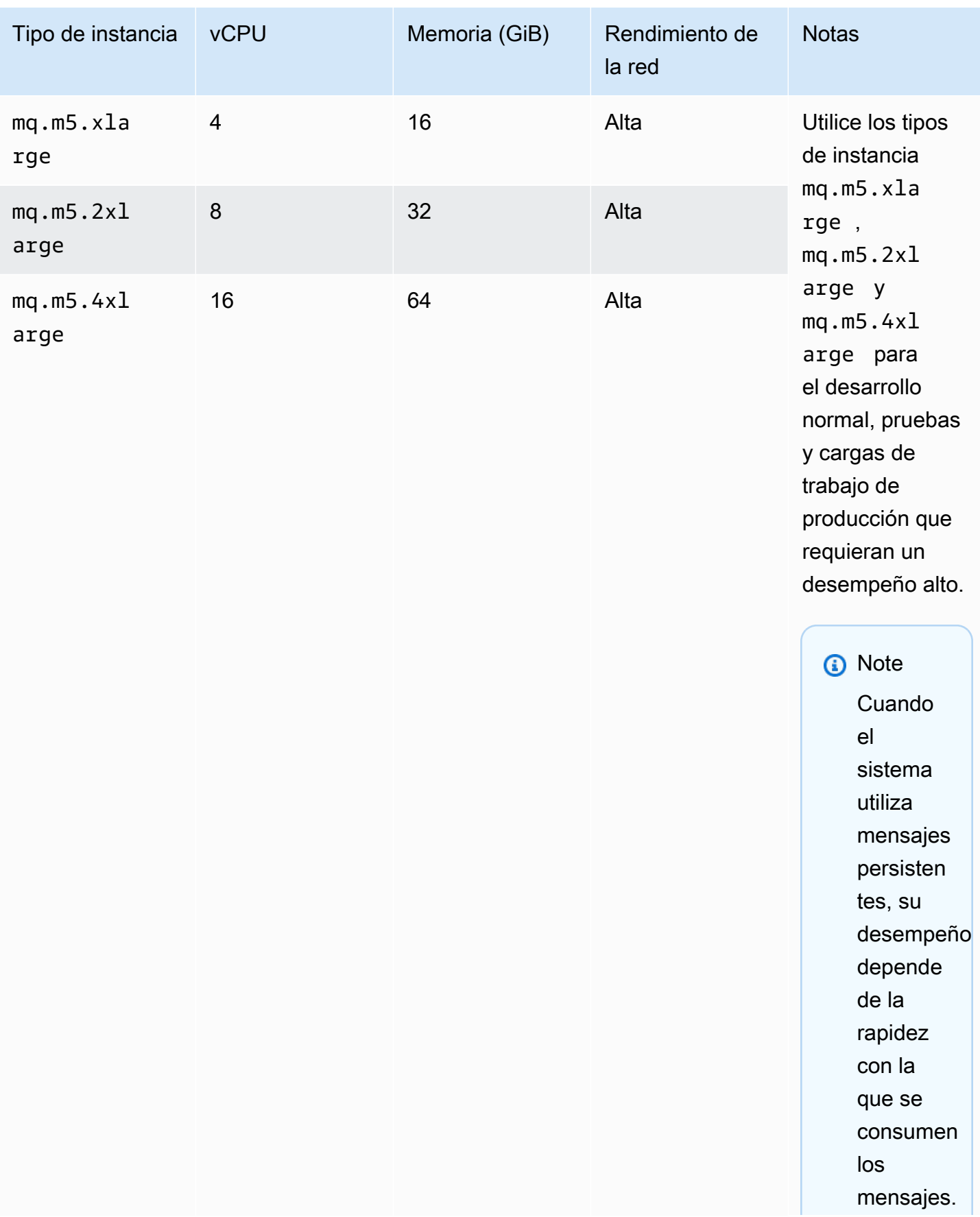

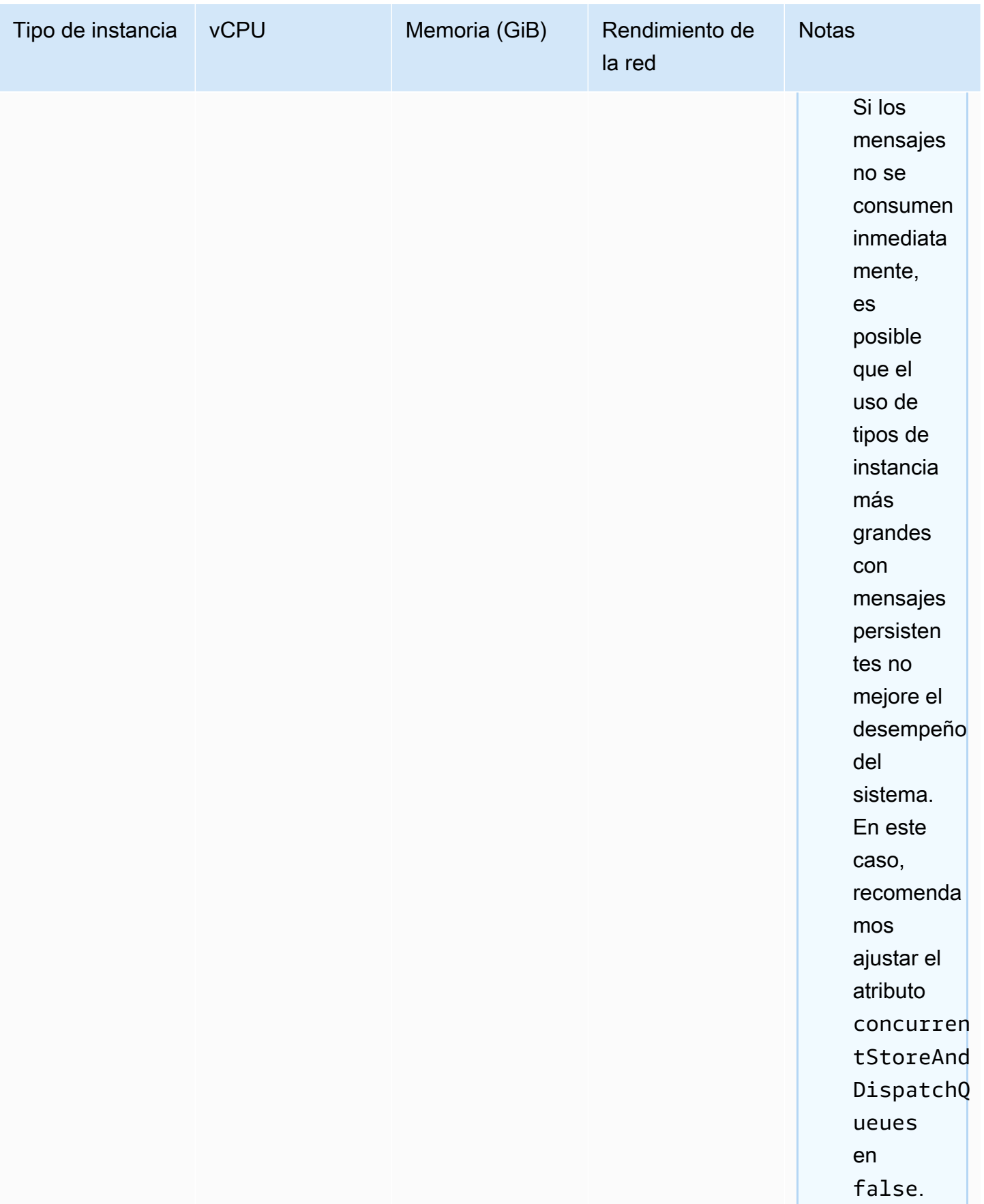

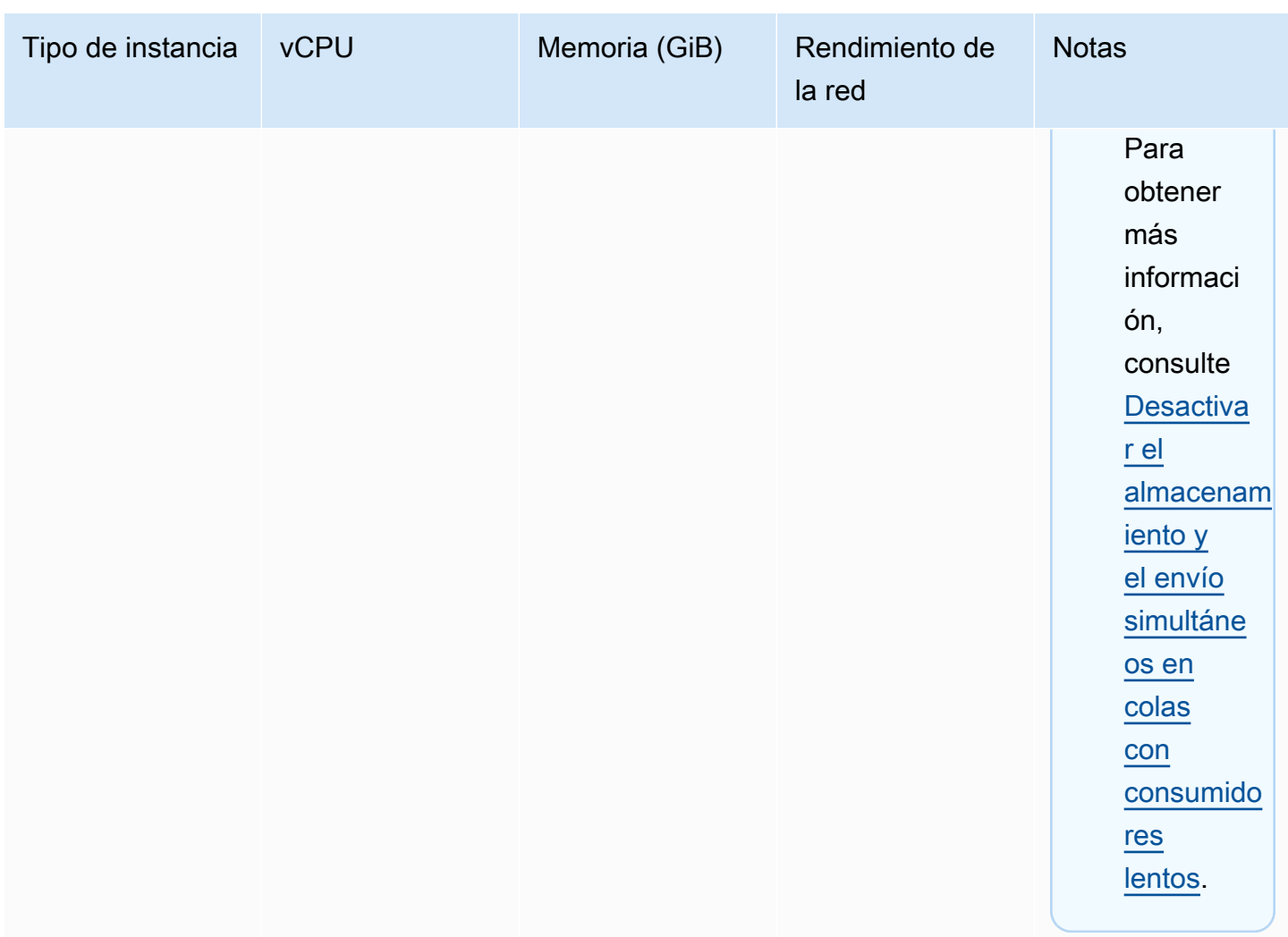

Para obtener más información acerca de consideraciones de desempeño, consulte [Elegir el tipo de](#page-190-1)  [instancia de agente correcto para obtener el mejor desempeño](#page-190-1).

# <span id="page-79-0"></span>Configuración

Una configuración contiene todos los ajustes del agente de ActiveMQ en formato XML (similar al archivo activemq.xml de ActiveMQ). Puede crear una configuración antes de crear los agente. Luego, puede aplicar la configuración a uno o más agentes.

# **A** Important

Si realiza cambios en una configuración, los cambios no se aplican al agente de inmediato. Para aplicar los cambios, debe espere al próximo periodo de mantenimiento o [reiniciar el](#page-53-0)  [agente.](#page-53-0) Para obtener más información, consulte [Ciclo de vida de configuración del agente de](#page-55-0)  [Amazon MQ.](#page-55-0)

En la actualidad, no se puede eliminar una configuración.

Para obtener más información acerca de cómo crear, editar y administrar las configuraciones, consulte los siguientes temas:

- [Creating and applying broker configurations](#page-100-0)
- **[Configuraciones](#page-350-0)**
- [Amazon MQ Broker Configuration Parameters](#page-98-0)

Para realizar un seguimiento de los cambios realizados en la configuración, puede crear revisiones de la configuración. Para obtener más información, consulte [Creating and applying broker](#page-100-0)  [configurations.](#page-100-0)

#### Atributos

La configuración de un agente tiene varios atributos, por ejemplo:

- Un nombre (MyConfiguration)
- Un ID (c-1234a5b6-78cd-901e-2fgh-3i45j6k178l9)
- Un Nombre de recurso de Amazon (ARN) (arn:aws:mq:useast-2:123456789012:configuration:c-1234a5b6-78cd-901e-2fgh-3i45j6k178l9)

Para ver una lista completa de los atributos de configuración, consulte lo siguiente en la Referencia de la API REST de Amazon MQ:

- [ID de operación de REST: Configuration](https://docs.aws.amazon.com/amazon-mq/latest/api-reference/rest-api-configuration.html)
- [ID de operación de REST: Configurations](https://docs.aws.amazon.com/amazon-mq/latest/api-reference/rest-api-configurations.html)

Para ver una lista completa de los atributos de revisión de la configuración, consulte lo siguiente:

- [ID de operación de REST: Configuration Revision](https://docs.aws.amazon.com/amazon-mq/latest/api-reference/rest-api-configuration-revision.html)
- [ID de operación de REST: Configuration Revisions](https://docs.aws.amazon.com/amazon-mq/latest/api-reference/rest-api-configuration-revisions.html)

# Usuario

Un usuario de ActiveMQ es una persona o una aplicación que pueden acceder a las colas y los temas de un agente de ActiveMQ. Puede configurar a los usuarios para que tengan permisos específicos. Por ejemplo, puede permitir que algunos usuarios accedan a la [consola web de](http://activemq.apache.org/web-console.html) [ActiveMQ.](http://activemq.apache.org/web-console.html)

Un grupo es una etiqueta semántica. Puede asignar un grupo a un usuario y configurar permisos para que los grupos envíen, reciban y administren colas y temas específicos.

**A** Important

Si realiza cambios en un usuario, los cambios no se aplica al usuario de inmediato. Para aplicar los cambios, debe espere al próximo periodo de mantenimiento o [reiniciar el agente.](#page-53-0) Para obtener más información, consulte [Ciclo de vida de configuración del agente de](#page-55-0) [Amazon MQ.](#page-55-0)

Para obtener información sobre los usuarios y los grupos, consulte lo siguiente en la documentación de Apache ActiveMQ:

- **[Autorización](http://activemq.apache.org/security.html#Security-Authorization)**
- [Ejemplo de autorización](http://activemq.apache.org/security.html#Security-AuthorizationExample)

Para obtener más información acerca de cómo crear, editar y eliminar usuarios de ActiveMQ, consulte los siguientes temas:

- [Creación y administración de usuarios del agente de ActiveMQ](#page-183-0)
- **[Usuarios](#page-351-0)**

#### Atributos

Para ver una lista completa de los atributos de usuario, consulte lo siguiente en la Referencia de la API REST de Amazon MQ:

- [ID de operación de REST: User](https://docs.aws.amazon.com/amazon-mq/latest/api-reference/rest-api-user.html)
- [ID de operación de REST: Users](https://docs.aws.amazon.com/amazon-mq/latest/api-reference/rest-api-users.html)

# <span id="page-82-0"></span>Storage

Amazon MQ para ActiveMQ es compatible con Amazon Elastic File System (EFS) y Amazon Elastic Block Store (EBS). De forma predeterminada, los agentes de ActiveMQ utilizan Amazon EFS para el almacenamiento del agente. Para aprovechar el alto nivel de durabilidad y la replicación en varias zonas de disponibilidad, utilice Amazon EFS. Para aprovechar la baja latencia y el alto rendimiento, utilice Amazon EBS.

**A** Important

- Puede utilizar Amazon EBS únicamente con la familia de tipos de instancias de agente mq.m5.
- Si bien puede cambiar el tipo de instancia de agente, no puede cambiar el tipo de almacenamiento de agente después de crear el agente.
- Amazon EBS replica los datos dentro de una sola zona de disponibilidad y no admite el modo de implementación [ActiveMQ activa/en espera.](#page-85-0)

Diferencias entre tipos de almacenamiento

La tabla que se incluye a continuación proporciona información general resumida de las diferencias entre los tipos de almacenamiento en memoria, de Amazon EFS y Amazon EBS para agentes de ActiveMQ.

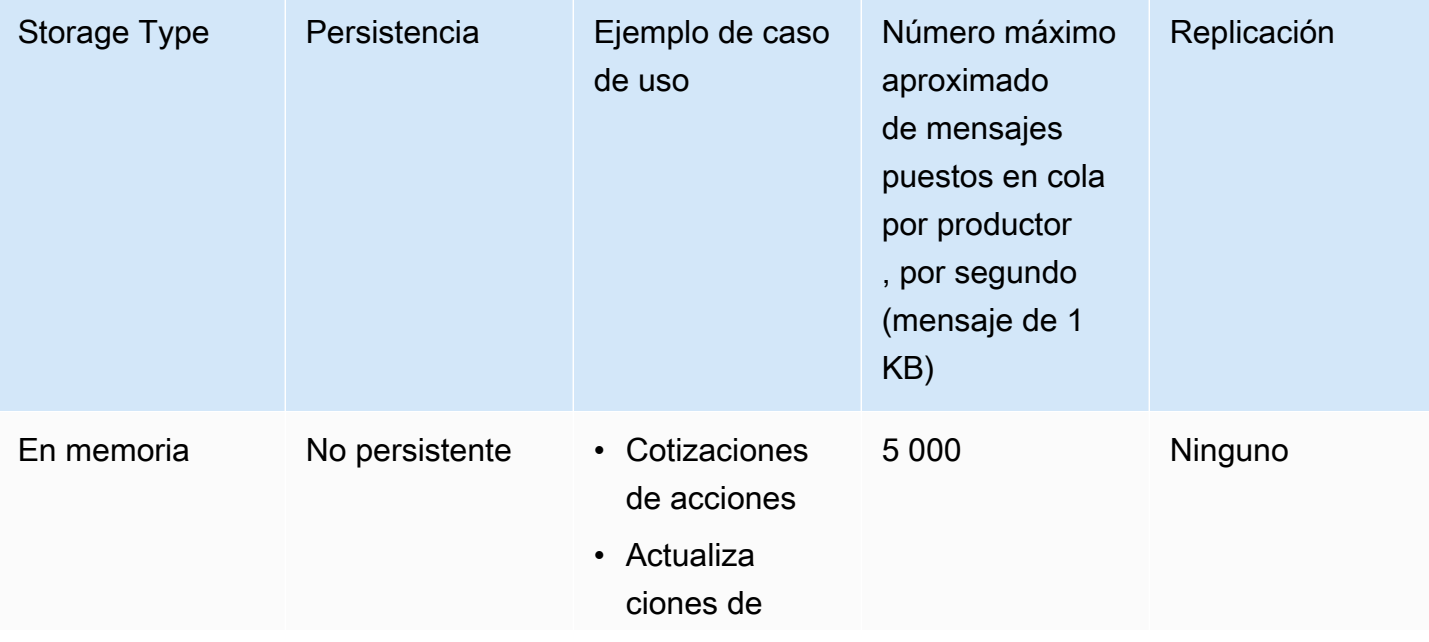

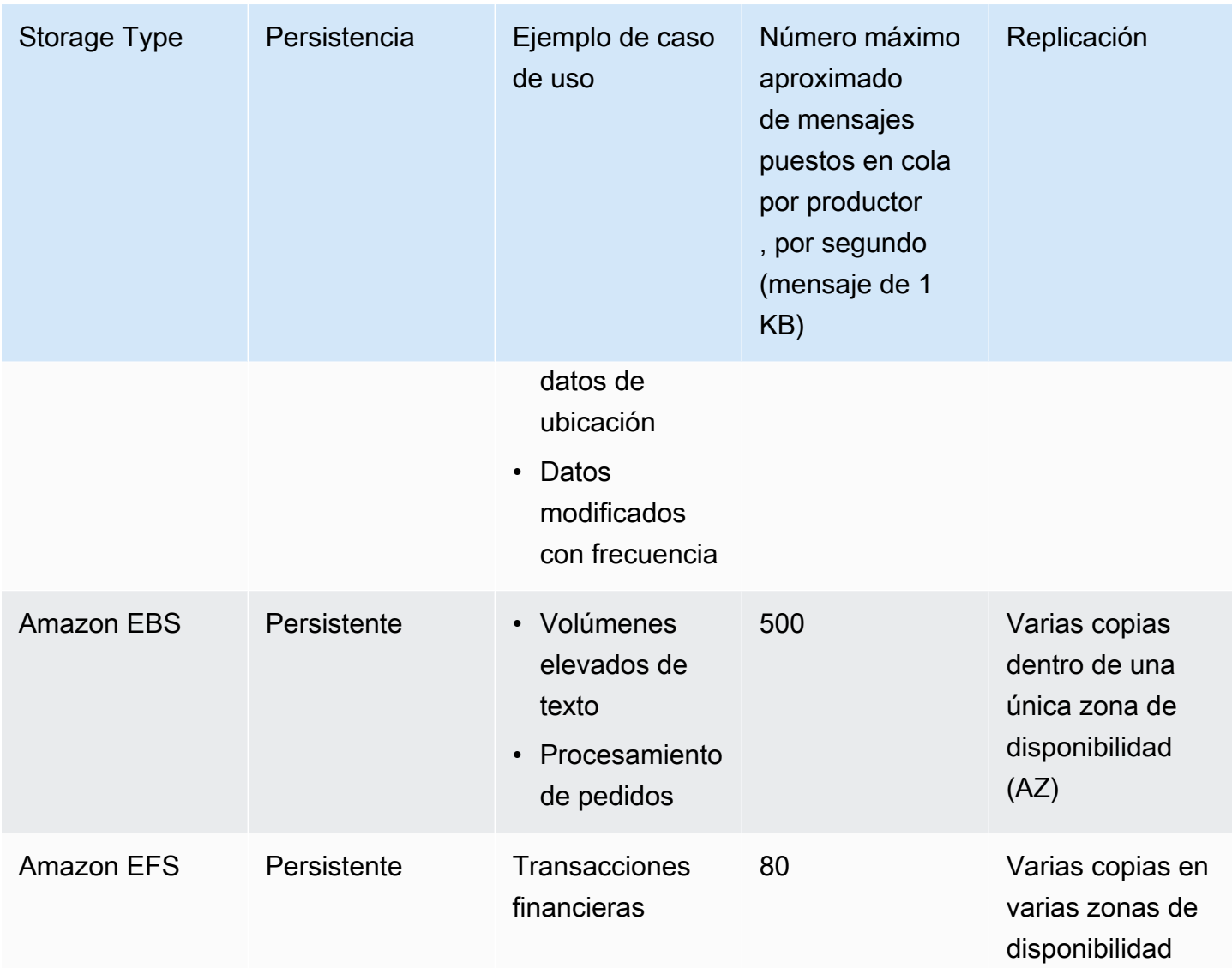

El almacenamiento de mensajes en memoria proporciona la latencia más baja y el rendimiento más alto. Sin embargo, los mensajes se pierden durante el reemplazo de instancias o el reinicio del agente.

Amazon EFS está diseñado para que sea de larga duración, replicado en varias zonas de disponibilidad para evitar la pérdida de datos derivada del error de cualquier componente individual o de un problema que afecte a la disponibilidad de una zona de disponibilidad. Amazon EBS tiene un rendimiento optimizado y se replica en varios servidores dentro de una única zona de disponibilidad.

# Arquitectura del agente

Los agentes de Amazon MQ para Active MQ pueden crearse como agentes de una sola instancia o como agentes activos/en espera. Para ambos modos de implementación, Amazon MQ proporciona un alto nivel de durabilidad, ya que almacenan sus datos de forma redundante.

# **a** Note

Amazon MQ utiliza [Apache KahaDB](http://activemq.apache.org/kahadb.html) como su almacén de datos. No se admiten otros almacenes de datos, como JDBC y LevelDB.

Para obtener acceso a sus agentes, puede usar [cualquier lenguaje de programación que admita](http://activemq.apache.org/cross-language-clients.html) [ActiveMQ](http://activemq.apache.org/cross-language-clients.html) y habilitar TLS explícitamente para los siguientes protocolos:

- [AMQP](http://activemq.apache.org/amqp.html)
- [MQTT](http://activemq.apache.org/mqtt.html)
- MQTT a través de [WebSocket](http://activemq.apache.org/websockets.html)
- [OpenWire](http://activemq.apache.org/openwire.html)
- [STOMP](http://activemq.apache.org/stomp.html)
- STOMP a través de WebSocket

# Temas

- [Agente de una sola instancia de Amazon MQ](#page-84-0)
- [Agente activo/en espera de Amazon MQ para conseguir una alta disponibilidad](#page-85-0)
- [Red de agentes de Amazon MQ](#page-86-0)

# <span id="page-84-0"></span>Agente de una sola instancia de Amazon MQ

Un agente de una sola instancia está compuesto por un agente en una zona de disponibilidad. El agente se comunica con su aplicación y con un volumen de almacenamiento de Amazon EBS o Amazon EFS. Los volúmenes de almacenamiento de Amazon EFS están diseñados para proporcionar el máximo nivel de durabilidad y disponibilidad, ya que almacenan datos de forma redundante en varias zonas de disponibilidad (AZ). Amazon EBS proporciona almacenamiento a nivel de bloque optimizado para baja latencia y alto rendimiento. Para obtener más información acerca de las opciones de almacenamiento, consulte [Storage](#page-82-0).

El siguiente diagrama ilustra un agente de una sola instancia con almacenamiento de Amazon EFS replicado en varias zonas de disponibilidad.

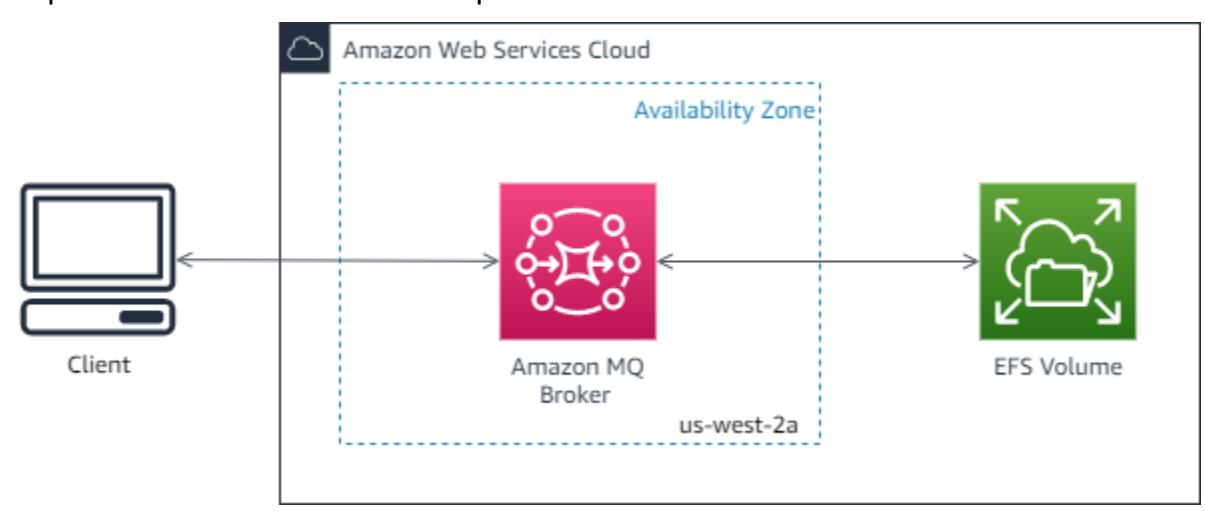

El siguiente diagrama ilustra un agente de una sola instancia con almacenamiento de Amazon EBS replicado en varios servidores dentro de una única zona de disponibilidad.

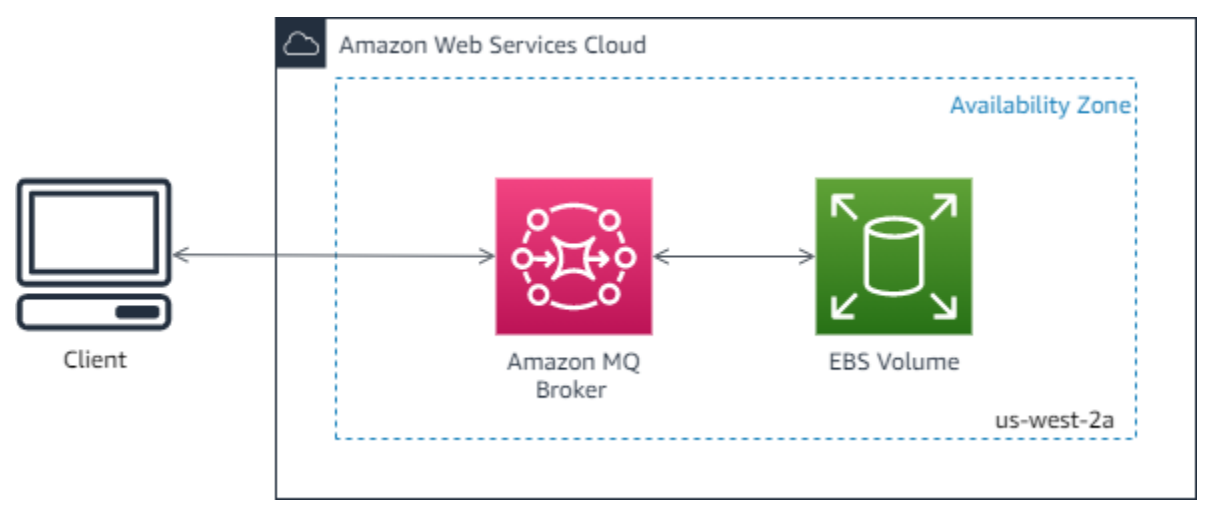

# <span id="page-85-0"></span>Agente activo/en espera de Amazon MQ para conseguir una alta disponibilidad

Un agente activo/en espera está compuesto por dos agentes en dos zonas de disponibilidad diferentes, configurados en un par redundante. Estos agentes se comunican de forma sincrónica con su aplicación y con Amazon EFS. Los volúmenes de almacenamiento de Amazon EFS están diseñados para proporcionar el nivel más alto de durabilidad y disponibilidad, ya que almacenan datos de forma redundante en varias zonas de disponibilidad (AZ). Para obtener más información, consulte [Storage](#page-82-0).

Normalmente, solo una de las instancias del agente está activa en todo momento, mientras que la otra se mantiene en espera. Si una de las instancias del agente no funciona correctamente o se

encuentra en mantenimiento, Amazon MQ tarda un breve instante en poner la instancia inactiva fuera de servicio. Esto permite que la instancia en espera que está en buen estado se active y comience a aceptar comunicaciones entrantes. Cuando se reinicia un agente, la conmutación por error solamente tarda unos segundos.

En el caso de un agente activo/en espera, Amazon MQ proporciona dos URL de la consola web de ActiveMQ, pero solo hay una URL activa a la vez. Del mismo modo, Amazon MQ proporciona dos puntos de enlace para cada protocolo de nivel de cable, pero solo hay un punto de enlace activo en cada par a la vez. Los sufijos -1 y -2 denotan un par redundante. Para los puntos de enlace de protocolo de nivel de cable, puede permitir que la aplicación se conecte a cualquiera de los puntos de enlace mediante el [transporte de conmutación por error](http://activemq.apache.org/failover-transport-reference.html).

El siguiente diagrama ilustra un agente activo/en espera con almacenamiento de Amazon EFS replicado en varias zonas de disponibilidad.

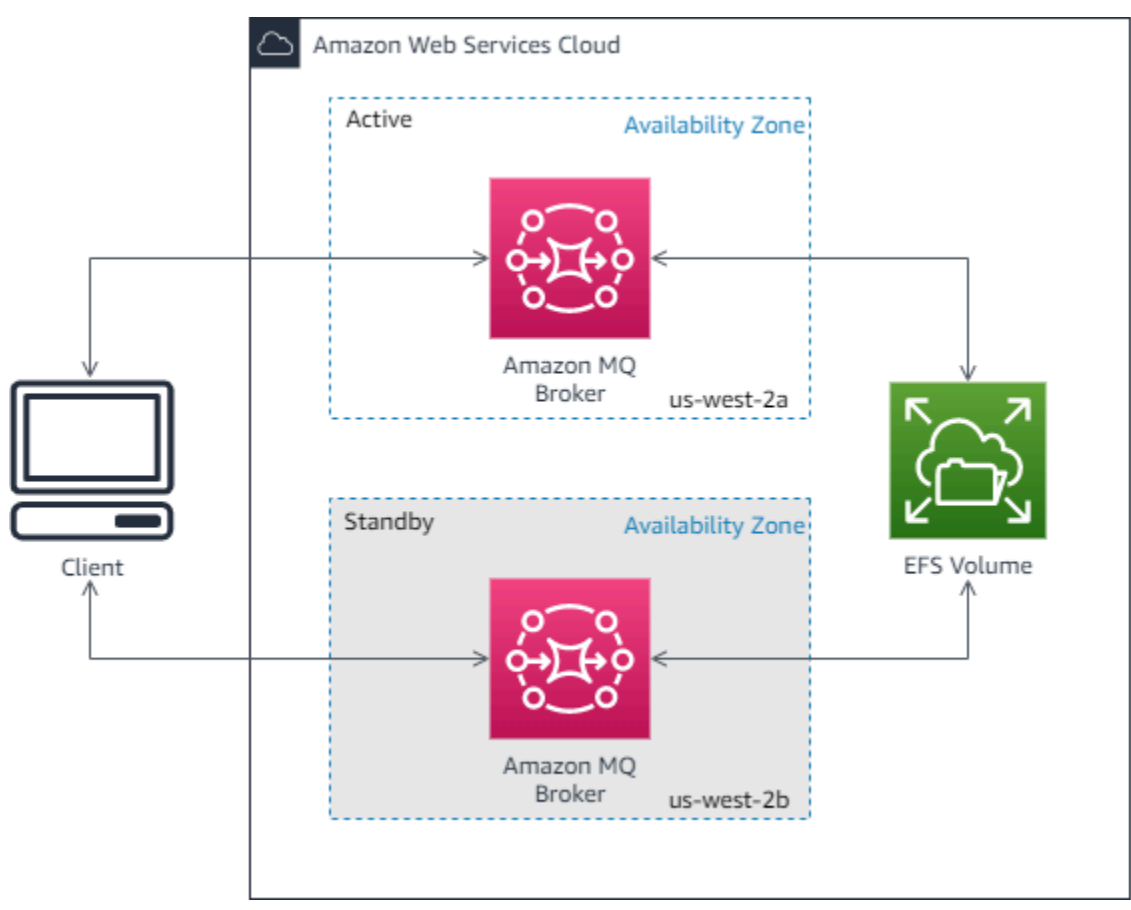

# <span id="page-86-0"></span>Red de agentes de Amazon MQ

Amazon MQ es compatible con la característica de red de agentes de ActiveMQ.

Una red de agentes está compuesta por varios [agentes de una sola instancia](#page-84-0) activos al mismo tiempo o [agentes activos/en espera](#page-85-0). Puede configurar redes de agentes en distintas [topologías](#page-90-0) (por ejemplo, concentrador, estrella, árbol o malla), dependiendo de las necesidades de su aplicación, como alto nivel de disponibilidad y escalabilidad. Por ejemplo, una red de agentes en [estrella](#page-93-0) puede aumentar la resiliencia, ya que preserva los mensajes si no se puede obtener acceso a un agente. Una red de agentes con topología de [concentrador](#page-94-0) puede recopilar mensajes de un mayor número de agentes que aceptan mensajes entrantes y concentrarlos en agentes más centrales para manejar mejor la carga de muchos mensajes entrantes.

Para obtener acceso a un tutorial e información detallada de la configuración, consulte los siguientes temas:

- [Creating and Configuring a Network of Brokers](#page-156-0)
- [Configurar la red de agentes correctamente](#page-192-0)
- [networkConnector](#page-128-0)
- [networkConnectionStartAsync](#page-120-0)
- [Redes de agentes](http://activemq.apache.org/networks-of-brokers.html) en la documentación de ActiveMQ

A continuación se describen los beneficios de usar una red de agentes:

- La creación de una red de agentes le permite aumentar su capacidad de proceso total y un recuento máximo de conexiones de productor y consumidor añadiendo instancias de agente.
- Puede garantizar una mayor disponibilidad permitiendo a los productores y consumidores que tengan en cuenta diversas instancias de agente activas. Esto les permite volver a conectarse a una nueva instancia si a la que están actualmente conectados deja de estar disponible.
- Dado que los productores y los consumidores pueden volver a conectar a otro nodo de la red de agentes de inmediato y, dado que no hay necesidad de esperar a promocionar una instancia de agente en espera, la reconexión de cliente en una red de agentes es más rápida que para u[nagente activo/en espera para alta disponibilidad](#page-85-0).

# Temas

- [¿Cómo funciona una red de agentes?](#page-88-0)
- [¿Cómo administra las credenciales una red de agentes?](#page-89-0)
- [Proyectos de muestra](#page-89-1)
- [Topologías de redes de agentes](#page-90-0)
- **[Entre regiones](#page-95-0)**
- [Conmutación por error dinámica con conectores de transporte](#page-97-0)

#### <span id="page-88-0"></span>¿Cómo funciona una red de agentes?

Amazon MQ admite la característica de red de agentes de ActiveMQ de varias maneras. En primer lugar, puede editar los parámetros en la configuración de cada agente para crear una red de agentes, de la misma forma en que lo haría con ActiveMQ nativo. En segundo lugar, Amazon MQ tiene proyectos de muestra que utilizan AWS CloudFormation para automatizar la creación de una red de agentes. Puede implementar estos proyectos de muestra directamente desde la consola de Amazon MQ, o bien puede editar las plantillas de AWS CloudFormation relacionadas para crear sus propias topologías y configuraciones.

Una red de los agentes se establece conectando un agente a otro mediante conectores de red. Una vez que se han conectado, estos agentes proporcionan el reenvío de mensajes. Por ejemplo, si Agente1 establece un conector de red con Agente2, los mensajes en Agente1 se reenvían a Agente2 si hay un consumidor en dicho agente para la cola o tema. Si el conector de red está configurado como duplex, también se reenvían mensajes desde Agente2 a Agente1. Los conectores de red están configurados en la configuración del agente. Consulte, [Configuración](#page-79-0). Por ejemplo, esta es una entrada de networkConnector de ejemplo en una configuración de agente:

```
<networkConnectors> 
   <networkConnector name="connector_1_to_2" userName="myCommonUser" duplex="true" 
     uri="static:(ssl://b-1234a5b6-78cd-901e-2fgh-3i45j6k178l9-1.mq.us-
east-2.amazonaws.com:61617)"/>
</networkConnectors>
```
Una red de agentes garantiza que los mensajes van desde una instancia de agente a otra, reenviando mensajes únicamente a las instancias de agente que tienen los consumidores correspondientes. A fin de facilitar las instancias de agente adyacentes entre sí dentro de la red, ActiveMQ envía mensajes a temas de consultoría sobre productores y consumidores que se conectan y desconectan de la red. Cuando una instancia de agente recibe información acerca de un consumidor que consume desde un destino determinado, la instancia de agente comienza a reenviar mensajes. Para obtener más información, consulte [Temas de consultoría](https://activemq.apache.org/advisory-message.html) en la documentación de ActiveMQ.

# <span id="page-89-0"></span>¿Cómo administra las credenciales una red de agentes?

Para que un agente A se conecta a un agente B en una red, el agente A debe utilizar credenciales válidas, como cualquier otro productor o consumidor. En lugar de proporcionar una contraseña en la configuración de <networkConnector> del agente A, debe crear primero un usuario en el agente A con los mismos valores que otro usuario del agente B (se trata de usuarios independientes y únicos que comparten los mismos valores de nombre de usuario y contraseña). Cuando se especifica el atributo userName en la configuración <networkConnector>, Amazon MQ agregará la contraseña de forma automática en tiempo de ejecución.

# **A** Important

No especifique el atributo password para <networkConnector>. No recomendamos almacenar contraseñas de texto no cifrado en los archivos de configuración del agente, dado que esto hace que las contraseñas estén visibles en la consola de Amazon MQ. Para obtener más información, consulte [Configure Network Connectors for Your Broker](#page-159-0).

Los agentes deben estar en la misma VPC o en VPC interconectadas. Para obtener más información, consulte [Requisitos previos](#page-156-1) en el tutorial de [Creating and Configuring a Network of](#page-156-0) [Brokers](#page-156-0).

# <span id="page-89-1"></span>Proyectos de muestra

Para empezar a utilizar una red de agentes, Amazon MQ incluye proyectos de muestra. Estos proyectos de muestra crean una red de implementación de agentes y todos los recursos relacionados a través de AWS CloudFormation. Los dos proyectos de muestra disponibles son:

- 1. Red de malla de agentes de una sola instancia
- 2. Red de malla de agentes activos/en espera

# Sample blueprints for a network of brokers Networks of brokers provide high availability and scalability, and are suitable for production workloads. These sample blueprints use AWS CloudFormation to automatically deploy a network of brokers in the specific topology. Info ○ Mesh network of single-instance brokers ○ Mesh network of active/standby brokers Set of 3 single-instance brokers connected in a mesh network. Set of 3 active/standby brokers connected in a mesh network. Each broker has automatic failover capability to a standby in another AZ.

En la página Create brokers (Crear agentes), seleccione uno de los proyectos de muestra y elija Next (Siguiente). Una vez que se han creado los recursos, revise los agentes generados y sus configuraciones en la consola de Amazon MQ.

Mediante la creación de los agentes y la configuración de diferentes elementos networkConnector en las configuraciones de agentes, puede crear una red de agentes en diversos tipos de topologías. Para obtener más información sobre cómo configurar una red de agentes, consulte [Redes de](http://activemq.apache.org/networks-of-brokers.html)  [agentes](http://activemq.apache.org/networks-of-brokers.html) en la documentación de ActiveMQ.

# <span id="page-90-0"></span>Topologías de redes de agentes

Mediante la implementación de los agentes y, a continuación, la configuración de entradas networkConnector en sus configuraciones, puede crear una red de agentes que utilicen diferentes topologías de red. Un conector de red proporciona reenvío de mensajes bajo demanda entre agentes conectados. Las conexiones se pueden configurar como dúplex, donde los mensajes se reenvían de forma bidireccional entre los agentes o no dúplex, donde el reenvío solo se propaga de un agente a otro. Por ejemplo, si tenemos una conexión dúplex entre Agente1 y Agente2, los mensajes se reenviarán entre sí si hay un consumidor.

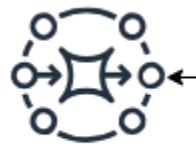

**Broker1** 

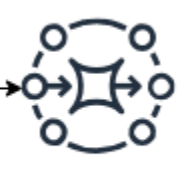

**Broker2** 

Con un conector de red dúplex, los mensajes se reenvían desde cada agente al otro. Se reenvían bajo demanda: si hay un consumidor en Agente2 para un mensaje en Agente1, se reenvía el mensaje. Del mismo modo, si hay un consumidor en Agente1 para un mensaje en Agente2 el mensaje también se reenvía.

Para conexiones no dúplex, los mensajes se reenvían solo desde un agente al otro. En este ejemplo, si hay un consumidor en Agente2 para un mensaje en Agente1, el mensaje se reenvía. Sin embargo, los mensajes no se reenvían desde Agente2 a Agente1.

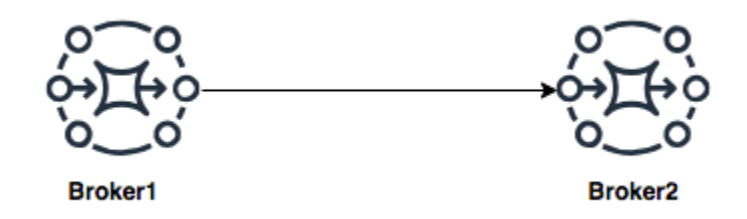

Utilizando los conectores de red dúplex y no dúplex, es posible crear una red de agentes en cualquier cantidad de topologías de red.

# **a** Note

En cada uno de los ejemplos de topología de red, los elementos networkConnector hacen referencia al punto de enlace de los agentes a los que se conectan. Sustituya las entradas de punto de enlace de agente en los atributos uri con los puntos de enlace de sus agentes. Consulte, [Listing brokers and viewing broker details.](#page-49-0)

Topología de malla

Una topología de malla ofrece varios agentes conectados entre sí. Este ejemplo sencillo conecta tres agentes de una sola instancia, pero puede configurar más agentes como una malla.

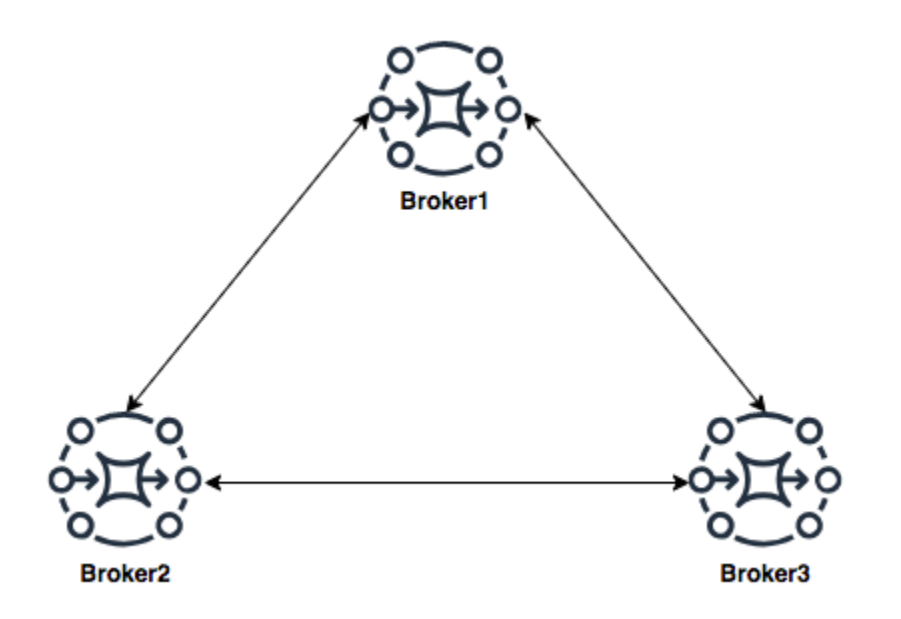

Esta topología y la que incluye una malla de pares de agentes activos/en espera se pueden crear mediante proyectos de muestra en la consola de Amazon MQ. Puede crear la implementación de estos proyectos de muestra para ver una red de agentes en funcionamiento y revisar cómo se configuran.

Puede configurar una red de malla de tres agentes como esta añadiendo un conector de red a Agente1 que realiza conexiones dúplex a Agente2 y Agente3 y una conexión de dúplex única entre Agente2 y Agente3.

Conectores de red para el Agente1:

```
<networkConnectors> 
     <networkConnector name="connector_1_to_2" userName="myCommonUser" duplex="true" 
         uri="static:(ssl://b-9876l5k4-32ji-109h-8gfe-7d65c4b132a1-2.mq.us-
east-2.amazonaws.com:61617)"/> 
     <networkConnector name="connector_1_to_3" userName="myCommonUser" duplex="true" 
         uri="static:(ssl://b-743c885d-2244-4c95-af67-a85017ff234e-3.mq.us-
east-2.amazonaws.com:61617)"/>
</networkConnectors>
```
Conectores de red para el Agente2:

```
<networkConnectors> 
     <networkConnector name="connector_2_to_3" userName="myCommonUser" duplex="true"
```

```
 uri="static:(ssl://b-743c885d-2244-4c95-af67-a85017ff234e-3.mq.us-
east-2.amazonaws.com:61617)"/>
</networkConnectors>
```
Al añadir los conectores anteriores a las configuraciones de Agente1 y Agente2, puede crear una malla entre estos tres agentes que reenvía mensajes entre todos los agentes bajo demanda. Para obtener más información, consulte [Amazon MQ Broker Configuration Parameters.](#page-98-0)

<span id="page-93-0"></span>Topología radial

En una topología radial, los mensajes se conservan si hay una interrupción a cualquier agente radial. Los mensajes se reenvían y solo el Agente1 central es fundamental para el funcionamiento de la red.

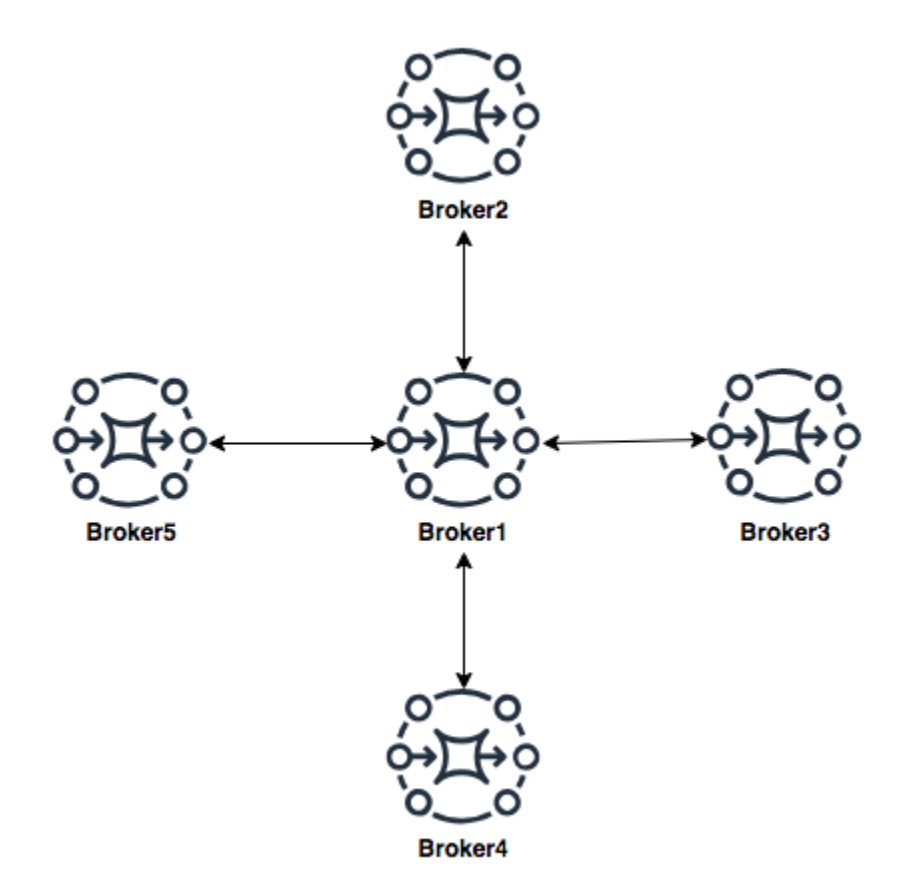

Para configurar la red de agentes radial de este ejemplo, podría agregar un networkConnector a cada uno de los agentes en los radios de la configuración de Agente1.

```
<networkConnectors> 
     <networkConnector name="connector_hub_and_spoke_2" userName="myCommonUser" 
 duplex="true"
```
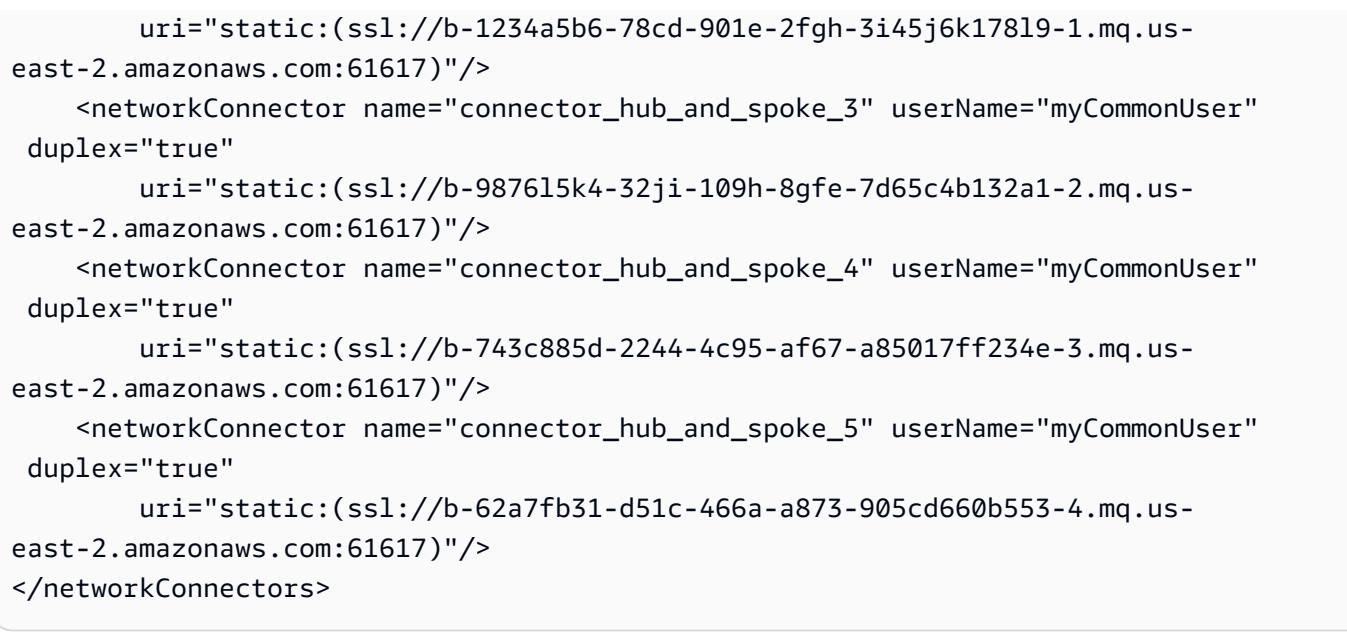

<span id="page-94-0"></span>Topología de concentrador

En esta topología de ejemplo, los tres agentes de la parte inferior pueden administrar un gran número de conexiones y esos mensajes se concentran en Agente1 y Agente2. Cada uno de los otros agentes tiene una conexión no dúplex con los agentes más centrales. Para ampliar la capacidad de esta topología, puede añadir agentes adicionales que reciben mensajes y concentrar dichos mensajes en Agente1 y Agente2.

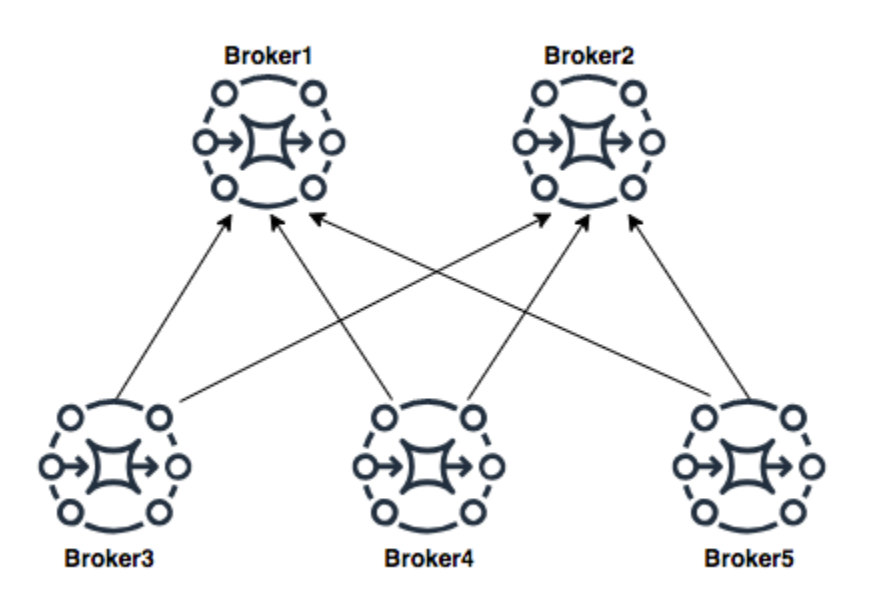

Para configurar esta topología, cada uno de los agentes de la parte inferior contendría un conector de red a cada uno de los agentes en los que se concentran mensajes.

Conectores de red para el Agente3:

```
<networkConnectors> 
     <networkConnector name="3_to_1" userName="myCommonUser" duplex="false" 
         uri="static:(ssl://b-1234a5b6-78cd-901e-2fgh-3i45j6k178l9-1.mq.us-
east-2.amazonaws.com:61617)"/> 
     <networkConnector name="3_to_2" userName="myCommonUser" duplex="false" 
         uri="static:(ssl://b-9876l5k4-32ji-109h-8gfe-7d65c4b132a1-2.mq.us-
east-2.amazonaws.com:61617)"/>
</networkConnectors>
```
Conectores de red para el Agente4:

```
<networkConnectors> 
     <networkConnector name="4_to_1" userName="myCommonUser" duplex="false" 
         uri="static:(ssl://b-1234a5b6-78cd-901e-2fgh-3i45j6k178l9-1.mq.us-
east-2.amazonaws.com:61617)"/> 
     <networkConnector name="4_to_2" userName="myCommonUser" duplex="false" 
         uri="static:(ssl://b-1234a5b6-78cd-901e-2fgh-3i45j6k178l9-1.mq.us-
east-2.amazonaws.com:61617)"/>
</networkConnectors>
```
Conectores de red para el Agente5:

```
<networkConnectors> 
     <networkConnector name="5_to_1" userName="myCommonUser" duplex="false" 
         uri="static:(ssl://b-1234a5b6-78cd-901e-2fgh-3i45j6k178l9-1.mq.us-
east-2.amazonaws.com:61617)"/> 
     <networkConnector name="5_to_2" userName="myCommonUser" duplex="false" 
         uri="static:(ssl://b-9876l5k4-32ji-109h-8gfe-7d65c4b132a1-2.mq.us-
east-2.amazonaws.com:61617)"/>
</networkConnectors>
```
<span id="page-95-0"></span>Entre regiones

Para configurar una red de agentes que abarcan regiones de AWS, implemente los agentes en esas regiones y configure los conectores de red a los puntos de enlace de estos agentes.

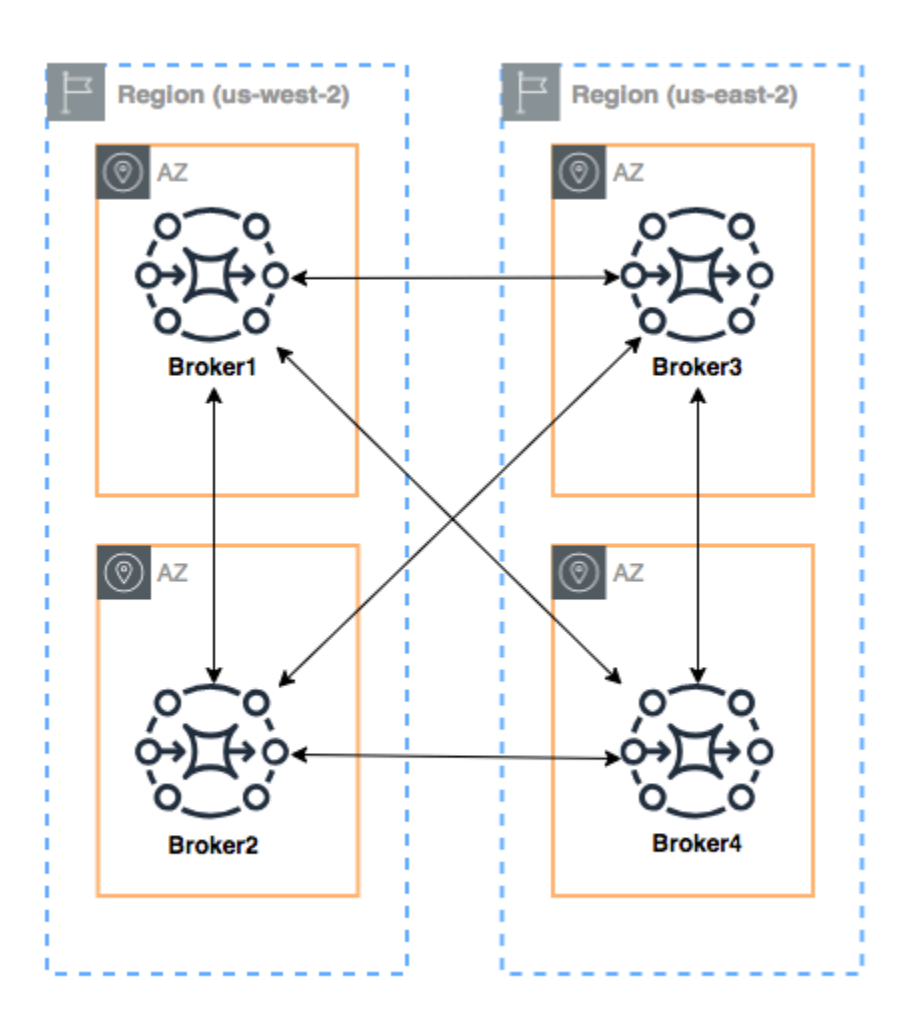

Por configurar una red de agentes como en este ejemplo, podría añadir entradas networkConnectors a las configuraciones de Agente1 y Agente4 que hacen referencia a los puntos de enlace de nivel de cable de esos agentes.

Conectores de red para el Agente1:

```
<networkConnectors> 
     <networkConnector name="1_to_2" userName="myCommonUser" duplex="true" 
         uri="static:(ssl://b-9876l5k4-32ji-109h-8gfe-7d65c4b132a1-2.mq.us-
east-2.amazonaws.com:61617)"/> 
     <networkConnector name="1_to_3" userName="myCommonUser" duplex="true" 
         uri="static:(ssl://b-743c885d-2244-4c95-af67-a85017ff234e-3.mq.us-
east-2.amazonaws.com:61617)"/> 
     <networkConnector name="1_to_4" userName="myCommonUser" duplex="true" 
         uri="static:(ssl://b-62a7fb31-d51c-466a-a873-905cd660b553-4.mq.us-
east-2.amazonaws.com:61617)"/>
```
</networkConnectors>

Conector de red para el Agente2:

```
<networkConnectors> 
     <networkConnector name="2_to_3" userName="myCommonUser" duplex="true" 
         uri="static:(ssl://b-743c885d-2244-4c95-af67-a85017ff234e-3.mq.us-
east-2.amazonaws.com:61617)"/>
</networkConnectors>
```
Conectores de red para el Agente4:

```
<networkConnectors> 
     <networkConnector name="4_to_3" userName="myCommonUser" duplex="true" 
         uri="static:(ssl://b-743c885d-2244-4c95-af67-a85017ff234e-3.mq.us-
east-2.amazonaws.com:61617)"/> 
     <networkConnector name="4_to_2" userName="myCommonUser" duplex="true" 
         uri="static:(ssl://b-9876l5k4-32ji-109h-8gfe-7d65c4b132a1-2.mq.us-
east-2.amazonaws.com:61617)"/> 
</networkConnectors>
```
<span id="page-97-0"></span>Conmutación por error dinámica con conectores de transporte

Además de configurar los elementos de networkConnector, puede configurar las opciones de transportConnector del agente para permitir la conmutación por error dinámica y reequilibrar las conexiones cuando se añaden o quitan agentes en la red.

```
<transportConnectors> 
   <transportConnector name="openwire" updateClusterClients="true" 
 rebalanceClusterClients="true" updateClusterClientsOnRemove="true"/>
</transportConnectors>
```
En este ejemplo, tanto updateClusterClients como rebalanceClusterClients se han establecido en true. En este caso, se proporcionará a los clientes una lista de los agentes de la red y se les pedirá que se reequilibren si se une un nuevo agente.

Opciones disponibles:

• updateClusterClients: pasa información a los clientes sobre los cambios efectuados en la red de topología del agente.

- rebalanceClusterClients: hace que los clientes se reequilibren entre los agentes si se añade un nuevo agente a una red de agentes.
- updateClusterClientsOnRemove: actualiza los clientes con información sobre la topología cuando un agente abandona una red de agentes.

Si updateClusterClients está establecido en true, se pueden configurar los clientes para que se conecten a un único agente de la red de agentes.

```
failover:(ssl://b-1234a5b6-78cd-901e-2fgh-3i45j6k178l9-1.mq.us-
east-2.amazonaws.com:61617)
```
Cuando se conecte un nuevo agente, obtendrá una lista de los URI de todos los agentes de la red. Si se produce un error al conectar el agente, se puede cambiar dinámicamente a uno de los agentes que se proporcionaron al conectarse.

Para obtener más información acerca de la conmutación por error, consulte [Broker-side Options for](http://activemq.apache.org/failover-transport-reference.html#FailoverTransportReference-Broker-sideOptionsforFailover)  [Failover](http://activemq.apache.org/failover-transport-reference.html#FailoverTransportReference-Broker-sideOptionsforFailover) en la documentación de Active MQ.

# <span id="page-98-0"></span>Configuraciones del agente de Amazon MQ para ActiveMQ

Una configuración contiene todos los ajustes del agente de ActiveMQ en formato XML (similar al archivo activemq.xml de ActiveMQ). Puede crear una configuración antes de crear los agente. Luego, puede aplicar la configuración a uno o más agentes.

# Temas

- [Trabajo con archivos de configuración XML Spring](#page-98-1)
- [Creación, edición y aplicación de configuraciones de agente de ActiveMQ](#page-100-0)
- [Elementos permitidos en las configuraciones de Amazon MQ;](#page-105-0)
- [Elementos y sus atributos permitidos en las configuraciones de Amazon MQ](#page-108-0)
- [Elementos, elementos de colección secundarios y sus elementos secundarios permitidos en las](#page-121-0)  [configuraciones de Amazon MQ](#page-121-0)

# <span id="page-98-1"></span>Trabajo con archivos de configuración XML Spring

Para configurar los agentes de ActiveMQ se usan archivos [XML Spring.](https://docs.spring.io/spring/docs/current/spring-framework-reference/) Pueden configurarse diversos aspectos del agente de ActiveMQ, como los destinos predefinidos, las políticas de destino, las políticas de autorización y los complementos. Amazon MQ controla alguno de estos elementos

de configuración, como el almacenamiento y el transporte de red. Otras opciones de configuración, como la creación de redes de agentes, no se admiten actualmente.

El conjunto completo de las opciones de configuración admitidas se especifica en los esquemas XML de Amazon MQ. Para descargar los archivos zip de los esquemas admitidos, utilice los siguientes enlaces.

- [amazon-mq-active-mq-5.17.3.xsd.zip](samples/amazon-mq-active-mq-5.17.3.xsd.zip)
- [amazon-mq-active-mq-5.17.2.xsd.zip](samples/amazon-mq-active-mq-5.17.2.xsd.zip)
- [amazon-mq-active-mq-5.17.1.xsd.zip](samples/amazon-mq-active-mq-5.17.1.xsd.zip)
- [amazon-mq-active-mq-5.16.5.xsd.zip](samples/amazon-mq-active-mq-5.16.5.xsd.zip)
- [amazon-mq-active-mq-5.16.4.xsd.zip](samples/amazon-mq-active-mq-5.16.4.xsd.zip)
- [amazon-mq-active-mq-5.16.3.xsd.zip](samples/amazon-mq-active-mq-5.16.3.xsd.zip)
- [amazon-mq-active-mq-5.16.2.xsd.zip](samples/amazon-mq-active-mq-5.16.2.xsd.zip)
- [amazon-mq-active-mq-5.15.15.xsd.zip](samples/amazon-mq-active-mq-5.15.15.xsd.zip)
- [amazon-mq-active-mq-5.15.14.xsd.zip](samples/amazon-mq-active-mq-5.15.14.xsd.zip)
- [amazon-mq-active-mq-5.15.13.xsd.zip](samples/amazon-mq-active-mq-5.15.13.xsd.zip)
- [amazon-mq-active-mq-5.15.12.xsd.zip](samples/amazon-mq-active-mq-5.15.12.xsd.zip)
- [amazon-mq-active-mq-5.15.10.xsd.zip](samples/amazon-mq-active-mq-5.15.10.xsd.zip)
- [amazon-mq-active-mq-5.15.9.xsd.zip](samples/amazon-mq-active-mq-5.15.9.xsd.zip)
- [amazon-mq-active-mq-5.15.8.xsd.zip](samples/amazon-mq-active-mq-5.15.8.xsd.zip)
- [amazon-mq-active-mq-5.15.6.xsd.zip](samples/amazon-mq-active-mq-5.15.6.xsd.zip)
- [amazon-mq-active-mq-5.15.0.xsd.zip](samples/amazon-mq-active-mq-5.15.0.xsd.zip)

Puede usar estos esquemas para validar y sanear los archivos de configuración. Con Amazon MQ también puede cargar archivos XML para proporcionar configuraciones. Cuando se carga un archivo XML, Amazon MQ lo limpia de forma automática y elimina los parámetros de configuración no válidos y prohibidos según el esquema.

# **a** Note

Para los atributos, solo se pueden usar valores estáticos. Amazon MQ elimina de la configuración los elementos y los atributos que contienen referencias a elementos, variables y expresiones de Spring.

# <span id="page-100-0"></span>Creación, edición y aplicación de configuraciones de agente de ActiveMQ

Una configuración contiene todos los ajustes del agente de ActiveMQ en formato XML (similar al archivo activemq.xml de ActiveMQ). Puede crear una configuración antes de crear los agente. Luego, puede aplicar la configuración a uno o más agentes. Puede aplicar una configuración inmediatamente o durante un periodo de mantenimiento.

Para obtener más información, consulte lo siguiente:

- [Configuración](#page-79-0)
- [Ciclo de vida de configuración del agente de Amazon MQ](#page-55-0)
- [Amazon MQ Broker Configuration Parameters](#page-98-0)

En el ejemplo siguiente, se muestra cómo crear y aplicar la configuración de un agente de Amazon MQ mediante la AWS Management Console.

# Temas

- [Crear una nueva configuración](#page-100-1)
- [Crear una revisión de configuración nueva](#page-101-0)
- [Aplicar una revisión de configuración al agente](#page-102-0)
- [Editar un revisión de la configuración](#page-103-0)

# <span id="page-100-1"></span>Crear una nueva configuración

- 1. Inicie sesión en la [consola de Amazon MQ.](https://console.aws.amazon.com/amazon-mq/)
- 2. En el lado izquierdo, expanda el panel de navegación y elija Configurations (Configuraciones).

#### **Amazon MQ**  $\times$

**Brokers** 

# **Configurations**

- 3. En la página Configurations (Configuraciones), seleccione Create configuration (Crear configuración).
- 4. En la página Create configuration (Crear configuración), en la sección Details (Detalles), escriba el nombre de la configuración en Configuration name (Nombre de configuración) (por ejemplo,

MyConfiguration) y seleccione una versión del motor del agente en Broker engine (Motor del agente).

# **a** Note

Para obtener más información acerca de las versiones de motor de ActiveMQ compatibles con Amazon MQ para ActiveMQ, consulte [the section called "Administración](#page-134-0)  [de versiones"](#page-134-0).

5. Seleccione Create configuration (Crear configuración).

<span id="page-101-0"></span>Crear una revisión de configuración nueva

1. En la lista de configuraciones, elija *MiConfiguración*.

# **a** Note

La primera revisión de la configuración siempre se genera automáticamente cuando Amazon MQ crea la configuración.

En la página *MiConfiguración* se muestra el tipo y la versión del motor del agente que se utiliza en la nueva revisión de configuración (por ejemplo, Apache ActiveMQ 5.15.8).

2. En la pestaña Configuration details, se muestra el número de revisión de la configuración, la descripción y la configuración del agente en formato XML.

# **a** Note

Cuando se edita la configuración actual, se crea una nueva revisión de configuración.

**Revision 1** Auto-generated default for MyBroker-configuration on ActiveMQ 5.15.0 **Latest** Amazon MQ configurations support a limited subset of ActiveMQ properties. Info <?xml version="1.0" encoding="UTF-8" standalone="yes"?>  $\mathbf{1}$ 

- <broker xmlns="http://activemq.apache.org/schema/core">  $\overline{2}$ 3  $< 1 - 1$ 4 A configuration contains all of the settings for your ActiveMQ broker, in XML format (similar to ActiveMQ's activemq.xml file). You can create a configuration before creating any brokers. You can then apply the 5
- configuration to one or more brokers.
- 3. Elija Edit configuration (Editar configuración) y realice cambios en la configuración XML.
- 4. Seleccione Save.

Se muestra el cuadro de diálogo Save revision (Guardar revisión).

- 5. (Opcional) Escriba A description of the changes in this revision.
- 6. Seleccione Save.

De este modo, guardará la nueva revisión de la configuración.

# **A** Important

La consola de Amazon MQ elimina automáticamente los parámetros de configuración no válidos y prohibidos de acuerdo con un esquema. Para obtener más información y una lista completa de los parámetros XML permitidos, consulte [Amazon MQ Broker](#page-98-0)  [Configuration Parameters.](#page-98-0)

Si realiza cambios en una configuración, los cambios no se aplican al agente de inmediato. Para aplicar los cambios, debe espere al próximo periodo de mantenimiento o [reiniciar el agente.](#page-53-0) Para obtener más información, consulte [Ciclo de vida de](#page-55-0)  [configuración del agente de Amazon MQ](#page-55-0).

En la actualidad, no se puede eliminar una configuración.

<span id="page-102-0"></span>Aplicar una revisión de configuración al agente

1. En el lado izquierdo, expanda el panel de navegación y elija Brokers (Agentes).

#### **Amazon MQ**  $\times$

#### **Brokers**

# Configurations

- 2. En la lista de agentes, seleccione su agente (por ejemplo, MyBroker) y, luego, elija Edit (Editar).
- 3. En la sección Configuration (Configuración) de la página Edit *MyBroker* (Editar MyBroker), seleccione una configuración y una revisión; a continuación, elija Schedule Modifications (Programar modificaciones).
- 4. En la sección Schedule broker modifications (Programar modificaciones del agente), elija During the next scheduled maintenance window (Durante el siguiente periodo de mantenimiento programado) si desea aplicar las modificaciones durante el siguiente periodo de mantenimiento programado o Immediately (Inmediatamente) si desea aplicarlas inmediatamente.

# **A** Important

El agente se quedará sin conexión mientras se reinicia.

5. Seleccione Apply (Aplicar).

La revisión de la configuración se aplicará al broker en el momento especificado.

# <span id="page-103-0"></span>Editar un revisión de la configuración

- 1. Inicie sesión en la [consola de Amazon MQ.](https://console.aws.amazon.com/amazon-mq/)
- 2. En la lista de agentes, seleccione su agente (por ejemplo, MyBroker) y, luego, elija Edit (Editar).
- 3. En la página *MiAgente*, elija Edit (Editar).
- 4. En la sección Configuration (Configuración) de la página Edit *MyBroker* (Editar MyBroker), seleccione una configuración y una revisión; a continuación, elija Edit (Editar).

# **a** Note

A menos que seleccione una configuración cuando crea un agente, la primera revisión de la configuración siempre se crea automáticamente cuando Amazon MQ crea el agente.

En la página *MyBroker*, aparece el tipo y la versión de motor del agente que se utiliza en la configuración (por ejemplo, Apache ActiveMQ 5.15.8).

5. En la pestaña Configuration details, se muestra el número de revisión de la configuración, la descripción y la configuración del agente en formato XML.

# **a** Note

Cuando se edita la configuración actual, se crea una nueva revisión de configuración.

**Revision 1** Auto-generated default for MyBroker-configuration on ActiveMQ 5.15.0 Latest

Amazon MQ configurations support a limited subset of ActiveMQ properties. Info

- <?xml version="1.0" encoding="UTF-8" standalone="yes"?> 1
- $\overline{2}$ <broker xmlns="http://activemq.apache.org/schema/core">
- $< 1 1$ 3
- A configuration contains all of the settings for your ActiveMQ broker, in XML format 4 (similar to ActiveMQ's activemq.xml file).
- You can create a configuration before creating any brokers. You can then apply the 5 configuration to one or more brokers.
- 6. Elija Edit configuration (Editar configuración) y realice cambios en la configuración XML.
- 7. Seleccione Save.

Se muestra el cuadro de diálogo Save revision (Guardar revisión).

- 8. (Opcional) Escriba A description of the changes in this revision.
- 9. Seleccione Save.

De este modo, guardará la nueva revisión de la configuración.

# **A** Important

La consola de Amazon MQ elimina automáticamente los parámetros de configuración no válidos y prohibidos de acuerdo con un esquema. Para obtener más información y una lista completa de los parámetros XML permitidos, consulte [Amazon MQ Broker](#page-98-0)  [Configuration Parameters.](#page-98-0)

Si realiza cambios en una configuración, los cambios no se aplican al agente de inmediato. Para aplicar los cambios, debe espere al próximo periodo de mantenimiento o [reiniciar el agente.](#page-53-0) Para obtener más información, consulte [Ciclo de vida de](#page-55-0)  [configuración del agente de Amazon MQ](#page-55-0).

En la actualidad, no se puede eliminar una configuración.

<span id="page-105-0"></span>Elementos permitidos en las configuraciones de Amazon MQ;

A continuación, se muestra una lista detallada de los elementos permitidos en las configuraciones de Amazon MQ. Para obtener más información, consulte el tema sobre la [configuración de XML](http://activemq.apache.org/xml-configuration.html) en la documentación de Apache ActiveMQ.

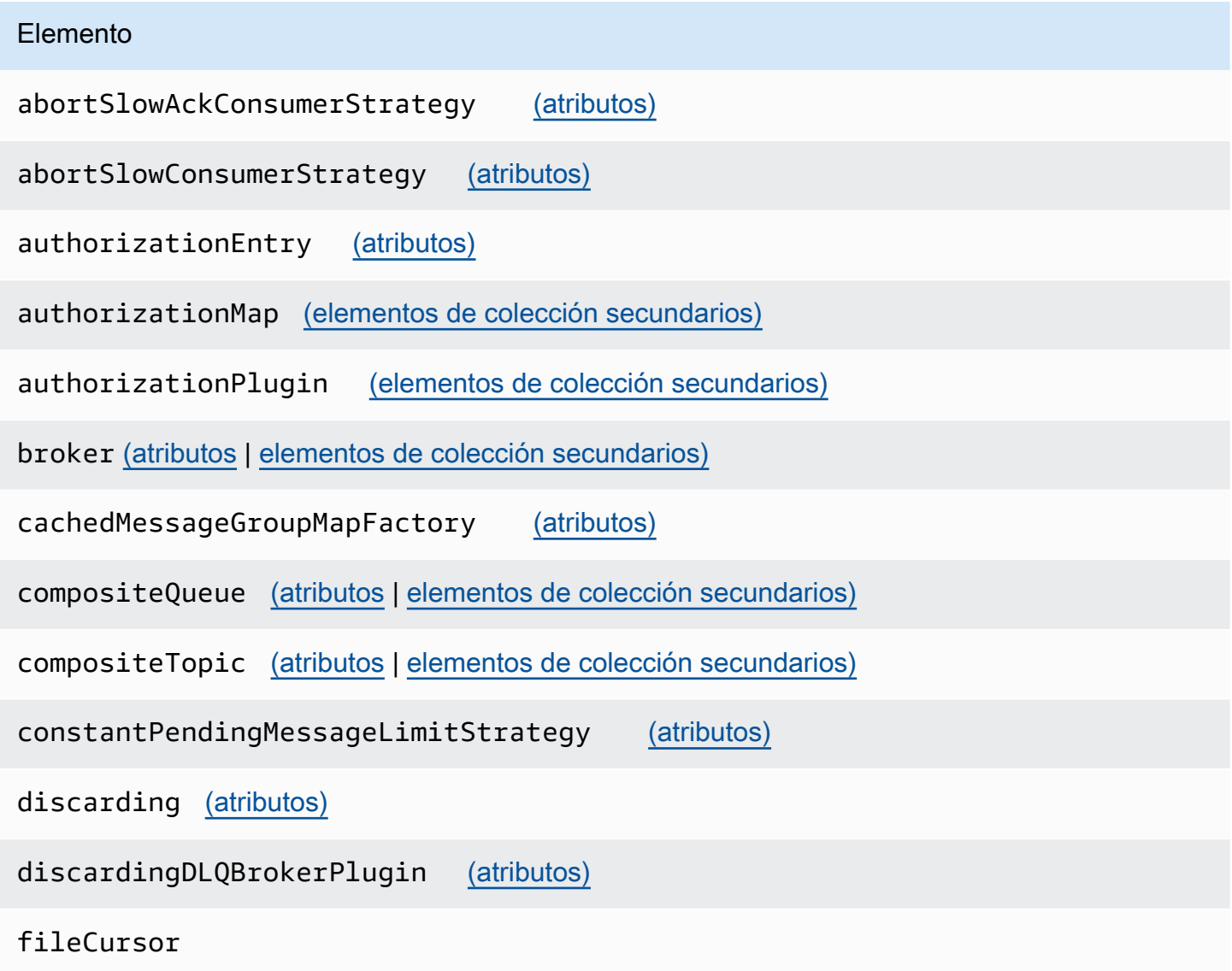

#### Elemento

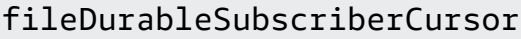

# fileQueueCursor

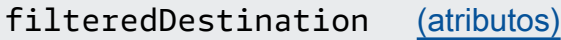

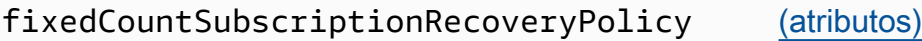

fixedSizedSubscriptionRecoveryPolicy [\(atributos\)](#page-113-1)

forcePersistencyModeBrokerPlugin [\(atributos\)](#page-113-2)

individualDeadLetterStrategy [\(atributos\)](#page-113-3)

lastImageSubscriptionRecoveryPolicy

messageGroupHashBucketFactory [\(atributos\)](#page-113-4)

mirroredQueue [\(atributos\)](#page-113-5)

noSubscriptionRecoveryPolicy

oldestMessageEvictionStrategy [\(atributos\)](#page-114-0)

oldestMessageWithLowestPriorityEvictionStrategy [\(atributos\)](#page-114-1)

policyEntry [\(atributos](#page-114-2) | [elementos de colección secundarios\)](#page-123-1)

policyMap [\(elementos de colección secundarios\)](#page-126-0)

prefetchRatePendingMessageLimitStrategy [\(atributos\)](#page-117-0)

priorityDispatchPolicy

priorityNetworkDispatchPolicy

queryBasedSubscriptionRecoveryPolicy [\(atributos\)](#page-117-1)

queue [\(atributos\)](#page-117-2)

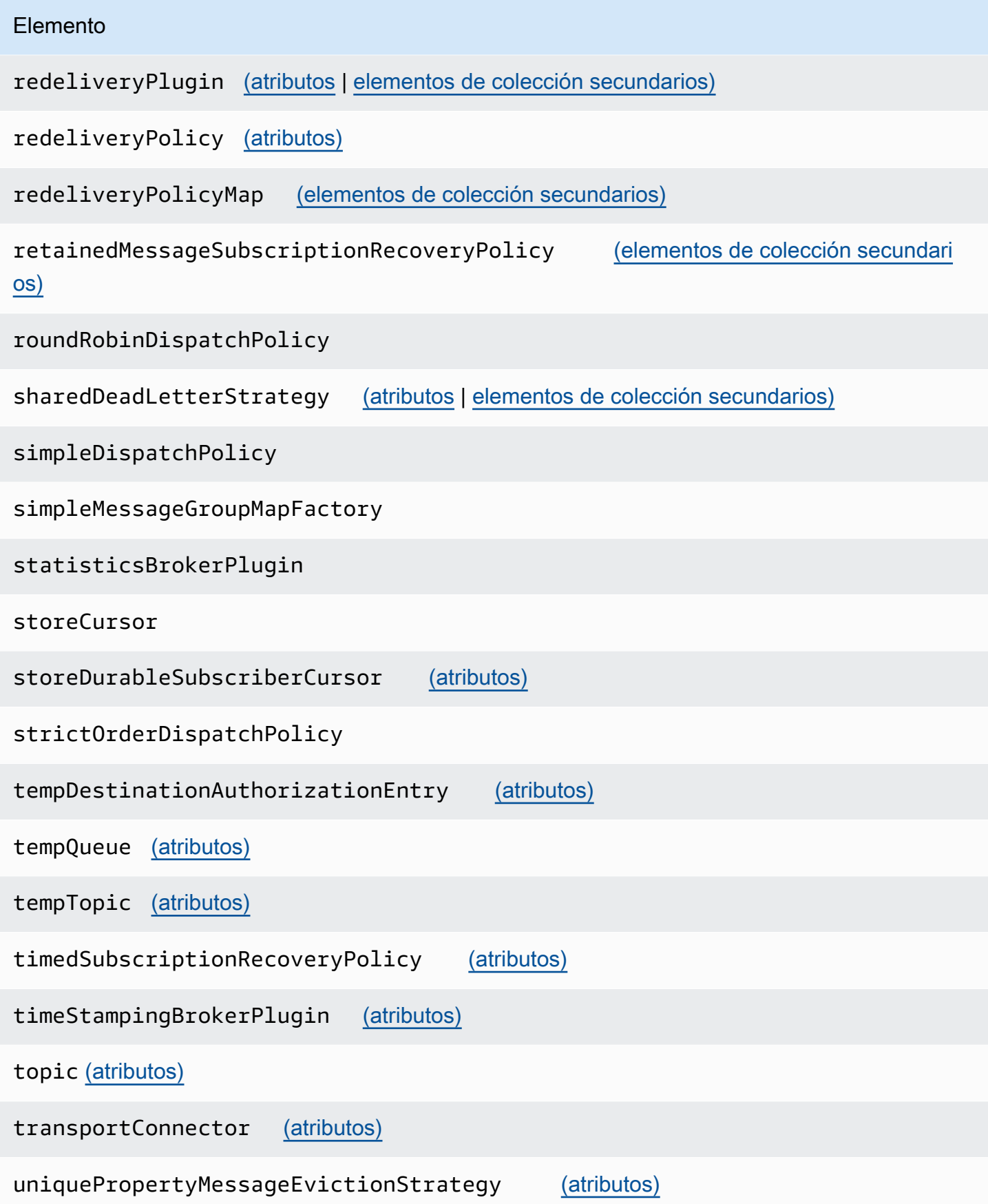
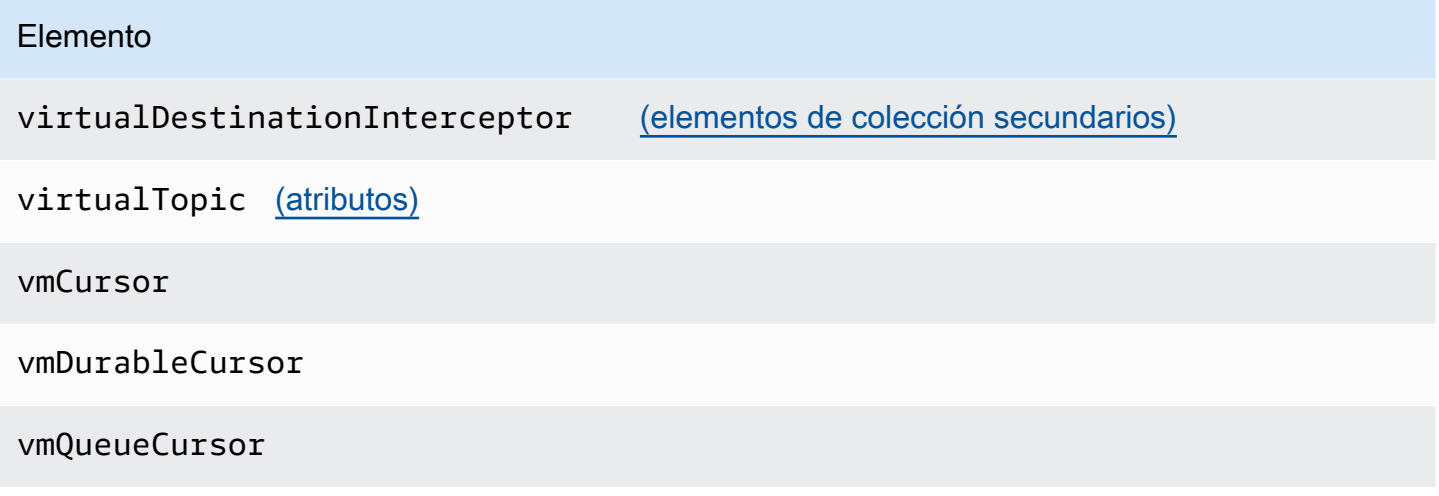

Elementos y sus atributos permitidos en las configuraciones de Amazon MQ

A continuación, se muestra una lista detallada de los elementos y sus atributos permitidos en las configuraciones de Amazon MQ. Para obtener más información, consulte el tema sobre la [configuración de XML](http://activemq.apache.org/xml-configuration.html) en la documentación de Apache ActiveMQ.

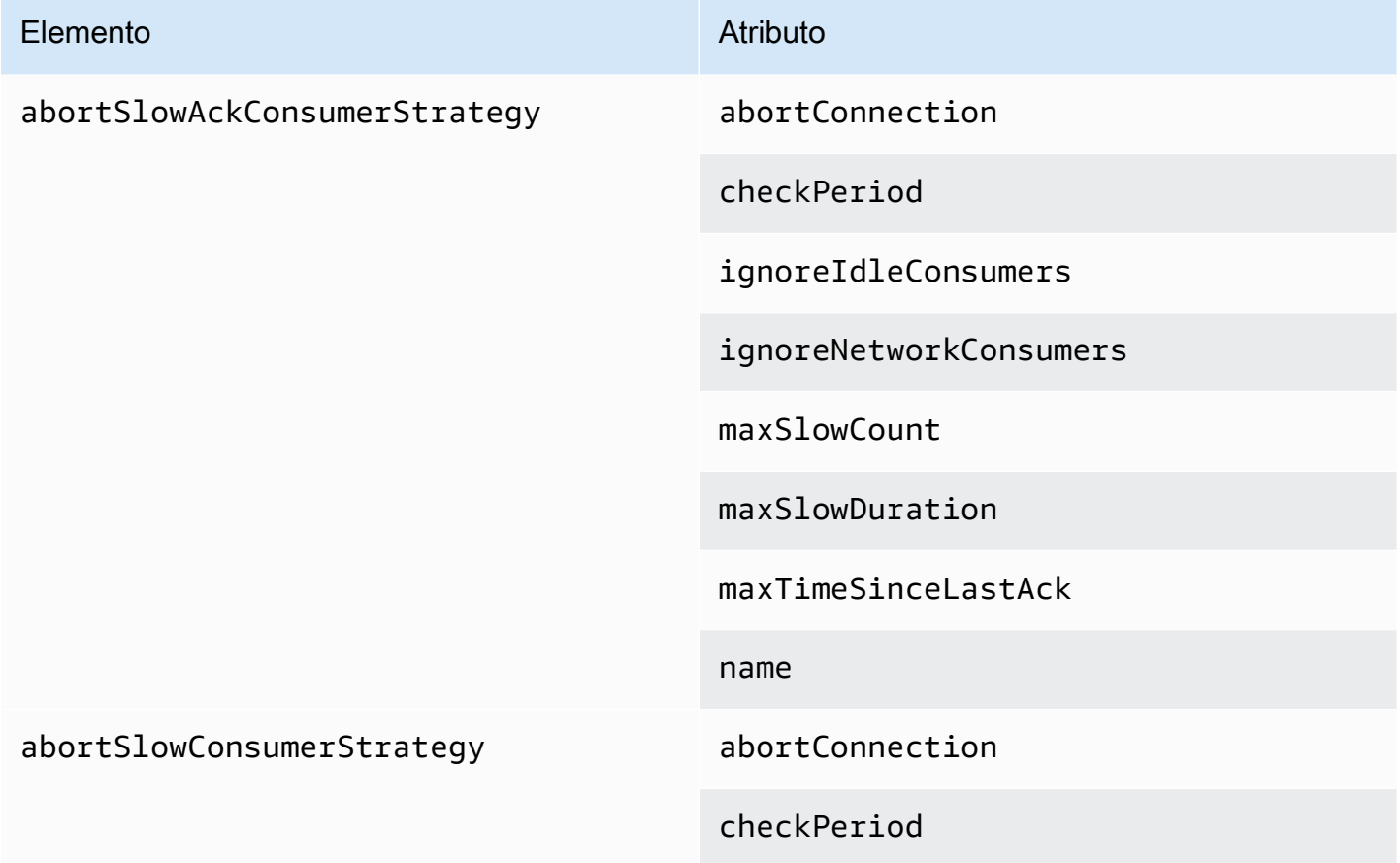

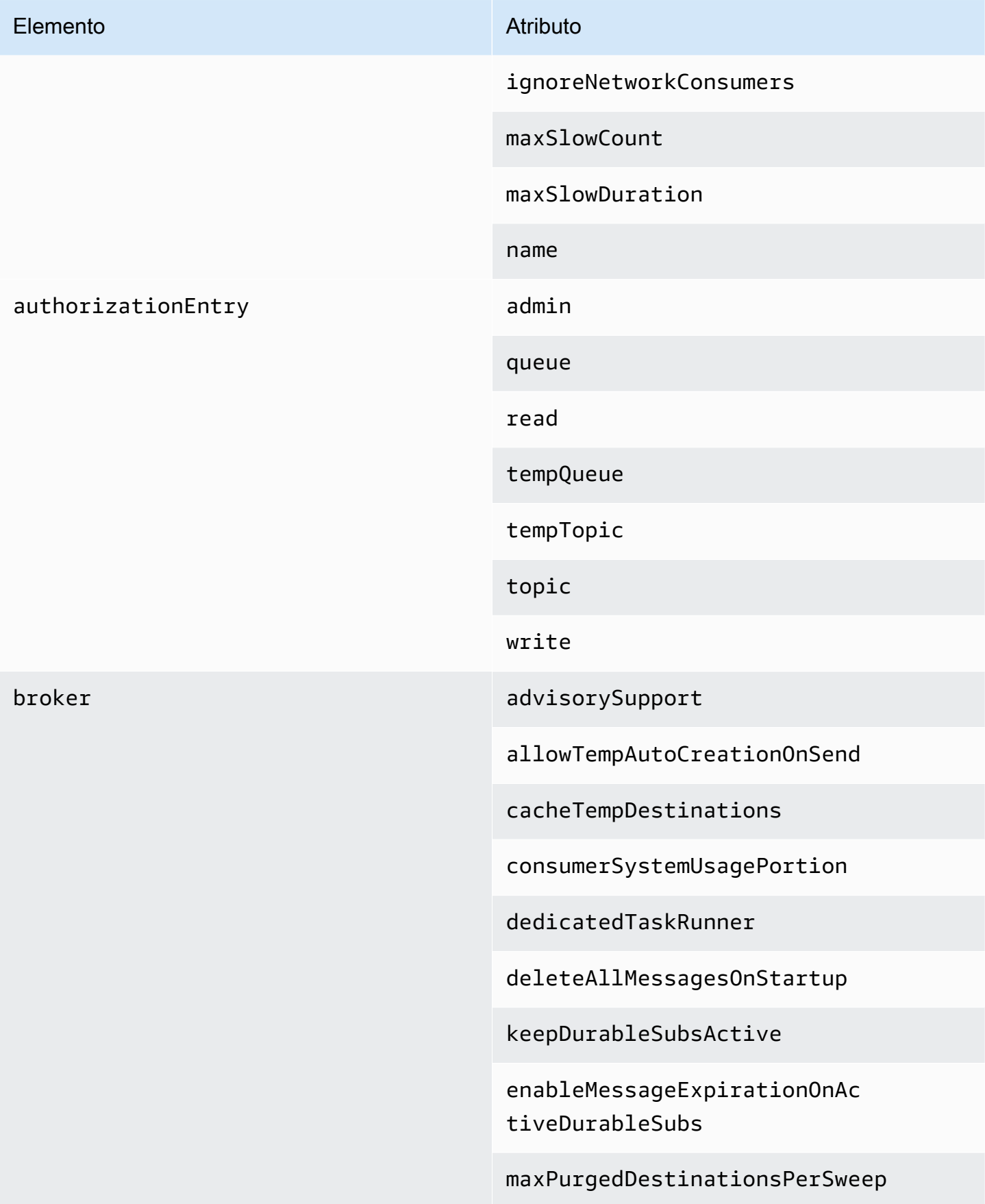

#### Elemento **Atributo** Atributo

maxSchedulerRepeatAllowed

monitorConnectionSplits

[networkConnectorStartAsync](#page-120-0)

offlineDurableSubscriberTas kSchedule

offlineDurableSubscriberTimeout

persistenceThreadPriority

persistent

populateJMSXUserID

producerSystemUsagePortion

rejectDurableConsumers

rollbackOnlyOnAsyncException

schedulePeriodForDestinatio nPurge

schedulerSupport

splitSystemUsageForProducer sConsumers

taskRunnerPriority

timeBeforePurgeTempDestinations

useAuthenticatedPrincipalFo rJMSXUserID

useMirroredQueues

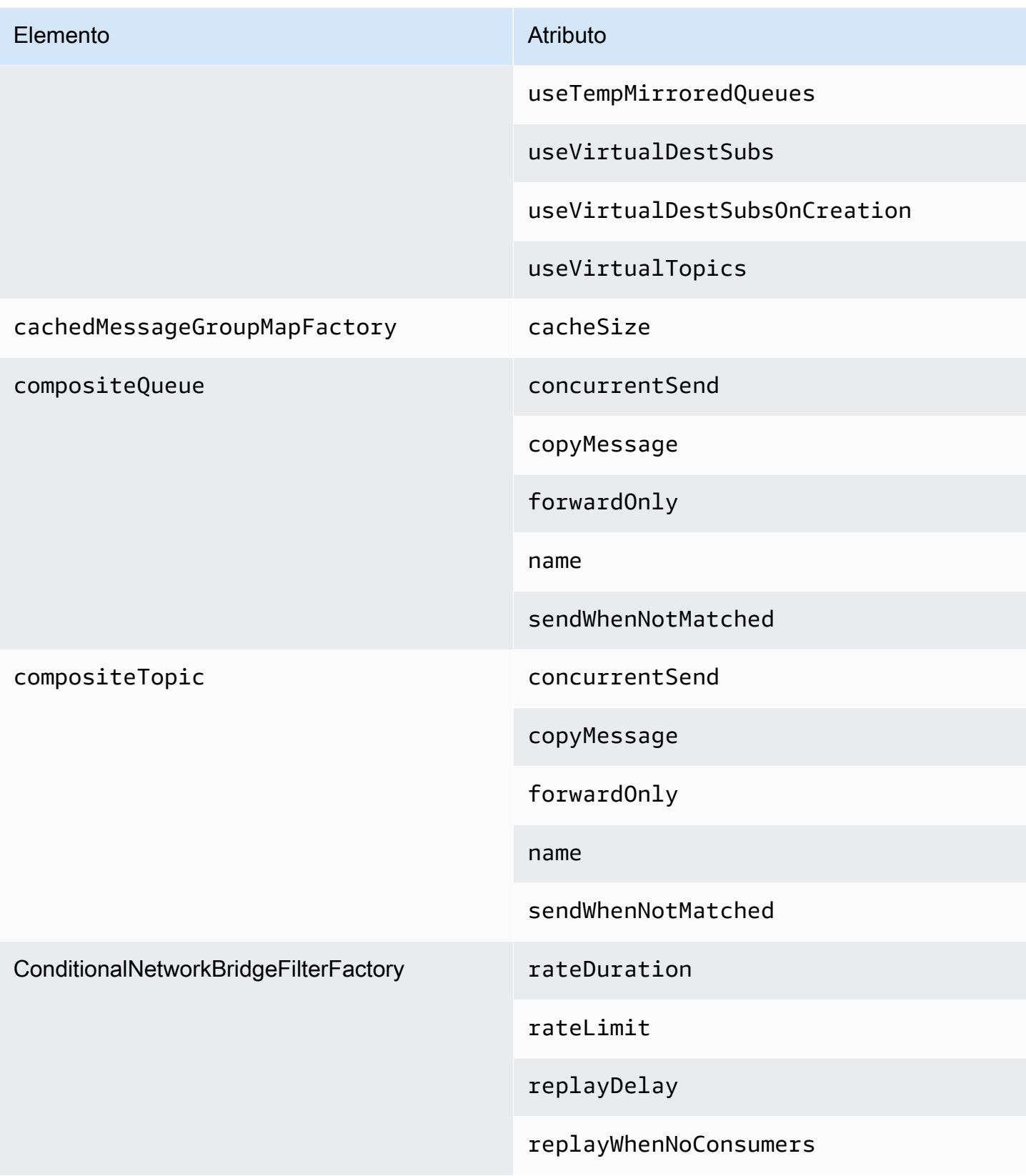

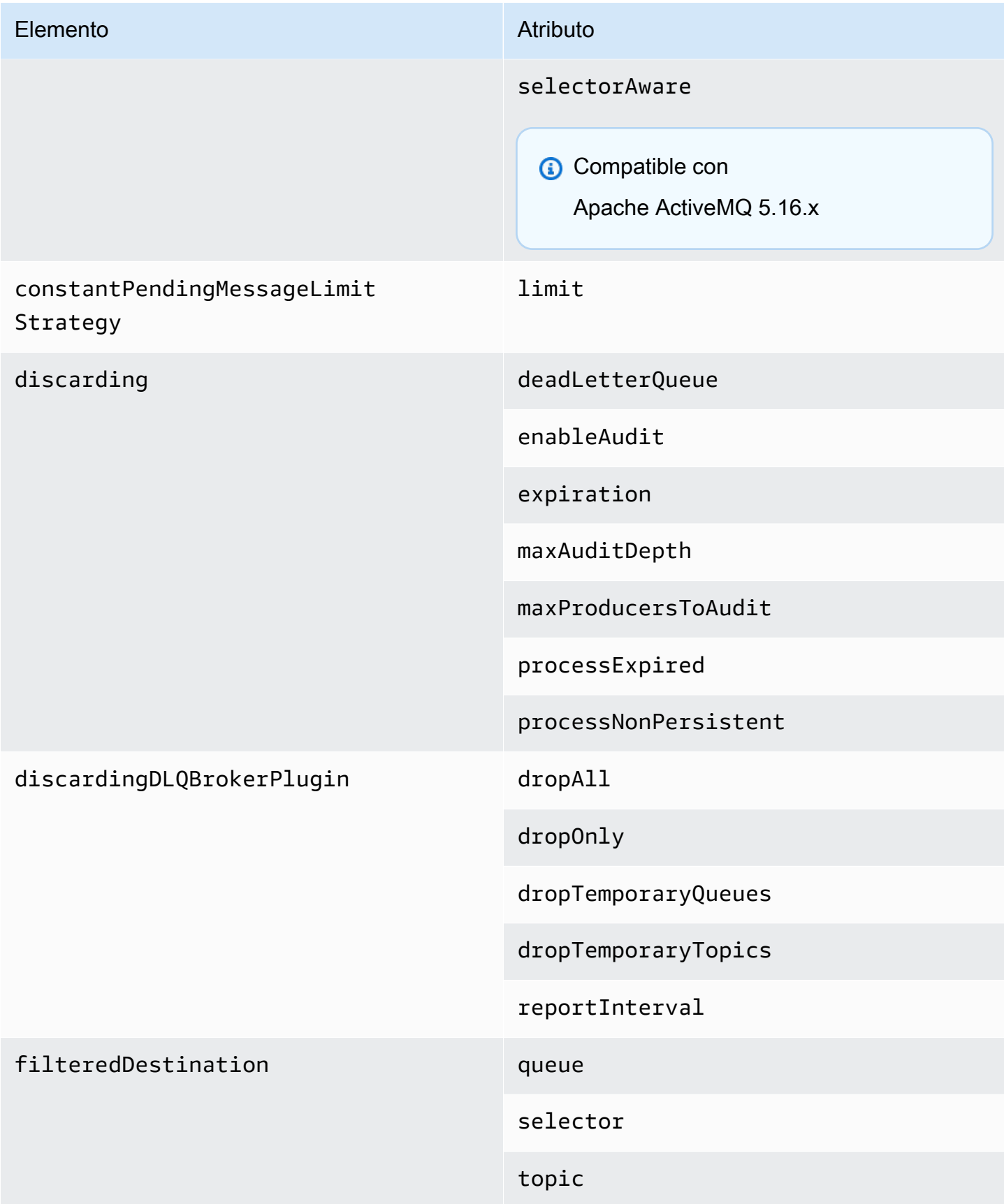

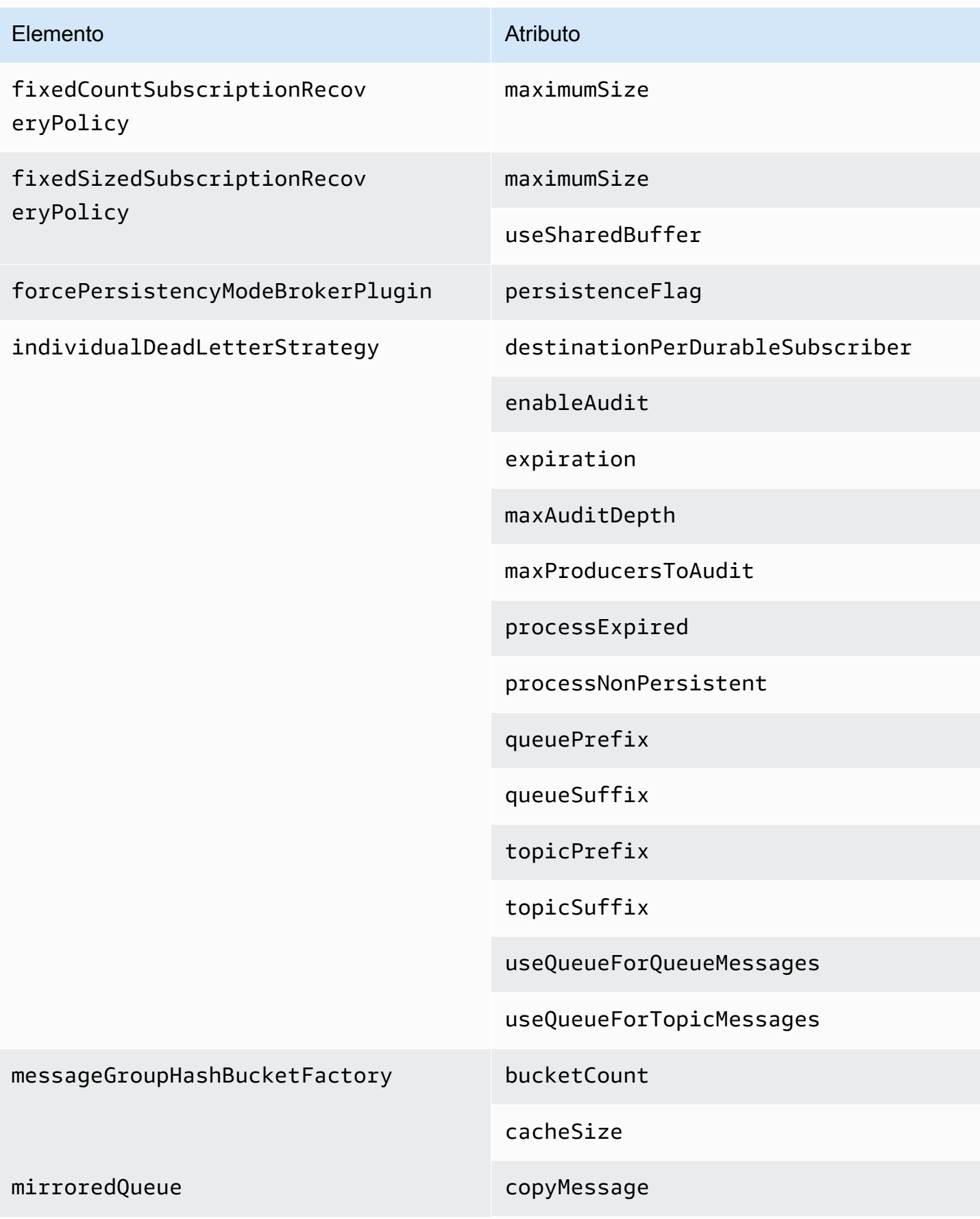

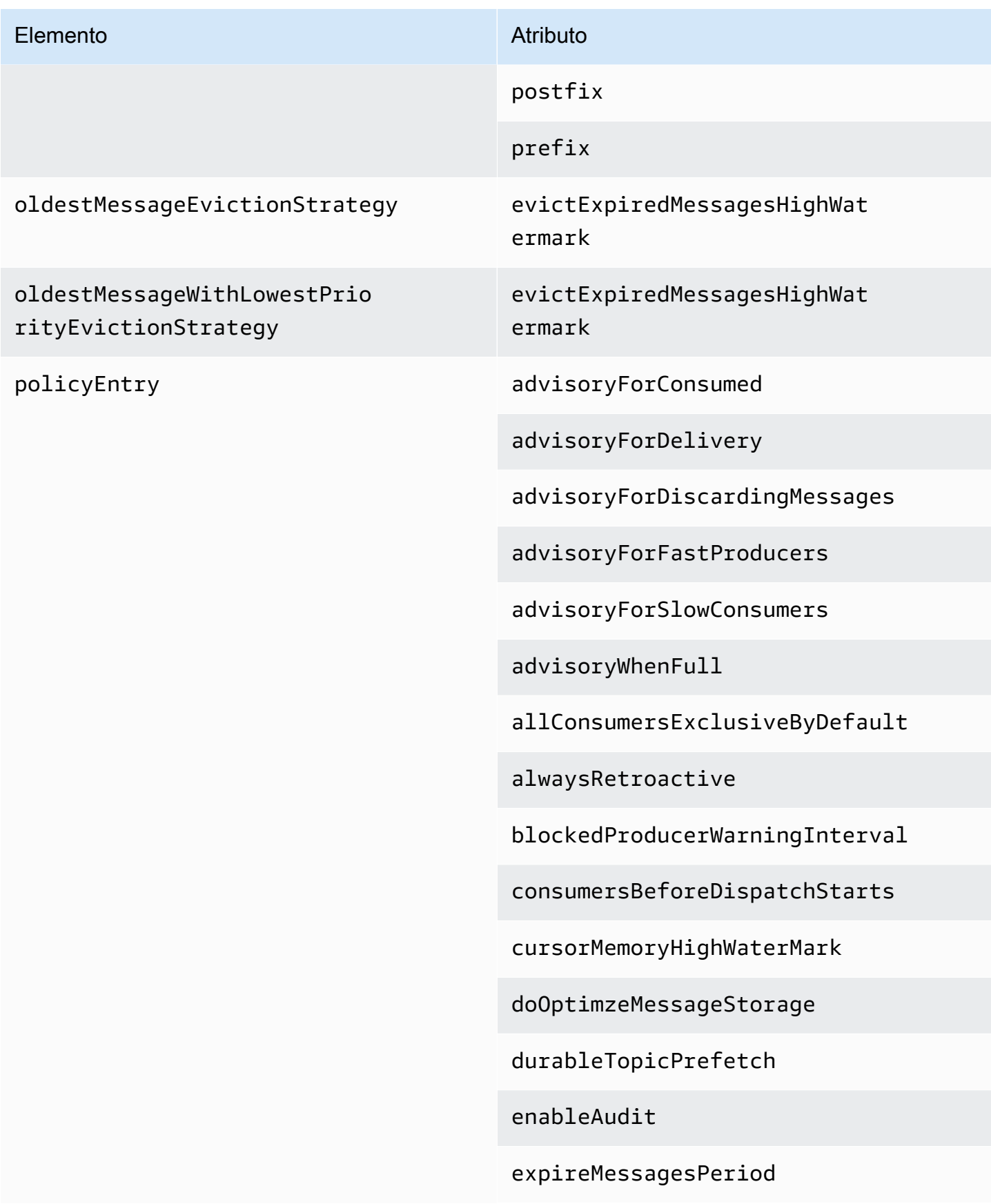

#### Elemento **Atributo** Atributo

gcInactiveDestinations

gcWithNetworkConsumers

inactiveTimeoutBeforeGC

inactiveTimoutBeforeGC

includeBodyForAdvisory

lazyDispatch

maxAuditDepth

maxBrowsePageSize

maxDestinations

maxExpirePageSize

maxPageSize

maxProducersToAudit

maxQueueAuditDepth

memoryLimit

messageGroupMapFactoryType

minimumMessageSize

optimizedDispatch

optimizeMessageStoreInFligh tLimit

persistJMSRedelivered

prioritizedMessages

#### Elemento **Atributo** Atributo

producerFlowControl

queue

queueBrowserPrefetch

queuePrefetch

reduceMemoryFootprint

sendAdvisoryIfNoConsumers

sendFailIfNoSpace

sendFailIfNoSpaceAfterTimeout

**G** Compatible con

Apache ActiveMQ 5.16.4 y versiones posteriores

sendDuplicateFromStoreToDLQ

storeUsageHighWaterMark

strictOrderDispatch

tempQueue

tempTopic

timeBeforeDispatchStarts

topic

topicPrefetch

useCache

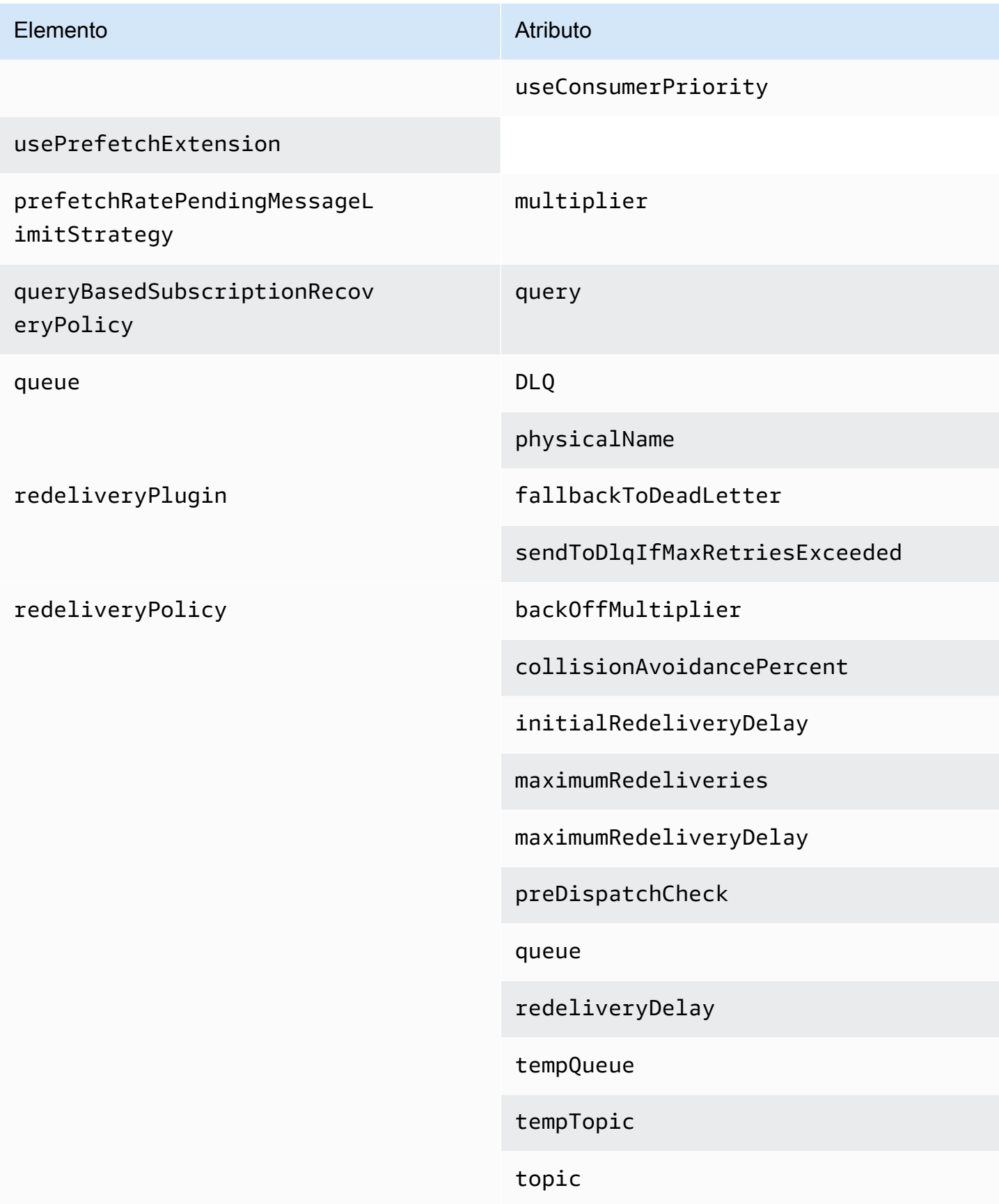

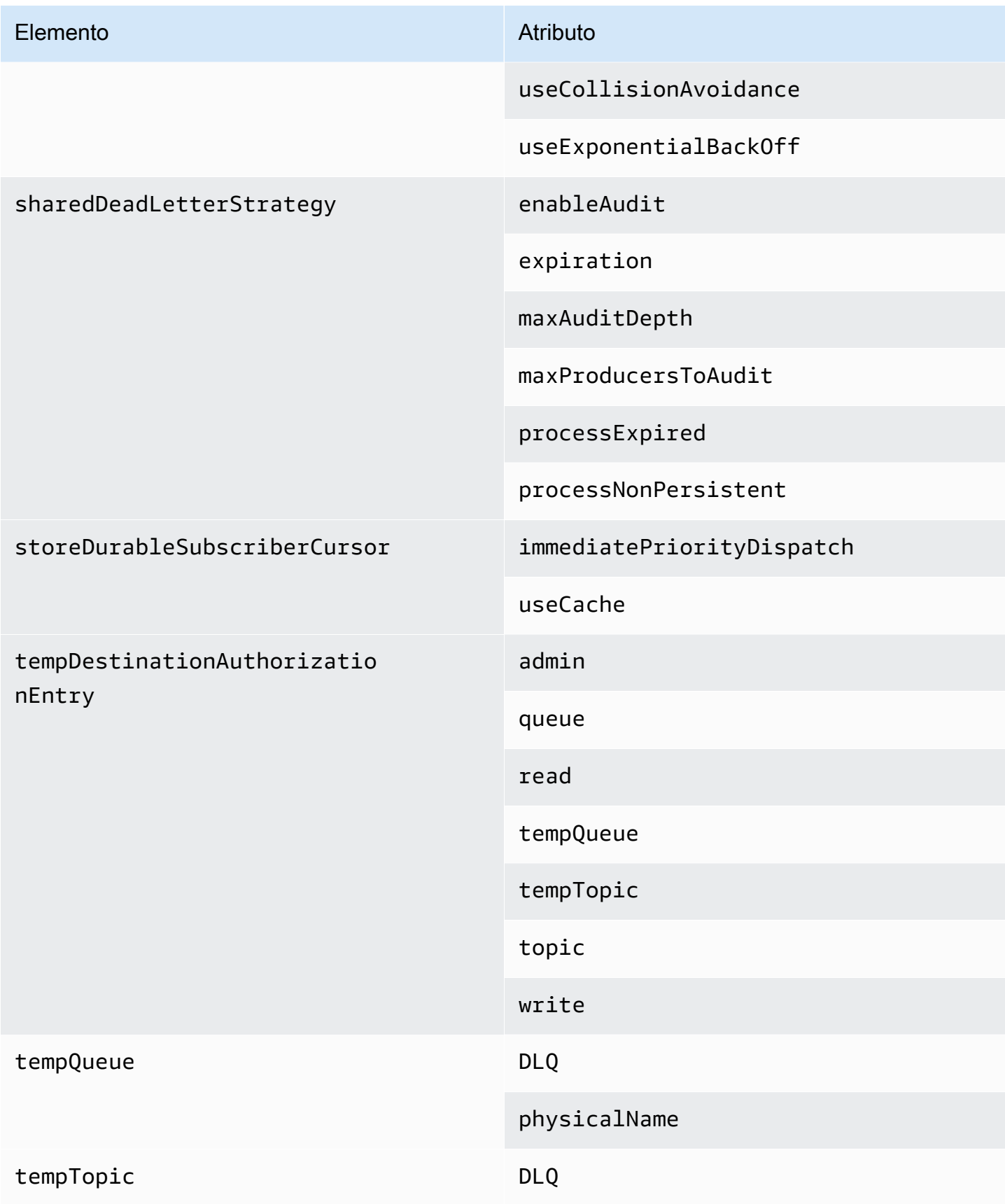

<span id="page-119-0"></span>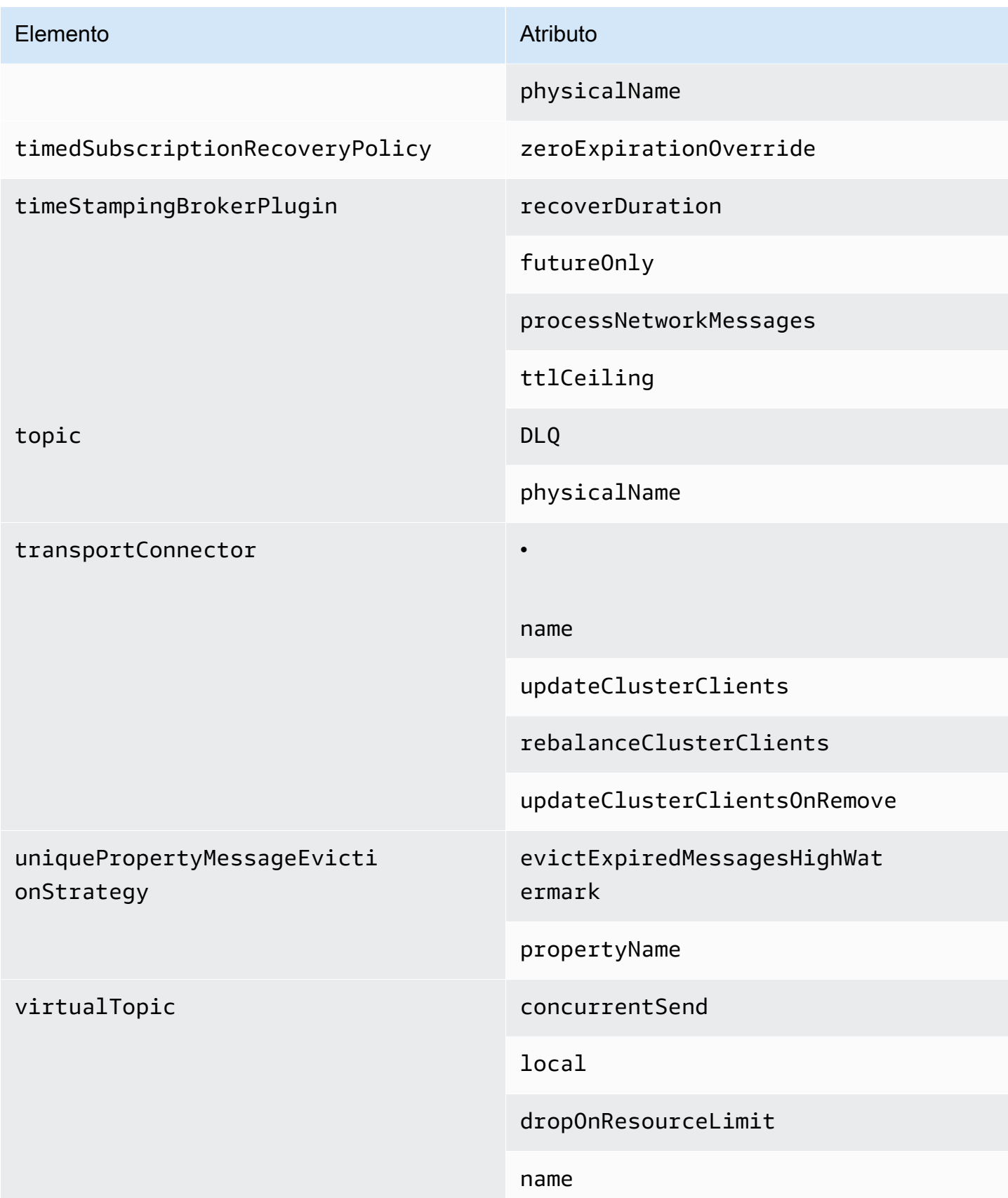

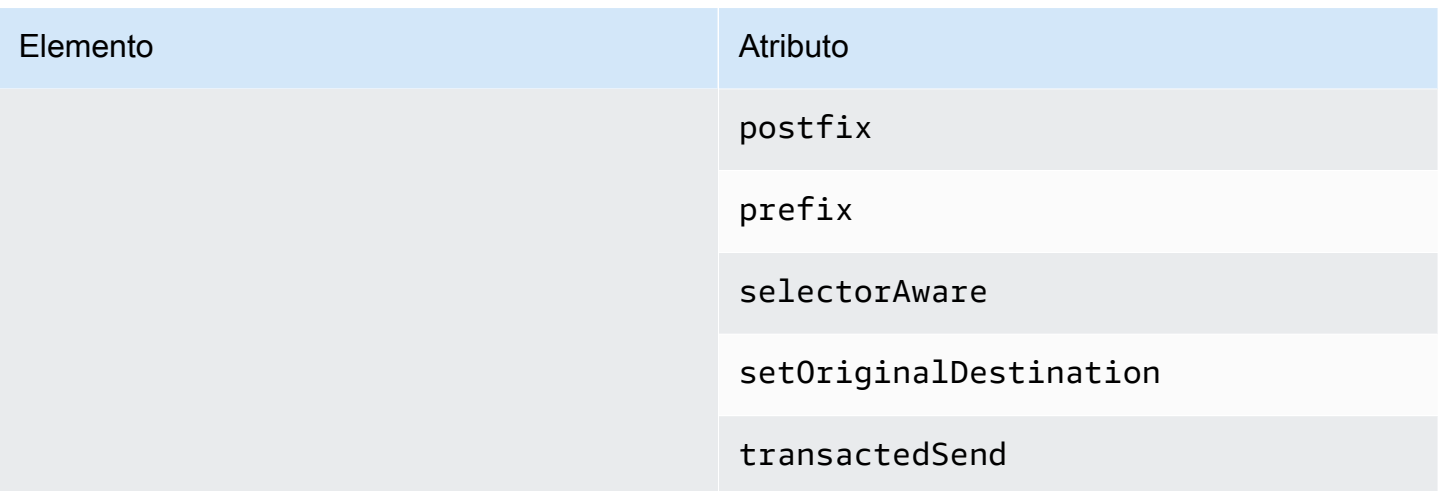

Atributos de elemento principales de Amazon MQ

A continuación se ofrece una explicación detallada de los atributos de elemento principales. Para obtener más información, consulte el tema sobre la [configuración de XML](http://activemq.apache.org/xml-configuration.html) en la documentación de Apache ActiveMQ.

#### Temas

• [agente](#page-120-1)

#### <span id="page-120-1"></span>agente

broker es un elemento de colección principal.

Atributos

networkConnectionStartAsync

Para mitigar la latencia de la red y permitir que otras redes se inicien de manera oportuna, utilice la etiqueta <networkConnectionStartAsync>. La etiqueta indica al agente que utilice un ejecutor para iniciar las conexiones de red en paralelo, de forma asincrónica a un inicio de agente.

<span id="page-120-0"></span>Valor predeterminado: false

Ejemplo de configuración

<broker networkConnectorStartAsync="false"/>

# Elementos, elementos de colección secundarios y sus elementos secundarios permitidos en las configuraciones de Amazon MQ

A continuación, se muestra una lista detallada de los elementos, los elementos de colección secundarios y sus elementos secundarios permitidos en las configuraciones de Amazon MQ. Para obtener más información, consulte el tema sobre la [configuración de XML](http://activemq.apache.org/xml-configuration.html) en la documentación de Apache ActiveMQ.

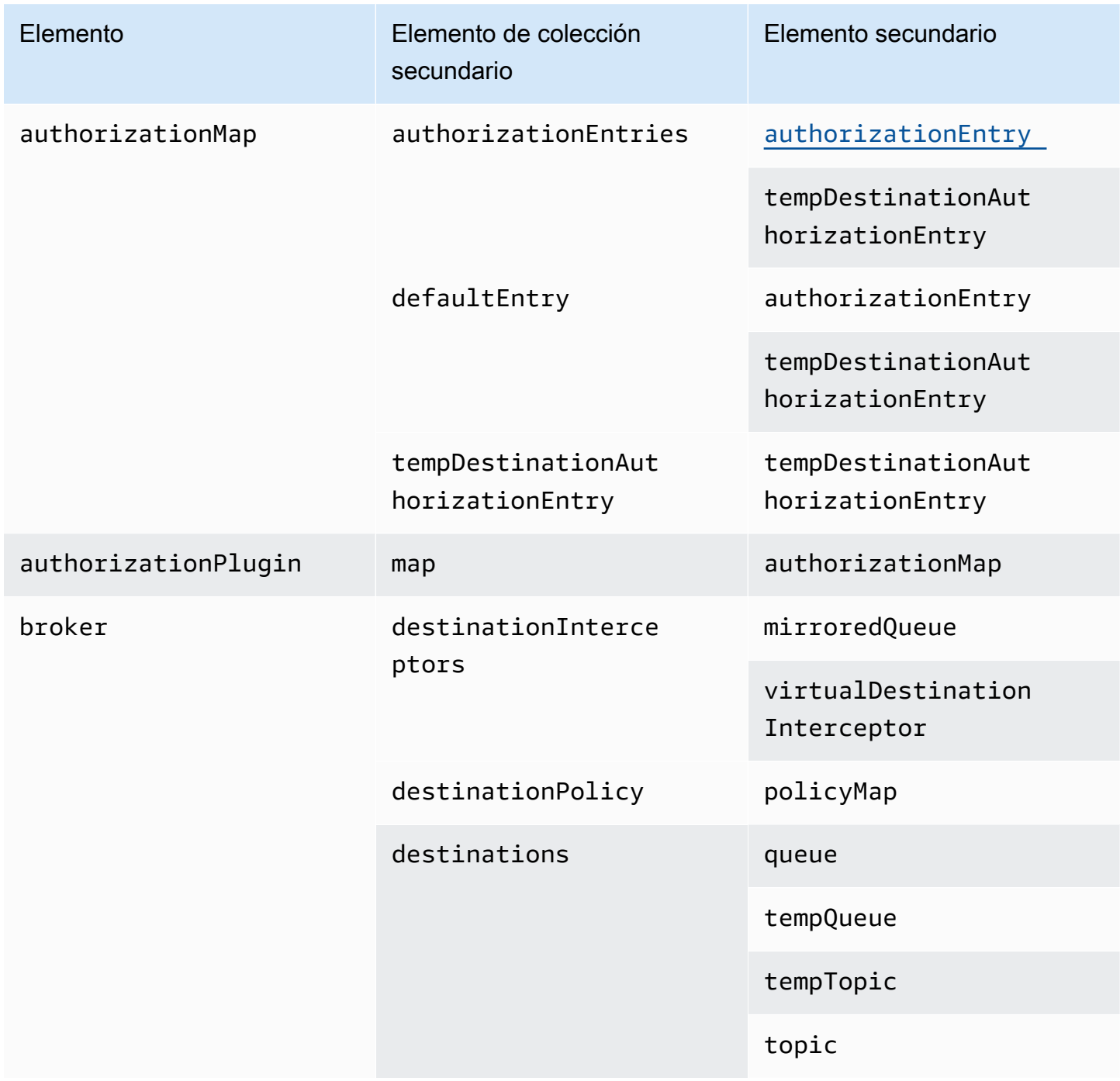

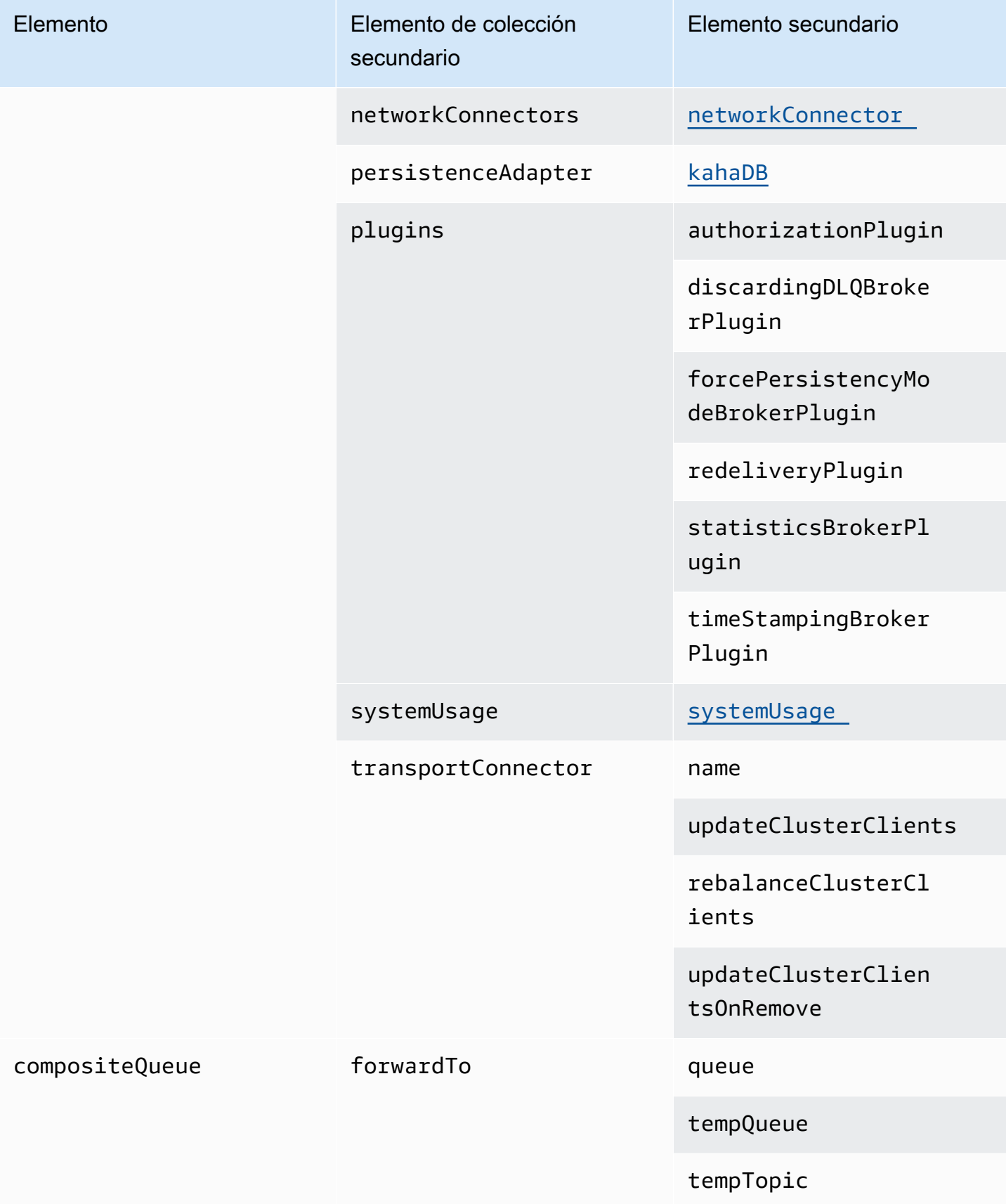

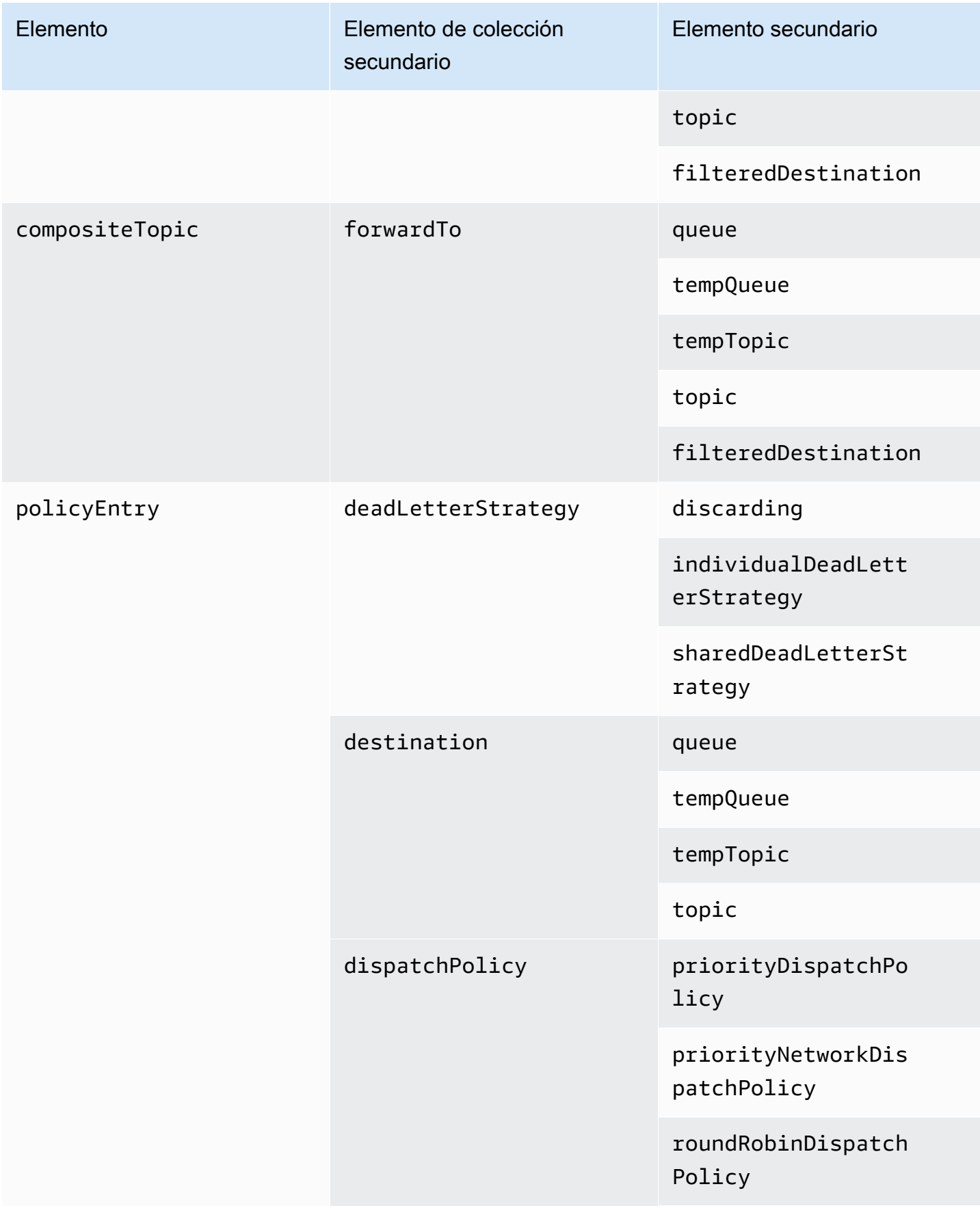

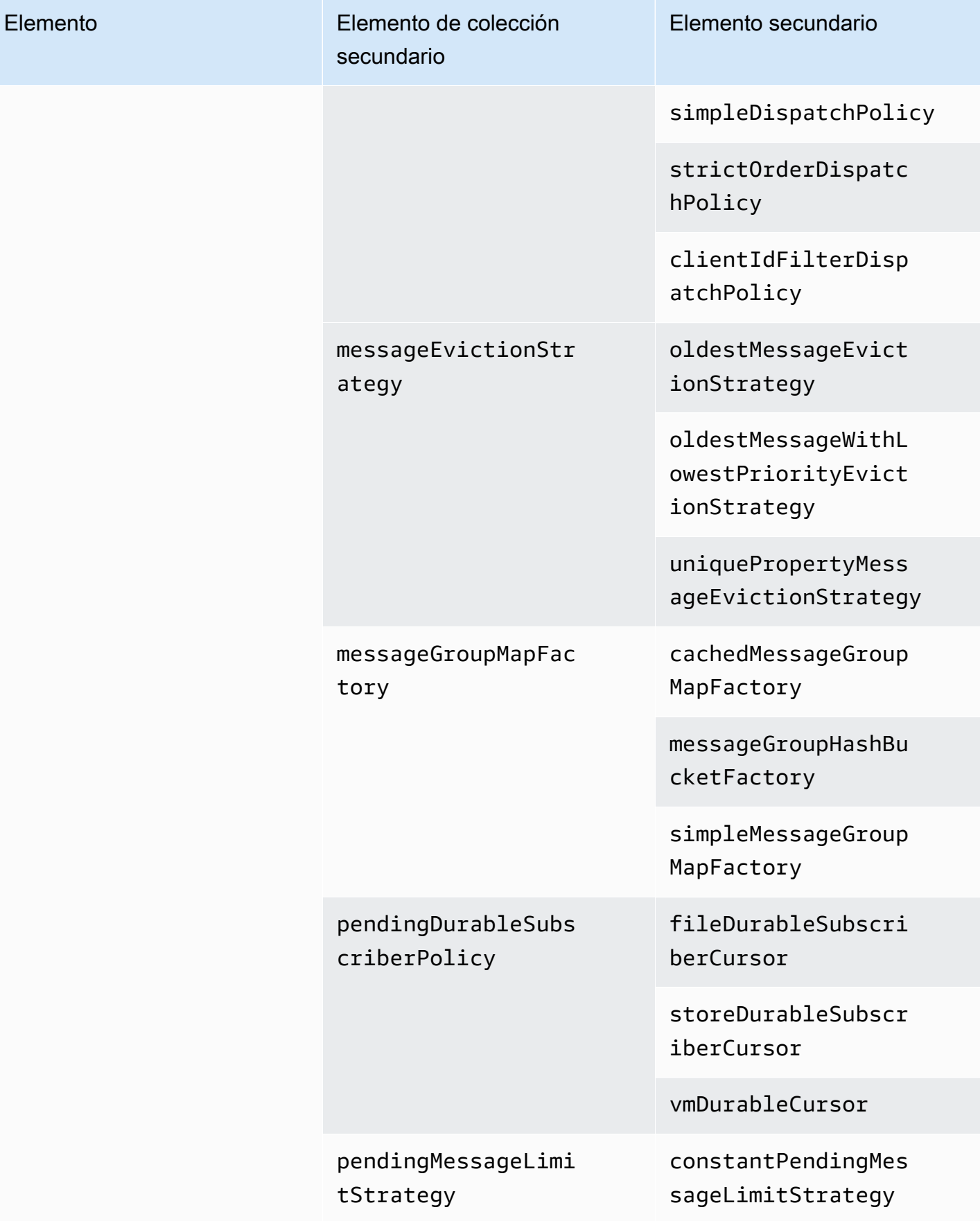

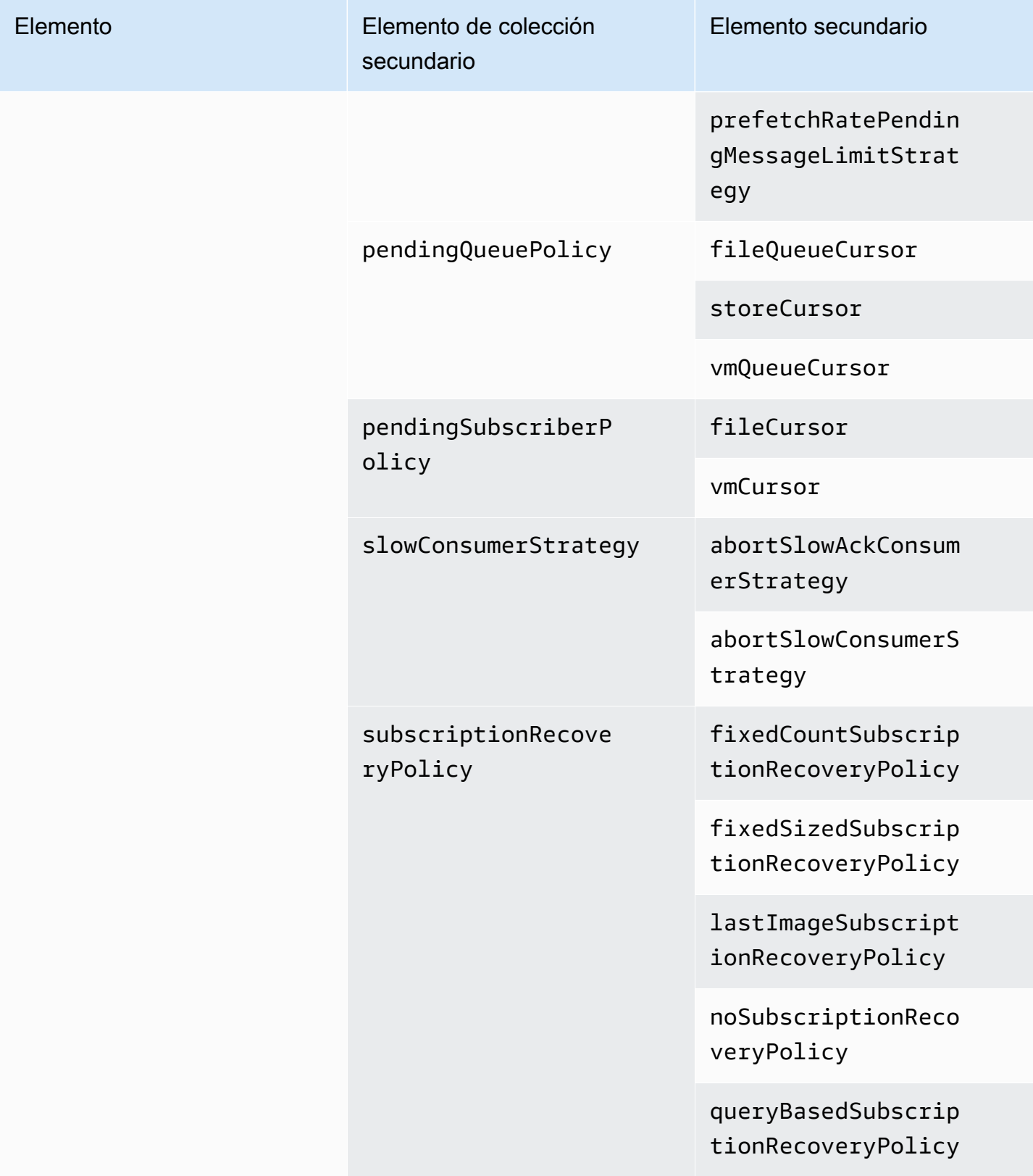

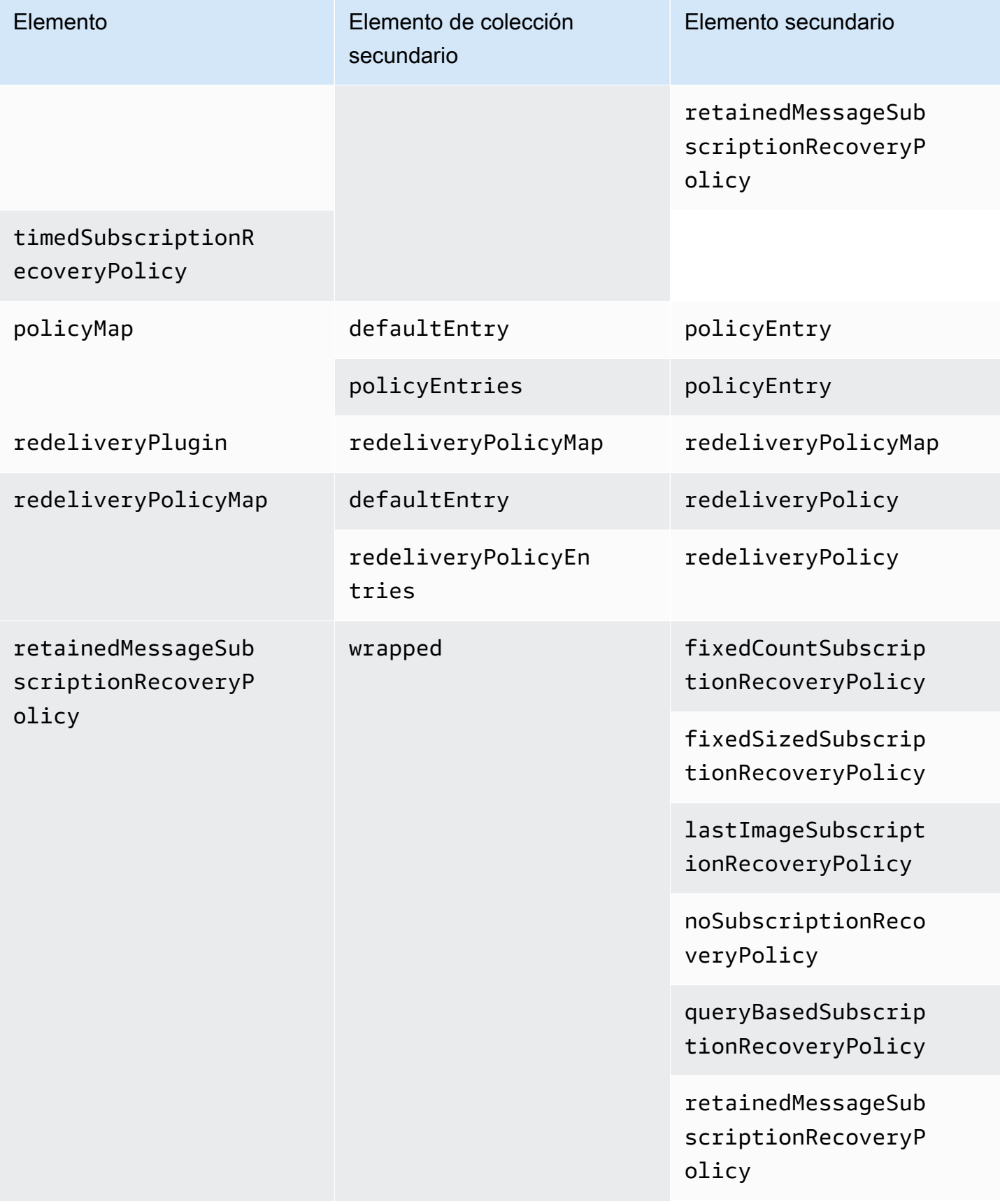

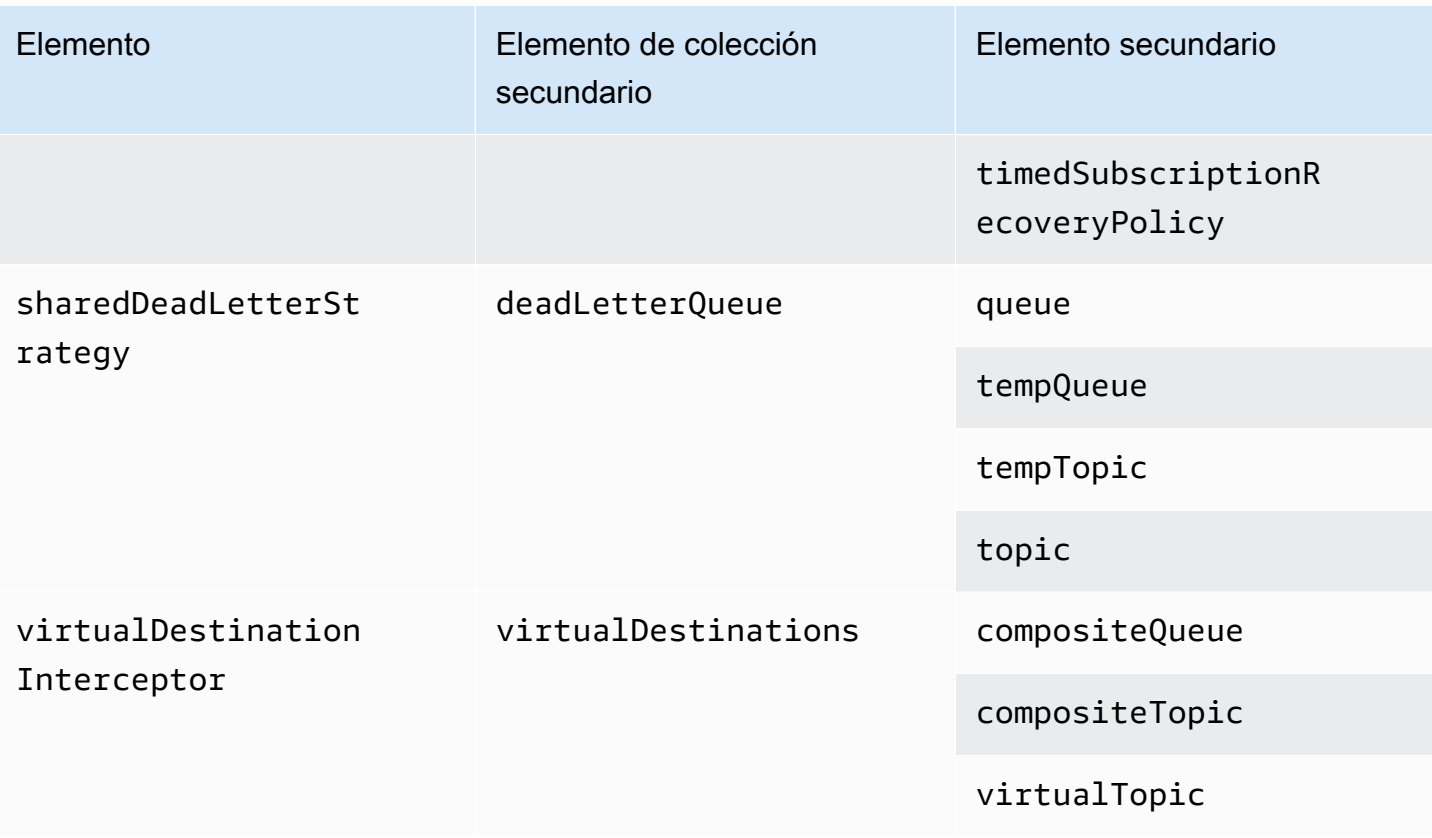

<span id="page-127-0"></span>Atributos de elemento secundarios de Amazon MQ

A continuación se ofrece una explicación detallada de los atributos de elemento secundarios. Para obtener más información, consulte el tema sobre la [configuración de XML](http://activemq.apache.org/xml-configuration.html) en la documentación de Apache ActiveMQ.

## Temas

- [authorizationEntry](#page-127-1)
- [networkConnector](#page-128-0)
- [kahaDB](#page-131-0)
- [systemUsage](#page-133-0)

## <span id="page-127-1"></span>authorizationEntry

authorizationEntry es un elemento secundario del elemento de colección secundario authorizationEntries.

#### Atributos

#### admin|read|write

Los permisos concedidos a un grupo de usuarios. Para obtener más información, consulte [Configurar](#page-313-0) [siempre una asignación de autorizaciones](#page-313-0).

Si especifica un mapa de autorizaciones que no incluya al grupo activemq-webconsole, no puede utilizar la consola web de ActiveMQ porque el grupo no está autorizado a enviar mensajes al agente de Amazon MQ ni para recibir mensajes de este.

Valor predeterminado: null

Ejemplo de configuración

```
<authorizationPlugin> 
   <sub>map</sub></sub>
       <authorizationMap> 
          <authorizationEntries> 
              <authorizationEntry admin="admins,activemq-webconsole" 
 read="admins,users,activemq-webconsole" write="admins,activemq-webconsole" queue=">"/> 
              <authorizationEntry admin="admins,activemq-webconsole" 
 read="admins,users,activemq-webconsole" write="admins,activemq-webconsole" topic=">"/> 
          </authorizationEntries> 
       </authorizationMap> 
   </map>
</authorizationPlugin>
```
## <span id="page-128-0"></span>networkConnector

networkConnector es un elemento secundario del elemento de colección secundario networkConnectors.

#### Temas

- [Atributos](#page-129-0)
- [Ejemplo de configuraciones](#page-130-0)

#### <span id="page-129-0"></span>**Atributos**

#### conduitSubscriptions

Especifica si una conexión de red en una red de agentes trata varios consumidores suscritos al mismo destino como un consumidor. Por ejemplo, si conduitSubscriptions se ha establecido en true y se conectan dos consumidores al agente B y consumen desde un destino, el agente B combina las suscripciones en una sola suscripción lógica a través de la conexión de red al agente A, de modo que solo se reenvía una única copia de un mensaje del agente A al agente B.

## **a** Note

Establecer conduitSubscriptions en true puede reducir el tráfico de red redundante. Sin embargo, el uso de este atributo puede tener implicaciones para el balanceo de carga de mensajes en los consumidores y podría causar un comportamiento incorrecto en ciertas situaciones (por ejemplo, con selectores de mensajes de JMS o con temas duraderos).

Valor predeterminado: true

duplex

Especifica si la conexión en la red de agentes se utiliza para producir y consumir mensajes. Por ejemplo, si un agente A crea una conexión al agente B en modo no dúplex, los mensajes pueden reenviarse solo desde el agente A al agente B. Sin embargo, si un agente A crea una conexión dúplex al agente B, entonces el agente B puede reenviar mensajes al agente A sin tener que configurar un <networkConnector>.

Valor predeterminado: false

nombre

El nombre del puente en la red de agentes.

Valor predeterminado: bridge

uri

El punto de enlace de protocolo de nivel de conexión para uno de los dos agentes (o para varios agentes) en una red de agentes.

Valor predeterminado: null

#### username

El nombre de usuario común a los agentes en una red de agentes.

Valor predeterminado: null

<span id="page-130-0"></span>Ejemplo de configuraciones

#### **G** Note

Cuando se utiliza un networkConnector para definir una red de agentes, no incluya la contraseña para el usuario común a los agentes.

Una red de agentes con dos agentes

En esta configuración, dos agentes están conectados en una red de agentes. El nombre del conector de red es connector\_1\_to\_2, el nombre de usuario común a los agentes es myCommonUser, la conexión es duplex y el URI de punto de enlace OpenWire lleva el prefijo static:, que indica una conexión de uno a uno entre los agentes.

```
<networkConnectors> 
   <networkConnector name="connector_1_to_2" userName="myCommonUser" duplex="true" 
     uri="static:(ssl://b-1234a5b6-78cd-901e-2fgh-3i45j6k178l9-1.mq.us-
east-2.amazonaws.com:61617)"/>
</networkConnectors>
```
Para obtener más información, consulte [Configure Network Connectors for Your Broker.](#page-159-0)

Una red de agentes con varios agentes

En esta configuración, varios agentes están conectados en una red de agentes. El nombre del conector de red es connector\_1\_to\_2, el nombre de usuario común a los agentes es myCommonUser, la conexión es duplex y la lista separada por comas de los URI de punto de enlace OpenWire lleva el prefijo masterslave:, que indica una conexión de conmutación por error entre los agentes. La conmutación por error de agente a agente no es aleatoria y los intentos de reconexión continúan indefinidamente.

```
<networkConnectors> 
  <networkConnector name="connector_1_to_2" userName="myCommonUser" duplex="true"
```

```
 uri="masterslave:(ssl://b-1234a5b6-78cd-901e-2fgh-3i45j6k178l9-1.mq.us-
east-2.amazonaws.com:61617, 
     ssl://b-9876l5k4-32ji-109h-8gfe-7d65c4b132a1-2.mq.us-east-2.amazonaws.com:61617)"/>
</networkConnectors>
```
#### **a** Note

Le recomendamos que utilice el prefijo masterslave: para las redes de agentes. El prefijo es idéntico a la sintaxis static:failover:()? randomize=false&maxReconnectAttempts=0 más explícita.

#### **a** Note

Esta configuración de XML no permite espacios.

#### <span id="page-131-0"></span>kahaDB

kahaDB es un elemento secundario del elemento de colección secundario persistenceAdapter.

**Atributos** 

concurrentStoreAndDispatchQueues

Especifica si se debe usar almacenamiento y envío simultáneo para colas. Para obtener más información, consulte [Desactivar el almacenamiento y el envío simultáneos en colas con](#page-190-0)  [consumidores lentos](#page-190-0).

Valor predeterminado: true

cleanupOnStop

Compatible con

Apache ActiveMQ 15.16.x y versiones posteriores

Si se desactiva, la recolección de basura y la limpieza no se llevan a cabo cuando se suspende al agente, lo que acelera el proceso de apagado. El aumento de la velocidad es útil en casos de bases de datos grandes o de programadores.

Valor predeterminado: true

journalDiskSyncInterval

Intervalo (ms) para cuándo realizar una sincronización de disco si journalDiskSyncStrategy=periodic. Para obtener más información, consulte la [documentación de Apache ActiveMQ kahaDB](https://activemq.apache.org/kahadb).

Valor predeterminado: 1000

journalDiskSyncStrategy

Compatible con

Apache ActiveMQ 15.14.x y versiones posteriores

Configura la política de sincronización de disco. Para obtener más información, consulte la [documentación de Apache ActiveMQ kahaDB](https://activemq.apache.org/kahadb).

Valor predeterminado: always

**a** Note

La [documentación de ActiveMQ](https://activemq.apache.org/kahadb) indica que la pérdida de datos está limitada a la duración de journalDiskSyncInterval, que tiene un valor predeterminado de 1 segundo. La pérdida de datos puede ser más larga que el intervalo, pero es difícil ser preciso. Sea precavido.

#### preallocationStrategy

Configura la forma en que el agente intentará preasignar los archivos de diario cuando se necesite un nuevo archivo de diario. Para obtener más información, consulte la [documentación de Apache](https://activemq.apache.org/kahadb) [ActiveMQ kahaDB.](https://activemq.apache.org/kahadb)

Valor predeterminado: sparse\_file

Ejemplo de configuración

#### Example

<broker xmlns="http://activemq.apache.org/schema/core">

```
 <persistenceAdapter> 
        <kahaDB preallocationStrategy="zeros" concurrentStoreAndDispatchQueues="false" 
  journalDiskSyncInterval="10000" journalDiskSyncStrategy="periodic"/> 
    </persistenceAdapter>
</broker>
```
#### <span id="page-133-0"></span>systemUsage

systemUsage es un elemento secundario del elemento de colección secundario systemUsage. Controla la cantidad máxima de espacio que usará el agente antes de ralentizar a los productores. Para obtener más información, consulte [Producer Flow Control \(Control del flujo del productor\)](http://activemq.apache.org/producer-flow-control.html) en la documentación de Apache ActiveMQ.

Elemento secundario

memoryUsage

memoryUsage es un elemento secundario del elemento secundario systemUsage. Gestiona el uso de la memoria. Use memoryUsage para realizar un seguimiento de cuánto se está utilizando un elemento para que pueda controlar el uso del conjunto de trabajo de manera productiva. Para obtener más información, consulte [el esquema](http://activemq.apache.org/schema/core/activemq-core-5.15.12-schema.html) de la documentación de Apache ActiveMQ.

Elemento secundario

memoryUsage es un elemento secundario del elemento secundario memoryUsage.

Atributo

percentOfJvmHeap

Número entero entre 0 (inclusive) y 70 (inclusive).

Valor predeterminado: 70

**Atributos** 

sendFailIfNoSpace

Establece si un método send() debe fallar si no hay espacio libre. El valor predeterminado es false, lo que bloquea el método send() hasta que el espacio esté disponible. Para obtener más información, consulte el [esquema](http://activemq.apache.org/schema/core/activemq-core-5.15.12-schema.html) de la documentación de Apache Active MQ.

Valor predeterminado: false

sendFailIfNoSpaceAfterTimeout

Valor predeterminado: null

Ejemplo de configuración

Example

```
<broker xmlns="http://activemq.apache.org/schema/core"> 
     <systemUsage> 
       <systemUsage sendFailIfNoSpace="true" sendFailIfNoSpaceAfterTimeout="2000"> 
           <memoryUsage> 
                <memoryUsage percentOfJvmHeap="60" /> 
           </memoryUsage>> 
       </systemUsage> 
     </systemUsage>
</broker>
</persistenceAdapter>
```
# Administración de versiones del motor de Amazon MQ para ActiveMQ

Apache ActiveMQ organiza los números de versión según la especificación semántica del control de versiones como X.Y.Z. En las implementaciones de Amazon MQ para ActiveMQ, X.Y indica la versión principal y Z representa el número de versión secundaria. Amazon MQ considera que un cambio de versión es importante si cambian los números de versión principal. Por ejemplo, actualizar de la versión 5.15 a la 5.16 se considera una actualización de la versión principal. Un cambio de versión se considera secundario si solo cambia el número de versión secundaria. Por ejemplo, actualizar de la versión 5.15.14 a la 5.15.15 se considera una actualización de versión secundaria.

Amazon MQ para ActiveMQ actualmente admite las siguientes versiones de motor de Apache ActiveMQ.

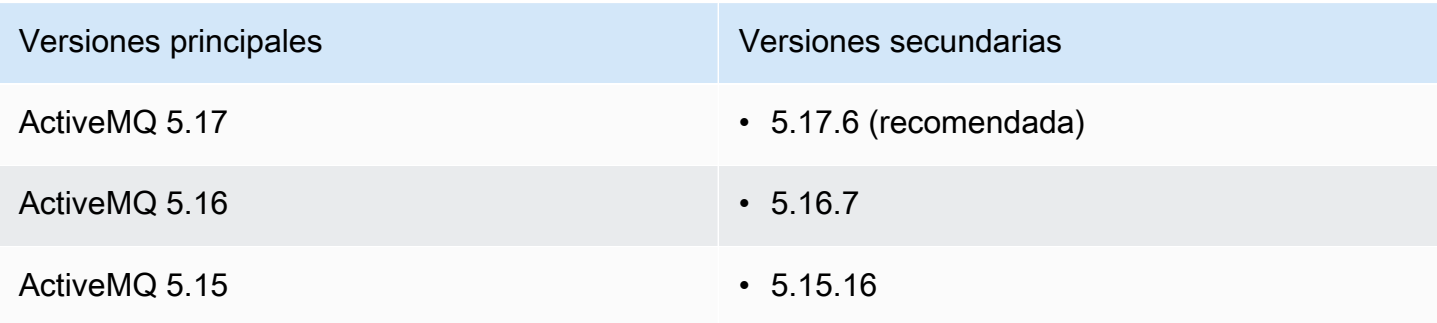

Las versiones secundarias siguientes se han quedado obsoletas.

Versiones secundarias obsoletas

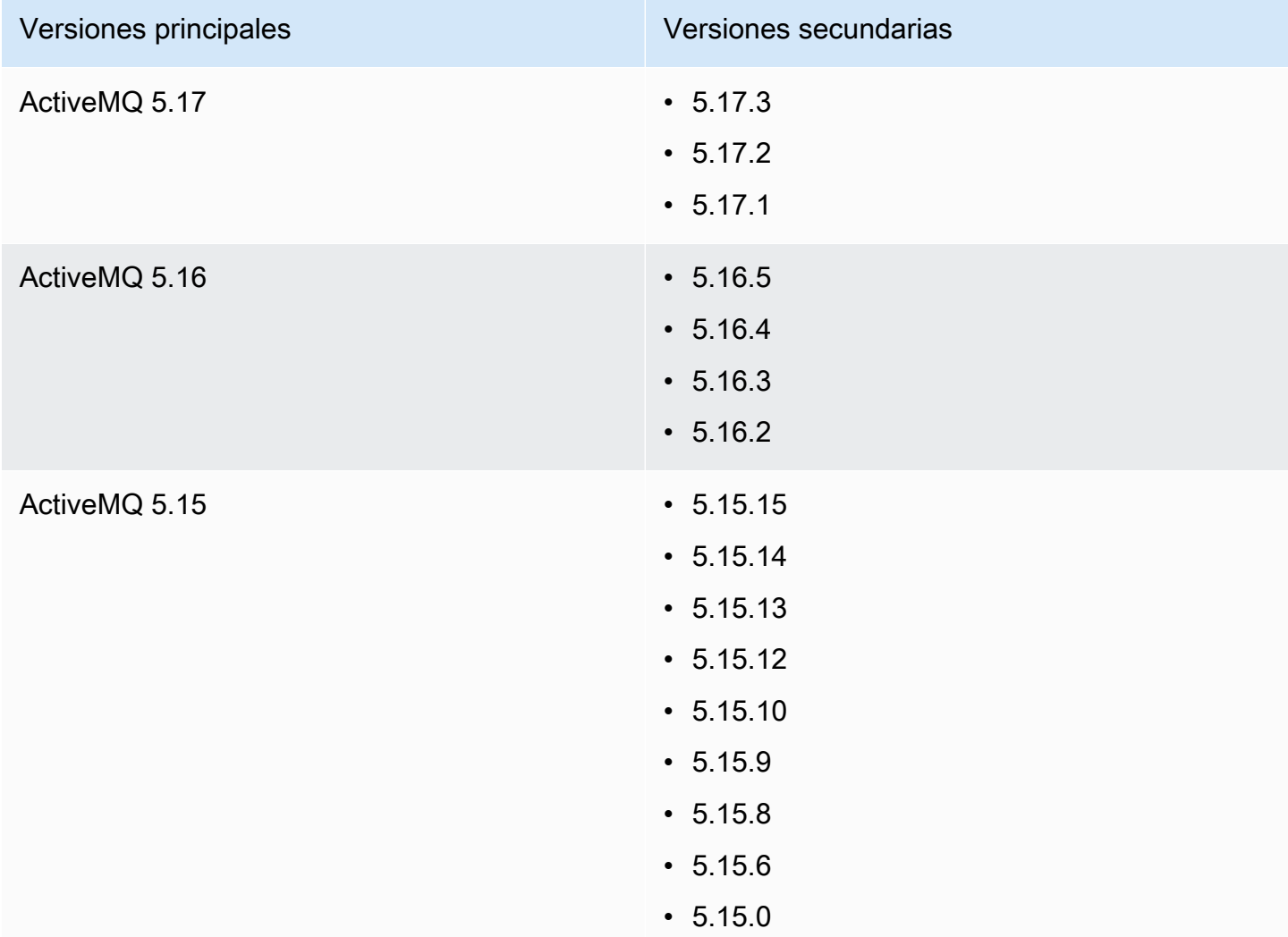

Cuando crea un nuevo agente de Amazon MQ para ActiveMQ, puede especificar cualquier versión compatible del motor de ActiveMQ. Si utiliza la AWS Management Console para crear un agente, Amazon MQ selecciona automáticamente, de forma predeterminada, el número de versión más reciente del motor. Si utiliza AWS CLI o la API de Amazon MQ para crear un agente, se requiere el número de versión del motor. Si no proporciona un número de versión, la operación dará como resultado una excepción. Para obtener más información, consulte [create-broker](https://docs.aws.amazon.com/cli/latest/reference/mq/create-broker) en la Referencia de los comandos de la AWS CLI y [CreateBroker](https://docs.aws.amazon.com/amazon-mq/latest/api-reference/brokers.html#CreateBroker) en la Referencia de la API REST de Amazon MQ.

## Temas

• [Actualizaciones de versiones principales y secundarias](#page-136-0)

#### • [Lista de versiones del motor compatibles](#page-136-1)

## <span id="page-136-0"></span>Actualizaciones de versiones principales y secundarias

Con Amazon MQ, puede controlar cuándo actualizar a los agentes a nuevas versiones. Cuando se activa la [actualización automática de versiones secundarias](https://docs.aws.amazon.com/amazon-mq/latest/api-reference/brokers-broker-id.html#brokers-broker-id-prop-updatebrokerinput-autominorversionupgrade), Amazon MQ actualizará automáticamente el motor del agente a las nuevas versiones secundarias a medida que se publiquen y sean compatibles con Amazon MQ.

Para realizar una actualización de versión principal, debe actualizar manualmente el número de versión del motor del agente. Las actualizaciones de versiones secundarias y principales se realizan al mismo tiempo que otras operaciones de aplicación de parches al agente, durante el [periodo de](#page-38-0) [mantenimiento](#page-38-0) programado. Si desactiva las actualizaciones automáticas de versiones secundarias, puede seguir el mismo procedimiento que utilizaría para una actualización de versión principal para actualizar su agente manualmente a una versión secundaria compatible.

Para obtener más información acerca de cómo actualizar sus preferencias de agente a fin de activar o desactivar mejoras de versiones secundarias y actualizar manualmente su agente, consulte [the](#page-42-0) [section called "Actualización de la versión del motor"](#page-42-0).

## <span id="page-136-1"></span>Lista de versiones del motor compatibles

Puede enumerar todas las versiones de motor secundarias y principales compatibles mediante el comando [describe-broker-instance-options](https://docs.aws.amazon.com/cli/latest/reference/mq/describe-broker-instance-options.html) de la AWS CLI.

```
aws mq describe-broker-instance-options
```
Para filtrar los resultados por motor y tipo de instancia, utilice las opciones --engine-type y - host-instance-type, como se muestra a continuación.

```
aws mq describe-broker-instance-options --engine-type engine-type --host-instance-
type instance-type
```
Por ejemplo, para filtrar los resultados para ActiveMQ y el tipo de instancia mq.m5.large, reemplace el *tipo de motor* por ACTIVEMQ y el *tipo de instancia* por mq.m5.large.

## Ejemplos prácticos del uso de Java Message Service (JMS) con ActiveMQ

Los siguientes ejemplos muestran cómo puede trabajar con ActiveMQ mediante programación:

- El ejemplo OpenWire de código Java se conecta a un agente, crea una cola y envía y recibe un mensaje. Para obtener un desglose y una explicación más detallados, consulte [Connecting a Java](#page-162-0)  [application to your broker.](#page-162-0)
- El ejemplo MQTT de código Java se conecta con un agente, crea un tema y publica y recibe un mensaje.
- El ejemplo STOMP+WSS de código Java se conecta con un agente, crea una cola y publica y recibe un mensaje.

## Requisitos previos

## Habilitar atributos de VPC

Para asegurarse de poder acceder a su agente dentro de su VPC, debe habilitar los atributos enableDnsHostnames y enableDnsSupport de VPC. Para obtener más información, consulte el tema sobre [soporte de DNS en su VPC](https://docs.aws.amazon.com/vpc/latest/userguide/vpc-dns.html#vpc-dns-support) en la Guía del usuario de Amazon VPC.

Habilitar las conexiones entrantes

- 1. Inicie sesión en la [consola de Amazon MQ.](https://console.aws.amazon.com/amazon-mq/)
- 2. En la lista de agentes, elija el nombre del agente (por ejemplo, MyBroker).
- 3. En la sección Connections (Conexiones) de la página *MyBroker*, anote las direcciones y puertos de la URL de la consola web del agente y los protocolos de nivel de cable.
- 4. En la sección Details (Detalles), en Security and network (Seguridad y red), elija el nombre de su grupo de seguridad o

Z

Aparecerá la página Security Groups (Grupos de seguridad) del panel de EC2.

- 5. En la lista de grupos de seguridad, elija el grupo de seguridad.
- 6. En la parte inferior de la página, elija Inbound (Entrante) y, a continuación, Edit (Editar).
- 7. En el cuadro de diálogo Edit inbound rules (Editar reglas entrantes), agregue una regla para cada URL o punto de enlace que desee que sea accesible públicamente (en el ejemplo a continuación se muestra cómo hacerlo para una consola web de agente).
	- a. Seleccione Add Rule (Agregar regla).
	- b. En Type (Tipo), seleccione Custom TCP (TCP personalizada).
	- c. Para Port Range (Rango de puertos), escriba el puerto de la consola web (8162).

.

- d. Para Source (Fuente), deje seleccionada la opción Custom (Personalizada) y, luego, escriba la dirección IP del sistema que desea que pueda acceder a la consola web (por ejemplo, 192.0.2.1).
- e. Seleccione Save.

El agente ahora puede aceptar las conexiones entrantes.

Agregar dependencias de Java

## **OpenWire**

Agregue los paquetes activemq-client.jar y activemq-pool.jar a la ruta de clases de Java. Los siguientes ejemplos muestran estas dependencias en el archivo pom.xml de un proyecto Maven.

```
<dependencies> 
     <dependency> 
         <groupId>org.apache.activemq</groupId> 
         <artifactId>activemq-client</artifactId> 
         <version>5.15.8</version> 
     </dependency> 
     <dependency> 
         <groupId>org.apache.activemq</groupId> 
         <artifactId>activemq-pool</artifactId> 
          <version>5.15.8</version> 
     </dependency>
</dependencies>
```
Para obtener más información acerca de activemq-client.jar, consulte el tema sobre la [configuración inicial](http://activemq.apache.org/initial-configuration.html) en la documentación de Apache ActiveMQ.

## MQTT

Añada el paquete org.eclipse.paho.client.mqttv3.jar en la ruta de clases de Java. En el siguiente ejemplo se muestra esta dependencia en el archivo pom.xml de un proyecto Maven.

```
<dependencies> 
     <dependency> 
         <groupId>org.eclipse.paho</groupId> 
         <artifactId>org.eclipse.paho.client.mqttv3</artifactId> 
         <version>1.2.0</version>
```
 </dependency> </dependencies>

Para obtener más información sobre org.eclipse.paho.client.mqttv3.jar, consulte [Cliente Java de Eclipse Paho.](https://www.eclipse.org/paho/clients/java/)

#### STOMP+WSS

Añada los paquetes siguientes a la ruta de clases de Java:

- spring-messaging.jar
- spring-websocket.jar
- javax.websocket-api.jar
- jetty-all.jar
- slf4j-simple.jar
- jackson-databind.jar

Los siguientes ejemplos muestran estas dependencias en el archivo pom. xml de un proyecto Maven.

```
<dependencies> 
     <dependency> 
         <groupId>org.springframework</groupId> 
         <artifactId>spring-messaging</artifactId> 
         <version>5.0.5.RELEASE</version> 
     </dependency> 
     <dependency> 
         <groupId>org.springframework</groupId> 
         <artifactId>spring-websocket</artifactId> 
         <version>5.0.5.RELEASE</version> 
     </dependency> 
     <dependency> 
         <groupId>javax.websocket</groupId> 
         <artifactId>javax.websocket-api</artifactId> 
         <version>1.1</version> 
     </dependency> 
     <dependency> 
         <groupId>org.eclipse.jetty.aggregate</groupId> 
         <artifactId>jetty-all</artifactId> 
         <type>pom</type> 
         <version>9.3.3.v20150827</version>
```
 </dependency> <dependency> <groupId>org.slf4j</groupId> <artifactId>slf4j-simple</artifactId> <version>1.6.6</version> </dependency> <dependency> <groupId>com.fasterxml.jackson.core</groupId> <artifactId>jackson-databind</artifactId> <version>2.5.0</version> </dependency> </dependencies>

Para obtener más información, consulte el tema sobre la [compatibilidad con STOMP](https://docs.spring.io/spring-integration/docs/5.0.5.RELEASE/reference/html/stomp.html) en la documentación de la plataforma Spring.

## AmazonMQExample.java

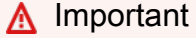

En el siguiente código de ejemplo, los productores y los consumidores se ejecutan en un único subproceso. Para sistemas de producción (o para probar la conmutación por error de instancias del agente), asegúrese de que sus productores y consumidores se ejecuten en anfitriones o subprocesos independientes.

#### **OpenWire**

```
/* 
  * Copyright 2010-2019 Amazon.com, Inc. or its affiliates. All Rights Reserved. 
 * 
 * Licensed under the Apache License, Version 2.0 (the "License"). 
 * You may not use this file except in compliance with the License. 
 * A copy of the License is located at 
 * 
 * https://aws.amazon.com/apache2.0 
 * 
 * or in the "license" file accompanying this file. This file is distributed 
 * on an "AS IS" BASIS, WITHOUT WARRANTIES OR CONDITIONS OF ANY KIND, either 
 * express or implied. See the License for the specific language governing 
 * permissions and limitations under the License.
```

```
 * 
  */ 
     import org.apache.activemq.ActiveMQConnectionFactory; 
    import org.apache.activemq.jms.pool.PooledConnectionFactory;
     import javax.jms.*; 
     public class AmazonMQExample { 
     // Specify the connection parameters. 
     private final static String WIRE_LEVEL_ENDPOINT 
             = "ssl://b-1234a5b6-78cd-901e-2fgh-3i45j6k178l9-1.mq.us-
east-2.amazonaws.com:61617"; 
     private final static String ACTIVE_MQ_USERNAME = "MyUsername123"; 
     private final static String ACTIVE_MQ_PASSWORD = "MyPassword456"; 
     public static void main(String[] args) throws JMSException { 
         final ActiveMQConnectionFactory connectionFactory = 
                  createActiveMQConnectionFactory(); 
         final PooledConnectionFactory pooledConnectionFactory = 
                  createPooledConnectionFactory(connectionFactory); 
         sendMessage(pooledConnectionFactory); 
         receiveMessage(connectionFactory); 
         pooledConnectionFactory.stop(); 
     } 
     private static void 
     sendMessage(PooledConnectionFactory pooledConnectionFactory) throws JMSException 
  { 
         // Establish a connection for the producer. 
         final Connection producerConnection = pooledConnectionFactory 
                  .createConnection(); 
         producerConnection.start(); 
         // Create a session. 
         final Session producerSession = producerConnection 
                  .createSession(false, Session.AUTO_ACKNOWLEDGE); 
         // Create a queue named "MyQueue". 
         final Destination producerDestination = producerSession 
                  .createQueue("MyQueue");
```

```
 // Create a producer from the session to the queue. 
     final MessageProducer producer = producerSession 
              .createProducer(producerDestination); 
     producer.setDeliveryMode(DeliveryMode.NON_PERSISTENT); 
     // Create a message. 
     final String text = "Hello from Amazon MQ!"; 
     final TextMessage producerMessage = producerSession 
              .createTextMessage(text); 
     // Send the message. 
     producer.send(producerMessage); 
     System.out.println("Message sent."); 
     // Clean up the producer. 
     producer.close(); 
     producerSession.close(); 
     producerConnection.close(); 
 private static void 
 receiveMessage(ActiveMQConnectionFactory connectionFactory) throws JMSException 
     // Establish a connection for the consumer. 
     // Note: Consumers should not use PooledConnectionFactory. 
     final Connection consumerConnection = connectionFactory.createConnection(); 
     consumerConnection.start(); 
     // Create a session. 
     final Session consumerSession = consumerConnection 
              .createSession(false, Session.AUTO_ACKNOWLEDGE); 
     // Create a queue named "MyQueue". 
     final Destination consumerDestination = consumerSession 
              .createQueue("MyQueue"); 
     // Create a message consumer from the session to the queue. 
     final MessageConsumer consumer = consumerSession 
              .createConsumer(consumerDestination); 
     // Begin to wait for messages. 
     final Message consumerMessage = consumer.receive(1000);
```
}

 $\mathcal{L}$ 

```
 // Receive the message when it arrives. 
     final TextMessage consumerTextMessage = (TextMessage) consumerMessage; 
     System.out.println("Message received: " + consumerTextMessage.getText()); 
     // Clean up the consumer. 
     consumer.close(); 
     consumerSession.close(); 
     consumerConnection.close(); 
 } 
 private static PooledConnectionFactory 
 createPooledConnectionFactory(ActiveMQConnectionFactory connectionFactory) { 
     // Create a pooled connection factory. 
     final PooledConnectionFactory pooledConnectionFactory = 
             new PooledConnectionFactory(); 
     pooledConnectionFactory.setConnectionFactory(connectionFactory); 
     pooledConnectionFactory.setMaxConnections(10); 
     return pooledConnectionFactory; 
 } 
 private static ActiveMQConnectionFactory createActiveMQConnectionFactory() { 
     // Create a connection factory. 
     final ActiveMQConnectionFactory connectionFactory = 
             new ActiveMQConnectionFactory(WIRE_LEVEL_ENDPOINT); 
     // Pass the sign-in credentials. 
     connectionFactory.setUserName(ACTIVE_MQ_USERNAME); 
     connectionFactory.setPassword(ACTIVE_MQ_PASSWORD); 
     return connectionFactory; 
 } 
 }
```
## MQTT

```
/* 
  * Copyright 2010-2019 Amazon.com, Inc. or its affiliates. All Rights Reserved. 
 * 
 * Licensed under the Apache License, Version 2.0 (the "License"). 
 * You may not use this file except in compliance with the License. 
 * A copy of the License is located at 
 * 
   https://aws.amazon.com/apache2.0
 *
```
```
 * or in the "license" file accompanying this file. This file is distributed 
  * on an "AS IS" BASIS, WITHOUT WARRANTIES OR CONDITIONS OF ANY KIND, either 
  * express or implied. See the License for the specific language governing 
  * permissions and limitations under the License. 
  * 
  */ 
     import org.eclipse.paho.client.mqttv3.*; 
     public class AmazonMQExampleMqtt implements MqttCallback { 
     // Specify the connection parameters. 
    private final static String WIRE LEVEL ENDPOINT =
             "ssl://b-1234a5b6-78cd-901e-2fgh-3i45j6k178l9-1.mq.us-
east-2.amazonaws.com:8883"; 
     private final static String ACTIVE_MQ_USERNAME = "MyUsername123"; 
     private final static String ACTIVE_MQ_PASSWORD = "MyPassword456"; 
     public static void main(String[] args) throws Exception { 
         new AmazonMQExampleMqtt().run(); 
     } 
     private void run() throws MqttException, InterruptedException { 
         // Specify the topic name and the message text. 
         final String topic = "myTopic"; 
         final String text = "Hello from Amazon MQ!"; 
         // Create the MQTT client and specify the connection options. 
         final String clientId = "abc123"; 
         final MqttClient client = new MqttClient(WIRE_LEVEL_ENDPOINT, clientId); 
         final MqttConnectOptions connOpts = new MqttConnectOptions(); 
         // Pass the sign-in credentials. 
         connOpts.setUserName(ACTIVE_MQ_USERNAME); 
         connOpts.setPassword(ACTIVE_MQ_PASSWORD.toCharArray()); 
         // Create a session and subscribe to a topic filter. 
         client.connect(connOpts); 
         client.setCallback(this); 
         client.subscribe("+"); 
         // Create a message. 
         final MqttMessage message = new MqttMessage(text.getBytes());
```

```
 // Publish the message to a topic. 
        client.publish(topic, message); 
        System.out.println("Published message."); 
        // Wait for the message to be received. 
        Thread.sleep(3000L); 
        // Clean up the connection. 
        client.disconnect(); 
    } 
    @Override 
    public void connectionLost(Throwable cause) { 
        System.out.println("Lost connection."); 
    } 
    @Override 
    public void messageArrived(String topic, MqttMessage message) throws 
 MqttException { 
        System.out.println("Received message from topic " + topic + ": " + message); 
    } 
    @Override 
    public void deliveryComplete(IMqttDeliveryToken token) { 
        System.out.println("Delivered message."); 
    } 
    }
```
#### STOMP+WSS

```
/* 
  * Copyright 2010-2019 Amazon.com, Inc. or its affiliates. All Rights Reserved. 
 * 
 * Licensed under the Apache License, Version 2.0 (the "License"). 
 * You may not use this file except in compliance with the License. 
 * A copy of the License is located at 
 * 
   https://aws.amazon.com/apache2.0
 * 
 * or in the "license" file accompanying this file. This file is distributed 
 * on an "AS IS" BASIS, WITHOUT WARRANTIES OR CONDITIONS OF ANY KIND, either 
  * express or implied. See the License for the specific language governing
```

```
 * permissions and limitations under the License. 
  * 
  */ 
    import org.springframework.messaging.converter.StringMessageConverter;
    import org.springframework.messaging.simp.stomp.*;
     import org.springframework.web.socket.WebSocketHttpHeaders; 
    import org.springframework.web.socket.client.WebSocketClient;
     import org.springframework.web.socket.client.standard.StandardWebSocketClient; 
     import org.springframework.web.socket.messaging.WebSocketStompClient; 
     import java.lang.reflect.Type; 
     public class AmazonMQExampleStompWss { 
     // Specify the connection parameters. 
     private final static String DESTINATION = "/queue"; 
     private final static String WIRE_LEVEL_ENDPOINT = 
             "wss://b-1234a5b6-78cd-901e-2fgh-3i45j6k178l9-1.mq.us-
east-2.amazonaws.com:61619"; 
     private final static String ACTIVE_MQ_USERNAME = "MyUsername123"; 
     private final static String ACTIVE_MQ_PASSWORD = "MyPassword456"; 
     public static void main(String[] args) throws Exception { 
         final AmazonMQExampleStompWss example = new AmazonMQExampleStompWss(); 
         final StompSession stompSession = example.connect(); 
         System.out.println("Subscribed to a destination using session."); 
         example.subscribeToDestination(stompSession); 
         System.out.println("Sent message to session."); 
         example.sendMessage(stompSession); 
         Thread.sleep(60000); 
     } 
     private StompSession connect() throws Exception { 
         // Create a client. 
         final WebSocketClient client = new StandardWebSocketClient(); 
         final WebSocketStompClient stompClient = new WebSocketStompClient(client); 
         stompClient.setMessageConverter(new StringMessageConverter()); 
         final WebSocketHttpHeaders headers = new WebSocketHttpHeaders(); 
         // Create headers with authentication parameters.
```

```
 final StompHeaders head = new StompHeaders(); 
     head.add(StompHeaders.LOGIN, ACTIVE_MQ_USERNAME); 
     head.add(StompHeaders.PASSCODE, ACTIVE_MQ_PASSWORD); 
     final StompSessionHandler sessionHandler = new MySessionHandler(); 
     // Create a connection. 
     return stompClient.connect(WIRE_LEVEL_ENDPOINT, headers, head, 
             sessionHandler).get(); 
 } 
 private void subscribeToDestination(final StompSession stompSession) { 
     stompSession.subscribe(DESTINATION, new MyFrameHandler()); 
 } 
 private void sendMessage(final StompSession stompSession) { 
     stompSession.send(DESTINATION, "Hello from Amazon MQ!".getBytes()); 
 } 
 private static class MySessionHandler extends StompSessionHandlerAdapter { 
     public void afterConnected(final StompSession stompSession, 
                                  final StompHeaders stompHeaders) { 
         System.out.println("Connected to broker."); 
     } 
 } 
 private static class MyFrameHandler implements StompFrameHandler { 
     public Type getPayloadType(final StompHeaders headers) { 
         return String.class; 
     } 
     public void handleFrame(final StompHeaders stompHeaders, 
                              final Object message) { 
         System.out.print("Received message from topic: " + message); 
     } 
 } 
 }
```
# Tutoriales de ActiveMQ

En los siguientes tutoriales, se muestra cómo puede crear los agentes de ActiveMQ y conectar con ellos. Si quiere usar el código de ejemplo de Java de ActiveMQ, debe instalar [Java Standard Edition](https://www.oracle.com/technetwork/java/javase/downloads/index.html)  [Development Kit](https://www.oracle.com/technetwork/java/javase/downloads/index.html) y efectuar algunos cambios de configuración en el código de ejemplo.

#### Temas

- [Creación y configuración de un agente de ActiveMQ](#page-148-0)
- [Creación y configuración de una red de agentes de Amazon MQ](#page-156-0)
- [Conexión de una aplicación Java con el agente Amazon MQ](#page-162-0)
- [Integración de agentes de ActiveMQ con LDAP](#page-167-0)
- [Creación y administración de usuarios del agente de ActiveMQ](#page-183-0)

# <span id="page-148-0"></span>Creación y configuración de un agente de ActiveMQ

Un agente es un entorno de agente de mensajes que se ejecuta en Amazon MQ. Es el componente básico de Amazon MQ. La descripción combinada de la instancia del agente clase (m5, t3) y tamaño (large, micro) es un tipo de instancias del agente (por ejemplo, mq.m5.large). Para obtener más información, consulte [Agente.](#page-70-0)

La primera tarea, y la más habitual, en Amazon MQ es la creación de un agente. En el siguiente ejemplo, se muestra cómo crear y aplicar la configuración de un agente mediante la AWS Management Console.

#### Temas

- [Paso 1: Configurar los ajustes básicos del agente](#page-148-1)
- [Paso 2: \(Opcional\) Configuración de ajustes adicionales de agentes](#page-150-0)
- [Paso 3: Terminar de crear el agente](#page-152-0)
- [Edición de la versión de motor de agente, el tipo de instancias, CloudWatch Logs y las](#page-154-0) [preferencias de mantenimiento](#page-154-0)

## <span id="page-148-1"></span>Paso 1: Configurar los ajustes básicos del agente

- 1. Inicie sesión en la [consola de Amazon MQ.](https://console.aws.amazon.com/amazon-mq/)
- 2. En la página Select broker engine (Seleccionar motor de agente), elija Apache ActiveMQ.
- 3. En la página Select deployment and storage (Seleccionar implementación y almacenamiento), sección Deployment mode and storage type (Modo de implementación y tipo de almacenamiento), haga lo siguiente:
	- a. Elija el modo de implementación (por ejemplo, agente activo/en espera). Para obtener más información, consulte [Broker Architecture](#page-84-0).
		- Un agente de una sola instancia está compuesto por un agente en una zona de disponibilidad. El agente se comunica con su aplicación y con un volumen de almacenamiento de Amazon EBS o Amazon EFS. Para obtener más información, consulte [Agente de una sola instancia de Amazon MQ.](#page-84-1)
		- Un agente activo/en espera para conseguir una alta disponibilidad está compuesto por dos agentes en dos zonas de disponibilidad diferentes, configurados en un par redundante. Estos agentes se comunican de forma sincrónica con su aplicación y con Amazon EFS. Para obtener más información, consulte [Agente activo/en espera de](#page-85-0)  [Amazon MQ para conseguir una alta disponibilidad](#page-85-0).
		- Para obtener más información sobre los proyectos de muestra para una red de agentes, consulte [Proyectos de muestra.](#page-89-0)
	- b. Elija el tipo de almacenamiento (por ejemplo, EBS). Para obtener más información, consulte [Storage](#page-82-0).

## **a** Note

Amazon EBS replica los datos dentro de una sola zona de disponibilidad y no admite el modo de implementación [ActiveMQ activa/en espera.](#page-85-0)

- c. Elija Next (Siguiente).
- 4. En la página Configure settings (Configurar ajustes), sección Details (Detalles), haga lo siguiente:
	- a. Ingrese el nombre del agente.

## **A** Important

No agregue información de identificación personal (PII) ni ninguna otra información confidencial en los nombres de agente. Los nombres de agente y los nombres de usuario están disponibles para otros servicios de AWS, incluido CloudWatch Logs.

Los nombres de agente no están diseñados para usarse con información privada o confidencial.

- b. Elija el tipo de instancias del agente (por ejemplo, mq.m5.large). Para obtener más información, consulte [Broker instance types.](#page-56-0)
- 5. En la sección de acceso a la consola web de ActiveMQ, introduzca un nombre de usuario y una contraseña. Las siguientes restricciones se aplican a los nombres de usuario y las contraseñas de los agentes:
	- El nombre de usuario solo puede contener caracteres alfanuméricos, guiones, puntos, guiones bajos y tildes  $(- \t - \t)$ .
	- Esta contraseña debe tener 12 caracteres como mínimo, debe contener al menos 4 caracteres únicos y no puede incluir comas, dos puntos ni signos de igual (,:=).

## **A** Important

No agregue información de identificación personal (PII) ni ninguna otra información confidencial en los nombres de usuario de agente. Los nombres de usuario de agente están disponibles para otros servicios de AWS, incluido CloudWatch Logs. Los nombres de usuario de agente no están diseñados para usarse con información privada o confidencial.

# <span id="page-150-0"></span>Paso 2: (Opcional) Configuración de ajustes adicionales de agentes

# **A** Important

- Subredes: un agente de una sola instancia necesita una subred (por ejemplo, la subred predeterminada). Un agente activo/en espera requiere dos subredes.
- Grupos de seguridad: tanto los agentes de una sola instancia como los agentes activos/ en espera necesitan al menos un grupo de seguridad (por ejemplo, el grupo de seguridad predeterminado).
- VPC: las subredes y los grupos de seguridad de un agente deben estar en la misma VPC. No se admiten los recursos de EC2-Classic. Amazon MQ solo admite la tenencia de una VPC predeterminada, no de una VPC dedicada.
- Cifrado: elija la clave maestra de cliente para cifrar los datos. Consulte [Cifrado en reposo](#page-269-0).
- Accesibilidad pública: si deshabilita la accesibilidad pública, el agente solamente estará accesible en la VPC. Para obtener más información, consulte [Preferir agentes sin](#page-313-0) [accesibilidad pública](#page-313-0) y [Acceso a la consola web de un agente sin accesibilidad pública](#page-52-0).
- 1. Expanda la sección Additional settings (Ajustes adicionales).
- 2. En la sección Configuration (Configuración), elija Create a new configuration with default values (Crear una nueva configuración con los valores predeterminados) o Select an existing configuration (Seleccionar una configuración existente). Para obtener más información, consulte [Configuración](#page-79-0) y [Amazon MQ Broker Configuration Parameters.](#page-98-0)
- 3. En la sección Logs (Registros), elija si desea publicar registros generales y de auditoría en Amazon CloudWatch Logs. Para obtener más información, consulte [Configuring Amazon MQ to](#page-342-0)  [publish logs to Amazon CloudWatch Logs.](#page-342-0)

## **A** Important

Si no agrega el permiso CreateLogGroup [a su usuario de Amazon MQ](#page-343-0) antes de que el usuario cree o reinicie el agente, Amazon MQ no crea el grupo de registros. Si no [configura una política basada en recursos para Amazon MQ,](#page-344-0) el agente no puede publicar los registros en CloudWatch Logs.

- 4. En la sección Network and security (Red y seguridad), configure la conectividad del agente:
	- a. Haga una de las siguientes acciones:
		- Elija Use the default VPC, subnet(s), and security group(s) (Usar la VPC, subredes y grupos de seguridad predeterminados).
		- Elija Select existing VPC, subnet(s), and security group(s) (Seleccionar VPC, subredes y grupos de seguridad existentes).
			- 1. Si elige esta opción, puede crear una nueva Virtual Private Cloud (VPC, red privada virtual) en la consola de Amazon VPC, seleccionar una VPC existente ni seleccionar la VPC predeterminada. Para obtener más información, consulte [¿Qué es Amazon VPC?](https://docs.aws.amazon.com/vpc/latest/userguide/VPC_Introduction.html) en la Guía del usuario de Amazon VPC.
- 2. Después de crear o seleccionar una VPC, puede crear nuevas subredes en la consola de Amazon VPC o seleccionar subredes existentes. Para obtener más información, consulte [VPC y subredes](https://docs.aws.amazon.com/vpc/latest/userguide/VPC_Subnets.html) en la Guía del usuario de Amazon VPC.
- 3. Después de crear o seleccionar las subredes, use la opción Security group(s) (Grupos de seguridad) para seleccionar los grupos de seguridad.
- b. Elija la clave maestra de cliente (CMK) que se utilizará para cifrar los datos. Consulte [Cifrado en reposo](#page-269-0).
- c. Elija una opción en Public accessibility (Accesibilidad pública) para el agente.
- 5. En la sección Maintenance (Mantenimiento), configure el programa de mantenimiento del agente:
	- a. Para actualizar el agente a medida que Apache publique versiones nuevas, elija Enable automatic minor version upgrades (Habilitar actualizaciones automáticas de versiones secundarias). Las actualizaciones automáticas se producen durante el periodo de mantenimiento definido por el día de la semana, la hora del día (en formato de 24 horas) y la zona horaria (UTC de forma predeterminada).

## **a** Note

En el caso de un agente activo/en espera, si una de las instancias del agente se somete a mantenimiento, Amazon MQ tarda un breve instante en poner la instancia inactiva fuera de servicio. Esto permite que la instancia en espera que está en buen estado se active y comience a aceptar comunicaciones entrantes.

- b. Haga una de las siguientes acciones:
	- Para permitir que Amazon MQ seleccione el periodo de mantenimiento automáticamente, elija No preference (Sin preferencia).
	- Para definir un periodo de mantenimiento personalizado, elija Select maintenance window (Seleccionar periodo de mantenimiento) y, a continuación, especifique el día y la hora de inicio de las actualizaciones en los campos Start day (Día de inicio) y Start time (Hora de inicio).

# <span id="page-152-0"></span>Paso 3: Terminar de crear el agente

1. Elija Deploy (Implementar).

Mientras Amazon MQ crea su agente, muestra el estado Creation in progress (Creación en curso).

El proceso de creación del agente de tarda unos 15 minutos.

Cuando el agente se crea correctamente, Amazon MQ muestra el estado Running (En ejecución).

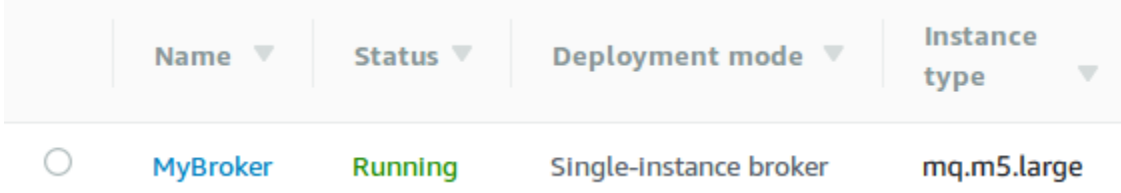

2. Seleccione *MyBroker*.

En la sección Connect (Conectar) de la página *MyBroker*, anote la URL de la consola web de [ActiveMQ](http://activemq.apache.org/web-console.html), por ejemplo:

```
https://b-1234a5b6-78cd-901e-2fgh-3i45j6k178l9-1.mq.us-east-2.amazonaws.com:8162
```
Además, anote los puntos de enlace [de protocolo de nivel de cable.](http://activemq.apache.org/configuring-transports.html) A continuación, se muestra un ejemplo de un punto de enlace de OpenWire:

ssl://b-1234a5b6-78cd-901e-2fgh-3i45j6k178l9-1.mq.us-east-2.amazonaws.com:61617

#### **a** Note

En el caso de un agente activo/en espera, Amazon MQ proporciona dos URL de la consola web de ActiveMQ, pero solo hay una URL activa a la vez. Del mismo modo, Amazon MQ proporciona dos puntos de enlace para cada protocolo de nivel de cable, pero solo hay un punto de enlace activo en cada par a la vez. Los sufijos -1 y -2 denotan un par redundante. Para obtener más información, consulte [Broker Architecture\)](#page-84-0).

Para los puntos de enlace de protocolo de nivel de cable, puede permitir que la aplicación se conecte a cualquiera de los puntos de enlace mediante el [transporte de conmutación por](http://activemq.apache.org/failover-transport-reference.html) [error](http://activemq.apache.org/failover-transport-reference.html).

<span id="page-154-0"></span>Edición de la versión de motor de agente, el tipo de instancias, CloudWatch Logs y las preferencias de mantenimiento

Además de [editar la configuración del agente y administrar las revisiones de configuración,](#page-100-0) puede configurar preferencias específicas del agente.

### **a** Note

Todas las preferencias, excepto las de las actualizaciones automáticas de versiones secundarias, requieren que se programen las modificaciones. Para obtener más información, consulte [Ciclo de vida de configuración del agente de Amazon MQ.](#page-55-0)

En el siguiente ejemplo, se muestra cómo editar las preferencias del agente de Amazon MQ para Active MQ mediante la AWS Management Console.

Editar opciones del agente de ActiveMQ

- 1. Inicie sesión en la [consola de Amazon MQ.](https://console.aws.amazon.com/amazon-mq/)
- 2. En la lista de agentes, seleccione su agente (por ejemplo, MyBroker) y, luego, elija Edit (Editar).
- 3. En la página Edit *MyBroker* (Editar MiAgente), en la sección Specifications (Especificaciones), seleccione una Broker engine version (Versión del motor del agente) o un Broker Instance type (Tipo de instancia del agente).
- 4. En la sección Configuration (Configuración), seleccione la configuración y la revisión del agente. Para obtener más información, consulte [Creating and applying broker configurations](#page-100-0).
- 5. En la sección Security and network (Seguridad y red), seleccione un grupo del menú desplegable Security group(s) (Grupos de seguridad) o elija Create a new security group (Crear un nuevo grupo de seguridad) para abrir la consola de Amazon VPC.
- 6. En la sección CloudWatch Logs, elija si desea publicar registros generales y de auditoría en Amazon CloudWatch Logs.

Para obtener más información acerca de la configuración de registros de CloudWatch para agentes de ActiveMQ, consulte [Configuring Amazon MQ to publish logs to Amazon CloudWatch](#page-342-0)  [Logs](#page-342-0).

## **A** Important

Si no agrega el permiso CreateLogGroup [a su usuario de Amazon MQ](#page-343-0) antes de que el usuario cree o reinicie el agente, Amazon MQ no crea el grupo de registros. Si no [configura una política basada en recursos para Amazon MQ,](#page-344-0) el agente no puede publicar los registros en CloudWatch Logs.

7. En la sección Maintenance (Mantenimiento), configure el programa de mantenimiento del agente:

Para actualizar el agente a nuevas versiones a medida que AWS las lanza, elija Enable automatic minor version upgrades (Habilitar actualizaciones automáticas de versiones secundarias). Las actualizaciones automáticas se producen durante el periodo de mantenimiento definido por el día de la semana, la hora del día (en formato de 24 horas) y la zona horaria (UTC de forma predeterminada).

#### **a** Note

En el caso de un agente activo/en espera, si una de las instancias del agente se somete a mantenimiento, Amazon MQ tarda un breve instante en poner la instancia inactiva fuera de servicio. Esto permite que la instancia en espera que está en buen estado se active y comience a aceptar comunicaciones entrantes.

8. Elija Schedule modifications (Programar modificaciones).

#### **a** Note

Si elige únicamente Enable automatic minor version upgrades (Habilitar actualizaciones automáticas de versiones secundarias), el botón cambia a Save (Guardar) porque no es necesario reiniciar el agente.

Las preferencias se aplican al agente en el momento especificado.

# <span id="page-156-0"></span>Creación y configuración de una red de agentes de Amazon MQ

Una red de agentes está compuesta por varios [agentes de una sola instancia](#page-84-1) activos al mismo tiempo o [agentes activos/en espera](#page-85-0). Puede configurar redes de agentes en distintas [topologías](#page-90-0) (por ejemplo, concentrador, estrella, árbol o malla), dependiendo de las necesidades de su aplicación, como alto nivel de disponibilidad y escalabilidad. Por ejemplo, una red de agentes en [estrella](#page-93-0) puede aumentar la resiliencia, ya que preserva los mensajes si no se puede obtener acceso a un agente. Una red de agentes con topología de [concentrador](#page-94-0) puede recopilar mensajes de un mayor número de agentes que aceptan mensajes entrantes y concentrarlos en agentes más centrales para manejar mejor la carga de muchos mensajes entrantes. En este tutorial, obtendrá información acerca de cómo crear una red de dos agentes con una topología de origen y receptor.

Para obtener información general de conceptos e información detallada de la configuración, consulte los siguientes temas:

- [Red de agentes de Amazon MQ](#page-86-0)
- [Configurar la red de agentes correctamente](#page-192-0)
- [networkConnector](#page-128-0)
- [networkConnectionStartAsync](#page-120-0)
- [Redes de agentes](http://activemq.apache.org/networks-of-brokers.html) en la documentación de ActiveMQ

Puede utilizar la consola de Amazon MQ para crear una red de agentes de Amazon MQ. Dado que puede comenzar la creación de los dos agentes en paralelo, este proceso tarda unos 15 minutos.

## Temas

- [Requisitos previos](#page-156-1)
- [Paso 1: Permitir tráfico entre agentes](#page-157-0)
- [Paso 2: Configurar conectores de red para su agente](#page-159-0)
- [Pasos siguientes](#page-160-0)

# <span id="page-156-1"></span>Requisitos previos

Para crear una red de agentes, debe disponer de lo siguiente:

- Dos o más agentes simultáneamente activos (denominadosMyBroker1 y MyBroker2 en este tutorial). Para obtener más información sobre la creación de agentes, consulte [Creating and](#page-148-0)  [configuring a broker](#page-148-0).
- Los dos agentes deben estar en la misma VPC o en VPC interconectadas. Para obtener más información acerca de las VPC, consulte [¿Qué es Amazon VPC?](https://docs.aws.amazon.com/vpc/latest/userguide/what-is-amazon-vpc.html)en la Guía del usuario de Amazon VPC y [¿Qué es una interconexión de VPC?](https://docs.aws.amazon.com/vpc/latest/peering/Welcome.html) en la Guía de interconexión de Amazon VPC.

## **A** Important

Si no dispone de una VPC predeterminada, subredes o un grupo de seguridad, debe crearlos en primer lugar. Para obtener más información, consulte los siguientes temas en la Guía del usuario de Amazon VPC.

- [Creación de una VPC predeterminada](https://docs.aws.amazon.com/vpc/latest/userguide/default-vpc.html#create-default-vpc)
- [Creación de una subred predeterminada](https://docs.aws.amazon.com/vpc/latest/userguide/default-vpc.html#create-default-subnet)
- [Creación de un grupo de seguridad](https://docs.aws.amazon.com/vpc/latest/userguide/VPC_SecurityGroups.html#CreatingSecurityGroups)
- Dos usuarios con credenciales de inicio de sesión idénticas para ambos agentes. Para obtener más información sobre la creación de usuarios, consulte [Creación y administración de usuarios del](#page-183-0) [agente de ActiveMQ.](#page-183-0)

## **a** Note

Cuando integre la autenticación LDAP con una red de agentes, asegúrese de que el usuario exista como agente de ActiveMQ y como usuario de LDAP.

En el siguiente ejemplo, se usan dos [agentes de una sola instancia](#page-84-1). Sin embargo, puede crear redes de agentes utilizand[oagentes activos/en espera](#page-85-0) o una combinación de modos de implementación de agente.

# <span id="page-157-0"></span>Paso 1: Permitir tráfico entre agentes

Una vez que haya creado los agentes, debe permitir el tráfico entre ellos.

1. En la [consola de Amazon MQ,](https://console.aws.amazon.com/amazon-mq/) en la página MyBroker2, en la sección Details (Detalles), en Security and network (Seguridad y red), elija el nombre de su grupo de seguridad o M

.

Aparecerá la página Security Groups (Grupos de seguridad) del panel de EC2.

- 2. En la lista de grupos de seguridad, elija el grupo de seguridad.
- 3. En la parte inferior de la página, elija Inbound (Entrante) y, a continuación, Edit (Editar).
- 4. En el cuadro de diálogo Edit inbound rules (Editar reglas de entrada), añada una regla para el punto de enlace de OpenWire.
	- a. Seleccione Add Rule (Agregar regla).
	- b. En Type (Tipo), seleccione Custom TCP (TCP personalizada).
	- c. En Port Range (Rango de puertos), escriba el puerto OpenWire (61617).
	- d. Haga una de las siguientes acciones:
		- Si desea restringir el acceso a una determinada dirección IP, en Source (Origen), deje la opción Custom (Personalizado) seleccionada y escriba la dirección IP de MyBroker1, seguida de /32. (Este convierte la dirección IP en un registro de CIDR válido). Para obtener más información, consulte [Interfaces de redes elásticas](https://docs.aws.amazon.com/AWSEC2/latest/UserGuide/using-eni.html).

#### **G** Tip

Para recuperar la dirección IP de MyBroker1, en la [consola de Amazon MQ](https://console.aws.amazon.com/amazon-mq/), elija el nombre del agente y vaya a la sección Details (Detalles).

• Si todos los agentes son privados y pertenecen a la misma VPC, en Source (Origen), deje la opción Custom (Personalizado) seleccionada y escriba el identificador del grupo de seguridad que está editando.

#### **a** Note

En el caso de los agentes públicos, debe restringir el acceso mediante direcciones IP.

e. Seleccione Save.

El agente ahora puede aceptar las conexiones entrantes.

## <span id="page-159-0"></span>Paso 2: Configurar conectores de red para su agente

Después de permitir el tráfico entre sus agentes, debe configurar conectores de red para uno de ellos.

- 1. Edite la revisión de configuración para el agente MyBroker1.
	- a. En la página MyBroker1, seleccione Edit (Editar).
	- b. En la página Edit MyBroker1 (Editar MyBroker1), en la sección Configuration (Configuración), seleccione View (Ver).

Se muestran el tipo y la versión del motor de agente que utiliza la configuración (por ejemplo, Apache ActiveMQ 5.15.0).

- c. En la pestaña Configuration details, se muestra el número de revisión de la configuración, la descripción y la configuración del agente en formato XML.
- d. Elija Editas configuración.
- e. En la parte inferior del archivo de configuración, anule el comentario de la sección <networkConnectors> e incluya la información siguiente:
	- El name del conector de red.
	- [La ActiveMQ Web Console](#page-156-1) username que es común a ambos agentes.
	- Habilitar conexiones duplex.
	- Haga una de las siguientes acciones:
		- Si está conectando el agente a un agente de una sola instancia, utilice el prefijo static: y el punto de enlace de OpenWire uri para MyBroker2. Por ejemplo:

```
<networkConnectors> 
   <networkConnector name="connector_1_to_2" userName="myCommonUser" 
 duplex="true" 
     uri="static:(ssl://b-1234a5b6-78cd-901e-2fgh-3i45j6k178l9-1.mq.us-
east-2.amazonaws.com:61617)"/>
</networkConnectors>
```
• Si está conectando el agente a un agente activo o en espera, utilice el transporte static+failover y el punto de conexión de OpenWire uri para ambos agentes con los siguientes parámetros de consulta ? randomize=false&maxReconnectAttempts=0. Por ejemplo:

<networkConnectors>

```
 <networkConnector name="connector_1_to_2" userName="myCommonUser" 
 duplex="true" 
    uri="static:(failover:(ssl://
b-1234a5b6-78cd-901e-2fgh-3i45j6k178l9-1.mq.us-east-2.amazonaws.com:61617, 
    ssl://b-9876l5k4-32ji-109h-8gfe-7d65c4b132a1-2.mq.us-
east-2.amazonaws.com:61617)?randomize=false&maxReconnectAttempts=0)"/>
</networkConnectors>
```
#### **a** Note

No incluya las credenciales de inicio de sesión del usuario de ActiveMQ.

- f. Seleccione Save.
- g. En el cuadro de diálogo Save revision (Guardar revisión), escriba Add network of brokers connector for MyBroker2.
- h. Seleccione Save (Guardar) para guardar la nueva revisión de la configuración.
- 2. Edite MyBroker1 para establecer la revisión de configuración más reciente para aplicarla de forma inmediata.
	- a. En la página MyBroker1, seleccione Edit (Editar).
	- b. En la página Edit MyBroker1 (Editar MyBroker1), en la sección Configuration (Configuración), seleccione Schedule Modifications (Programar modificaciones).
	- c. En la sección Schedule broker modifications (Programar modificaciones de agente), seleccione aplicar las modificaciones Immediately (Inmediatamente).
	- d. Seleccione Apply (Aplicar).

MyBroker1 se reinicia y se aplica su revisión de configuración.

Se crea la red de agentes.

## <span id="page-160-0"></span>Pasos siguientes

Después de configurar su red de agentes, puede probarla produciendo y consumiendo mensajes.

#### **A** Important

Asegúrese de que [habilita las conexiones entrantes](#page-137-0) desde su equipo local para el agente MyBroker1 en el puerto 8162 (para ActiveMQ Web Console) y en el puerto 61617 (para el punto de enlace de OpenWire).

Es posible que también tenga que ajustar la configuración de los grupos de seguridad para permitir que el productor y el consumidor se conecten a la red de agentes.

- 1. En la [consola de Amazon MQ,](https://console.aws.amazon.com/amazon-mq/) acceda a la sección Connections (Conexiones) y anote el punto de enlace de la consola web de ActiveMQ para el agente MyBroker1.
- 2. Vaya a la ActiveMQ Web Console para el agente MyBroker1.
- 3. Para verificar que el puente de red está conectado, seleccione Network (Red).

En la sección Network Bridges (Puentes de red), el nombre y la dirección de MyBroker2 se indican en las columnas Remote Broker (Agente remoto) y Remote Address (Dirección remota).

4. Desde cualquier equipo que tenga acceso al agente MyBroker2, cree un consumidor. Por ejemplo:

```
activemq consumer --brokerUrl "ssl://
b-1234a5b6-78cd-901e-2fgh-3i45j6k178l9-1.mq.us-east-2.amazonaws.com:61617" \ 
 --user commonUser \ 
  --password myPassword456 \ 
  --destination queue://MyQueue
```
El consumidor se conecta al punto de enlace de OpenWire deMyBroker2 y comienza a consumir los mensajes desde la cola MyQueue.

5. Desde cualquier equipo que tenga acceso al agente MyBroker1, cree un productor y envíe algunos mensajes. Por ejemplo:

```
activemq producer --brokerUrl "ssl://
b-9876l5k4-32ji-109h-8gfe-7d65c4b132a1-1.mq.us-east-2.amazonaws.com:61617" \ 
 --user commonUser \ 
 --password myPassword456 \ 
 --destination queue://MyQueue \ 
  --persistent true \ 
  --messageSize 1000 \ 
  --messageCount 10000
```
El productor se conecta al punto de enlace de OpenWire deMyBroker1 y comienza a producir mensajes persistentes a la cola MyQueue.

# <span id="page-162-0"></span>Conexión de una aplicación Java con el agente Amazon MQ

Después de crear un agente de ActiveMQ en Amazon MQ, puede conectar su aplicación a él. Los siguientes ejemplos muestran cómo puede utilizar Java Message Service (JMS) para crear una conexión con el agente, crear una cola y enviar un mensaje. Para ver un ejemplo de Java completo y en funcionamiento, consulte [Working Java Example](#page-136-0).

Puede conectarse a los agentes de ActiveMQ mediante [distintos clientes de ActiveMQ](http://activemq.apache.org/cross-language-clients.html). Le recomendamos que utilice el [cliente de ActiveMQ.](https://mvnrepository.com/artifact/org.apache.activemq/activemq-client)

### Temas

- [Requisitos previos](#page-162-1)
- [Para crear un productor de mensajes y enviar un mensaje](#page-164-0)
- [Para crear un consumidor de mensajes y recibir el mensaje](#page-166-0)

## <span id="page-162-1"></span>Requisitos previos

Habilitar atributos de VPC

Para asegurarse de poder acceder a su agente dentro de su VPC, debe habilitar los atributos enableDnsHostnames y enableDnsSupport de VPC. Para obtener más información, consulte el tema sobre [soporte de DNS en su VPC](https://docs.aws.amazon.com/vpc/latest/userguide/vpc-dns.html#vpc-dns-support) en la Guía del usuario de Amazon VPC.

Habilitar las conexiones entrantes

- 1. Inicie sesión en la [consola de Amazon MQ.](https://console.aws.amazon.com/amazon-mq/)
- 2. En la lista de agentes, elija el nombre del agente (por ejemplo, MyBroker).
- 3. En la sección Connections (Conexiones) de la página *MyBroker*, anote las direcciones y puertos de la URL de la consola web del agente y los protocolos de nivel de cable.
- 4. En la sección Details (Detalles), en Security and network (Seguridad y red), elija el nombre de su grupo de seguridad o Z .

Aparecerá la página Security Groups (Grupos de seguridad) del panel de EC2.

- 5. En la lista de grupos de seguridad, elija el grupo de seguridad.
- 6. En la parte inferior de la página, elija Inbound (Entrante) y, a continuación, Edit (Editar).
- 7. En el cuadro de diálogo Edit inbound rules (Editar reglas entrantes), agregue una regla para cada URL o punto de enlace que desee que sea accesible públicamente (en el ejemplo a continuación se muestra cómo hacerlo para una consola web de agente).
	- a. Seleccione Add Rule (Agregar regla).
	- b. En Type (Tipo), seleccione Custom TCP (TCP personalizada).
	- c. Para Port Range (Rango de puertos), escriba el puerto de la consola web (8162).
	- d. Para Source (Fuente), deje seleccionada la opción Custom (Personalizada) y, luego, escriba la dirección IP del sistema que desea que pueda acceder a la consola web (por ejemplo, 192.0.2.1).
	- e. Seleccione Save.

El agente ahora puede aceptar las conexiones entrantes.

### Añadir dependencias de Java

Agregue los paquetes activemq-client.jar y activemq-pool.jar a la ruta de clases de Java. Los siguientes ejemplos muestran estas dependencias en el archivo pom.xml de un proyecto Maven.

```
<dependencies> 
     <dependency> 
         <groupId>org.apache.activemq</groupId> 
         <artifactId>activemq-client</artifactId> 
         <version>5.15.8</version> 
     </dependency> 
     <dependency> 
         <groupId>org.apache.activemq</groupId> 
         <artifactId>activemq-pool</artifactId> 
         <version>5.15.8</version> 
     </dependency>
</dependencies>
```
Para obtener más información acerca de activemq-client.jar, consulte el tema sobre la [configuración inicial](http://activemq.apache.org/initial-configuration.html) en la documentación de Apache ActiveMQ.

#### **A** Important

En el siguiente código de ejemplo, los productores y los consumidores se ejecutan en un único subproceso. Para sistemas de producción (o para probar la conmutación por error de instancias del agente), asegúrese de que sus productores y consumidores se ejecuten en anfitriones o subprocesos independientes.

### <span id="page-164-0"></span>Para crear un productor de mensajes y enviar un mensaje

1. Cree una fábrica de conexiones JMS agrupadas para el productor de mensajes utilizando el punto de enlace de su agente y, a continuación, ejecute el método createConnection contra la fábrica.

### **a** Note

En el caso de un agente activo/en espera, Amazon MQ proporciona dos URL de la consola web de ActiveMQ, pero solo hay una URL activa a la vez. Del mismo modo, Amazon MQ proporciona dos puntos de enlace para cada protocolo de nivel de cable, pero solo hay un punto de enlace activo en cada par a la vez. Los sufijos -1 y -2 denotan un par redundante. Para obtener más información, consulte [Broker](#page-84-0)  [Architecture\)](#page-84-0).

Para los puntos de enlace de protocolo de nivel de cable, puede permitir que la aplicación se conecte a cualquiera de los puntos de enlace mediante el [transporte de](http://activemq.apache.org/failover-transport-reference.html)  [conmutación por error](http://activemq.apache.org/failover-transport-reference.html).

```
// Create a connection factory.
final ActiveMQConnectionFactory connectionFactory = new 
 ActiveMQConnectionFactory(wireLevelEndpoint);
// Pass the sign-in credentials.
connectionFactory.setUserName(activeMqUsername);
connectionFactory.setPassword(activeMqPassword);
// Create a pooled connection factory.
final PooledConnectionFactory pooledConnectionFactory = new 
  PooledConnectionFactory();
pooledConnectionFactory.setConnectionFactory(connectionFactory);
```
pooledConnectionFactory.setMaxConnections(10);

// Establish a connection for the producer. final Connection producerConnection = pooledConnectionFactory.createConnection(); producerConnection.start();

// Close all connections in the pool. pooledConnectionFactory.clear();

#### **a** Note

Los productores de mensajes siempre deben usar la clase PooledConnectionFactory. Para obtener más información, consulte [Usar siempre el](#page-187-0)  [grupo de conexiones](#page-187-0).

2. Cree una sesión, una cola con el nombre MyQueue y un productor de mensajes.

```
// Create a session.
final Session producerSession = producerConnection.createSession(false, 
  Session.AUTO_ACKNOWLEDGE);
// Create a queue named "MyQueue".
final Destination producerDestination = producerSession.createQueue("MyQueue");
// Create a producer from the session to the queue.
final MessageProducer producer = 
  producerSession.createProducer(producerDestination);
producer.setDeliveryMode(DeliveryMode.NON_PERSISTENT);
```
3. Cree la cadena de mensaje "Hello from Amazon MQ!" y, a continuación, envíe el mensaje.

```
// Create a message.
final String text = "Hello from Amazon MQ!";
TextMessage producerMessage = producerSession.createTextMessage(text);
// Send the message.
producer.send(producerMessage);
System.out.println("Message sent.");
```
4. Elimine al productor.

producer.close();

```
producerSession.close();
producerConnection.close();
```
<span id="page-166-0"></span>Para crear un consumidor de mensajes y recibir el mensaje

1. Cree una fábrica de conexiones JMS para el productor de mensajes a través del punto de enlace de su agente y, a continuación, ejecute el método createConnection contra la fábrica.

```
// Create a connection factory.
final ActiveMQConnectionFactory connectionFactory = new 
 ActiveMQConnectionFactory(wireLevelEndpoint);
// Pass the sign-in credentials.
connectionFactory.setUserName(activeMqUsername);
connectionFactory.setPassword(activeMqPassword);
// Establish a connection for the consumer.
```

```
final Connection consumerConnection = connectionFactory.createConnection();
consumerConnection.start();
```
#### **a** Note

Los consumidores de mensajes nunca usan la clase PooledConnectionFactory. Para obtener más información, consulte [Usar siempre el grupo de conexiones.](#page-187-0)

2. Cree una sesión, una cola con el nombre MyQueue y un consumidor de mensajes.

```
// Create a session.
final Session consumerSession = consumerConnection.createSession(false, 
  Session.AUTO_ACKNOWLEDGE);
// Create a queue named "MyQueue".
final Destination consumerDestination = consumerSession.createQueue("MyQueue");
// Create a message consumer from the session to the queue.
final MessageConsumer consumer = 
  consumerSession.createConsumer(consumerDestination);
```
3. Comience a esperar los mensajes y reciba el mensaje cuando llegue.

```
// Begin to wait for messages.
final Message consumerMessage = consumer.receive(1000);
// Receive the message when it arrives.
final TextMessage consumerTextMessage = (TextMessage) consumerMessage;
System.out.println("Message received: " + consumerTextMessage.getText());
```
#### **a** Note

A diferencia de los servicios de mensajería de AWS (como Amazon SQS), el consumidor está constantemente conectado con el agente.

4. Cierre el consumidor, la sesión y la conexión.

```
consumer.close();
consumerSession.close();
consumerConnection.close();
```
# <span id="page-167-0"></span>Integración de agentes de ActiveMQ con LDAP

```
A Important
```
La integración de LDAP no es compatible con los agentes de RabbitMQ.

Para acceder a sus agentes de ActiveMQ, puede utilizar los siguientes protocolos con TLS habilitado:

- [AMQP](http://activemq.apache.org/amqp.html)
- [MQTT](http://activemq.apache.org/mqtt.html)
- MQTT a través de [WebSocket](http://activemq.apache.org/websockets.html)
- [OpenWire](http://activemq.apache.org/openwire.html)
- [STOMP](http://activemq.apache.org/stomp.html)
- STOMP a través de WebSocket

Amazon MQ ofrece la posibilidad de elegir entre la autenticación nativa de ActiveMQ y la autenticación y autorización de LDAP para administrar los permisos de usuario. Para obtener información sobre las restricciones relacionadas con nombres de usuario y contraseñas de ActiveMQ, consulte [Usuarios.](#page-351-0)

Para permitir que los usuarios y grupos de ActiveMQ trabajen con colas y temas, debe [editar la](#page-100-0)  [configuración del agente.](#page-100-0) Amazon MQ utiliza el [complemento de autenticación simple](http://activemq.apache.org/security.html#Security-SimpleAuthenticationPlugin) de ActiveMQ para restringir la lectura y la escritura en los destinos. Para obtener más información y ejemplos, consulte [Configurar siempre una asignación de autorizaciones](#page-313-1) y [authorizationEntry](#page-127-0).

## **a** Note

Actualmente, Amazon MQ no admite la autenticación de certificados de cliente.

## Temas

- [Integrar LDAP con ActiveMQ](#page-168-0)
- [Requisitos previos](#page-169-0)
- [Introducción a LDAP](#page-169-1)
- [Cómo funciona la integración de LDAP](#page-175-0)

# <span id="page-168-0"></span>Integrar LDAP con ActiveMQ

Puede autenticar usuarios de Amazon MQ a través de las credenciales almacenadas en su servidor de protocolo ligero de acceso a directorios (LDAP). También puede agregar, eliminar y modificar usuarios de Amazon MQ, y asignar permisos para temas y colas a través de él. Las operaciones de administración, como la creación, actualización y eliminación de agentes, aún requieren credenciales de IAM y no están integradas con LDAP.

Los clientes que deseen simplificar y centralizar la autenticación y autorización de los agentes de Amazon MQ mediante un servidor LDAP pueden utilizar esta característica. Mantener todas las credenciales de usuario en el servidor LDAP ahorra tiempo y esfuerzo, ya que proporciona una ubicación central donde almacenar y administrar estas credenciales.

Amazon MQ es compatible con LDAP si se utiliza el complemento JAAS de Apache ActiveMQ. Amazon MQ también admite cualquier servidor LDAP, como Microsoft Active Directory u OpenLDAP,

que sea compatible con el complemento. Para obtener más información acerca del complemento, consulte la sección [Seguridad](https://activemq.apache.org/security) de la documentación de ActiveMQ.

Además de los usuarios, puede especificar el acceso a temas y colas para un grupo específico o un usuario a través del servidor LDAP. Para ello, cree entradas que representen temas y colas en el servidor LDAP y, a continuación, asigne permisos a un usuario o grupo de LDAP específico. A continuación, puede configurar el agente para que recupere los datos de autorización del servidor LDAP.

## <span id="page-169-0"></span>Requisitos previos

Antes de agregar compatibilidad con LDAP a un agente de Amazon MQ nuevo o existente, debe configurar una cuenta de servicio. Esta cuenta de servicio es necesaria para iniciar una conexión con un servidor LDAP y debe tener los permisos correctos para realizar esta conexión. Esta cuenta de servicio configurará la autenticación LDAP para su agente. Todas las conexiones de cliente posteriores se autenticarán a través de la misma conexión.

La cuenta de servicio es una cuenta del servidor LDAP que tiene acceso para iniciar una conexión. Es un requisito estándar de LDAP, y debe proporcionar las credenciales de la cuenta de servicio una sola vez. Una vez configurada la conexión, todas las conexiones de cliente futuras se autentican a través del servidor LDAP. Las credenciales de su cuenta de servicio se almacenan de forma segura en un formato cifrado, al que solo puede acceder Amazon MQ.

Para integrarse con ActiveMQ, se requiere un árbol de información de directorios (DIT) específico en el servidor LDAP. Para ver un archivo ldif de ejemplo que muestra claramente esta estructura, consulte Importar el siguiente archivo LDIF en el servidor LDAP en la sección [Seguridad](https://activemq.apache.org/security) de la documentación de ActiveMQ.

## <span id="page-169-1"></span>Introducción a LDAP

Para empezar, vaya a la consola de Amazon MQ y elija LDAP authentication and authorization (Autenticación y autorización LDAP) cuando cree una nueva instancia de agente de Amazon MQ o edite una existente.

Proporcione la siguiente información acerca de la cuenta de servicio:

• Fully qualified domain name (Nombre de dominio completo): la ubicación del servidor LDAP al que se emitirán las solicitudes de autenticación y autorización.

### **a** Note

El nombre de dominio completo del servidor LDAP que proporcione no debe incluir el protocolo ni el número de puerto. Amazon MQ antepondrá el protocolo ldaps al nombre de dominio completo y agregará el número de puerto 636.

Por ejemplo, si proporciona el dominio completo example.com, Amazon MQ accederá a su servidor LDAP mediante la siguiente URL: ldaps://example.com:636. Para que el anfitrión del agente pueda comunicarse correctamente con el servidor LDAP, el nombre de dominio completo debe poder resolverse públicamente. Para mantener el servidor LDAP privado y seguro, restrinja el tráfico entrante a través de las reglas de entrada del servidor de tal modo que solo permitan el tráfico originado desde la VPC del agente.

- Service account username (Nombre de usuario de la cuenta de servicio): nombre distintivo del usuario que se utilizará para realizar el enlace inicial al servidor LDAP.
- Service account password (Contraseña de la cuenta de servicio): contraseña del usuario que realiza el enlace inicial.

En la siguiente imagen, se resaltan los campos donde se proporcionan estos detalles.

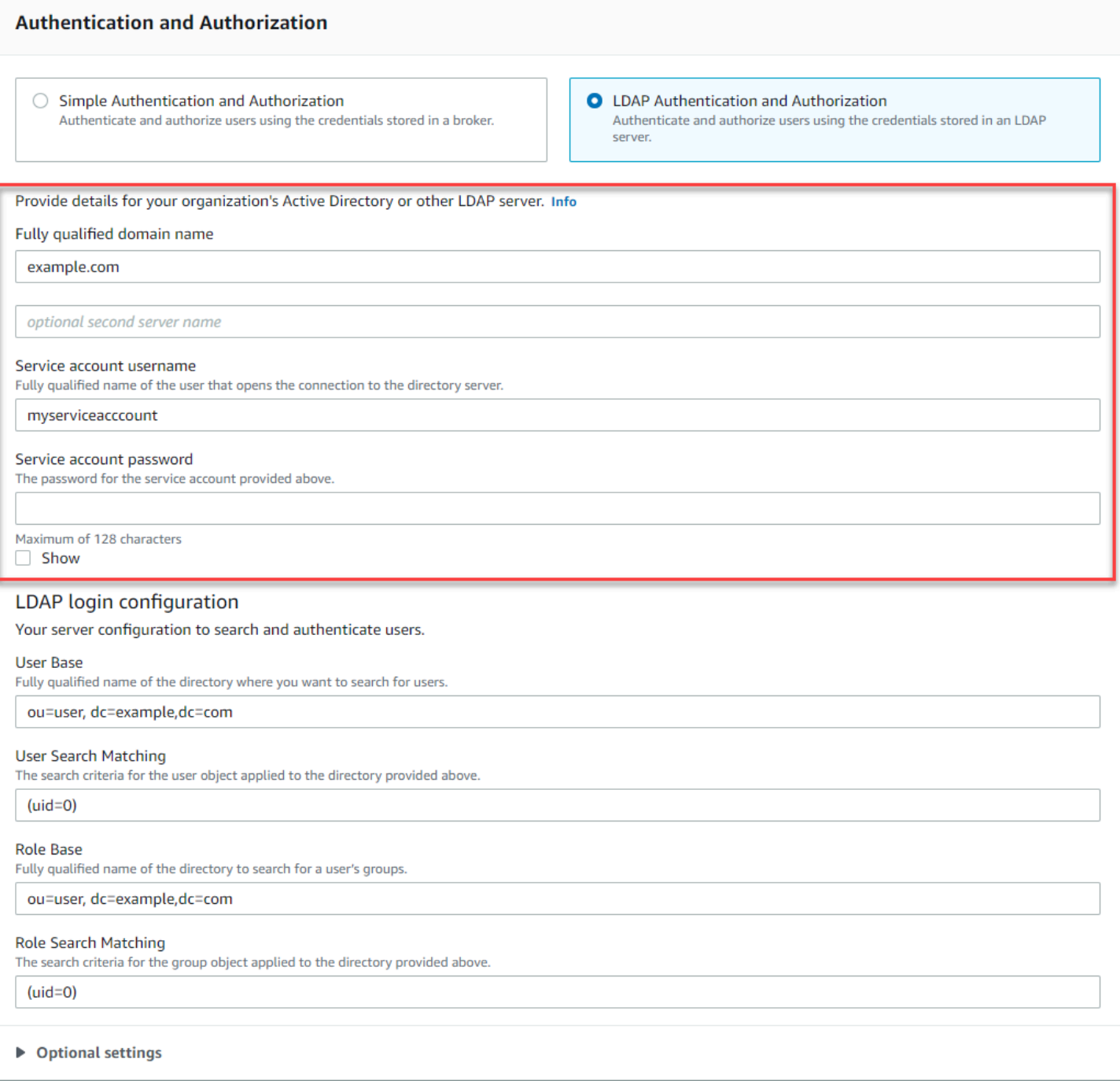

En la sección LDAP login configuration (Configuración de inicio de sesión de LDAP), proporcione la siguiente información obligatoria:

- User Base (Base de usuarios): nombre distintivo del nodo del árbol de información de directorios (DIT) en el que se van a buscar los usuarios.
- User Search Matching (Criterios de búsqueda de usuarios): filtro de búsqueda LDAP que se utilizará para buscar usuarios dentro de la userBase. El nombre de usuario del cliente se

sustituye en el marcador de posición {0} del filtro de búsqueda. Para obtener más información, consulte [Autenticación](#page-175-1) y [Autorización.](#page-176-0)

- Role Base (Base de roles): nombre distintivo del nodo del DIT en el que se van a buscar los roles. Los roles se pueden configurar como entradas explícitas de grupos LDAP en el directorio. Una entrada de rol típica puede consistir en un atributo para el nombre del rol, como nombre común (CN), y otro atributo, como member, con valores que representan los nombres distintivos o los nombres de usuario de los usuarios que pertenecen al grupo de roles. Por ejemplo, dada la unidad organizativa, que es group, puede proporcionar el siguiente nombre distintivo: ou=group,dc=example,dc=com.
- Role Search Matching (Criterios de búsqueda de roles): filtro de búsqueda de LDAP que se utilizará para buscar roles dentro de la roleBase. El nombre distintivo del usuario que coincide con userSearchMatching se sustituye en el marcador de posición {0} del filtro de búsqueda. El nombre de usuario del cliente se sustituirá por el marcador de posición {1}. Por ejemplo, si las entradas de roles del directorio incluyen un atributo con el nombre member, que contiene los nombres de usuario de todos los usuarios de ese rol, puede proporcionar el siguiente filtro de búsqueda: (member:=uid={1}).

En la siguiente imagen, se resaltan los campos donde se especifican estos detalles.

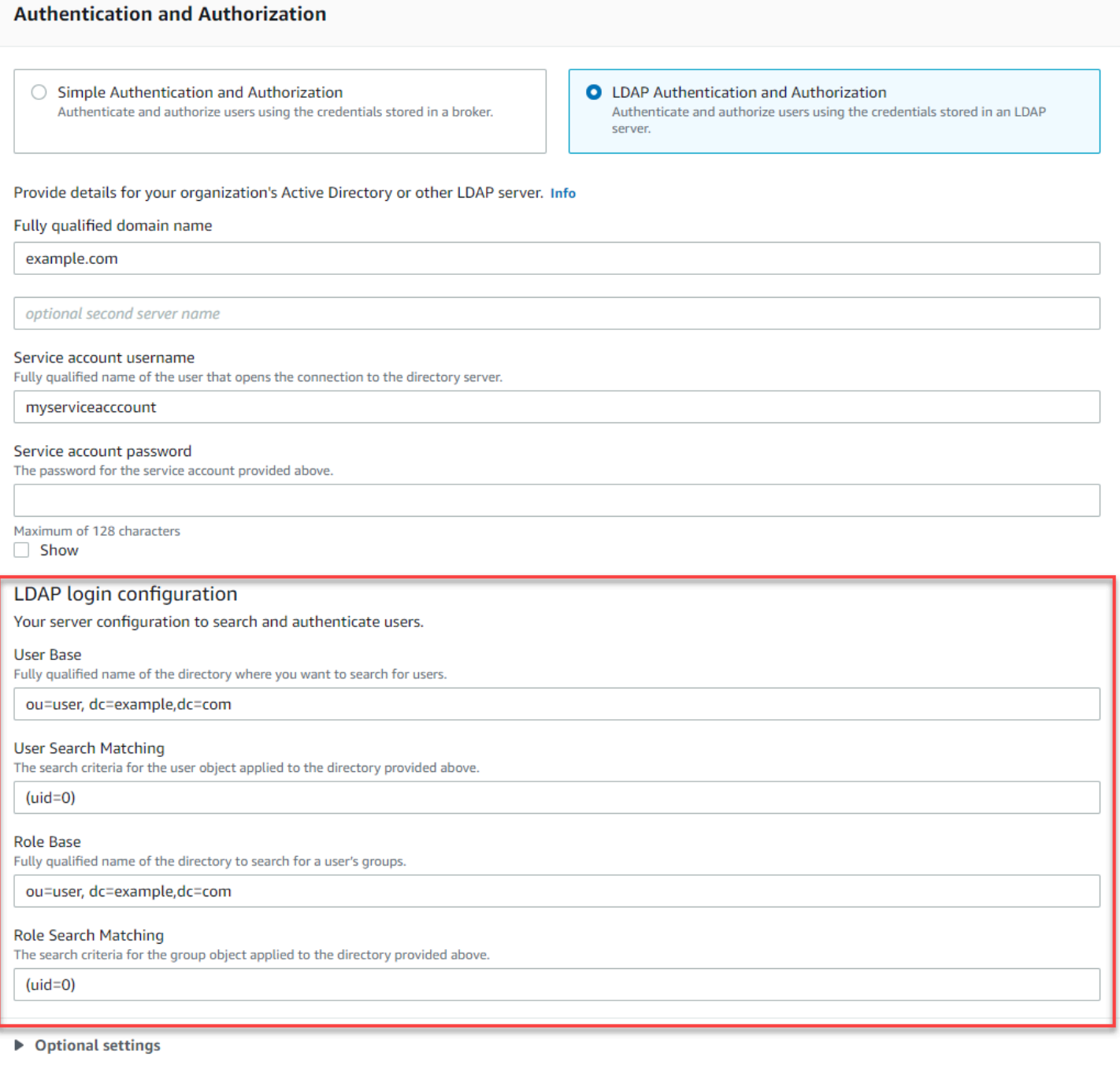

En la sección Optional settings (Configuración opcional), puede proporcionar la siguiente información opcional:

• User Role Name (Nombre del rol del usuario): nombre del atributo de LDAP que se indica en la entrada del directorio del usuario para la pertenencia al grupo del usuario. En algunos casos, los roles de usuario pueden identificarse por el valor de un atributo en la entrada del directorio del

usuario. La opción userRoleName permite proporcionar el nombre de este atributo. Por ejemplo, consideremos la siguiente entrada de usuario:

```
dn: uid=jdoe,ou=user,dc=example,dc=com
objectClass: user
uid: jdoe
sn: jane
cn: Jane Doe
mail: j.doe@somecompany.com
memberOf: role1
userPassword: password
```
Para proporcionar el userRoleName correcto para el ejemplo anterior, debería especificar el atributo memberOf. Si la autenticación se realiza correctamente, al usuario se le asigna el rol role1.

- Role Name (Nombre del rol): atributo de nombre de grupo en una entrada de rol cuyo valor es el nombre de ese rol. Por ejemplo, se puede especificar cn como el nombre común de una entrada de grupo. Si la autenticación se realiza correctamente, se asigna al usuario el valor del atributo cn para cada entrada de rol de la que sea miembro.
- User Search Subtree (Subárbol de búsqueda de usuarios): define el ámbito de la consulta de búsqueda de usuario de LDAP. Si es verdadero, el ámbito se configura para que la búsqueda se realice en todo el subárbol bajo el nodo definido por userBase.
- Role Search Subtree (Subárbol de búsqueda de roles): define el ámbito de la consulta de búsqueda de roles de LDAP. Si es verdadero, el ámbito se configura para que la búsqueda se realice en todo el subárbol bajo el nodo definido por roleBase.

En la siguiente imagen, se resalta, los campos donde se especifica esta configuración opcional.

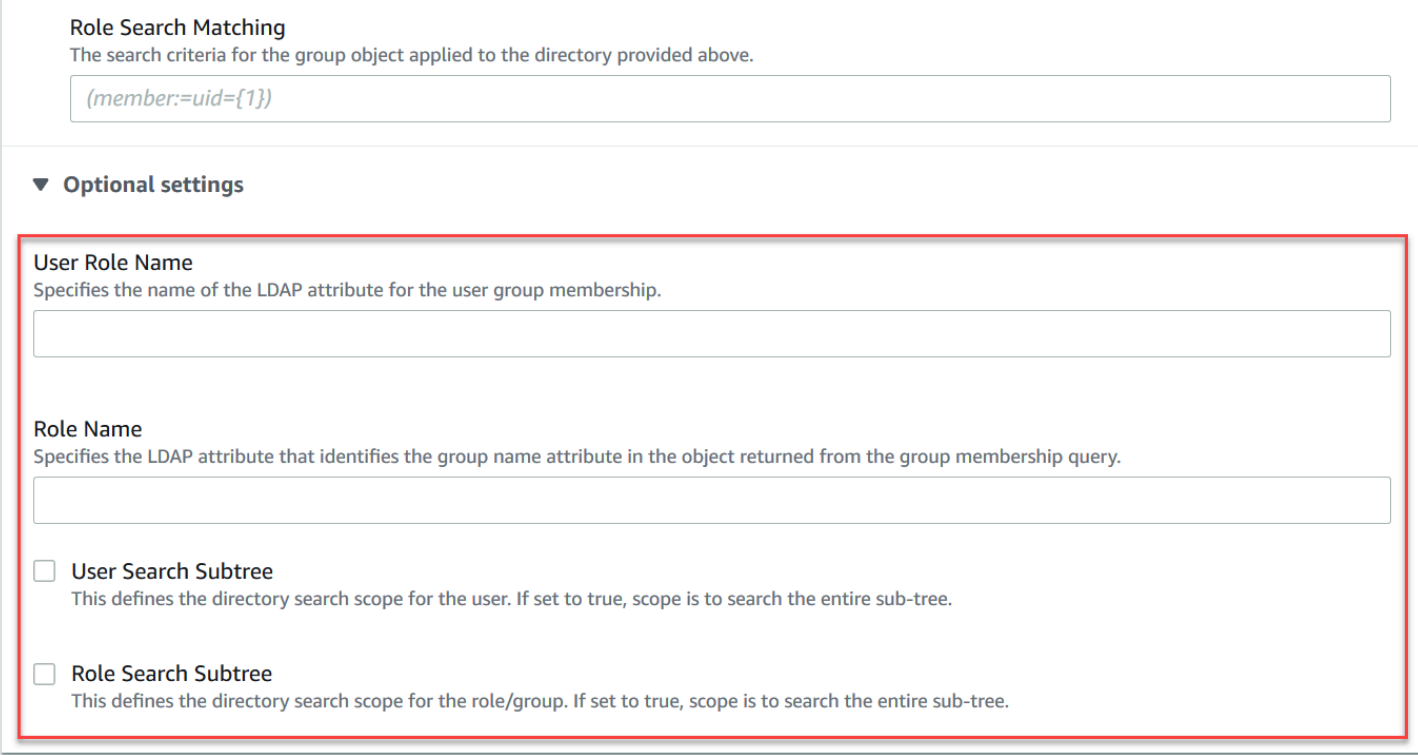

# <span id="page-175-0"></span>Cómo funciona la integración de LDAP

La integración se puede pensar en dos categorías principales: la estructura para la autenticación y la estructura para la autorización.

### <span id="page-175-1"></span>Autenticación

Para la autenticación, las credenciales del cliente deben ser válidas. Estas credenciales se validan contra los usuarios de la base de usuarios del servidor LDAP.

La base de usuarios que se le proporciona al agente de ActiveMQ debe apuntar al nodo del DIT donde se almacenan los usuarios en el servidor LDAP. Por ejemplo, si está utilizando AWS Managed Microsoft AD y tiene los componentes de dominio corp, example, y com que contienen las unidades organizativas corp y Users, usaría lo siguiente como base de usuarios:

```
OU=Users,OU=corp,DC=corp,DC=example,DC=com
```
El agente de ActiveMQ buscaría usuarios en esta ubicación del DIT para autenticar las solicitudes de conexión del cliente con el agente.

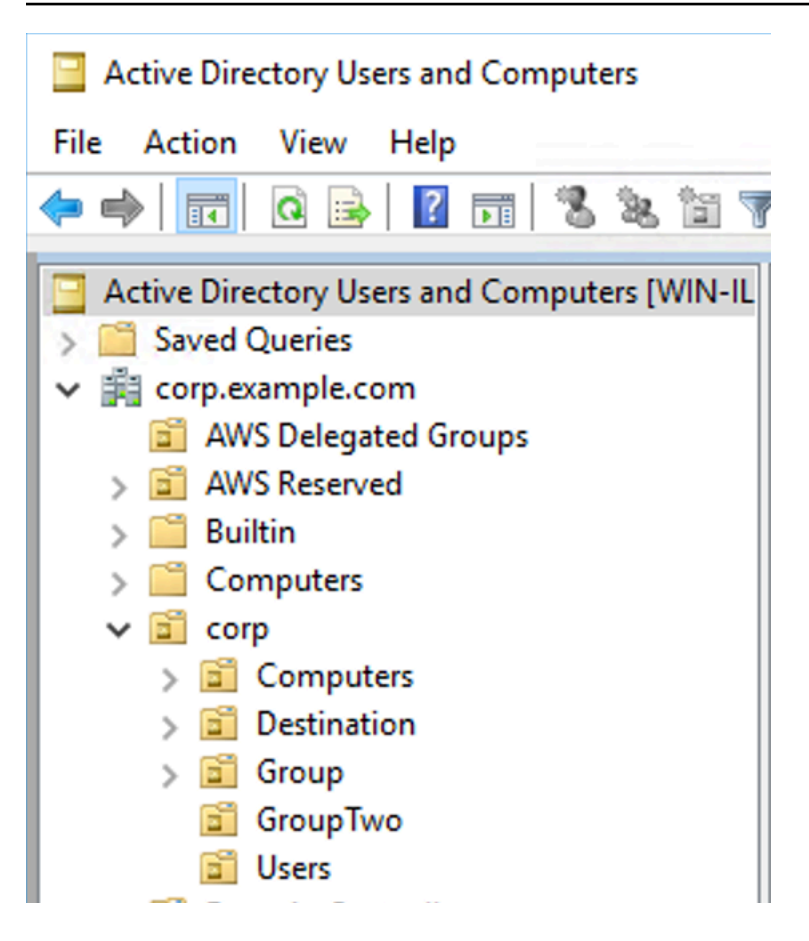

Como el código fuente de ActiveMQ codifica el nombre del atributo de los usuarios como uid, debe asegurarse de que cada usuario tenga este atributo configurado. Para simplificar, puede usar el nombre de usuario de la conexión del usuario. Para obtener más información, consulte el código fuente [activemq](https://github.com/apache/activemq/blob/c3d9b388e4f1fe73e348bf466122fe6862e064a0/activemq-broker/src/main/java/org/apache/activemq/security/SimpleCachedLDAPAuthorizationMap.java#L89) y la [configuración de mapeos de ID en usuarios y equipos de Active Directory para](https://www.ibm.com/support/knowledgecenter/en/STXKQY_5.0.3/com.ibm.spectrum.scale.v5r03.doc/bl1adm_confidmapaduc.htm) [Windows Server 2016 \(y versiones posteriores\).](https://www.ibm.com/support/knowledgecenter/en/STXKQY_5.0.3/com.ibm.spectrum.scale.v5r03.doc/bl1adm_confidmapaduc.htm)

Para habilitar el acceso de determinado usuarios a la consola de ActiveMQ, asegúrese de que pertenecen al grupo amazonmq-console-admins.

## <span id="page-176-0"></span>Autorización

Para la autorización, las bases de búsqueda de permisos se especifican en la configuración del agente. La autorización se realiza por destino (o comodín, conjunto de destinos) a través del elemento cachedLdapAuthorizationMap, que se encuentra en el archivo de configuración activemq.xmldel agente. Para obtener más información, consulte el [Módulo de autorización LDAP](https://activemq.apache.org/cached-ldap-authorization-module)  [en caché.](https://activemq.apache.org/cached-ldap-authorization-module)

#### **G** Note

Para poder utilizar el elemento cachedLDAPAuthorizationMap del archivo de configuración activemq.xml del agente, debe elegir la opción LDAP Authentication and Authorization (Autenticación y autorización LDAP) cuando [cree una configuración a través de](#page-100-0) [la AWS Management Console,](#page-100-0) o configurar la propiedad [authenticationStrategy](https://docs.aws.amazon.com/amazon-mq/latest/api-reference/configurations.html#configurations-model-authenticationstrategy) como LDAP cuando cree una nueva configuración mediante la API de Amazon MQ.

Debe proporcionar los siguientes tres atributos como parte del elemento cachedLDAPAuthorizationMap:

- queueSearchBase
- topicSearchBase
- tempSearchBase
	- **A** Important

Para evitar que la información confidencial se coloque directamente en el archivo de configuración del agente, Amazon MQ bloquea el uso de los siguientes atributos en cachedLdapAuthorizationMap:

- connectionURL
- connectionUsername
- connectionPassword

Cuando crea un agente, Amazon MQ sustituye los valores que proporciona a través de la AWS Management Console o en la propiedad [ldapServerMetadata](https://docs.aws.amazon.com/amazon-mq/latest/api-reference/brokers.html#brokers-prop-createbrokerinput-ldapservermetadata) de su solicitud de API, para los atributos anteriores.

En el siguiente ejemplo, se muestra un ejemplo práctico de cachedLdapAuthorizationMap.

<authorizationPlugin>  $<sub>map</sub>$ </sub> <cachedLDAPAuthorizationMap

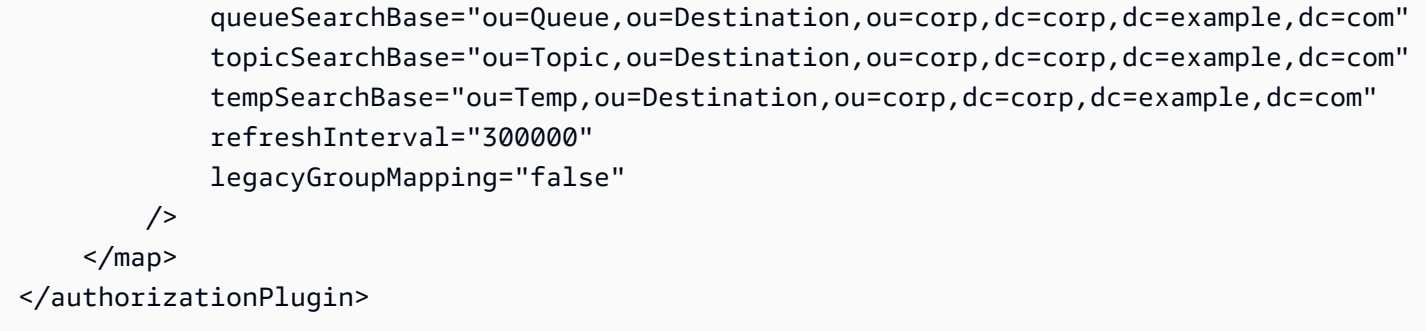

Estos valores identifican las ubicaciones dentro del DIT donde se especifican los permisos para cada tipo de destino. Por lo tanto, para el ejemplo anterior con AWS Managed Microsoft AD, utilizando los mismos componentes de dominio de corp, example y com, debería especificar una unidad organizativa con el nombre destination para que contenga todos los tipos de destino. Dentro de esa unidad organizativa, debería crear uno para el destino queues, uno para topics y uno para temp.

Esto significaría que su base de búsqueda de colas, que proporciona información de autorización para destinos de tipo cola, tendría la siguiente ubicación en su DIT:

OU=Queue,OU=Destination,OU=corp,DC=corp,DC=example,DC=com

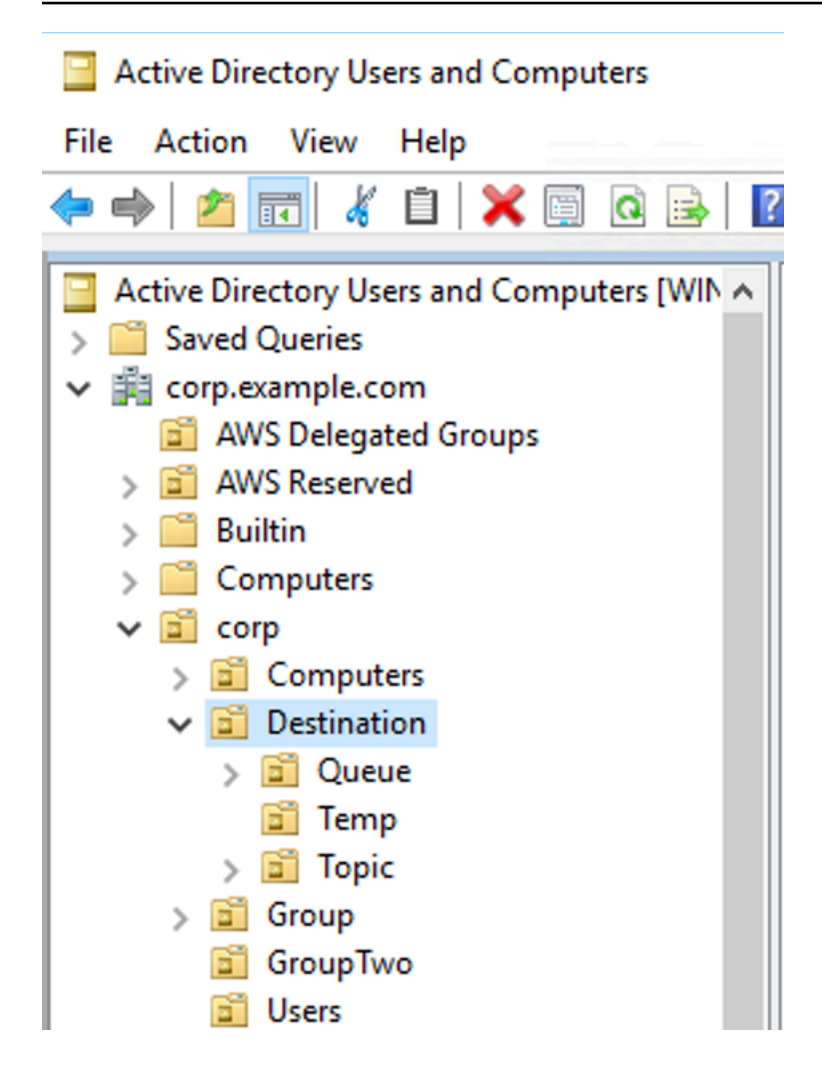

Del mismo modo, las reglas de permisos para temas y destinos temporales se ubicarían en el mismo nivel en el DIT:

```
OU=Topic,OU=Destination,OU=corp,DC=corp,DC=example,DC=com
OU=Temp,OU=Destination,OU=corp,DC=corp,DC=example,DC=com
```
Dentro de la unidad organizativa de cada tipo de destino (cola, tema, destino temporal), se puede proporcionar un comodín o un nombre de destino específico. Por ejemplo, para proporcionar una regla de autorización para todas las colas que comiencen con el prefijo DEMO.EVENTS.\$., puede crear la siguiente unidad organizativa:

OU=DEMO.EVENTS.\$,OU=Queue,OU=Destination,OU=corp,DC=corp,DC=example,DC=com
#### **a** Note

La unidad organizativa DEMO. EVENTS. \$ está dentro de la unidad organizativa Queue.

Para obtener más información acerca de comodines en ActiveMQ, consulte [Caracteres comodín](https://activemq.apache.org/wildcards)

Para proporcionar reglas de autorización para colas específicas, como DEMO.MYQUEUE, incluya una especificación similar a la siguiente:

```
OU=DEMO.MYQUEUE,OU=Queue,OU=Destination,OU=corp,DC=corp,DC=example,DC=com
```
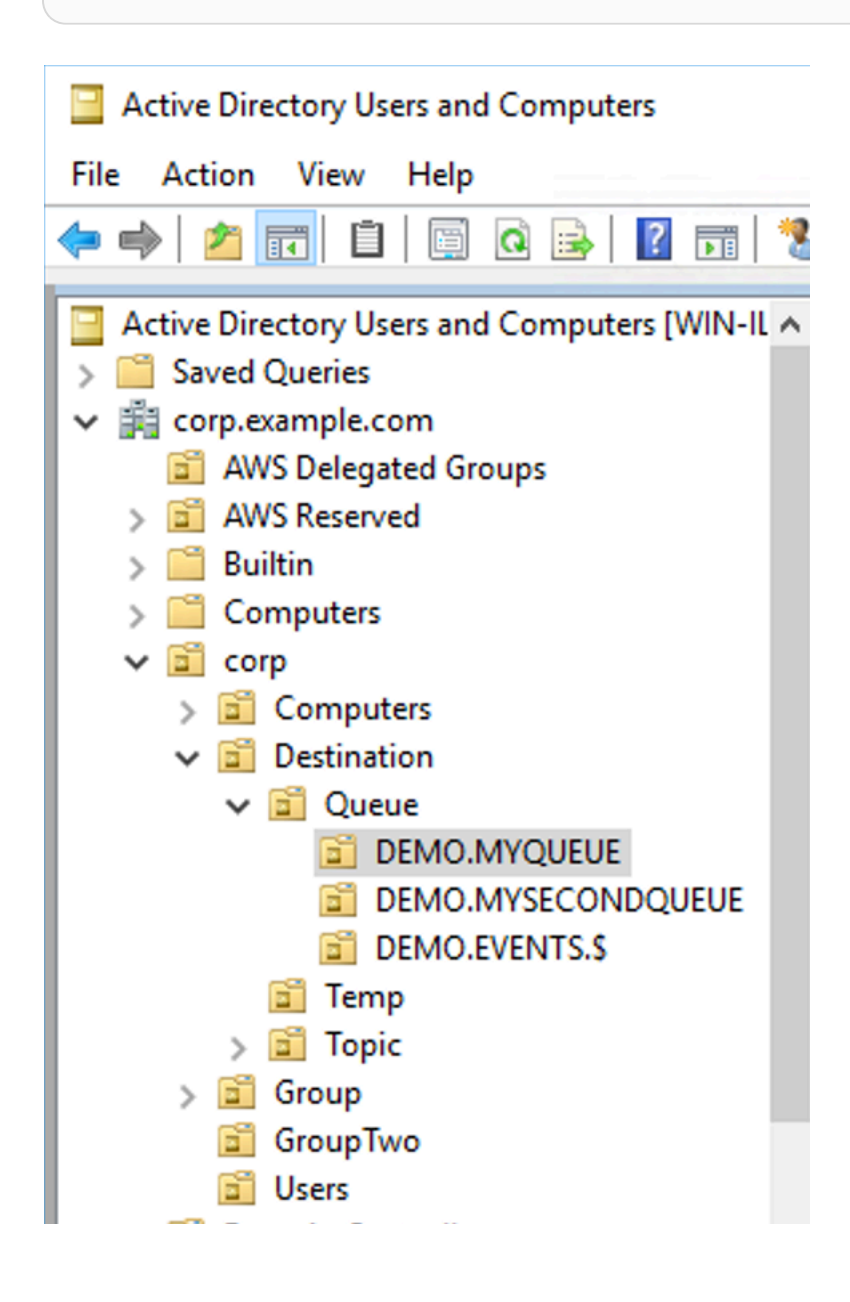

#### Grupos de seguridad

Dentro de cada unidad organizativa que representa un destino o un comodín, debe crear tres grupos de seguridad. Como sucede con todos los permisos de ActiveMQ, estos son permisos de lectura/ escritura/administrador. Para obtener más información acerca de lo que permite a un usuario cada uno de estos permisos, consulte [Seguridad](https://activemq.apache.org/security) en la documentación de ActiveMQ.

Debe asignar un nombre a estos grupos de seguridad read, write yadmin. Dentro de cada uno de estos grupos de seguridad, puede agregar usuarios o grupos, que tendrán permiso para realizar las acciones asociadas. Necesitará estos grupos de seguridad para cada conjunto de destinos comodín o destino individual.

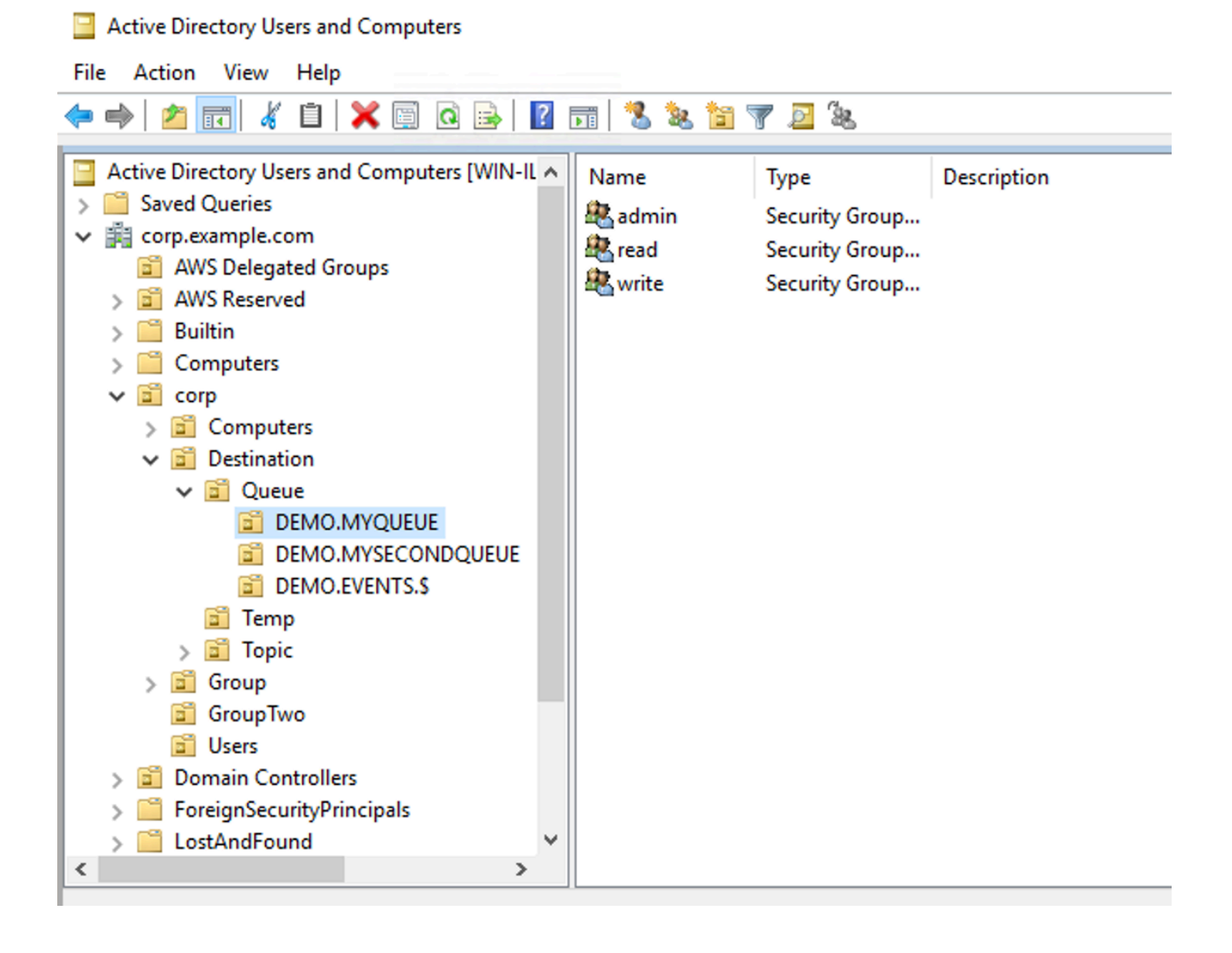

#### **a** Note

Cuando cree el grupo administrador, se generará un conflicto con el nombre del grupo. Este conflicto se produce porque las reglas heredadas anteriores a Windows 2000 no permiten que los grupos compartan el mismo nombre, aunque se encuentren en diferentes ubicaciones del DIT. El valor que se muestra en el cuadro de texto Pre-Windows 2000 (Anterior a Windows 2000) no tiene ningún impacto sobre la configuración, pero debe ser único global. Para evitar este conflicto, puede agregar un sufijo uuid a cada grupo admin.

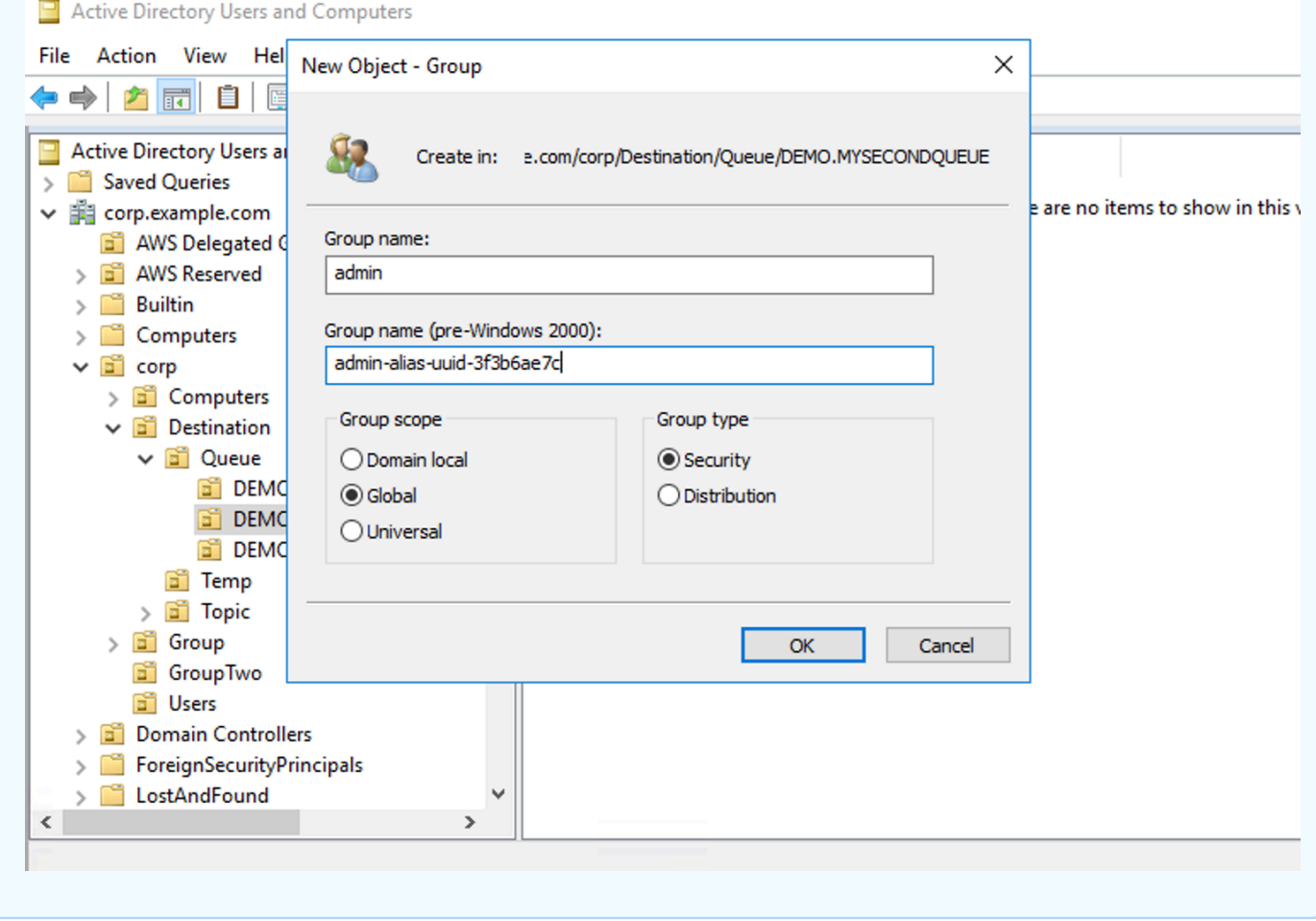

Si agrega un usuario al grupo de seguridad admin para un destino determinado, el usuario podrá crear y eliminar ese tema. Si lo agrega al grupo de seguridad read, podrá leer desde el destino, y si lo agrega al grupo write, podrá escribir allí.

Además de agregar usuarios individuales a los permisos de grupos de seguridad, también puede agregar grupos completos. Sin embargo, como ActiveMQ codifica los nombres de los atributos

para los grupos, debe asegurarse de que el grupo que desea agregar tenga la clase de objeto groupOfNames, como se muestra en el código fuente [activemq](https://github.com/apache/activemq/blob/c3d9b388e4f1fe73e348bf466122fe6862e064a0/activemq-broker/src/main/java/org/apache/activemq/security/SimpleCachedLDAPAuthorizationMap.java#L86).

Para hacerlo, realice el mismo proceso que empleó con uid para los usuarios. Consulte [Configuración de mapeos de ID en Usuarios y equipos de Active Directory para Windows Server](https://www.ibm.com/support/knowledgecenter/en/STXKQY_5.0.3/com.ibm.spectrum.scale.v5r03.doc/bl1adm_confidmapaduc.htm)  [2016 \(y versiones posteriores\)](https://www.ibm.com/support/knowledgecenter/en/STXKQY_5.0.3/com.ibm.spectrum.scale.v5r03.doc/bl1adm_confidmapaduc.htm).

## Creación y administración de usuarios del agente de ActiveMQ

Un usuario de ActiveMQ es una persona o una aplicación que pueden acceder a las colas y los temas de un agente de ActiveMQ. Puede configurar a los usuarios para que tengan permisos específicos. Por ejemplo, puede permitir que algunos usuarios accedan a la [consola web de](http://activemq.apache.org/web-console.html) [ActiveMQ.](http://activemq.apache.org/web-console.html)

Un grupo es una etiqueta semántica. Puede asignar un grupo a un usuario y configurar permisos para que los grupos envíen, reciban y administren colas y temas específicos.

**a** Note

No se pueden configurar grupos independientemente de los usuarios. Se crea una etiqueta de grupo cuando se agrega al menos un usuario y se elimina cuando se los quita a todos.

En los siguientes ejemplos, se muestra cómo crear, editar y eliminar los usuarios del agente de Amazon MQ mediante la AWS Management Console.

Temas

- [Para crear un nuevo usuario](#page-183-0)
- [Para editar un usuario existente](#page-184-0)
- [Para eliminar un usuario existente](#page-185-0)

#### <span id="page-183-0"></span>Para crear un nuevo usuario

- 1. Inicie sesión en la [consola de Amazon MQ.](https://console.aws.amazon.com/amazon-mq/)
- 2. En la lista de agentes, elija el nombre del agente (por ejemplo, MyBroker) y, a continuación, View details (Ver detalles).

En la sección Users (Usuarios) de la página *MyBroker*, se muestran todos los usuarios de este agente.

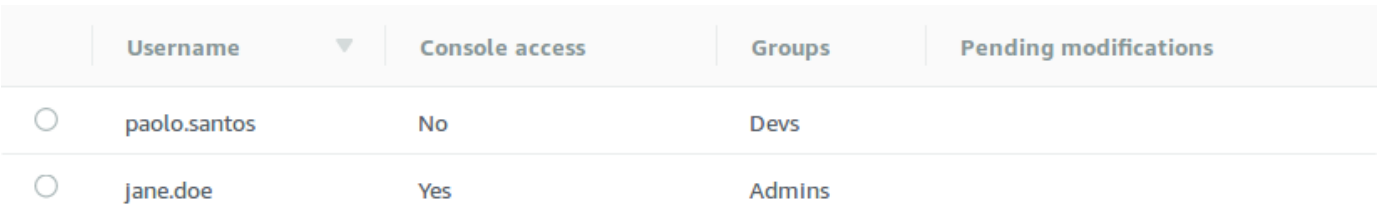

- 3. Seleccione la opción Create user.
- 4. En el cuadro de diálogo Create user (Crear usuario), especifique un nombre de usuario en Username y una contraseña en Password.
- 5. (Opcional) Escriba los nombres de los grupos a los que pertenece el usuario separados mediante coma (por ejemplo: Devs, Admins).
- 6. (Opcional) Para permitir que el usuario pueda obtener acceso a [ActiveMQ Web Console,](http://activemq.apache.org/web-console.html) seleccione ActiveMQ Web Console.
- 7. Seleccione la opción Create user.

#### **A** Important

Si realiza cambios en un usuario, los cambios no se aplica al usuario de inmediato. Para aplicar los cambios, debe espere al próximo periodo de mantenimiento o [reiniciar](#page-53-0)  [el agente](#page-53-0). Para obtener más información, consulte [Ciclo de vida de configuración del](#page-55-0)  [agente de Amazon MQ](#page-55-0).

#### <span id="page-184-0"></span>Para editar un usuario existente

- 1. Inicie sesión en la [consola de Amazon MQ.](https://console.aws.amazon.com/amazon-mq/)
- 2. En la lista de agentes, elija el nombre del agente (por ejemplo, MyBroker) y, a continuación, View details (Ver detalles).

En la sección Users (Usuarios) de la página *MyBroker*, se muestran todos los usuarios de este agente.

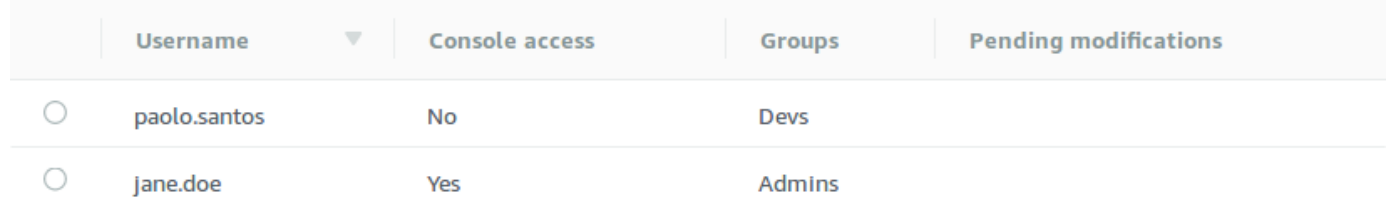

3. Seleccione sus credenciales de inicio de sesión y elija Editar.

Aparecerá el cuadro de diálogo Edit user (Editar usuario).

- 4. (Opcional) Escriba una nueva contraseña en Password (Contraseña).
- 5. (Opcional) Agregue o quite los nombres de los grupos a los que pertenece el usuario separados mediante coma (por ejemplo: Managers, Admins).
- 6. (Opcional) Para permitir que el usuario pueda obtener acceso a [ActiveMQ Web Console,](http://activemq.apache.org/web-console.html) seleccione ActiveMQ Web Console.
- 7. Para guardar los cambios realizados para el usuario, elija Done (Listo).

#### **A** Important

Si realiza cambios en un usuario, los cambios no se aplica al usuario de inmediato. Para aplicar los cambios, debe espere al próximo periodo de mantenimiento o [reiniciar](#page-53-0)  [el agente](#page-53-0). Para obtener más información, consulte [Ciclo de vida de configuración del](#page-55-0)  [agente de Amazon MQ](#page-55-0).

### <span id="page-185-0"></span>Para eliminar un usuario existente

- 1. Inicie sesión en la [consola de Amazon MQ.](https://console.aws.amazon.com/amazon-mq/)
- 2. En la lista de agentes, elija el nombre del agente (por ejemplo, MyBroker) y, a continuación, View details (Ver detalles).

En la sección Users (Usuarios) de la página *MyBroker*, se muestran todos los usuarios de este agente.

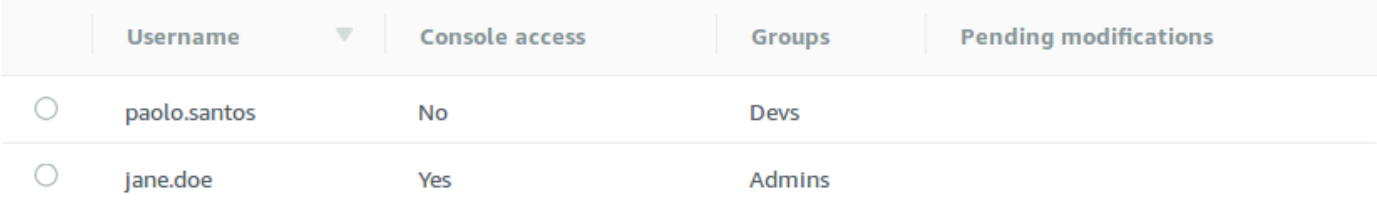

- 3. Elija una de sus credenciales de inicio de sesión (por ejemplo, *MiUsuario*) y, a continuación, elija Eliminar.
- 4. Para confirmar la eliminación del usuario, en el cuadro Delete *MiUsuario*? ¿Desea eliminar MiUsuario?), elija Eliminar.

### **A** Important

Si realiza cambios en un usuario, los cambios no se aplica al usuario de inmediato. Para aplicar los cambios, debe espere al próximo periodo de mantenimiento o [reiniciar](#page-53-0)  [el agente](#page-53-0). Para obtener más información, consulte [Ciclo de vida de configuración del](#page-55-0)  [agente de Amazon MQ](#page-55-0).

# Prácticas recomendadas de Amazon MQ para ActiveMQ

Utilice esta sección como referencia para encontrar rápidamente recomendaciones que le permitan maximizar el rendimiento y minimizar los costos al usar agentes de ActiveMQ en Amazon MQ.

### Temas

- [Conexión con Amazon MQ](#page-186-0)
- [Garantía de rendimiento efectivo de Amazon MQ](#page-190-0)
- [Para evitar los reinicios lentos, recupere las transacciones XA preparadas](#page-193-0)

## <span id="page-186-0"></span>Conexión con Amazon MQ

Los siguientes patrones de diseño pueden mejorar la eficacia de la conexión de su aplicación con el agente de Amazon MQ.

#### Temas

- [No modifique ni elimine nunca la interfaz de red elástica de Amazon MQ](#page-187-0)
- [Usar siempre el grupo de conexiones](#page-187-1)
- [Usar siempre el transporte de conmutación por error para conectarse a puntos de enlace de varios](#page-189-0)  [agentes](#page-189-0)
- [Evitar usar los selectores de mensajes](#page-189-1)
- [Preferir los destinos virtuales a las suscripciones duraderas](#page-189-2)

• [Si utiliza la interconexión de Amazon VPC, evita las direcciones IP de cliente en el rango CIDR](#page-189-3)  [10.0.0.0/16](#page-189-3)

## <span id="page-187-0"></span>No modifique ni elimine nunca la interfaz de red elástica de Amazon MQ

Cuando se [crea un agente de Amazon MQ](#page-148-0) por primera vez, Amazon MQ aprovisiona una [interfaz](https://docs.aws.amazon.com/vpc/latest/userguide/VPC_ElasticNetworkInterfaces.html)  [de red elástica](https://docs.aws.amazon.com/vpc/latest/userguide/VPC_ElasticNetworkInterfaces.html) en la [nube virtual privada \(VPC\)](https://docs.aws.amazon.com/vpc/latest/userguide/VPC_Introduction.html) de la cuenta y, por lo tanto, requiere una serie de [permisos de EC2.](#page-296-0) La interfaz de red permite al cliente (productor o consumidor) comunicarse con el agente de Amazon MQ. Se considera que la interfaz de red está dentro del ámbito del servicio de Amazon MQ, a pesar de que forma parte de la VPC de la cuenta.

#### **A** Warning

No se debe modificar ni eliminar esta interfaz de red. Si se modifica o elimina la interfaz de red, se puede provocar una pérdida permanente de la conexión entre la VPC y el agente.

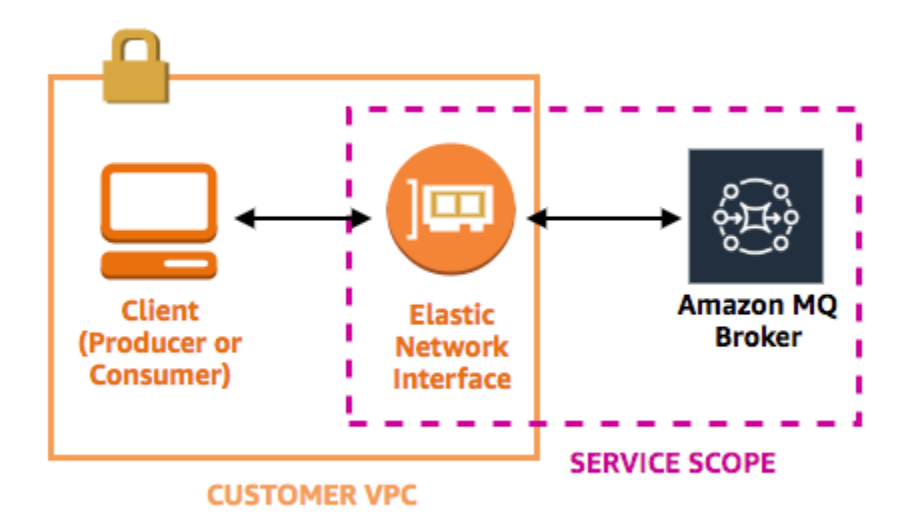

### <span id="page-187-1"></span>Usar siempre el grupo de conexiones

En un escenario con un único productor y un único consumidor (como el tutorial [Getting Started with](#page-14-0)  [Amazon MQ\)](#page-14-0), puede usar una sola clase [ActiveMQConnectionFactory](http://activemq.apache.org/maven/apidocs/org/apache/activemq/ActiveMQConnectionFactory.html) para cada productor y consumidor. Por ejemplo:

```
// Create a connection factory.
```

```
final ActiveMQConnectionFactory connectionFactory = new 
  ActiveMQConnectionFactory(wireLevelEndpoint);
// Pass the sign-in credentials.
connectionFactory.setUserName(activeMqUsername);
connectionFactory.setPassword(activeMqPassword);
// Establish a connection for the consumer.
final Connection consumerConnection = connectionFactory.createConnection();
consumerConnection.start();
```
Sin embargo, en escenarios más realistas con varios productores y consumidores, puede resultar costoso e ineficiente crear un gran número de conexiones para varios productores. En estos escenarios, debe agrupar varias solicitudes de productor mediante la clase [PooledConnectionFactory](http://activemq.apache.org/maven/apidocs/org/apache/activemq/jms/pool/PooledConnectionFactory.html). Por ejemplo:

**a** Note

Los consumidores de mensajes nunca usan la clase PooledConnectionFactory.

```
// Create a connection factory.
final ActiveMQConnectionFactory connectionFactory = new 
  ActiveMQConnectionFactory(wireLevelEndpoint);
```
// Pass the sign-in credentials. connectionFactory.setUserName(activeMqUsername); connectionFactory.setPassword(activeMqPassword);

```
// Create a pooled connection factory.
final PooledConnectionFactory pooledConnectionFactory = new PooledConnectionFactory();
pooledConnectionFactory.setConnectionFactory(connectionFactory);
pooledConnectionFactory.setMaxConnections(10);
```

```
// Establish a connection for the producer.
final Connection producerConnection = pooledConnectionFactory.createConnection();
producerConnection.start();
```
<span id="page-189-0"></span>Usar siempre el transporte de conmutación por error para conectarse a puntos de enlace de varios agentes

Si necesita que su aplicación se conecte a puntos de enlace de varios clientes, por ejemplo, cuando usa un modo de implementación [activo/de reserva](#page-148-0) o cuando [migra desde un agente de](https://docs.aws.amazon.com/amazon-mq/latest/migration-guide/) [mensajes local a Amazon MQ](https://docs.aws.amazon.com/amazon-mq/latest/migration-guide/), utilice el [transporte de conmutación por error](http://activemq.apache.org/failover-transport-reference.html) para permitir que sus consumidores se conecten con uno de ellos de forma aleatoria. Por ejemplo:

```
failover:(ssl://b-1234a5b6-78cd-901e-2fgh-3i45j6k178l9-1.mq.us-
east-2.amazonaws.com:61617,ssl://b-9876l5k4-32ji-109h-8gfe-7d65c4b132a1-2.mq.us-
east-2.amazonaws.com:61617)?randomize=true
```
## <span id="page-189-1"></span>Evitar usar los selectores de mensajes

Es posible usar [selectores JMS](https://docs.oracle.com/cd/E19798-01/821-1841/bncer/index.html) para asociar filtros a suscripciones a temas (para dirigir los mensajes a los consumidores en función de su contenido). Sin embargo, el uso de selectores JMS llena el búfer de filtro del agente de Amazon MQ, impidiéndole filtrar mensajes.

En general, no permita a los consumidores dirigir los mensajes, ya que, para que el desacoplamiento de consumidores y productores sea óptimo, tanto el consumidor como el productor deben ser efímeros.

### <span id="page-189-2"></span>Preferir los destinos virtuales a las suscripciones duraderas

Una [suscripción duradera](http://activemq.apache.org/how-do-durable-queues-and-topics-work.html) puede ayudar a garantizar que el consumidor reciba todos los mensajes publicados en un tema, por ejemplo, tras la restauración de una conexión perdida. Sin embargo, el uso de las suscripciones duraderas también impide el uso de la competencia de consumidores y puede tener problemas de desempeño a escala. Considere la posibilidad de utilizar [destinos virtuales](http://activemq.apache.org/virtual-destinations.html) en su lugar.

<span id="page-189-3"></span>Si utiliza la interconexión de Amazon VPC, evita las direcciones IP de cliente en el rango CIDR **10.0.0.0/16**

Si está configurando la interconexión de Amazon VPC entre la infraestructura en las instalaciones y el agente de Amazon MQ, no debe configurar conexiones de cliente con IP en el rango de CIDR 10.0.0.0/16.

## <span id="page-190-0"></span>Garantía de rendimiento efectivo de Amazon MQ

Los siguientes patrones de diseño pueden mejorar la eficacia y el rendimiento de su agente de Amazon MQ.

#### Temas

- [Desactivar el almacenamiento y el envío simultáneos en colas con consumidores lentos](#page-190-1)
- [Elegir el tipo de instancia de agente correcto para obtener el mejor desempeño](#page-190-2)
- [Elegir el tipo de almacenamiento de agente correcto para obtener el mejor rendimiento](#page-192-0)
- [Configurar la red de agentes correctamente](#page-192-1)

<span id="page-190-1"></span>Desactivar el almacenamiento y el envío simultáneos en colas con consumidores lentos

De forma predeterminada, Amazon MQ optimiza las colas para los consumidores rápidos:

- Se considera que los consumidores son rápidos si pueden mantener el ritmo de los mensajes generados por los productores.
- Se considera que los consumidores son lentos si una cola crea un atasco de mensajes sin confirmar, lo que puede provocar una reducción en el rendimiento del productor.

Para indicar a Amazon MQ que optimice las colas para los consumidores lentos, establezca el atributo concurrentStoreAndDispatchQueues en false. Para ver una configuración de ejemplo, consulte [concurrentStoreAndDispatchQueues](#page-131-0).

<span id="page-190-2"></span>Elegir el tipo de instancia de agente correcto para obtener el mejor desempeño

La velocidad de los mensajes de un [tipo de instancia de agente](#page-56-0) depende del caso de uso de su aplicación y de los siguientes factores:

- Uso de ActiveMQ en modo persistente
- Tamaño del mensaje
- El número de productores y consumidores
- El número de destinos

Descripción de la relación entre el tamaño del mensaje, la latencia y el rendimiento

Dependiendo de su caso de uso, es posible que un tipo de instancia de agente más grande no mejore necesariamente el desempeño del sistema. Cuando ActiveMQ escribe mensajes en un almacenamiento duradero, el tamaño de sus mensajes determina el factor limitante de su sistema:

- Si sus mensajes son más pequeños que 100 KB, la latencia de almacenamiento persistente es el factor limitante.
- Si sus mensajes son más grandes que 100 KB, el desempeño de almacenamiento persistente es el factor limitante.

Cuando se utiliza ActiveMQ en modo persistente, la escritura en el almacenamiento se produce normalmente cuando hay pocos consumidores o cuando los consumidores son lentos. En el modo no persistente, la escritura en el almacenamiento también se produce con consumidores lentos si la memoria del montón de la instancia del agente está llena.

Para determinar el mejor tipo de instancia de agente para su aplicación, recomendamos probar diferentes tipos de instancia de agente. Para obtener más información, consulte [Broker instance](#page-56-0)  [types](#page-56-0) y también [Medición del rendimiento para Amazon MQ mediante el punto de referencia de JMS.](https://aws.amazon.com/blogs/compute/measuring-the-throughput-for-amazon-mq-using-the-jms-benchmark/)

Casos de uso para tipos de instancias de agentes más grandes

Hay tres casos de uso comunes cuando los tipos de instancia de agente más grandes mejoran el desempeño:

- Non-persistent mode (Modo no persistente): cuando la aplicación sea menos sensible a la pérdida de mensajes durante la [conmutación por error de la instancia del agente](#page-85-0) (por ejemplo, cuando se emiten resultados deportivos), a menudo es posible utilizar el modo no persistente de ActiveMQ. En este modo, ActiveMQ escribe mensajes en el almacenamiento persistente solo si la memoria acumulada de la instancia del agente está llena. Los sistemas que utilizan el modo no persistente pueden beneficiarse de una mayor cantidad de memoria, una CPU más rápida y una red más rápida disponibles en tipos de instancia de agente más grandes.
- Fast consumers (Consumidores rápidos): cuando hay consumidores activos disponibles y el indicador [concurrentStoreAndDispatchQueues](#page-131-0) está habilitado, ActiveMQ permite que los mensajes fluyan directamente del productor al consumidor sin enviar mensajes al almacenamiento (incluso en modo persistente). Si su aplicación puede consumir mensajes rápidamente (o si puede diseñar sus consumidores para que lo hagan), puede beneficiarse de un tipo de instancia de

agente más grande. Para permitir que la aplicación consuma mensajes más rápidamente, añada subprocesos de consumo a las instancias de aplicación o escálelas vertical u horizontalmente.

• Batched transactions (Transacciones por lote): cuando se utiliza el modo persistente y se envían múltiples mensajes por transacción, se puede obtener un mayor rendimiento general de los mensajes utilizando tipos de instancia de agente más grandes. Para obtener más información, consulte la sección sobre la [necesidad de usar transacciones](http://activemq.apache.org/should-i-use-transactions.html) en la documentación de ActiveMQ.

## <span id="page-192-0"></span>Elegir el tipo de almacenamiento de agente correcto para obtener el mejor rendimiento

Para aprovechar el alto nivel de durabilidad y la replicación en varias zonas de disponibilidad, utilice Amazon EFS. Para aprovechar la baja latencia y el alto rendimiento, utilice Amazon EBS. Para obtener más información, consulte [Storage.](#page-82-0)

## <span id="page-192-1"></span>Configurar la red de agentes correctamente

Al crear una [red de agentes,](#page-86-0) configúrela correctamente para su aplicación:

• Enable persistent mode (Habilitar modo persistente): dado que cada instancia de agente (en relación con sus pares) actúa como un productor o un consumidor, las redes de agentes no proporcionan replicación distribuida de mensajes. El primer agente que actúa como consumidor recibe un mensaje y lo mantiene en almacenamiento. Este agente envía una confirmación al productor y reenvía el mensaje al siguiente agente. Cuando el segundo agente confirma la persistencia del mensaje, el primer agente elimina el mensaje.

Si se deshabilita el modo persistente, el primer agente confirma al productor sin mantener el mensaje en almacenamiento. Para obtener más información, consulte [Replicated Message Store](http://activemq.apache.org/replicated-message-store.html) y [What is the difference between persistent and non-persistent delivery?](http://activemq.apache.org/what-is-the-difference-between-persistent-and-non-persistent-delivery.html) en la documentación de Apache ActiveMQ.

- Don't disable advisory messages for broker instances (No desactivar mensajes de aviso para instancias del agente): para obtener más información, consulte [Mensaje de aviso](http://activemq.apache.org/advisory-message.html) en la documentación de Apache ActiveMQ.
- Don't use multicast broker discovery (No utilice detección del agentes mediante multidifusión): Amazon MQ no admite la detección de agentes mediante multidifusión. Para obtener más información, consulte [What is the difference between discovery, multicast, and zeroconf?](http://activemq.apache.org/multicast-transport-reference.html) en la documentación de Apache ActiveMQ.

## <span id="page-193-0"></span>Para evitar los reinicios lentos, recupere las transacciones XA preparadas

ActiveMQ admite transacciones distribuidas (XA). Saber cómo procesa ActiveMQ las transacciones XA puede ayudarle a evitar tiempos de recuperación lentos cuando se reinicia el agente y conmutaciones por error en Amazon MQ.

Las transacciones XA preparadas sin resolver se repiten en cada reinicio. Si estas permanecen sin resolver, su número irá creciendo con el tiempo, lo que aumentará considerablemente el tiempo necesario para iniciar el agente. Esto afecta al tiempo de reinicio y de conmutación por error. Debe resolver estas transacciones con una instrucción commit() o rollback() para que el rendimiento no se degrade con el paso del tiempo.

Para monitorear las transacciones XA preparadas sin resolver, puede usar la métrica JournalFilesForFastRecovery de Amazon CloudWatch Logs. Si este número aumenta o es sistemáticamente mayor que 1, debería recuperar sus transacciones sin resolver con código similar al que se incluye en el siguiente ejemplo. Para obtener más información, consulte [Cuotas en Amazon](#page-349-0) [MQ](#page-349-0).

El siguiente código de ejemplo recorre las transacciones XA preparadas y las cierra con un rollback().

```
import org.apache.activemq.ActiveMQXAConnectionFactory;
import javax.jms.XAConnection;
import javax.jms.XASession;
import javax.transaction.xa.XAResource;
import javax.transaction.xa.Xid;
public class RecoverXaTransactions { 
     private static final ActiveMQXAConnectionFactory ACTIVE_MQ_CONNECTION_FACTORY; 
     final static String WIRE_LEVEL_ENDPOINT = 
             "tcp://localhost:61616";; 
     static { 
         final String activeMqUsername = "MyUsername123"; 
         final String activeMqPassword = "MyPassword456"; 
         ACTIVE_MQ_CONNECTION_FACTORY = new 
  ActiveMQXAConnectionFactory(activeMqUsername, activeMqPassword, WIRE_LEVEL_ENDPOINT); 
         ACTIVE_MQ_CONNECTION_FACTORY.setUserName(activeMqUsername); 
         ACTIVE_MQ_CONNECTION_FACTORY.setPassword(activeMqPassword); 
     }
```

```
 public static void main(String[] args) { 
         try { 
             final XAConnection connection = 
  ACTIVE_MQ_CONNECTION_FACTORY.createXAConnection(); 
             XASession xaSession = connection.createXASession(); 
             XAResource xaRes = xaSession.getXAResource(); 
             for (Xid id : xaRes.recover(XAResource.TMENDRSCAN)) { 
                 xaRes.rollback(id); 
 } 
             connection.close(); 
         } catch (Exception e) { 
 } 
     }
}
```
En un escenario real, puede comparar sus transacciones XA preparadas con las del administrador de transacciones XA. A continuación, puede decidir si tratar cada transacción preparada con una instrucción rollback() o commit().

# Replicación de datos entre regiones para Amazon MQ para ActiveMQ

Amazon MQ para ActiveMQ ofrece una característica de replicación de datos entre regiones (CRDR) que permite la replicación asíncrona de mensajes desde el agente primario de una región de AWS principal al agente de réplicas de una región de réplicas. Al emitir una solicitud de conmutación por error a la API de Amazon MQ, el agente de réplicas actual se asciende al rol de agente principal y el agente principal actual se degrada al rol de réplicas.

En esta sección se ofrecen tutoriales sobre cómo establecer una replicación de datos entre regiones con Amazon MQ para ActiveMQ.

Temas

- [Agentes principales y de réplicas en Amazon MQ](#page-195-0)
- [Creación y eliminación de un agente de replicación de datos entre regiones](#page-196-0)
- [Inicio de la conmutación o conmutación por error para ascender al agente de réplicas al rol de](#page-200-0) [agente principal](#page-200-0)
- [Métricas de replicación de datos entre regiones en Amazon CloudWatch](#page-203-0)

## <span id="page-195-0"></span>Agentes principales y de réplicas en Amazon MQ

Puede crear agentes principales y de réplicas para la replicación asíncrona de datos desde el agente principal de una región de AWS primaria al agente de réplicas de una región de réplicas. La región principal consta de un par redundante de agentes activos o en espera denominado agente principal. La región secundaria consta de un par redundante de agentes activos o en espera denominado agente de réplicas.

En el siguiente diagrama se ilustra un agente de réplicas en una región secundaria que recibe datos replicados asíncronos del agente principal en la región principal.

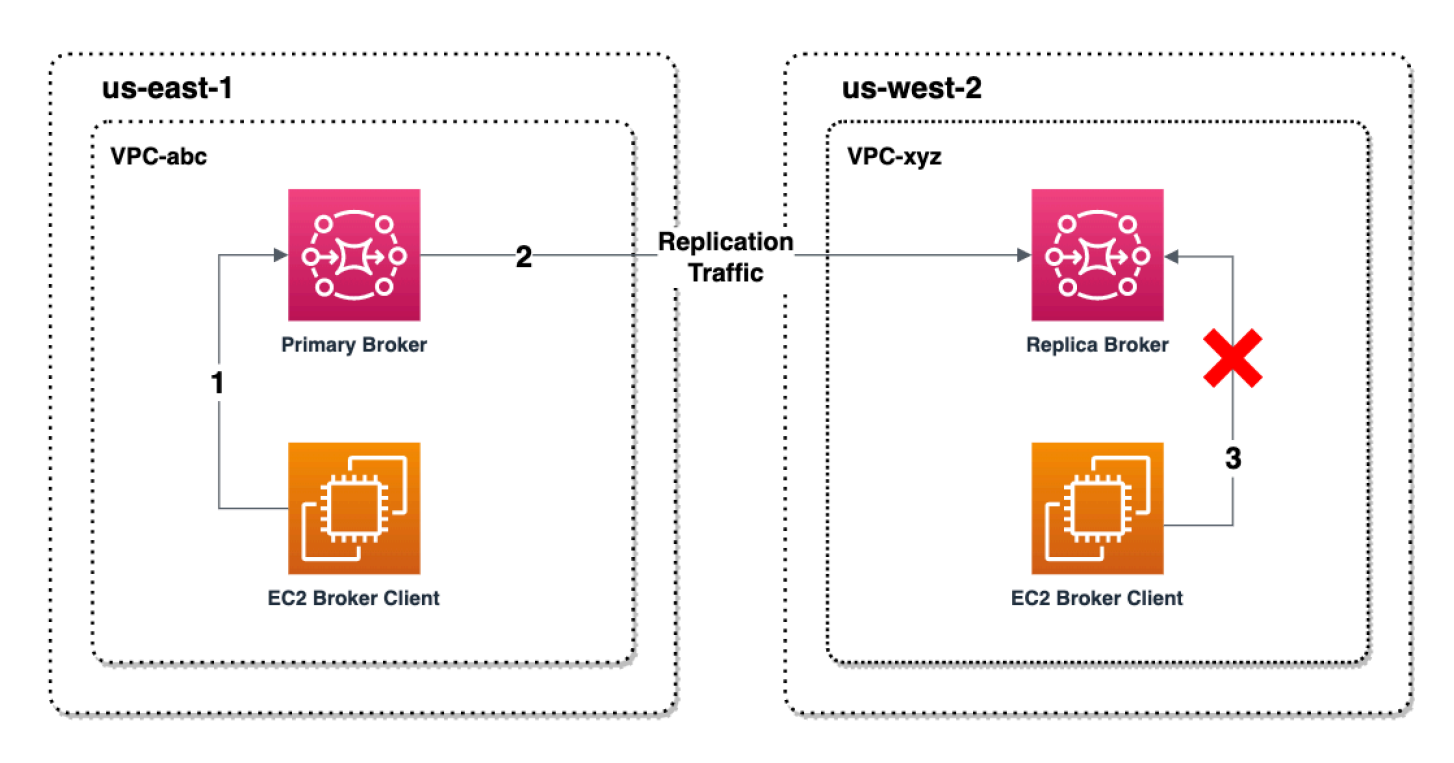

Los agentes principales y de réplicas actúan como una solución de recuperación de datos entre regiones. Si el agente principal de la región principal falla, puede ascender a primario al agente de réplicas de la región secundaria iniciando una conmutación o conmutación por error. El antiguo agente principal se convierte entonces en el agente de réplicas y el antiguo agente de réplicas se asciende a agente principal. Para obtener instrucciones sobre la creación de un agente principal y de réplicas, consulte [Creación y eliminación de un agente de replicación de datos entre regiones.](#page-196-0)

#### **a** Note

Solo disponible para agentes activos o en espera.

## <span id="page-196-0"></span>Creación y eliminación de un agente de replicación de datos entre regiones

Con la replicación de datos entre regiones (CRDR), puede alternar entre agentes de mensajes de Amazon MQ para ActiveMQ en dos regiones de AWS según sea necesario. Puede designar un agente existente como agente principal y crear una réplica para este agente o crear un nuevo agente principal y de réplicas juntos. A continuación, puede ascender el agente de réplicas al rol de agente principal mediante la operación de la API Promote de Amazon MQ. Para obtener más información sobre los agentes principales y de réplicas, consulte [Agentes principales y de réplicas en Amazon](#page-195-0)  [MQ](#page-195-0).

Las siguientes instrucciones describen cómo puede crear y configurar un agente de réplicas mediante la consola de administración de Amazon MQ.

#### Temas

- [Requisitos previos](#page-196-1)
- [Paso 1 \(opcional\): Crear un nuevo agente principal](#page-197-0)
- [Paso 2: Crear una réplica de un agente existente](#page-198-0)
- [Eliminar un agentede CRDR](#page-200-1)

### <span id="page-196-1"></span>Requisitos previos

Para utilizar la característica de replicación de datos entre regiones, debe revisar y cumplir los siguientes requisitos previos:

- Versión: la característica de replicación de datos entre regiones solo está disponible para agentes de Amazon MQ en la versión 5.17.6 y versiones más recientes.
- Región: la replicación de datos entre regiones se admite en las siguientes regiones: Este de EE. UU. (Ohio), Este de EE. UU. (Norte de Virginia), Oeste de EE. UU. (Oregón) y Oeste de EE. UU. (Norte de California).
- Tipo de instancia: la replicación de datos entre regiones solo está disponible para instancias de agente de tamaño mq.m5.large y superiores.
- Tipo de implementación: la replicación de datos entre regiones solo está disponible para agentes activos o en espera con implementación en zonas de disponibilidad múltiple.
- Estado de agente: solo puede crear un agente de réplicas para un agente principal con el estado de agente Running.

## <span id="page-197-0"></span>Paso 1 (opcional): Crear un nuevo agente principal

Crear un nuevo agente principal

- 1. Inicie sesión en la [consola de Amazon MQ.](https://console.aws.amazon.com/amazon-mq/)
- 2. En la página de agentes de la consola de Amazon MQ, elija Crear agentes.
- 3. En la página Select broker engine (Seleccionar motor de agente), elija Apache ActiveMQ.
- 4. En la página Select deployment and storage (Seleccionar implementación y almacenamiento), sección Deployment mode and storage type (Modo de implementación y tipo de almacenamiento), haga lo siguiente:
	- En Modo de implementación, elija Agente activo/en espera. Un Agente activo/en espera se compone de dos agentes en dos zonas de disponibilidad diferentes configurados en un par redundante. Estos agentes se comunican de forma sincrónica con su aplicación y con Amazon EFS. Para obtener más información, consulte [Broker Architecture](#page-84-0).
- 5. Elija Siguiente.
- 6. En la página Configure settings (Configurar ajustes), sección Details (Detalles), haga lo siguiente:
	- a. Ingrese el nombre del agente.

#### **A** Important

No agregue información de identificación personal (PII) ni ninguna otra información confidencial en los nombres de agente. Los nombres de agente y los nombres de usuario están disponibles para otros servicios de AWS, incluido CloudWatch Logs. Los nombres de agente no están diseñados para usarse con información privada o confidencial.

- b. Elija el tipo de instancias del agente (por ejemplo, mq.m5.large). Para obtener más información, consulte [Broker instance types.](#page-56-0)
- 7. En la sección de acceso a la consola web de ActiveMQ, introduzca un nombre de usuario y una contraseña. Las siguientes restricciones se aplican a los nombres de usuario y las contraseñas de los agentes:
	- El nombre de usuario solo puede contener caracteres alfanuméricos, guiones, puntos, guiones bajos y tildes  $(- \_ \sim)$ .

• Esta contraseña debe tener 12 caracteres como mínimo, debe contener al menos 4 caracteres únicos y no puede incluir comas, dos puntos ni signos de igual (,:=).

#### **A** Important

No agregue información de identificación personal (PII) ni ninguna otra información confidencial en los nombres de usuario de agente. Los nombres de usuario de agente están disponibles para otros servicios de AWS, incluido CloudWatch Logs. Los nombres de usuario de agente no están diseñados para usarse con información privada o confidencial.

La barra verde parpadeante en la parte superior de la página confirma que Amazon MQ está creando el agente de réplicas en la región de recuperación. También puede ver el rol de CRDR y el estado de RPO de sus agentes. Para desactivar las columnas Rol de CRDR y Estado de OPR, elija el icono de engranaje de la esquina superior derecha de la tabla Agentes. A continuación, en la página Preferencias, desactive Rol CRDR o Estado de RPO.

<span id="page-198-0"></span>Paso 2: Crear una réplica de un agente existente

- 1. En la página Agentes de la consola de Amazon MQ, elija Crear agente de réplicas.
- 2. En la página Elegir agente principal, elija un agente existente para utilizarlo como agente principal de CRDR. A continuación, haga clic en Siguiente.
- 3. En la página Configurar agente de réplicas, use el menú desplegable para elegir la región de réplicas.
- 4. En la sección Usuario de la consola de ActiveMQ para el agente de réplicas, proporcione un Nombre de usuario y una Contraseña para el usuario de la consola del agente de réplicas. Las siguientes restricciones se aplican a los nombres de usuario y las contraseñas de los agentes:
	- El nombre de usuario solo puede contener caracteres alfanuméricos, guiones, puntos, guiones bajos y tildes  $(- \t-<sup>2</sup>)$ .
	- Esta contraseña debe tener 12 caracteres como mínimo, debe contener al menos 4 caracteres únicos y no puede incluir comas, dos puntos ni signos de igual (,:=).

#### **A** Important

No agregue información de identificación personal (PII) ni ninguna otra información confidencial en los nombres de usuario de agente. Los nombres de usuario de agente están disponibles para otros servicios de AWS, incluido CloudWatch Logs. Los nombres de usuario de agente no están diseñados para usarse con información privada o confidencial.

- 5. En la sección Usuario de replicación de datos para puente de acceso entre agentes, proporcione un Nombre de usuario y una Contraseña para el usuario que accederá tanto al agente principal como al agente de réplicas. Las siguientes restricciones se aplican a los nombres de usuario y las contraseñas de los agentes:
	- El nombre de usuario solo puede contener caracteres alfanuméricos, guiones, puntos, guiones bajos y tildes  $(- \t-<sup>2</sup>)$ .
	- Esta contraseña debe tener 12 caracteres como mínimo, debe contener al menos 4 caracteres únicos y no puede incluir comas, dos puntos ni signos de igual (,:=).

#### **A** Important

No agregue información de identificación personal (PII) ni ninguna otra información confidencial en los nombres de usuario de agente. Los nombres de usuario de agente están disponibles para otros servicios de AWS, incluido CloudWatch Logs. Los nombres de usuario de agente no están diseñados para usarse con información privada o confidencial.

Configure los ajustes adicionales. A continuación, haga clic en Siguiente.

- 6. En la página Revisar y crear, revise los detalles del agente de réplicas. A continuación, elija Crear agente de réplicas.
- 7. A continuación, reinicie el agente principal. Esto también reiniciará el agente de réplicas. Para obtener instrucciones sobre cómo reiniciar su agente, consulte [Rebooting a Broker](#page-53-0).

Para obtener más información sobre la configuración de ajustes adicionales para su agente de ActiveMQ, consulte [Creación y conexión con un agente de ActiveMQ](#page-14-1)

### <span id="page-200-1"></span>Eliminar un agentede CRDR

Para eliminar un agente de CRDR principal o de réplicas, primero debe desvincular y, a continuación, reiniciar los agentes. En las instrucciones siguientes se muestra cómo puede desemparejar y reiniciar los agentes utilizando la consola de administración de AWS.

- 1. En la página Agentes, elija el agente CRDR que desee desemparejar y, a continuación, elija Editar.
- 2. En la página Editar del agente de la sección Replicación de datos, elija Desemparejar agentes.
- 3. Introduzca "desemparejar" en la ventana emergente para confirmar su elección. A continuación, elija Desemparejar agentes.
- 4. A continuación, reinicie el agente principal desemparejado. Esto también reiniciará el agente de réplicas. Para obtener instrucciones sobre cómo reiniciar su agente, consulte [Rebooting a](#page-53-0)  [Broker](#page-53-0). Una vez que se haya reiniciado el agente principal, ambos se desemparejarán y se pueden eliminar de forma individual. Para eliminar su agente, consulte [Deleting a broker.](#page-54-0)

# <span id="page-200-0"></span>Inicio de la conmutación o conmutación por error para ascender al agente de réplicas al rol de agente principal

Puede iniciar una conmutación o una conmutación por error cuando desee ascender al agente de réplicas al rol de agente principal. Cuando asciende al agente de réplicas, el agente principal se degrada al rol de agente de réplicas.

Una conmutación prioriza la coherencia sobre la disponibilidad. Se garantiza que los agentes tengan un estado idéntico cuando finalice esta operación de conmutación por error. Con una conmutación, puede haber un periodo en el que ninguno de los agentes esté disponible para las conexiones de los clientes mientras se establece la coherencia entre agentes. Ambos agentes tendrán el mismo estado en el instante en que se ascienda la réplica. El éxito de la conversión depende del estado de ambas regiones y de que la red interregional funcione correctamente.

Una conmutación por error prioriza la disponibilidad sobre la coherencia. No se garantiza que los agentes tengan estados idénticos cuando finalice esta operación de conmutación por error. Con una conmutación por error, se garantiza que el agente de réplicas esté disponible inmediatamente para atender el tráfico de clientes, sin esperar a que se sincronicen los datos de réplica ni a que el principal reciba la señal de apagado. La conmutación por error no depende del estado de la región principal original ni de la red interregional para funcionar.

En el siguiente diagrama se ilustra una conmutación en la que ninguno de los agentes acepta conexiones de clientes mientras se vacía la cola de replicación y se sincronizan los estados de los agentes. En este proceso, el cliente de la VPC del agente principal no puede producir más cambios de estado mientras se está produciendo una conmutación por error y el agente principal se está degradando a una réplica. Cuando la cola de replicación se vacía y los dos agentes alcanzan un estado idéntico, el cliente de la VPC del agente de réplicas no puede conectarse al agente de réplica hasta que se completa la operación de conmutación por error y el agente de réplicas se asciende a principal.

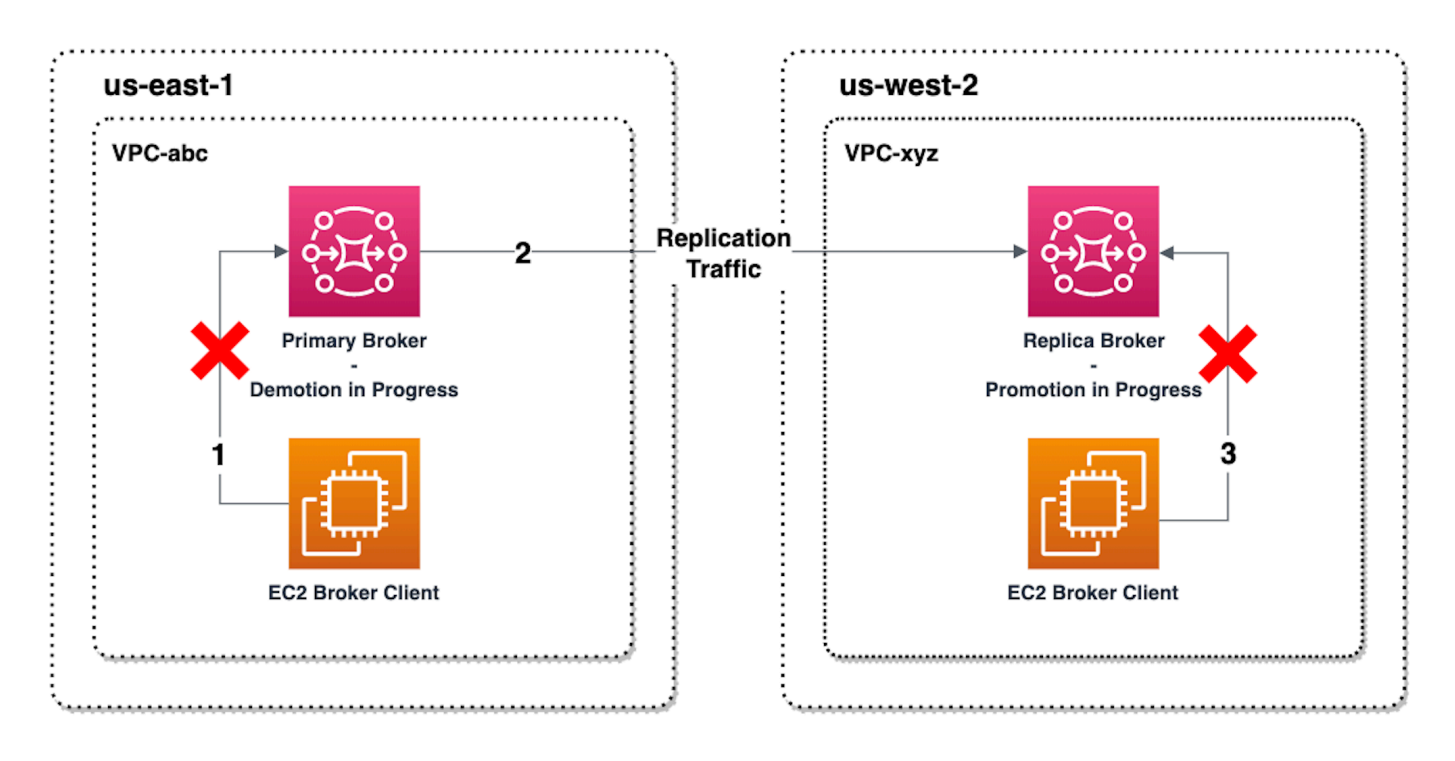

En el siguiente diagrama se ilustra el estado del agente una vez finalizado el proceso de conmutación. El agente de réplicas original se ascendió al rol de agente principal y está aceptando conexiones de clientes. El cliente puede producir y consumir datos del agente.

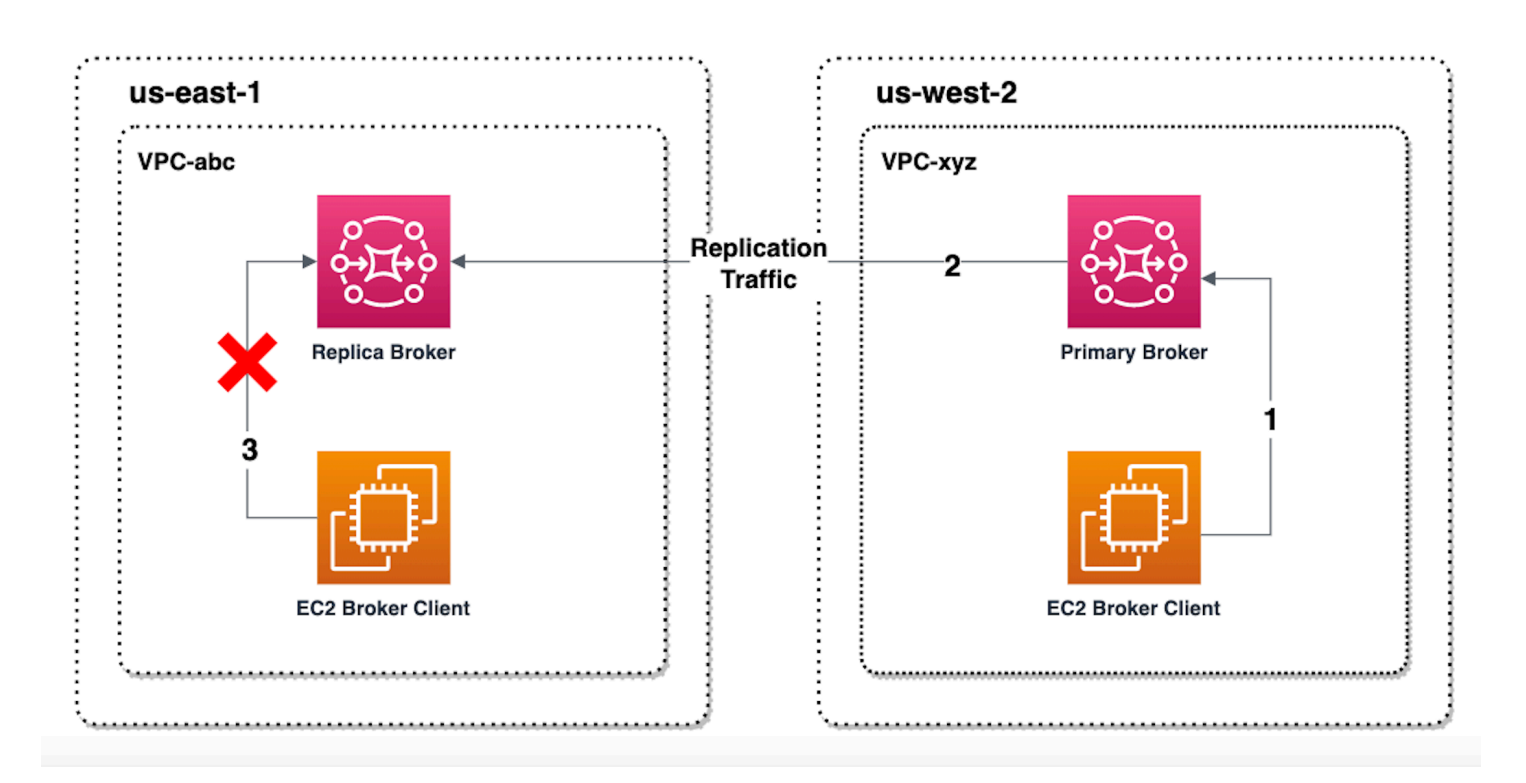

### Ascender el agente de réplicas mediante la consola

Para ascender el agente de réplicas mediante conmutación o conmutación por error, siga estos pasos en la consola de Amazon MQ.

#### **a** Note

No puede iniciar la conmutación o la conmutación por error en un agente principal.

- 1. Cambie a la región del agente de réplicas. En la tabla de agentes, seleccione el agente de réplicas existente que promocionará a principal.
- 2. En la página de detalles del agente, haga lo siguiente:
	- 1. Seleccione Ascender réplica.
	- 2. En la ventana emergente, elija Conmutación o Conmutación por error.
	- 3. Escriba "confirmar" en el cuadro de texto para confirmar su elección.
	- 4. Seleccione Confirmar.

Tras iniciar la conmutación por error, el estado del agente cambia a Conmutación por error en curso. La barra de progreso azul de la parte superior de la página Agentes se vuelve verde cuando se completa la conmutación por error.

### **a** Note

La configuración solo se replica en el momento en que se crea el agente de réplicas. Las actualizaciones posteriores no se replican.

## <span id="page-203-0"></span>Métricas de replicación de datos entre regiones en Amazon CloudWatch

La característica de replicación de datos entre regiones de Amazon MQ para ActiveMQ ofrece métricas para mantener la fiabilidad, la disponibilidad y el rendimiento de sus agentes principales y de réplicas. Durante el proceso de replicación, un agente de réplicas de una región secundaria recibe datos replicados de forma asíncrona del agente primario de la región principal. Si el agente principal de la región principal falla, puede ascender a primario al agente de réplicas de la región secundaria iniciando una conmutación o conmutación por error. Para obtener instrucciones sobre la visualización de métricas en Amazon CloudWatch, consulte [Acceso a las métricas de CloudWatch para Amazon](#page-315-0)  [MQ](#page-315-0).

### Marcas temporales de CRDR

Las siguientes marcas temporales describen cómo se calculan las métricas encontradas en Amazon CloudWatch. Hay cinco marcas temporales en el proceso de replicación de datos:

- Tiempo de observación actual (TCO): el instante actual en el tiempo.
- Hora de creación (TC): el instante en que un evento se creó en la cola de replicación por el agente principal. Disponible tanto en agentes principales como en réplicas.
- Hora de entrega (TD): el instante en el que un evento se entregó correctamente al agente de réplicas. Solo disponible en agentes de réplicas.
- Hora de procesamiento (TP): el instante en el que el agente de la réplica procesó correctamente un evento. Solo disponible en agentes de réplicas.
- Hora de confirmación (TA): el instante en el que el agente principal ha reconocido correctamente un evento. Solo disponible en agentes principales.

Estimar el rendimiento de conmutación o conmutación por error con métricas CRDR **CloudWatch** 

Amazon MQ habilita las métricas para el agente de forma predeterminada. Puede ver las métricas del agente accediendo a la consola de Amazon CloudWatch o mediante la API de CloudWatch. Las siguientes métricas son útiles para comprender el rendimiento de replicación y conmutación por error de sus agentes de CRDR:

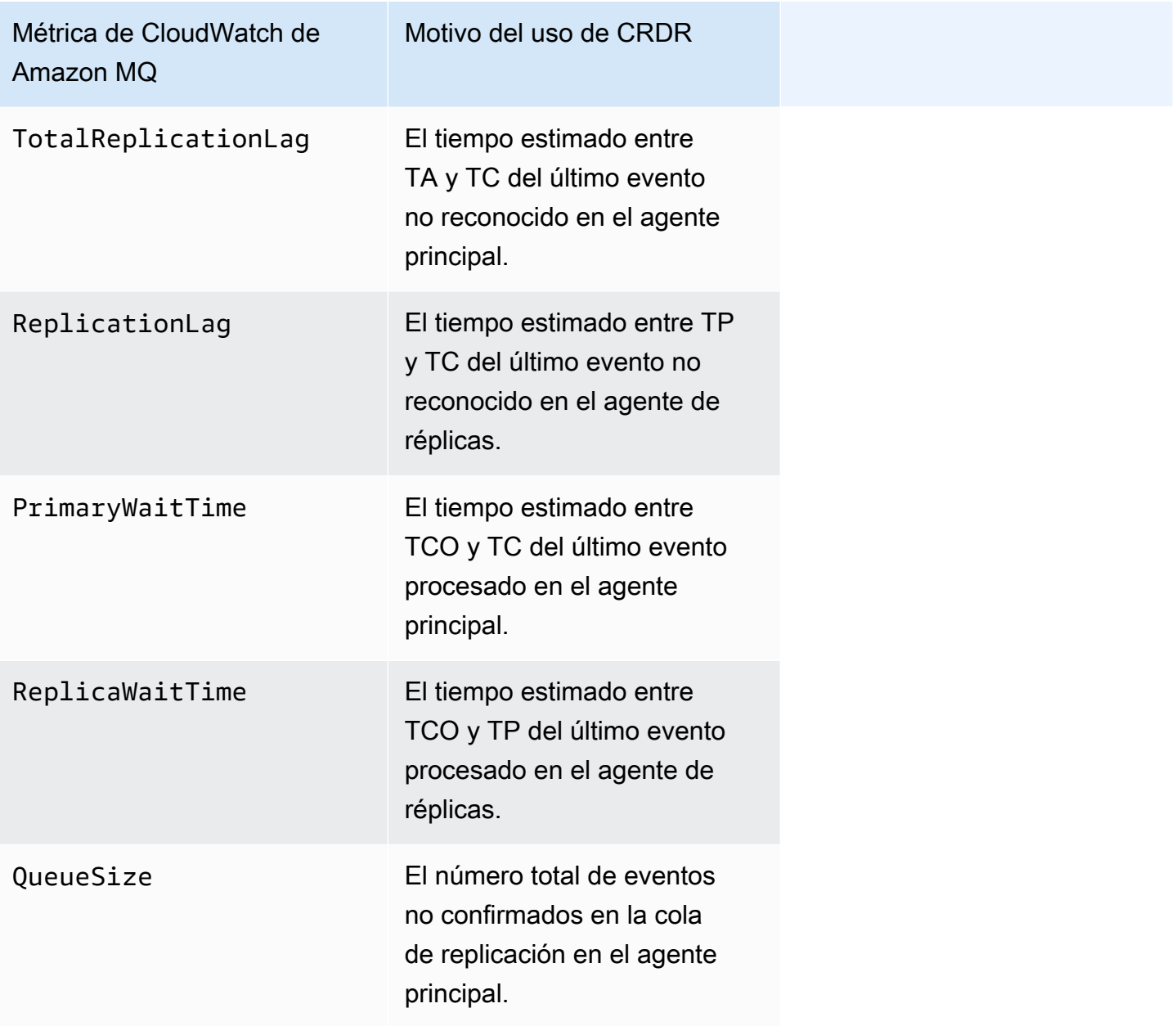

TotalReplicationLag y ReplicationLag describen la replicación retardada entre los agentes principales y de réplicas. Las dos métricas también se pueden utilizar para estimar el tiempo que transcurrirá hasta que se complete la operación de conmutación o de conmutación por error en curso.

PrimaryWaitTime y ReplicaWaitTime pueden utilizarse para identificar cualquier problema en curso con el proceso de replicación. Si el valor de la métrica crece constantemente, esto puede indicar que el proceso de replicación está degradado o en pausa. La lentitud de la replicación puede deberse a problemas como la partición de la red, los arranques del agente y la larga recuperación.

# Cuotas en Amazon MQ para ActiveMQ

En este tema, se muestran las cuotas de Amazon MQ. Muchas de las cuotas siguientes se pueden cambiar para AWS cuentas específicas. Para solicitar un aumento de cuota, consulte [Cuotas de](https://docs.aws.amazon.com/general/latest/gr/aws_service_limits.html)  [servicio de AWS](https://docs.aws.amazon.com/general/latest/gr/aws_service_limits.html) en la Referencia general de Amazon Web Services. Los límites actualizados no estarán visibles incluso después de que se haya aplicado el aumento del límite. Para obtener más información sobre cómo ver los límites de conexión actuales en Amazon CloudWatch, consulta Cómo [monitorizar los corredores de Amazon MQ mediante Amazon](https://docs.aws.amazon.com/amazon-mq/latest/developer-guide/security-logging-monitoring-cloudwatch.html). CloudWatch

### **a** Note

Para conocer las cuotas en Amazon MQ para RabbitMQ, consulte [Cuotas en Amazon MQ](https://docs.aws.amazon.com/amazon-mq/latest/developer-guide/amazon-mq-rabbitmq-limits.html%20.html) [para RabbitMQ](https://docs.aws.amazon.com/amazon-mq/latest/developer-guide/amazon-mq-rabbitmq-limits.html%20.html).

### Temas

- [Agentes](#page-205-0)
- **[Configuraciones](#page-207-0)**
- **[Usuarios](#page-207-1)**
- [Almacenamiento de datos](#page-208-0)
- [Limitación de API](#page-209-0)

# <span id="page-205-0"></span>Agentes

En la siguiente tabla, se muestran las cuotas relacionadas con los usuarios del agente de Amazon MQ para ActiveMQ.

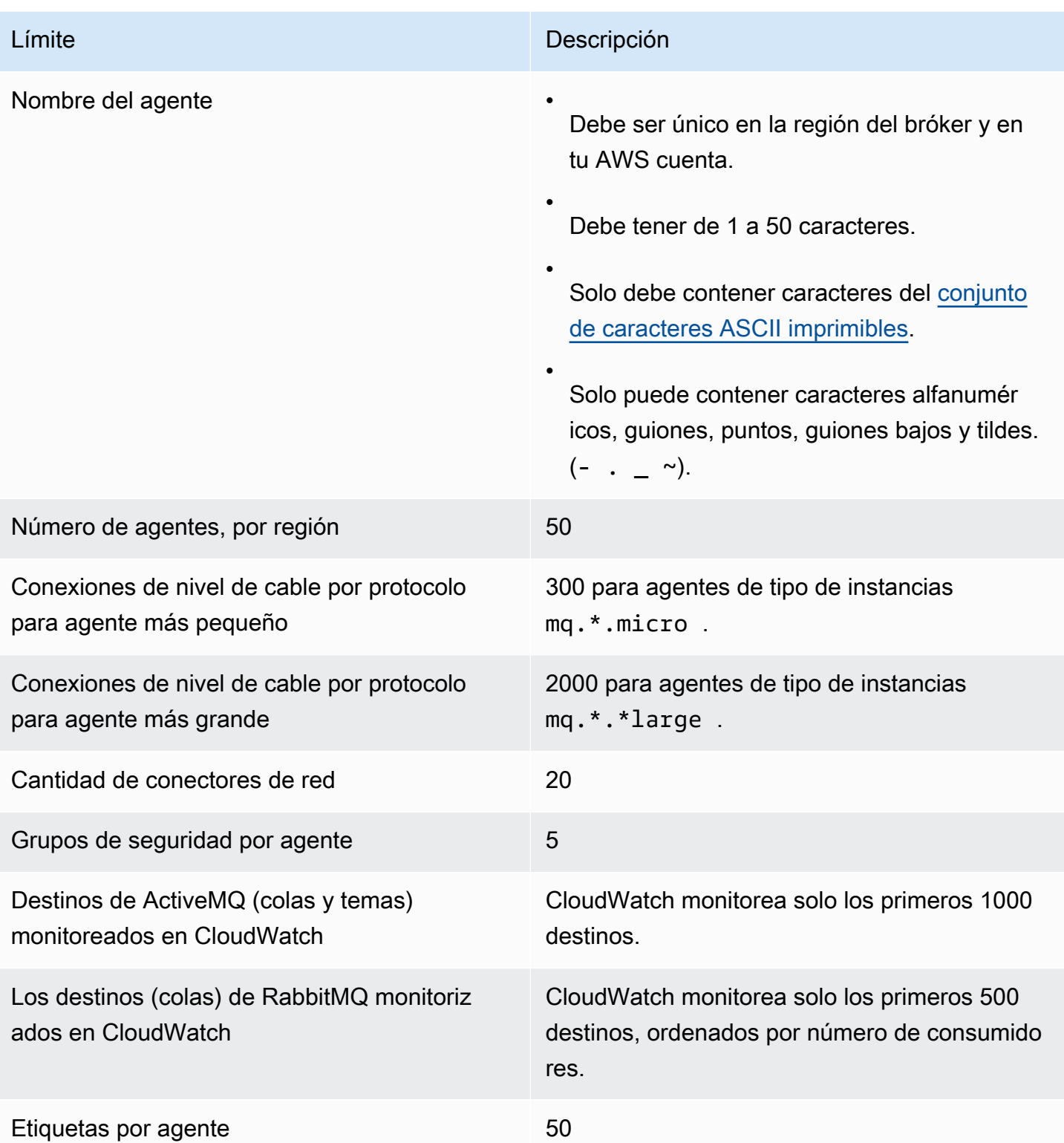

# <span id="page-207-0"></span>**Configuraciones**

En la siguiente tabla, se muestran las cuotas relacionadas con las configuraciones de Amazon MQ para ActiveMQ.

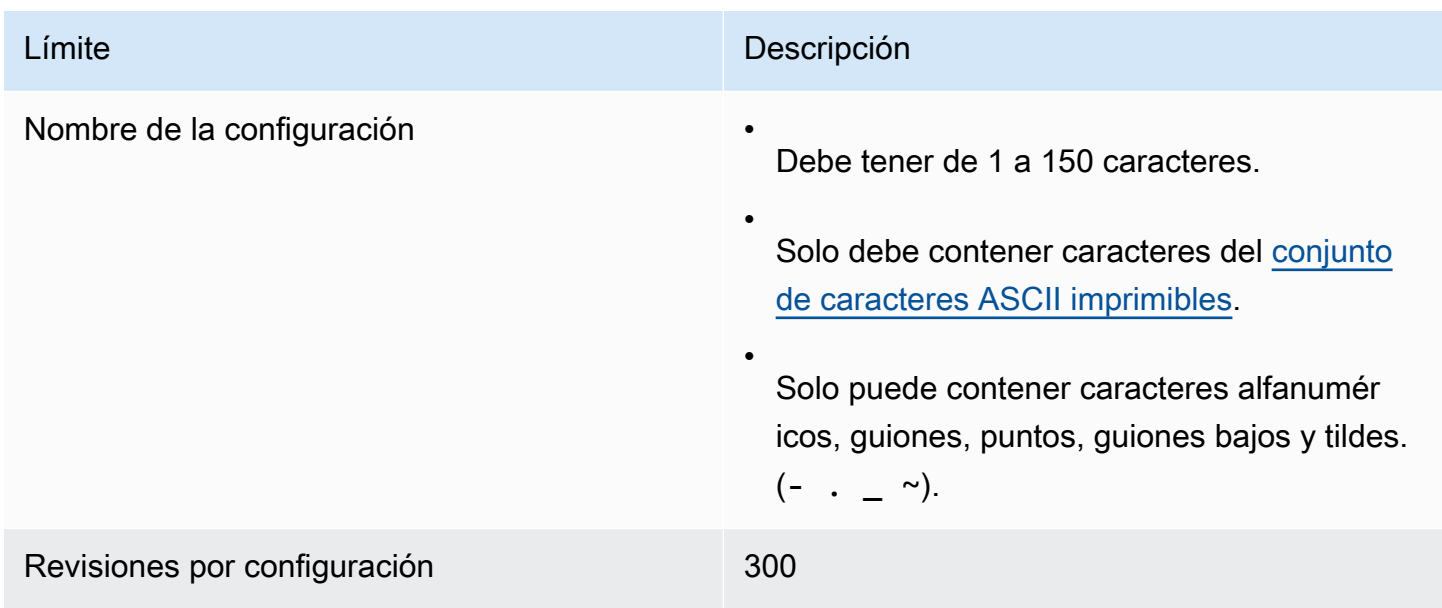

# <span id="page-207-1"></span>Usuarios

En la siguiente tabla, se muestran las cuotas relacionadas con los usuarios del agente de Amazon MQ para ActiveMQ.

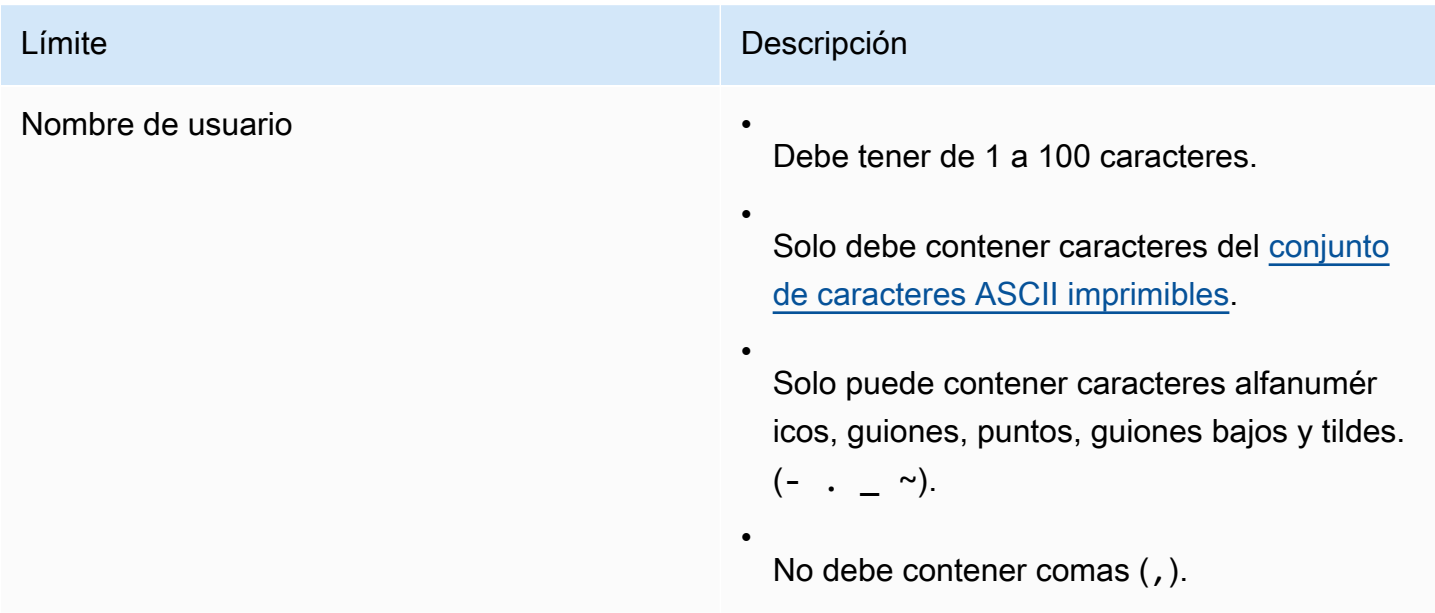

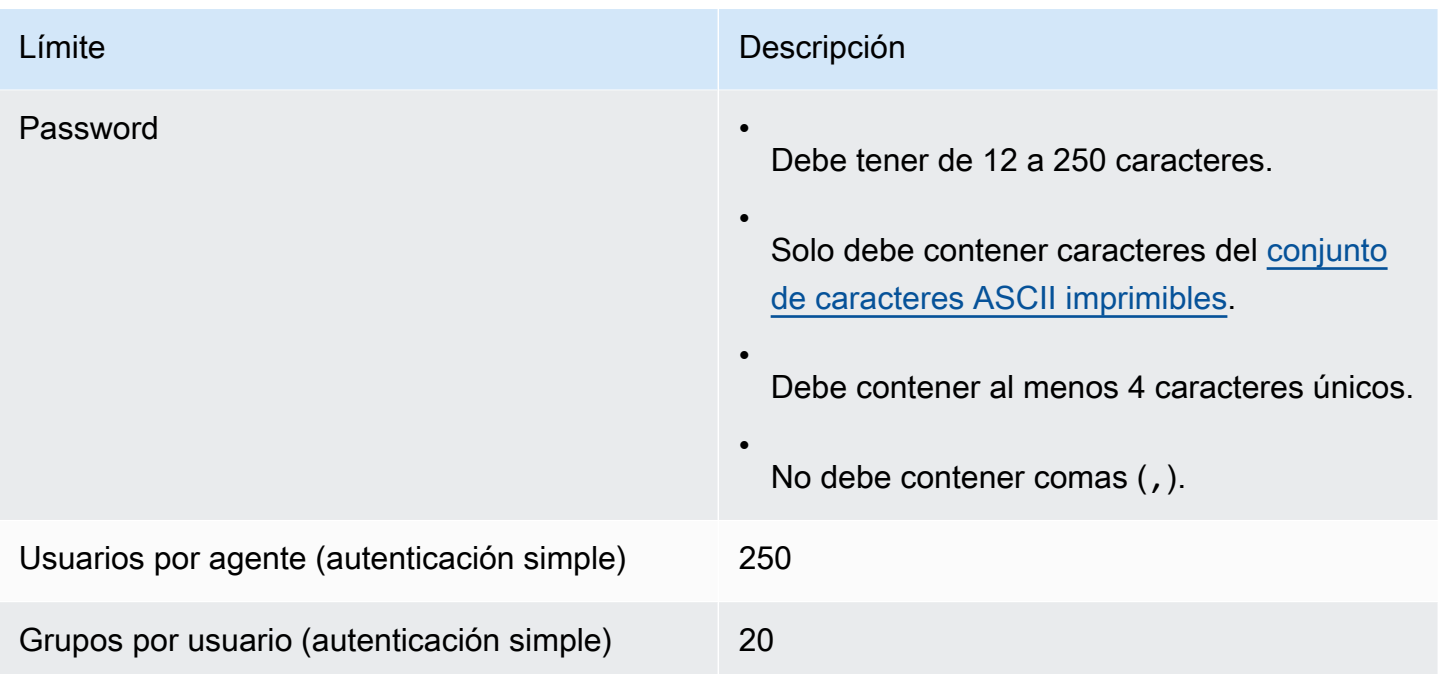

# <span id="page-208-0"></span>Almacenamiento de datos

En la siguiente tabla, se muestran las cuotas relacionadas con el almacenamiento de datos de Amazon MQ para ActiveMQ.

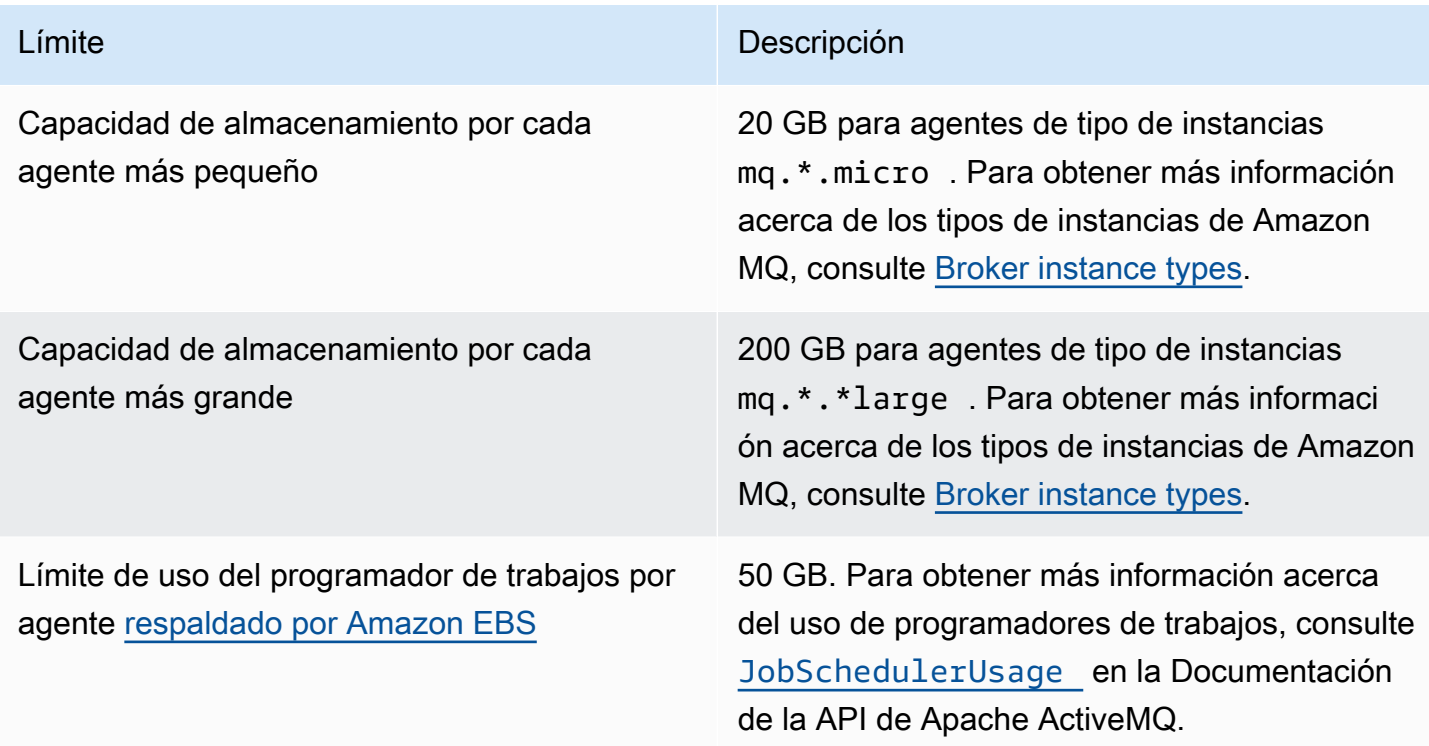

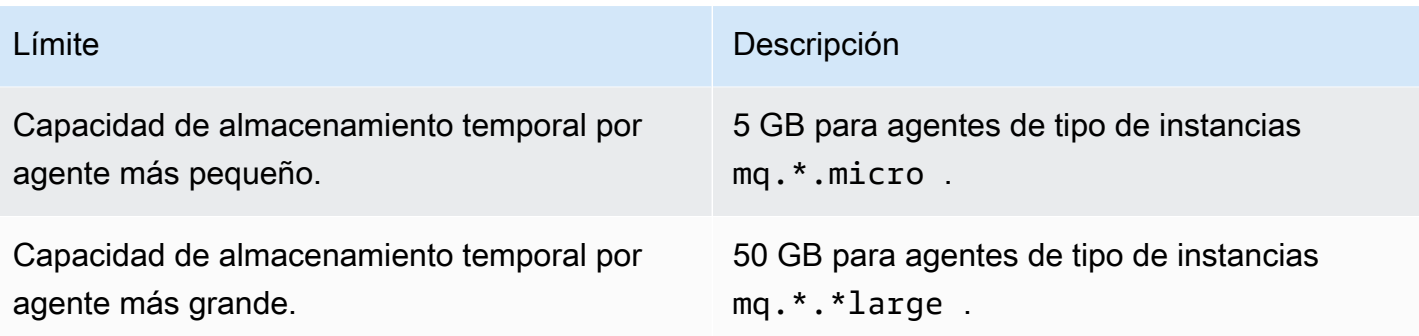

## <span id="page-209-0"></span>Limitación de API

Las siguientes cuotas de limitación se agregan por AWS cuenta en todas las API de Amazon MQ para mantener el ancho de banda del servicio. Para obtener más información acerca de las API de Amazon MQ, consulte la [Referencia de la API REST de Amazon MQ.](https://docs.aws.amazon.com/amazon-mq/latest/api-reference/)

#### **A** Important

Estas cuotas no se aplican a las API de mensajería de agente de Amazon MQ para ActiveMQ o Amazon MQ para RabbitMQ. Por ejemplo, Amazon MQ no limita de forma controlada el envío ni la recepción de mensajes.

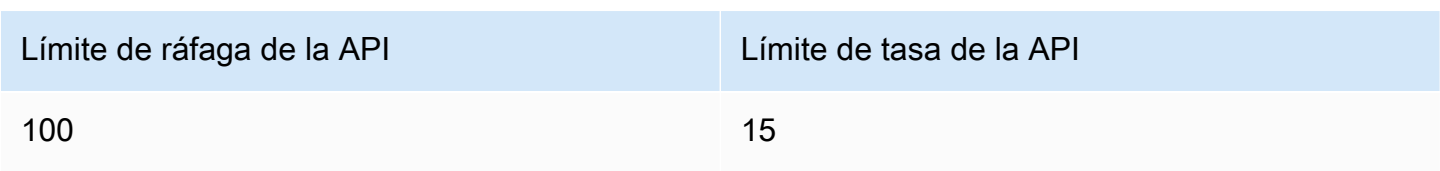

# Trabajar con Amazon MQ para RabbitMQ

Amazon MQ facilita la creación de un agente de mensajes con los recursos informáticos y de almacenamiento que se adapten a sus necesidades. Puede crear, administrar y eliminar agentes mediante la AWS Management Console, la API REST de Amazon MQ o la AWS Command Line Interface.

En esta sección, se describen los elementos básicos de un agente de mensajes para los tipos de motor de ActiveMQ y RabbitMQ, se enumeran los tipos de instancias disponibles del agente de Amazon MQ y sus estados, y se proporciona información general de la arquitectura del agente y las opciones de configuración.

Para obtener más información acerca de las API REST de Amazon MQ, consulte la [Referencia de la](https://docs.aws.amazon.com/amazon-mq/latest/api-reference/)  [API REST de Amazon MQ](https://docs.aws.amazon.com/amazon-mq/latest/api-reference/).

#### Temas

- [Motor de RabbitMQ](#page-210-0)
- [Tutoriales de RabbitMQ](#page-241-0)
- [Prácticas recomendadas de Amazon MQ para RabbitMQ](#page-256-0)
- [Cuotas en Amazon MQ para RabbitMQ](#page-264-0)

# <span id="page-210-0"></span>Motor de RabbitMQ

En esta sección se describen los elementos básicos de un agente de RabbitMQ y sus complementos compatibles, y se proporciona información general acerca de las opciones de arquitectura del agente de RabbitMQ en Amazon MQ.

#### Temas

- [Elementos básicos](#page-211-0)
- [Arquitectura del agente](#page-230-0)
- [Configuraciones de agentes de Amazon MQ para RabbitMQ](#page-233-0)
- [Administración de versiones del motor de Amazon MQ para RabbitMQ](#page-238-0)

## <span id="page-211-0"></span>Elementos básicos

En esta sección se presentan conceptos clave esenciales para comprender a RabbitMQ en Amazon MQ.

Temas

- [Broker](#page-211-1)
- [Valores predeterminados del agente](#page-213-0)
- [Tipos de instancia del agente](#page-217-0)
- **[Configuraciones](#page-219-0)**
- **[Usuario](#page-220-0)**
- **[Complementos](#page-222-0)**
- **[Políticas](#page-226-0)**

### <span id="page-211-1"></span>Broker

Un agente es un entorno de agente de mensajes que se ejecuta en Amazon MQ. Es el componente básico de Amazon MQ. La descripción combinada de la instancia del agente clase (m5, t3) y tamaño (large, micro) es un tipo de instancias del agente (por ejemplo, mq.m5.large). Para obtener más información, consulte [Broker instance types.](#page-56-0)

- Un agente de una sola instancia está compuesto por un agente en una zona de disponibilidad situada detrás de un balanceador de carga de red (NLB). El agente se comunica con su aplicación y con un volumen de almacenamiento de Amazon EBS.
- Una implementación de clúster es una agrupación lógica de tres nodos de agente de RabbitMQ situados detrás de un balanceador de carga de red, cada uno de los cuales comparte usuarios, colas y un estado distribuido entre varias zonas de disponibilidad (AZ).

Para obtener más información, consulte [Arquitectura del agente](#page-230-0).

Puede habilitar las actualizaciones automáticas de versiones secundarias para obtener las nuevas versiones secundarias del motor del agente a medida que se publican. Las actualizaciones automáticas se producen durante el periodo de mantenimiento definido por el día de la semana, la hora del día (en formato de 24 horas) y la zona horaria (UTC de forma predeterminada).

#### Protocolos admitidos

Para acceder a sus agentes de RabbitMQ, utilice [cualquier lenguaje de programación compatible con](https://www.rabbitmq.com/devtools.html)  [RabbitMQ](https://www.rabbitmq.com/devtools.html) y habilite TLS para los siguientes protocolos:

#### • [AMQP \(0-9-1\)](https://www.rabbitmq.com/specification.html)

#### Puertos de agente de escucha

Los agentes de RabbitMQ administrados por Amazon MQ admiten los siguientes puertos de agente de escucha para la conectividad a nivel de aplicación a través de amqps, así como conexiones de cliente mediante la consola web de RabbitMQ y la API de administración.

- Puerto de agente de escucha 5671: se utiliza para las conexiones realizadas a través de la URL segura de AMQP. Por ejemplo, si tenemos un agente con ID de agente b-c8352341 ec91-4a78-ad9c-a43f23d325bb, implementado en la región us-west-2, la URL de amqp completa del agente es: b-c8352341-ec91-4a78-ad9c-a43f23d325bb.mq.uswest-2.amazonaws.com:5671.
- Puertos de agente de escucha 443 y 15671: ambos puertos de escucha se pueden utilizar de forma intercambiable para acceder a un agente a través de la consola web de RabbitMQ o la API de administración.

#### Atributos

.

Un agente de RabbitMQ tiene varios atributos:

- Un nombre. Por ejemplo, MyBroker .
- Un ID. Por ejemplo, b-1234a5b6-78cd-901e-2fgh-3i45j6k178l9 .
- Un nombre de recurso de Amazon (ARN). Por ejemplo, arn: aws: mq: useast-2:123456789012:broker:MyBroker:b-1234a5b6-78cd-901e-2fgh-3i45j6k178l9
- Una URL a la consola web de RabbitMQ. Por ejemplo, https:// b-1234a5b6-78cd-901e-2fgh-3i45j6k178l9-1.mq.us-east-2.amazonaws.com .

Para obtener más información, consulte el tema sobre la [consola web de RabbitMQ](https://www.rabbitmq.com/management.html) en la documentación de RabbitMQ.

• Un punto de enlace de AMQP seguro. Por ejemplo, amqps:// b-1234a5b6-78cd-901e-2fgh-3i45j6k178l9-1.mq.us-east-2.amazonaws.com .

Para ver una lista completa de los atributos del agente, consulte lo siguiente en la Referencia de la API REST de Amazon MQ:

- [ID de operación de REST: Broker](https://docs.aws.amazon.com/amazon-mq/latest/api-reference/rest-api-broker.html)
- [ID de operación de REST: Brokers](https://docs.aws.amazon.com/amazon-mq/latest/api-reference/rest-api-brokers.html)
- [ID de operación de REST: Reboot](https://docs.aws.amazon.com/amazon-mq/latest/api-reference/rest-api-broker-reboot.html)

## <span id="page-213-0"></span>Valores predeterminados del agente

Cuando crea un agente de Amazon MQ para RabbitMQ, Amazon MQ aplica un conjunto predeterminado de políticas del agente y límites del vhost para optimizar el rendimiento de su agente. Amazon MQ aplica los límites del vhost únicamente al vhost (/) predeterminado. Amazon MQ no aplicará políticas predeterminadas a los vhost recién creados. Recomendamos mantener estos valores predeterminados para todos los agentes nuevos y existentes. Sin embargo, puede modificar, anular o eliminar estos valores predeterminados en cualquier momento.

Amazon MQ crea políticas y límites basados en el tipo de instancias y el modo de implementación del agente que elija al crear el agente. Las directivas predeterminadas se nombran de acuerdo con el modo de implementación, como se indica a continuación:

- Instancia individual: AWS-DEFAULT-POLICY-SINGLE-INSTANCE
- Implementación de clúster: AWS-DEFAULT-POLICY-CLUSTER-MULTI-AZ

Para los [agentes de una sola instancia](#page-231-0), Amazon MQ establece el valor de prioridad de la política en 0. Para anular el valor de prioridad predeterminado, puede crear sus propias políticas personalizadas con valores de prioridad más altos. Para [implementaciones de clúster,](#page-231-1) Amazon MQ establece el valor de prioridad en 1para los valores predeterminados del agente. Para crear su propia política personalizada para clústeres, asigne un valor de prioridad mayor que 1.

#### **a** Note

En las implementaciones de clúster, se requieren políticas de agente ha-mode y ha-syncmode para replicación clásica y alta disponibilidad.

Si elimina la política AWS-DEFAULT-POLICY-CLUSTER-MULTI-AZ predeterminada, Amazon MQ utiliza la política ha-all-AWS-OWNED-DO-NOT-DELETE con un valor de prioridad de 0. Esto garantiza que las políticas ha-mode y ha-sync-mode aún estén en vigor. Si crea su propia política personalizada, Amazon MQ agrega automáticamente hamode y ha-sync-mode a las definiciones de sus políticas.

#### Temas

- [Descripciones de políticas y límites](#page-214-0)
- [Valores predeterminados recomendados](#page-216-0)

<span id="page-214-0"></span>Descripciones de políticas y límites

En la siguiente lista se describen las políticas y los límites predeterminados que Amazon MQ aplica a un agente recién creado. Los valores de max-length, max-queues, y max-connections varían según el tipo de instancias y el modo de implementación de su agente. Estos valores se indican en la sección [Valores predeterminados recomendados.](#page-216-0)

• **queue-mode: lazy** (política): habilita las colas perezosas. De forma predeterminada, las colas almacenan los mensajes en una caché en memoria, lo que permite que el agente entregue mensajes a los consumidores lo más rápido posible. Esto puede ocasionar que el agente se quede sin memoria y que se dispare una alarma de memoria elevada. Las colas perezosas intentan mover los mensajes al disco lo antes posible. Esto significa que se conservan menos mensajes en la memoria en condiciones normales de funcionamiento. Con las colas perezosas, Amazon MQ para RabbitMQ puede admitir cargas de mensajería mucho más grandes y colas más largas. Tenga en cuenta que para ciertos casos de uso, los agentes con colas perezosas pueden realizar tener un rendimiento apenas más lento. Esto se debe a que los mensajes se mueven del disco al agente, en lugar de entregar mensajes desde una caché en memoria.

Modos de implementación Una sola instancia, clúster

• **max-length:** *number-of-messages* (política): establece un límite para el número de mensajes de una cola. En las implementaciones de clúster, el límite impide que la sincronización de colas se pause en casos como reinicios del agente o después de un periodo de mantenimiento.

## Modos de implementación Clúster

• **overflow: reject-publish** (policy): hace cumplir las colas con una política max-length para rechazar nuevos mensajes después de que el número de mensajes de la cola alcanza el valor max-length. A fin de garantizar que los mensajes no se pierdan si una cola está en estado de desbordamiento, las aplicaciones cliente que publiquen mensajes en el agente deben implementar las [confirmaciones del publicador](#page-260-0). Para obtener información acerca de cómo implementar las confirmaciones del publicador, consulte [Publisher Confirms](https://www.rabbitmq.com/confirms.html#publisher-confirms) (Confirmaciones del publicador) en el sitio web de RabbitMQ.

Modos de implementación Clúster

• **max-queues:** *number-of-queues-per-vhost* (límite del vhost): establece el límite para el número de colas en un agente. Al igual que la definición de la política max-length, al limitar el número de colas en implementaciones de clúster, se evita que la sincronización de colas se pause después de reinicios del agente o periodos de mantenimiento. Limitar las colas también evita el uso excesivo de CPU para mantener las colas.

**a** Modos de implementación Una sola instancia, clúster

- **max-connections:** *number-of-connections-per-vhost* (límite el vhost): establece el límite para el número de conexiones de cliente con el agente. Al limitar la cantidad de conexiones de acuerdo con los valores recomendados, se evita el uso excesivo de la memoria del agente, en cuyo caso el agente podría generar una alarma de memoria elevada y se podrían pausar las operaciones.
	- Modos de implementación Una sola instancia, clúster
#### <span id="page-216-0"></span>Valores predeterminados recomendados

## **a** Note

Los límites max-length y max-queue predeterminados se prueban y evalúan en función de un tamaño promedio de mensaje de 5 kB. Si sus mensajes pesan mucho más que 5 kB, deberá ajustar y reducir los límites max-length y max-queue.

En esta tabla se muestran los valores límite predeterminados de un agente recién creado. Amazon MQ aplica estos valores según el tipo de instancias y el modo de implementación del agente.

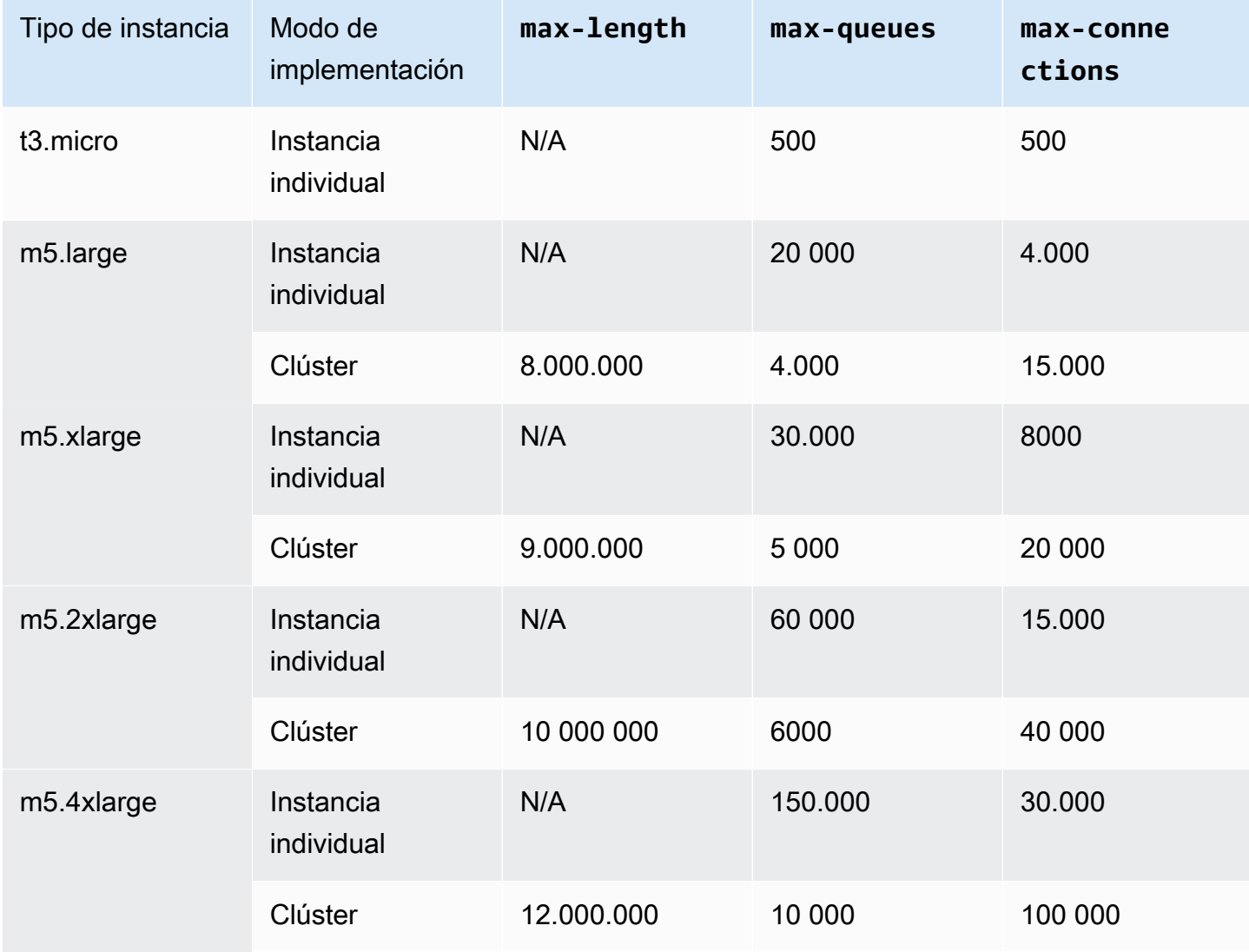

## Tipos de instancia del agente

## **A** Important

No puede cambiar a un agente de un tipo de instancia mq.m5. a un tipo de instancia mq.t3.micro.

### **A** Important

Actualmente, no puede crear agentes de t2.micro, m4.large o m5.\* en las zonas de disponibilidad de euc1-az2.

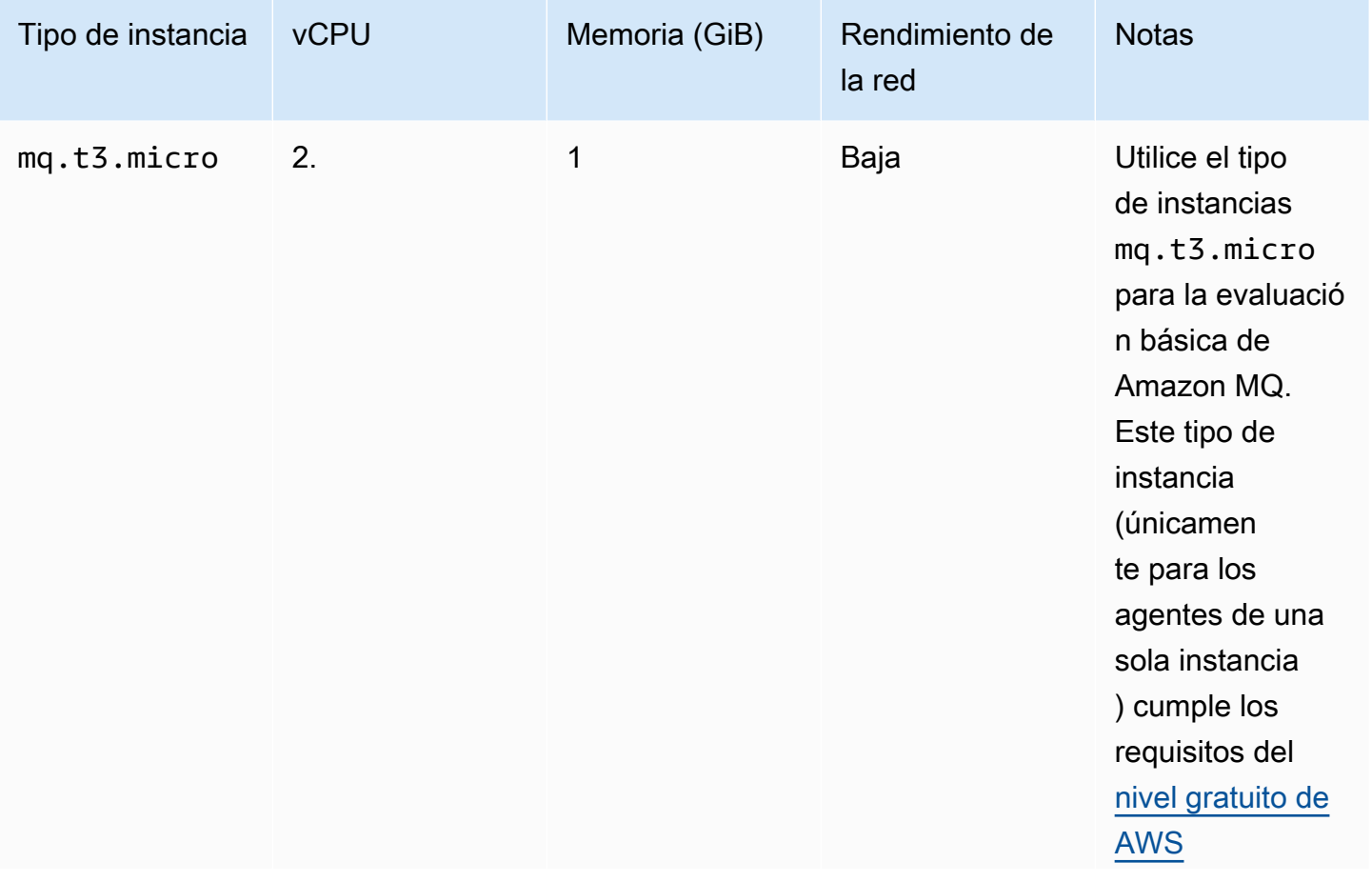

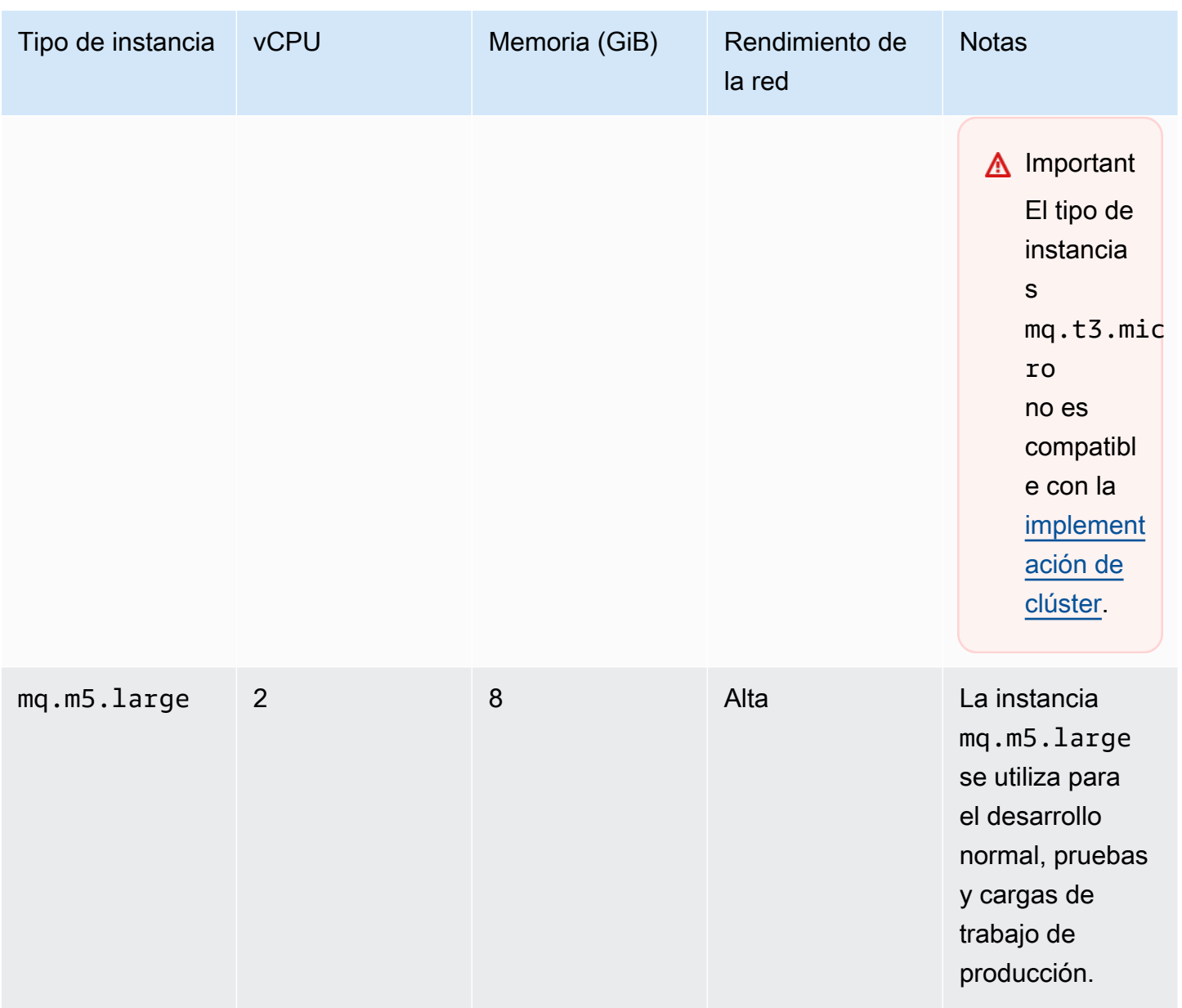

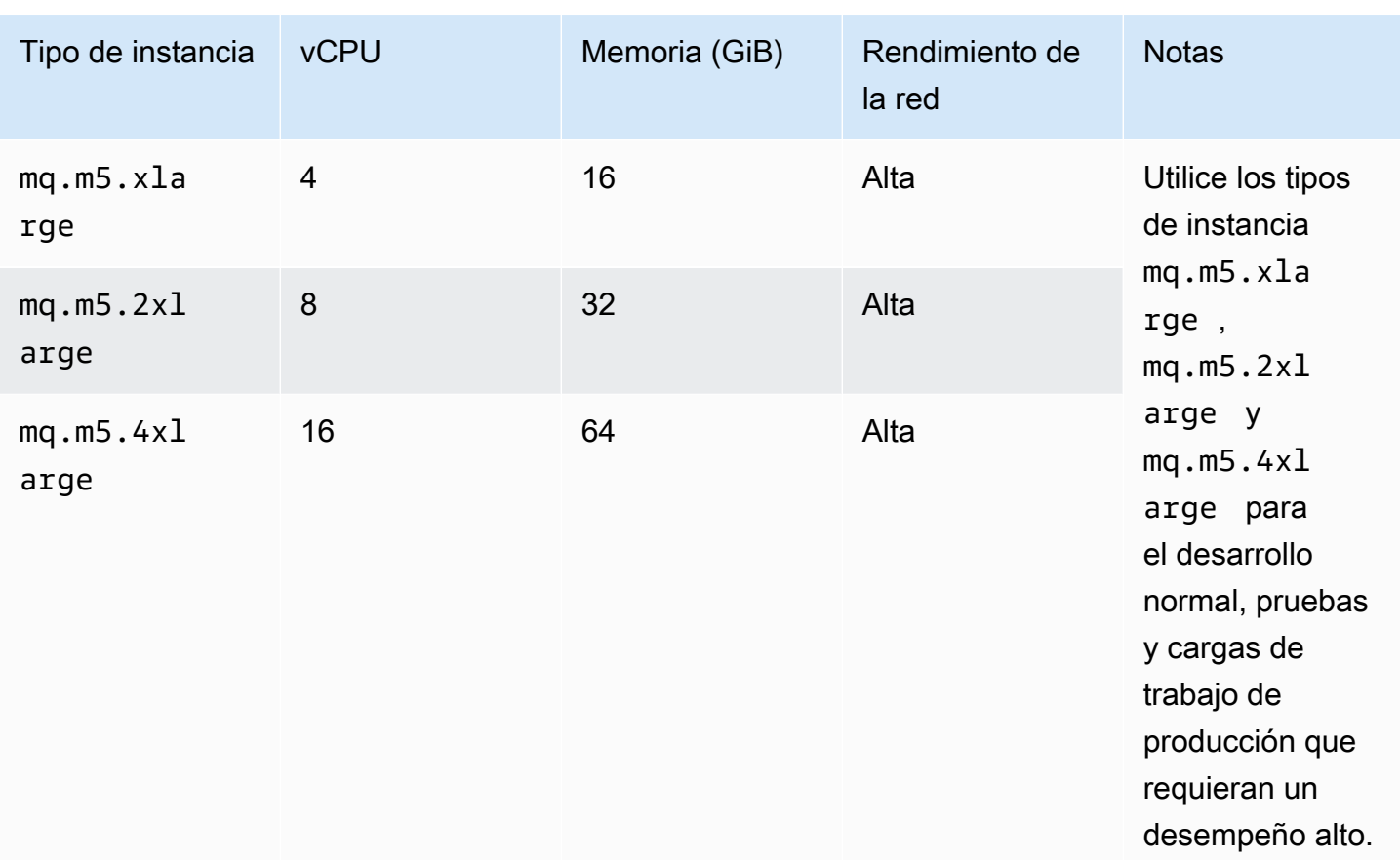

## <span id="page-219-0"></span>**Configuraciones**

Una configuración contiene todos los ajustes del agente de RabbitMQ en formato Cuttlefish. Puede crear una configuración antes de crear los agente. A continuación, puede aplicar la configuración a uno o más agentes

## **A** Important

Si realiza cambios en una configuración, los cambios no se aplican al agente de inmediato. Para aplicar los cambios, debe espere al próximo periodo de mantenimiento o [reiniciar el](#page-53-0)  [agente.](#page-53-0) Para obtener más información, consulte [Ciclo de vida de configuración del agente de](#page-55-0)  [Amazon MQ.](#page-55-0)

En la actualidad, no se puede eliminar una configuración.

Para obtener más información acerca de cómo crear, editar y administrar las configuraciones, consulte los siguientes temas:

- [Creating and applying broker configurations](#page-234-0)
- [RabbitMQ Broker Configurations](#page-233-0)

Para realizar un seguimiento de los cambios realizados en la configuración, puede crear revisiones de la configuración. Para obtener más información, consulte [Creating and applying broker](#page-234-0)  [configurations.](#page-234-0)

**Atributos** 

La configuración de un agente tiene varios atributos, por ejemplo:

- Un nombre (MyConfiguration)
- Un ID (c-1234a5b6-78cd-901e-2fgh-3i45j6k178l9)
- Un Nombre de recurso de Amazon (ARN) (arn:aws:mq:useast-2:123456789012:configuration:c-1234a5b6-78cd-901e-2fgh-3i45j6k178l9)

Para ver una lista completa de los atributos de configuración, consulte lo siguiente en la Referencia de la API REST de Amazon MQ:

- [ID de operación de REST: Configuration](https://docs.aws.amazon.com/amazon-mq/latest/api-reference/rest-api-configuration.html)
- [ID de operación de REST: Configurations](https://docs.aws.amazon.com/amazon-mq/latest/api-reference/rest-api-configurations.html)

Para ver una lista completa de los atributos de revisión de la configuración, consulte lo siguiente:

- [ID de operación de REST: Configuration Revision](https://docs.aws.amazon.com/amazon-mq/latest/api-reference/rest-api-configuration-revision.html)
- [ID de operación de REST: Configuration Revisions](https://docs.aws.amazon.com/amazon-mq/latest/api-reference/rest-api-configuration-revisions.html)

## <span id="page-220-0"></span>Usuario

Cada conexión del cliente AMQP 0-9-1 tiene un usuario asociado que se debe autenticar. Cada conexión del cliente apunta, además, a un anfitrión virtual (vhost) para el que el usuario debe tener un conjunto de permisos. Un usuario puede tener permiso de configuración, escritura y lectura de colas e intercambios en un vhost. Las credenciales de usuario y el vhost de destino se especifican en el momento en que se establece la conexión.

Cuando crea por primera vez un agente de Amazon MQ para RabbitMQ, Amazon MQ utiliza las credencias de inicio de sesión que usted proporciona para crear un usuario de RabbitMQ con la

etiqueta administrator. Más adelante, puede agregar y administrar usuarios a través de la [API](https://pulse.mozilla.org/api/)  [de administración](https://pulse.mozilla.org/api/) o la consola web de RabbitMQ. También puede utilizar la consola web o la API de administración de RabbitMQ para configurar o modificar permisos y etiquetas de usuario.

### **a** Note

Los [usuarios](https://docs.aws.amazon.com/amazon-mq/latest/api-reference/brokers-broker-id-users.html) de RabbitMQ no se almacenarán ni mostrarán a través de la API de usuarios de Amazon MQ.

### **A** Important

Amazon MQ para RabbitMQ no admite el nombre de usuario «guest» y eliminará la cuenta de invitado predeterminada cuando cree un nuevo agente. Amazon MQ también eliminará periódicamente cualquier cuenta creada por el cliente denominada «huésped».

Para crear un nuevo usuario con la API de administración de RabbitMQ, utilice el siguiente punto de enlace y cuerpo de la solicitud de la API. Reemplace *username* y *password* por sus nuevas credenciales de inicio de sesión.

PUT /api/users/*username* HTTP/1.1

```
{"password":"password","tags":"administrator"}
```
### A Important

- No agregue información de identificación personal (PII) ni ninguna otra información confidencial en los nombres de usuario de agente. Otros AWS servicios, incluidos los registros, pueden acceder a los nombres de usuario de los corredores. CloudWatch Los nombres de usuario de agente no están diseñados para usarse con información privada o confidencial.
- Si ha olvidado la contraseña de administrador que estableció al crear el agente, no puede restablecer las credenciales. Si ha creado varios administradores, puede iniciar sesión con otro usuario administrador y restablecer o volver a crear las credenciales. Si solo tiene un usuario administrador, debe eliminar el agente y crear uno nuevo con nuevas credenciales.

Recomendamos consumir o hacer copias de seguridad de los mensajes antes de eliminar el agente.

La clave tags es obligatoria y consiste en una lista de etiquetas separadas por comas para el usuario. Amazon MQ admite etiquetas de usuario administrator, management, monitoring y policymaker.

Para configurar permisos para un usuario individual, puede usar el siguiente punto de enlace y cuerpo de la solicitud de la API. Reemplace el *vhost* y el *nombre de usuario* con su información. Para el vhost / predeterminado, use %2F.

```
POST /api/permissions/vhost/username HTTP/1.1
```

```
{"configure":".*","write":".*","read":".*"}
```
**a** Note

Las claves configure, read, y write son todas obligatorias.

Al utilizar el valor de comodín .\*, esta operación otorgará permisos de lectura, escritura y configuración para todas las colas del vhost especificado para el usuario. Para obtener más información acerca de cómo administrar usuarios a través de la API de administración de RabbitMQ, consulte el tema sobre [API HTTP de administración de RabbitMQ](https://pulse.mozilla.org/api/).

## **Complementos**

Amazon MQ para RabbitMQ es compatible con el [complemento de administración de RabbitMQ](https://www.rabbitmq.com/management.html) que alimenta a la API de administración y a la consola web de RabbitMQ. Puede usar la consola web y la API de administración para crear y administrar políticas y usuarios del agente.

Además del de administración, Amazon MQ para RabbitMQ también admite los siguientes complementos.

Temas

- [el complemento Shovel \(pala\)](#page-223-0)
- [Complemento Federation \(federación\)](#page-224-0)
- [Complemento de intercambio Hash consistente](#page-225-0)

#### <span id="page-223-0"></span>el complemento Shovel (pala)

Los agentes administrados por Amazon MQ admiten [palas de RabbitMQ,](https://www.rabbitmq.com/shovel.html) lo que permite mover mensajes de colas e intercambios de una instancia de agente a otra. Puede utilizar palas para conectar agentes con acoplamiento débil y distribuir mensajes lejos de los nodos con mayores cargas de mensajes.

Los agentes de RabbitMQ administrados por Amazon MQ admiten palas dinámicas. Las palas dinámicas se configuran utilizando parámetros de tiempo de ejecución y se pueden iniciar y detener en cualquier momento mediante programación a través de una conexión de cliente. Por ejemplo, con la API de administración de RabbitMQ, puede crear una solicitud PUT al siguiente punto de enlace de la API para configurar una pala dinámica. En el ejemplo, {vhost} se puede reemplazar por el nombre del vhost del agente, y {name}, por el nombre de la nueva pala dinámica.

#### /api/parameters/shovel/*{vhost}*/*{name}*

En el cuerpo de la solicitud, debe especificar una cola o un intercambio, pero no ambos. En el ejemplo que se incluye a continuación, se configura una pala dinámica entre una cola local especificada en src-queue y una cola remota definida en dest-queue. Del mismo modo, puede utilizar los parámetros src-exchange y dest-exchange para configurar una pala entre dos intercambios.

```
{ 
   "value": { 
     "src-protocol": "amqp091", 
     "src-uri": "amqp://localhost", 
     "src-queue": "source-queue-name", 
     "dest-protocol": "amqp091", 
     "dest-uri": "amqps://b-c8352341-ec91-4a78-ad9c-a43f23d325bb.mq.us-
west-2.amazonaws.com:5671", 
     "dest-queue": "destination-queue-name" 
   }
}
```
#### **A** Important

No puede configurar la pala entre colas o intercambios si el destino de la pala es un agente privado. Solo puede configurar la pala entre colas o intercambios en agentes públicos, o entre un origen de un agente privado y un destino de un agente público.

Para obtener más información acerca del uso de palas dinámicas, consulte el tema sobre el [complemento de pala dinámica de RabbitMQ](https://www.rabbitmq.com/shovel-dynamic.html).

### **a** Note

Amazon MQ no admite el uso de palas estáticas.

## <span id="page-224-0"></span>Complemento Federation (federación)

Amazon MQ admite intercambios y colas federados. El complemento de federación le permite replicar el flujo de mensajes entre colas, intercambios y consumidores en agentes independientes. Las colas y bolsas federadas utilizan point-to-point enlaces para conectarse con colegas de otros corredores. Mientras que los intercambios federados, de forma predeterminada, enrutan mensajes una sola vez, las colas federadas pueden mover mensajes la cantidad de veces que los consumidores lo necesiten.

Puede utilizar el complemento de federación para permitir que un agente descendente consuma un mensaje de un intercambio o cola ascendente. Para habilitar el complemento de federación en agentes descendentes, puede utilizar la consola web o la API de administración de RabbitMQ.

## **A** Important

No puede configurar la federación si la cola o el intercambio ascendente se encuentra en un agente privado. Solo puede configurar la federación entre colas o intercambios en agentes públicos, o entre una cola o intercambio ascendente en un agente público y una cola o intercambio descendente en un agente privado.

Por ejemplo, para configurar la federación con la API de administración, puede hacer lo siguiente:

• Configure uno o más flujos ascendentes que definan conexiones de federación con otros nodos. Para definir conexiones de federación, puede utilizar la consola web o la API de administración de RabbitMQ. Mediante la API de administración, puede crear una solicitud POST para /api/ parameters/federation-upstream/%2f/*my-upstream* con el siguiente cuerpo de la solicitud.

```
{"value":{"uri":"amqp://server-name","expires":3600000}}
```
• Configure una política para permitir la federación de sus colas o intercambios. Para configurar políticas, puede utilizar la consola web o la API de administración de RabbitMQ. Mediante la API de administración, puede crear una solicitud POST para /api/policies/%2f/federate-me con el siguiente cuerpo de la solicitud.

```
{"pattern":"^amq\.", "definition":{"federation-upstream-set":"all"}, "apply-
to":"exchanges"}
```
#### **G** Note

El cuerpo de la solicitud asume que los intercambios del servidor se se nombran comenzando con amq. El uso de la expresión regular ^amq\. garantizará que se habilite la federación para todos los intercambios cuyos nombres comiencen con "amq". Los intercambios de su servidor RabbitMQ se pueden nombrar de otra manera.

Para obtener más información acerca de cómo configurar el complemento de federación, consulte el tema sobre el [complemento de federación de RabbitMQ.](https://www.rabbitmq.com/federation.html)

<span id="page-225-0"></span>Complemento de intercambio Hash consistente

De forma predeterminada, Amazon MQ para RabbitMQ es compatible con el complemento de tipo de intercambio Hash consistente. Los intercambios Hash consistentes enrutan mensajes a colas en función de un valor hash que se calcula a partir de la clave de enrutamiento de un mensaje. Si se proporciona una clave de enrutamiento razonablemente uniforme, los intercambios Hash consistentes pueden distribuir mensajes entre colas de manera razonablemente pareja.

En el caso de las colas vinculadas a un intercambio de hash coherente, la clave de enlace es la number-as-a-string que determina el peso de enlace de cada cola. Las colas con un peso de enlace más alto recibirán una distribución proporcionalmente mayor de mensajes del intercambio Hash consistente al que están enlazadas. En una topología de intercambio Hash consistente, los publicadores pueden simplemente publicar mensajes para el intercambio, pero los consumidores deben estar explícitamente configurados para consumir mensajes de colas específicas.

Para obtener más información sobre los intercambios de hash consistentes, consulte [RabbitMQ](https://github.com/rabbitmq/rabbitmq-server/tree/master/deps/rabbitmq_consistent_hash_exchange)  [Consistent Hash Exchange](https://github.com/rabbitmq/rabbitmq-server/tree/master/deps/rabbitmq_consistent_hash_exchange) Type en el sitio web. GitHub

## **Políticas**

Puedes aplicar políticas y límites personalizados con los valores predeterminados recomendados por Amazon MQ. Si ha eliminado las políticas y los límites predeterminados recomendados y desea volver a crearlos, o ha creado vhosts adicionales y desea aplicarles las políticas y los límites predeterminados, puede seguir estos pasos.

### **A** Important

Para realizar los pasos que se indican a continuación, debe tener un usuario de agente de Amazon MQ para RabbitMQ con permisos de administrador. Puede utilizar el usuario administrador que generó cuando creó el agente por primera vez, u otro usuario que podría haber creado después. La siguiente tabla proporciona la etiqueta y los permisos de usuario administrador necesarios como patrones de expresiones regulares (regexp).

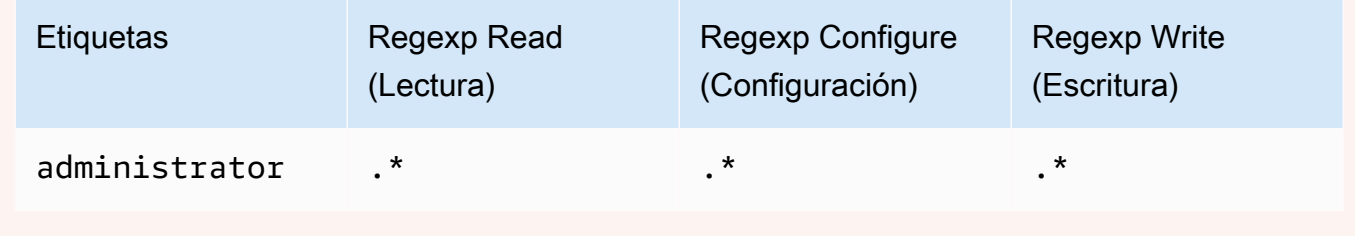

Para obtener más información acerca de cómo crear usuarios de RabbitMQ y administrar etiquetas y permisos de usuario, consulte [Usuario](#page-220-0).

Para aplicar políticas y límites de anfitriones virtuales predeterminados mediante la consola web de RabbitMQ

- 1. Inicie sesión en la [consola de Amazon MQ.](https://console.aws.amazon.com/amazon-mq/)
- 2. En el panel de navegación izquierdo, elija Brokers (Agentes).
- 3. En la lista de agentes, elija el nombre del agente al que desea aplicar la nueva política.
- 4. En la sección Connections (Conexiones) de la página de detalles del agente, elija la URL de la consola web de RabbitMQ. La consola web de RabbitMQ se abre en una nueva pestaña o ventana del navegador.
- 5. Inicie sesión en la consola web de RabbitMQ con el nombre y la contraseña del usuario administrador del agente.
- 6. En la consola web de RabbitMQ, elija Admin (Administrador) en la parte superior de la página.
- 7. En la página Admin (Administrador), elija Politicies (Políticas) en el panel de navegación derecho.
- 8. En la página Políticies (Políticas), puede ver una lista de las Políticas de usuario actuales del agente. Debajo de las políticas de usuario, expanda Add/update a policy (Agregar/actualizar una política).
- 9. Para crear una nueva política de agente, en Add/update a policy (Agregar/actualizar una política), haga lo siguiente:
	- a. En Virtual host (Anfitrión virtual), elija en el menú desplegable el nombre del vhost al que desea asociar las políticas. Para elegir el vhost predeterminado, elija /.

## **a** Note

Si no creó vhosts adicionales, no aparece la opción Virtual host (Anfitrión virtual) en la consola de RabbitMQ y las políticas se aplican únicamente al vhost predeterminado.

- b. En Name (Nombre), escriba un nombre para su política, por ejemplo, **policy-defaults**.
- c. En Pattern (Patrón), ingrese el patrón regexp **.\*** para que la política coincida con todas las colas del agente.
- d. En Apply to (Aplicar a), elija Exchanges and queues (Intercambios y colas) en el menú desplegable.
- e. En Priority (Prioridad), ingrese un número entero mayor que todas las demás políticas aplicadas al vhost. Puede aplicar exactamente un conjunto de definiciones de políticas a las colas e intercambios de RabbitMQ en cualquier momento dado. RabbitMQ elige la política de coincidencia con el valor de prioridad más alto. Para obtener más información acerca de las prioridades de las [políticas](https://www.rabbitmq.com/parameters.html#policies) y cómo combinar políticas, consulte el tema sobre políticas en la documentación del servidor de RabbitMQ.
- f. En Definition (Definición), agregue los siguientes pares clave-valor:
	- **queue-mode**=**lazy**. Elija String (Cadena) en el menú desplegable.
	- **overflow**=**reject-publish**. Elija String (Cadena) en el menú desplegable.

**a** Note

No se aplica a los agentes de una sola instancia.

• **max-length**=*number-of-messages*. *number-of-messages*Sustitúyalo por el [valor recomendado por Amazon MQ](#page-216-0) según el tamaño de la instancia y el modo de implementación del bróker, por ejemplo, **8000000** para un mq.m5.large clúster. Seleccione Number (Número) en el menú desplegable.

**a** Note

No se aplica a los agentes de una sola instancia.

- g. Elija Add/update policy (Agregar/actualizar política).
- 10. Confirme que la nueva política aparezca en la lista de políticas de usuario.

## **a** Note

Para los agentes de clúster, Amazon MQ aplica automáticamente las definiciones de políticas ha-mode: all y ha-sync-mode: automatic.

- 11. Elija Limits (Límites) en el panel de navegación.
- 12. En la página Límits (Límites), puede ver una lista de los límites de anfitriones virtuales actuales del agente. Debajo de los límites de anfitriones virtuales, expanda Set/update a virtual host limit (Establecer/actualizar un límite de anfitrión virtual).
- 13. Para crear un nuevo límite de vhost, en Set/update a virtual host limit (Establecer/actualizar un límite de anfitrión virtual), haga lo siguiente:
	- a. En Virtual host (Anfitrión virtual), elija en el menú desplegable el nombre del vhost al que desea asociar las políticas. Para elegir el vhost predeterminado, elija /.
	- b. En Limit (Límite), elija max-connections en las opciones desplegables.
	- c. En Value (Valor), ingrese el [valor recomendado por Amazon MQ](#page-216-0) de acuerdo con el tamaño de la instancia y el modo de implementación del agente, por ejemplo, **15000** para un clúster mq.m5.large.
	- d. Elija Set/update limit (Establecer/actualizar límite).
	- e. Repita los pasos anteriores y, en Limit (Límite), elija max-queues en las opciones desplegables.
- 14. Confirme que los nuevos límites aparezcan en la lista de límites de anfitriones virtuales.

Para aplicar políticas y límites de anfitriones virtuales predeterminados mediante la API de administración de RabbitMQ

- 1. Inicie sesión en la [consola de Amazon MQ.](https://console.aws.amazon.com/amazon-mq/)
- 2. En el panel de navegación izquierdo, elija Brokers (Agentes).
- 3. En la lista de agentes, elija el nombre del agente al que desea aplicar la nueva política.
- 4. En la sección Connections (Conexiones) de la página del agente, anote la URL de la consola web de RabbitMQ. Este es el punto de enlace del agente que se utiliza en una solicitud HTTP.
- 5. Abra un terminal nuevo o la ventana de línea de comandos que desee.
- 6. Para crear una nueva política de agente, ingrese el comando curl. Este comando asume que hay una cola en el vhost / predeterminado, que está codificado como %2F. Para aplicar la política a otro vhost, reemplace %2F por el nombre del vhost.

#### **a** Note

Reemplace *username* y *password* por sus credenciales de inicio de sesión de administrador. *number-of-messages*Sustitúyalo por el [valor recomendado por](#page-216-0)  [Amazon MQ](#page-216-0) según el tamaño de la instancia y el modo de implementación del bróker. Reemplace *policy-name* por un nombre para su política. Reemplace *brokerendpoint* por la URL que anotó anteriormente.

```
curl -i -u username:password -H "content-type:application/json" -XPUT \
-d '{"pattern":".*", "priority":1, "definition":{"queue-mode":lazy, 
  "overflow":"reject-publish", "max-length":"number-of-messages"}}' \
broker-endpoint/api/policies/%2F/policy-name
```
7. Para confirmar que se haya agregado la nueva política a las políticas de usuario de su agente, ingrese el comando curl para ver una lista de todas las políticas de agente.

curl -i -u *username*:*password broker-endpoint*/api/policies

8. Para crear un nuevo límite de anfitrión virtual max-connections, ingrese el comando curl. Este comando asume que hay una cola en el vhost / predeterminado, que está codificado como %2F. Para aplicar la política a otro vhost, reemplace %2F por el nombre del vhost.

### **a** Note

Reemplace *username* y *password* por sus credenciales de inicio de sesión de administrador. Reemplace *max-connections* por el [valor recomendado por Amazon](#page-216-0)  [MQ](#page-216-0) de acuerdo con el tamaño de la instancia y el modo de implementación del agente. Reemplace el punto de enlace del agente por la URL que anotó anteriormente.

```
curl -i -u username:password -H "content-type:application/json" -XPUT \
-d '{"value":"number-of-connections"}' \
broker-endpoint/api/vhost-limits/%2F/max-connections
```
9. Para crear un nuevo límite de anfitrión virtual max-queues, repita el paso anterior, pero modifique el comando curl como se muestra a continuación.

```
curl -i -u username:password -H "content-type:application/json" -XPUT \
-d '{"value":"number-of-queues"}' \
broker-endpoint/api/vhost-limits/%2F/max-queues
```
10. Para confirmar que los nuevos límites se agreguen a los límites de anfitriones virtuales de su agente, ingrese el comando curl para ver una lista de todos los límites de anfitriones virtuales del agente.

```
curl -i -u username:password broker-endpoint/api/vhost-limits
```
## Arquitectura del agente

Los agentes de RabbitMQ se pueden crear como agentes de una sola instancia o en una implementación de clúster. Para ambos modos de implementación, Amazon MQ proporciona un alto nivel de durabilidad, ya que almacenan sus datos de forma redundante.

Para acceder a sus agentes de RabbitMQ, utilice [cualquier lenguaje de programación compatible con](https://www.rabbitmq.com/devtools.html)  [RabbitMQ](https://www.rabbitmq.com/devtools.html) y habilite TLS para los siguientes protocolos:

• [AMQP \(0-9-1\)](https://www.rabbitmq.com/specification.html)

#### Temas

- [Agente de una sola instancia](#page-231-1)
- [Implementación de clúster para alta disponibilidad](#page-231-0)

## <span id="page-231-1"></span>Agente de una sola instancia

Un agente de una sola instancia está compuesto por un agente en una zona de disponibilidad situada detrás de un balanceador de carga de red (NLB). El agente se comunica con su aplicación y con un volumen de almacenamiento de Amazon EBS. Amazon EBS proporciona almacenamiento a nivel de bloque optimizado para baja latencia y alto rendimiento.

El uso de un balanceador de carga de red garantiza que el punto de enlace del agente de Amazon MQ para RabbitMQ permanezca sin cambios en el caso de que se reemplace la instancia del agente durante un periodo de mantenimiento o debido a errores de hardware subyacentes de Amazon EC2. Un balanceador de carga de red permite que las aplicaciones y los usuarios continúen utilizando el mismo punto de enlace para conectarse con el agente.

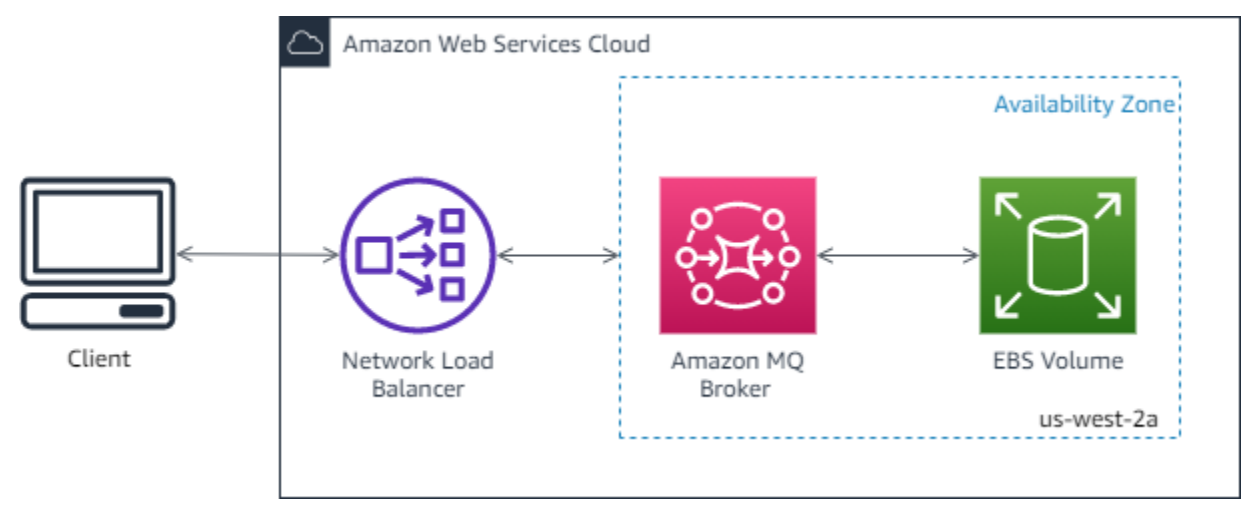

El siguiente diagrama ilustra un agente de una sola instancia de Amazon MQ para RabbitMQ.

<span id="page-231-0"></span>Implementación de clúster para alta disponibilidad

Una implementación de clúster es una agrupación lógica de tres nodos de agente de RabbitMQ situados detrás de un balanceador de carga de red, cada uno de los cuales comparte usuarios, colas y un estado distribuido entre varias zonas de disponibilidad (AZ).

En una implementación de clúster, Amazon MQ administra automáticamente las políticas de agente para habilitar la replicación clásica en todos los nodos, lo que garantiza una alta disponibilidad. Cada cola replicada consta de un nodo principal y uno o más espejos. Cada cola tiene su propio nodo principal. Todas las operaciones de una cola en particular se aplican primero en el nodo principal de la cola y, a continuación, se propagan a los espejos. Amazon MQ crea una política predeterminada del sistema que configura ha-mode en all y ha-sync-mode en automatic. Esto garantiza que los datos se repliquen en todos los nodos del clúster a través de diferentes zonas de disponibilidad para lograr mayor durabilidad.

#### **a** Note

Durante un periodo de mantenimiento, todo el mantenimiento de un clúster se realiza de a un nodo por vez, con dos nodos como mínimo en funcionamiento en todo momento. Cada vez que se desactiva un nodo, las conexiones de cliente a ese nodo se cortan y deben restablecerse. Debe asegurarse de que el diseño del código de cliente le permita volver a conectarse automáticamente al clúster. Para obtener más información acerca de la recuperación de la conexión, consulte [the section called "Recuperación automática de fallas](#page-262-0)  [de red"](#page-262-0).

Dado que Amazon MQ configura ha-sync-mode: automatic durante un periodo de mantenimiento, las colas se sincronizarán cuando cada nodo vuelva a conectarse al clúster. La sincronización de colas bloquea a todas las demás operaciones de cola. Para mitigar el impacto de la sincronización de colas durante los periodos de mantenimiento, puede mantener las colas cortas.

No se debe eliminarse la política predeterminada. Si se elimina, Amazon MQ volverá a crearla automáticamente. Además, Amazon MQ garantizará que las propiedades de alta disponibilidad se apliquen a todas las demás políticas que cree en un agente agrupado. Si agrega una política sin las propiedades de alta disponibilidad, Amazon MQ las agregará por usted. Si agrega una política con diferentes propiedades de alta disponibilidad, Amazon MQ las reemplazará. Para obtener más información acerca de la replicación clásica, consulte el tema sobre [colas replicadas clásicas.](https://www.rabbitmq.com/ha.html)

#### **A** Important

Amazon MQ no admite [colas de quórum.](https://www.rabbitmq.com/quorum-queues.html) Habilitar el indicador de la característica cola de quórum y crear colas de quórum provocará la pérdida de datos.

El siguiente diagrama ilustra un agente de RabbitMQ con implementación de clúster con tres nodos en tres zonas de disponibilidad (AZ), cada uno con su propio volumen de Amazon EBS y un estado compartido. Amazon EBS proporciona almacenamiento a nivel de bloque optimizado para baja latencia y alto rendimiento.

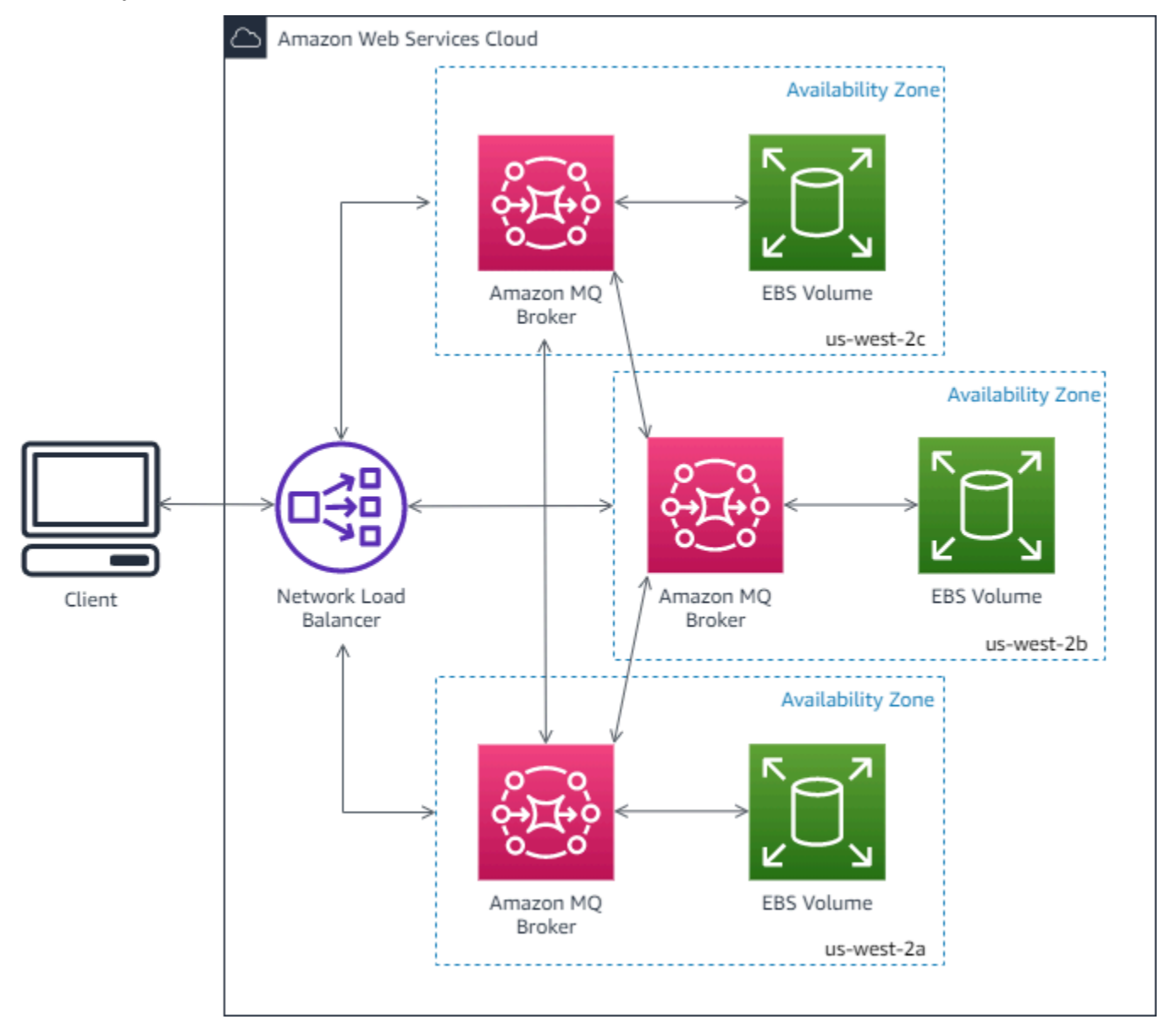

## <span id="page-233-0"></span>Configuraciones de agentes de Amazon MQ para RabbitMQ

Una configuración contiene todos los ajustes del agente de RabbitMQ en formato Cuttlefish. Puede crear una configuración antes de crear los agente. Luego, puede aplicar la configuración a uno o más agentes.

Temas

- [Creación, edición y aplicación de configuraciones de agente de RabbitMQ](#page-234-0)
- [Políticas de configuración de RabbitMQ](#page-238-0)

## <span id="page-234-0"></span>Creación, edición y aplicación de configuraciones de agente de RabbitMQ

Una configuración contiene todos los ajustes del agente de RabbitMQ en formato Cuttlefish. Puede crear una configuración antes de crear los agente. A continuación, puede aplicar la configuración a uno o más agentes

Para más información, consulte los siguientes temas:

- **[Configuraciones](#page-219-0)**
- [Ciclo de vida de configuración del agente de Amazon MQ](#page-55-0)

En el ejemplo siguiente, se muestra cómo crear y aplicar la configuración de un agente de RabbitMQ mediante la AWS Management Console.

#### Temas

- [Crear una nueva configuración](#page-234-1)
- [Crear una revisión de configuración nueva](#page-235-0)
- [Aplicar una revisión de configuración al agente](#page-236-0)
- [Editar un revisión de la configuración](#page-236-1)

<span id="page-234-1"></span>Crear una nueva configuración

- 1. Inicie sesión en la [consola de Amazon MQ.](https://console.aws.amazon.com/amazon-mq/)
- 2. En el lado izquierdo, expanda el panel de navegación y elija Configurations (Configuraciones).

#### **Amazon MQ** ×

**Brokers** 

#### **Configurations**

- 3. En la página Configurations (Configuraciones), seleccione Create configuration (Crear configuración).
- 4. En la página Create configuration (Crear configuración), en la sección Details (Detalles), escriba el nombre de la configuración en Configuration name (Nombre de configuración) (por ejemplo, MyConfiguration) y seleccione una versión del motor del agente en Broker engine (Motor del agente).

Para obtener más información acerca de las versiones de motor de RabbitMQ compatibles con Amazon MQ para RabbitMQ, consulte [the section called "Administración de versiones".](#page-238-1)

5. Seleccione Crear configuración.

<span id="page-235-0"></span>Crear una revisión de configuración nueva

1. En la lista de configuraciones, elija. *MyConfiguration*

#### **a** Note

La primera revisión de la configuración siempre se genera automáticamente cuando Amazon MQ crea la configuración.

En la *MyConfiguration*página, se muestran el tipo y la versión del motor de broker que utiliza la nueva revisión de configuración (por ejemplo, RabbitMQ 3.xx.xx).

2. En la pestaña Detalles de configuración, se muestra el número de revisión de la configuración, la descripción y la configuración del agente en formato Cuttlefish.

**a** Note

Cuando se edita la configuración actual, se crea una nueva revisión de configuración.

- 3. Elija Editar configuración y realice cambios en la configuración de Cuttlefish.
- 4. Seleccione Guardar.

Se muestra el cuadro de diálogo Save revision (Guardar revisión).

- 5. (Opcional) Escriba A description of the changes in this revision.
- 6. Seleccione Guardar.

De este modo, guardará la nueva revisión de la configuración.

#### **A** Important

Si realiza cambios en una configuración, los cambios no se aplican al agente de inmediato. Para aplicar los cambios, debe espere al próximo periodo de mantenimiento

o [reiniciar el agente.](#page-53-0) Para obtener más información, consulte [Ciclo de vida de](#page-55-0)  [configuración del agente de Amazon MQ](#page-55-0). En la actualidad, no se puede eliminar una configuración.

<span id="page-236-0"></span>Aplicar una revisión de configuración al agente

1. En el lado izquierdo, expanda el panel de navegación y elija Brokers (Agentes).

**Amazon MQ**  $\times$ 

**Brokers** 

Configurations

- 2. En la lista de corredores, seleccione su corredor (por ejemplo) y, a continuación, MyBrokerelija Editar.
- 3. En la *MyBroker*página de edición, en la sección Configuración, seleccione una configuración y una revisión y, a continuación, elija Programar modificaciones.
- 4. En la sección Schedule broker modifications (Programar modificaciones del agente), elija During the next scheduled maintenance window (Durante el siguiente periodo de mantenimiento programado) si desea aplicar las modificaciones durante el siguiente periodo de mantenimiento programado o Immediately (Inmediatamente) si desea aplicarlas inmediatamente.

### **A** Important

El agente se quedará sin conexión mientras se reinicia.

5. Seleccione Aplicar.

La revisión de la configuración se aplicará al broker en el momento especificado.

<span id="page-236-1"></span>Editar un revisión de la configuración

- 1. Inicie sesión en la [consola de Amazon MQ.](https://console.aws.amazon.com/amazon-mq/)
- 2. En la lista de corredores, seleccione su corredor (por ejemplo MyBroker) y, a continuación, elija Editar.
- 3. En la *MyBroker*página, elija Editar.

4. En la *MyBroker*página de edición, en la sección Configuración, seleccione una configuración y una revisión y, a continuación, elija Editar.

#### **a** Note

A menos que seleccione una configuración cuando crea un agente, la primera revisión de la configuración siempre se crea automáticamente cuando Amazon MQ crea el agente.

En la *MyBroker*página, se muestran el tipo y la versión del motor del broker que utiliza la configuración (por ejemplo, RabbitMQ 3.xx.xx).

5. En la pestaña Detalles de configuración, se muestra el número de revisión de la configuración, la descripción y la configuración del agente en formato Cuttlefish.

#### **a** Note

Cuando se edita la configuración actual, se crea una nueva revisión de configuración.

- 6. Elija Editar configuración y realice cambios en la configuración de Cuttlefish.
- 7. Seleccione Guardar.

Se muestra el cuadro de diálogo Save revision (Guardar revisión).

- 8. (Opcional) Escriba A description of the changes in this revision.
- 9. Seleccione Guardar.

De este modo, guardará la nueva revisión de la configuración.

#### **A** Important

Si realiza cambios en una configuración, los cambios no se aplican al agente de inmediato. Para aplicar los cambios, debe espere al próximo periodo de mantenimiento o [reiniciar el agente.](#page-53-0) Para obtener más información, consulte [Ciclo de vida de](#page-55-0)  [configuración del agente de Amazon MQ](#page-55-0).

En la actualidad, no se puede eliminar una configuración.

## <span id="page-238-0"></span>Políticas de configuración de RabbitMQ

Amazon MQ para RabbitMQ ahora permite crear y aplicar configuraciones al agente de RabbitMQ. La política de operador predeterminada de cada host virtual tiene las siguientes propiedades de HA recomendadas:

```
name: default_operator_policy_AWS_managed
pattern: .*
apply-to: all
priority: 0
definition: {
ha-mode: all
ha-sync-mode: automatic
}
```
Los cambios en las políticas del operador a través de la AWS Management Console o la API de administración no están disponibles de forma predeterminada. Puede habilitar los cambios agregando la siguiente línea a la configuración del agente:

management.restrictions.operator\_policy\_changes.disabled=false

Si realiza este cambio, le recomendamos encarecidamente que incluya las propiedades de HA en las políticas de operador propias. Para obtener más información sobre cómo agregar configuraciones al agente, consulte [Creating and applying broker configurations](#page-234-0).

## <span id="page-238-1"></span>Administración de versiones del motor de Amazon MQ para RabbitMQ

RabbitMQ organiza los números de versión según la especificación semántica del control de versiones como X.Y.Z. En las implementaciones de Amazon MQ para RabbitMQ, X.Y indica la versión principal y Z representa el número de versión secundaria. Amazon MQ considera que un cambio de versión es importante si cambian los números de versión principal. Por ejemplo, actualizar de la versión 3.8 a la 3.9 se considera una actualización de versión principal. Un cambio de versión se considera secundario si solo cambia el número de versión secundaria. Por ejemplo, actualizar de la versión 3.8.23 a la 3.8.26 se considera una actualización de versión secundaria.

Cuando crea un nuevo agente de Amazon MQ para RabbitMQ, puede especificar cualquier versión compatible del motor de RabbitMQ. Si utilizas el AWS Management Console para crear un intermediario, Amazon MQ utilizará automáticamente de forma predeterminada el número de versión

más reciente del motor. Si utiliza la API Amazon MQ AWS CLI o la API para crear un intermediario, es obligatorio el número de versión del motor. Si no proporciona un número de versión, la operación dará como resultado una excepción. Para obtener más información, consulte [create-broker](https://docs.aws.amazon.com/cli/latest/reference/mq/create-broker) en la Referencia de los comandos de la AWS CLI y [CreateBroker](https://docs.aws.amazon.com/amazon-mq/latest/api-reference/brokers.html#CreateBroker) en la Referencia de la API REST de Amazon MQ.

#### **A** Important

Amazon MQ no admite [colas de cuórum](https://www.rabbitmq.com/quorum-queues.html) ni [flujos.](https://www.rabbitmq.com/streams.html) Habilitar estos indicadores de la característica y crear una cola de cuórum provocará la pérdida de datos.

## **A** Important

- Amazon MQ no admite el uso del registro estructurado en JSON, ingresado en RabbitMQ 3.9
- Amazon MQ para RabbitMQ recomienda a los nuevos agentes que utilicen la versión secundaria compatible más reciente.
- RabbitMQ solo permite actualizaciones incrementales de versiones (por ejemplo, de 3.9.x a 3.10.x). No puede omitir las versiones principales al actualizar (por ejemplo, de la 3.8.x a la 3.10.x).

Amazon MQ para RabbitMQ admite actualmente las siguientes versiones de motor:

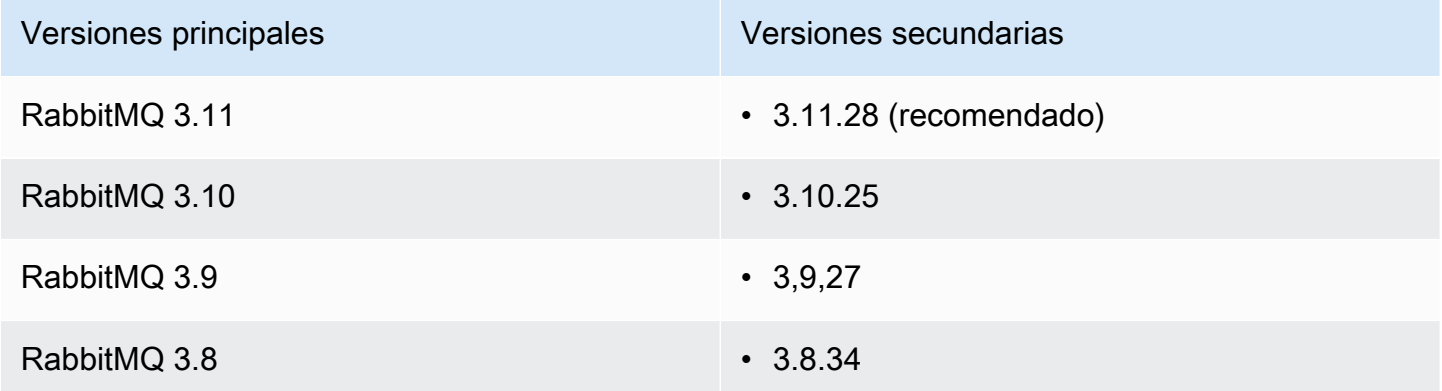

Las siguientes versiones secundarias aún están disponibles para los agentes existentes, pero no se recomiendan para nuevos agentes.

#### Versiones secundarias existentes

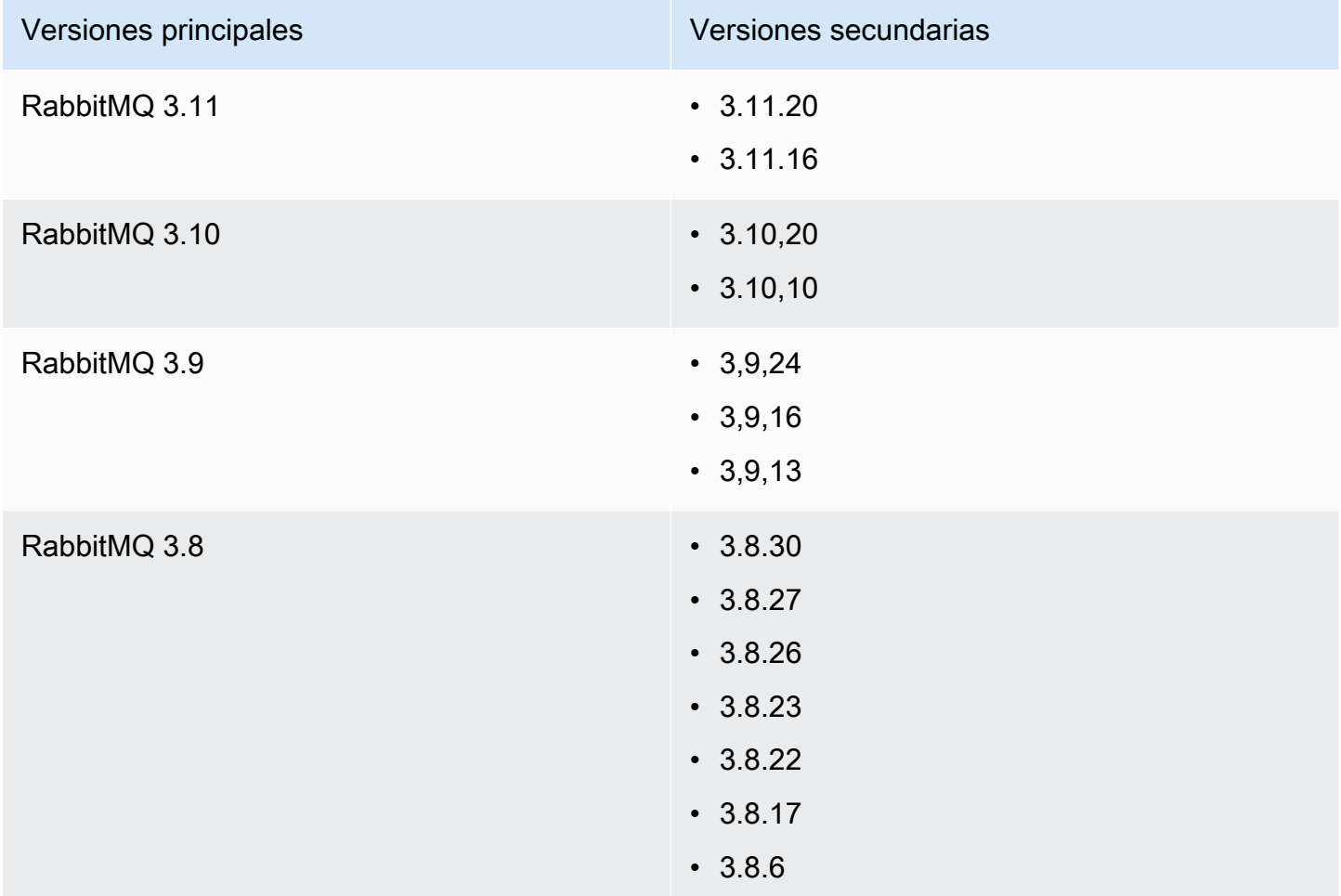

## Actualizaciones de versiones principales y secundarias

Con Amazon MQ, puede controlar cuándo actualizar a los agentes a nuevas versiones. Cuando se activa la [actualización automática de versiones secundarias](https://docs.aws.amazon.com/amazon-mq/latest/api-reference/brokers-broker-id.html#brokers-broker-id-prop-updatebrokerinput-autominorversionupgrade), Amazon MQ actualizará automáticamente el motor del agente a las nuevas versiones secundarias a medida que se publiquen y sean compatibles con Amazon MQ.

Para realizar una actualización de versión principal, debe actualizar manualmente el número de versión del motor del agente. Las actualizaciones de versiones secundarias y principales se realizan al mismo tiempo que otras operaciones de aplicación de parches al agente, durante el [periodo de](#page-38-0) [mantenimiento](#page-38-0) programado. Si desactiva las actualizaciones automáticas de versiones secundarias, puede seguir el mismo procedimiento que utilizaría para una actualización de versión principal para actualizar su agente manualmente a una versión secundaria compatible.

Para obtener más información acerca de cómo actualizar sus preferencias de agente a fin de activar o desactivar actualizaciones de versiones secundarias y actualizar manualmente su agente, consulte [the section called "Actualización de la versión del motor"](#page-42-0).

Los agentes de instancia única estarán desconectados mientras se reinician. En el caso de los agentes de clústeres, las colas duplicadas deben sincronizarse durante el reinicio. Con colas más largas, el proceso de sincronización de colas puede tardar más. Durante el proceso de sincronización de colas, la cola no está disponible para los consumidores y el productor. Cuando se complete el proceso de sincronización de colas, el intermediario volverá a estar disponible. Para minimizar el impacto, recomendamos actualizar durante un período de poco tráfico. Para obtener más información sobre las prácticas recomendadas para las actualizaciones de versiones, consulte[Prácticas recomendadas de Amazon MQ para RabbitMQ.](#page-256-0)

### Lista de versiones del motor compatibles

Puede enumerar todas las versiones de motores principales y secundarias compatibles mediante el [describe-broker-instance-options](https://docs.aws.amazon.com/cli/latest/reference/mq/describe-broker-instance-options.html) AWS CLI comando.

aws mq describe-broker-instance-options

Para filtrar los resultados por motor y tipo de instancia, utilice las opciones --engine-type y - host-instance-type, como se muestra a continuación.

```
aws mq describe-broker-instance-options --engine-type engine-type --host-instance-
type instance-type
```
Por ejemplo, para filtrar los resultados de RabbitMQ y el tipo de instanciasmq.m5.large, reemplace el *tipo de motor* por RABBITMQ y el *tipo de instancias* por mq.m5.large.

# Tutoriales de RabbitMQ

En los siguientes tutoriales, se muestra cómo configurar y utilizar RabbitMQ en Amazon MQ. Para obtener más información acerca de cómo trabajar con bibliotecas de cliente compatibles en distintos lenguajes de programación como Node.js, Python, .NET y otros, consulte el tema sobre [tutoriales de](https://www.rabbitmq.com/getstarted.html)  [RabbitMQ](https://www.rabbitmq.com/getstarted.html) en la Guía de introducción a RabbitMQ.

Temas

- [Edición de las preferencias del agente](#page-242-0)
- [Uso de Python Pika con Amazon MQ para RabbitMQ](#page-243-0)
- [Resolver la sincronización de colas en pausa de RabbitMQ](#page-250-0)

## <span id="page-242-0"></span>Edición de las preferencias del agente

Para editar las preferencias de su agente, como habilitar o desactivar registros de CloudWatch, puede usar la AWS Management Console.

## <span id="page-242-1"></span>Editar opciones del agente de RabbitMQ

- 1. Inicie sesión en la [consola de Amazon MQ.](https://console.aws.amazon.com/amazon-mq/)
- 2. En la lista de agentes, seleccione su agente (por ejemplo, MyBroker) y, luego, elija Edit (Editar).
- 3. En la página Edit *MyBroker* (Editar MiAgente), en la sección Specifications (Especificaciones), seleccione una Broker engine version (Versión del motor del agente) o un Broker Instance type (Tipo de instancia del agente).
- 4. En la sección CloudWatch Logs (Registros de CloudWatch), haga clic en el botón de alternar para habilitar o desactivar los registros generales. No se requieren más pasos.

#### **a** Note

- Para los agentes de RabbitMQ, Amazon MQ utiliza automáticamente un rol vinculado a servicio (SLR) para publicar registros generales en CloudWatch. Para obtener más información, consulte [the section called "Uso de roles vinculados a servicios"](#page-302-0)
- Amazon MQ no admite registros de auditoría para los agentes de RabbitMQ.
- 5. En la sección Maintenance (Mantenimiento), configure el programa de mantenimiento del agente:

Para actualizar el agente a nuevas versiones a medida que AWS las lanza, elija Enable automatic minor version upgrades (Habilitar actualizaciones automáticas de versiones secundarias). Las actualizaciones automáticas se producen durante el periodo de mantenimiento definido por el día de la semana, la hora del día (en formato de 24 horas) y la zona horaria (UTC de forma predeterminada).

6. Elija Schedule modifications (Programar modificaciones).

### **a** Note

Si elige únicamente Enable automatic minor version upgrades (Habilitar actualizaciones automáticas de versiones secundarias), el botón cambia a Save (Guardar) porque no es necesario reiniciar el agente.

Las preferencias se aplican al agente en el momento especificado.

## <span id="page-243-0"></span>Uso de Python Pika con Amazon MQ para RabbitMQ

El siguiente tutorial muestra cómo configurar un cliente [Python Pika](https://github.com/pika/pika) con TLS configurado para conectarse a un agente de Amazon MQ para RabbitMQ. Pika es una implementación de Python del protocolo AMQP 0-9-1 para RabbitMQ. Este tutorial le guía a través de la instalación de Pika, la declaración de una cola, la configuración de un editor para enviar mensajes en el intercambio predeterminado del agente, y la configuración de un consumidor para recibir mensajes de la cola.

### Temas

- [Requisitos previos](#page-243-1)
- **[Permisos](#page-244-0)**
- [Paso uno: crear un cliente Python Pika básico](#page-244-1)
- [Paso dos: crear un editor y enviar un mensaje](#page-245-0)
- [Paso tres: crear un consumidor y recibir un mensaje](#page-247-0)
- [Paso cuatro: \(opcional\) configurar un bucle de eventos y consumir mensajes](#page-249-0)
- [Siguientes pasos](#page-250-1)

## <span id="page-243-1"></span>Requisitos previos

Para completar los pasos de este tutorial, necesita los siguientes requisitos previos:

- Un agente de Amazon MQ para RabbitMQ. Para obtener más información, consulte [Creación de](#page-26-0) [un agente de Amazon MQ para RabbitMQ.](#page-26-0)
- Instalación de [Python 3](https://www.python.org/downloads/) para su sistema operativo.

• Instalación de [Pika](https://pika.readthedocs.io/en/stable/) con Python pip. Para instalar Pika, abra una nueva ventana de terminal y ejecute lo siguiente.

\$ **python3 -m pip install pika**

#### <span id="page-244-0"></span>Permisos

Para este tutorial, necesitas al menos un usuario del agente de Amazon MQ para RabbitMQ con permiso de escritura y lectura en un anfitrión. La siguiente tabla describe los permisos mínimos necesarios como patrones de expresión regular (regexp).

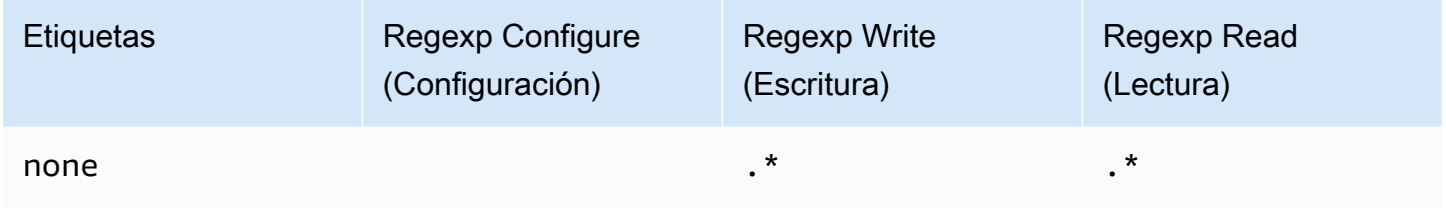

Los permisos de usuario enumerados solo proporcionan permisos de lectura y escritura al usuario, sin conceder acceso al complemento de administración para realizar operaciones administrativas en el agente. Puede restringir aún más los permisos proporcionando patrones regexp que limiten el acceso del usuario a las colas especificadas. Por ejemplo, si se cambia el patrón regexp de lectura por ^[hello world].\*, el usuario solo tendrá permiso de lectura desde las colas que empiecen por hello world.

Para obtener más información acerca de cómo crear usuarios de RabbitMQ y administrar etiquetas y permisos de usuario, consulte [Usuario](#page-220-0).

<span id="page-244-1"></span>Paso uno: crear un cliente Python Pika básico

Para crear una clase base de cliente Python Pika que defina un constructor y proporcione el contexto SSL necesario para la configuración de TLS al interactuar con un agente de Amazon MQ para RabbitMQ, haga lo siguiente.

1. Abra una nueva ventana de terminal, cree un nuevo directorio para su proyecto y navegue hasta él.

\$ **mkdir pika-tutorial** \$ **cd pika-tutorial**

2. Cree un nuevo archivo denominado basicClient.py, que contenga el siguiente código Python.

```
import ssl
import pika
class BasicPikaClient: 
     def __init__(self, rabbitmq_broker_id, rabbitmq_user, rabbitmq_password, 
 region): 
         # SSL Context for TLS configuration of Amazon MQ for RabbitMQ 
         ssl_context = ssl.SSLContext(ssl.PROTOCOL_TLSv1_2) 
         ssl_context.set_ciphers('ECDHE+AESGCM:!ECDSA') 
         url = f"amqps://{rabbitmq_user}:
{rabbitmq_password}@{rabbitmq_broker_id}.mq.{region}.amazonaws.com:5671" 
         parameters = pika.URLParameters(url) 
         parameters.ssl_options = pika.SSLOptions(context=ssl_context) 
         self.connection = pika.BlockingConnection(parameters) 
        self.channel = self.connection.channel()
```
Ahora puede definir clases adicionales para el editor y consumidor que heredan de BasicPikaClient.

<span id="page-245-0"></span>Paso dos: crear un editor y enviar un mensaje

Para crear un editor que declare una cola y envíe un solo mensaje, haga lo siguiente.

1. Copie el contenido del siguiente ejemplo de código y guárdelo localmente como publisher.py en el mismo directorio creado en el paso anterior.

```
from basicClient import BasicPikaClient
class BasicMessageSender(BasicPikaClient): 
     def declare_queue(self, queue_name): 
         print(f"Trying to declare queue({queue_name})...") 
         self.channel.queue_declare(queue=queue_name)
```

```
 def send_message(self, exchange, routing_key, body): 
         channel = self.connection.channel() 
         channel.basic_publish(exchange=exchange, 
                                 routing_key=routing_key, 
                                 body=body) 
         print(f"Sent message. Exchange: {exchange}, Routing Key: {routing_key}, 
 Body: {body}") 
     def close(self): 
         self.channel.close() 
         self.connection.close()
if __name__ == '__main__": # Initialize Basic Message Sender which creates a connection 
     # and channel for sending messages. 
     basic_message_sender = BasicMessageSender( 
        "<broker-id>",
         "<username>", 
         "<password>", 
        "<region>"
     ) 
     # Declare a queue 
     basic_message_sender.declare_queue("hello world queue") 
     # Send a message to the queue. 
     basic_message_sender.send_message(exchange="", routing_key="hello world queue", 
  body=b'Hello World!') 
     # Close connections. 
     basic_message_sender.close()
```
La clase BasicMessageSender hereda de BasicPikaClient e implementa métodos adicionales para delimitar una cola, enviar un mensaje a la cola y cerrar conexiones. El código de ejemplo envía un mensaje al intercambio predeterminado, con una clave de enrutamiento igual al nombre de la cola.

- 2. En if \_\_name\_\_ == "\_\_main\_\_":, sustituya los parámetros pasados a la declaración constructor BasicMessageSender con la siguiente información.
	- < **broker-id**>: ID único que genera Amazon MQ para el agente. Puede consultar el ID a partir del ARN de su agente. Por ejemplo, si se le da el ARN arn:aws:mq:us-

east-2:123456789012:broker:MyBroker:b-1234a5b6-78cd-901e-2fgh-3i45j6k178l9, el ID del agente sería b-1234a5b6-78cd-901e-2fgh-3i45j6k178l9.

- **<username>**: el nombre de usuario de un agente con permisos suficientes para escribir mensajes al agente.
- **<password>**: la contraseña de usuario de un agente con permisos suficientes para escribir mensajes al agente.
- **<region>**: la región AWS en la que ha creado su agente Amazon MQ para RabbitMQ. Por ejemplo, us-west-2.
- 3. Ejecute el siguiente comando en el mismo directorio que creó publisher.py.

```
$ python3 publisher.py
```
Si el código se ejecuta correctamente, aparecerá el siguiente resultado en la ventana de terminal.

```
Trying to declare queue(hello world queue)...
Sent message. Exchange: , Routing Key: hello world queue, Body: b'Hello World!'
```
<span id="page-247-0"></span>Paso tres: crear un consumidor y recibir un mensaje

Para crear un consumidor que reciba un solo mensaje de la cola, haga lo siguiente.

1. Copie el contenido del siguiente ejemplo de código y guárdelo localmente como consumer.py en el mismo directorio.

```
from basicClient import BasicPikaClient
class BasicMessageReceiver(BasicPikaClient): 
     def get_message(self, queue): 
         method_frame, header_frame, body = self.channel.basic_get(queue) 
         if method_frame: 
             print(method_frame, header_frame, body) 
             self.channel.basic_ack(method_frame.delivery_tag) 
             return method_frame, header_frame, body 
         else: 
             print('No message returned')
```

```
 def close(self): 
         self.channel.close() 
         self.connection.close()
if name == " main ":
     # Create Basic Message Receiver which creates a connection 
     # and channel for consuming messages. 
     basic_message_receiver = BasicMessageReceiver( 
        "<broker-id>",
         "<username>", 
         "<password>", 
        "<region>"
     ) 
     # Consume the message that was sent. 
     basic_message_receiver.get_message("hello world queue") 
     # Close connections. 
    basic message receiver.close()
```
De forma similar al editor que creó en el paso anterior, BasicMessageReciever hereda de BasicPikaClient e implementa métodos adicionales para recibir un solo mensaje y cerrar conexiones.

- 2. En la declaración if \_\_name\_\_ == "\_\_main\_\_":, sustituya los parámetros pasados al constructor BasicMessageReciever por su información.
- 3. Ejecute el siguiente comando en el directorio de su proyecto.

\$ **python3 consumer.py**

Si el código se ejecuta correctamente, verá el cuerpo del mensaje y los encabezados, incluida la clave de enrutamiento, en la ventana del terminal.

```
<Basic.GetOk(['delivery_tag=1', 'exchange=', 'message_count=0', 
  'redelivered=False', 'routing_key=hello world queue'])> <BasicProperties> b'Hello 
 World!'
```
<span id="page-249-0"></span>Paso cuatro: (opcional) configurar un bucle de eventos y consumir mensajes

Para consumir múltiples mensajes de una cola, utilice el método [basic\\_consume](https://pika.readthedocs.io/en/stable/modules/channel.html#pika.channel.Channel.basic_consume) de Pika y una función de devolución de llamada como se muestra a continuación

1. En consumer.py, agregue la siguiente definición de método a la clase BasicMessageReceiver.

```
def consume_messages(self, queue): 
     def callback(ch, method, properties, body): 
         print(" [x] Received %r" % body) 
     self.channel.basic_consume(queue=queue, on_message_callback=callback, 
 auto_ack=True) 
     print(' [*] Waiting for messages. To exit press CTRL+C') 
     self.channel.start_consuming()
```
2. En consumer.py, dentro de if \_\_name\_\_ == "\_\_main\_\_":, invoque el método consume\_messages que definió en el paso anterior.

```
if __name__ == '__main__": # Create Basic Message Receiver which creates a connection and channel for 
 consuming messages. 
     basic_message_receiver = BasicMessageReceiver( 
        "<broker-id>",
         "<username>", 
        "<password>",
         "<region>" 
     ) 
     # Consume the message that was sent. 
     # basic_message_receiver.get_message("hello world queue") 
     # Consume multiple messages in an event loop. 
     basic_message_receiver.consume_messages("hello world queue") 
     # Close connections. 
     basic_message_receiver.close()
```
3. Ejecute consumer.py de nuevo, y si se ejecuta correctamente, los mensajes en cola se mostrarán en la ventana del terminal.

```
[*] Waiting for messages. To exit press CTRL+C
[x] Received b'Hello World!'
[x] Received b'Hello World!'
...
```
## <span id="page-250-1"></span>Siguientes pasos

• Para obtener más información sobre otras bibliotecas cliente RabbitMQ compatibles, consulte [Documentación del cliente de RabbitMQ](https://www.rabbitmq.com/clients.html) en el sitio web de RabbitMQ.

## <span id="page-250-0"></span>Resolver la sincronización de colas en pausa de RabbitMQ

En una [implementación de clúster](#page-231-0) de Amazon MQ para RabbitMQ, los mensajes publicados en cada cola se replican en tres nodos de agente. Esta replicación, conocida como espejo, proporciona alta disponibilidad para los agentes de RabbitMQ. En una implementación de clúster, las colas constan de un nodo principal y una o más réplicas. Cada operación aplicada a una cola replicada, incluidos los mensajes en cola, se aplica primero a la cola principal y, a continuación, se replica en sus espejos.

Por ejemplo, considere una cola replicada en tres nodos: el nodo principal (main) y dos espejos (mirror-1 y mirror-2). Si todos los mensajes de esta cola replicada se propagan correctamente a todos los espejos, la cola se sincroniza. Si un nodo (mirror-1) deja de estar disponible durante un intervalo de tiempo, la cola sigue funcionando y puede continuar poniendo mensajes en cola. Sin embargo, para que la cola se sincronice, los mensajes publicados en main mientras mirror-1 no está disponible deben replicarse en mirror-1.

Para obtener más información acerca de la replicación, consulte el tema sobre [Colas replicadas](https://www.rabbitmq.com/ha.html) [clásicas](https://www.rabbitmq.com/ha.html) en el sitio web de RabbitMQ.

Mantenimiento y sincronización de colas

Durante los [periodos de mantenimiento](#page-242-1), Amazon MQ realiza todos los trabajos de mantenimiento de a un nodo por vez para garantizar que el agente permanezca operativo. Como resultado, es posible que las colas deban sincronizarse a medida que cada se vaya reanudando la operación de cada nodo. Durante la sincronización, los mensajes que deben replicarse en los espejos se cargan en la memoria del volumen correspondiente de Amazon Elastic Block Store (Amazon EBS) para procesarlos en lotes. El procesamiento de mensajes en lotes permite agilizar la sincronización de las colas.

Si las colas se mantienen cortas y los mensajes son pequeños, las colas se sincronizan correctamente y reanudan la operación según lo previsto. Sin embargo, si la cantidad de datos de un lote se acerca al límite de memoria del nodo, el nodo genera una alarma de memoria elevada y se pausa la sincronización de colas. Para confirmar el uso de memoria, puede comparar las métricas RabbitMemUsed y RabbitMqMemLimit [de los nodos del agente en CloudWatch](#page-315-0). La sincronización no se puede completar hasta que se consuman o eliminen los mensajes, o se reduzca el número de mensajes del lote.

#### **a** Note

La reducción del tamaño del lote de sincronización de colas puede generar mayor número de transacciones de replicación.

Para resolver una sincronización de colas en pausa, siga los pasos que se indican en este tutorial, que muestra la aplicación de una política ha-sync-batch-size y reinicio de la sincronización de colas.

#### Temas

- [Requisitos previos](#page-251-0)
- [Paso 1: Aplicar una política ha-sync-batch-size](#page-252-0)
- [Paso 2: Reiniciar la sincronización de colas](#page-255-0)
- [Pasos siguientes](#page-255-1)
- [Recursos relacionados](#page-256-1)

## <span id="page-251-0"></span>Requisitos previos

Para este tutorial, debe tener un usuario de agente de Amazon MQ para RabbitMQ con permisos de administrador. Puede utilizar el usuario administrador que generó cuando creó el agente por primera vez, u otro usuario que podría haber creado después. La siguiente tabla proporciona la etiqueta y los permisos de usuario administrador necesarios como patrones de expresiones regulares (regexp).
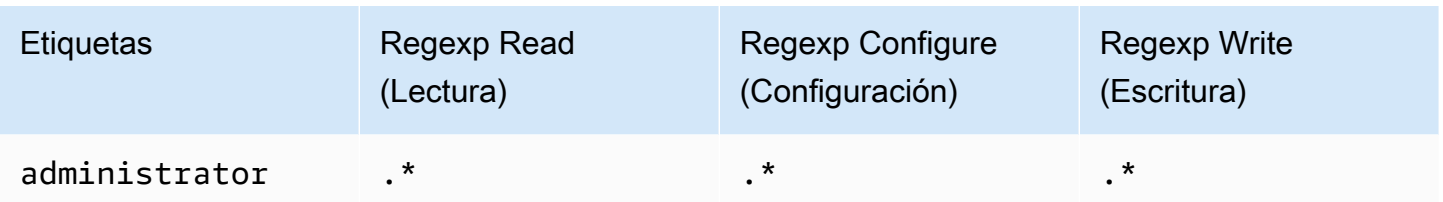

Para obtener más información acerca de cómo crear usuarios de RabbitMQ y administrar etiquetas y permisos de usuario, consulte [Usuario](#page-220-0).

# Paso 1: Aplicar una política **ha-sync-batch-size**

Estos procedimientos se utilizan para agregar una política que se aplica a todas las colas creadas en el agente. Puede utilizar la consola web o la API de administración de RabbitMQ. Para obtener más información, consulte [Complemento de administración](https://www.rabbitmq.com/management.html) en el sitio web de RabbitMQ.

Para aplicar una política **ha-sync-batch-size** a través de la consola web de RabbitMQ

- 1. Inicie sesión en la [consola de Amazon MQ.](https://console.aws.amazon.com/amazon-mq/)
- 2. En el panel de navegación izquierdo, elija Brokers (Agentes).
- 3. En la lista de agentes, elija el nombre del agente al que desea aplicar la nueva política.
- 4. En la sección Connections (Conexiones) de la página del agente, elija la URL de la consola web de RabbitMQ. La consola web de RabbitMQ se abre en una nueva pestaña o ventana del navegador.
- 5. Inicie sesión en la consola web de RabbitMQ con las credenciales del usuario administrador del agente.
- 6. En la consola web de RabbitMQ, elija Admin (Administrador) en la parte superior de la página.
- 7. En la página Admin (Administrador), elija Politicies (Políticas) en el panel de navegación derecho.
- 8. En la página Políticies (Políticas), puede ver una lista de las Políticas de usuario actuales del agente. Debajo de las políticas de usuario, expanda Add/update a policy (Agregar/actualizar una política).

#### **a** Note

De forma predeterminada, los clústeres de Amazon MQ para RabbitMQ se crean con una política de agente inicial con el nombre ha-all-AWS-OWNED-DO-NOT-DELETE. Amazon MQ administra esta política para garantizar que todas las colas del agente se repliquen en los tres nodos y que las colas se sincronicen automáticamente.

- 9. Para crear una nueva política de agente, en Add/update a policy (Agregar/actualizar una política), haga lo siguiente:
	- a. En Name (Nombre), escriba un nombre para su política, por ejemplo, **batch-sizepolicy**.
	- b. En Pattern (Patrón), ingrese el patrón regexp **.\*** para que la política coincida con todas las colas del agente.
	- c. En Apply to (Aplicar a), elija Exchanges and queues (Intercambios y colas) en el menú desplegable.
	- d. En Priority (Prioridad), ingrese un número entero mayor que todas las demás políticas aplicadas al vhost. Puede aplicar exactamente un conjunto de definiciones de políticas a las colas e intercambios de RabbitMQ en cualquier momento dado. RabbitMQ elige la política de coincidencia con el valor de prioridad más alto. Para obtener más información acerca de las prioridades de las políticas y cómo combinar políticas, consulte el tema sobre [políticas](https://www.rabbitmq.com/parameters.html#policies) en la documentación del servidor de RabbitMQ.
	- e. En Definition (Definición), agregue los siguientes pares clave-valor:
		- **ha-sync-batch-size**=*100*. Seleccione Number (Número) en el menú desplegable.

## **a** Note

Es posible que deba ajustar y calibrar el valor de ha-sync-batch-size en función del número y el tamaño de los mensajes sin sincronizar de las colas.

• **ha-mode**=**all**. Elija String (Cadena) en el menú desplegable.

## **A** Important

Se requiere la definición ha-mode para todas las políticas relacionadas con la alta disponibilidad. Si se omite, se produce un error de validación.

• **ha-sync-mode**=**automatic**. Elija String (Cadena) en el menú desplegable.

## **a** Note

Se requiere la definición ha-sync-mode para todas las políticas personalizadas. Si se omite, Amazon MQ la agrega automáticamente.

- f. Elija Add/update policy (Agregar/actualizar política).
- 10. Confirme que la nueva política aparezca en la lista de políticas de usuario.

Para aplicar una política **ha-sync-batch-size** a través de la API de administración de RabbitMQ

- 1. Inicie sesión en la [consola de Amazon MQ.](https://console.aws.amazon.com/amazon-mq/)
- 2. En el panel de navegación izquierdo, elija Brokers (Agentes).
- 3. En la lista de agentes, elija el nombre del agente al que desea aplicar la nueva política.
- 4. En la sección Connections (Conexiones) de la página del agente, anote la URL de la consola web de RabbitMQ. Este es el punto de enlace del agente que se utiliza en una solicitud HTTP.
- 5. Abra un terminal nuevo o la ventana de línea de comandos que desee.
- 6. Para crear una nueva política de agente, ingrese el comando curl. Este comando asume que hay una cola en el vhost / predeterminado, que está codificado como %2F.

#### **a** Note

Reemplace *username* y *password* por sus credenciales de inicio de sesión de administrador de agente. Es posible que deba ajustar y calibrar el valor de hasync-batch-size (*100*) en función del número y el tamaño de los mensajes sin sincronizar de las colas. Reemplace el punto de enlace del agente por la URL que anotó anteriormente.

```
curl -i -u username:password -H "content-type:application/json" -XPUT \
-d '{"pattern":".*", "priority":1, "definition":{"ha-sync-batch-size":100, "ha-
mode":"all", "ha-sync-mode":"automatic"}}' \setminushttps://b-589c045f-f8ln-4ab0-a89c-co62e1c32ef8.mq.us-west-2.amazonaws.com/api/
policies/%2F/batch-size-policy
```
7. Para confirmar que se haya agregado la nueva política a las políticas de usuario de su agente, ingrese el comando curl para ver una lista de todas las políticas de agente.

```
curl -i -u username:password https://b-589c045f-f8ln-4ab0-a89c-co62e1c32ef8.mq.us-
west-2.amazonaws.com/api/policies
```
## Paso 2: Reiniciar la sincronización de colas

Después de aplicar una nueva política ha-sync-batch-size a su agente, reinicie la sincronización de colas.

Para reiniciar la sincronización de colas a través de la consola web de RabbitMQ

#### **a** Note

Para abrir la consola web de RabbitMQ, consulte las instrucciones anteriores en el paso 1 de este tutorial.

- 1. En la consola web de RabbitMQ, en la parte superior de la página, elija Queues (Colas).
- 2. En la página Queues (Colas), en All queues (Todas las colas), busque la cola en pausa. En la columna Features (Características), la cola debe mostrar el nombre de la nueva política que ha creado (por ejemplo, batch-size-policy).
- 3. Para reiniciar el proceso de sincronización con un tamaño de lote reducido, elija Restart sync (Reiniciar sincronización).

#### **a** Note

Si la sincronización se detiene y no se completa correctamente, intente reducir el valor de ha-sync-batch-size y volver a reiniciar la sincronización de colas.

## Pasos siguientes

• Una vez que la cola se sincronice correctamente, para monitorear la cantidad de memoria que utilizan los nodos de RabbitMQ, puede consultar la métrica RabbitMQMemUsed de Amazon

CloudWatch. También puede consultar la métrica RabbitMQMemLimit para monitorear el límite de memoria de un nodo. Para obtener más información, consulte [Acceso a las métricas de](#page-315-0)  [CloudWatch para Amazon MQ](#page-315-0) y [Registro y monitoreo de Amazon MQ para agentes de RabbitMQ.](#page-329-0)

- Para evitar la sincronización de colas en pausa, recomendamos mantener las colas cortas y procesar mensajes. Para cargas de trabajo con tamaños de mensaje más grandes, también recomendamos actualizar el tipo de instancias del agente a un tamaño de instancia más grande con más memoria. Para obtener más información sobre los tipos de instancias y la edición de preferencias del agente, consulte [Tipos de instancias de Amazon MQ para RabbitMQ](#page-63-0) y [Edición de](#page-242-0)  [las preferencias del agente](#page-242-0).
- Cuando crea un nuevo agente de Amazon MQ para RabbitMQ, Amazon MQ aplica un conjunto de políticas y límites de anfitriones virtuales predeterminados para optimizar el rendimiento del agente. Si su agente no tiene las políticas y los límites predeterminados recomendados, le recomendamos que los cree usted mismo. Para obtener más información acerca de cómo crear políticas y límites de vhost predeterminados, consulte [the section called "Valores predeterminados](#page-213-0)  [del agente"](#page-213-0).

# Recursos relacionados

- [UpdateBrokerInput:](https://docs.aws.amazon.com/amazon-mq/latest/api-reference/brokers-broker-id.html#brokers-broker-id-model-updatebrokerinput) utilice esta propiedad de agente para actualizar un tipo de instancias del agente a través de la API de Amazon MQ.
- [Parámetros y políticas\(](https://www.rabbitmq.com/parameters.html)Documentación del servidor de RabbitMQ): obtenga más información acerca de los parámetros y las políticas de RabbitMQ en el sitio web de RabbitMQ.
- [API HTTP de administración de RabbitMQ](https://pulse.mozilla.org/api/): obtenga más información acerca de la API de administración de RabbitMQ.

# <span id="page-256-0"></span>Prácticas recomendadas de Amazon MQ para RabbitMQ

Utilice esta sección como referencia para encontrar rápidamente recomendaciones que le permitan maximizar el rendimiento y minimizar los costos al usar agentes de RabbitMQ en Amazon MQ.

# **A** Important

Amazon MQ no admite [colas de quórum.](https://www.rabbitmq.com/quorum-queues.html) Habilitar el indicador de la característica cola de quórum y crear colas de quórum provocará la pérdida de datos.

#### **A** Important

Actualmente, Amazon MQ no admite [flujos](https://www.rabbitmq.com/streams.html), ni utiliza el registro estructurado en JSON, presentado en RabbitMQ 3.9.x.

#### **A** Important

Amazon MQ para RabbitMQ no admite el nombre de usuario «guest» y eliminará la cuenta de invitado predeterminada cuando cree un nuevo agente. Amazon MQ también eliminará periódicamente cualquier cuenta creada por el cliente denominada «guest».

#### Temas

- [Habilitar colas perezosas](#page-257-0)
- [Usar colas persistentes y duraderas](#page-258-0)
- [Mantener las colas cortas](#page-259-0)
- [Configurar reconocimiento y confirmación](#page-260-0)
- [Configurar la captura previa](#page-261-0)
- [Configuración de Celery](#page-262-0)
- [Recuperación automática de fallas de red](#page-262-1)
- [Active Classic Queue v2 para su agente de RabbitMQ](#page-263-0)

# <span id="page-257-0"></span>Habilitar colas perezosas

Si está trabajando con colas muy largas que procesan grandes volúmenes de mensajes, habilitar la función colas perezosas puede mejorar el rendimiento general de su agente.

El comportamiento predeterminado de RabbitMQ es almacenar los mensajes en memoria caché y moverlos al disco solo cuando el agente necesita más memoria disponible. Este proceso de mover mensajes de la memoria al disco puede llevar tiempo e impide que la cola procese mensajes. Habilitar colas perezosas puede tener un impacto significativo en la aceleración del proceso de traspaso de mensajes al disco, ya que las colas perezosas almacenan mensajes en el disco lo antes posible, lo que da como resultado un menor número de mensajes almacenados en la memoria caché.

Para habilitar las colas perezosas, puede configurar los argumentos queue.declare en el momento de la instrucción o configurar una política a través de la consola de administración de RabbitMQ. En el siguiente ejemplo, se muestra la declaración de una cola perezosa mediante la biblioteca de cliente Java de RabbitMQ.

```
Map<String, Object> args = new HashMap<String, Object>();
args.put("x-queue-mode", "lazy");
channel.queueDeclare("myqueue", false, false, false, args);
```
## **a** Note

Habilitar colas perezosas puede aumentar las operaciones de E/S en el disco.

# <span id="page-258-0"></span>Usar colas persistentes y duraderas

Los mensajes persistentes pueden ayudar a evitar la pérdida de datos en situaciones en las que un agente se bloquea o se reinicia. Los mensajes persistentes se escriben en el disco tan pronto como llegan. Sin embargo, a diferencia de las colas perezosas, los mensajes persistentes se almacenan tanto en la memoria caché como en el disco, a menos que el agente necesite más memoria. En los casos en que se necesita más memoria, los mensajes se eliminan de la memoria mediante el mecanismo del agente de RabbitMQ que administra el almacenamiento de mensajes en el disco, comúnmente conocido como capa de persistencia.

Para habilitar la persistencia de mensajes, puede declarar las colas como durable y establecer el modo de entrega de mensajes en persistent. En el siguiente ejemplo, se muestra el uso de la [biblioteca de cliente Java de RabbitMQ](https://www.rabbitmq.com/java-client.html) para declarar una cola duradera.

```
boolean durable = true;
channel.queueDeclare("my_queue", durable, false, false, null);
```
Una vez que haya configurado la cola como duradera, puede enviar un mensaje persistente a la cola estableciendo MessageProperties en PERSISTENT\_TEXT\_PLAIN, como se muestra en el siguiente ejemplo.

```
import com.rabbitmq.client.MessageProperties;
channel.basicPublish("", "my_queue", 
             MessageProperties.PERSISTENT_TEXT_PLAIN,
```
#### message.getBytes());

# <span id="page-259-0"></span>Mantener las colas cortas

En las implementaciones de clúster, las colas con un gran número de mensajes pueden provocar una sobreutilización de recursos. Cuando un agente está sobreutilizado, el reinicio de un agente de Amazon MQ para RabbitMQ puede degradar aún más el rendimiento. Si se reinicia, los agentes sobreutilizados podrían dejar de responder en el estado REBOOT\_IN\_PROGRESS.

Durante los [periodos de mantenimiento](#page-242-1), Amazon MQ realiza todos los trabajos de mantenimiento de a un nodo por vez para garantizar que el agente permanezca operativo. Como resultado, es posible que las colas deban sincronizarse a medida que cada se vaya reanudando la operación de cada nodo. Durante la sincronización, los mensajes que deben replicarse en los espejos se cargan en la memoria del volumen correspondiente de Amazon Elastic Block Store (Amazon EBS) para procesarlos en lotes. El procesamiento de mensajes en lotes permite agilizar la sincronización de las colas.

Si las colas se mantienen cortas y los mensajes son pequeños, las colas se sincronizan correctamente y reanudan la operación según lo previsto. Sin embargo, si la cantidad de datos de un lote se acerca al límite de memoria del nodo, el nodo genera una alarma de memoria elevada y se pausa la sincronización de colas. Puede confirmar el uso de la memoria comparando las [métricas](#page-315-0) del nodo RabbitMqMemLimit intermediario con RabbitMemUsed [las del nodo intermediario](#page-315-0). CloudWatch La sincronización no se puede completar hasta que se consuman o eliminen los mensajes, o se reduzca el número de mensajes del lote.

Si la sincronización de colas está en pausa por una implementación de clúster, recomendamos consumir o eliminar mensajes para reducir el número de mensajes en las colas. Una vez que se reduzca la profundidad de la cola y se complete su sincronización, el estado del agente cambiará a RUNNING. Para resolver una sincronización de cola en pausa, también puede aplicar una política para [reducir el tamaño del lote de sincronización de colas](#page-250-0).

#### **A** Warning

No reinicie un agente que esté consumiendo muchos recursos.

Si reinicia un agente cuando se pausa la sincronización de colas, el agente reiniciará el proceso de sincronización, lo que puede degradar aún más los recursos del agente a medida que los mensajes se transfieren del almacenamiento a la memoria del nodo, y dar lugar a que el agente deje de responder en el estado REBOOT\_IN\_PROGRESS.

# <span id="page-260-0"></span>Configurar reconocimiento y confirmación

Cuando una aplicación cliente envía confirmación de entrega y consumo de mensajes de vuelta al gente, se conoce como acuse de recibo del consumidor. Del mismo modo, el proceso de envío de confirmación a un publicador se conoce como confirmación del publicador. Tanto el acuse de recibo como la confirmación son esenciales para garantizar la seguridad de los datos cuando se trabaja con agentes de RabbitMQ.

El acuse de recibo de entrega del consumidor suele configurarse en la aplicación cliente. Cuando se trabaja con AMQP 0-9-1, el acuse de recibo se puede habilitar configurando el basic.consume o cuando se obtiene un mensaje con el método basic.code.

Normalmente, el acuse de recibo de entrega se habilita en un canal. Por ejemplo, cuando se trabaja con la biblioteca de cliente Java de RabbitMQ, se puede utilizar Channel#basicAck para configurar un acuse de recibo positivo basic.ack, como se muestra en el siguiente ejemplo.

```
// this example assumes an existing channel instance
boolean autoAck = false;
channel.basicConsume(queueName, autoAck, "a-consumer-tag", 
      new DefaultConsumer(channel) { 
          @Override 
          public void handleDelivery(String consumerTag, 
                                       Envelope envelope, 
                                       AMQP.BasicProperties properties, 
                                       byte[] body) 
               throws IOException 
          { 
              long deliveryTag = envelope.getDeliveryTag(); 
              // positively acknowledge a single delivery, the message will 
               // be discarded 
               channel.basicAck(deliveryTag, false); 
          } 
      });
```
## **a** Note

Los mensajes sin confirmar se deben almacenar en la memoria caché. Para limitar el número de mensajes que un consumidor captura previamente, puede establecer el parámetro [Pre](#page-261-0)[fetch](#page-261-0) (Captura previa) para una aplicación cliente.

# <span id="page-261-0"></span>Configurar la captura previa

Puede utilizar el valor de captura previa de RabbitMQ para optimizar la forma en que los consumidores consumen los mensajes. RabbitMQ implementa el mecanismo de captura previa de canales que proporciona AMQP 0-9-1 mediante la aplicación del recuento de captura previa a los consumidores en lugar de a los canales. El valor de captura previa se utiliza para especificar cuántos mensajes se envían al consumidor en un momento dado. De forma predeterminada, RabbitMQ establece un tamaño de búfer ilimitado para las aplicaciones cliente.

Hay varios factores a tener en cuenta al establecer un recuento de captura previa para los consumidores de RabbitMQ. Primero, considere el entorno y la configuración de los consumidores. Debido a que los consumidores necesitan mantener todos los mensajes en la memoria mientras se procesan, un alto valor de captura previa puede tener un impacto negativo en el rendimiento de los consumidores y, en algunos casos, puede provocar el bloqueo de todos los consumidores juntos. Del mismo modo, el propio agente de RabbitMQ guarda todos los mensajes que envía en la memoria caché hasta que recibe el acuse de recibo del consumidor. Un alto valor de captura previa puede hacer que el servidor de RabbitMQ se quede sin memoria rápidamente si el reconocimiento automático no está configurado para los consumidores y si los consumidores tardan un tiempo relativamente largo en procesar mensajes.

Teniendo en cuenta las consideraciones anteriores, recomendamos establecer siempre un valor de captura previa para evitar situaciones en las que un agente de RabbitMQ o sus consumidores se queden sin memoria debido a un gran número de mensajes sin procesar o sin reconocer. Si necesita optimizar sus agentes para que procesen grandes volúmenes de mensajes, puede probarlos junto con los consumidores utilizando un intervalo de recuentos de captura previa para determinar el valor en el que la sobrecarga de red se vuelve en gran medida insignificante en comparación con el tiempo que tarda un consumidor en procesar mensajes.

#### **a** Note

- Si las aplicaciones cliente se han configurado para confirmar automáticamente la entrega de mensajes a los consumidores, no servirá de nada establecer un valor de captura previa.
- Todos los mensajes que capturados previamente se eliminan de la cola.

En el siguiente ejemplo, se muestra cómo establecer un valor de captura previa de 10 para un solo consumidor utilizando la biblioteca de clientes Java de RabbitMQ.

```
ConnectionFactory factory = new ConnectionFactory();
Connection connection = factory.newConnection();
Channel channel = connection.createChannel();
channel.basicQos(10, false);
QueueingConsumer consumer = new QueueingConsumer(channel);
channel.basicConsume("my_queue", false, consumer);
```
#### **a** Note

En la biblioteca de clientes Java de RabbitMQ, el valor predeterminado para el indicador global se establece en false, por lo que el ejemplo anterior se puede escribir simplemente como channel.basicQos(10).

# <span id="page-262-0"></span>Configuración de Celery

Python Celery envía muchos mensajes innecesarios que pueden dificultar la búsqueda y el procesamiento de la información útil. Para reducir el ruido y facilitar el procesamiento, ingrese el siguiente comando:

```
celery -A app_name worker --without-heartbeat --without-gossip --without-mingle
```
# <span id="page-262-1"></span>Recuperación automática de fallas de red

Se recomienda habilitar siempre la recuperación automática de red para evitar un tiempo de inactividad significativo en caso de falla de las conexiones del cliente con los nodos de RabbitMQ. La biblioteca de cliente Java de RabbitMQ admite la recuperación automática de red de forma predeterminada, a partir de la versión 4.0.0.

La recuperación automática de la conexión se activa si se produce una excepción no controlada en el bucle de E/S de la conexión, si se detecta un tiempo de espera de la operación de lectura de socket o si el servidor pierde un [latido.](https://www.rabbitmq.com/heartbeats.html)

En caso de falla en la conexión inicial entre un cliente y un nodo de RabbitMQ, no se activará la recuperación automática. Recomendamos escribir el código de la aplicación para tener en cuenta los

errores de conexión iniciales al volver a intentar la conexión. En el siguiente ejemplo, se muestran fallas al reintentar iniciar la red mediante la biblioteca de cliente Java de RabbitMQ.

```
ConnectionFactory factory = new ConnectionFactory();
// enable automatic recovery if using RabbitMQ Java client library prior to version 
  4.0.0.
factory.setAutomaticRecoveryEnabled(true);
// configure various connection settings
try { 
   Connection conn = factory.newConnection();
} catch (java.net.ConnectException e) { 
   Thread.sleep(5000); 
   // apply retry logic
}
```
#### **a** Note

Si una aplicación cierra una conexión con el método Connection.Close, la recuperación automática de red no se activará ni se disparará.

# <span id="page-263-0"></span>Active Classic Queue v2 para su agente de RabbitMQ

Le recomendamos que active Classic Queue v2 (CQv2) para las versiones 3.10 o posteriores del motor del agente para mejorar el rendimiento. Por ejemplo, para:

- Reducir la variación de uso de la memoria
- Reducir el uso de la memoria para la mayoría de las cargas de trabajo
- Mejorar la entrega a los consumidores
- Aumentar el rendimiento de las cargas de trabajo para que los consumidores estén a la altura de los productores

Para usar CQv2, primero debe habilitar el indicador de classic\_mirrored\_queue\_version función. Para obtener más información sobre los indicadores de elementos, consulte [Cómo habilitar](https://rabbitmq.com/persistence-conf.html#queue-version)  [los indicadores de elementos](https://rabbitmq.com/persistence-conf.html#queue-version).

Para migrar de CQv1 a CQv2, debe crear una nueva política de colas o editar una política de colas existente con la definición clave de queue-version política establecida en. 2 Para obtener más

información sobre la aplicación de políticas, consulte. [Políticas](#page-226-0) Para obtener más información sobre cómo activar CQv2 con una política de colas, consulte [Classic Queues](https://www.rabbitmq.com/feature-flags.html#how-to-enable-feature-flags) en la documentación de RabbitMQ.

La migración de CQv1 a CQv2 puede consumir mucha memoria para las colas que tienen una carga elevada. Recomendamos seguir nuestras otras [prácticas recomendadas de rendimiento](#page-256-0) antes de iniciar la migración.

Si utiliza una política de colas, al eliminar la política de colas, las colas de CQv2 volverán a CQv1. No recomendamos pasar las colas de CQv2 a CQv1 porque RabbitMQ convierte la representación en disco de la cola. Esto puede consumir mucha memoria y llevar mucho tiempo si las colas son muy profundas.

# Cuotas en Amazon MQ para RabbitMQ

En este tema, se muestran las cuotas de Amazon MQ. Muchas de las siguientes cuotas pueden cambiarse para cuentas de AWS específicas. Para solicitar un aumento de cuota, consulte [Cuotas](https://docs.aws.amazon.com/general/latest/gr/aws_service_limits.html) [de servicio de AWS](https://docs.aws.amazon.com/general/latest/gr/aws_service_limits.html) en la Referencia general de Amazon Web Services. Los límites actualizados no estarán visibles incluso después de que se haya aplicado el aumento del límite. Para obtener más información sobre cómo ver los límites de conexión actuales en Amazon CloudWatch, consulte [Monitoreo de los agentes de Amazon MQ mediante Amazon CloudWatch.](https://docs.aws.amazon.com/amazon-mq/latest/developer-guide/security-logging-monitoring-cloudwatch.html)

## Temas

- **[Agentes](#page-264-0)**
- [Almacenamiento de datos](#page-265-0)
- [Limitación de API](#page-266-0)

# <span id="page-264-0"></span>Agentes

En la siguiente tabla, se muestran las cuotas relacionadas con los agentes de Amazon MQ para RabbitMQ.

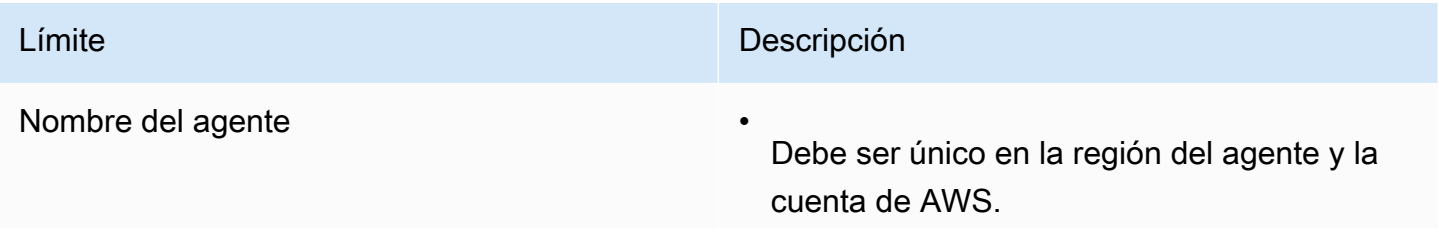

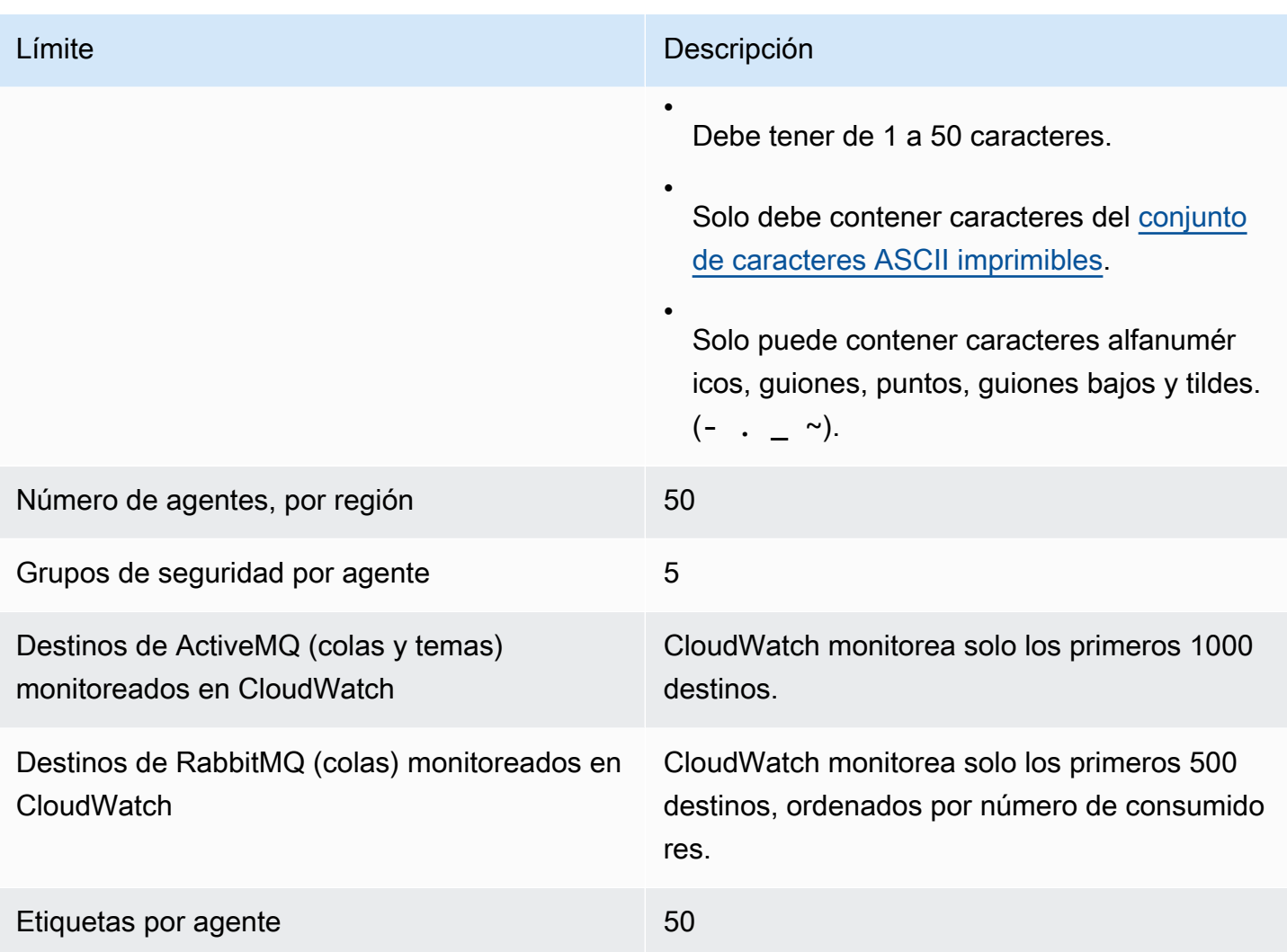

# <span id="page-265-0"></span>Almacenamiento de datos

En la siguiente tabla, se muestran las cuotas relacionadas con el almacenamiento de datos de Amazon MQ para RabbitMQ.

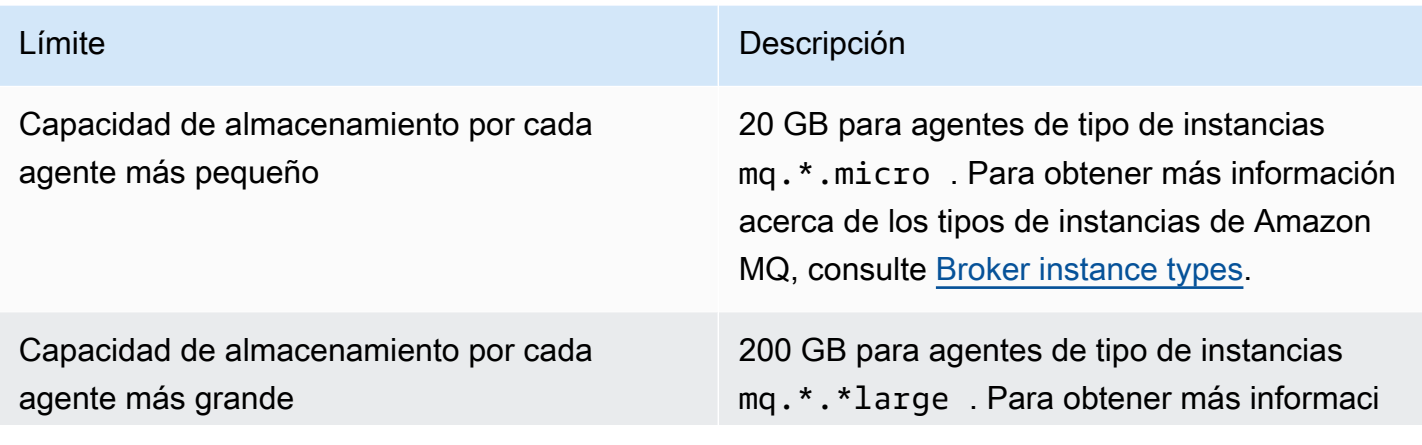

Límite **Descripción** 

ón acerca de los tipos de instancias de Amazon MQ, consulte [Broker instance types](#page-56-0).

# <span id="page-266-0"></span>Limitación de API

Las siguientes cuotas de limitaciones controladas se han agregado por cuenta de AWS en todas las API de Amazon MQ para preservar la banda ancha del servicio. Para obtener más información acerca de las API de Amazon MQ, consulte la [Referencia de la API REST de Amazon MQ.](https://docs.aws.amazon.com/amazon-mq/latest/api-reference/)

## **A** Important

Estas cuotas no se aplican a las API de mensajería de agente de Amazon MQ para ActiveMQ o Amazon MQ para RabbitMQ. Por ejemplo, Amazon MQ no limita de forma controlada el envío ni la recepción de mensajes.

Límite de ráfaga de la API Límite de tasa de la API

 $100$  and  $15$ 

# Seguridad en Amazon MQ

La seguridad en la nube de AWS es la mayor prioridad. Como cliente de AWS, se beneficiará de una arquitectura de red y de centros de datos diseñados para satisfacer los requisitos de seguridad de las organizaciones más exigentes.

La seguridad es una responsabilidad compartida entre AWS y usted. El [modelo de responsabilidad](https://aws.amazon.com/compliance/shared-responsibility-model/)  [compartida](https://aws.amazon.com/compliance/shared-responsibility-model/) la describe como seguridad de la nube y seguridad en la nube:

- Seguridad de la nube AWS es responsable de proteger la infraestructura que ejecuta los servicios de AWS en la nube de AWS. AWS también proporciona servicios que puede utilizar de forma segura. Los auditores externos prueban y verifican periódicamente la eficacia de nuestra seguridad como parte de los [Programas de conformidad de AWS](https://aws.amazon.com/compliance/programs/) . Para obtener información acerca de los programas de conformidad que se aplican a Amazon MQ, consulte [Servicios de](https://aws.amazon.com/compliance/services-in-scope/)  [AWS incluidos en el ámbito del programa de conformidad.](https://aws.amazon.com/compliance/services-in-scope/)
- Seguridad en la nube: su responsabilidad viene determinada por el servicio de AWS que utilice. También es responsable de otros factores, incluida la confidencialidad de los datos, los requisitos de la empresa y la legislación y los reglamentos aplicables.

Esta documentación le ayuda a comprender cómo aplicar el modelo de responsabilidad compartida cuando se utiliza Amazon MQ. En los siguientes temas, se le mostrará cómo configurar Amazon MQ para satisfacer sus objetivos de seguridad y conformidad. También puede aprender a utilizar otros servicios de AWS que ayudan a monitorear y proteger los recursos de Amazon MQ.

#### Temas

- [Protección de los datos en Amazon MQ](#page-268-0)
- [Identity and Access Management para Amazon MQ](#page-280-0)
- [Validación de la conformidad para Amazon MQ](#page-310-0)
- [Resiliencia en Amazon MQ](#page-311-0)
- [Seguridad de la infraestructura en Amazon MQ](#page-312-0)
- [Prácticas recomendadas de seguridad para Amazon MQ](#page-312-1)

# <span id="page-268-0"></span>Protección de los datos en Amazon MQ

El [modelo de responsabilidad compartida](https://aws.amazon.com/compliance/shared-responsibility-model/) de AWS se aplica a la protección de datos en Amazon MQ. Como se describe en este modelo, AWS es responsable de proteger la infraestructura global que ejecuta toda la AWS Cloud. Usted es responsable de mantener el control sobre el contenido alojado en esta infraestructura. También es responsable de la configuración de seguridad y de las tareas de administración para los Servicios de AWS que utiliza. Para obtener más información sobre la privacidad de los datos, consulte las [Preguntas frecuentes sobre la privacidad de datos](https://aws.amazon.com/compliance/data-privacy-faq). Para obtener información sobre la protección de datos en Europa, consulte la publicación de blog sobre el [Modelo](https://aws.amazon.com/blogs/security/the-aws-shared-responsibility-model-and-gdpr/) [de responsabilidad compartida de AWS y GDPR](https://aws.amazon.com/blogs/security/the-aws-shared-responsibility-model-and-gdpr/) en el Blog de seguridad de AWS.

Con fines de protección de datos, recomendamos proteger las credenciales de la cuenta de AWS y configurar cuentas de usuario individuales con AWS Single Sign-On o AWS Identity and Access Management (IAM). De esta manera, cada usuario recibe solamente los permisos necesarios para cumplir con sus obligaciones laborales. También recomendamos proteger sus datos de la siguiente manera:

- Utilizar la autenticación multifactor (MFA) en cada cuenta.
- Utilice SSL/TLS para comunicarse con los recursos de AWS. Se requiere el uso de TLS 1.2 y recomendamos TLS 1.3
- Configure la API y el registro de actividad del usuario con AWS CloudTrail.
- Utilice las soluciones de cifrado de AWS, junto con todos los controles de seguridad predeterminados dentro de los servicios de AWS.
- Utilizar servicios de seguridad administrados avanzados, como Amazon Macie, que lo ayuden a detectar y proteger los datos confidenciales almacenados en Amazon S3.
- Si necesita módulos criptográficos validados FIPS 140-2 al acceder a AWS a través de una interfaz de línea de comandos o una API, utilice un punto de conexión de FIPS. Para obtener más información sobre los puntos de conexión de FIPS disponibles, consulte [Estándar de](https://aws.amazon.com/compliance/fips/)  [procesamiento de la información federal \(FIPS\) 140-2](https://aws.amazon.com/compliance/fips/).

Se recomienda encarecidamente no ingresar información confidencial o sensible, como por ejemplo direcciones de correo electrónico de clientes, en etiquetas o campos de formato libre, tales como el campo Nombre. Esto incluye cuando trabaja con Amazon MQ u otros Servicios de AWS mediante la consola, la API, AWS CLI o los AWS SDK. Cualquier dato que introduzca en etiquetas o campos de formato libre utilizados para nombres se pueden emplear para los registros de facturación o

diagnóstico. Si proporciona una URL a un servidor externo, recomendamos encarecidamente que no incluya información de credenciales en la URL a fin de validar la solicitud para ese servidor.

Tanto para los agentes de Amazon MQ for ActiveMQ como de Amazon MQ para RabbitMQ, no utilice ninguna información de identificación personal (PII) ni ninguna otra información confidencial para nombres de agente o nombres de usuario al crear recursos a través de la consola web del agente o la API de Amazon MQ. Los nombres de agente y los nombres de usuario están disponibles para otros servicios de AWS, incluido CloudWatch Logs. Los nombres de usuario de agente no están diseñados para usarse con información privada o confidencial.

# Cifrado

Los datos de usuario que almacena Amazon MQ se cifran en reposo. El cifrado en reposo de Amazon MQ proporciona mayor seguridad porque cifra los datos mediante las claves de cifrado almacenadas en AWS Key Management Service (KMS). Este servicio ayuda a reducir la carga y la complejidad operativas que conlleva la protección de información confidencial. Con el cifrado en reposo, puede crear aplicaciones sensibles a la seguridad que cumplen los requisitos de cifrado y normativos.

Todas las conexiones entre los agentes de Amazon MQ usan Transport Layer Security (TLS) para proporcionar el cifrado en tránsito.

Amazon MQ cifra los mensajes en reposo y en tránsito mediante claves de cifrado que administra y almacena de forma segura. Para obtener más información, consulte la Guía para desarrolladores de [AWS Encryption SDK](https://docs.aws.amazon.com/encryption-sdk/latest/developer-guide/).

# Cifrado en reposo

Amazon MQ se integra con AWS Key Management Service (KMS) para ofrecer cifrado transparente del lado del servidor. Amazon MQ siempre cifra sus datos en reposo.

Al crear un agente de Amazon MQ para ActiveMQ o un agente de Amazon MQ para RabbitMQ, puede especificar la AWS KMS key que desea que Amazon MQ utilice para cifrar los datos en reposo. Si no se especifica una clave KMS, Amazon MQ crea una clave KMS propiedad de AWS y la utiliza en su nombre. Amazon MQ admite actualmente las claves de KMS simétricas. Para obtener más información acerca de las claves KMS, consulte [AWS KMS keys.](https://docs.aws.amazon.com/kms/latest/developerguide/concepts.html#master_keys)

Cuando cree un agente, para configurar lo que Amazon MQ utilizará para la clave de cifrado, seleccione una de estas opciones:

- Amazon MQ owned KMS key (default) (Clave KMS de Amazon MQ [predeterminada]): la clave es propiedad de y está administrada por Amazon MQ y no está en su cuenta.
- AWS managed KMS key (Clave KMS administrada por ): la clave KMS administrada por AWS (aws/mq) es una clave KMS de la cuenta que Amazon MQ crea, administra y usa en su nombre.
- Select existing customer managed CMK (Seleccionar clave de KMS existente administrada por el cliente): usted crea y administra en AWS Key Management Service (KMS) claves de KMS administradas por el cliente.

# **A** Important

- La revocación de una concesión no se puede deshacer. En su lugar, sugerimos que elimine el agente si necesita revocar los derechos de acceso.
- Para agentes de Amazon MQ para ActiveMQ que utilizan Amazon Elastic File System (EFS) para almacenar los datos de los mensajes; si se revoca la adjudicación que permite a Amazon EFS utilizar las claves KMS en la cuenta, no se llevará a cabo inmediatamente.
- Para agentes de Amazon MQ para RabbitMQ y Amazon MQ para ActiveMQ que utilizan EBS para almacenar los datos de los mensajes; si se desactiva, se programa la eliminación o se revoca la adjudicación que permite a Amazon EBS utilizar las claves KMS en la cuenta, Amazon MQ no podrá mantener al agente y podría cambiar a un estado degradado.
- Si ha desactivado la clave o ha programado su eliminación, puede volver a activarla o cancelar la eliminación de la clave y mantener al agente en buen estado.
- La desactivación de una clave o la revocación de una adjudicación no se llevarán a cabo inmediatamente.

Al crear un [agente de instancia única](https://docs.aws.amazon.com/amazon-mq/latest/developer-guide/rabbitmq-broker-architecture.html) con una clave de KMS para RabbitMQ, verá dos eventos de CreateGrant registrados en AWS CloudTrail. El primer evento es que Amazon MQ cree una concesión para la clave de KMS. El segundo evento consiste en que EBS cree una concesión para que la utilice EBS.

Entrada en el registro de CreateGrant de AWS CloudTrail: agente de instancia única

mq\_grant

```
{ 
     "eventVersion": "1.08", 
     "userIdentity": { 
          "type": "AssumedRole", 
         "principalId": "AKIAIOSFODNN7EXAMPLE", 
          "arn": "arn:aws:iam::111122223333:user/AmazonMqConsole", 
         "accountId": "111122223333", 
          "accessKeyId": "AKIAI44QH8DHBEXAMPLE", 
          "sessionContext": { 
              "sessionIssuer": { 
                  "type": "Role", 
                  "principalId": "AKIAIOSFODNN7EXAMPLE", 
                  "arn": "arn:aws:iam::111122223333:user/AmazonMqConsole", 
                  "accountId": "111122223333", 
                  "userName": "AmazonMqConsole" 
              }, 
              "webIdFederationData": {}, 
              "attributes": { 
                  "creationDate": "2023-02-23T18:59:10Z", 
                  "mfaAuthenticated": "false" 
 } 
         }, 
         "invokedBy": "mq.amazonaws.com" 
     }, 
     "eventTime": "2018-06-28T22:23:46Z", 
     "eventSource": "amazonmq.amazonaws.com", 
     "eventName": "CreateGrant", 
     "awsRegion": "us-west-2", 
     "sourceIPAddress": "203.0.113.0", 
     "userAgent": "PostmanRuntime/7.1.5", 
     "requestParameters": { 
          "granteePrincipal": "mq.amazonaws.com", 
          "keyId": "arn:aws:kms:us-east-1:316438333700:key/bdbe42ae-f825-4e78-
a8a1-828d411c4be2", 
          "retiringPrincipal": "mq.amazonaws.com", 
          "operations": [ 
              "CreateGrant", 
              "Decrypt", 
              "GenerateDataKeyWithoutPlaintext", 
              "ReEncryptFrom", 
              "ReEncryptTo", 
              "DescribeKey" 
         ] 
     },
```

```
 "responseElements": { 
          "grantId": 
  "0ab0ac0d0b000f00ea00cc0a0e00fc00bce000c000f0000000c0bc0a0000aaafSAMPLE", 
          "keyId": "arn:aws:kms:us-
west-2:111122223333:key/1234abcd-12ab-34cd-56ef-123456SAMPLE", 
     "requestID": "ff000af-00eb-00ce-0e00-ea000fb0fba0SAMPLE", 
     "eventID": "ff000af-00eb-00ce-0e00-ea000fb0fba0SAMPLE", 
     "readOnly": false, 
     "resources": [ 
        \mathcal{L} "accountId": "111122223333", 
             "type": "AWS::KMS::Key",
              "ARN": "arn:aws:kms:us-
west-2:111122223333:key/1234abcd-12ab-34cd-56ef-123456SAMPLE" 
         } 
     ], 
     "eventType": "AwsApiCall", 
     "managementEvent": true, 
     "recipientAccountId": "111122223333", 
     "eventCategory": "Management", 
     "sessionCredentialFromConsole": "true"
}
```
#### EBS grant creation

Verá un evento para la creación de la concesión de EBS.

```
\{ "eventVersion": "1.08", 
    "userIdentity": { 
         "type": "AWSService", 
        "invokedBy": "mq.amazonaws.com" 
    }, 
    "eventTime": "2023-02-23T19:09:40Z", 
    "eventSource": "kms.amazonaws.com", 
    "eventName": "CreateGrant", 
    "awsRegion": "us-east-1", 
    "sourceIPAddress": "mq.amazonaws.com", 
    "userAgent": "ExampleDesktop/1.0 (V1; OS)", 
    "requestParameters": { 
        "granteePrincipal": "mq.amazonaws.com",
```

```
 "keyId": "arn:aws:kms:us-
west-2:111122223333:key/1234abcd-12ab-34cd-56ef-123456SAMPLE", 
         "constraints": { 
              "encryptionContextSubset": { 
                  "aws:ebs:id": "vol-0b670f00f7d5417c0" 
 } 
         }, 
         "operations": [ 
              "Decrypt" 
         ], 
         "retiringPrincipal": "ec2.us-east-1.amazonaws.com" 
     }, 
     "responseElements": { 
         "grantId": 
  "0ab0ac0d0b000f00ea00cc0a0e00fc00bce000c000f0000000c0bc0a0000aaafSAMPLE", 
         "keyId": "arn:aws:kms:us-
west-2:111122223333:key/1234abcd-12ab-34cd-56ef-123456SAMPLE", 
     }, 
     "requestID": "ff000af-00eb-00ce-0e00-ea000fb0fba0SAMPLE", 
     "eventID": "ff000af-00eb-00ce-0e00-ea000fb0fba0SAMPLE", 
     "readOnly": false, 
     "resources": [ 
        \sqrt{ } "accountId": "111122223333", 
             "type": "AWS::KMS::Key",
              "ARN": "arn:aws:kms:us-
west-2:111122223333:key/1234abcd-12ab-34cd-56ef-123456SAMPLE" 
         } 
     ], 
     "eventType": "AwsApiCall", 
     "managementEvent": true, 
     "recipientAccountId": "111122223333", 
     "sharedEventID": "ff000af-00eb-00ce-0e00-ea000fb0fba0SAMPLE", 
     "eventCategory": "Management"
}
```
Al crear una [implementación de clúster](https://docs.aws.amazon.com/amazon-mq/latest/developer-guide/rabbitmq-broker-architecture.html) con una clave KMS para RabbitMQ, verá cinco eventos CreateGrant registrados en AWS CloudTrail. Los dos primeros eventos son creaciones de concesiones para Amazon MQ. Los siguientes tres eventos son concesiones creadas por EBS para que las utilice EBS.

## Entrada de registro AWS CloudTrail de CreateGrant: implementación de clústeres

mq\_grant

```
{ 
     "eventVersion": "1.08", 
     "userIdentity": { 
          "type": "AssumedRole", 
          "principalId": "AKIAIOSFODNN7EXAMPLE", 
         "arn": "arn:aws:iam::111122223333:user/AmazonMqConsole", 
          "accountId": "111122223333", 
         "accessKeyId": "AKIAI44QH8DHBEXAMPLE", 
         "sessionContext": { 
              "sessionIssuer": { 
                  "type": "Role", 
                  "principalId": "AKIAIOSFODNN7EXAMPLE", 
                  "arn": "arn:aws:iam::111122223333:user/AmazonMqConsole", 
                  "accountId": "111122223333", 
                  "userName": "AmazonMqConsole" 
              }, 
              "webIdFederationData": {}, 
              "attributes": { 
                  "creationDate": "2023-02-23T18:59:10Z", 
                  "mfaAuthenticated": "false" 
 } 
         }, 
         "invokedBy": "mq.amazonaws.com" 
     }, 
     "eventTime": "2018-06-28T22:23:46Z", 
     "eventSource": "amazonmq.amazonaws.com", 
     "eventName": "CreateGrant", 
     "awsRegion": "us-west-2", 
     "sourceIPAddress": "203.0.113.0", 
     "userAgent": "PostmanRuntime/7.1.5", 
     "requestParameters": { 
          "granteePrincipal": "mq.amazonaws.com", 
          "keyId": "arn:aws:kms:us-east-1:316438333700:key/bdbe42ae-f825-4e78-
a8a1-828d411c4be2", 
          "retiringPrincipal": "mq.amazonaws.com", 
          "operations": [ 
              "CreateGrant", 
              "Encrypt", 
              "Decrypt",
```

```
 "ReEncryptFrom", 
              "ReEncryptTo", 
              "GenerateDataKey", 
              "GenerateDataKeyWithoutPlaintext", 
              "DescribeKey" 
         ] 
     }, 
     "responseElements": { 
          "grantId": 
  "0ab0ac0d0b000f00ea00cc0a0e00fc00bce000c000f0000000c0bc0a0000aaafSAMPLE", 
          "keyId": "arn:aws:kms:us-
west-2:111122223333:key/1234abcd-12ab-34cd-56ef-123456SAMPLE", 
     "requestID": "ff000af-00eb-00ce-0e00-ea000fb0fba0SAMPLE", 
     "eventID": "ff000af-00eb-00ce-0e00-ea000fb0fba0SAMPLE", 
     "readOnly": false, 
     "resources": [ 
         { 
             "accountId": "111122223333", 
             "type": "AWS::KMS::Key",
              "ARN": "arn:aws:kms:us-
west-2:111122223333:key/1234abcd-12ab-34cd-56ef-123456SAMPLE" 
         } 
     ], 
     "eventType": "AwsApiCall", 
     "managementEvent": true, 
     "recipientAccountId": "111122223333", 
     "eventCategory": "Management", 
     "sessionCredentialFromConsole": "true"
}
```
#### mq\_rabbit\_grant

```
{ 
     "eventVersion": "1.08", 
     "userIdentity": { 
         "type": "AssumedRole", 
          "principalId": "AKIAIOSFODNN7EXAMPLE", 
         "arn": "arn:aws:iam::111122223333:user/AmazonMqConsole", 
         "accountId": "111122223333", 
          "accessKeyId": "AKIAI44QH8DHBEXAMPLE",
```

```
 "sessionContext": { 
              "sessionIssuer": { 
                  "type": "Role", 
                  "principalId": "AKIAIOSFODNN7EXAMPLE", 
                  "arn": "arn:aws:iam::111122223333:user/AmazonMqConsole", 
                  "accountId": "111122223333", 
                  "userName": "AmazonMqConsole" 
              }, 
              "webIdFederationData": {}, 
              "attributes": { 
                  "creationDate": "2023-02-23T18:59:10Z", 
                  "mfaAuthenticated": "false" 
              } 
         }, 
          "invokedBy": "mq.amazonaws.com" 
     }, 
     "eventTime": "2018-06-28T22:23:46Z", 
     "eventSource": "amazonmq.amazonaws.com", 
     "eventName": "CreateGrant", 
     "awsRegion": "us-west-2", 
     "sourceIPAddress": "203.0.113.0", 
     "userAgent": "PostmanRuntime/7.1.5", 
     "requestParameters": { 
         "granteePrincipal": "mq.amazonaws.com", 
         "retiringPrincipal": "mq.amazonaws.com", 
          "operations": [ 
              "DescribeKey" 
         ], 
          "keyId": "arn:aws:kms:us-
west-2:111122223333:key/1234abcd-12ab-34cd-56ef-123456SAMPLE", 
     }, 
     "responseElements": { 
          "grantId": 
  "0ab0ac0d0b000f00ea00cc0a0e00fc00bce000c000f0000000c0bc0a0000aaafSAMPLE", 
          "keyId": "arn:aws:kms:us-
west-2:111122223333:key/1234abcd-12ab-34cd-56ef-123456SAMPLE", 
     "requestID": "ff000af-00eb-00ce-0e00-ea000fb0fba0SAMPLE", 
     "eventID": "ff000af-00eb-00ce-0e00-ea000fb0fba0SAMPLE", 
     "readOnly": false, 
     "resources": [ 
        \mathcal{L} "accountId": "111122223333", 
             "type": "AWS::KMS::Key",
```

```
 "ARN": "arn:aws:kms:us-
west-2:111122223333:key/1234abcd-12ab-34cd-56ef-123456SAMPLE" 
         } 
     ], 
     "eventType": "AwsApiCall", 
     "managementEvent": true, 
     "recipientAccountId": "111122223333", 
     "eventCategory": "Management", 
     "sessionCredentialFromConsole": "true"
}
```
#### EBS grant creation

Verá tres eventos para la creación de concesiones de EBS.

```
\{ "eventVersion": "1.08", 
     "userIdentity": { 
         "type": "AWSService", 
         "invokedBy": "mq.amazonaws.com" 
     }, 
     "eventTime": "2023-02-23T19:09:40Z", 
     "eventSource": "kms.amazonaws.com", 
     "eventName": "CreateGrant", 
     "awsRegion": "us-east-1", 
     "sourceIPAddress": "mq.amazonaws.com", 
     "userAgent": "ExampleDesktop/1.0 (V1; OS)", 
     "requestParameters": { 
         "granteePrincipal": "mq.amazonaws.com", 
         "keyId": "arn:aws:kms:us-
west-2:111122223333:key/1234abcd-12ab-34cd-56ef-123456SAMPLE", 
         "constraints": { 
             "encryptionContextSubset": { 
                 "aws:ebs:id": "vol-0b670f00f7d5417c0" 
 } 
         }, 
         "operations": [ 
             "Decrypt" 
         ], 
         "retiringPrincipal": "ec2.us-east-1.amazonaws.com" 
     }, 
     "responseElements": {
```

```
 "grantId": 
  "0ab0ac0d0b000f00ea00cc0a0e00fc00bce000c000f0000000c0bc0a0000aaafSAMPLE", 
         "keyId": "arn:aws:kms:us-
west-2:111122223333:key/1234abcd-12ab-34cd-56ef-123456SAMPLE", 
     }, 
     "requestID": "ff000af-00eb-00ce-0e00-ea000fb0fba0SAMPLE", 
     "eventID": "ff000af-00eb-00ce-0e00-ea000fb0fba0SAMPLE", 
     "readOnly": false, 
     "resources": [ 
         { 
              "accountId": "111122223333", 
             "type": "AWS::KMS::Key",
              "ARN": "arn:aws:kms:us-
west-2:111122223333:key/1234abcd-12ab-34cd-56ef-123456SAMPLE" 
         } 
     ], 
     "eventType": "AwsApiCall", 
     "managementEvent": true, 
     "recipientAccountId": "111122223333", 
     "sharedEventID": "ff000af-00eb-00ce-0e00-ea000fb0fba0SAMPLE", 
     "eventCategory": "Management"
}
```
Para obtener más información acerca de las claves de KMS, consulte [AWS KMS keys](https://docs.aws.amazon.com/kms/latest/developerguide/concepts.html#master_keys) en la Guía para desarrolladores de AWS Key Management Service.

# Cifrado en tránsito

Amazon MQ para ActiveMQ: Amazon MQ para ActiveMQ requiere seguridad de la capa de transporte (TLS) sólida y cifra los datos en tránsito entre los agentes de la implementación de Amazon MQ. Todos los datos que pasan entre los agentes de Amazon MQ se cifran mediante seguridad de la capa de transporte (TLS) sólida. Esto se aplica a todos los protocolos disponibles.

Amazon MQ para RabbitMQ: Amazon MQ para RabbitMQ requiere un cifrado de seguridad de la capa de transporte (TLS) sólido para todas las conexiones de los clientes. El tráfico de replicación de clústeres de RabbitMQ solo transita por la VPC del agente y todo el tráfico de red entre los centros de datos de AWS se cifra de forma transparente en la capa física. Los agentes agrupados en clústeres de Amazon MQ para RabbitMQ actualmente no admiten el [cifrado entre nodos](https://www.rabbitmq.com/clustering-ssl.html) para la replicación de clústeres. Para obtener más información sobre los datos en tránsito, consulte [Cifrar](https://docs.aws.amazon.com/whitepapers/latest/logical-separation/encrypting-data-at-rest-and--in-transit.html)  [datos en reposo y en tránsito.](https://docs.aws.amazon.com/whitepapers/latest/logical-separation/encrypting-data-at-rest-and--in-transit.html)

# Protocolos de Amazon MQ para ActiveMQ

Para acceder a sus agentes de ActiveMQ, puede utilizar los siguientes protocolos con TLS habilitado:

- [AMQP](http://activemq.apache.org/amqp.html)
- [MQTT](http://activemq.apache.org/mqtt.html)
- MQTT a través de [WebSocket](http://activemq.apache.org/websockets.html)
- **[OpenWire](http://activemq.apache.org/openwire.html)**
- [STOMP](http://activemq.apache.org/stomp.html)
- STOMP a través de WebSocket

Conjuntos de cifrado TLS compatibles con ActiveMQ

ActiveMQ en Amazon MQ admite los siguientes conjuntos de cifrado:

- TLS\_ECDHE\_RSA\_WITH\_AES\_256\_GCM\_SHA384
- TLS\_ECDHE\_RSA\_WITH\_AES\_256\_CBC\_SHA384
- TLS\_ECDHE\_RSA\_WITH\_AES\_256\_CBC\_SHA
- TLS\_DHE\_RSA\_WITH\_AES\_256\_GCM\_SHA384
- TLS\_DHE\_RSA\_WITH\_AES\_256\_CBC\_SHA256
- TLS\_DHE\_RSA\_WITH\_AES\_256\_CBC\_SHA
- TLS\_RSA\_WITH\_AES\_256\_GCM\_SHA384
- TLS\_RSA\_WITH\_AES\_256\_CBC\_SHA256
- TLS\_RSA\_WITH\_AES\_256\_CBC\_SHA
- TLS\_ECDHE\_RSA\_WITH\_AES\_128\_GCM\_SHA256
- TLS\_ECDHE\_RSA\_WITH\_AES\_128\_CBC\_SHA256
- TLS\_ECDHE\_RSA\_WITH\_AES\_128\_CBC\_SHA
- TLS\_DHE\_RSA\_WITH\_AES\_128\_GCM\_SHA256
- TLS\_DHE\_RSA\_WITH\_AES\_128\_CBC\_SHA256
- TLS\_DHE\_RSA\_WITH\_AES\_128\_CBC\_SHA
- TLS\_RSA\_WITH\_AES\_128\_GCM\_SHA256
- TLS RSA WITH AES 128 CBC SHA256
- TLS RSA WITH AES 128 CBC SHA

## Protocolos de Amazon MQ para RabbitMQ

Para acceder a sus agentes de RabbitMQ, puede utilizar los siguientes protocolos con TLS habilitado:

• [AMQP \(0-9-1\)](https://www.rabbitmq.com/specification.html)

Conjuntos de cifrado TLS compatibles con RabbitMQ

RabbitMQ en Amazon MQ admite los siguientes conjuntos de cifrado:

- TLS\_ECDHE\_RSA\_WITH\_AES\_256\_GCM\_SHA384
- TLS ECDHE\_RSA\_WITH\_AES\_128\_GCM\_SHA256

# <span id="page-280-0"></span>Identity and Access Management para Amazon MQ

AWS Identity and Access Management (IAM) es un servicio de AWS que ayuda a los administradores a controlar de forma segura el acceso a los recursos de AWS. Los administradores de IAM controlan a qué personas se las puede autenticar (pueden iniciar sesión) y autorizar (tiene permisos) para utilizar recursos de Amazon MQ. IAM es un servicio de AWS que se puede utilizar sin cargo adicional.

#### Temas

- [Público](#page-281-0)
- [Autenticación con identidades](#page-281-1)
- [Administración de acceso mediante políticas](#page-285-0)
- [Cómo funciona Amazon MQ con IAM](#page-287-0)
- [Ejemplos de políticas basadas en identidades de Amazon MQ](#page-293-0)
- [Autenticación y autorización de las API para Amazon MQ](#page-296-0)
- [Políticas administradas por AWS para Amazon MQ](#page-301-0)
- [Uso de roles vinculados a servicios para Amazon MQ](#page-302-0)

• [Solución de problemas de identidad y acceso de Amazon MQ](#page-308-0)

# <span id="page-281-0"></span>Público

La forma en que utilice AWS Identity and Access Management (IAM) varía, en función del trabajo que realice en Amazon MQ.

Usuario de servicio: si utiliza el servicio de Amazon MQ para realizar su trabajo, su administrador le proporciona las credenciales y los permisos que necesita. A medida que utilice más características de Amazon MQ para realizar su trabajo, es posible que necesite permisos adicionales. Entender cómo se gestiona el acceso puede ayudarlo a solicitar los permisos correctos a su administrador. Si no puede acceder a una característica de Amazon MQ, consulte [Solución de problemas de identidad](#page-308-0)  [y acceso de Amazon MQ.](#page-308-0)

Administrador de servicio: si está a cargo de los recursos de Amazon MQ de su empresa, probablemente tenga acceso completo a Amazon MQ. Su trabajo consiste en determinar a qué características y recursos de Amazon MQ deben acceder sus usuarios del servicio. Luego, debe enviar solicitudes a su administrador de IAM para cambiar los permisos de los usuarios de su servicio. Revise la información de esta página para conocer los conceptos básicos de IAM. Para obtener más información acerca de cómo la empresa puede utilizar IAM con Amazon MQ, consulte [Cómo funciona Amazon MQ con IAM.](#page-287-0)

Administrador de IAM: si es un administrador de IAM, es posible que desee obtener información acerca de cómo escribir políticas para administrar el acceso a Amazon MQ. Para consultar ejemplos de políticas basadas en la identidad de Amazon MQ que puede utilizar en IAM, consulte [Ejemplos de](#page-293-0) [políticas basadas en identidades de Amazon MQ.](#page-293-0)

# <span id="page-281-1"></span>Autenticación con identidades

La autenticación es la manera de iniciar sesión en AWS mediante credenciales de identidad. Debe estar autenticado (haber iniciado sesión en AWS) como rootlong, como un usuario de IAM o asumiendo un rol de IAM.

Puede iniciar sesión en AWS como una identidad federada mediante las credenciales proporcionadas a través de una fuente de identidad. AWS Single Sign-On Los usuarios (IAM Identity Center), la autenticación de inicio de sesión único de su empresa y sus credenciales de Google o Facebook son ejemplos de identidades federadas. Al iniciar sesión como una identidad federada, su administrador habrá configurado previamente la federación de identidades mediante roles de IAM. Cuando accede a AWS mediante la federación, está asumiendo un rol de forma indirecta.

Según el tipo de usuario que sea, puede iniciar sesión en la consola o en el portal de acceso de AWS. Para obtener más información sobre el inicio de sesión en AWS, consulte [Cómo iniciar sesión](https://docs.aws.amazon.com/signin/latest/userguide/how-to-sign-in.html)  [en su cuenta de AWS](https://docs.aws.amazon.com/signin/latest/userguide/how-to-sign-in.html) en la Guía del usuario de AWS Sign-In.

Si accede a AWS mediante programación, AWS proporciona un kit de desarrollo de software (SDK) y una interfaz de línea de comandos (CLI) para firmar criptográficamente las solicitudes mediante el uso de las credenciales. Si no usa las herramientas de AWS, debe firmar usted mismo las solicitudes. Para obtener más información sobre la firma de solicitudes, consulte [Firma de solicitudes](https://docs.aws.amazon.com/IAM/latest/UserGuide/reference_aws-signing.html)  [API de AWS](https://docs.aws.amazon.com/IAM/latest/UserGuide/reference_aws-signing.html) en la Guía del usuario de IAM.

Independientemente del método de autenticación que utilice, es posible que deba proporcionar información de seguridad adicional. Por ejemplo, AWS le recomienda el uso de la autenticación multifactor (MFA) para aumentar la seguridad de su cuenta. Para obtener más información, consulte [Autenticación multifactor](https://docs.aws.amazon.com/singlesignon/latest/userguide/enable-mfa.html) en la Guía del usuario de AWS Single Sign-On y [Uso de la autenticación](https://docs.aws.amazon.com/IAM/latest/UserGuide/id_credentials_mfa.html)  [multifactor \(MFA\) en AWS](https://docs.aws.amazon.com/IAM/latest/UserGuide/id_credentials_mfa.html) en la Guía del usuario de IAM.

# Usuario raíz de cuenta de AWS

Cuando se crea una cuenta de AWS, se comienza con una identidad de inicio de sesión que tiene acceso completo a todos los servicios y recursos de AWS de la cuenta. Esta identidad recibe el nombre de usuario raíz de la cuenta de AWS y se accede a ella iniciando sesión con el email y la contraseña que utilizó para crear la cuenta. Recomendamos encarecidamente que no utilice el usuario raíz para sus tareas diarias. Proteja las credenciales del usuario raíz y utilícelas solo para las tareas que solo el usuario raíz pueda realizar. Para ver la lista completa de las tareas que requieren que inicie sesión como usuario raíz, consulte [Tareas que requieren credenciales de usuario raíz](https://docs.aws.amazon.com/IAM/latest/UserGuide/root-user-tasks.html) en la Guía del usuario de IAM.

## Usuarios y grupos

Un [usuario de IAM](https://docs.aws.amazon.com/IAM/latest/UserGuide/id_users.html) es una identidad de la cuenta de AWS que dispone de permisos específicos para una sola persona o aplicación. Siempre que sea posible, recomendamos emplear credenciales temporales, en lugar de crear usuarios de IAM que tengan credenciales de larga duración como contraseñas y claves de acceso. No obstante, si tiene casos de uso específicos que requieran credenciales de larga duración con usuarios de IAM, recomendamos rotar las claves de acceso. Para más información, consulte [Rotar las claves de acceso periódicamente para casos de uso que](https://docs.aws.amazon.com/IAM/latest/UserGuide/best-practices.html#rotate-credentials)  [requieran credenciales de larga duración](https://docs.aws.amazon.com/IAM/latest/UserGuide/best-practices.html#rotate-credentials) en la Guía del Usuario de IAM.

Un [grupo de IAM](https://docs.aws.amazon.com/IAM/latest/UserGuide/id_groups.html) es una identidad que especifica un conjunto de usuarios de IAM. No puede iniciar sesión como grupo. Puede usar los grupos para especificar permisos para varios usuarios a la

vez. Los grupos facilitan la administración de los permisos de grandes conjuntos de usuarios. Por ejemplo, podría tener un grupo cuyo nombre fuese IAMAdmins y conceder permisos a dicho grupo para administrar los recursos de IAM.

Los usuarios son diferentes de los roles. Un usuario se asocia exclusivamente a una persona o aplicación, pero la intención es que cualquier usuario pueda asumir un rol que necesite. Los usuarios tienen credenciales permanentes a largo plazo y los roles proporcionan credenciales temporales. Para más información, consulte [Cuándo crear un usuario de IAM \(en lugar de un rol\)](https://docs.aws.amazon.com/IAM/latest/UserGuide/id.html#id_which-to-choose) en la Guía del Usuario de IAM.

# Roles de IAM

Un [rol de IAM](https://docs.aws.amazon.com/IAM/latest/UserGuide/id_roles.html) es una identidad de tu cuenta de AWS que dispone de permisos específicos. Es similar a un usuario de IAM, pero no está asociado a una determinada persona. Puede asumir temporalmente un rol de IAM en la consola[cambiando de roles](https://docs.aws.amazon.com/IAM/latest/UserGuide/id_roles_use_switch-role-console.html). Puede asumir un rol llamando a una operación de AWS CLI o de la API de AWS, o utilizando una URL personalizada. Para más información sobre los métodos para el uso de roles, consulte [Uso de roles de IAM](https://docs.aws.amazon.com/IAM/latest/UserGuide/id_roles_use.html) en la Guía del Usuario de IAM.

Los roles de IAM con credenciales temporales son útiles en las siguientes situaciones:

- Acceso de usuario federado: para asignar permisos a una identidad federada, puede crear un rol y definir permisos para este. Cuando se autentica una identidad federada, se asocia la identidad al rol y se le conceden los permisos que están definidos en este. Para obtener información acerca de roles para federación, consulte [Creación de un rol para un proveedor de identidades](https://docs.aws.amazon.com/IAM/latest/UserGuide/id_roles_create_for-idp.html) [de terceros](https://docs.aws.amazon.com/IAM/latest/UserGuide/id_roles_create_for-idp.html) en la Guía del Usuario de IAM. Si utiliza el IAM Identity Center, debe configurar un conjunto de permisos. IAM Identity Center correlaciona el conjunto de permisos con un rol en IAM para controlar a qué pueden acceder las identidades después de autenticarse. Para obtener información acerca de los conjuntos de permisos, consulte [Conjuntos de permisos](https://docs.aws.amazon.com/singlesignon/latest/userguide/permissionsetsconcept.html) en la Guía del usuario de AWS Single Sign-On.
- Permisos de usuario de IAM temporales: un usuario de IAM puede asumir un rol de IAM para recibir temporalmente permisos distintos que le permitan realizar una tarea concreta.
- Acceso entre cuentas: puede utilizar un rol de IAM para permitir que alguien (una entidad principal de confianza) de otra cuenta acceda a los recursos de la cuenta. Los roles son la forma principal de conceder acceso entre cuentas. No obstante, con algunos servicios de AWS se puede adjuntar una política directamente a un recurso (en lugar de utilizar un rol como representante). Para obtener información sobre la diferencia entre los roles y las políticas basadas en recursos para

el acceso entre cuentas, consulte [Cómo los roles de IAM difieren de las políticas basadas en](https://docs.aws.amazon.com/IAM/latest/UserGuide/id_roles_compare-resource-policies.html) [recursos](https://docs.aws.amazon.com/IAM/latest/UserGuide/id_roles_compare-resource-policies.html) en la Guía del usuario de IAM.

- Acceso entre servicios: algunos servicios de AWS utilizan características de otros Servicios de AWS. Por ejemplo, cuando realiza una llamada en un servicio, es común que ese servicio ejecute aplicaciones en Amazon EC2 o almacene objetos en Amazon S3. Es posible que un servicio haga esto usando los permisos de la entidad principal, usando un rol de servicio o usando un rol vinculado a servicios.
	- Sesiones de acceso directo (FAS): cuando utiliza un usuario o rol de IAM para realizar acciones en AWS, se considera una entidad principal. Cuando utiliza algunos servicios, es posible que realice una acción que desencadene otra acción en un servicio diferente. FAS usa los permisos de la entidad principal que llama un Servicio de AWS, junto con la solicitud de Servicio de AWS, para realizar solicitudes a los servicios posteriores. Las solicitudes de FAS solo se realizan cuando un servicio recibe una solicitud que requiere interacciones con otros recursos o Servicios de AWS para completarse. En este caso, debe tener permisos para realizar ambas acciones. Para obtener información detallada sobre las políticas al momento de realizar solicitudes de FAS, consulte [Reenviar las sesiones de acceso](https://docs.aws.amazon.com/IAM/latest/UserGuide/access_forward_access_sessions.html).
	- Rol de servicio: un rol de servicio es un [rol de IAM](https://docs.aws.amazon.com/IAM/latest/UserGuide/id_roles.html) que adopta un servicio para realizar acciones en su nombre. Un administrador de IAM puede crear, modificar y eliminar un rol de servicio desde IAM. Para obtener más información, consulte [Creación de un rol para delegar permisos a](https://docs.aws.amazon.com/IAM/latest/UserGuide/id_roles_create_for-service.html)  [un servicio de AWS](https://docs.aws.amazon.com/IAM/latest/UserGuide/id_roles_create_for-service.html) en la Guía del usuario de IAM.
	- Rol vinculado a servicio: un rol vinculado a servicio es un tipo de rol de servicio que está vinculado a un servicio de AWS. El servicio puede asumir el rol para realizar una acción en su nombre. Los roles vinculados a servicios aparecen en la cuenta de AWS y son propiedad del servicio. Un administrador de IAM puede ver, pero no editar, los permisos de los roles vinculados a servicios.
- Aplicaciones que se ejecutan en Amazon EC2: puede utilizar un rol de IAM que le permita administrar credenciales temporales para las aplicaciones que se ejecutan en una instancia de EC2 y realizan solicitudes a AWS CLI o a la API de AWS. Es preferible hacerlo de este modo a almacenar claves de acceso en la instancia EC2. Para asignar un rol de AWS a una instancia de EC2 y ponerla a disposición de todas las aplicaciones, cree un perfil de instancia adjuntado a la instancia. Un perfil de instancia contiene el rol y permite a los programas que se ejecutan en la instancia EC2 obtener credenciales temporales. Para obtener más información, consulte Uso de un [rol de IAM para conceder permisos a aplicaciones que se ejecutan en instancias de Amazon EC2](https://docs.aws.amazon.com/IAM/latest/UserGuide/id_roles_use_switch-role-ec2.html) en la Guía del usuario de IAM.

Para obtener información sobre el uso de los roles de IAM, consulte [Cuándo crear un rol de IAM \(en](https://docs.aws.amazon.com/IAM/latest/UserGuide/id.html#id_which-to-choose_role)  [lugar de un usuario\)](https://docs.aws.amazon.com/IAM/latest/UserGuide/id.html#id_which-to-choose_role) en la Guía del Usuario de IAM.

# <span id="page-285-0"></span>Administración de acceso mediante políticas

Para controlar el acceso en AWS, se crean políticas y se asocian a identidades o recursos de AWS. Una política es un objeto de AWS que, cuando se asocia a una identidad o un recurso, define sus permisos. AWS evalúa estas políticas cuando una entidad principal (sesión de rol, usuario o usuario raíz) realiza una solicitud. Los permisos en las políticas determinan si la solicitud se permite o se deniega. Las mayoría de las políticas se almacenan en AWS como documentos JSON. Para obtener más información sobre la estructura y el contenido de los documentos de política JSON, consulte [Información general de políticas JSON](https://docs.aws.amazon.com/IAM/latest/UserGuide/access_policies.html#access_policies-json) en la Guía del Usuario de IAM.

Los administradores pueden utilizar las políticas JSON de AWS para especificar quién tiene acceso a qué. Es decir, qué entidad principal puede realizar acciones en qué recursos y bajo qué condiciones.

De forma predeterminada, los usuarios y los roles no tienen permisos. Para conceder permiso a los usuarios para realizar acciones en los recursos que necesiten, un administrador de IAM puede crear políticas de IAM. A continuación, el administrador puede agregar las políticas de IAM a los roles y los usuarios pueden asumir esos roles.

Las políticas de IAM definen permisos para una acción independientemente del método que se utilice para realizar la operación. Por ejemplo, suponga que dispone de una política que permite la acción iam:GetRole. Un usuario con dicha política puede obtener información del usuario de la consola, AWS CLI o la API de AWS.

## Políticas basadas en identidad

Las políticas basadas en identidad son documentos de políticas de permisos JSON que puede adjuntar a una identidad, como un usuario, un grupo de usuarios o un rol de IAM. Estas políticas controlan qué acciones pueden realizar los usuarios y los roles, en qué recursos y bajo qué condiciones. Para obtener más información sobre cómo crear una política en función de identidad, consulte [Creación de políticas de IAM](https://docs.aws.amazon.com/IAM/latest/UserGuide/access_policies_create.html) en la Guía del usuario de IAM.

Las políticas basadas en identidad pueden clasificarse además como políticas insertadas o políticas administradas. Las políticas insertadas se integran directamente en un único usuario, grupo o rol. Las políticas administradas son políticas independientes que puede adjuntar a varios usuarios, grupos y roles de su cuenta de AWS. Las políticas administradas incluyen las políticas administradas por AWS y las políticas administradas por el cliente. Para obtener más información sobre cómo elegir una

política administrada o una política insertada, consulte [Elegir entre políticas administradas y políticas](https://docs.aws.amazon.com/IAM/latest/UserGuide/access_policies_managed-vs-inline.html#choosing-managed-or-inline) [insertadas](https://docs.aws.amazon.com/IAM/latest/UserGuide/access_policies_managed-vs-inline.html#choosing-managed-or-inline) en la Guía del usuario de IAM.

## Políticas basadas en recursos

Las políticas basadas en recursos son documentos de política JSON que se adjuntan a un recurso. Ejemplos de políticas basadas en recursos son las políticas de confianza de roles de IAM y las políticas de bucket de Amazon S3. En los servicios que admiten políticas basadas en recursos, los administradores de servicios pueden utilizarlos para controlar el acceso a un recurso específico. Para el recurso al que se adjunta la política, la política define qué acciones puede realizar una entidad principal especificada en ese recurso y en qué condiciones. Debe [especificar una entidad principal](https://docs.aws.amazon.com/IAM/latest/UserGuide/reference_policies_elements_principal.html) en una política en función de recursos. Las entidades principales pueden incluir cuentas, usuarios, roles, usuarios federados o servicios de AWS.

Las políticas basadas en recursos son políticas insertadas que se encuentran en ese servicio. No se puede utilizar políticas de IAM administradas por AWS en una política basada en recursos.

# Listas de control de acceso (ACL)

Las listas de control de acceso (ACL) controlan qué entidades principales (miembros de cuentas, usuarios o roles) tienen permisos para acceder a un recurso. Las ACL son similares a las políticas basadas en recursos, aunque no utilizan el formato de documento de política JSON.

Amazon S3, AWS WAF y Amazon VPC son ejemplos de servicios que admiten las ACL. Para obtener más información sobre las ACL, consulte [Información general de Lista de control de acceso](https://docs.aws.amazon.com/AmazonS3/latest/dev/acl-overview.html)  [\(ACL\)](https://docs.aws.amazon.com/AmazonS3/latest/dev/acl-overview.html) en la Guía para Desarrolladores de Amazon Simple Storage Service.

## Otros tipos de políticas

AWS admite otros tipos de políticas adicionales menos frecuentes. Estos tipos de políticas pueden establecer el máximo de permisos que los tipos de políticas más frecuentes le conceden.

• Límites de permisos: un límite de permisos es una característica avanzada que le permite establecer los permisos máximos que una política en función de identidad puede conceder a una entidad de IAM (usuario o rol de IAM). Puede establecer un límite de permisos para una entidad. Los permisos resultantes son la intersección de las políticas basadas en la identidad de la entidad y los límites de permisos. Las políticas basadas en recursos que especifiquen el usuario o rol en el campo Principal no estarán restringidas por el límite de permisos. Una denegación explícita en cualquiera de estas políticas anulará el permiso. Para obtener más información sobre los límites

de los permisos, consulte [Límites de permisos para las entidades de IAM](https://docs.aws.amazon.com/IAM/latest/UserGuide/access_policies_boundaries.html) en la Guía del Usuario de IAM.

- Políticas de control de servicio (SCP): las SCP son políticas de JSON que especifican los permisos máximos de una organización o una unidad organizativa en AWS Organizations. AWS Organizations es un servicio que le permite agrupar y administrar de manera centralizada varias cuentas de AWS que posea su empresa. Si habilita todas las características en una empresa, entonces podrá aplicar políticas de control de servicio (SCP) a una o todas sus cuentas. Una SCP limita los permisos para las entidades de las cuentas de miembros, incluido cada rootlong. Para obtener más información acerca de Organizations y las SCP, consulte [Funcionamiento de las SCP](https://docs.aws.amazon.com/organizations/latest/userguide/orgs_manage_policies_about-scps.html) en la Guía del usuario de AWS Organizations.
- Políticas de sesión: las políticas de sesión son políticas avanzadas que se pasan como parámetro cuando se crea una sesión temporal mediante programación para un rol o un usuario federado. Los permisos de la sesión resultantes son la intersección de las políticas basadas en identidad del rol y las políticas de la sesión. Los permisos también pueden proceder de una política en función de recursos. Una denegación explícita en cualquiera de estas políticas anulará el permiso. Para más información, consulte [Políticas de sesión](https://docs.aws.amazon.com/IAM/latest/UserGuide/access_policies.html#policies_session) en la Guía del Usuario de IAM.

# Varios tipos de políticas

Cuando se aplican varios tipos de políticas a una solicitud, los permisos resultantes son más complicados de entender. Para obtener información acerca de cómo AWS decide si permitir o no una solicitud cuando hay varios tipos de políticas implicados, consulte [Lógica de evaluación de políticas](https://docs.aws.amazon.com/IAM/latest/UserGuide/reference_policies_evaluation-logic.html) en la Guía del usuario de IAM.

# <span id="page-287-0"></span>Cómo funciona Amazon MQ con IAM

Antes de utilizar IAM para administrar el acceso a Amazon MQ, debe conocer qué características de IAM están disponibles con Amazon MQ. Para obtener una perspectiva general sobre cómo funcionan Amazon MQ y otros servicios de AWS con IAM, consulte [Servicios de AWS que funcionan con IAM](https://docs.aws.amazon.com/IAM/latest/UserGuide/reference_aws-services-that-work-with-iam.html) en la Guía del usuario de IAM.

Amazon MQ utiliza IAM para crear, actualizar y eliminar operaciones, salvo la autenticación de ActiveMQ nativa para los agentes. Para obtener más información, consulte [Integración de agentes de](#page-167-0)  [ActiveMQ con LDAP](#page-167-0).

## Temas

• [Políticas de basadas en identidades de Amazon MQ](#page-288-0)
- [Políticas de basadas en recursos de Amazon MQ](#page-292-0)
- [Autorización basada en etiquetas de Amazon MQ](#page-292-1)
- [Roles de IAM de Amazon MQ](#page-293-0)

### Políticas de basadas en identidades de Amazon MQ

Con las políticas basadas en identidad de IAM, puede especificar las acciones y recursos permitidos o denegados, así como las condiciones en las que se permiten o deniegan las acciones. Amazon MQ admite acciones, claves de condiciones y recursos específicos. Para obtener información sobre todos los elementos que utiliza en una política JSON, consulte [Referencia de los elementos de las políticas](https://docs.aws.amazon.com/IAM/latest/UserGuide/reference_policies_elements.html) [JSON de IAM](https://docs.aws.amazon.com/IAM/latest/UserGuide/reference_policies_elements.html) en la Guía del usuario de IAM.

### Acciones

Los administradores pueden utilizar las políticas JSON de AWS para especificar quién tiene acceso a qué. Es decir, qué entidad principal puede realizar acciones en qué recursos y bajo qué condiciones.

El elemento Action de una política JSON describe las acciones que puede utilizar para permitir o denegar el acceso en una política. Las acciones de la política generalmente tienen el mismo nombre que la operación de API de AWS asociada. Hay algunas excepciones, como acciones de solo permiso que no tienen una operación de API coincidente. También hay algunas operaciones que requieren varias acciones en una política. Estas acciones adicionales se denominan acciones dependientes.

Incluya acciones en una política para conceder permisos y así llevar a cabo la operación asociada.

Las acciones de políticas de Amazon MQ utilizan el siguiente prefijo antes de la acción: mq:. Por ejemplo, para conceder a alguien permiso para ejecutar una instancia de Amazon MQ con la operación CreateBroker de la API de Amazon MQ, debe incluir la acción mq:CreateBroker en la política. Las instrucciones de la política deben incluir un elemento Action o un elemento NotAction. Amazon MQ define su propio conjunto de acciones que describen las tareas que se pueden realizar con este servicio.

Para especificar varias acciones en una única instrucción, sepárelas con comas del siguiente modo:

```
"Action": [ 
       "mq:action1", 
        "mq:action2"
```
Puede utilizar caracteres comodín para especificar varias acciones (\*). Por ejemplo, para especificar todas las acciones que comiencen con la palabra Describe, incluya la siguiente acción:

"Action": "mq:Describe\*"

Para ver una lista de las acciones de Amazon MQ, consulte [Acciones definidas por Amazon MQ](https://docs.aws.amazon.com/IAM/latest/UserGuide/list_amazonmq.html#amazonmq-actions-as-permissions) en la Guía del usuario de IAM.

Recursos

Los administradores pueden utilizar las políticas JSON de AWS para especificar quién tiene acceso a qué. Es decir, qué entidad principal puede realizar acciones en qué recursos y bajo qué condiciones.

El elemento Resource de la política JSON especifica el objeto u objetos a los que se aplica la acción. Las instrucciones deben contener un elemento Resource o NotResource. Como práctica recomendada, especifique un recurso utilizando el [Nombre de recurso de Amazon \(ARN\).](https://docs.aws.amazon.com/general/latest/gr/aws-arns-and-namespaces.html) Puede hacerlo para acciones que admitan un tipo de recurso específico, conocido como permisos de nivel de recurso.

Para las acciones que no admiten permisos de nivel de recurso, como las operaciones de descripción, utilice un carácter comodín (\*) para indicar que la instrucción se aplica a todos los recursos.

"Resource": "\*"

En Amazon MQ, los principales recursos de AWS son un agente de mensajes de Amazon MQ y su configuración. Los agentes y las configuraciones de Amazon MQ tienen nombres de recursos de Amazon (ARN) únicos asociados a ellos, como se muestra en la tabla que se incluye a continuación.

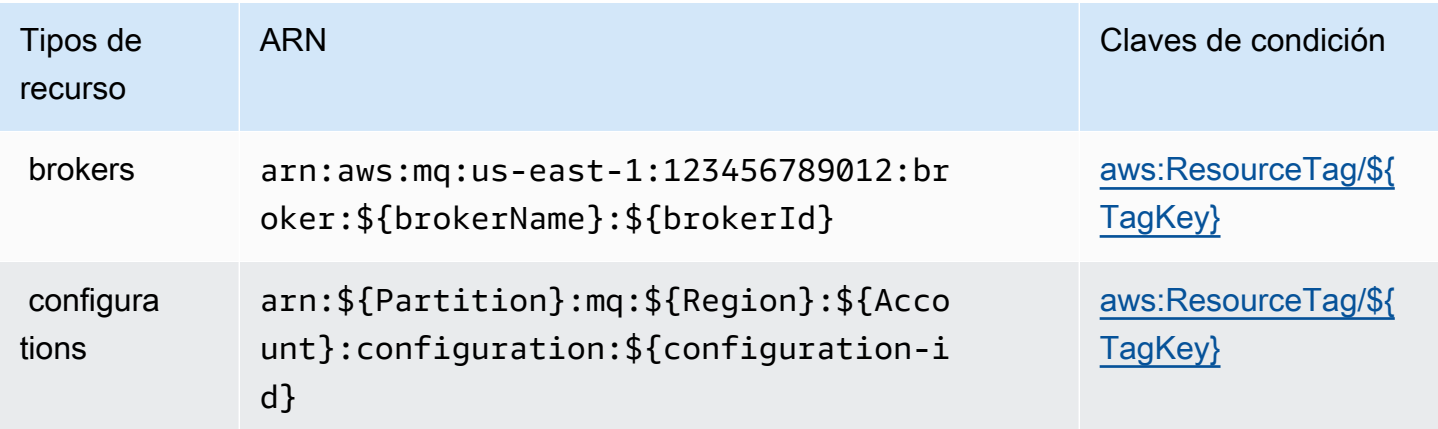

Para obtener más información acerca del formato de los ARN, consulte [Nombres de recursos de](https://docs.aws.amazon.com/general/latest/gr/aws-arns-and-namespaces.html) [Amazon \(ARN\) y espacios de nombres de servicios de AWS](https://docs.aws.amazon.com/general/latest/gr/aws-arns-and-namespaces.html).

Por ejemplo, para especificar el agente denominado MyBroker con brokerId b-1234a5b6-78cd-901e-2fgh-3i45j6k178l9 en la instrucción, utilice el siguiente ARN:

```
"Resource": "arn:aws:mq:us-
east-1:123456789012:broker:MyBroker:b-1234a5b6-78cd-901e-2fgh-3i45j6k178l9"
```
Para especificar todos los agentes y configuraciones que pertenecen a una cuenta específica, utilice el carácter comodín (\*):

```
"Resource": "arn:aws:mq:us-east-1:123456789012:*"
```
Algunas acciones de Amazon MQ, como las que se utilizan para crear recursos, no se pueden llevar a cabo en un recurso específico. En dichos casos, debe utilizar el carácter comodín (\*).

"Resource": "\*"

La acción CreateTags de la API requiere tanto un agente como una configuración. Para especificar varios recursos en una única instrucción, separe los ARN con comas.

```
"Resource": [ 
        "resource1", 
        "resource2"
```
Para ver una lista de los tipos de recursos de Amazon MQ y los ARN, consulte [Recursos definidos](https://docs.aws.amazon.com/IAM/latest/UserGuide/list_amazonmq.html#amazonmq-resources-for-iam-policies) [por Amazon MQ](https://docs.aws.amazon.com/IAM/latest/UserGuide/list_amazonmq.html#amazonmq-resources-for-iam-policies) en la Guía del usuario de IAM. Para obtener información acerca de las acciones con las que puede especificar el ARN de cada recurso, consulte [Acciones definidas por Amazon MQ.](https://docs.aws.amazon.com/IAM/latest/UserGuide/list_amazonmq.html#amazonmq-actions-as-permissions)

Claves de condición

Los administradores pueden utilizar las políticas JSON de AWS para especificar quién tiene acceso a qué. Es decir, qué entidad principal puede realizar acciones en qué recursos y bajo qué condiciones.

El elemento Condition (o bloque de Condition) permite especificar condiciones en las que entra en vigor una instrucción. El elemento Condition es opcional. Puede crear expresiones condicionales que utilicen [operadores de condición](https://docs.aws.amazon.com/IAM/latest/UserGuide/reference_policies_elements_condition_operators.html), tales como igual o menor que, para que la condición de la política coincida con los valores de la solicitud.

Si especifica varios elementos de Condition en una instrucción o varias claves en un único elemento de Condition, AWS las evalúa mediante una operación AND lógica. Si especifica varios valores para una única clave de condición, AWS evalúa la condición con una operación lógica OR. Se deben cumplir todas las condiciones antes de que se concedan los permisos de la instrucción.

También puede utilizar variables de marcador de posición al especificar condiciones. Por ejemplo, puede conceder un permiso de usuario de IAM para acceder a un recurso solo si está etiquetado con su nombre de usuario de IAM. Para obtener más información, consulte [Elementos de la política de](https://docs.aws.amazon.com/IAM/latest/UserGuide/reference_policies_variables.html) [IAM: variables y etiquetas](https://docs.aws.amazon.com/IAM/latest/UserGuide/reference_policies_variables.html) en la Guía del usuario de IAM.

AWS admite claves de condición globales y claves de condición específicas del servicio. Para ver todas las claves de condición globales de AWS, consulte [Claves de contexto de condición globales](https://docs.aws.amazon.com/IAM/latest/UserGuide/reference_policies_condition-keys.html)  [de AWS](https://docs.aws.amazon.com/IAM/latest/UserGuide/reference_policies_condition-keys.html) en la Guía del usuario de IAM.

Amazon MQ no define ninguna clave de condición específica del servicio, pero admite el uso de algunas claves de condición globales. Para ver una lista de claves de condición de Amazon MQ, consulte la tabla que se incluye a continuación o [Claves de condición de Amazon MQ](https://docs.aws.amazon.com/IAM/latest/UserGuide/list_amazonmq.html#amazonmq-policy-keys) en la Guía del usuario de IAM. Para obtener más información acerca de las acciones y los recursos con los que puede utilizar una clave de condición, consulte [acciones definidas por Amazon MQ.](https://docs.aws.amazon.com/IAM/latest/UserGuide/list_amazonmq.html#amazonmq-actions-as-permissions)

<span id="page-291-0"></span>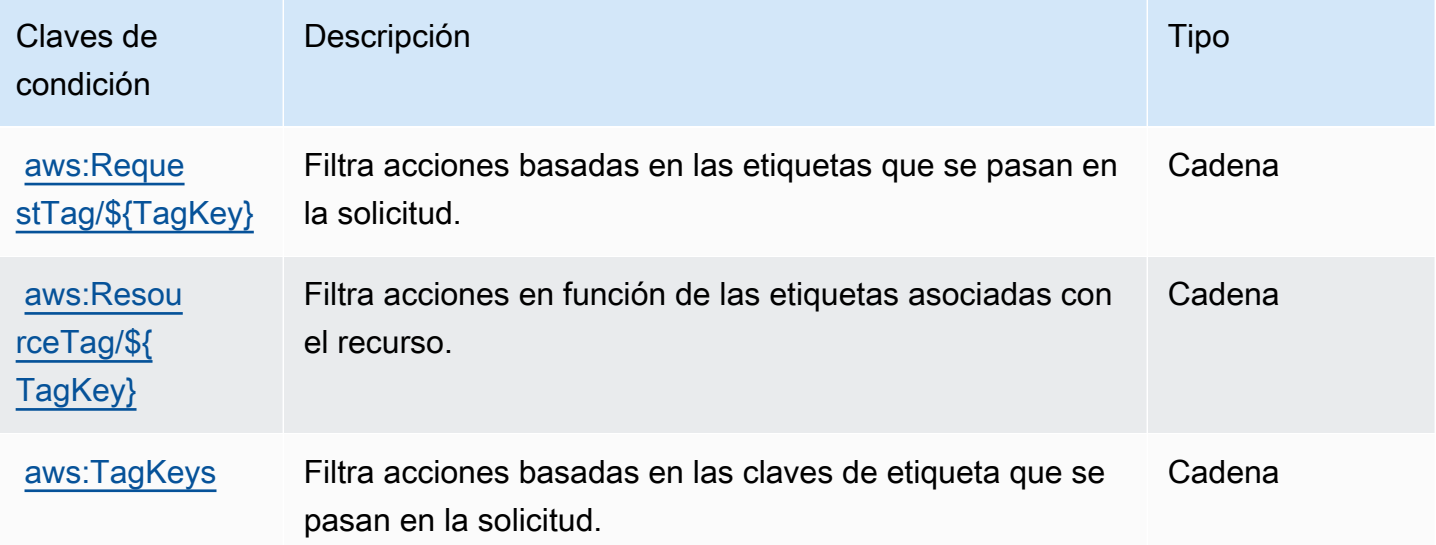

## Ejemplos

Para ver ejemplos de políticas basadas en identidad de Amazon MQ, consulte [Ejemplos de políticas](#page-293-1)  [basadas en identidades de Amazon MQ](#page-293-1).

## <span id="page-292-0"></span>Políticas de basadas en recursos de Amazon MQ

Actualmente, Amazon MQ no admite la autenticación de IAM mediante permisos basados en recursos o políticas basadas en recursos.

<span id="page-292-1"></span>Autorización basada en etiquetas de Amazon MQ

Puede asociar etiquetas a los recursos de Amazon MQ o transferirlas en una solicitud a Amazon MQ. Para controlar el acceso en función de etiquetas, debe proporcionar información de las etiquetas en el [elemento de condición](https://docs.aws.amazon.com/IAM/latest/UserGuide/reference_policies_elements_condition.html) de una política utilizando las claves de condición mq:ResourceTag/*keyname*, aws:RequestTag/*key-name* o aws:TagKeys.

Amazon MQ admite políticas basadas en etiquetas. Por ejemplo, puede denegar el acceso a todos los recursos de Amazon MQ que contengan una etiqueta con la clave environment y el valor production:

```
{ 
     "Version": "2012-10-17", 
     "Statement": [ 
         { 
              "Effect": "Deny", 
              "Action": [ 
                  "mq:DeleteBroker", 
                  "mq:RebootBroker", 
                  "mq:DeleteTags" 
             ], 
              "Resource": "*", 
              "Condition": { 
                  "StringEquals": { 
                      "aws:ResourceTag/environment": "production" 
 } 
 } 
         } 
     ]
}
```
Esta política denegaría (Deny) la posibilidad de eliminar o reiniciar un agente de Amazon MQ con la etiqueta environment/production.

Para obtener más información acerca del etiquetado, consulte:

• [Etiquetado de recursos de](#page-65-0)

### • [Control del acceso mediante etiquetas de IAM](https://docs.aws.amazon.com/IAM/latest/UserGuide/access_iam-tags.html)

## <span id="page-293-0"></span>Roles de IAM de Amazon MQ

Un [rol de IAM](https://docs.aws.amazon.com/IAM/latest/UserGuide/id_roles.html) es una entidad de la cuenta de AWS que dispone de permisos específicos.

Uso de credenciales temporales con Amazon MQ

Puede utilizar credenciales temporales para iniciar sesión con federación, asumir un rol de IAM o asumir un rol de acceso entre cuentas. Las credenciales de seguridad temporales se obtienen mediante una llamada a operaciones de la API de AWS STS, como [AssumeRole](https://docs.aws.amazon.com/STS/latest/APIReference/API_AssumeRole.html) o [GetFederationToken.](https://docs.aws.amazon.com/STS/latest/APIReference/API_GetFederationToken.html)

Amazon MQ admite el uso de credenciales temporales.

### Roles de servicio

Esta característica permite que un servicio asuma un [rol de servicio](https://docs.aws.amazon.com/IAM/latest/UserGuide/id_roles_terms-and-concepts.html#iam-term-service-role) en su nombre. Este rol permite que el servicio obtenga acceso a los recursos de otros servicios para completar una acción en su nombre. Los roles de servicio aparecen en su cuenta de IAM y son propiedad de la cuenta. Esto significa que un administrador de IAM puede cambiar los permisos de este rol. Sin embargo, hacerlo podría deteriorar la funcionalidad del servicio.

Amazon MQ admite roles de servicio.

# <span id="page-293-1"></span>Ejemplos de políticas basadas en identidades de Amazon MQ

De forma predeterminada, los usuarios y roles no tienen permiso para crear ni modificar los recursos de Amazon MQ. Tampoco pueden realizar tareas mediante la AWS Management Console, la AWS CLI, o la API de AWS. Un administrador de IAM debe crear políticas de IAM que concedan permisos a los usuarios y a los roles para realizar operaciones de la API concretas en los recursos especificados que necesiten. El administrador debe adjuntar esas políticas a los usuarios o grupos de IAM que necesiten esos permisos.

Para obtener información acerca de cómo crear una política basada en identidad de IAM con estos documentos de políticas JSON de ejemplo, consulte [Creación de políticas en la pestaña JSON](https://docs.aws.amazon.com/IAM/latest/UserGuide/access_policies_create.html#access_policies_create-json-editor) en la Guía del usuario de IAM.

#### Temas

• [Prácticas recomendadas relativas a políticas](#page-294-0)

- [Uso de la consola de Amazon MQ](#page-295-0)
- [Permitir a los usuarios consultar sus propios permisos](#page-295-1)

### <span id="page-294-0"></span>Prácticas recomendadas relativas a políticas

Las políticas basadas en identidades determinan si alguien puede crear, eliminar o acceder a los recursos de Amazon MQ de su cuenta. Estas acciones pueden generar costos adicionales para su Cuenta de AWS. Siga estas directrices y recomendaciones al crear o editar políticas basadas en identidad:

- Comience con las políticas administradas por AWS y continúe con los permisos de privilegio mínimo: a fin de comenzar a conceder permisos a los usuarios y las cargas de trabajo, utilice las políticas administradas por AWS, que conceden permisos para muchos casos de uso comunes. Están disponibles en la Cuenta de AWS. Se recomienda definir políticas administradas por el cliente de AWS específicas para sus casos de uso a fin de reducir aún más los permisos. Con el fin de obtener más información, consulte las [políticas administradas por AWS](https://docs.aws.amazon.com/IAM/latest/UserGuide/access_policies_managed-vs-inline.html#aws-managed-policies) o las [políticas](https://docs.aws.amazon.com/IAM/latest/UserGuide/access_policies_job-functions.html)  [administradas por AWS para funciones de trabajo](https://docs.aws.amazon.com/IAM/latest/UserGuide/access_policies_job-functions.html) en la Guía de usuario de IAM.
- Aplique permisos de privilegio mínimo: cuando establezca permisos con políticas de IAM, conceda solo los permisos necesarios para realizar una tarea. Para ello, debe definir las acciones que se pueden llevar a cabo en determinados recursos en condiciones específicas, también conocidos como permisos de privilegios mínimos. Con el fin de obtener más información sobre el uso de IAM para aplicar permisos, consulte [Políticas y permisos en IAM](https://docs.aws.amazon.com/IAM/latest/UserGuide/access_policies.html) en la Guía de usuario de IAM.
- Use condiciones en las políticas de IAM para restringir aún más el acceso: puede agregar una condición a sus políticas para limitar el acceso a las acciones y los recursos. Por ejemplo, puede escribir una condición de política para especificar que todas las solicitudes deben enviarse utilizando SSL. También puede usar condiciones para conceder acceso a acciones de servicios si se emplean a través de un Servicio de AWS determinado, como por ejemplo AWS CloudFormation. Para obtener más información, consulte [Elementos de la política JSON de IAM:](https://docs.aws.amazon.com/IAM/latest/UserGuide/reference_policies_elements_condition.html)  [condición](https://docs.aws.amazon.com/IAM/latest/UserGuide/reference_policies_elements_condition.html) en la Guía del usuario de IAM.
- Use el Analizador de acceso de IAM para validar las políticas de IAM con el fin de garantizar la seguridad y funcionalidad de los permisos: el Analizador de acceso de IAM valida políticas nuevas y existentes para que respeten el lenguaje (JSON) de las políticas de IAM y las prácticas recomendadas de IAM. IAM Access Analyzer proporciona más de 100 verificaciones de políticas y recomendaciones procesables para ayudar a crear políticas seguras y funcionales. Para obtener más información, consulte la [política de validación del Analizador de acceso de IAM](https://docs.aws.amazon.com/IAM/latest/UserGuide/access-analyzer-policy-validation.html) en la Guía de usuario de IAM.

• Solicite la autenticación multifactor (MFA): si se encuentra en una situación en la que necesita usuarios raíz o de IAM en su Cuenta de AWS, active la MFA para mayor seguridad. Para solicitar la MFA cuando se invocan las operaciones de la API, agregue las condiciones de MFA a sus políticas. Para obtener más información, consulte [Configuración de acceso a una API protegida por](https://docs.aws.amazon.com/IAM/latest/UserGuide/id_credentials_mfa_configure-api-require.html)  [MFA](https://docs.aws.amazon.com/IAM/latest/UserGuide/id_credentials_mfa_configure-api-require.html) en la Guía de usuario de IAM.

Para obtener más información sobre las prácticas recomendadas de IAM, consulte las [Prácticas](https://docs.aws.amazon.com/IAM/latest/UserGuide/best-practices.html)  [recomendadas de seguridad en IAM](https://docs.aws.amazon.com/IAM/latest/UserGuide/best-practices.html) en la Guía de usuario de IAM.

## <span id="page-295-0"></span>Uso de la consola de Amazon MQ

Para acceder a la consola de Amazon MQ, debe tener un conjunto mínimo de permisos. Estos permisos deben permitirle mostrar y consultar los detalles sobre los recursos de Amazon MQ en la cuenta de AWS. Si crea una política basada en identidad que sea más restrictiva que el mínimo de permisos necesarios, la consola no funcionará del modo esperado para las entidades (usuarios o roles de IAM) que tengan esa política.

Para asegurarse de que esas entidades puedan seguir usando la consola de Amazon MQ, asocie también la siguiente política administrada por AWS a las entidades. Para obtener más información, consulte [Agregar de permisos a un usuario](https://docs.aws.amazon.com/IAM/latest/UserGuide/id_users_change-permissions.html#users_change_permissions-add-console) en la Guía del usuario de IAM.

### AmazonMQReadOnlyAccess

No es necesario que conceda permisos mínimos para la consola a los usuarios que solo realizan llamadas a la AWS CLI o a la API de AWS. En su lugar, permite acceso únicamente a las acciones que coincidan con la operación de API que intenta realizar.

## <span id="page-295-1"></span>Permitir a los usuarios consultar sus propios permisos

En este ejemplo, se muestra cómo podría crear una política que permita a los usuarios de IAM ver las políticas administradas e insertadas que se adjuntan a la identidad de sus usuarios. Esta política incluye permisos para llevar a cabo esta acción en la consola o mediante programación con la AWS CLI o la API de AWS.

```
{ 
     "Version": "2012-10-17", 
     "Statement": [ 
          { 
               "Sid": "ViewOwnUserInfo",
```

```
 "Effect": "Allow", 
               "Action": [ 
                   "iam:GetUserPolicy", 
                   "iam:ListGroupsForUser", 
                   "iam:ListAttachedUserPolicies", 
                   "iam:ListUserPolicies", 
                   "iam:GetUser" 
              ], 
               "Resource": ["arn:aws:iam::*:user/${aws:username}"] 
          }, 
          { 
               "Sid": "NavigateInConsole", 
               "Effect": "Allow", 
               "Action": [ 
                   "iam:GetGroupPolicy", 
                   "iam:GetPolicyVersion", 
                   "iam:GetPolicy", 
                   "iam:ListAttachedGroupPolicies", 
                   "iam:ListGroupPolicies", 
                   "iam:ListPolicyVersions", 
                   "iam:ListPolicies", 
                   "iam:ListUsers" 
              ], 
               "Resource": "*" 
          } 
     ]
}
```
# Autenticación y autorización de las API para Amazon MQ

Amazon MQ utiliza la firma de solicitudes de AWS estándar para la autenticación de las API. Para obtener más información, consulte [Firma de solicitudes de la API de AWS](https://docs.aws.amazon.com/general/latest/gr/signing_aws_api_requests.html) en la Referencia general de AWS.

### **a** Note

Actualmente, Amazon MQ no admite la autenticación de IAM mediante permisos basados en recursos o políticas basadas en recursos.

Para permitir que los usuarios de AWS trabajen con agentes, configuraciones y usuarios, debe editar los permisos de la política de IAM.

### Temas

- [Permisos de IAM requeridos para crear un agente de Amazon MQ](#page-297-0)
- [Referencia sobre los permisos de la API REST de Amazon MQ](#page-298-0)
- [Permisos de nivel de recurso para las acciones de la API de Amazon MQ](#page-299-0)

## <span id="page-297-0"></span>Permisos de IAM requeridos para crear un agente de Amazon MQ

Para crear un agente, debe utilizar la política AmazonMQFullAccess de IAM o incluir los siguientes permisos de EC2 en la política de IAM.

La siguiente política personalizada consta de dos declaraciones (una condicional), que concede permisos para manipular los recursos que necesita Amazon MQ para crear un agente de ActiveMQ.

## **A** Important

- La acción ec2:CreateNetworkInterface es necesaria para que Amazon MQ pueda crear una interfaz de red elástica (ENI) en su cuenta en su nombre.
- La acción ec2:CreateNetworkInterfacePermission autoriza a Amazon MQ a adjuntar la ENI a un agente de ActiveMQ.
- La clave de condición ec2:AuthorizedService garantiza que los permisos de ENI solo se puedan conceder a las cuentas de servicio de Amazon MQ.

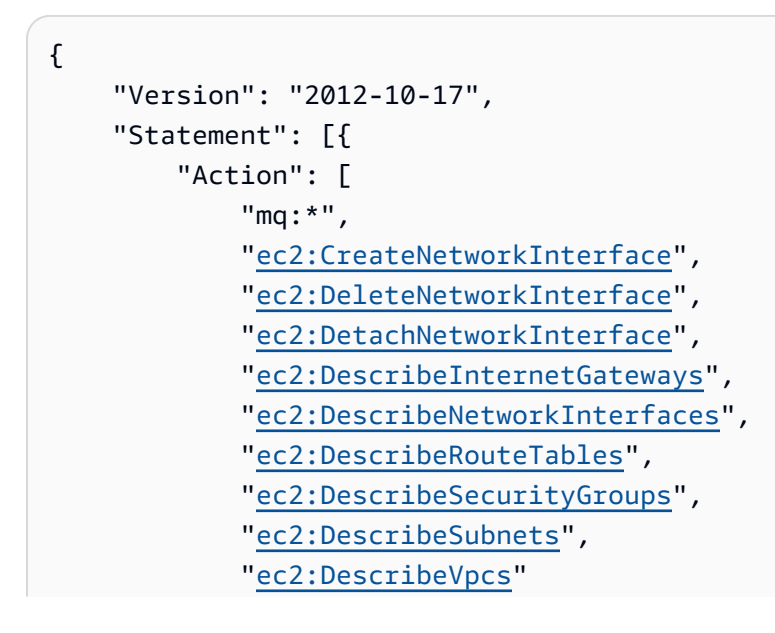

```
 ], 
          "Effect": "Allow", 
          "Resource": "*" 
     },{ 
          "Action": [ 
              "ec2:CreateNetworkInterfacePermission", 
              "ec2:DeleteNetworkInterfacePermission", 
              "ec2:DescribeNetworkInterfacePermissions" 
          ], 
          "Effect": "Allow", 
          "Resource": "*", 
          "Condition": { 
              "StringEquals": { 
                  "ec2:AuthorizedService": "mq.amazonaws.com" 
 } 
          } 
     }]
}
```
Para obtener más información, consulte [Paso 2: Crear un usuario y obtener las credenciales de AWS](#page-11-0) y [No modifique ni elimine nunca la interfaz de red elástica de Amazon MQ](#page-187-0).

<span id="page-298-0"></span>Referencia sobre los permisos de la API REST de Amazon MQ

En la siguiente tabla se muestran las API REST de Amazon MQ y los permisos de IAM correspondientes.

API REST de Amazon MQ y permisos requeridos

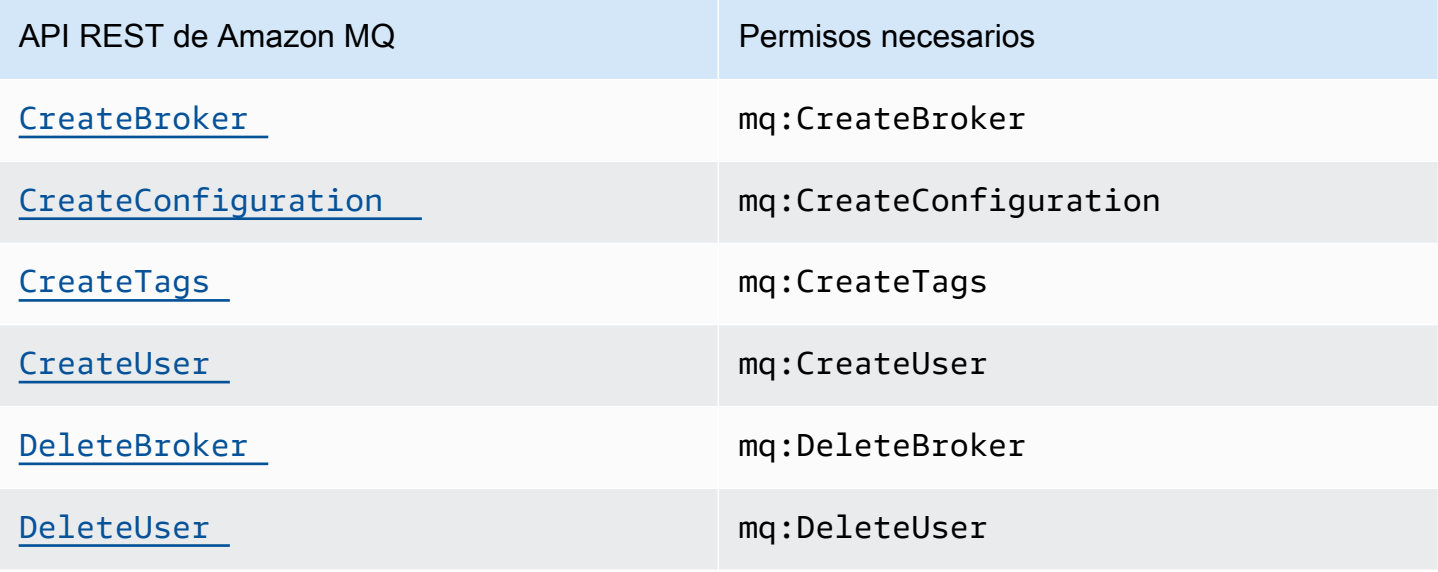

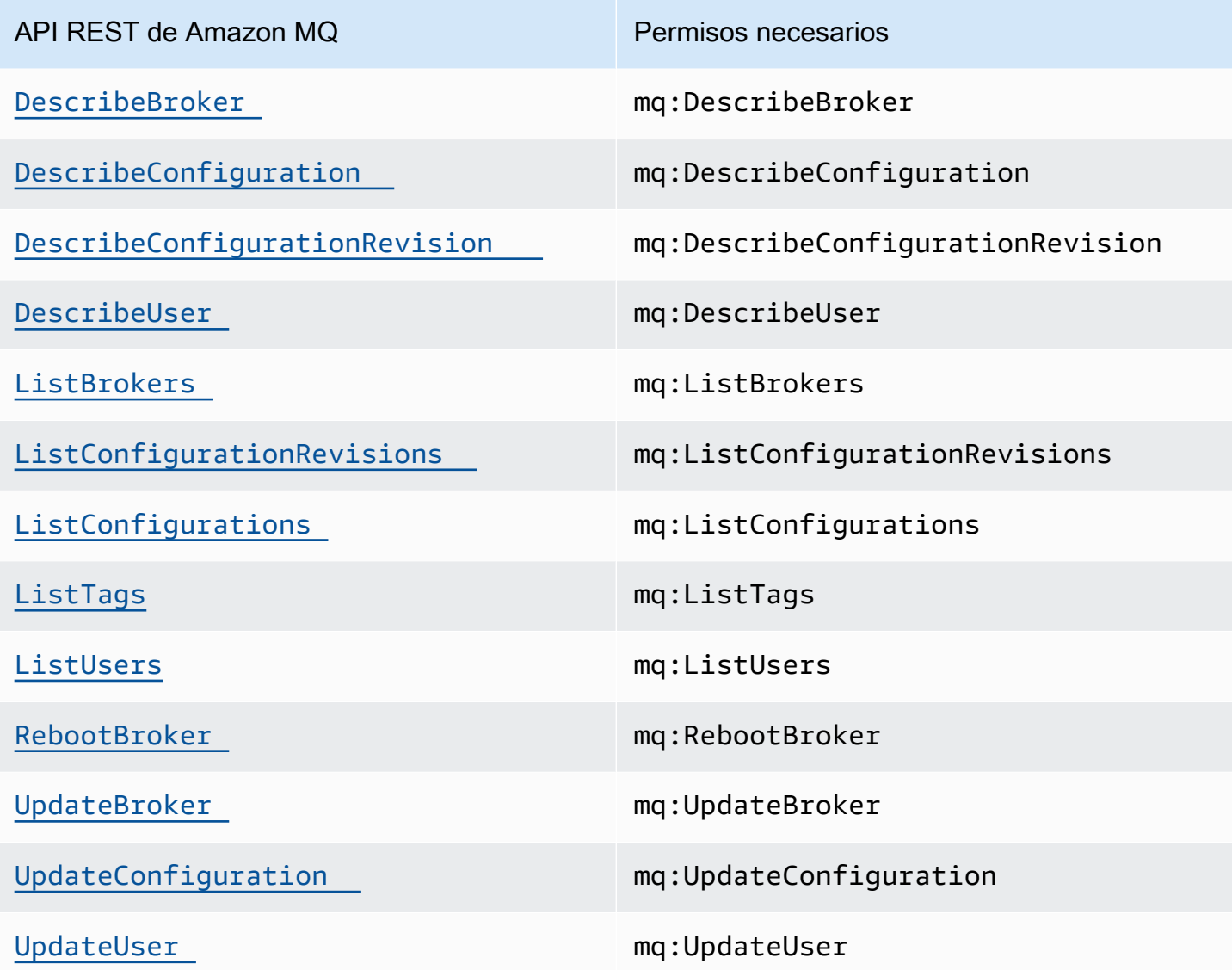

<span id="page-299-0"></span>Permisos de nivel de recurso para las acciones de la API de Amazon MQ

Los permisos de nivel de recurso hacen referencia a la capacidad de especificar en qué recursos los usuarios tienen permitido realizar acciones. Amazon MQ admite parcialmente los permisos de nivel de recurso. Esto significa que, para algunas acciones de Amazon MQ, usted puede determinar cuándo se permite utilizarlas a los usuarios en función de si se cumplen una serie de condiciones o de los recursos concretos que estos pueden utilizar.

En la tabla que se incluye a continuación, se indican las acciones de la API de Amazon MQ que actualmente admiten permisos de nivel de recurso, los recursos admitidos, los ARN y las claves de condición de cada una de ellas.

### **A** Important

Si una acción de la API de Amazon MQ no aparece en la tabla, significa que no admite los permisos de nivel de recurso. Si una acción de la API de Amazon MQ no admite este tipo de permisos de nivel de recurso, usted puede conceder permisos a los usuarios para que la utilicen, pero tendrá que usar un carácter comodín \* para el elemento de recurso de la instrucción de la política.

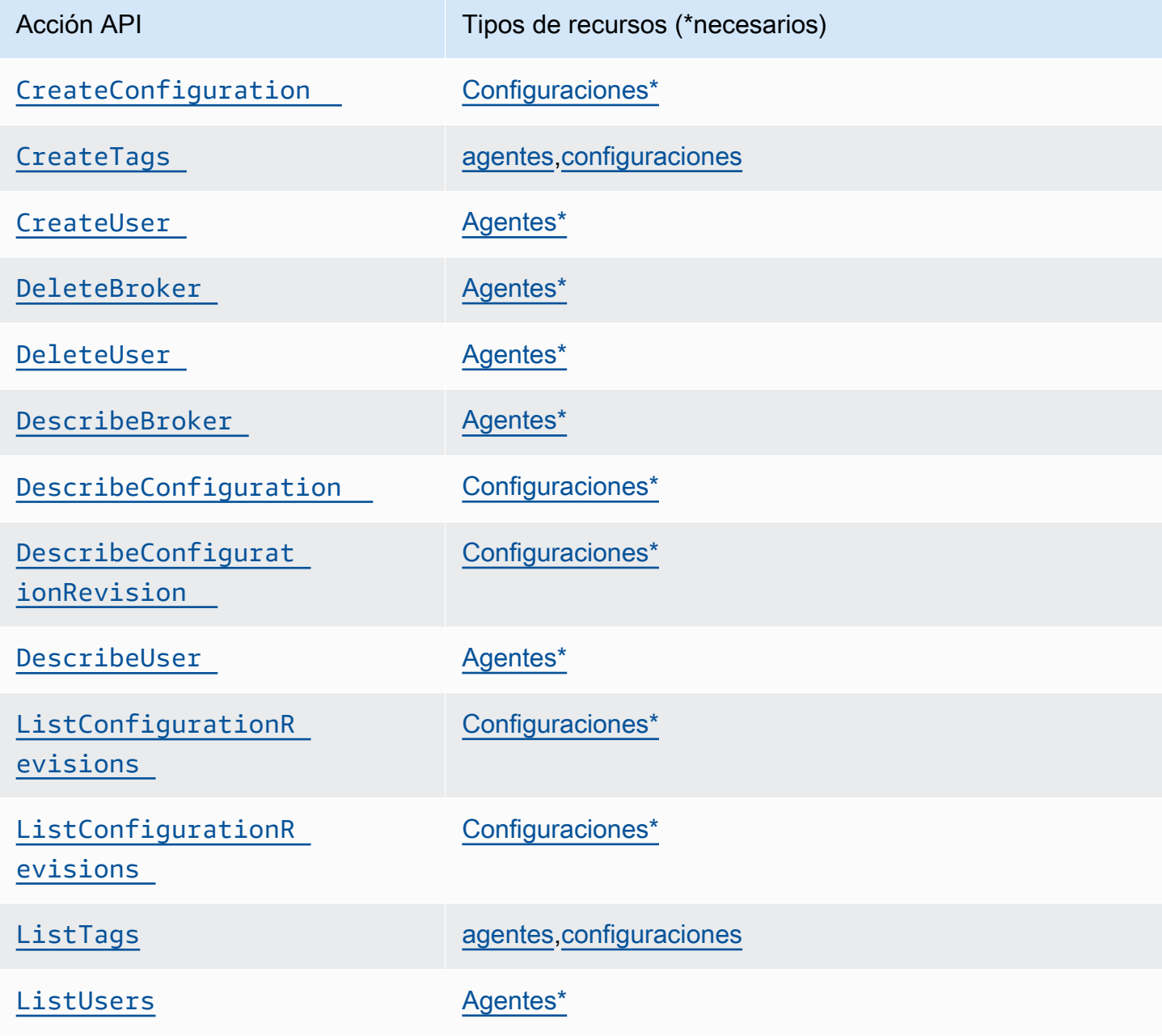

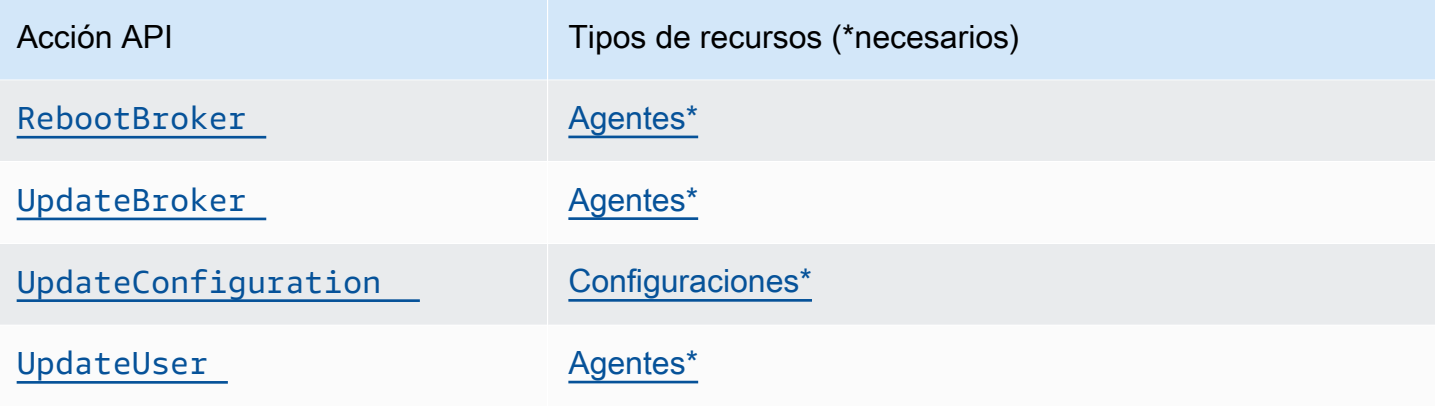

# Políticas administradas por AWS para Amazon MQ

Una política administrada de AWS es una política independiente que AWS crea y administra. Las políticas administradas de AWS se diseñan para ofrecer permisos para muchos casos de uso comunes, por lo que puede empezar a asignar permisos a los usuarios, grupos y roles.

Tenga presente que es posible que las políticas administradas de AWS no concedan permisos de privilegio mínimo para los casos de uso concretos, ya que están disponibles para que las utilicen todos los clientes de AWS. Se recomienda definir [políticas administradas por el cliente](https://docs.aws.amazon.com/IAM/latest/UserGuide/access_policies_managed-vs-inline.html#customer-managed-policies) para los casos de uso a fin de reducir aún más los permisos.

No puede cambiar los permisos definidos en las políticas administradas por AWS. Si AWS actualiza los permisos definidos en un política administrada de AWS, la actualización afecta a todas las identidades de entidades principales (usuarios, grupos y roles) a las que está adjunta la política. Lo más probable es que AWS actualice una política administrada de AWS cuando se lance un nuevo Servicio de AWS o las operaciones de la API nuevas estén disponibles para los servicios existentes.

Para obtener más información, consulte [Políticas administradas de AWS](https://docs.aws.amazon.com/IAM/latest/UserGuide/access_policies_managed-vs-inline.html#aws-managed-policies) en la Guía del usuario de IAM.

## Política administrada por AWS: AmazonMQServiceRolePolicy

No puede asociar AmazonMQServiceRolePolicy a sus entidades de IAM. Esta política está asociada a un rol vinculado a un servicio que permite que Amazon MQ realice acciones en su nombre. Para obtener más información acerca de esta política de permisos y las acciones que le permite realizar a Amazon MQ, consulte [the section called "Permisos de roles vinculados a servicios](#page-303-0) [para Amazon MQ".](#page-303-0)

Actualizaciones de Amazon MQ en las políticas administradas por AWS

Es posible consultar los detalles acerca de las actualizaciones de las políticas administradas por AWS para Amazon MQ debido a que este servicio comenzó a realizar el seguimiento de estos cambios. Para obtener alertas automáticas sobre cambios en esta página, suscríbase a la fuente RSS en la página de [historial de documentos](#page-385-0) de la API de Amazon MQ.

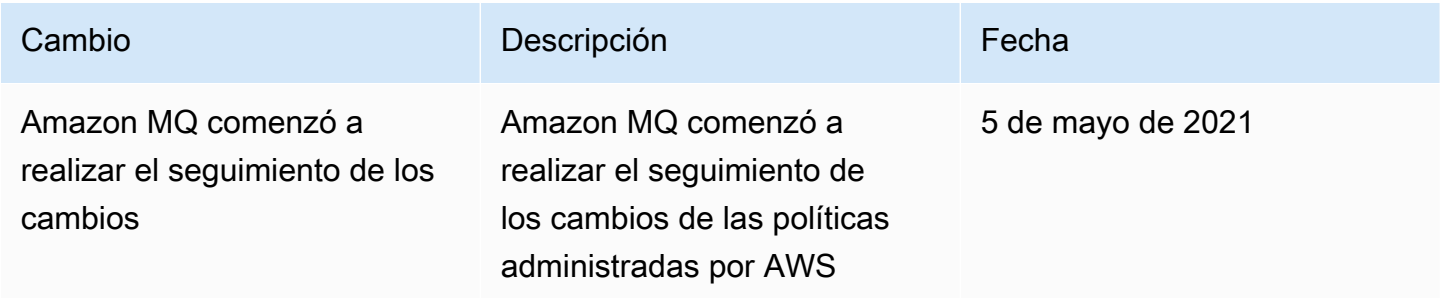

# Uso de roles vinculados a servicios para Amazon MQ

Amazon MQ utiliza [roles vinculados a servicios](https://docs.aws.amazon.com/IAM/latest/UserGuide/id_roles_terms-and-concepts.html#iam-term-service-linked-role) de AWS Identity and Access Management (IAM). Un rol vinculado a un servicio es un tipo único de rol de IAM que está vinculado directamente a Amazon MQ. Los roles vinculados a servicios están predefinidos por Amazon MQ e incluyen todos los permisos que el servicio requiere para llamar a otros servicios de AWS en su nombre.

Un rol vinculado a un servicio simplifica la configuración de Amazon MQ porque ya no tendrá que agregar manualmente los permisos requeridos. Amazon MQ define los permisos de sus roles vinculados a servicios y, a menos que esté definido de otra manera, solo Amazon MQ puede asumir sus roles. Los permisos definidos incluyen las políticas de confianza y de permisos y que la política de permisos no se pueda adjuntar a ninguna otra entidad de IAM.

Solo puede eliminar una función vinculada a un servicio después de eliminar sus recursos relacionados. De esta forma, se protegen los recursos de Amazon MQ, ya que se evita que se puedan eliminar accidentalmente permisos de acceso a los recursos.

Para obtener información acerca de otros servicios que admiten roles vinculados a servicios, consulte [Servicios de AWS que funcionan con IAM](https://docs.aws.amazon.com/IAM/latest/UserGuide/reference_aws-services-that-work-with-iam.html) y busque los servicios que muestran Sí en la columna Service Linked Role (Rol vinculado a servicios). Seleccione una opción Sí con un enlace para ver la documentación acerca del rol vinculado al servicio en cuestión.

## <span id="page-303-0"></span>Permisos de roles vinculados a servicios para Amazon MQ

Amazon MQ utiliza el rol vinculada al servicio denominado AWSServiceRoleforAmazonMQ que le permite llamar a los servicios de AWS en su nombre.

El rol vinculado al servicio AWSServiceRoleForAmazonMQ confía en que los siguientes servicios asuman el rol:

• mq.amazonaws.com

Amazon MQ utiliza la política de permisos [AmazonMQServiceRolePolicy](https://console.aws.amazon.com/iam/home#policies/arn:aws:iam::aws:policy/aws-service-role/AmazonMQServiceRolePolicy), que está asociada al rol vinculado al servicio AWSServiceRoleForAmazonMQ, para completar las siguientes acciones en los recursos especificados:

- Acción: ec2:CreateVpcEndpoint en el recurso vpc.
- Acción: ec2:CreateVpcEndpoint en el recurso subnet.
- Acción: ec2:CreateVpcEndpoint en el recurso security-group.
- Acción: ec2:CreateVpcEndpoint en el recurso vpc-endpoint.
- Acción: ec2:DescribeVpcEndpoints en el recurso vpc.
- Acción: ec2:DescribeVpcEndpoints en el recurso subnet.
- Acción: ec2:CreateTags en el recurso vpc-endpoint.
- Acción: logs:PutLogEvents en el recurso log-group.
- Acción: logs:DescribeLogStreams en el recurso log-group.
- Acción: logs:DescribeLogGroups en el recurso log-group.
- Acción: CreateLogStream en el recurso log-group.
- Acción: CreateLogGroup en el recurso log-group.

Cuando crea un agente de Amazon MQ para RabbitMQ, la política de permisos AmazonMQServiceRolePolicy permite que Amazon MQ realice las siguientes tareas en su nombre.

- Cree un punto de enlace de la Amazon VPC para el agente utilizando la VPC, la subred y el grupo de seguridad de Amazon que proporcione. Puede utilizar el punto en enlace que creó para su agente para conectarse con el agente a través de la consola de administración de RabbitMQ, la API de administración o mediante programación.
- Cree grupos de registros y publique registros del agente en Amazon CloudWatch Logs.

```
{ 
      "Version": "2012-10-17", 
      "Statement": [ 
          { 
               "Effect": "Allow", 
               "Action": [ 
                    "ec2:DescribeVpcEndpoints" 
               ], 
               "Resource": "*" 
          }, 
          { 
               "Effect": "Allow", 
               "Action": [ 
                    "ec2:CreateVpcEndpoint" 
               ], 
               "Resource": [ 
                    "arn:aws:ec2:*:*:vpc/*", 
                    "arn:aws:ec2:*:*:subnet/*", 
                    "arn:aws:ec2:*:*:security-group/*" 
              \mathbf{I} }, 
          { 
               "Effect": "Allow", 
               "Action": [ 
                    "ec2:CreateVpcEndpoint" 
               ], 
               "Resource": [ 
                    "arn:aws:ec2:*:*:vpc-endpoint/*" 
               ], 
               "Condition": { 
                    "StringEquals": {
```

```
 "aws:RequestTag/AMQManaged": "true" 
 } 
 } 
         }, 
         { 
             "Effect": "Allow", 
             "Action": [ 
                 "ec2:CreateTags" 
             ], 
             "Resource": "arn:aws:ec2:*:*:vpc-endpoint/*", 
             "Condition": { 
                 "StringEquals": { 
                      "ec2:CreateAction": "CreateVpcEndpoint" 
 } 
             } 
         }, 
         { 
             "Effect": "Allow", 
             "Action": [ 
                 "ec2:DeleteVpcEndpoints" 
             ], 
             "Resource": "arn:aws:ec2:*:*:vpc-endpoint/*", 
             "Condition": { 
                 "StringEquals": { 
                      "ec2:ResourceTag/AMQManaged": "true" 
 } 
             } 
         }, 
         { 
             "Effect": "Allow", 
             "Action": [ 
                 "logs:PutLogEvents", 
                 "logs:DescribeLogStreams", 
                 "logs:DescribeLogGroups", 
                 "logs:CreateLogStream", 
                 "logs:CreateLogGroup" 
             ], 
             "Resource": [ 
                 "arn:aws:logs:*:*:log-group:/aws/amazonmq/*" 
             ] 
         } 
     ]
```
}

Debe configurar permisos para permitir a una entidad de IAM (como un usuario, grupo o rol) crear, editar o eliminar un rol vinculado a servicios. Para obtener más información, consulte [Permisos de](https://docs.aws.amazon.com/IAM/latest/UserGuide/using-service-linked-roles.html#service-linked-role-permissions) [roles vinculados a servicios](https://docs.aws.amazon.com/IAM/latest/UserGuide/using-service-linked-roles.html#service-linked-role-permissions) en la Guía del usuario de IAM.

## Creación de un rol vinculado a un servicio para Amazon MQ

No necesita crear manualmente un rol vinculado a servicios. Cuando crea un agente por primera vez, Amazon MQ crea un rol vinculado al servicio para llamar a los servicios de AWS en su nombre. Todos los agentes que cree posteriormente utilizarán el mismo rol y no se creará ningún nuevo rol.

### **A** Important

Este rol vinculado al servicio puede aparecer en su cuenta si se ha completado una acción en otro servicio que utilice las características compatibles con este rol. Para obtener más información, consulte [Un nuevo rol ha aparecido en mi cuenta de IAM.](https://docs.aws.amazon.com/IAM/latest/UserGuide/troubleshoot_roles.html#troubleshoot_roles_new-role-appeared)

Si elimina este rol vinculado al servicio y necesita crearlo de nuevo, puede utilizar el mismo proceso para volver a crear el rol en su cuenta.

También puede utilizar la consola de IAM para crear un rol vinculado al servicio con el caso de uso de Amazon MQ. En la AWS CLI o la API de AWS, cree un rol vinculado al servicio con el nombre de servicio mq.amazonaws.com. Para obtener más información, consulte [Creación de un rol vinculado](https://docs.aws.amazon.com/IAM/latest/UserGuide/using-service-linked-roles.html#create-service-linked-role) [a un servicio](https://docs.aws.amazon.com/IAM/latest/UserGuide/using-service-linked-roles.html#create-service-linked-role) en la Guía del usuario de IAM. Si elimina este rol vinculado al servicio, puede utilizar este mismo proceso para volver a crear el rol.

## Edición de un rol vinculado a un servicio para Amazon MQ

Amazon MQ no permite editar el rol vinculado al servicio AWSServiceRoleForAmazonMQ. Sin embargo, puede editar la descripción del rol mediante IAM. Para obtener más información, consulte [Editing a service-linked role \(Editar un rol vinculado a servicios\)](https://docs.aws.amazon.com/IAM/latest/UserGuide/using-service-linked-roles.html#edit-service-linked-role) en la Guía del usuario de IAM.

## Eliminación de un rol vinculado a un servicio para Amazon MQ

Si ya no necesita utilizar una característica o servicio que requiere un rol vinculado a un servicio, recomendamos que elimine dicho rol. De esta forma no tiene una entidad no utilizada que no se monitorice ni mantenga de forma activa. Sin embargo, debe limpiar los recursos del rol vinculado al servicio antes de eliminarlo manualmente.

### **a** Note

Si el servicio de Amazon MQ está utilizando el rol cuando usted intenta eliminar los recursos, la eliminación podría producir un error. En tal caso, espere unos minutos e intente de nuevo la operación.

Para eliminar los recursos de Amazon MQ que utilizada el rol AWSServiceRoleForAmazonMQ

• Elimine sus agentes de Amazon MQ a través de la AWS Management Console, la CLI o la API de Amazon MQ. Para obtener más información acerca de cómo eliminar agentes, consulte [???](#page-54-0).

Para eliminar manualmente el rol vinculado a un servicio mediante IAM

Utilice la consola de IAM, la AWS CLI o la API de AWS para eliminar el rol vinculado al servicio AWSServiceRoleForAmazonMQ. Para obtener más información, consulte [Eliminación de un rol](https://docs.aws.amazon.com/IAM/latest/UserGuide/using-service-linked-roles.html#delete-service-linked-role)  [vinculado a servicios](https://docs.aws.amazon.com/IAM/latest/UserGuide/using-service-linked-roles.html#delete-service-linked-role) en la Guía del usuario de IAM.

Regiones admitidas para los roles vinculados a servicios de Amazon MQ

Amazon MQ admite el uso de roles vinculados a servicios en todas las regiones en las que el servicio está disponible. Para obtener más información, consulte [Regiones y puntos de enlace de AWS.](https://docs.aws.amazon.com/general/latest/gr/rande.html)

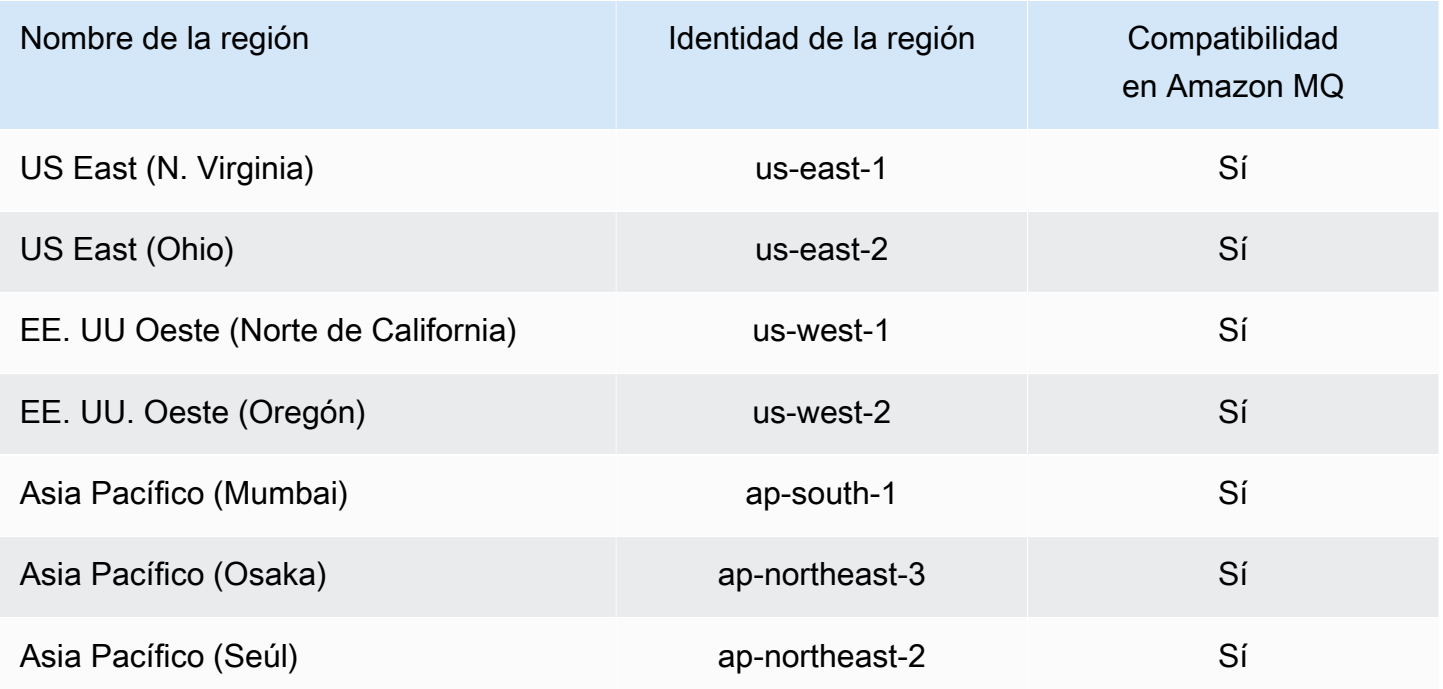

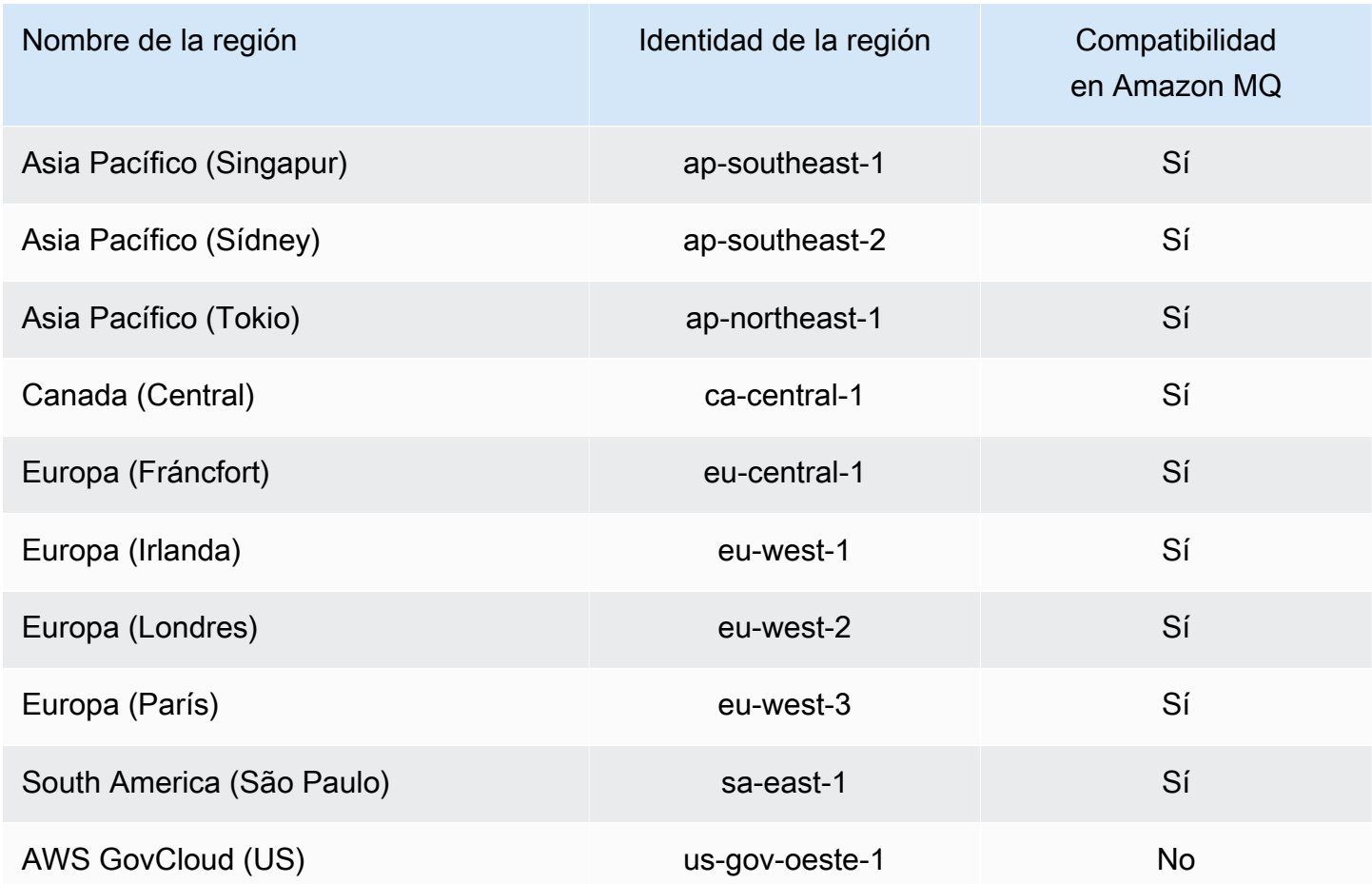

# Solución de problemas de identidad y acceso de Amazon MQ

Utilice la siguiente información para diagnosticar y solucionar los problemas comunes que es posible que surjan cuando se trabaja con Amazon MQ e IAM.

### Temas

- [No tengo autorización para realizar una acción en Amazon MQ](#page-308-0)
- [No tengo autorización para realizar la operación iam:PassRole](#page-309-0)
- [Quiero permitir que personas ajenas a mi cuenta de AWS accedan a mis recursos de Amazon MQ.](#page-309-1)

<span id="page-308-0"></span>No tengo autorización para realizar una acción en Amazon MQ

Si la AWS Management Console le indica que no está autorizado para llevar a cabo una acción, debe ponerse en contacto con su administrador para recibir ayuda. El administrador es la persona que le proporcionó las credenciales de inicio de sesión.

En el siguiente ejemplo, el error se produce cuando el usuario mateojackson, intenta utilizar la consola para ver detalles sobre un *widget*, pero no tiene permisos mq:*GetWidget*.

```
User: arn:aws:iam::123456789012:user/mateojackson is not authorized to perform: 
  mq:GetWidget on resource: my-example-widget
```
En este caso, Mateo pide a su administrador que actualice sus políticas de forma que pueda obtener acceso al recurso *my-example-widget* mediante la acción mq:*GetWidget*.

<span id="page-309-0"></span>No tengo autorización para realizar la operación iam:PassRole

Si recibe un error que indica que no tiene autorización para realizar la acción iam:PassRole, sus políticas deben actualizarse para permitirle pasar un rol a Amazon MQ.

Algunos servicios de Servicios de AWS le permiten transferir un rol existente a dicho servicio en lugar de crear un nuevo rol de servicio o uno vinculado al servicio. Para ello, debe tener permisos para transferir el rol al servicio.

En el siguiente ejemplo, el error se produce cuando un usuario de IAM denominado marymajor intenta utilizar la consola para realizar una acción en Amazon MQ. Sin embargo, la acción requiere que el servicio cuente con permisos que otorga un rol de servicio. Mary no tiene permisos para transferir el rol al servicio.

```
User: arn:aws:iam::123456789012:user/marymajor is not authorized to perform: 
  iam:PassRole
```
En este caso, las políticas de Mary se deben actualizar para permitirle realizar la acción iam:PassRole.

Si necesita ayuda, póngase en contacto con su administrador de AWS. El administrador es la persona que le proporcionó las credenciales de inicio de sesión.

<span id="page-309-1"></span>Quiero permitir que personas ajenas a mi cuenta de AWS accedan a mis recursos de Amazon MQ.

Puede crear un rol que los usuarios de otras cuentas o las personas externas a la organización puedan utilizar para acceder a sus recursos. Puede especificar una persona de confianza para que asuma el rol. En el caso de los servicios que admitan las políticas basadas en recursos o las listas de control de acceso (ACL), puede utilizar dichas políticas para conceder a las personas acceso a sus recursos.

Para obtener más información, consulte lo siguiente:

- Para saber si Amazon MQ admite estas características, consulte [Cómo funciona Amazon MQ con](#page-287-0)  [IAM](#page-287-0).
- Para obtener información acerca de cómo proporcionar acceso a los recursos de las Cuentas de AWS de su propiedad, consulte [Proporcionar acceso a un usuario de IAM a otra Cuenta de AWS](https://docs.aws.amazon.com/IAM/latest/UserGuide/id_roles_common-scenarios_aws-accounts.html) [de la que es propietario](https://docs.aws.amazon.com/IAM/latest/UserGuide/id_roles_common-scenarios_aws-accounts.html) en la Guía del usuario de IAM.
- Para obtener información acerca de cómo proporcionar acceso a los recursos a Cuentas de AWS de terceros, consulte [Proporcionar acceso a Cuentas de AWS que son propiedad de terceros](https://docs.aws.amazon.com/IAM/latest/UserGuide/id_roles_common-scenarios_third-party.html) en la Guía del usuario de IAM.
- Para obtener información sobre cómo proporcionar acceso mediante una identidad federada, consulte [Proporcionar acceso a usuarios autenticados externamente \(identidad federada\)](https://docs.aws.amazon.com/IAM/latest/UserGuide/id_roles_common-scenarios_federated-users.html) en la Guía del usuario de IAM.
- Para obtener información sobre la diferencia entre los roles y las políticas basadas en recursos para el acceso entre cuentas, consulte [Cómo los roles de IAM difieren de las políticas basadas en](https://docs.aws.amazon.com/IAM/latest/UserGuide/id_roles_compare-resource-policies.html)  [recursos](https://docs.aws.amazon.com/IAM/latest/UserGuide/id_roles_compare-resource-policies.html) en la Guía del usuario de IAM.

# Validación de la conformidad para Amazon MQ

Los auditores externos evalúan la seguridad y la conformidad de Amazon MQ en distintos programas de conformidad de AWS. Esto incluye SOC, PCI, HIPAA y otros.

Para saber si un servicio de AWS está incluido en el ámbito de programas de conformidad específicos, consulte [Servicios de AWS en el ámbito del programa de conformidad](https://aws.amazon.com/compliance/services-in-scope/) y escoja el programa de conformidad que le interese. Para obtener información general, consulte [Programas de](https://aws.amazon.com/compliance/programs/)  [conformidad de AWS](https://aws.amazon.com/compliance/programs/).

Puede descargar los informes de auditoría de terceros utilizando AWS Artifact. Para obtener más información, consulte [Descarga de informes en AWS Artifact.](https://docs.aws.amazon.com/artifact/latest/ug/downloading-documents.html)

Su responsabilidad de conformidad al utilizar servicios de AWS se determina en función de la sensibilidad de los datos, los objetivos de cumplimiento de su empresa y la legislación y los reglamentos correspondientes. AWS proporciona los siguientes recursos para ayudar con la conformidad:

- [Guías de inicio rápido de seguridad y conformidad](https://aws.amazon.com/quickstart/?awsf.filter-tech-category=tech-category%23security-identity-compliance): estas guías de implementación tratan consideraciones sobre arquitectura y ofrecen pasos para implementar los entornos de referencia centrados en la seguridad y la conformidad en AWS.
- [Architecting for HIPAA Security and Compliance on Amazon Web Services](https://docs.aws.amazon.com/whitepapers/latest/architecting-hipaa-security-and-compliance-on-aws/welcome.html) (Arquitectura para la seguridad y el cumplimiento de la HIPAA en Amazon Web Services): en este documento técnico, se describe cómo las empresas pueden utilizar AWS para crear aplicaciones aptas para HIPAA.

**a** Note

No todos los servicios de AWS son aptos para HIPAA. Para más información, consulte la [Referencia de servicios compatibles con HIPAA.](https://aws.amazon.com/compliance/hipaa-eligible-services-reference/)

- [Recursos de conformidad de AWS:](https://aws.amazon.com/compliance/resources/) este conjunto de manuales y guías podría aplicarse a su sector y ubicación.
- [AWS Customer Compliance Guides:](https://d1.awsstatic.com/whitepapers/compliance/AWS_Customer_Compliance_Guides.pdf) comprenda el modelo de responsabilidad compartida desde el punto de vista de la conformidad. En las guías se resumen las prácticas recomendadas para garantizar la seguridad de los Servicios de AWS y se orientan los controles de seguridad en varios marcos (incluidos el National Institute of Standards and Technology o NIST, el Payment Card Industry Security Standards Council o PCI y la International Organization for Standardization o ISO).
- [Evaluación de recursos con reglas](https://docs.aws.amazon.com/config/latest/developerguide/evaluate-config.html) en la Guía para desarrolladores de AWS Config: el servicio AWS Config evalúa en qué medida las configuraciones de sus recursos cumplen las prácticas internas, las directrices del sector y las normativas.
- [AWS Security Hub](https://docs.aws.amazon.com/securityhub/latest/userguide/what-is-securityhub.html): este servicio de AWS proporciona una visión completa de su estado de seguridad en AWS. Security Hub utiliza controles de seguridad para evaluar sus recursos de AWS y comprobar su cumplimiento con los estándares y las prácticas recomendadas del sector de la seguridad. Para obtener una lista de los servicios y controles compatibles, consulte la [Referencia](https://docs.aws.amazon.com/securityhub/latest/userguide/securityhub-controls-reference.html)  [de controles de Security Hub.](https://docs.aws.amazon.com/securityhub/latest/userguide/securityhub-controls-reference.html)
- [AWS Audit Manager:](https://docs.aws.amazon.com/audit-manager/latest/userguide/what-is.html) este Servicio de AWS le ayuda a auditar continuamente el uso de AWS con el fin de simplificar la forma en que administra el riesgo y la conformidad con las normativas y los estándares del sector.

# Resiliencia en Amazon MQ

La infraestructura global de AWS se compone de regiones y zonas de disponibilidad de AWS. AWS Las regiones proporcionan varias zonas de disponibilidad físicamente independientes y aisladas que se encuentran conectadas mediante redes con un alto nivel de rendimiento y redundancia, además de baja latencia. Con las zonas de disponibilidad, puede diseñar y utilizar aplicaciones y bases de datos que realizan una conmutación por error automática entre las zonas sin interrupciones. Las zonas de disponibilidad tienen una mayor disponibilidad, tolerancia a errores y escalabilidad que las infraestructuras tradicionales de centros de datos únicos o múltiples.

Para obtener más información sobre zonas de disponibilidad y las regiones de AWS, consulte [Infraestructura global de AWS.](https://aws.amazon.com/about-aws/global-infrastructure/)

# Seguridad de la infraestructura en Amazon MQ

Como se trata de un servicio administrado, está protegido por la seguridad de red global de AWS. Para obtener información sobre los servicios de seguridad de AWS y cómo AWS protege la infraestructura, consulte [Seguridad en la nube de AWS.](https://aws.amazon.com/security/) Para diseñar su entorno de AWS con las prácticas recomendadas de seguridad de infraestructura, consulte [Protección de la infraestructura](https://docs.aws.amazon.com/wellarchitected/latest/security-pillar/infrastructure-protection.html) en Portal de seguridad de AWS Well‐Architected Framework.

Puede utilizar llamadas a la API publicadas en AWS para acceder a través de la red. Los clientes deben admitir lo siguiente:

- Seguridad de la capa de transporte (TLS). Nosotros exigimos TLS 1.2 y recomendamos TLS 1.3.
- Conjuntos de cifrado con confidencialidad directa total (PFS) tales como DHE (Ephemeral Diffie-Hellman) o ECDHE (Elliptic Curve Ephemeral Diffie-Hellman). La mayoría de los sistemas modernos como Java 7 y posteriores son compatibles con estos modos.

Además, las solicitudes deben estar firmadas mediante un ID de clave de acceso y una clave de acceso secreta que esté asociada a una entidad de seguridad de IAM. También puede utilizar [AWS](https://docs.aws.amazon.com/STS/latest/APIReference/Welcome.html)  [Security Token Service](https://docs.aws.amazon.com/STS/latest/APIReference/Welcome.html) (AWS STS) para generar credenciales de seguridad temporales para firmar solicitudes.

# Prácticas recomendadas de seguridad para Amazon MQ

Los siguientes patrones de diseño pueden mejorar la seguridad de su agente de Amazon MQ.

### Temas

- [Preferir agentes sin accesibilidad pública](#page-313-0)
- [Configurar siempre una asignación de autorizaciones](#page-313-1)

### • [Bloqueo de protocolos innecesarios con grupos de seguridad de VPC](#page-313-2)

Para obtener más información acerca de cómo Amazon MQ cifra sus datos, así como una lista de protocolos compatibles, consulte el tema sobre [protección de datos.](#page-268-0)

# <span id="page-313-0"></span>Preferir agentes sin accesibilidad pública

A los agentes creados sin acceso público no se puede obtener acceso desde fuera de la [VPC.](https://docs.aws.amazon.com/vpc/latest/userguide/VPC_Introduction.html) Esto reduce enormemente la susceptibilidad del agente a ataques de denegación distribuida del servicio (DDoS) de la Internet pública. Para obtener más información, consulte [Acceso a la consola web](#page-52-0)  [de un agente sin accesibilidad pública](#page-52-0) en esta guía y la entrada sobre [cómo prepararse para los](https://aws.amazon.com/blogs/security/how-to-help-prepare-for-ddos-attacks-by-reducing-your-attack-surface/)  [ataques DDoS reduciendo la superficie expuesta a ataques](https://aws.amazon.com/blogs/security/how-to-help-prepare-for-ddos-attacks-by-reducing-your-attack-surface/) en el blog de seguridad de AWS.

# <span id="page-313-1"></span>Configurar siempre una asignación de autorizaciones

Debido a que ActiveMQ no tiene configurada ninguna asignación de autorizaciones, cualquier usuario autenticado puede llevar a cabo cualquier acción en el agente. Por lo tanto, la práctica recomendada consiste en restringir los permisos por grupo. Para obtener más información, consulte [authorizationEntry](#page-127-0).

### **A** Important

Si especifica un mapa de autorizaciones que no incluya al grupo activemq-webconsole, no puede utilizar la consola web de ActiveMQ porque el grupo no está autorizado a enviar mensajes al agente de Amazon MQ ni para recibir mensajes de este.

# <span id="page-313-2"></span>Bloqueo de protocolos innecesarios con grupos de seguridad de VPC

Para mejorar la seguridad, debe restringir las conexiones de los protocolos y puertos innecesarios configurando correctamente el grupo de seguridad de Amazon VPC. Por ejemplo, para restringir el acceso a la mayoría de los protocolos y permitir el acceso a OpenWire y a la consola web, puede permitir el acceso únicamente a 61617 y 8162. De este modo, limitaría su exposición mediante el bloqueo de los protocolos que no están en uso y permitiría que OpenWire y la consola web funcionaran normalmente.

Permita únicamente los puertos de los protocolos que esté utilizando.

• AMQP: 5671

- MQTT: 8883
- OpenWire: 61617
- STOMP: 61614
- WebSocket: 61619

Para obtener más información, consulte:

- [Configure Additional Broker Settings](#page-150-0)
- [Grupos de seguridad de su VPC](https://docs.aws.amazon.com/vpc/latest/userguide/VPC_SecurityGroups.html)
- [Grupo de seguridad predeterminado para su VPC](https://docs.aws.amazon.com/vpc/latest/userguide/VPC_SecurityGroups.html#DefaultSecurityGroup)
- [Uso de grupos de seguridad](https://docs.aws.amazon.com/vpc/latest/userguide/VPC_SecurityGroups.html#WorkingWithSecurityGroups)

# Registro y monitoreo de agentes de Amazon MQ

La monitorización es una parte importante del mantenimiento de la fiabilidad, la disponibilidad y el rendimiento de sus soluciones de AWS. Debe recopilar datos de monitoreo de todas las partes de su solución de AWS para poder depurar con mayor facilidad un error multipunto en el caso de que se produzca. AWS proporciona varias herramientas para monitorear sus recursos de Amazon MQ y responder a posibles incidentes:

### Temas

- [Acceso a las métricas de CloudWatch para Amazon MQ](#page-315-0)
- [Monitoreo de agentes de Amazon MQ mediante Amazon CloudWatch](#page-318-0)
- [Registro de llamadas a la API de Amazon MQ mediante AWS CloudTrail](#page-337-0)
- [Configuración de Amazon MQ para que publique registros en Amazon CloudWatch Logs](#page-342-0)

# <span id="page-315-0"></span>Acceso a las métricas de CloudWatch para Amazon MQ

Amazon MQ y Amazon CloudWatch están integrados, por lo que puede utilizar CloudWatch para ver y analizar las métricas correspondientes a su agente de ActiveMQ y los destinos del agente (colas y temas). Puede ver y analizar las métricas de Amazon MQ desde la consola de CloudWatch, la AWS CLI o la CLI de CloudWatch. Las métricas de CloudWatch para Amazon MQ se obtienen automáticamente del agente y se envían a CloudWatch cada minuto.

Para obtener una lista completa de las métricas de Amazon MQ, consulte [Monitoring Amazon MQ](#page-318-0)  [using CloudWatch](#page-318-0).

Para obtener más información acerca de cómo crear una alarma de CloudWatch para una métrica, consulte [Creación o edición de una alarma de Amazon CloudWatch](https://docs.aws.amazon.com/AmazonCloudWatch/latest/monitoring/ConsoleAlarms.html) en la Guía del usuario de Amazon CloudWatch.

### **a** Note

No se aplica ningún cargo por las métricas de Amazon MQ que se comunican en CloudWatch. Estas métricas se ofrecen como parte del servicio de Amazon MQ. Para los agentes de ActiveMQ, CloudWatch monitorea solo los primeros 1000 destinos. Para los agentes de RabbitMQ, CloudWatch monitorea solo los primeros 500 destinos, ordenados por número de consumidores.

#### Amazon MQ Guía para desarrolladores

#### Temas

- [AWS Management Console](#page-316-0)
- [AWS Command Line Interface](#page-318-1)
- [API de Amazon CloudWatch](#page-318-2)

# <span id="page-316-0"></span>AWS Management Console

En el siguiente ejemplo, se muestra cómo acceder a las métricas de CloudWatch para Amazon MQ mediante la AWS Management Console.

### **a** Note

Si ya ha iniciado sesión en la consola de Amazon MQ, en la página Details (Detalles) del agente, elija Actions (Acciones), View CloudWatch metrics (Ver métricas de CloudWatch).

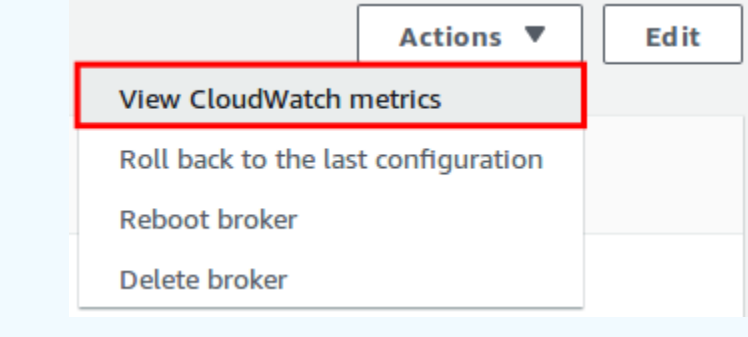

- 1. Inicie sesión en la [consola de CloudWatch](https://console.aws.amazon.com/cloudwatch/).
- 2. En el panel de navegación, elija Metrics.
- 3. Seleccione el espacio de nombres de métrica AmazonMQ.

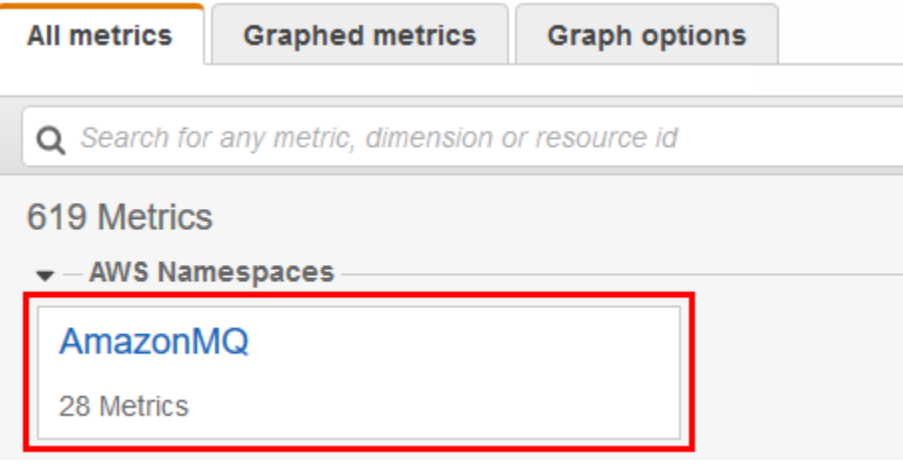

- 4. Seleccione una de las siguientes dimensiones de métricas:
	- Broker Metrics
	- Queue Metrics by Broker
	- Topic Metrics by Broker

En este ejemplo, se selecciona Broker Metrics (Métricas del agente).

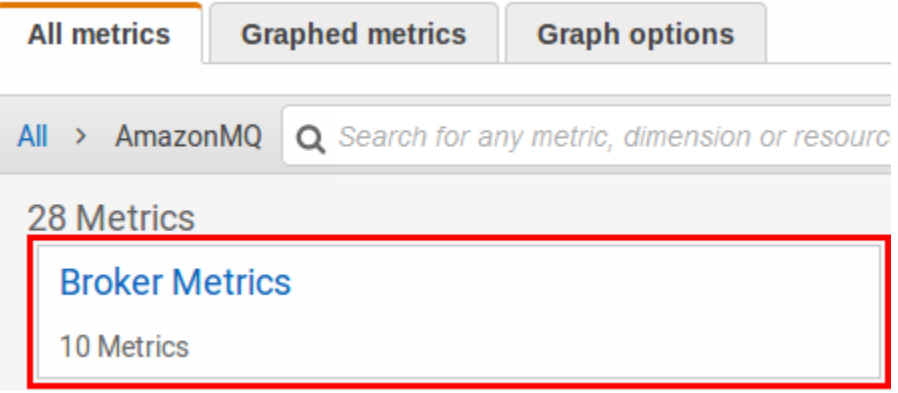

- 5. Ahora puede examinar las métricas de Amazon MQ:
	- Para ordenar las métricas, utilice el encabezado de columna.
	- Para representar gráficamente una métrica, active la casilla de verificación situada junto a ella.
	- Para filtrar por métrica, elija el nombre de la métrica y, a continuación, seleccione Add to search (Añadir a búsqueda).

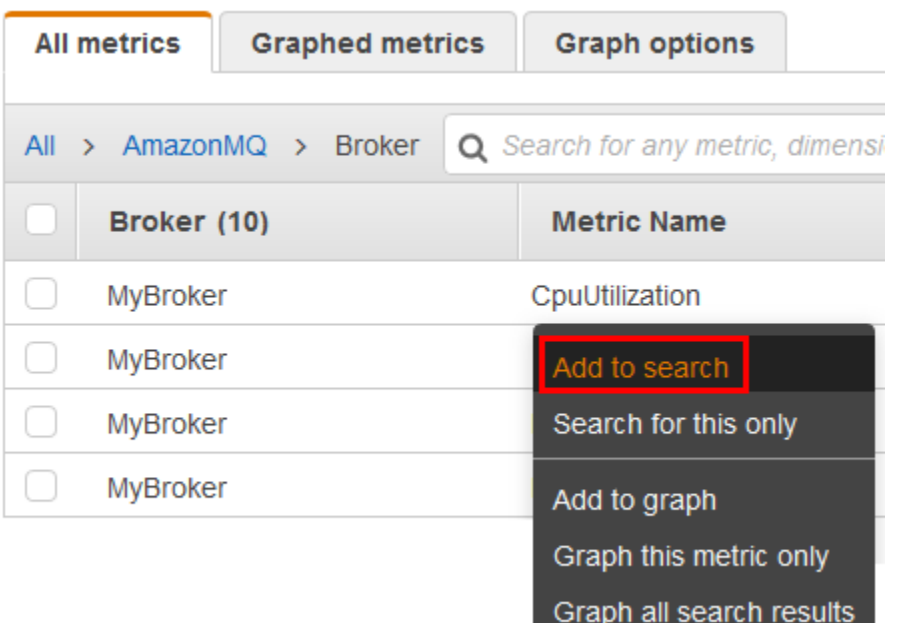

# <span id="page-318-1"></span>AWS Command Line Interface

Para acceder a las métricas de Amazon MQ mediante la AWS CLI, use el comando [get-metric](https://docs.aws.amazon.com/cli/latest/reference/cloudwatch/get-metric-statistics.html)[statistics](https://docs.aws.amazon.com/cli/latest/reference/cloudwatch/get-metric-statistics.html).

Para obtener más información, consulte [Cómo obtener estadísticas de una métrica específica](https://docs.aws.amazon.com/AmazonCloudWatch/latest/monitoring/getting-metric-statistics.html) en la Guía del usuario de Amazon CloudWatch.

# <span id="page-318-2"></span>API de Amazon CloudWatch

Para acceder a las métricas de Amazon MQ mediante la API de CloudWatch, utilice la acción [GetMetricStatistics](https://docs.aws.amazon.com/AmazonCloudWatch/latest/APIReference/API_GetMetricStatistics.html).

Para obtener más información, consulte [Cómo obtener estadísticas de una métrica específica](https://docs.aws.amazon.com/AmazonCloudWatch/latest/monitoring/getting-metric-statistics.html) en la Guía del usuario de Amazon CloudWatch.

# <span id="page-318-0"></span>Monitoreo de agentes de Amazon MQ mediante Amazon **CloudWatch**

Amazon MQ y Amazon CloudWatch están integrados, por lo que puede utilizar CloudWatch para ver y analizar las métricas correspondientes a su agente de ActiveMQ y los destinos del agente

(colas y temas). Puede ver y analizar las métricas de Amazon MQ desde la consola de CloudWatch, la AWS CLI o la CLI de CloudWatch. Las métricas de CloudWatch para Amazon MQ se obtienen automáticamente del agente y se envían a CloudWatch cada minuto.

Para obtener información, consulte [Acceso a las métricas de CloudWatch para Amazon MQ.](#page-315-0)

### **a** Note

Las siguientes estadísticas son válidas para todas las métricas:

- Average
- Minimum
- Maximum
- Sum

El espacio de nombres de AWS/AmazonMQ incluye las siguientes métricas.

#### Temas

- [Registro y monitoreo de Amazon MQ para agentes de ActiveMQ](#page-319-0)
- [Registro y monitoreo de Amazon MQ para agentes de RabbitMQ](#page-329-0)

# <span id="page-319-0"></span>Registro y monitoreo de Amazon MQ para agentes de ActiveMQ

## Métricas de Amazon MQ para ActiveMQ

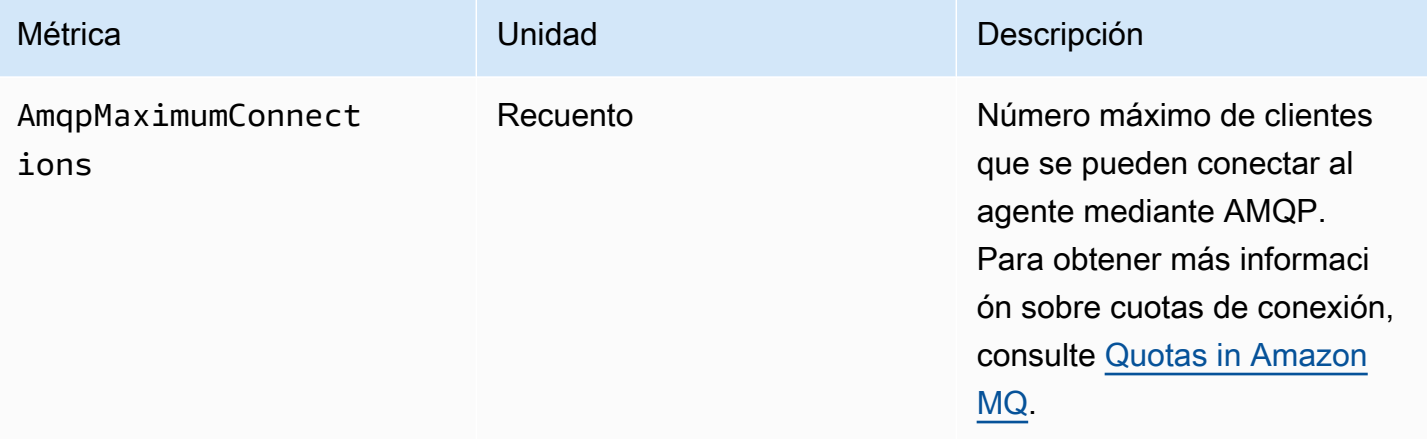

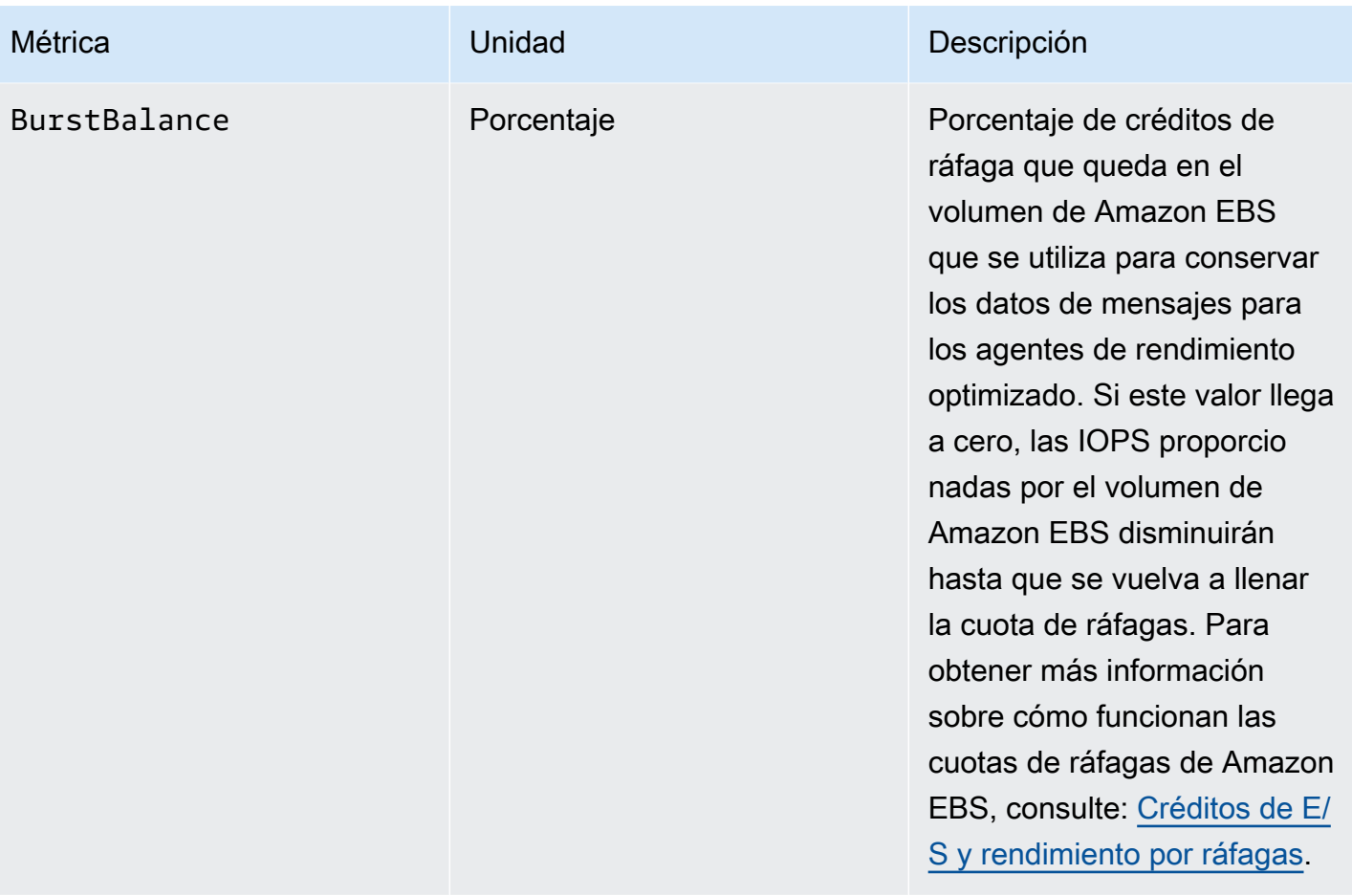

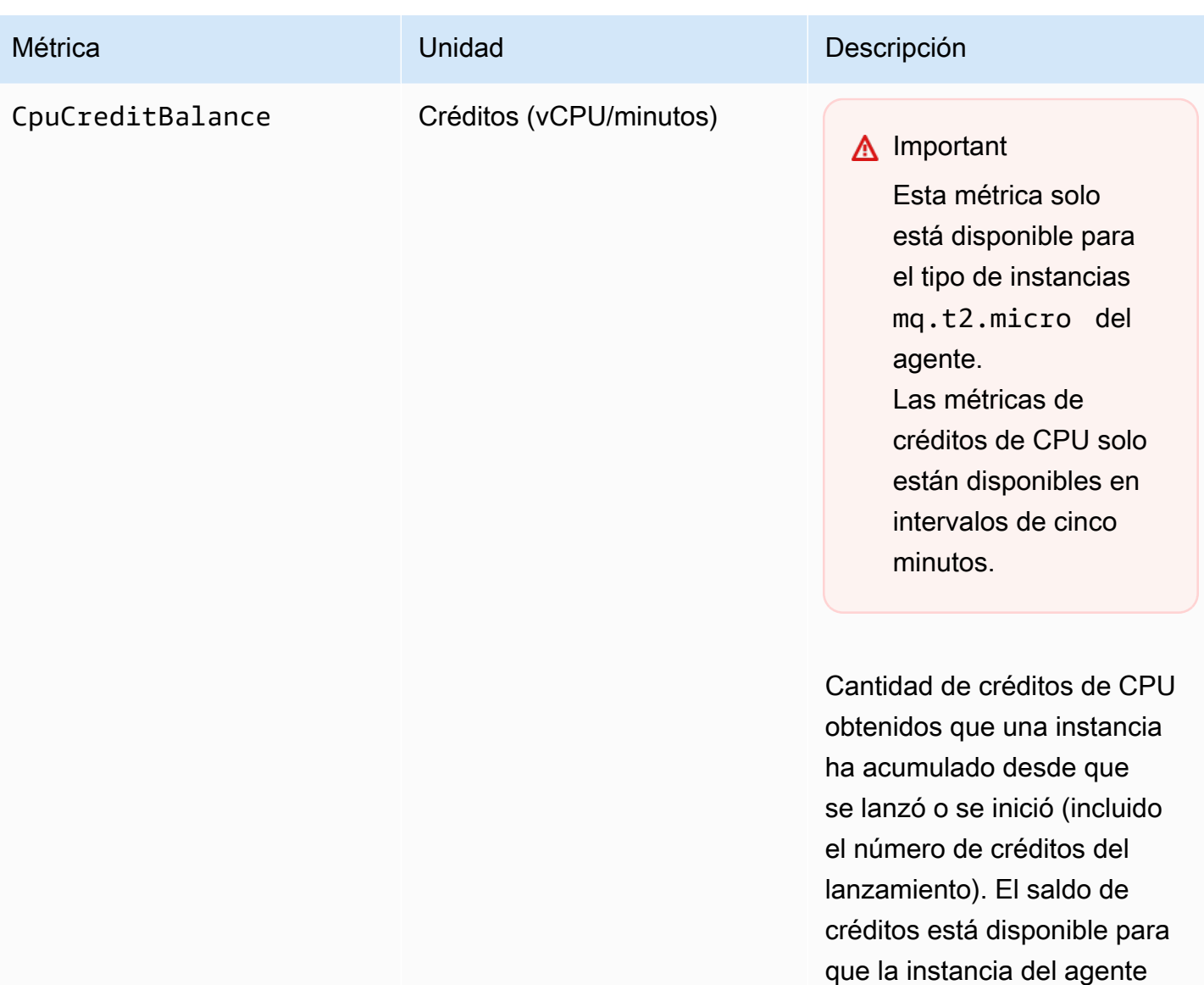

lo gaste en ráfagas que

aumenten el uso de la CPU por encima de la referencia.

Los créditos se acumulan en el saldo de créditos cuando se consiguen y se eliminan del saldo de créditos cuando se gastan. El saldo de créditos tiene un límite máximo. Una vez que se alcanza dicho

límite, los nuevos créditos que

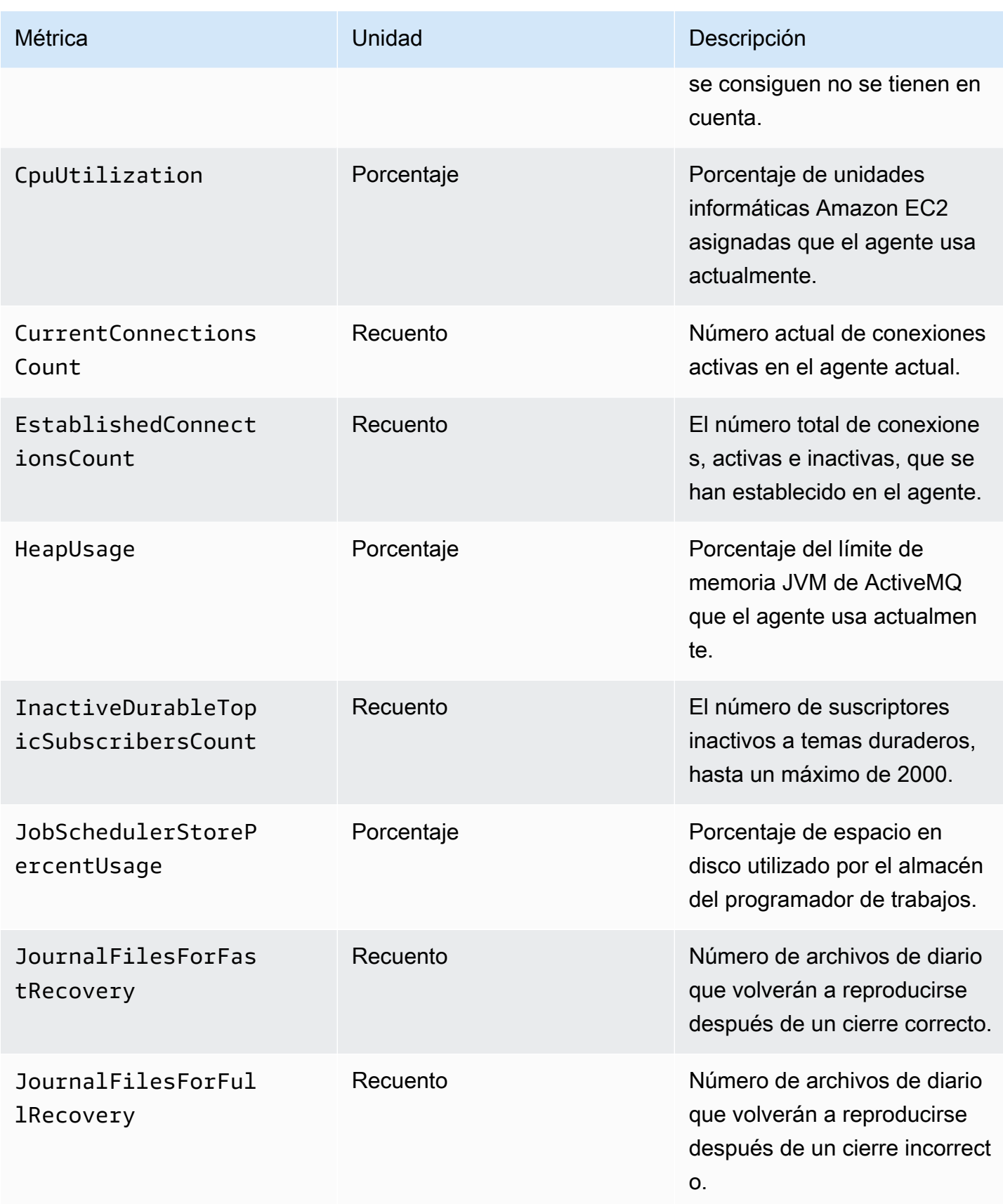

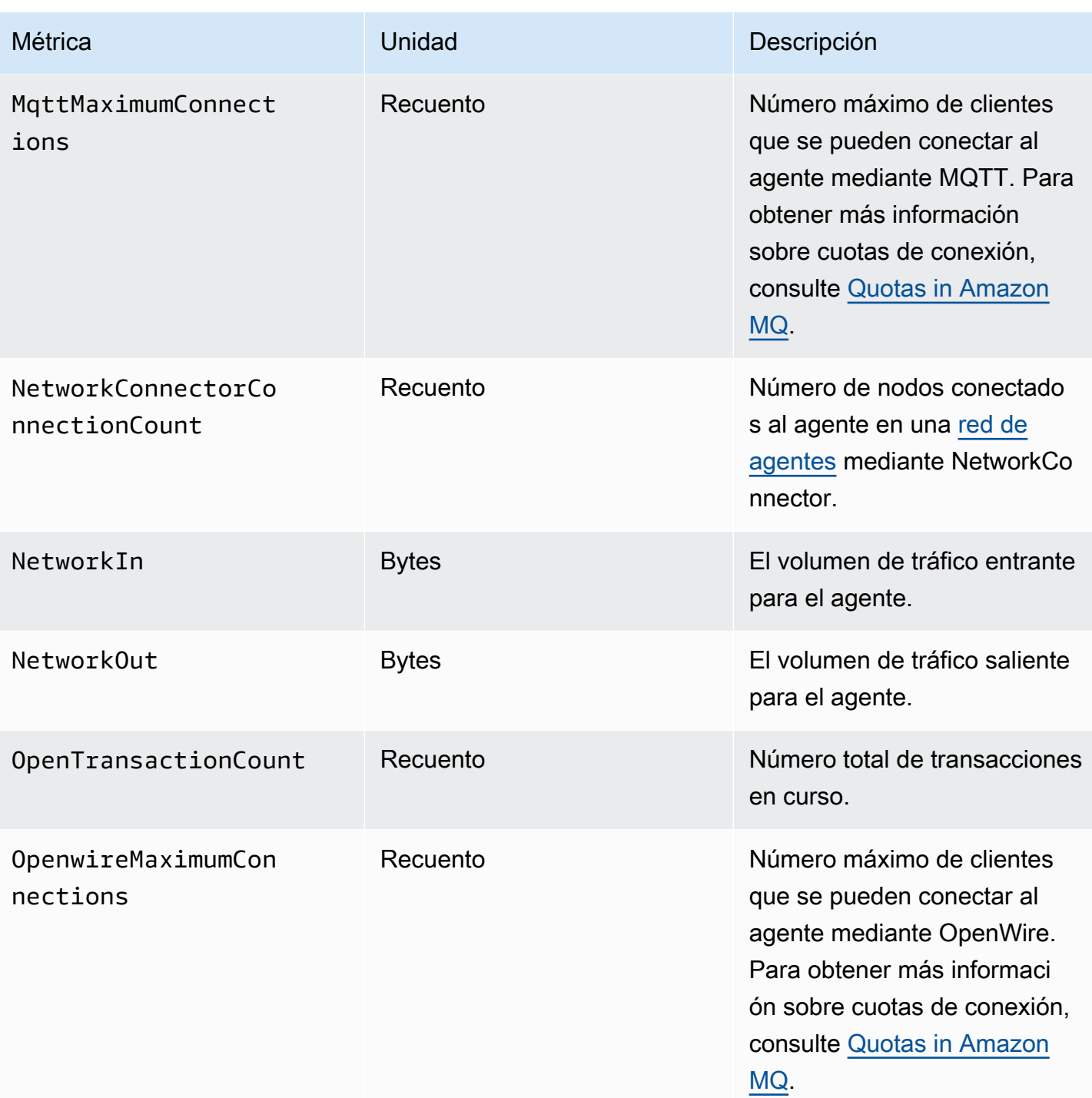
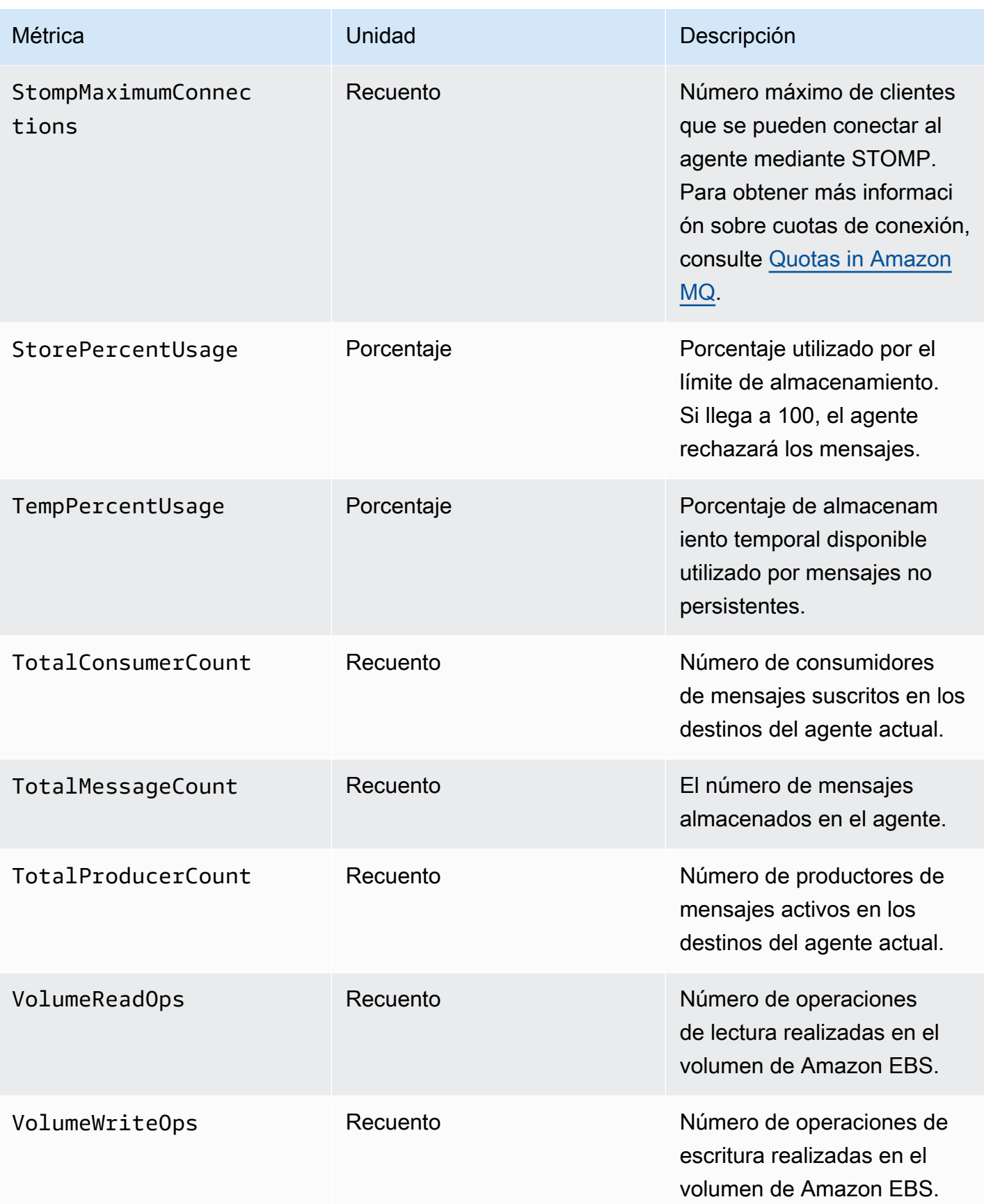

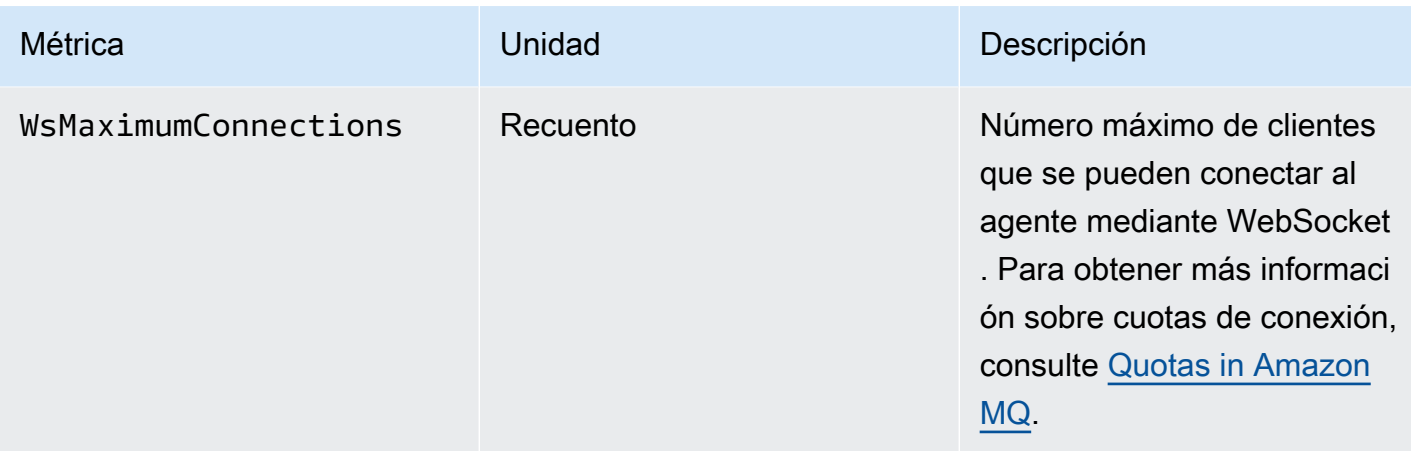

#### Dimensiones para las métricas de agentes de ActiveMQ

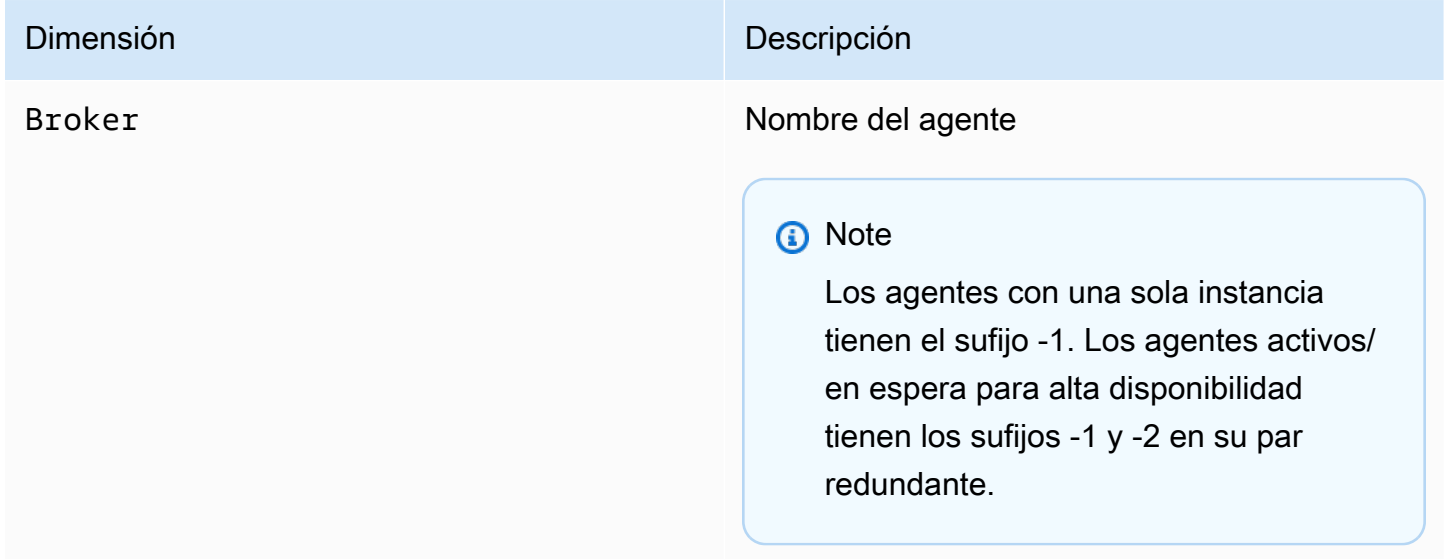

#### Métricas de destino (cola y tema) de ActiveMQ

#### **A** Important

Las siguientes métricas incluyen los recuentos por minuto del periodo de sondeo de CloudWatch.

- EnqueueCount
- ExpiredCount
- DequeueCount
- DispatchCount

#### • InFlightCount

Por ejemplo, en un [periodo de CloudWatch](https://docs.aws.amazon.com/AmazonCloudWatch/latest/monitoring/cloudwatch_concepts.html#CloudWatchPeriods) de cinco minutos, EnqueueCount tiene cinco valores de recuento, cada uno para una porción de un minuto del período. Las estadísticas Minimum y Maximum proporcionan el valor por minuto más alto y más bajo durante el periodo especificado.

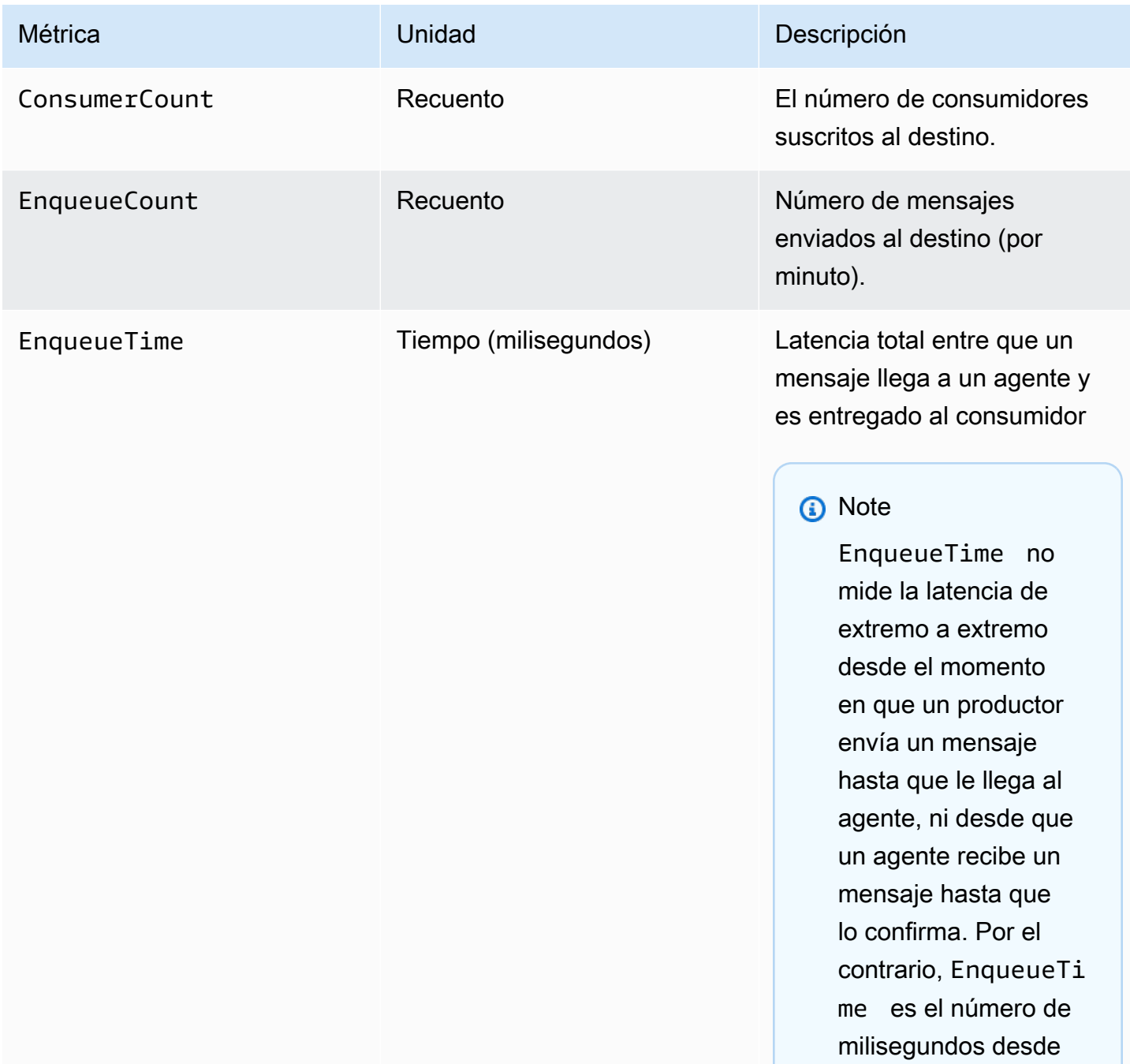

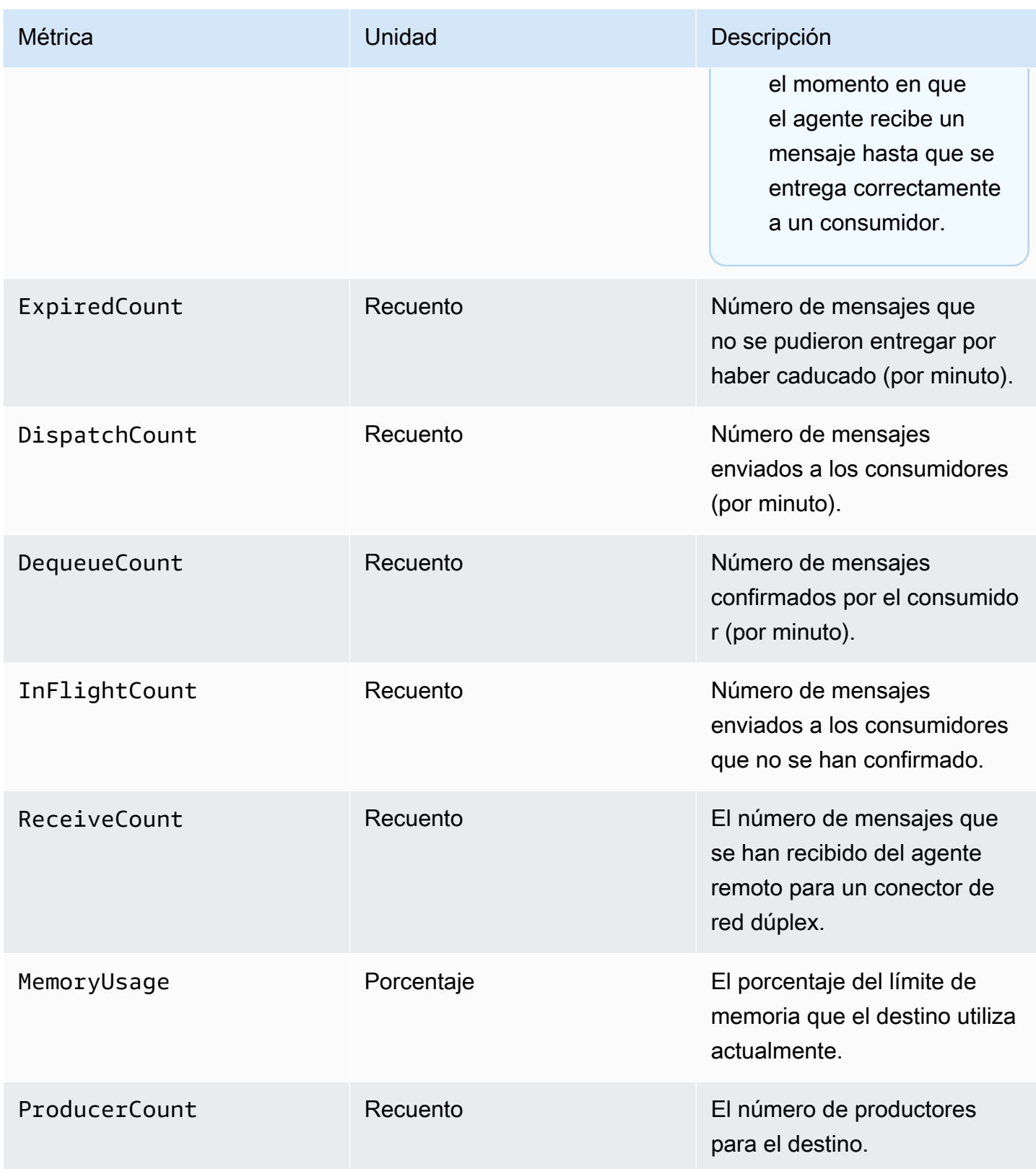

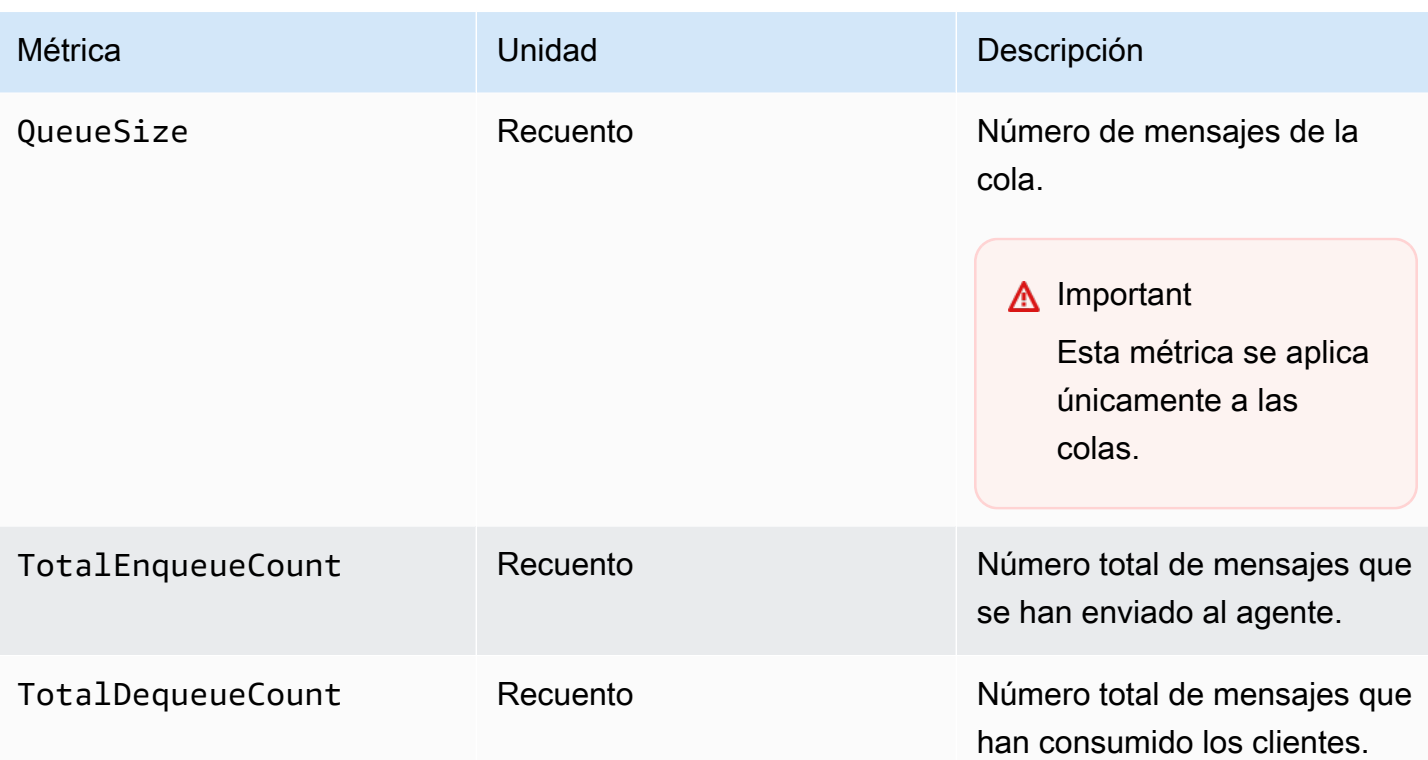

#### **a** Note

Las métricas TotalEnqueueCount y TotalDequeueCount las incluyen mensajes para temas de asesoramiento. Para obtener más información acerca de los mensajes de temas de asesoramiento, consulte la [documentación de ActiveMQ](https://activemq.apache.org/advisory-message.html).

Dimensiones de las métricas de destino (cola y tema) de ActiveMQ

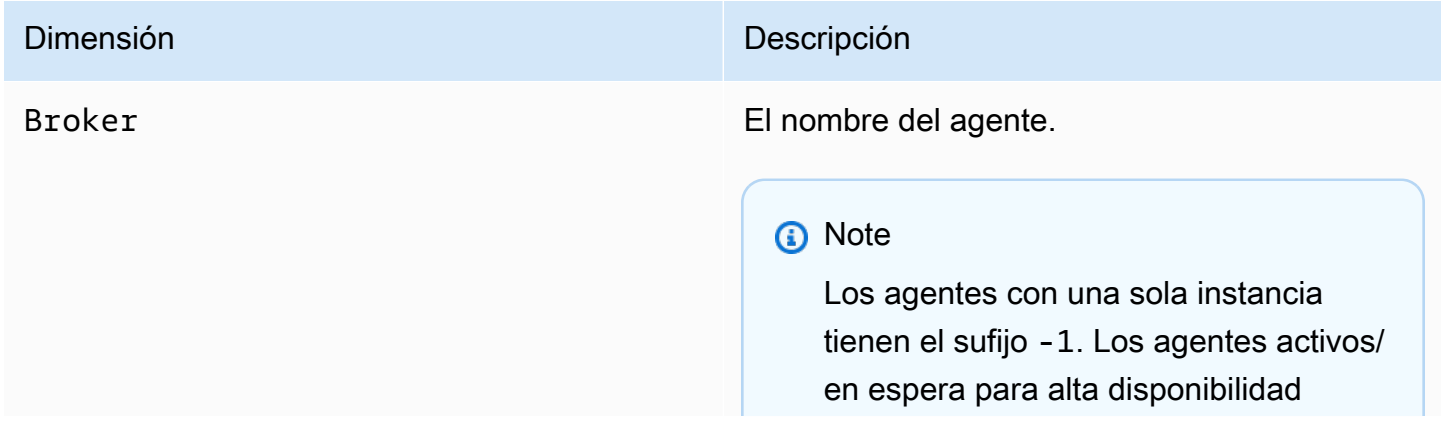

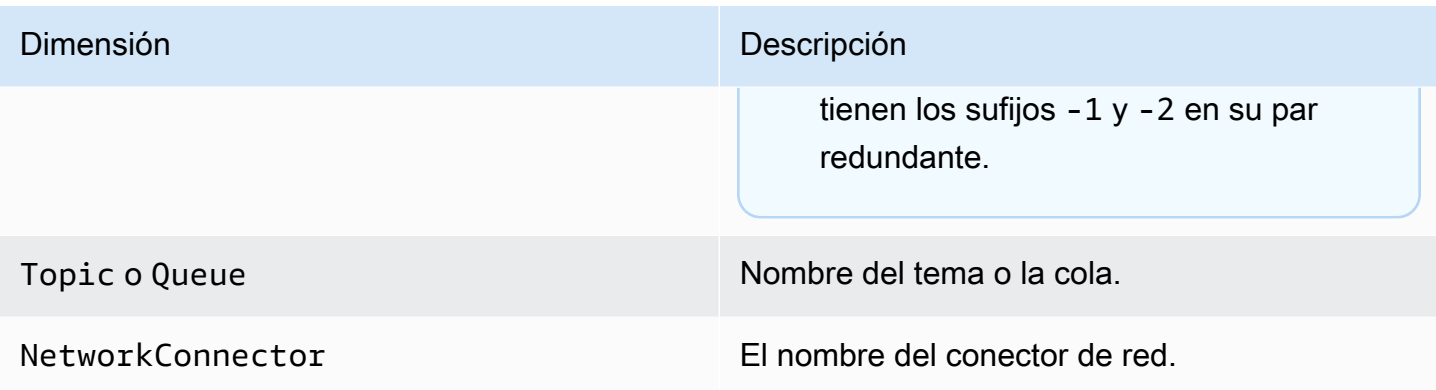

# Registro y monitoreo de Amazon MQ para agentes de RabbitMQ

### Métricas de agentes de RabbitMQ

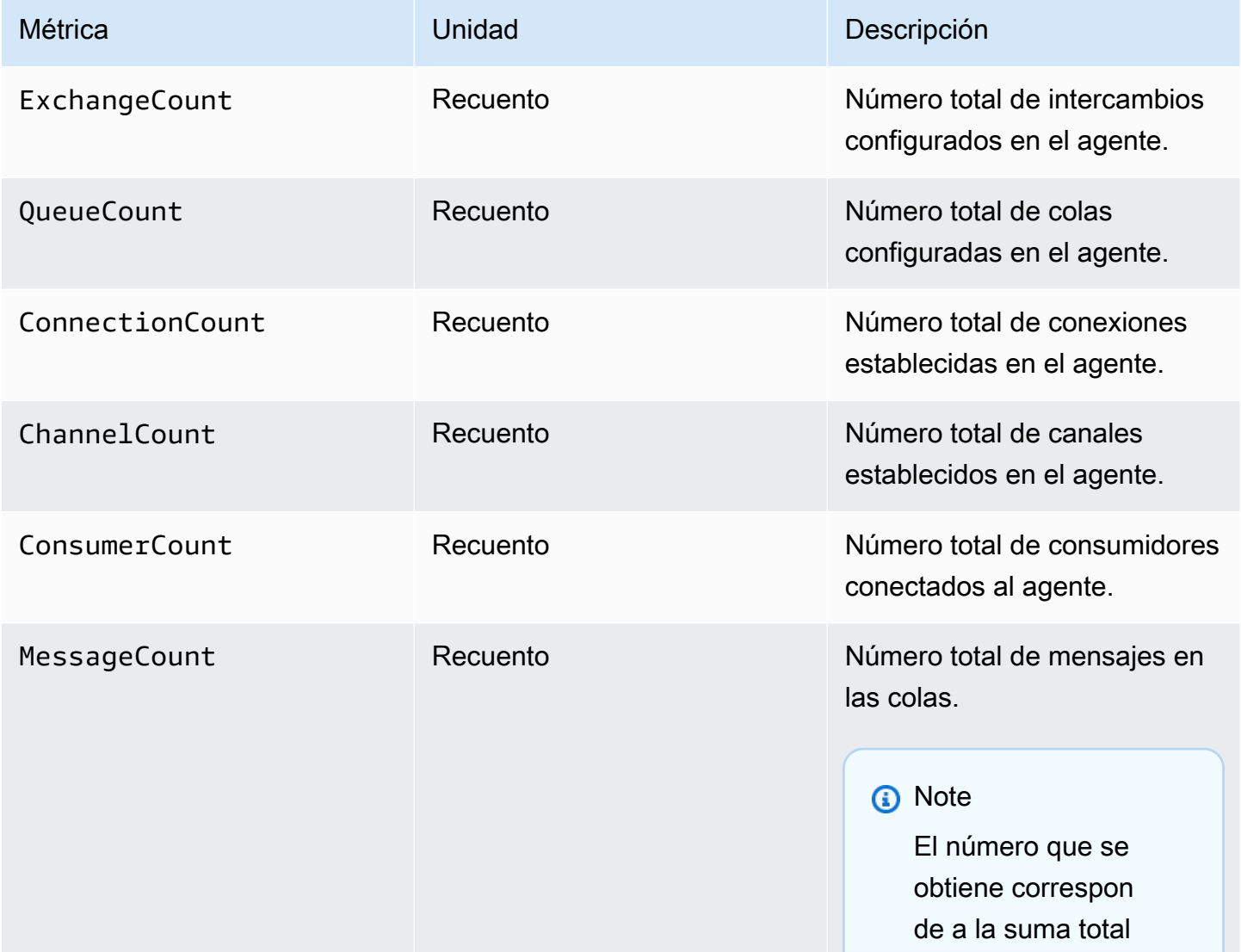

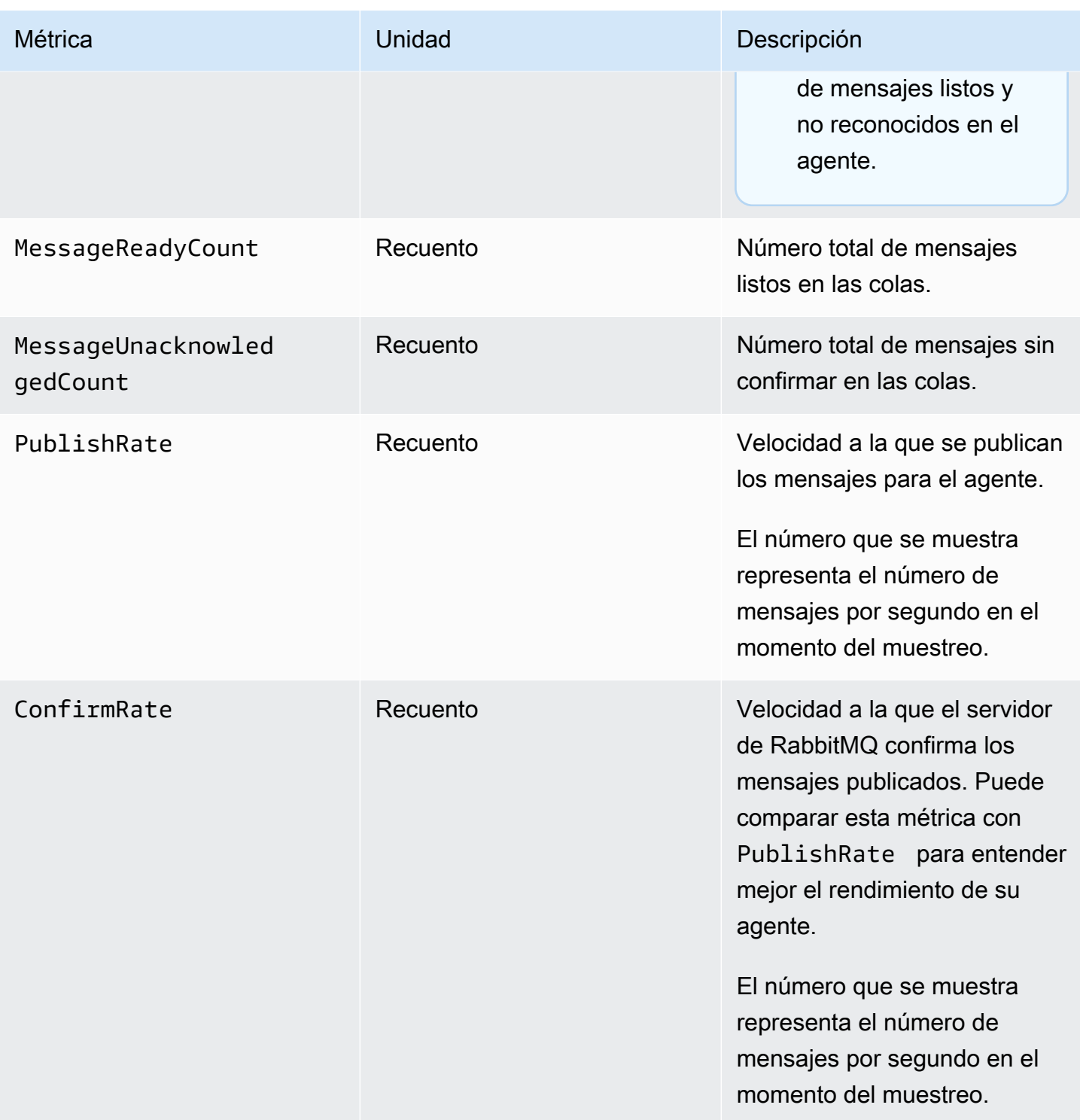

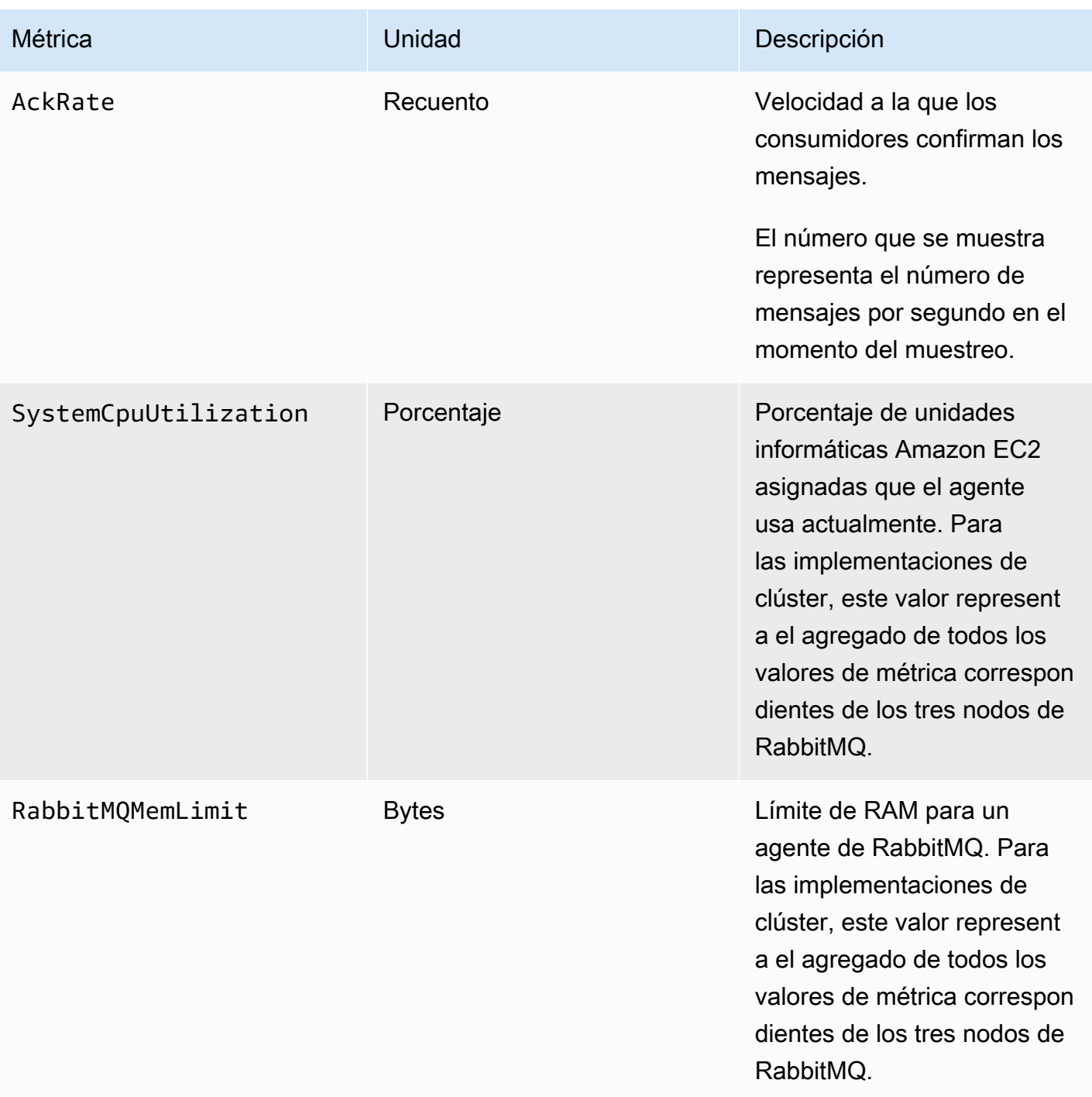

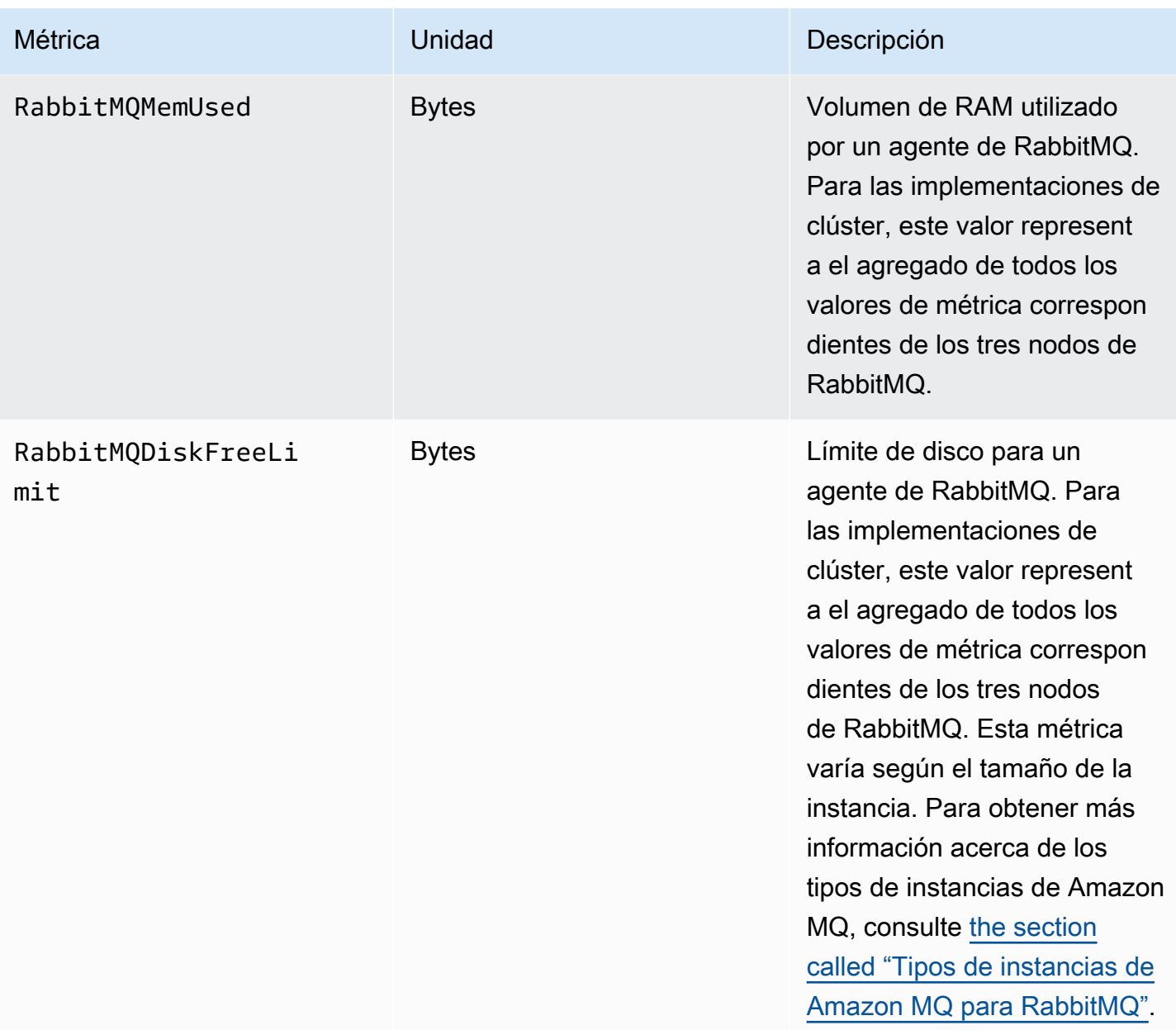

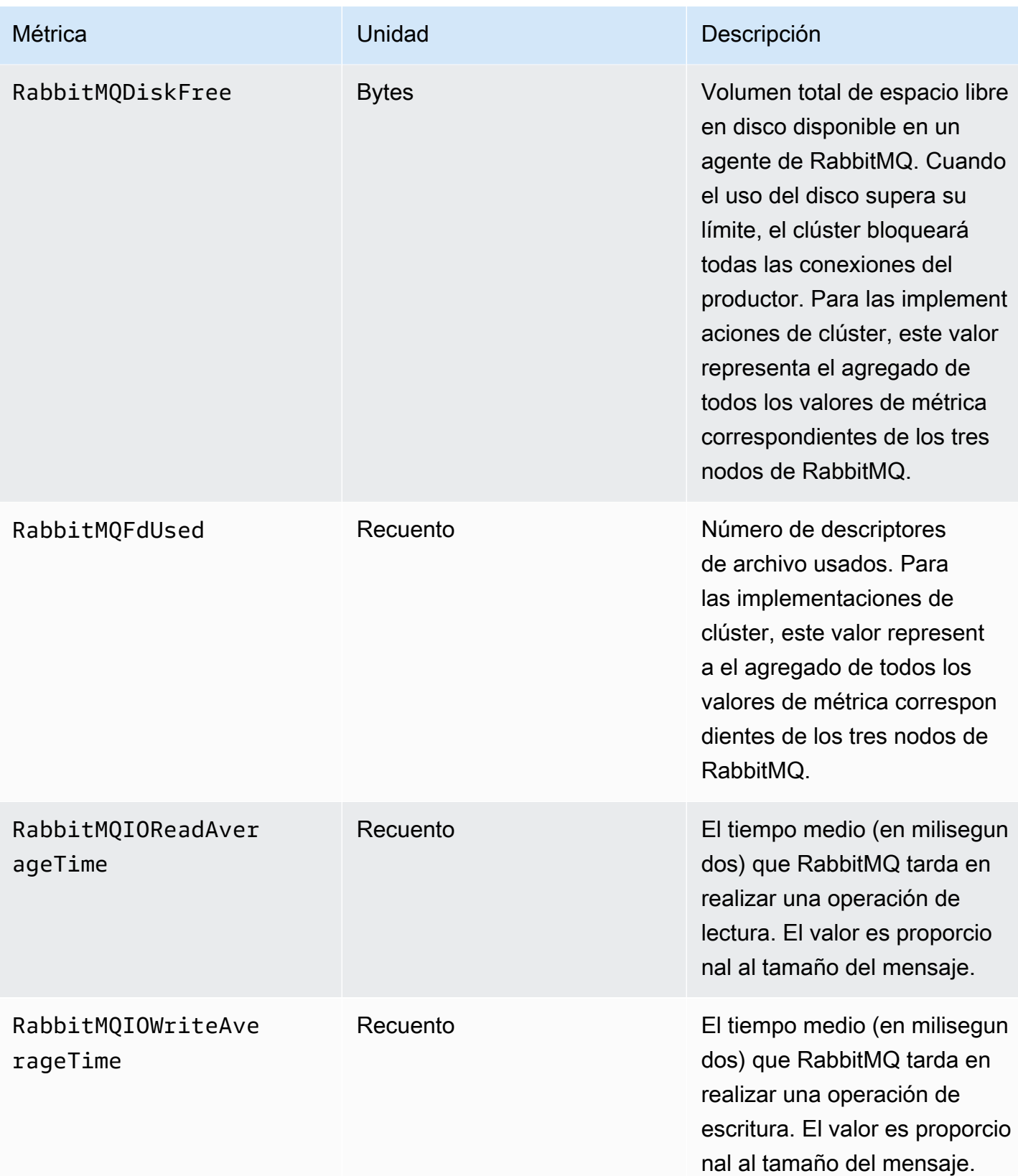

## Dimensiones para las métricas de agentes de RabbitMQ

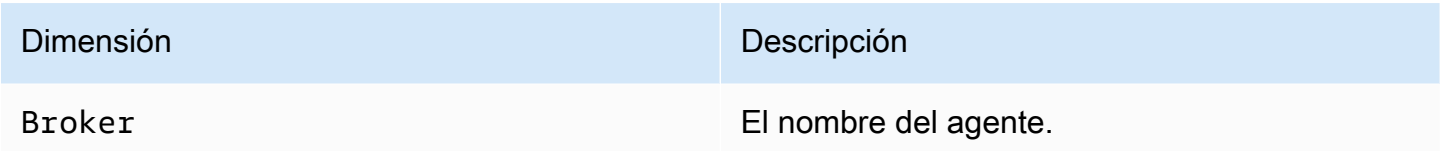

### Métricas de nodos de RabbitMQ

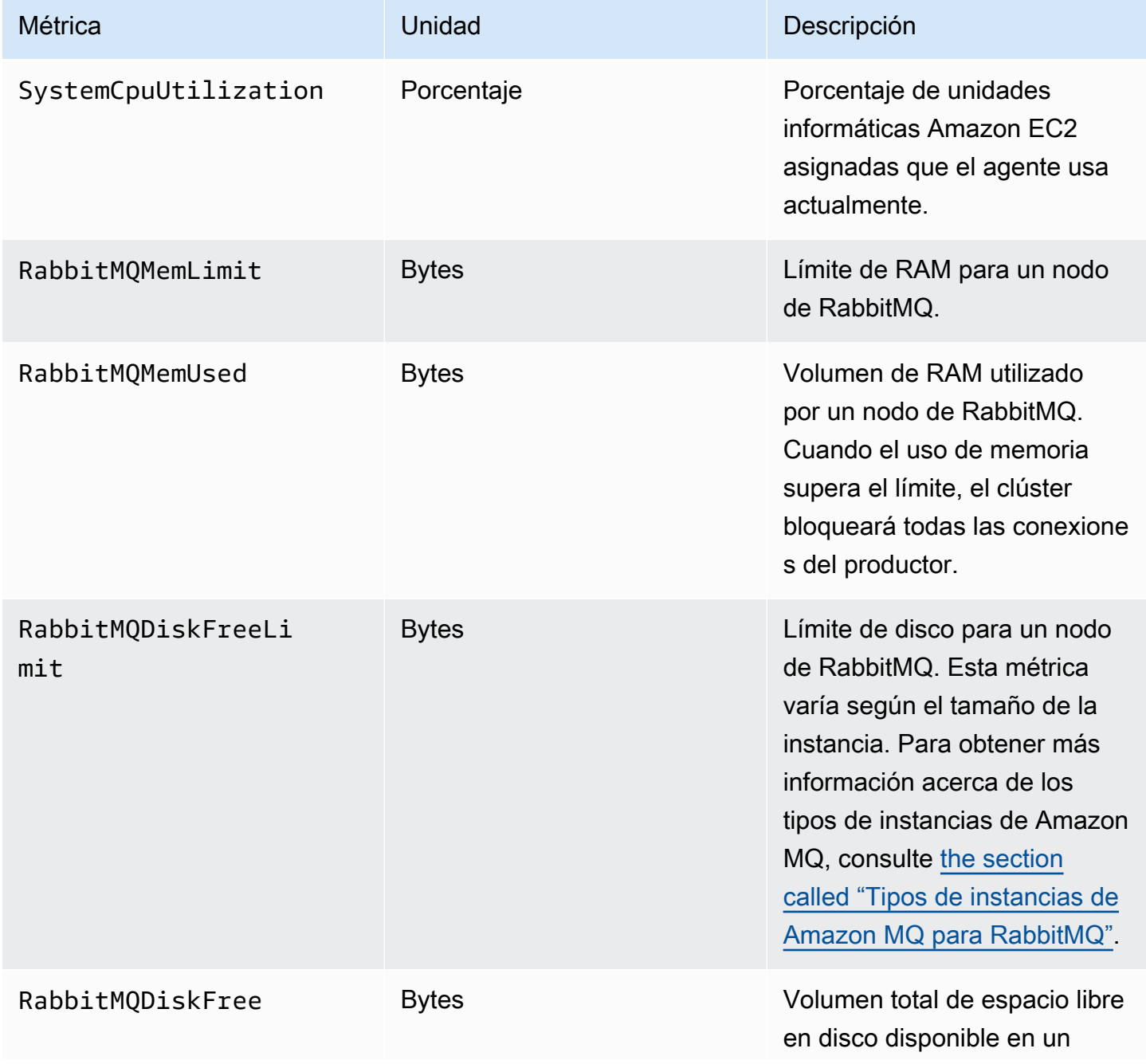

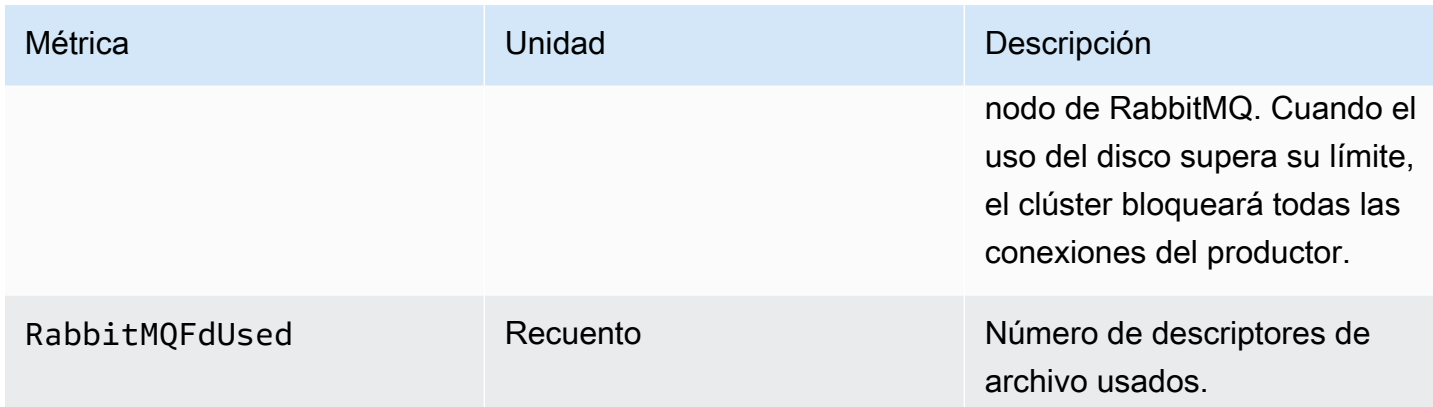

# Dimensiones para métricas de nodos de RabbitMQ

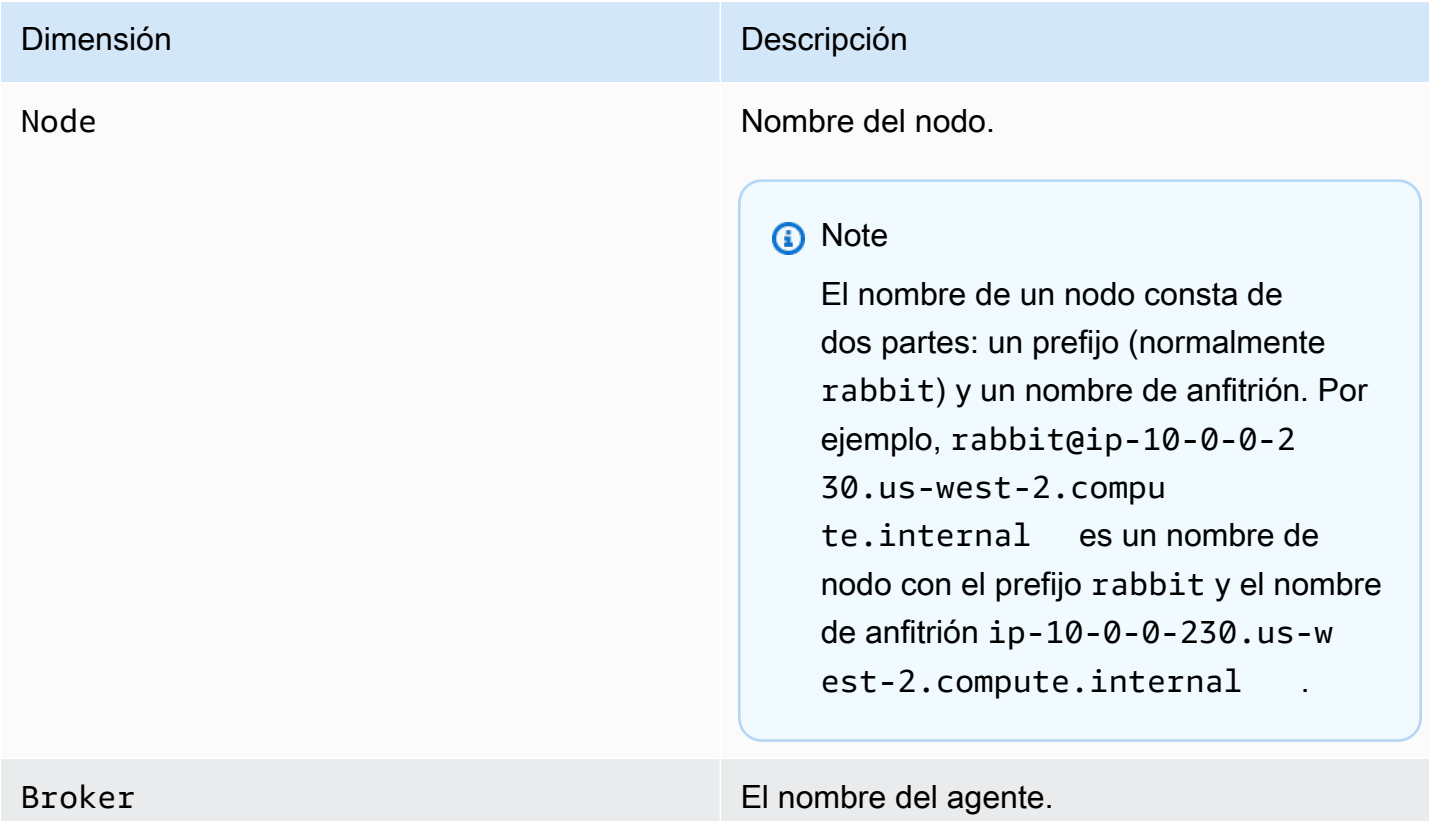

#### Métricas de colas de RabbitMQ

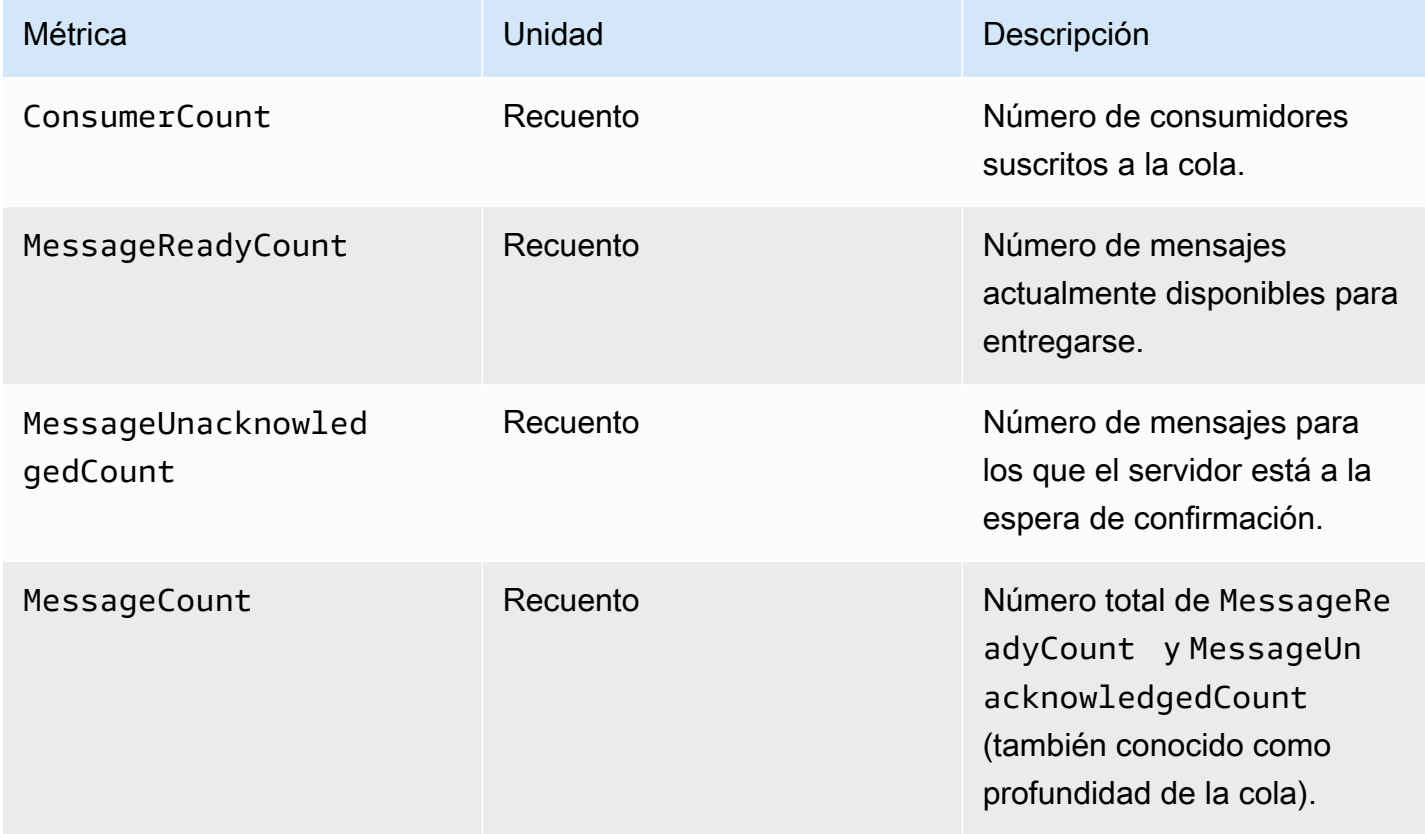

### Dimensiones para métricas de colas de RabbitMQ

#### **a** Note

Amazon MQ para RabbitMQ no publicará métricas para anfitriones virtuales ni colas con nombres que contengan espacios en blanco, pestañas u otros caracteres que no son ASCII. Para obtener más información acerca de los nombres de dimensión, consulte el tema sobre [dimensión](https://docs.aws.amazon.com/AmazonCloudWatch/latest/APIReference/API_Dimension.html#API_Dimension_Contents) en la Referencia de la API de Amazon CloudWatch.

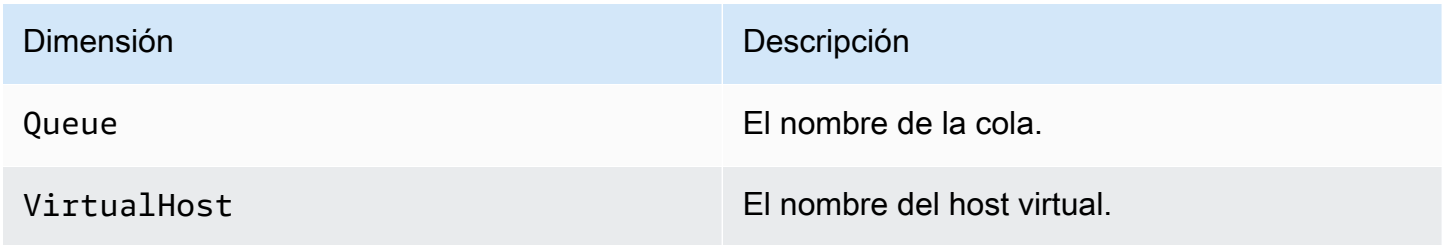

Dimensión **Dimensión** Descripción

Broker El nombre del agente.

# Registro de llamadas a la API de Amazon MQ mediante AWS **CloudTrail**

Amazon MQ está integrado con AWS CloudTrail, un servicio que registra las llamadas de Amazon MQ que realiza un usuario, un rol o un servicio de AWS. CloudTrail captura las llamadas a la API relacionadas con agentes y configuraciones de Amazon MQ, como eventos, incluidas las llamadas procedentes de la consola de Amazon MQ y las llamadas de código de las API de Amazon MQ. Para obtener más información acerca de CloudTrail, consulte la [Guía del usuario de AWS CloudTrail.](https://docs.aws.amazon.com/awscloudtrail/latest/userguide/)

#### **a** Note

CloudTrail no registra llamadas a la API relacionadas con operaciones de ActiveMQ (por ejemplo, enviar y recibir mensajes) o con la consola web de ActiveMQ. Para registrar información relacionada con operaciones de ActiveMQ, puede [configurar Amazon MQ para](#page-342-0)  [que publique registros de auditoría y generales en Amazon CloudWatch Logs](#page-342-0).

Con la información que recopila CloudTrail, usted puede identificar una solicitud específica dirigida a una API de Amazon MQ, la dirección IP del solicitante, la identidad del solicitante, la fecha y la hora de la solicitud, etc. Si crea un registro de seguimiento, puede habilitar la entrega continua de eventos de CloudTrail a un bucket de Amazon S3. Si no configura un registro de seguimiento, puede ver los eventos más recientes en el historial de eventos en la consola de CloudTrail. Para obtener más información, consulte [Información general acerca de la creación de registros de seguimiento](https://docs.aws.amazon.com/awscloudtrail/latest/userguide/cloudtrail-create-and-update-a-trail.html) en la [Guía del usuario deAWS CloudTrail.](https://docs.aws.amazon.com/awscloudtrail/latest/userguide/)

### Información de Amazon MQ en CloudTrail

CloudTrail se habilita cuando crea su cuenta de AWS. Cuando se produce una actividad de eventos compatible en Amazon MQ, la actividad se registra en un evento de CloudTrail junto con otros eventos de servicios de AWS en el historial de eventos. Puede ver, buscar y descargar los últimos eventos de su cuenta de AWS. Para obtener más información, consulte [Visualización de eventos en](https://docs.aws.amazon.com/awscloudtrail/latest/userguide/view-cloudtrail-events.html)  [el historial de eventos de CloudTrail](https://docs.aws.amazon.com/awscloudtrail/latest/userguide/view-cloudtrail-events.html) en la Guía del usuario de AWS CloudTrail.

Un registro de seguimiento permite que CloudTrail envíe archivos de registro a un bucket de Amazon S3. Puede crear un registro de seguimiento para mantener un registro continuo de los eventos de su cuenta de AWS. De forma predeterminada, cuando se crea un registro de seguimiento en la AWS Management Console, este se aplica a todas las regiones de AWS. El registro de seguimiento registra los eventos de todas las regiones de AWS y envía los archivos de registro al bucket de Amazon S3 especificado. También puede configurar otros servicios de AWS para analizar y actuar según los datos de eventos recopilados en los registros de CloudTrail. Para obtener más información, consulte los siguientes temas en la Guía del usuario de AWS CloudTrail:

- [Servicios e integraciones compatibles con CloudTrail](https://docs.aws.amazon.com/awscloudtrail/latest/userguide/cloudtrail-aws-service-specific-topics.html#cloudtrail-aws-service-specific-topics-integrations)
- [Configuración de notificaciones de Amazon SNS para CloudTrail](https://docs.aws.amazon.com/awscloudtrail/latest/userguide/getting_notifications_top_level.html)
- [Recepción de archivos de registro de CloudTrail desde varias regiones](https://docs.aws.amazon.com/awscloudtrail/latest/userguide/receive-cloudtrail-log-files-from-multiple-regions.html)
- [Recepción de archivos de registro de CloudTrail desde varias cuentas](https://docs.aws.amazon.com/awscloudtrail/latest/userguide/cloudtrail-receive-logs-from-multiple-accounts.html)

Amazon MQ admite el registro de los parámetros de solicitud y las respuestas para las siguientes API como eventos en archivos de registro de CloudTrail:

- [CreateConfiguration](https://docs.aws.amazon.com/amazon-mq/latest/api-reference/rest-api-configurations.html#rest-api-configurations-methods-post)
- [DeleteBroker](https://docs.aws.amazon.com/amazon-mq/latest/api-reference/rest-api-broker.html#rest-api-broker-methods-delete)
- [DeleteUser](https://docs.aws.amazon.com/amazon-mq/latest/api-reference/rest-api-user.html#rest-api-user-methods-delete)
- [RebootBroker](https://docs.aws.amazon.com/amazon-mq/latest/api-reference/rest-api-broker-reboot.html#rest-api-broker-reboot-methods-post)
- [UpdateBroker](https://docs.aws.amazon.com/amazon-mq/latest/api-reference/rest-api-broker.html#rest-api-broker-methods-put)

#### **a** Note

Los archivos de registro de RebootBroker se registran cuando se reinicia el agente. Durante el periodo de mantenimiento, el servicio se reinicia automáticamente y los archivos de registro de RebootBroker no se registran.

#### **A** Important

Para los métodos GET de las siguientes API, los parámetros de solicitud se registran, pero las respuestas se ocultan:

• [DescribeBroker](https://docs.aws.amazon.com/amazon-mq/latest/api-reference/rest-api-broker.html#rest-api-broker-methods-get)

- [DescribeConfiguration](https://docs.aws.amazon.com/amazon-mq/latest/api-reference/rest-api-configuration.html#rest-api-configuration-methods-get)
- [DescribeConfigurationRevision](https://docs.aws.amazon.com/amazon-mq/latest/api-reference/rest-api-configuration-revision.html#rest-api-configuration-revision-methods-get)
- [DescribeUser](https://docs.aws.amazon.com/amazon-mq/latest/api-reference/rest-api-user.html#rest-api-user-methods-get)
- [ListBrokers](https://docs.aws.amazon.com/amazon-mq/latest/api-reference/rest-api-brokers.html#rest-api-brokers-methods-get)
- [ListConfigurationRevisions](https://docs.aws.amazon.com/amazon-mq/latest/api-reference/rest-api-configuration-revisions.html#rest-api-configuration-revisions-methods-get)
- [ListConfigurations](https://docs.aws.amazon.com/amazon-mq/latest/api-reference/rest-api-configurations.html#rest-api-configurations-methods-get)
- [ListUsers](https://docs.aws.amazon.com/amazon-mq/latest/api-reference/rest-api-users.html#rest-api-users-methods-get)

Para las siguientes API, los parámetros de solicitud data y password se ocultan con asteriscos (\*\*\*):

- [CreateBroker](https://docs.aws.amazon.com/amazon-mq/latest/api-reference/rest-api-brokers.html#rest-api-brokers-methods-post) (POST)
- [CreateUser](https://docs.aws.amazon.com/amazon-mq/latest/api-reference/rest-api-user.html#rest-api-user-methods-post) (POST)
- [UpdateConfiguration](https://docs.aws.amazon.com/amazon-mq/latest/api-reference/rest-api-configuration.html#rest-api-configuration-methods-put) (PUT)
- [UpdateUser](https://docs.aws.amazon.com/amazon-mq/latest/api-reference/rest-api-user.html#rest-api-user-methods-put) (PUT)

Cada entrada de evento o registro contiene información acerca del solicitante. Esta información le ayuda a determinar lo siguiente:

- ¿La solicitud se realizó con las credenciales del nodo raíz o del usuario de ?
- ¿La solicitud se realizó con credenciales de seguridad temporales de una función o un usuario federado?
- ¿La solicitud la realizó otro servicio de AWS?

Para obtener más información, consulte [Elemento userIdentity de CloudTrail](https://docs.aws.amazon.com/awscloudtrail/latest/userguide/cloudtrail-event-reference-user-identity.html) en la Guía del usuario de AWS CloudTrail.

### Ejemplo de entrada del archivo de registro de Amazon MQ

Un registro de seguimiento es una configuración que permite la entrega de eventos como archivos de registro en el bucket de Amazon S3 especificado. Los archivos log de CloudTrail pueden contener una o varias entradas de log.

Un evento representa una única solicitud de cualquier origen e incluye información sobre la solicitud a una API de Amazon MQ, la dirección IP del solicitante, la identidad del solicitante, la fecha y la hora de la solicitud, etcétera.

En el ejemplo siguiente, se muestra una entrada de registro de CloudTrail; para una llamada a la API de [CreateBroker](https://docs.aws.amazon.com/amazon-mq/latest/api-reference/rest-api-brokers.html#rest-api-brokers-methods-post).

#### **a** Note

Como los archivos de registro de CloudTrail no representan un rastro de la pila ordenada de las API públicas, no presentan la información en ningún orden específico.

```
{ 
     "eventVersion": "1.06", 
     "userIdentity": { 
         "type": "IAMUser", 
         "principalId": "AKIAIOSFODNN7EXAMPLE", 
         "arn": "arn:aws:iam::111122223333:user/AmazonMqConsole", 
         "accountId": "111122223333", 
         "accessKeyId": "AKIAI44QH8DHBEXAMPLE", 
         "userName": "AmazonMqConsole" 
     }, 
     "eventTime": "2018-06-28T22:23:46Z", 
     "eventSource": "amazonmq.amazonaws.com", 
     "eventName": "CreateBroker", 
     "awsRegion": "us-west-2", 
     "sourceIPAddress": "203.0.113.0", 
     "userAgent": "PostmanRuntime/7.1.5", 
     "requestParameters": { 
         "engineVersion": "5.15.9", 
         "deploymentMode": "ACTIVE_STANDBY_MULTI_AZ", 
         "maintenanceWindowStartTime": { 
              "dayOfWeek": "THURSDAY", 
              "timeOfDay": "22:45", 
              "timeZone": "America/Los_Angeles" 
         }, 
         "engineType": "ActiveMQ", 
         "hostInstanceType": "mq.m5.large", 
         "users": [ 
\{\hspace{.1cm} \} "username": "MyUsername123",
```

```
 "password": "***", 
                  "consoleAccess": true, 
                  "groups": [ 
                      "admins", 
                      "support" 
 ] 
             }, 
\{\hspace{.1cm} \} "username": "MyUsername456", 
                  "password": "***", 
                  "groups": [ 
                      "admins" 
 ] 
 } 
         ], 
         "creatorRequestId": "1", 
         "publiclyAccessible": true, 
         "securityGroups": [ 
             "sg-a1b234cd" 
         ], 
         "brokerName": "MyBroker", 
         "autoMinorVersionUpgrade": false, 
         "subnetIds": [ 
              "subnet-12a3b45c", 
              "subnet-67d8e90f" 
         ] 
     }, 
     "responseElements": { 
         "brokerId": "b-1234a5b6-78cd-901e-2fgh-3i45j6k178l9", 
         "brokerArn": "arn:aws:mq:us-
east-2:123456789012:broker:MyBroker:b-1234a5b6-78cd-901e-2fgh-3i45j6k178l9" 
     }, 
     "requestID": "a1b2c345-6d78-90e1-f2g3-4hi56jk7l890", 
     "eventID": "a12bcd3e-fg45-67h8-ij90-12k34d5l16mn", 
     "readOnly": false, 
     "eventType": "AwsApiCall", 
     "recipientAccountId": "111122223333"
}
```
# <span id="page-342-0"></span>Configuración de Amazon MQ para que publique registros en Amazon CloudWatch Logs

Amazon MQ está integrado con Amazon CloudWatch Logs, un servicio que monitorea, almacena y obtiene acceso a sus archivos de registro desde distintas fuentes. Por ejemplo, puede [configurar](https://docs.aws.amazon.com/AmazonCloudWatch/latest/DeveloperGuide/AlarmThatSendsEmail.html) [alarmas de CloudWatch](https://docs.aws.amazon.com/AmazonCloudWatch/latest/DeveloperGuide/AlarmThatSendsEmail.html) para recibir notificaciones de [reinicios de agentes](https://docs.aws.amazon.com/amazon-mq/latest/api-reference/rest-api-broker-reboot.html) o solucionar errores de [configuración de agentes de ActiveMQ.](#page-98-0) Para obtener más información acerca de CloudWatch Logs, consulte la [Guía del usuario de Amazon CloudWatch Logs](https://docs.aws.amazon.com/AmazonCloudWatch/latest/logs/)

Temas

- [Configuración de registros de Amazon MQ para ActiveMQ](#page-342-1)
- [Configuración de registros de Amazon MQ para RabbitMQ](#page-348-0)

### <span id="page-342-1"></span>Configuración de registros de Amazon MQ para ActiveMQ

Para permitir que Amazon MQ publique registros en CloudWatch Logs, debe [agregar un permiso a](#page-343-0) [su usuario de Amazon MQ](#page-343-0) y [configurar una política basada en recursos para Amazon MQ](#page-344-0) antes de crear o reiniciar el agente.

A continuación, se describen los pasos para configurar los registros de CloudWatch para sus agentes de ActiveMQ.

#### Temas

- [Comprensión de la estructura de registros en CloudWatch Logs](#page-342-2)
- [Agregar el permiso CreateLogGroup a su usuario de Amazon MQ](#page-343-0)
- [Configurar una política basada en recursos para Amazon MQ.](#page-344-0)
- [Prevención del suplente confuso entre servicios](#page-345-0)
- [Solución de problemas de configuración de CloudWatch Logs](#page-347-0)

<span id="page-342-2"></span>Comprensión de la estructura de registros en CloudWatch Logs

Puede habilitar registros generales y de auditoría cuando [defina las opciones de configuración](#page-150-0) [avanzada del agente](#page-150-0) o cuando edite un agente.

El registro general habilita el nivel de registro INFO predeterminado (no se admite el registro de DEBUG) y publica activemq.log en un grupo de registros en su cuenta de CloudWatch. El grupo de registros tiene un formato similar al siguiente:

/aws/amazonmq/broker/b-1234a5b6-78cd-901e-2fgh-3i45j6k178l9/general

El [registro de auditoría](http://activemq.apache.org/audit-logging.html) habilita el registro de acciones de administración realizadas con JMX o a través de la consola web de ActiveMQ, y publica audit.log en un grupo de registros en su cuenta de CloudWatch. El grupo de registros tiene un formato similar al siguiente:

/aws/amazonmq/broker/b-1234a5b6-78cd-901e-2fgh-3i45j6k178l9/audit

Dependiendo de si tiene un [agente de una sola instancia](#page-84-0) o un [agente activo/en espera](#page-85-0), Amazon MQ crea uno o dos flujos de registro en cada grupo de registros. Los flujos de registros tienen un formato similar al siguiente.

```
activemq-b-1234a5b6-78cd-901e-2fgh-3i45j6k178l9-1.log
activemq-b-1234a5b6-78cd-901e-2fgh-3i45j6k178l9-2.log
```
Los sufijos -1 y -2 indican instancias de agentes individuales. Para obtener más información, consulte [Uso de grupos de registros y flujos de registro](https://docs.aws.amazon.com/AmazonCloudWatch/latest/logs/Working-with-log-groups-and-streams.html) en la [Guía del usuario de Amazon](https://docs.aws.amazon.com/AmazonCloudWatch/latest/logs/) [CloudWatch Logs.](https://docs.aws.amazon.com/AmazonCloudWatch/latest/logs/)

<span id="page-343-0"></span>Agregar el permiso **CreateLogGroup** a su usuario de Amazon MQ

Para permitir que Amazon MQ cree un grupo de registros de CloudWatch Logs, debe asegurarse de que el usuario que crea o reinicia el agente tenga el permiso logs:CreateLogGroup.

#### **A** Important

Si no agrega el permiso CreateLogGroup a su usuario de Amazon MQ antes de que el usuario cree o reinicie el agente, Amazon MQ no crea el grupo de registros.

El siguiente ejemplo de [política basada en IAM](https://docs.aws.amazon.com/AmazonCloudWatch/latest/logs/iam-access-control-overview-cwl.html#identity-based-policies-cwl) concede permiso paralogs:CreateLogGroup a los usuarios a los que se les asocia esta política.

```
 "Version": "2012-10-17", 
    "Statement": [ 
        { 
           "Effect": "Allow", 
           "Action": "logs:CreateLogGroup", 
           "Resource": "arn:aws:logs:*:*:log-group:/aws/amazonmq/*" 
       } 
    ]
}
```
#### **a** Note

Aquí, el término usuario se refiere a usuarios, no a usuarios de Amazon MQ, que se crean cuando se configura un nuevo agente. Para obtener más información acerca de la configuración de usuarios y de políticas de IAM, consulte la sección [Información general](https://docs.aws.amazon.com/IAM/latest/UserGuide/introduction_identity-management.html)  [sobre administración de identidades](https://docs.aws.amazon.com/IAM/latest/UserGuide/introduction_identity-management.html) de la Guía del usuario de IAM.

Para obtener más información, consulte [CreateLogGroup](https://docs.aws.amazon.com/AmazonCloudWatchLogs/latest/APIReference/API_CreateLogGroup.html) en la Referencia de la API de Amazon CloudWatch Logs.

<span id="page-344-0"></span>Configurar una política basada en recursos para Amazon MQ.

#### **A** Important

Si no configura una política basada en recursos para Amazon MQ, el agente no puede publicar los registros en CloudWatch Logs.

Para permitir que Amazon MQ publique registros en su grupo de registros de CloudWatch Logs, configure una política basada en recursos para que Amazon MQ pueda acceder a las siguientes acciones de la API de CloudWatch Logs:

- [CreateLogStream](https://docs.aws.amazon.com/AmazonCloudWatchLogs/latest/APIReference/API_CreateLogStream.html): crea un flujo de registro de CloudWatch Logs para el grupo de registros especificado.
- [PutLogEvents](https://docs.aws.amazon.com/AmazonCloudWatchLogs/latest/APIReference/API_PutLogEvents.html): envía eventos al flujo de registros de CloudWatch Logs especificado.

La siguiente política basada en recursos concede permisos de logs:CreateLogStream y logs:PutLogEvents a AWS.

```
{ 
     "Version": "2012-10-17", 
     "Statement": [ 
          { 
              "Effect": "Allow", 
              "Principal": { "Service": "mq.amazonaws.com" }, 
              "Action": [ "logs:CreateLogStream", "logs:PutLogEvents" ], 
              "Resource": "arn:aws:logs:*:*:log-group:/aws/amazonmq/*" 
         } 
     ]
}
```
Esta política basada en recursos se debe configurar a través de la AWS CLIcomo se muestra en el siguiente comando. En el ejemplo, reemplace *us-east-1* por su propia información.

```
aws --region us-east-1 logs put-resource-policy --policy-name AmazonMQ-logs \
--policy-document "{\"Version\": \"2012-10-17\", \"Statement\":[{ \"Effect\": \"Allow
\", \"Principal\": { \"Service\": \"mq.amazonaws.com\" },
\"Action\": [\"logs:CreateLogStream\", \"logs:PutLogEvents\"], \"Resource\": 
 \"arn:aws:logs:*:*:log-group:\/aws\/amazonmq\/*\" }]}"
```
#### **a** Note

Dado que este ejemplo utiliza el prefijo /aws/amazonmq/, necesita configurar la política basada en recursos solo una vez por cada cuenta de AWS y región.

#### <span id="page-345-0"></span>Prevención del suplente confuso entre servicios

El problema del suplente confuso es un problema de seguridad en el que una entidad que no tiene permiso para realizar una acción puede obligar a una entidad con más privilegios a realizar la acción. En AWS, la suplantación entre servicios puede dar lugar al problema del suplente confuso. La suplantación entre servicios puede producirse cuando un servicio (el servicio que lleva a cabo las llamadas) llama a otro servicio (el servicio al que se llama). El servicio que lleva a cabo las llamadas se puede manipular para utilizar sus permisos a fin de actuar en función de los recursos de otro cliente de una manera en la que no debe tener permiso para acceder. Para evitarlo, AWS proporciona herramientas que lo ayudan a proteger sus datos para todos los servicios con entidades principales de servicio a las que se les ha dado acceso a los recursos de su cuenta.

Recomendamos utilizar las claves de contexto de condición global aws: SourceArn y [aws:SourceAccount](https://docs.aws.amazon.com/IAM/latest/UserGuide/reference_policies_condition-keys.html#condition-keys-sourceaccount) en la política basada en recursos de Amazon MQ para limitar el acceso de CloudWatch Logs a uno o varios agentes especificados.

#### **a** Note

Si se utilizan ambas claves de contexto de condición global, el valor aws:SourceAccount y la cuenta del valor aws:SourceArn deben utilizar el mismo ID de cuenta cuando se utilicen en la misma declaración de política.

En el siguiente ejemplo, se muestra una política basada en recursos que limita el acceso de CloudWatch Logs a un único agente de Amazon MQ.

```
{ 
   "Version": "2012-10-17", 
   "Statement": [ 
     { 
        "Effect": "Allow", 
        "Principal": { 
          "Service": "mq.amazonaws.com" 
       }, 
        "Action": [ 
          "logs:CreateLogStream", 
          "logs:PutLogEvents" 
       ], 
        "Resource": "arn:aws:logs:*:*:log-group:/aws/amazonmq/*", 
        "Condition": { 
          "StringEquals": { 
            "aws:SourceAccount": "123456789012", 
            "aws:SourceArn": "arn:aws:mq:us-
east-2:123456789012:broker:MyBroker:b-1234a5b6-78cd-901e-2fgh-3i45j6k178l9" 
          } 
       } 
     } 
   ]
}
```
También se puede configurar la política basada en recursos para limitar el acceso de CloudWatch Logs a todos los agentes de una cuenta, como se muestra a continuación.

```
{ 
     "Version": "2012-10-17", 
     "Statement": [ 
       \{ "Effect": "Allow", 
          "Principal": { 
            "Service": [ 
              "mq.amazonaws.com" 
 ] 
          }, 
          "Action": [ 
            "logs:CreateLogStream", 
            "logs:PutLogEvents" 
          ], 
          "Resource": "arn:aws:logs:*:*:log-group:/aws/amazonmq/*", 
          "Condition": { 
            "ArnLike": { 
              "aws:SourceArn": "arn:aws:mq:*:123456789012:broker:*" 
            }, 
            "StringEquals": { 
               "aws:SourceAccount": "123456789012" 
            } 
          } 
        } 
     ] 
   }
```
Para obtener más información sobre el problema de seguridad del suplente confuso, consulte [El](https://docs.aws.amazon.com/hIAM/latest/UserGuide/confused-deputy.html) [problema del suplente confuso](https://docs.aws.amazon.com/hIAM/latest/UserGuide/confused-deputy.html) en la Guía del usuario.

<span id="page-347-0"></span>Solución de problemas de configuración de CloudWatch Logs

En algunos casos, es posible que CloudWatch Logs no siempre se comporte según lo previsto. En esta sección se proporciona información general sobre los problemas comunes y se muestra cómo resolverlos.

No aparecen los grupos de registros en CloudWatch

Agregue el permiso CreateLogGroup [a su usuario de Amazon MQ](#page-343-0) y reinicie el agente. Esto permite que Amazon MQ crear el grupo de registros.

#### No aparecen los flujos de registro en los grupos de registros de CloudWatch

[Configure una política basada en recursos para Amazon MQ.](#page-344-0) Esto permite que el agente publique sus registros.

### <span id="page-348-0"></span>Configuración de registros de Amazon MQ para RabbitMQ

Cuando habilita los registros de CloudWatch para sus agentes de RabbitMQ, Amazon MQ utiliza un rol vinculado a servicios para publicar registros generales en CloudWatch. Si no existe un rol vinculado a servicios de Amazon MQ cuando cree un agente por primera vez, Amazon MQ creará uno automáticamente. Todos los agentes posteriores de RabbitMQ utilizarán el mismo rol vinculado a servicios para publicar registros en CloudWatch.

Para obtener más información acerca roles vinculados a servicios, consulte los temas sobre el [uso](https://docs.aws.amazon.com/IAM/latest/UserGuide/using-service-linked-roles.html)  [de roles vinculados a servicios](https://docs.aws.amazon.com/IAM/latest/UserGuide/using-service-linked-roles.html) en la AWS Identity and Access ManagementGuía del usuario de . Para obtener más información acerca de cómo utiliza Amazon MQ los roles vinculados a servicios, consulte [the section called "Uso de roles vinculados a servicios"](#page-302-0).

# <span id="page-349-0"></span>Cuotas en Amazon MQ

En este tema, se muestran las cuotas de Amazon MQ. Muchas de las siguientes cuotas pueden cambiarse para cuentas de AWS específicas. Para solicitar un aumento de cuota, consulte [Cuotas](https://docs.aws.amazon.com/general/latest/gr/aws_service_limits.html) [de servicio de AWS](https://docs.aws.amazon.com/general/latest/gr/aws_service_limits.html) en la Referencia general de Amazon Web Services. Los límites actualizados no estarán visibles incluso después de que se haya aplicado el aumento del límite. Para obtener más información sobre cómo ver los límites de conexión actuales en Amazon CloudWatch, consulte [Monitoreo de los agentes de Amazon MQ mediante Amazon CloudWatch.](https://docs.aws.amazon.com/amazon-mq/latest/developer-guide/security-logging-monitoring-cloudwatch.html)

Temas

- [Agentes](#page-349-1)
- [Configuraciones](#page-350-0)
- [Usuarios](#page-351-0)
- [Almacenamiento de datos](#page-352-0)
- [Limitación de API](#page-354-0)

# <span id="page-349-1"></span>Agentes

En la siguiente tabla, se muestran las cuotas relacionadas con los agentes de Amazon MQ.

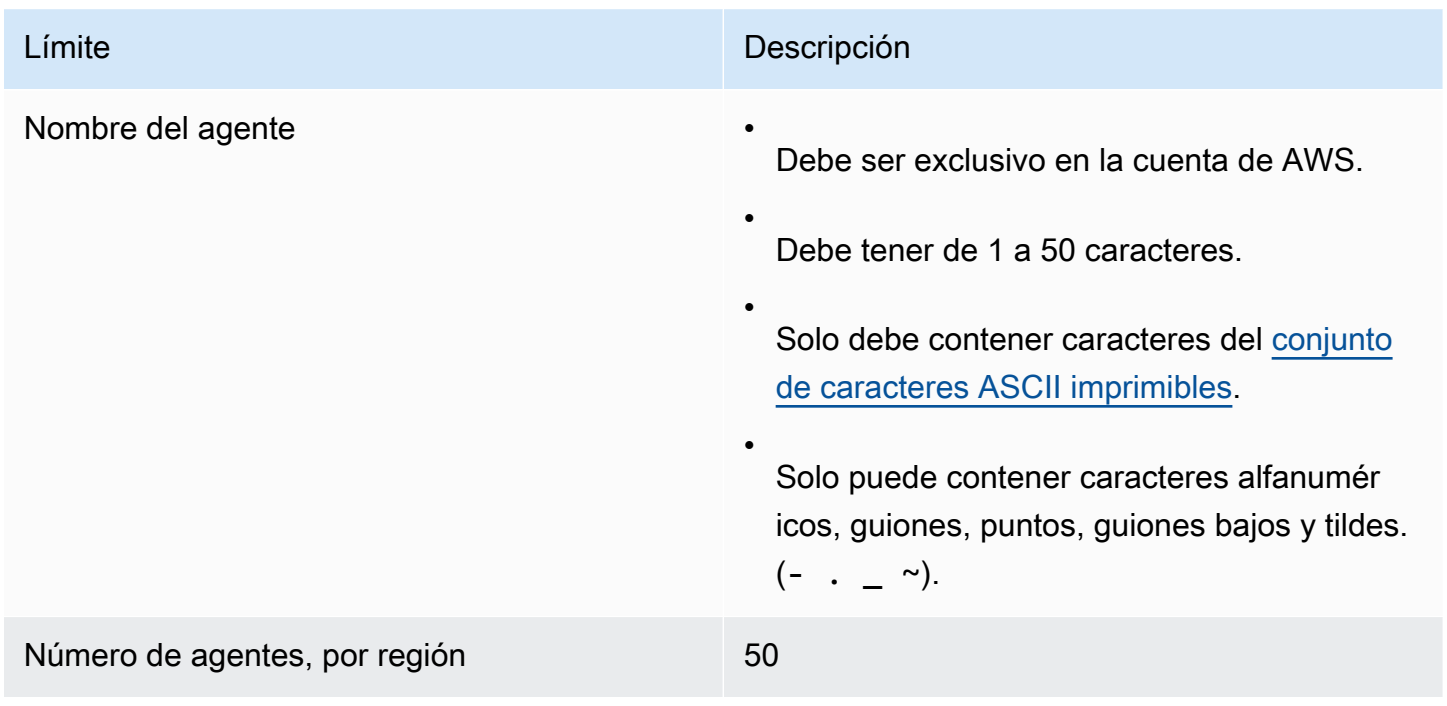

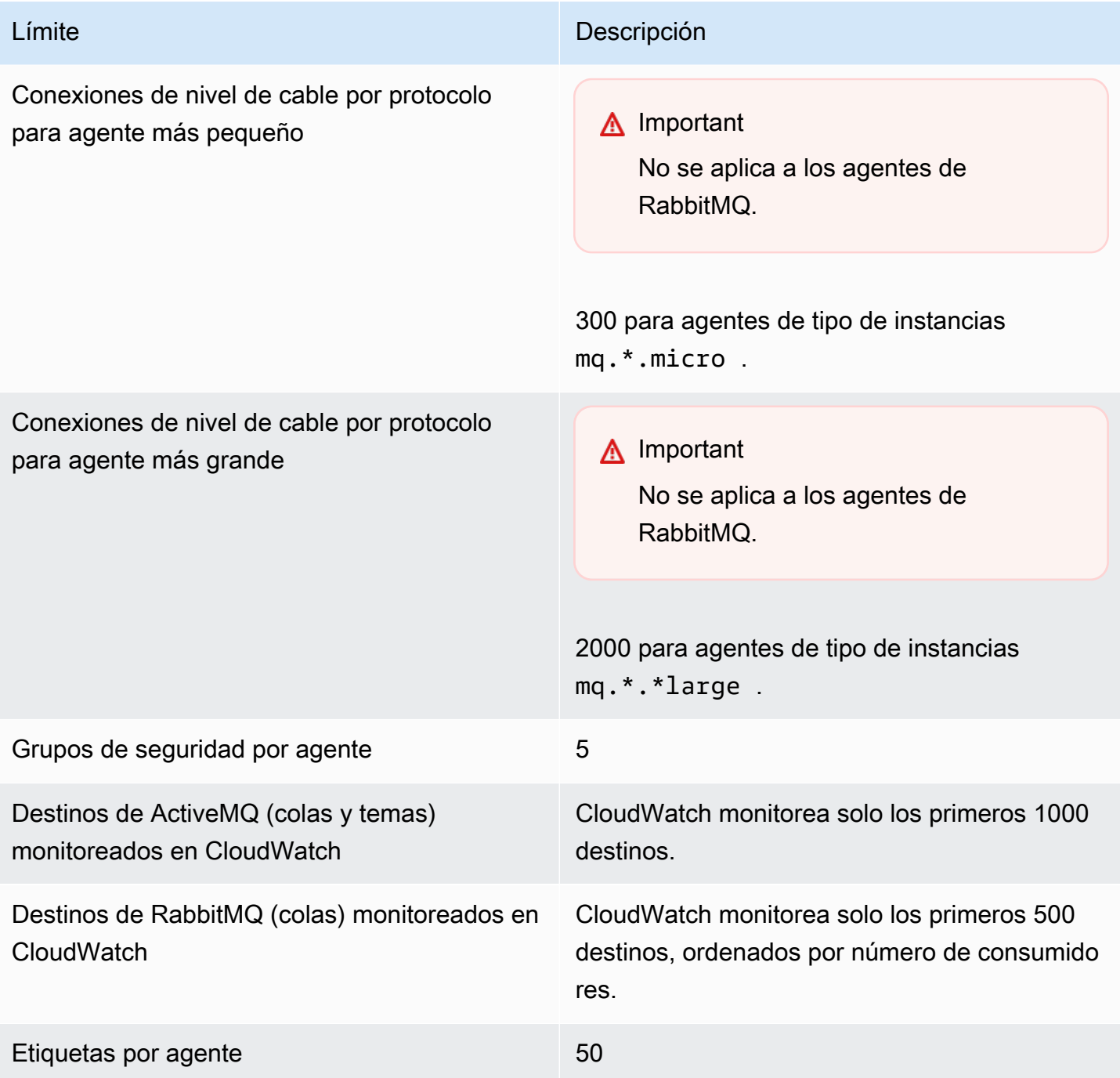

# <span id="page-350-0"></span>**Configuraciones**

En la siguiente tabla, se muestran las cuotas relacionadas con las configuraciones de Amazon MQ.

### **A** Important

No se aplica a los agentes de RabbitMQ.

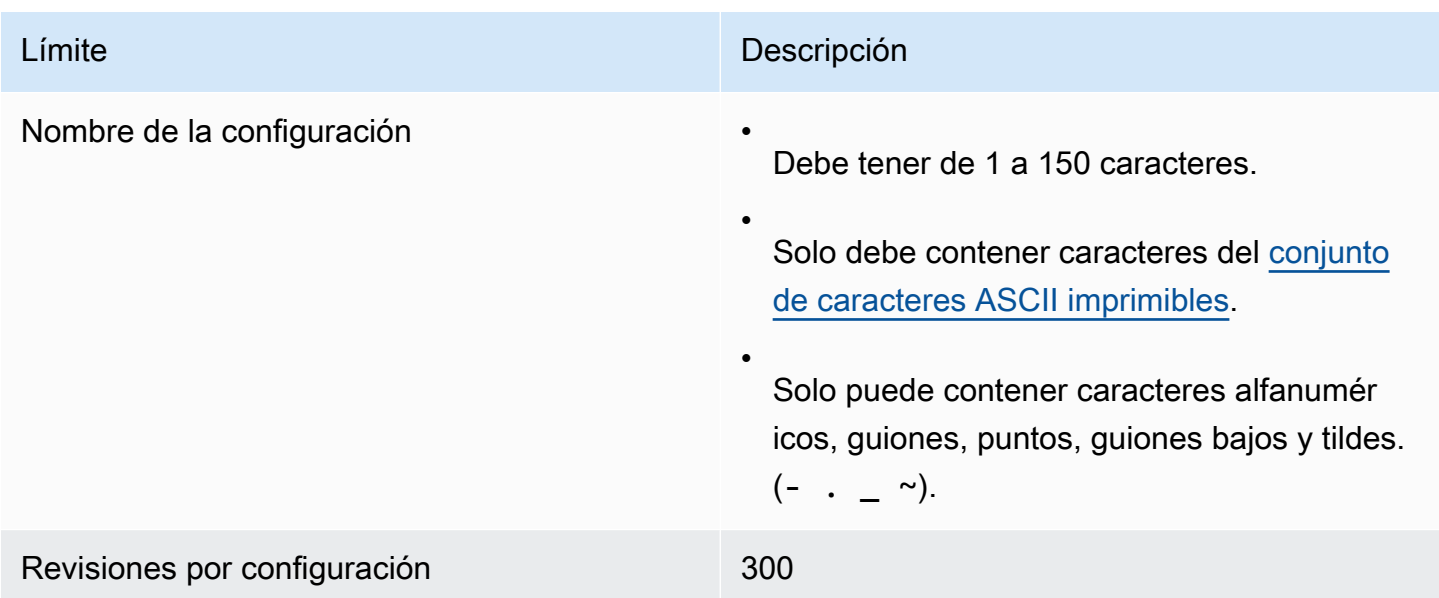

# <span id="page-351-0"></span>Usuarios

En la siguiente tabla, se muestran las cuotas relacionadas con los usuarios del agente de Amazon MQ para ActiveMQ.

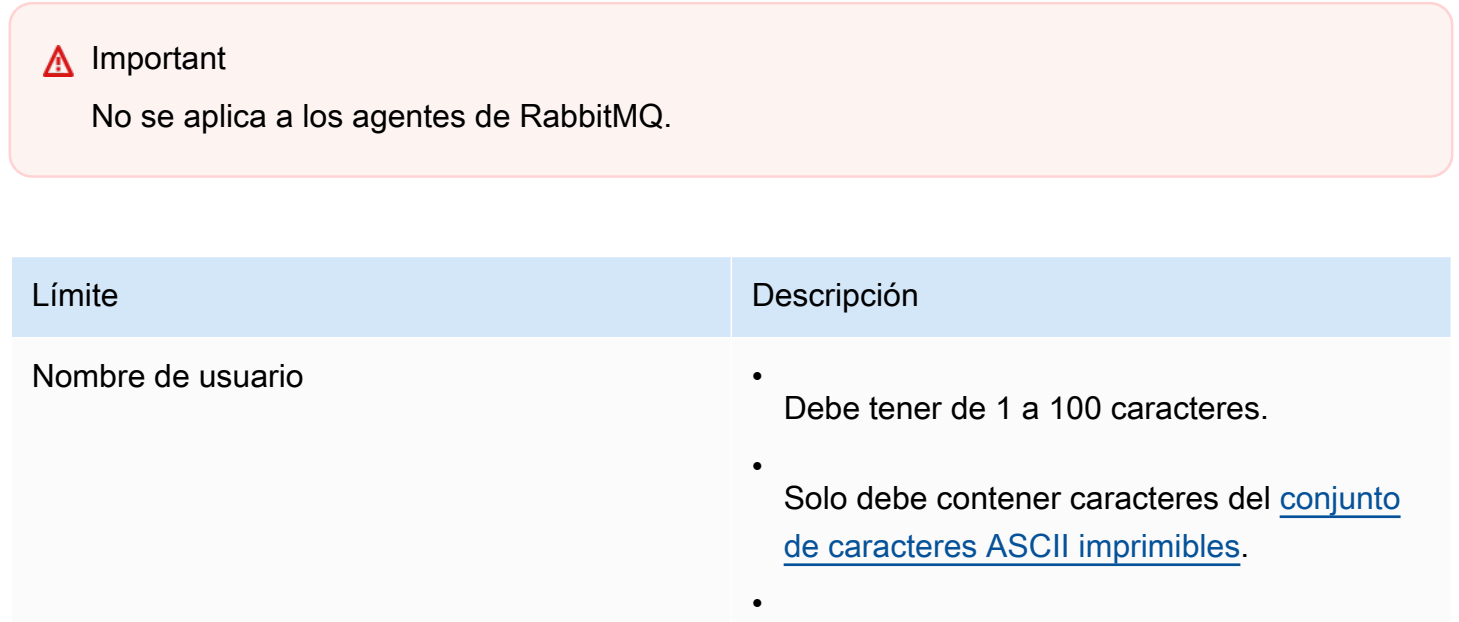

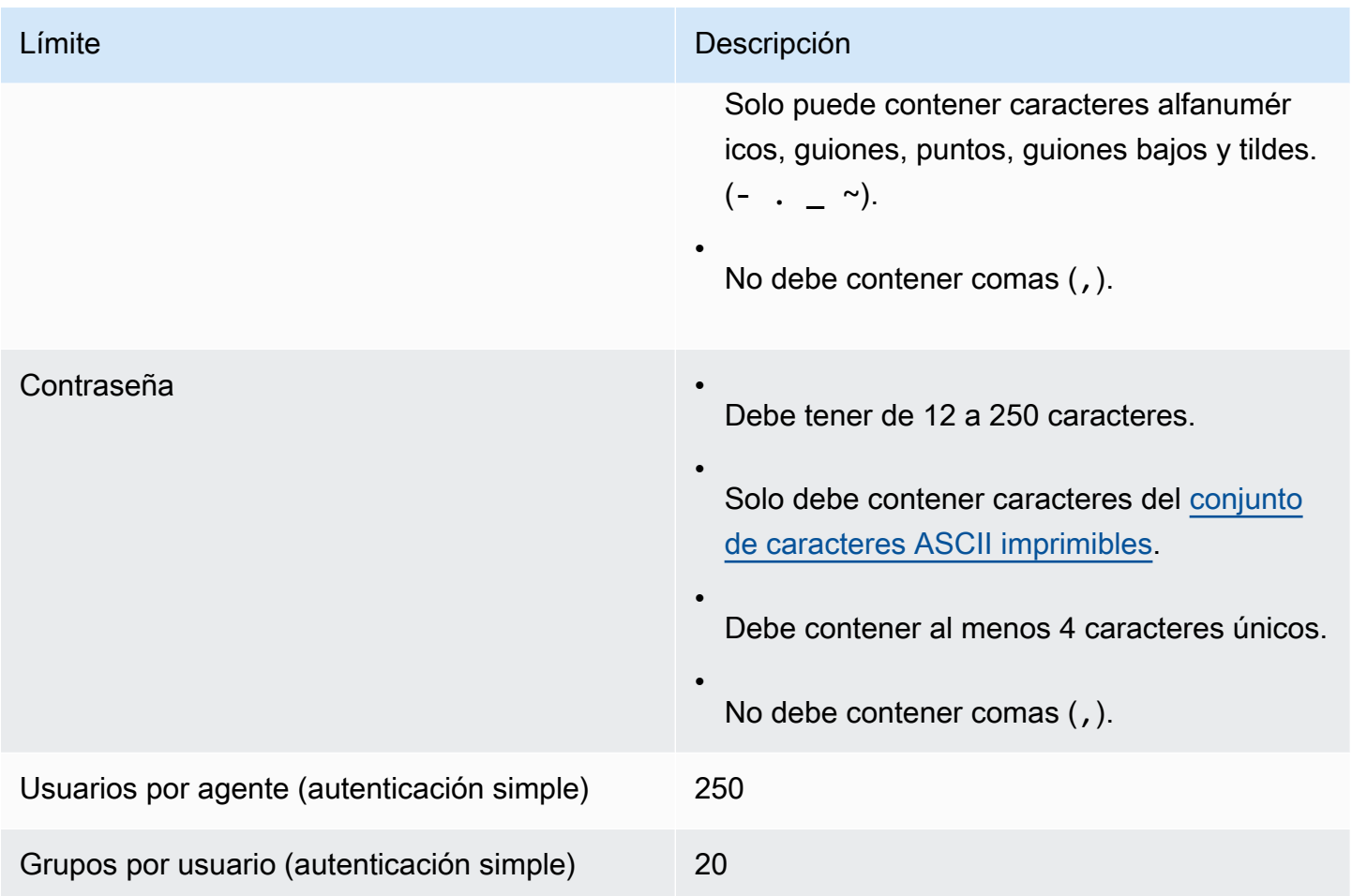

# <span id="page-352-0"></span>Almacenamiento de datos

En la siguiente tabla, se muestran las cuotas relacionadas con el almacenamiento de datos de Amazon MQ.

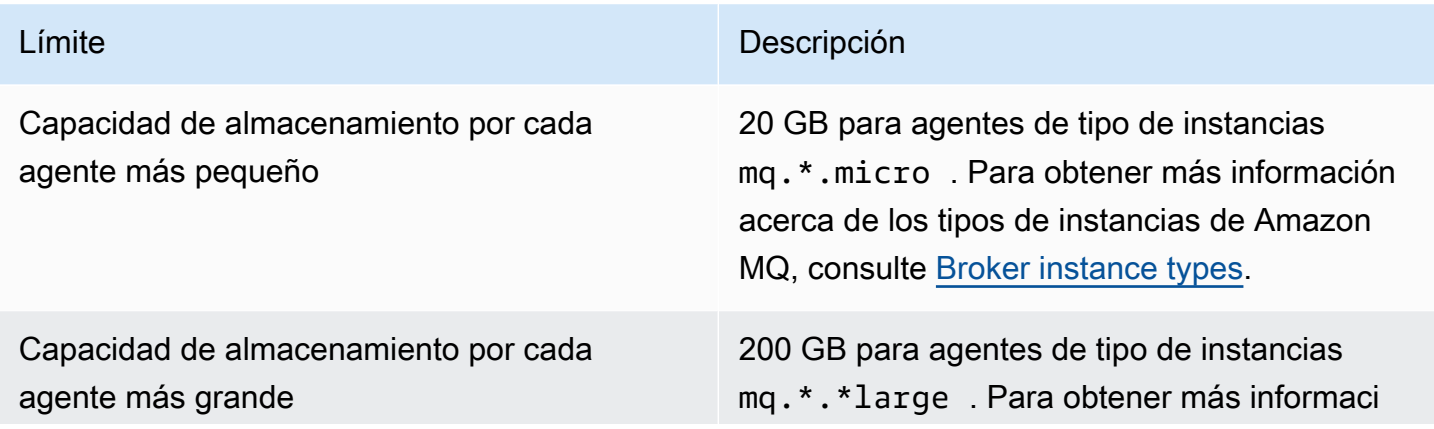

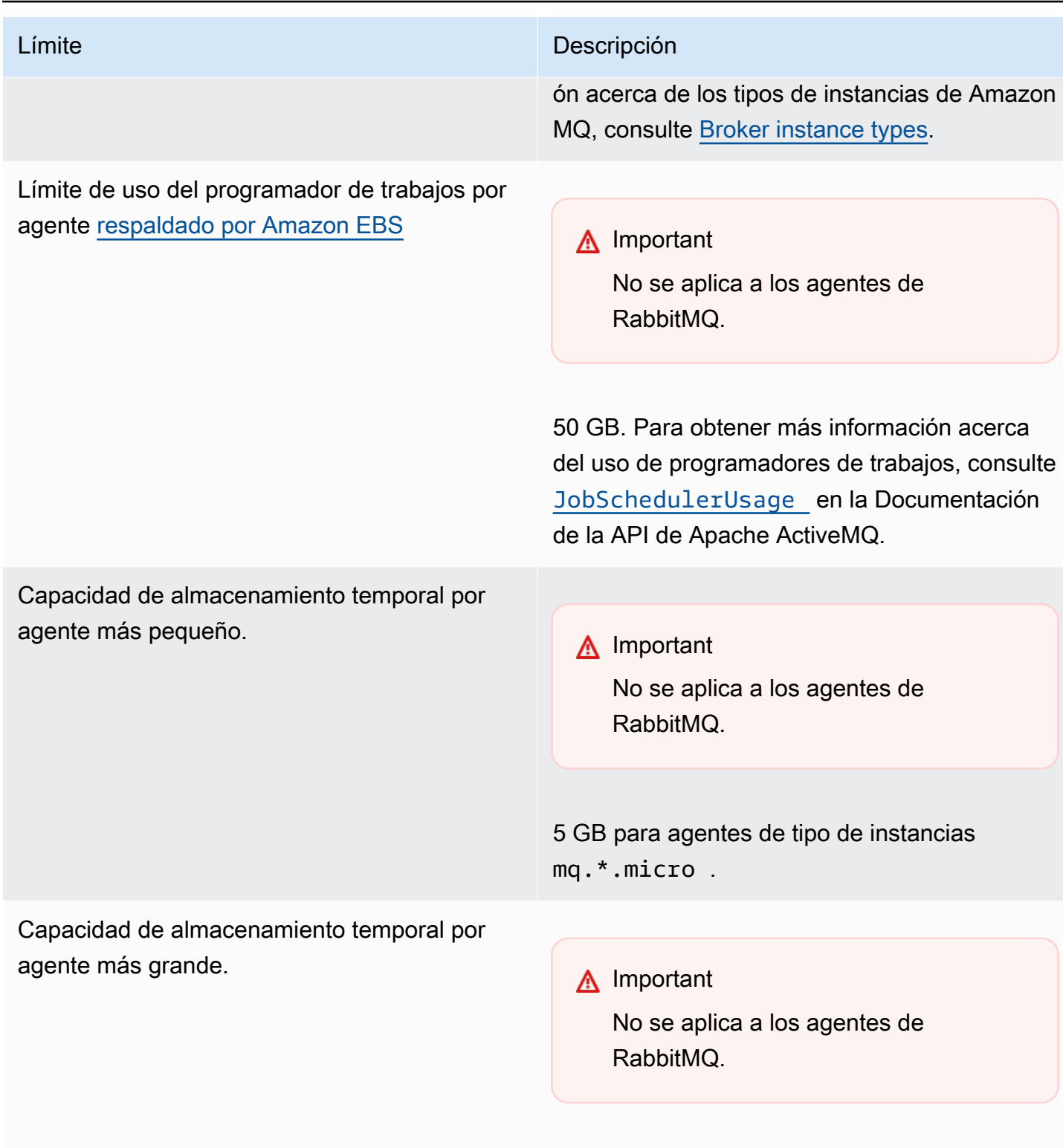

50 GB para agentes de tipo de instancias mq.\*.\*large .

# <span id="page-354-0"></span>Limitación de API

Las siguientes cuotas de limitaciones controladas se han agregado por cuenta de AWS en todas las API de Amazon MQ para preservar la banda ancha del servicio. Para obtener más información acerca de las API de Amazon MQ, consulte la [Referencia de la API REST de Amazon MQ.](https://docs.aws.amazon.com/amazon-mq/latest/api-reference/)

#### **A** Important

Estas cuotas no se aplican a las API de mensajería de agente de Amazon MQ para ActiveMQ o Amazon MQ para RabbitMQ. Por ejemplo, Amazon MQ no limita de forma controlada el envío ni la recepción de mensajes.

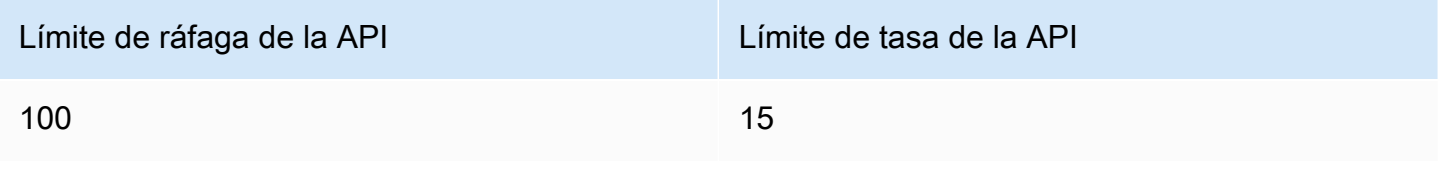

# Solución de problemas de Amazon MQ

En esta sección, se describen los problemas comunes que se le podrían plantear cuando usa agentes de Amazon MQ y las medidas que puede adoptar para resolverlos.

#### Contenido

- [Solución de problemas: generales](#page-356-0)
	- [No puedo conectarme con la consola web o los puntos de enlace de mi agente.](#page-356-1)
	- [Mi agente se está ejecutando y puedo verificar la conectividad usando telnet, pero mis clientes](#page-362-0)  [no se pueden conectar y están devolviendo excepciones SSL.](#page-362-0)
	- [Creé un agente pero me dio error.](#page-363-0)
	- [Mi agente se reinició y no estoy seguro de porqué.](#page-363-1)
- [Solución de problemas: Amazon MQ para ActiveMQ](#page-364-0)
	- [No puedo ver los registros generales o de auditoría de mi agente en CloudWatch Logs aunque](#page-364-1) [haya activado la función de registro.](#page-364-1)
	- [Después del reinicio del agente o la ventana de mantenimiento, no puedo conectarme a mi](#page-365-0) [agente aunque el estado sea RUNNING ¿Por qué?](#page-365-0)
	- [Veo que algunos de mis clientes se conectan con el agente, mientras que otros no pueden](#page-365-1) [conectarse.](#page-365-1)
	- [Estoy viendo una excepción org.apache.jasper.JasperException: An exception occurred](#page-366-0)  [processing JSP page en la consola de ActiveMQ al realizar operaciones.](#page-366-0)
- [Solución de problemas: Amazon MQ para RabbitMQ](#page-367-0)
	- [No puedo ver las métricas de mis colas o anfitriones virtuales en CloudWatch.](#page-367-1)
	- [¿Cómo habilito los complementos en Amazon MQ para RabbitMQ?](#page-367-2)
	- [No puedo cambiar la configuración de Amazon VPC para el agente.](#page-368-0)
- [Solución de problemas: códigos de acción requeridos de Amazon MQ](#page-368-1)
	- [Amazon MQ para RabbitMQ: alarma de memoria alta](#page-368-2)
		- [Diagnosticar una alarma de memoria elevada mediante la consola web de RabbitMQ](#page-370-0)
		- [Diagnosticar una alarma de memoria elevada mediante métricas de Amazon MQ](#page-370-1)
		- [Solucionar una alarma de memoria elevada](#page-372-0)
		- [Reducir el número de conexiones y canales](#page-373-0)
		- [Solucionar sincronizaciones de colas en pausa en implementaciones de clúster](#page-374-0)
- [Solucionar los bucles de reinicio en agentes de instancia única](#page-375-0)
- [Evitar alarmas de memoria elevada](#page-375-1)
- [Amazon MQ para RabbitMQ: clave AWS Key Management Service no válida](#page-376-0)
	- [Diagnóstico y solución de INVALID\\_KMS\\_KEY](#page-377-0)
- [Amazon MQ para ActiveMQ: alarma de interfaz de red elástica eliminada](#page-377-1)
- [Amazon MQ para ActiveMQ: alarma de falta de memoria de un agente](#page-378-0)
- [Amazon MQ para RabbitMQ: alarma de límite de disco](#page-379-0)
	- [Diagnóstico y direccionamiento de la alarma de límite de disco](#page-380-0)

# <span id="page-356-0"></span>Solución de problemas: generales

Utilice la información que se proporciona en esta sección para diagnosticar los problemas comunes que se le planteen cuando se trabaje con agentes de Amazon MQ, como los problemas de conexión con su agente y reinicios de los agentes.

#### Contenido

- [No puedo conectarme con la consola web o los puntos de enlace de mi agente.](#page-356-1)
- [Mi agente se está ejecutando y puedo verificar la conectividad usando telnet, pero mis clientes no](#page-362-0) [se pueden conectar y están devolviendo excepciones SSL.](#page-362-0)
- [Creé un agente pero me dio error.](#page-363-0)
- [Mi agente se reinició y no estoy seguro de porqué.](#page-363-1)

# <span id="page-356-1"></span>No puedo conectarme con la consola web o los puntos de enlace de mi agente.

Si tiene problemas para conectarse con su agente a través de la consola web o los punto de enlace de nivel de cable, le recomendamos que siga estos pasos.

- 1. Verifique que no está intentando conectarse con su agente desde detrás de un firewall. Es posible que tenga que configurar el firewall para poder acceder al agente.
- 2. Compruebe si está intentando conectarse al agente mediante un punto de conexión [FIPS.](https://aws.amazon.com/compliance/fips/) Amazon MQ solo es compatible con los puntos de conexión FIPS al utilizar las operaciones de la API, pero no para las conexiones a nivel de cable con la propia instancia del agente.
- 3. Verifique si la opción Public accessibility (Accesibilidad pública) está configurada en Yes (Sí) para su agente. Si está configurada en No, verifique las reglas de la [lista de control de acceso \(ACL\)](https://docs.aws.amazon.com/vpc/latest/userguide/vpc-network-acls.html) de la red de su subred. Si creó una ACL de red personalizada, es posible que deba cambiar las reglas de la ACL de red para permitir el acceso a su agente. Para obtener más información acerca de las redes de Amazon VPC, consulte el tema sobre la [habilitación del acceso a Internet](https://docs.aws.amazon.com/vpc/latest/userguide/VPC_Internet_Gateway.html#vpc-igw-internet-access) en la Guía del usuario de Amazon VPC
- 4. Verifique las reglas del grupo de seguridad de su agente. Asegúrese de permitir las conexiones a los siguientes puertos:

#### **a** Note

Los siguientes puertos se agrupan según los tipos de motor porque Amazon MQ para ActiveMQ y Amazon MQ para RabbitMQ utilizan diferentes puertos para las conexiones.

#### Amazon MQ para ActiveMQ

- Consola web: puerto 8162
- OpenWire: puerto 61617
- AMQP: puerto 5671
- STOMP: puerto 61614
- MQTT: puerto 8883
- WSS: puerto 61619

Amazon MQ para RabbitMQ

- Consola web y API de administración: puerto 443 y 15671
- AMQP: puerto 5671
- 5. Ejecute las siguientes pruebas de conectividad de red para su tipo de motor de agente.

#### **a** Note

Para los agentes sin accesibilidad pública, ejecute las pruebas desde una instancia de Amazon EC2 dentro de la misma Amazon VPC que su agente de Amazon MQ y evalúe las respuestas.

#### Amazon MQ for ActiveMQ

Para probar la conectividad de red de su agente de Amazon MQ para ActiveMQ

- 1. Abra un nuevo terminal o una ventana de líneas de comandos.
- 2. Ejecute el comando nslookup para consultar el registro DNS del agente. Para implementaciones en modo [activo/en espera](#page-85-0), pruebe los puntos de enlace activos y en espera. Los puntos de enlace activos/en espera se identifican agregando el sufijo -1 o -2 al ID único del agente. Reemplace el punto de enlace por la información de su cuenta.

\$ **nslookup** *b-1234a5b6-78cd-901e-2fgh-3i45j6k178l9-1.mq.us-west-2.amazonaws.com*

Si la consulta se realiza correctamente, se mostrará un resultado similar al que se incluye a continuación.

```
Non-authoritative answer:
Server: dns-resolver-corp-sfo-1.sfo.corp.amazon.com
Address: 172.10.123.456
Name: ec2-12-345-123-45.us-west-2.compute.amazonaws.com
Address: 12.345.123.45
Aliases: b-1234a5b6-78cd-901e-2fgh-3i45j6k178l9-1.mq.us-west-2.amazonaws.com
```
La dirección IP resuelta debe coincidir con las direcciones IP proporcionadas en la consola de Amazon MQ. Esto indica que el nombre de dominio se está resolviendo correctamente en el servidor DNS y puede pasar al paso siguiente.

3. Ejecute el comando telnet para probar la ruta de red para su agente. Reemplace el punto de enlace por la información de su cuenta. Reemplace *port* por el número de puerto 8162 de la consola web u otros puertos de nivel de cable para probar otros protocolos si es necesario.

#### **a** Note

Para las implementaciones en modo activo/en espera, recibirá un mensaje de error Connect failed si ejecuta telnet con el punto de conexión en espera. Se espera que esto suceda, ya que se está ejecutando la propia instancia en espera, no el proceso de ActiveMQ, que no tiene acceso al volumen de

almacenamiento de Amazon EFS del agente. Ejecute el comando para ambos puertos de enlace, -1 y -2, y asegúrese de probar tanto las instancias activas como las de espera.

```
$ telnet b-1234a5b6-78cd-901e-2fgh-3i45j6k178l9-1.mq.us-
west-2.amazonaws.com port
```
Para la instancia activa, se mostrará un resultado similar al que se incluye a continuación.

```
Connected to b-1234a5b6-78cd-901e-2fgh-3i45j6k178l9-1.mq.us-
west-2.amazonaws.com.
Escape character is '^]'.
```
- 4. Aplique alguna de las siguientes acciones.
	- Si el comando telnet se ejecuta correctamente, verifique la métrica [EstablishedConnectionsCount](#page-319-0) y confirme que el agente no haya alcanzado el [límite de conexiones de nivel de cable](#page-349-0) máximo. Para confirmar si se ha alcanzado el límite, también puede revisar los registros General del agente. Si esta métrica es mayor que cero, hay al menos un cliente conectado actualmente con el agente. Si la métrica muestra cero conexiones, vuelva a realizar la prueba de la ruta telnet y espere al menos un minuto antes de desconectarse, porque las métricas del agente se publican cada un minuto.
	- Si el comando telnet da error, verifique el estado de la [interfaz de red elástica](https://docs.aws.amazon.com/AWSEC2/latest/UserGuide/using-eni.html) del agente y confirme que el estado sea in-use. [Cree un registro de flujo de Amazon](https://docs.aws.amazon.com/vpc/latest/userguide/working-with-flow-logs.html#create-flow-log)  [VPC](https://docs.aws.amazon.com/vpc/latest/userguide/working-with-flow-logs.html#create-flow-log) para la interfaz de red de cada instancia y revise los registros de flujo generados. Busque las direcciones IP que utilizó el agente cuando ejecutó el comando telnet y confirme que los paquetes de conexión, incluso un paquete de retorno, estén ACCEPTED. Para obtener más información y ver un ejemplo de registro de flujo, consulte [Ejemplos de entradas del registro de flujo](https://docs.aws.amazon.com/vpc/latest/userguide/flow-logs-records-examples.html) en la Guía para desarrolladores de Amazon VPC.
- 5. Ejecute el comando curl para verificar la conectividad con la consola web del administrador de ActiveMQ.

```
$ curl https://b-1234a5b6-78cd-901e-2fgh-3i45j6k178l9-1.mq.us-
west-2.amazonaws.com:8162/index.html
```
Si el comando se ejecuta correctamente, se debe obtener un documento HTML similar al que se incluye a continuación.

```
<!DOCTYPE html PUBLIC "-//W3C//DTD HTML 4.01 Transitional//EN" "http://
www.w3.org/TR/html4/loose.dtd">
<h+ml> <head> 
         <meta http-equiv="Content-Type" content="text/html; 
  charset=iso-8859-1" /> 
         <title>Apache ActiveMQ</title> 
         ...
```
#### Amazon MQ for RabbitMQ

Para probar la conectividad de red de su agente de Amazon MQ para RabbitMQ

- 1. Abra un nuevo terminal o una ventana de líneas de comandos.
- 2. Ejecute el comando nslookup para consultar el registro DNS del agente. Reemplace el punto de enlace por la información de su cuenta.

\$ **nslookup** *b-1234a5b6-78cd-901e-2fgh-3i45j6k178l9-1.mq.us-west-2.amazonaws.com*

Si la consulta se realiza correctamente, se mostrará un resultado similar al que se incluye a continuación.

```
Non-authoritative answer:
Server: dns-resolver-corp-sfo-1.sfo.corp.amazon.com
Address: 172.10.123.456
Name: rabbit-broker-1c23e456ca78-b9000123b4ebbab5.elb.us-
west-2.amazonaws.com
Addresses: 52.12.345.678 
           52.23.234.56 
           41.234.567.890 
           54.123.45.678
Aliases: b-1234a5b6-78cd-901e-2fgh-3i45j6k178l9-1.mq.us-west-2.amazonaws.com
```
3. Ejecute el comando telnet para probar la ruta de red para su agente. Reemplace el punto de enlace por la información de su cuenta. Puede reemplazar *port* por el puerto 443 para la consola web y por el 5671 para probar la conexión AMQP de nivel de cable.

```
$ telnet b-1234a5b6-78cd-901e-2fgh-3i45j6k178l9-1.mq.us-
west-2.amazonaws.com port
```
Si el comando se ejecuta correctamente, se mostrará un resultado similar al que se incluye a continuación.

```
Connected to b-1234a5b6-78cd-901e-2fgh-3i45j6k178l9-1.mq.us-
west-2.amazonaws.com.
Escape character is '^]'.
```
#### **a** Note

La conexión telnet se cerrará automáticamente después de unos segundos.

- 4. Aplique alguna de las siguientes acciones.
	- Si el comando telnet se ejecuta correctamente, verifique la métrica [ConnectionCount](#page-329-0) y confirme que el agente no haya alcanzado el valor configurado en la política [max-connections](#page-216-0) predeterminada. Para confirmar si se ha alcanzado el límite, también puede revisar el grupo de registros Connection.log del agente. Si esta métrica es mayor que cero, hay al menos un cliente conectado actualmente con el agente. Si la métrica muestra cero conexiones, vuelva a realizar la prueba de la ruta telnet. Es posible que deba repetir este proceso si la conexión se cierra antes de que su agente haya publicado nuevas métricas de conexión en CloudWatch. Las métricas se publican cada un minuto.
	- Para los agentes sin accesibilidad pública, si el comando telnet da error, verifique el estado de las [interfaces de red elásticas](https://docs.aws.amazon.com/UserGuide/using-eni.html?icmpid=docs_ec2_console) del agente y confirme que el estado sea inuse. [Cree un registro de flujo de Amazon VPC](https://docs.aws.amazon.com/vpc/latest/userguide/working-with-flow-logs.html#create-flow-log) para cada interfaz de red y revise los registros de flujo generados. Busque las direcciones IP privadas que utilizó el agente cuando invocó el comando telnet y confirme que los paquetes de conexión, incluso el paquete de retorno, estén ACCEPTED. Para obtener más información y ver un ejemplo de registro de flujo, consulte [Ejemplos de entradas del registro de flujo](https://docs.aws.amazon.com/vpc/latest/userguide/flow-logs-records-examples.html) en la Guía para desarrolladores de Amazon VPC.

**a** Note

Este paso no se aplica a los agentes de Amazon MQ para RabbitMQ con accesibilidad pública.

5. Ejecute el comando curl para verificar la conectividad con la consola web del administrador de RabbitMQ.

```
$ curl https://b-1234a5b6-78cd-901e-2fgh-3i45j6k178l9-1.mq.us-
west-2.amazonaws.com:443/index.html
```
Si el comando se ejecuta correctamente, se debe obtener un documento HTML similar al que se incluye a continuación.

```
<!DOCTYPE html>
<html> 
     <head> 
         <meta http-equiv="X-UA-Compatible" content="IE=edge" /> 
         <meta http-equiv="Content-Type" content="text/html; charset=utf-8" /> 
         <title>RabbitMQ Management</title> 
         ...
```
Mi agente se está ejecutando y puedo verificar la conectividad usando **telnet**, pero mis clientes no se pueden conectar y están devolviendo excepciones SSL.

Es posible que su certificado de punto de conexión del agente se haya actualizado durante el [periodo](#page-38-0) [de mantenimiento](#page-38-0) del agente. Los certificados de agente de Amazon MQ se rotan periódicamente para garantizar la disponibilidad y la seguridad continuas de los agentes.

Recomendamos utilizar la entidad de certificación (CA) raíz de Amazon en [Amazon Trust Services](https://www.amazontrust.com/repository/) para autenticar en el almacén de confianza de los clientes. Todos los certificados de agente de Amazon MQ están firmados con esta CA raíz. Al utilizar una CA raíz de Amazon, ya no tendrá que descargar el nuevo certificado de agente de Amazon MQ cada vez que haya una actualización de certificado en el agente.

## Creé un agente pero me dio error.

Si el estado del agente está es CREATION\_FAILED, haga lo siguiente.

- Verifique sus permisos de IAM. Para crear un agente, debe utilizar la política de IAM AmazonMQFullAccess administrada por AWS o tener el conjunto correcto de permisos de Amazon EC2 en la política de IAM personalizada. Para obtener más información sobre los permisos de Amazon EC2 requeridos, consulte [Permisos del IAM requeridos para crear un agente](#page-297-0)  [de Amazon MQ](#page-297-0).
- Verifique si la subred que está eligiendo para su agente está en una Amazon Virtual Private Cloud (VPC) compartida. Para crear un agente de Amazon MQ en una Amazon VPC compartida, debe crearlo en la cuenta propietaria de Amazon VPC.

## Mi agente se reinició y no estoy seguro de porqué.

Si su agente se reinició automáticamente, podría deberse a una de las siguientes razones.

- Es posible que su agente se haya reiniciado debido a un periodo de mantenimiento semanal programado. Amazon MQ realiza de forma periódica el mantenimiento del hardware, el sistema operativo o el software del motor de un agente de mensajes. La duración del mantenimiento varía, pero puede durar hasta dos horas, dependiendo de las operaciones programadas para el agente de mensajes. Los agentes pueden reiniciarse en cualquier momento durante el periodo de mantenimiento de dos horas. Para obtener más información sobre los periodos de mantenimiento del agente, consulte [the section called "Mantenimiento de un agente".](#page-38-0)
- Es posible que el tipo de instancias del agente no sea adecuado para la carga de trabajo de la aplicación. Por ejemplo, ejecutar una carga de trabajo de producción en una mq.t2.micro podría hacer que el agente se quede sin recursos. Un uso elevado de la CPU o de la memoria del agente pueden provocar que el agente se reinicie imprevistamente. Para ver la cantidad de CPU y de memoria que está utilizando su agente, utilice las siguientes métricas de CloudWatch para su tipo de motor.
	- Amazon MQ para ActiveMQ: verifique CpuUtilization para obtener el porcentaje de unidades informáticas Amazon EC2 asignadas que utiliza actualmente el agente. Verifique HeapUsage para obtener el porcentaje del límite de memoria JVM de ActiveMQ que el agente usa actualmente.
	- Amazon MQ para RabbitMQ: Verifique SystemCpuUtilization para obtener el porcentaje de unidades informáticas Amazon EC2 signadas que utiliza actualmente el agente. Verifique

RabbitMQMemUsed para obtener el volumen de RAM utilizado en bytes, y divídalo por RabbitMQMemLimit para obtener el porcentaje de memoria que utiliza el nodo de RabbitMQ.

Para obtener información acerca de los tipos de instancias del agente y cómo elegir el tipo de instancias adecuado para su carga de trabajo, consulte [Broker instance types.](#page-56-0)

# Solución de problemas: Amazon MQ para ActiveMQ

Utilice la información que se indica en esta sección para diagnosticar y resolver los problemas comunes que se le planteen cuando trabaje con agentes de Amazon MQ para ActiveMQ.

Contenido

- [No puedo ver los registros generales o de auditoría de mi agente en CloudWatch Logs aunque](#page-364-0) [haya activado la función de registro.](#page-364-0)
- [Después del reinicio del agente o la ventana de mantenimiento, no puedo conectarme a mi agente](#page-365-0) [aunque el estado sea RUNNING ¿Por qué?](#page-365-0)
- [Veo que algunos de mis clientes se conectan con el agente, mientras que otros no pueden](#page-365-1) [conectarse.](#page-365-1)
- [Estoy viendo una excepción org.apache.jasper.JasperException: An exception occurred](#page-366-0)  [processing JSP page en la consola de ActiveMQ al realizar operaciones.](#page-366-0)

# <span id="page-364-0"></span>No puedo ver los registros generales o de auditoría de mi agente en CloudWatch Logs aunque haya activado la función de registro.

Si no puede ver los registros de su agente en CloudWatch Logs, haga lo siguiente.

- 1. Verifique si el usuario que crea o reinicia el agente tiene el permiso logs:CreateLogGroup. Si no agrega el permiso CreateLogGroup a un usuario antes de que el usuario cree o reinicie el agente, Amazon MQ no creará el grupo de registros.
- 2. Verifique si ha configurado una política basada en recursos para permitir que Amazon MQ publique registros en CloudWatch Logs. Para permitir que Amazon MQ publique registros en su grupo de registros de CloudWatch Logs, configure una política basada en recursos para que Amazon MQ pueda acceder a las siguientes acciones de la API de CloudWatch Logs:
	- [CreateLogStream](https://docs.aws.amazon.com/AmazonCloudWatchLogs/latest/APIReference/API_CreateLogStream.html): crea un flujo de registro de CloudWatch Logs para el grupo de registros especificado.

• [PutLogEvents](https://docs.aws.amazon.com/AmazonCloudWatchLogs/latest/APIReference/API_PutLogEvents.html): envía eventos al flujo de registro de CloudWatch Logs especificado.

Para obtener más información acerca de cómo configurar Amazon MQ para ActiveMQ a fin de publicar registros en CloudWatch Logs, consulte [Configuración de registros.](https://docs.aws.amazon.com/amazon-mq/latest/developer-guide/configure-logging-monitoring-activemq.html)

# <span id="page-365-0"></span>Después del reinicio del agente o la ventana de mantenimiento, no puedo conectarme a mi agente aunque el estado sea **RUNNING** ¿Por qué?

Es posible que se produzcan problemas de conexión tras el reinicio de un agente que inició, después de que se haya completado un periodo de mantenimiento programado o en un evento de error, en el que se activa la instancia en espera. En cualquier caso, los problemas de conexión tras el reinicio de un agente se deben a que persiste una cantidad inusualmente elevada de mensajes en el volumen de almacenamiento de Amazon EFS o Amazon EBS de su agente. Durante un reinicio, Amazon MQ mueve los mensajes persistentes del almacenamiento a la memoria del agente. Para confirmar este diagnóstico, puede monitorear las siguientes métricas en CloudWatch para su agente de Amazon MQ para ActiveMQ:

- **StoragePercentUsage**: grandes porcentajes al 100 por ciento o cerca del 100 por ciento pueden provocar que el agente rechace las conexiones.
- **JournalFilesForFullRecovery**: indica la cantidad de archivos de diario que volverán a reproducirse después de un cierre y reinicio incorrectos. Un valor en aumento o siempre superior a uno indica transacciones no resueltas que pueden provocar problemas de conexión después del reinicio.
- **OpenTransactionCount**: un número superior a cero tras un reinicio indica que el agente intentará almacenar mensajes consumidos anteriormente, lo que provoca problemas de conexión.

Para resolver este problema, recomendamos resolver las transacciones XA con un rollback() o commit(). Para obtener más información y ver un ejemplo de código de resolución de transacciones de XA mediante rollback(), consulte la información sobre la [recuperación de](#page-193-0)  [transacciones de XA.](#page-193-0)

## <span id="page-365-1"></span>Veo que algunos de mis clientes se conectan con el agente, mientras que otros no pueden conectarse.

Si su agente está en el estado RUNNING y algunos clientes pueden conectarse con el agente correctamente, mientras que otros no pueden hacerlo, es posible que haya alcanzado el límite de [conexiones de nivel de cablep](#page-349-0)ara el agente. Para comprobar que haya alcanzado el límite de conexiones a nivel de cable, haga lo siguiente:

• Verifique los registros generales del agente para su agente de Amazon MQ para ActiveMQ en CloudWatch Logs. Si se ha alcanzado el límite, verá Reached Maximum Connections en los registros de agente. Para obtener más información acerca de CloudWatch Logs para agentes de Amazon MQ para ActiveMQ, consulte [the section called "Comprensión de la estructura de registros](#page-342-0) [en CloudWatch Logs"](#page-342-0).

Una vez que se alcance el límite de conexiones a nivel de cable, el agente rechazará activamente las conexiones entrantes adicionales. Para resolver este problema, recomendamos actualizar el tipo de instancias del agente. Si quiere obtener más información para elegir el mejor tipo de instancias para su carga de trabajo, consulte [Broker instance types.](#page-56-0)

Si ha confirmado que la cantidad de conexiones de nivel de cable es inferior al límite de conexión del agente, el problema podría estar relacionado con el reinicio de los clientes. Consulte los registros de su agente para ver si hay entradas numerosas y frecuentes de ... Inactive for longer than 600000 ms - removing .... La entrada de registro indica el reinicio de clientes o problemas de conectividad. Este efecto es más evidente cuando los clientes se conectan al agente a través de un Network Load Balancer (NLB) con clientes que con frecuencia se desconectan y reconectan al agente. Esto se observa con mayor frecuencia en clientes basados en contenedores.

Verifique los registros del lado del cliente para obtener más información. El agente limpiará las conexiones TCP inactivas después de 600 000 ms y liberará el socket de conexión.

# <span id="page-366-0"></span>Estoy viendo una excepción **org.apache.jasper.JasperException: An exception occurred processing JSP page** en la consola de ActiveMQ al realizar operaciones.

Si utiliza una autenticación simple y configura AuthorizationPlugin para la autorización de colas y temas, asegúrese de utilizar el elemento AuthorizationEntries en el archivo de configuración XML y otorgar el permiso de grupo activemq-webconsole para todas las colas y temas. Esto garantiza que la consola web de ActiveMQ pueda comunicarse con el agente de ActiveMQ.

El siguiente ejemplo AuthorizationEntry otorga permisos de lectura y escritura para todas las colas y temas del grupo activemq-webconsole.

```
<authorizationEntries>
```

```
 <authorizationEntry admin="activemq-webconsole,admins,users" topic=">" 
 read="activemq-webconsole,admins,users" write="activemq-webconsole,admins,users" /> 
     <authorizationEntry admin="activemq-webconsole,admins,users" queue=">" 
 read="activemq-webconsole,admins,users" write="activemq-webconsole,admins,users" />
</authorizationEntries>
```
Del mismo modo, al integrar su agente con LDAP, asegúrese de otorgar permiso para el grupo amazonmq-console-admins. Para obtener más información acerca de la integración de LDAP, consulte [the section called "Cómo funciona la integración de LDAP".](#page-175-0)

# Solución de problemas: Amazon MQ para RabbitMQ

Utilice la información que se indica en esta sección para diagnosticar y resolver los problemas comunes que se le planteen cuando trabaje con agentes de Amazon MQ para RabbitMQ.

### Contenido

- [No puedo ver las métricas de mis colas o anfitriones virtuales en CloudWatch.](#page-367-0)
- [¿Cómo habilito los complementos en Amazon MQ para RabbitMQ?](#page-367-1)
- [No puedo cambiar la configuración de Amazon VPC para el agente.](#page-368-0)

# <span id="page-367-0"></span>No puedo ver las métricas de mis colas o anfitriones virtuales en CloudWatch.

Si no puede ver las métricas de sus colas o anfitriones virtuales en CloudWatch, verifique si sus nombres contienen espacios en blanco, tabulaciones u otros caracteres que no son ASCII.

Amazon MQ no puede publicar métricas de anfitriones virtuales y colas con nombres que contengan espacios en blanco, tabulaciones u otros caracteres que no son ASCII.

Para obtener más información acerca de los nombres de dimensión, consulte el tema sobre [dimensión](https://docs.aws.amazon.com/AmazonCloudWatch/latest/APIReference/API_Dimension.html#API_Dimension_Contents) en la Referencia de la API de Amazon CloudWatch.

## <span id="page-367-1"></span>¿Cómo habilito los complementos en Amazon MQ para RabbitMQ?

Amazon MQ para RabbitMQ actualmente solo admite el complemento de administración, pala, federación e intercambio de hash consistente de RabbitMQ, que están habilitados de forma predeterminada. Para obtener más información sobre el uso de complementos admitidos, consulte [the section called "Complementos".](#page-222-0)

## <span id="page-368-0"></span>No puedo cambiar la configuración de Amazon VPC para el agente.

Amazon MQ no admite cambiar la configuración de Amazon VPC después de crear su agente. Tenga en cuenta que deberá crear un nuevo agente con la nueva configuración de Amazon VPC y actualizar la URL de conexión del cliente con la nueva URL de conexión del agente.

# <span id="page-368-2"></span>Solución de problemas: códigos de acción requeridos de Amazon MQ

Amazon MQ devuelve una excepción para ciertas operaciones de la API, como [RebootBroker](https://docs.aws.amazon.com/amazon-mq/latest/api-reference/brokers-broker-id-reboot.html), si su agente se encuentra en un estado incorrecto y requiere un conjunto de acciones para volver a un estado correcto. Las excepciones incluyen códigos requeridos de acción específicos que le ayudan a identificar una causa raíz y a solucionar el problema y recuperar a su agente.

Utilice la siguiente lista de temas para identificar el código requerido de acción que haya recibido y obtener más información sobre los pasos que recomendamos para resolver el problema.

Códigos requeridos de acción

- [Amazon MQ para RabbitMQ: alarma de memoria alta](#page-368-1)
- [Amazon MQ para RabbitMQ: clave AWS Key Management Service no válida](#page-376-0)
- [Amazon MQ para ActiveMQ: alarma de interfaz de red elástica eliminada](#page-377-0)
- [Amazon MQ para ActiveMQ: alarma de falta de memoria de un agente](#page-378-0)
- [Amazon MQ para RabbitMQ: alarma de límite de disco](#page-379-0)

## <span id="page-368-1"></span>Amazon MQ para RabbitMQ: alarma de memoria alta

RabbitMQ generará una alarma de memoria elevada cuando el uso de memoria del agente, identificado por la métrica RabbitMQMemUsed de CloudWatch, supere el límite de memoria, identificado por RabbitMQMemLimit. El valor de RabbitMQMemLimit lo establece Amazon MQ, y se ha ajustado específicamente teniendo en cuenta la memoria disponible para cada tipo de instancia de host.

Un agente de Amazon MQ para RabbitMQ que haya generado una alarma de memoria elevada bloqueará todos los clientes que estén publicando mensajes. Debido al elevado uso de memoria, es posible que el agente experimente otros problemas que complique el diagnóstico y la resolución de la alarma.

Los agentes de instancia única que no puedan completar el inicio debido al elevado uso de memoria pueden entrar en un bucle de reinicio, durante el cual las interacciones con el agente son limitadas. En las implementaciones de clúster, las colas pueden experimentar pausas en la sincronización de mensajes entre réplicas de distintos nodos. Las pausas en las sincronizaciones de las colas impiden el consumo de mensajes de las colas, y deben tratarse por separado cuando se resuelve la alarma de memoria.

Amazon MQ no reiniciará un agente que experimente una alarma de memoria elevada, y devolverá una excepción para operaciones de la API [RebootBroker](https://docs.aws.amazon.com/amazon-mq/latest/api-reference/brokers-broker-id-reboot.html) mientras el agente continúe generando la alarma.

Utilice la información de esta sección como ayuda para diagnosticar y resolver las alarmas de memoria elevada de RabbitMQ que genere el agente.

#### **a** Note

El estado de RABBITMQ\_MEMORY\_ALARM puede tardar varias horas en borrarse después de realizar las acciones necesarias.

#### **a** Note

No puede cambiar a un agente de un tipo de instancia mq.m5. a un tipo de instancia mq.t3.micro. Si desea cambiar a una versión anterior, debe eliminar su agente y crear uno nuevo.

#### Temas

- [Diagnosticar una alarma de memoria elevada mediante la consola web de RabbitMQ](#page-370-0)
- [Diagnosticar una alarma de memoria elevada mediante métricas de Amazon MQ](#page-370-1)
- [Solucionar una alarma de memoria elevada](#page-372-0)
- [Reducir el número de conexiones y canales](#page-373-0)
- [Solucionar sincronizaciones de colas en pausa en implementaciones de clúster](#page-374-0)
- [Solucionar los bucles de reinicio en agentes de instancia única](#page-375-0)
- [Evitar alarmas de memoria elevada](#page-375-1)

<span id="page-370-0"></span>Diagnosticar una alarma de memoria elevada mediante la consola web de RabbitMQ

La consola web de RabbitMQ puede generar y mostrar información detallada sobre el uso de memoria de cada nodo. Puede encontrar esta información haciendo lo siguiente:

- 1. Inicie sesión en AWS Management Console y abra la consola web de RabbitMQ del agente.
- 2. En la consola de RabbitMQ, en la página Overview (Información general), elija el nombre de un nodo de la lista Nodes (Nodos).
- 3. En la página de detalles del nodo, elija Memory details (Detalles de memoria) para ampliar la sección y ver la información de uso de memoria del nodo.

La información de uso de memoria que proporciona RabbitMQ en la consola web puede ayudar a determinar qué recursos pueden estar consumiendo demasiada memoria y contribuyendo a provocar la alarma de memoria elevada. Para obtener más información sobre los detalles de uso de memoria disponibles a través de la consola web de RabbitMQ, consulte [Razonamiento sobre el uso](https://www.rabbitmq.com/memory-use.html)  [de memoria](https://www.rabbitmq.com/memory-use.html) en el sitio web de la documentación de RabbitMQ Server.

<span id="page-370-1"></span>Diagnosticar una alarma de memoria elevada mediante métricas de Amazon MQ

Amazon MQ habilita las métricas para el agente de forma predeterminada. Puede [ver las métricas](#page-315-0)  [del agente](#page-315-0) accediendo a la consola de CloudWatch, o mediante la API de CloudWatch. Las siguientes métricas son útiles para diagnosticar la alarma de memoria elevada de RabbitMQ.

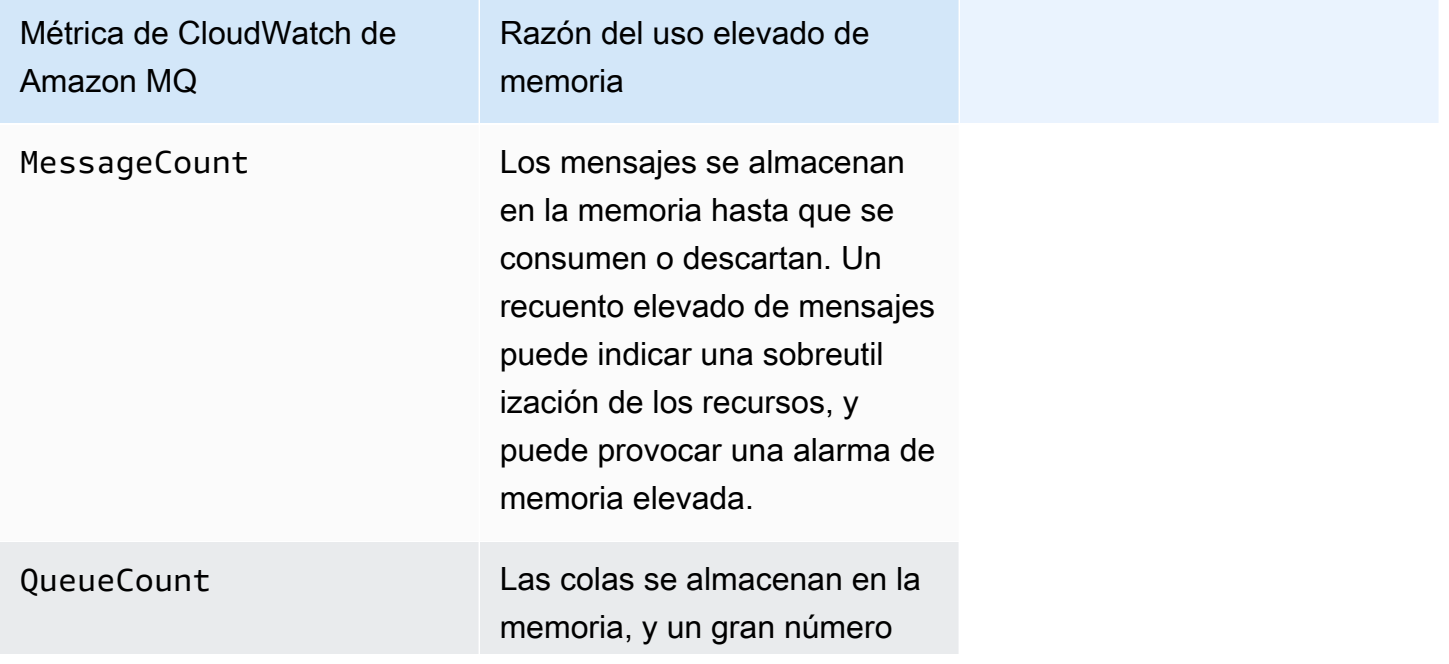

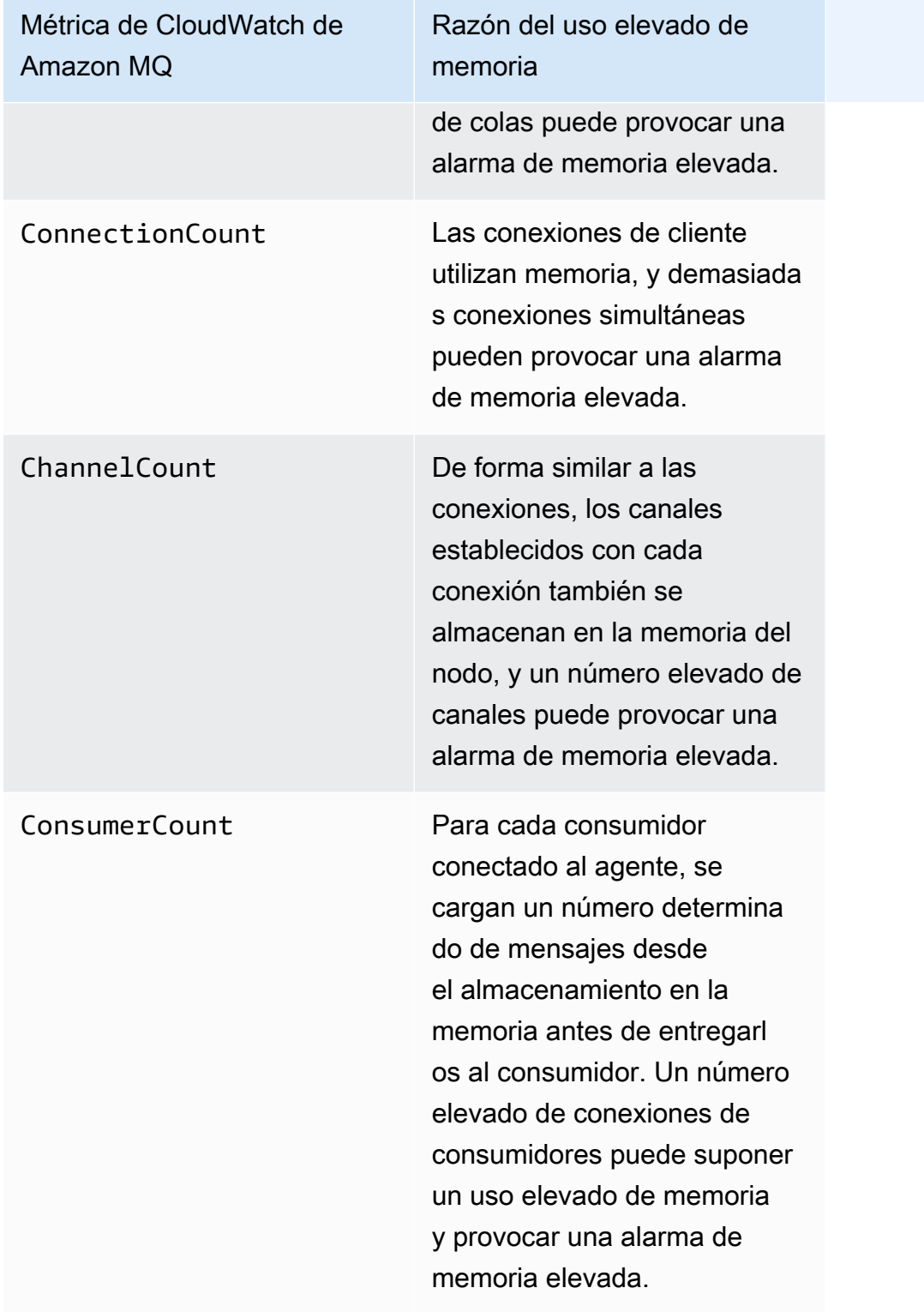

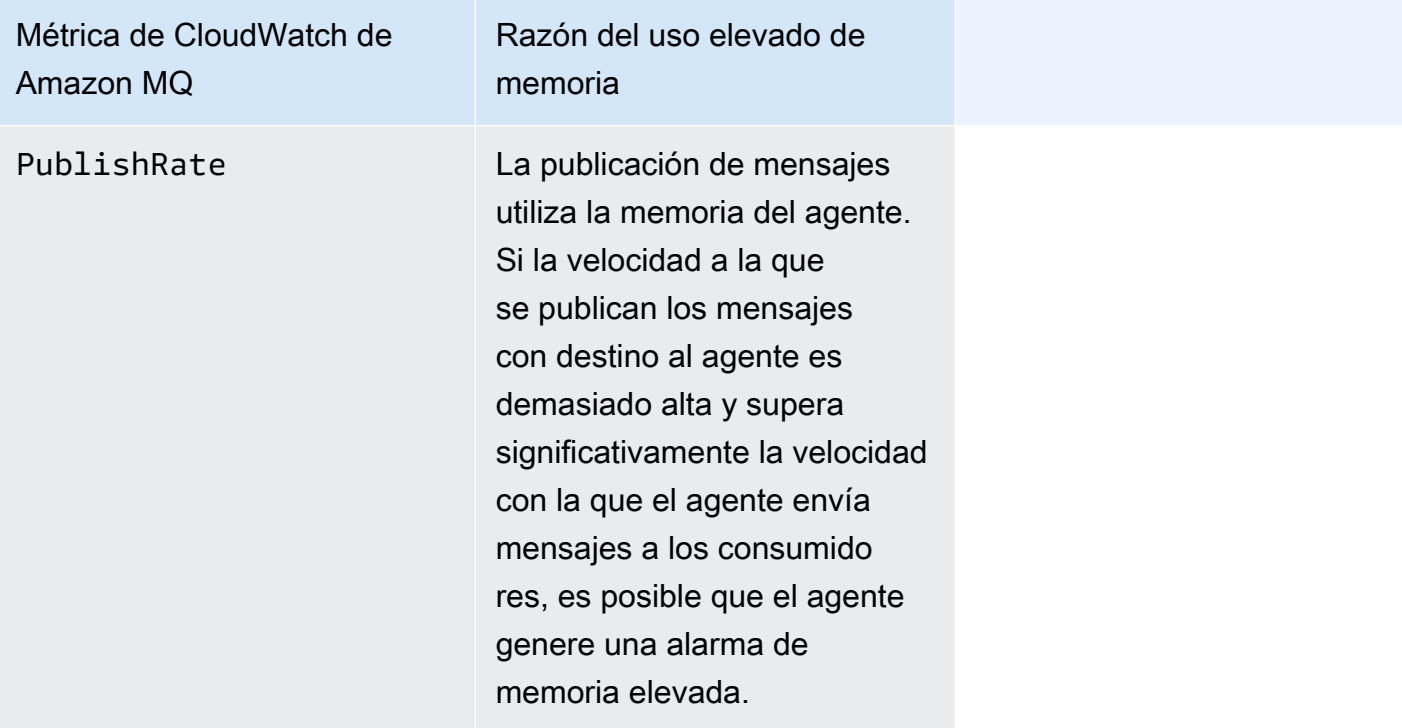

## <span id="page-372-0"></span>Solucionar una alarma de memoria elevada

Para cada colaborador que se identifique, recomendamos el siguiente conjunto de acciones con objeto de mitigar y resolver la alarma de memoria elevada del agente.

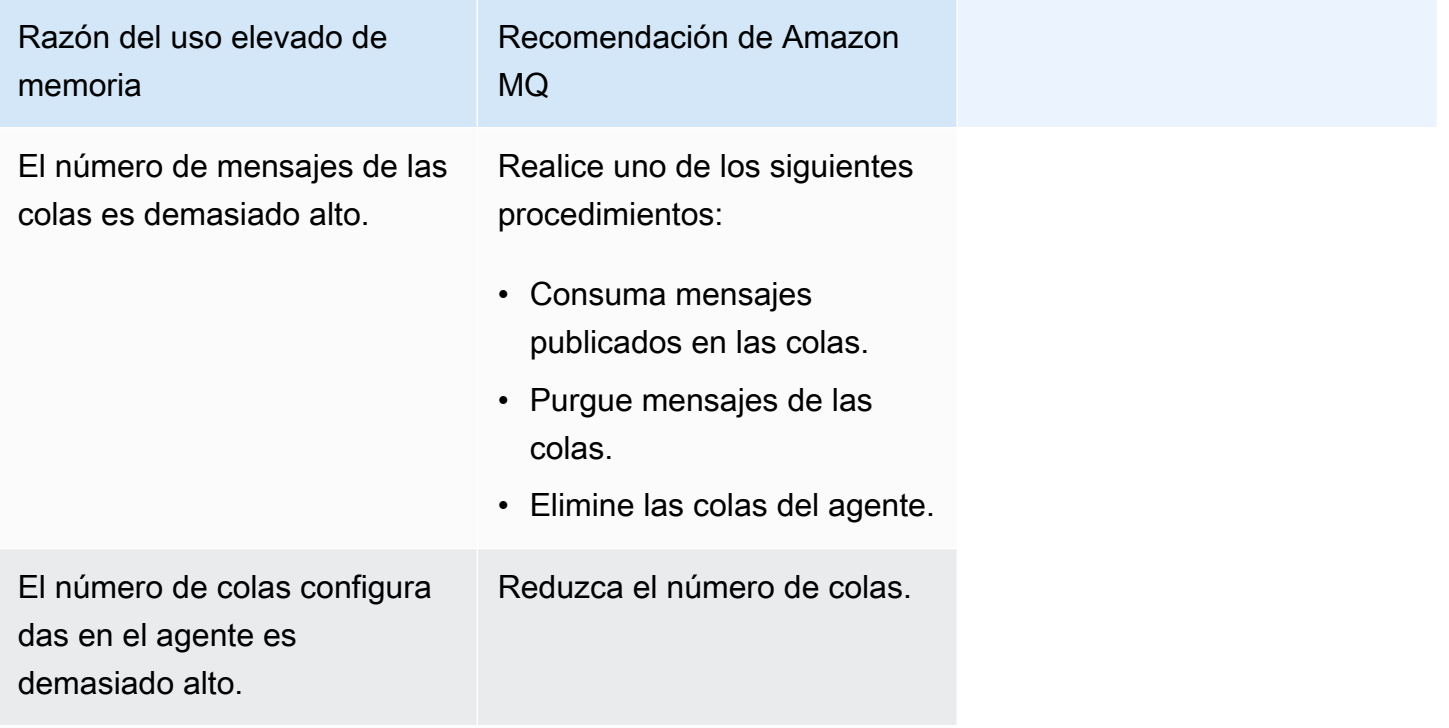

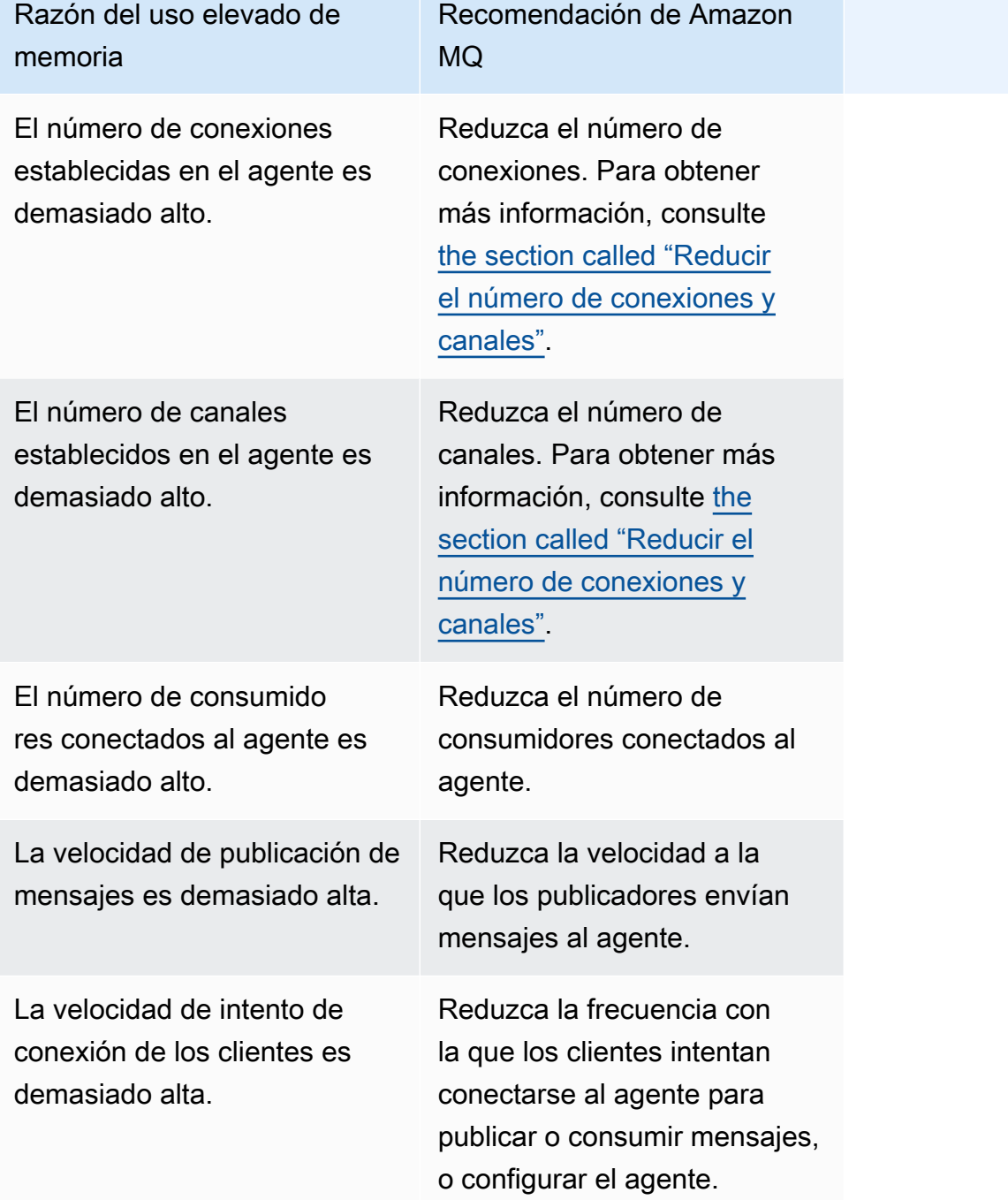

<span id="page-373-0"></span>Reducir el número de conexiones y canales

Las conexiones al agente de Amazon MQ para RabbitMQ las pueden cerrar las aplicaciones cliente, o bien manualmente mediante la consola web de RabbitMQ. Para cerrar una conexión mediante la consola web de RabbitMQ, haga lo siguiente.

1. Inicie sesión en AWS Management Console y abra la consola web de RabbitMQ del agente.

- 2. En la consola de RabbitMQ, elija la pestaña Connections (Conexiones).
- 3. En la página Connections (Conexiones), en All connections (Todas las conexiones), elija el nombre de la conexión que desea cerrar en la lista.
- 4. En la página de detalles de la conexión, elija Close this connection (Cerrar esta conexión) para ampliar la sección y, a continuación, elija Force Close (Forzar cierre). Opcionalmente, puede reemplazar el texto predeterminado de Reason (Razón) con una descripción propia. Amazon MQ para RabbitMQ devolverá la razón que especifique al cliente cuando cierre la conexión.
- 5. Elija OK (Aceptar) en el cuadro de diálogo para confirmar y cerrar la conexión.

Cuando se cierra una conexión, los canales asociados a la conexión cerrada también se cierran.

#### **a** Note

Es posible que las aplicaciones cliente estén configuradas para restablecer automáticamente las conexiones con el agente después de cerrarlas. En tal caso, cerrar las conexiones desde la consola web del agente no será suficiente para reducir el recuento de conexiones o canales.

En el caso de agentes sin acceso público, se pueden bloquear temporalmente las conexiones denegando el tráfico entrante en el puerto del protocolo de mensajes adecuado; por ejemplo, el puerto 5671 para las conexiones AMQP. Se puede bloquear el puerto del grupo de seguridad que se haya proporcionado a Amazon MQ al crear el agente. Para obtener más información sobre la modificación de un grupo de seguridad de VPC, consulte [Agregar reglas a un grupo de seguridad](https://docs.aws.amazon.com/vpc/latest/userguide/VPC_SecurityGroups.html#adding-security-group-rules) en la Guía del usuario de Amazon VPC.

<span id="page-374-0"></span>Solucionar sincronizaciones de colas en pausa en implementaciones de clúster

Cuando se solucionan alarmas de memoria elevada de RabbitMQ, es posible que se descubra que no se pueden consumir los mensajes de una o varias colas. Es posible que estas colas estén sincronizando mensajes entre nodos, y durante ese proceso las colas respectivas no están disponibles para publicación y consumo. Las sincronizaciones de colas pueden quedar en pausa debido a la alarma de memoria elevada, e incluso contribuir a que se produzca esa alarma de memoria.

Para obtener información sobre la detención y el reintento de sincronizaciones de colas en pausa, consulte [the section called "Resolver la sincronización de colas en pausa"](#page-250-0).

### <span id="page-375-0"></span>Solucionar los bucles de reinicio en agentes de instancia única

Un agente de instancia única de Amazon MQ para RabbitMQ que genere una alarma de memoria elevada corre el riesgo de dejar de estar disponible si se reinicia y no tiene suficiente memoria para iniciarse. Esto puede provocar que RabbitMQ entre en un bucle de reinicio, y evitar que se puedan realizar más interacciones con el agente hasta que se resuelva el problema. Si el agente se encuentra en un bucle de reinicio, no se podrán aplicar las acciones recomendadas por Amazon MQ descritas anteriormente en esta sección para resolver la alarma de memoria elevada.

Para recuperar el agente, recomendamos actualizar a un tipo de instancia de mayor tamaño con más memoria. A diferencia de las implementaciones de clúster, se puede actualizar un agente de instancia única mientras experimenta una alarma de memoria elevada, porque no hay sincronizaciones de colas que realizar entre nodos durante un reinicio.

#### <span id="page-375-1"></span>Evitar alarmas de memoria elevada

Para cada factor contribuyente que se identifique, recomendamos el siguiente conjunto de acciones para evitar y reducir la aparición de alarmas de memoria elevada de RabbitMQ.

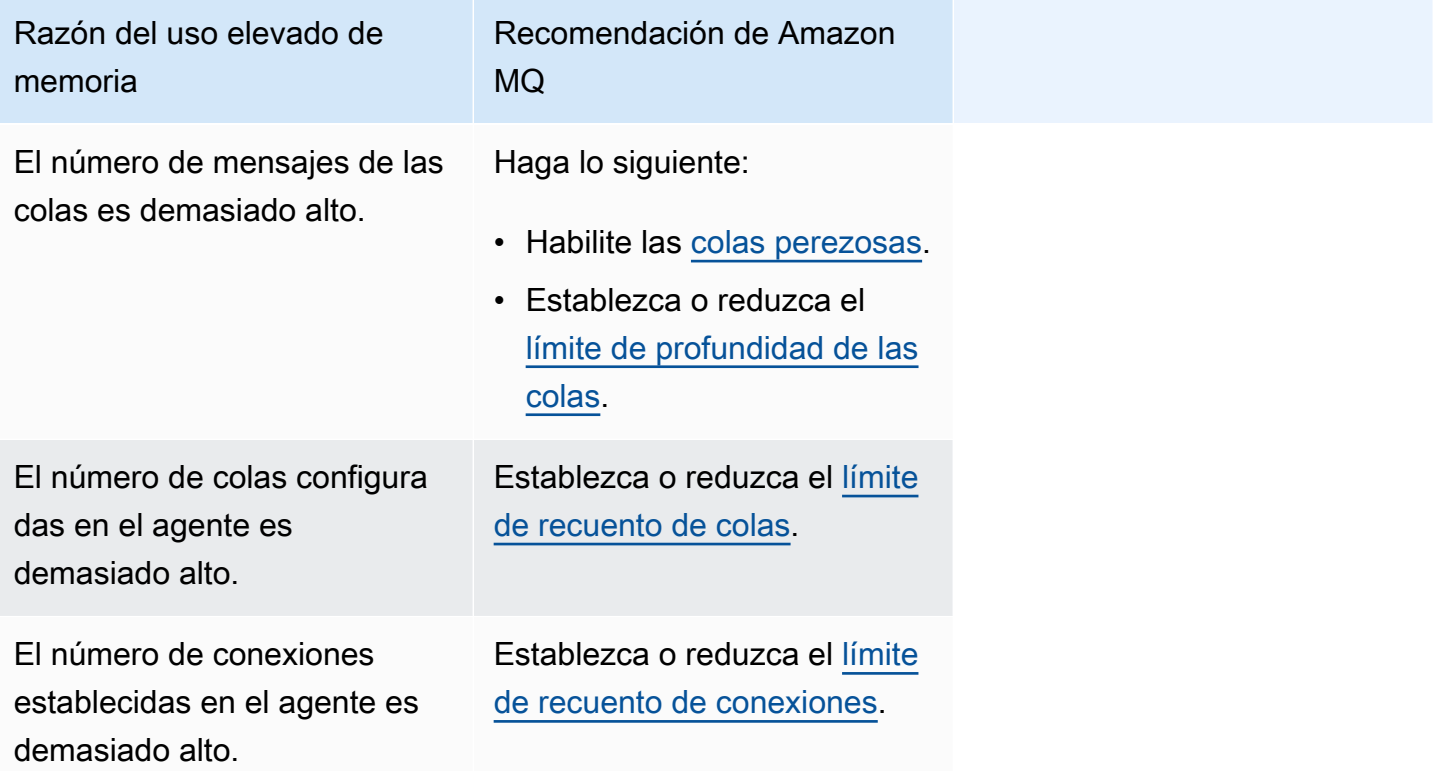

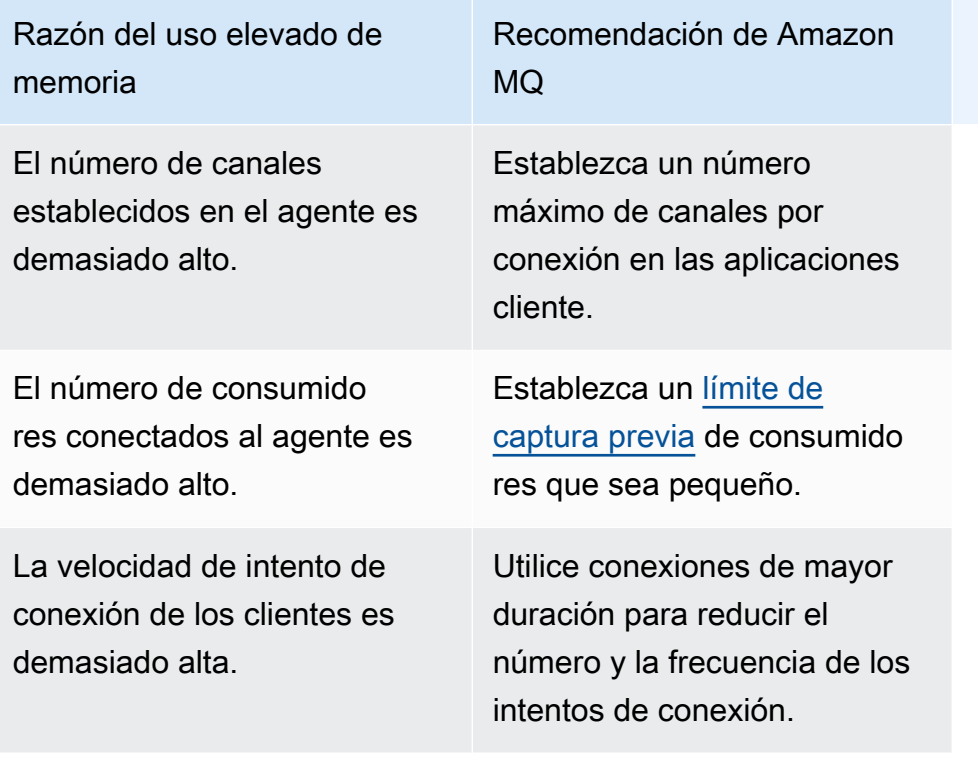

Una vez que se haya resuelto la alarma de memoria del agente, se puede actualizar el tipo de instancia de host a una instancia con recursos adicionales. Para obtener información sobre cómo actualizar el tipo de instancia del agente, consulte [UpdateBrokerInput](https://docs.aws.amazon.com/amazon-mq/latest/api-reference/brokers-broker-id.html#brokers-broker-id-model-updatebrokerinput) en la Referencia de la API REST de Amazon MQ.

Para obtener una lista completa de los tipos de instancias de agente, consulte [the section called](#page-63-0)  ["Tipos de instancias de Amazon MQ para RabbitMQ".](#page-63-0)

# <span id="page-376-0"></span>Amazon MQ para RabbitMQ: clave AWS Key Management Service no válida

Amazon MQ para RabbitMQ generará un código requerido de acción crítica INVALID\_KMS\_KEY cuando un agente creado con una AWS KMS key (CMK) administrada por el cliente detecte que la clave de AWS Key Management Service (KMS) está desactivada. Un agente de RabbitMQ con una CMK verifica periódicamente que la clave KMS esté habilitada y que el agente disponga de todas las concesiones necesarias. Si RabbitMQ no puede verificar que la clave está habilitada, el agente se pondrá en cuarentena y RabbitMQ devolverá INVALID\_KMS\_KEY.

Sin una clave de KMS activa, el agente no dispone de permisos básicos para las claves de KMS administradas por el cliente. El agente no podrá realizar operaciones criptográficas mediante su clave hasta que vuelva a activarla y se reinicie el agente. Un agente de RabbitMQ con una clave de KMS desactivada se pone en cuarentena para evitar su deterioro. Después de que RabbitMQ determine que la clave de KMS está activa de nuevo, su agente se retirará de la cuarentena. Amazon MQ no reinicia un agente con una clave de KMS no válida y devuelve una excepción para las operaciones de la API RebootBroker mientras el agente siga teniendo una clave de KMS no válida.

## Diagnóstico y solución de INVALID\_KMS\_KEY

Para diagnosticar y resolver la acción INVALID KMS KEY código requerido, debe utilizar la interfaz de línea de comandos (CLI) de AWS y la consola de AWS Key Management Service.

Para volver a activar su clave de KMS

- 1. Llame al método kmsKeyId para recuperar DescribeBroker para su agente de CMK.
- 2. Inicie sesión en la consola de AWS Key Management Service.
- 3. En la página Claves administradas por el cliente, Localice el ID de la clave de KMS del agente problemático y compruebe que el estado es Activado.
- 4. Si su clave de KMS se ha desactivado, vuelva a activarla mediante la selección de Acciones de clave y, a continuación, elija Activar. Una vez reactivada la clave, deberá esperar a que RabbitMQ retire el agente de la cuarentena.

Para comprobar que las concesiones necesarias siguen asociadas a la clave de KMS del agente, llame al método ListGrant para verificar que mq\_rabbit\_grant y mq\_grant están presentes. Si se ha eliminado la concesión o la clave de KMS, deberá eliminar el agente y crear uno nuevo con todas las concesiones necesarias. Para conocer los pasos para eliminar un agente, consulte [Eliminación de un agente.](https://docs.aws.amazon.com/amazon-mq/latest/developer-guide/amazon-mq-deleting-broker.html)

Para evitar el código requerido de acción crítica INVALID\_KMS\_KEY, no elimine ni desactive manualmente una clave de KMS ni una concesión de CMK. Si desea eliminar la clave, elimine primero el agente.

## <span id="page-377-0"></span>Amazon MQ para ActiveMQ: alarma de interfaz de red elástica eliminada

Amazon MQ para ActiveMQ emitirá una alarma BROKER\_ENI\_DELETED al eliminar la interfaz de red elástica (ENI) de un agente. Cuando se [crea un agente de Amazon MQ](#page-148-0) por primera vez, Amazon MQ aprovisiona una [interfaz de red elástica](https://docs.aws.amazon.com/vpc/latest/userguide/VPC_ElasticNetworkInterfaces.html) en la [nube virtual privada \(VPC\)](https://docs.aws.amazon.com/vpc/latest/userguide/VPC_Introduction.html) de la cuenta y, por lo tanto, requiere una serie de [permisos de EC2.](#page-296-0)

No se debe modificar ni eliminar esta interfaz de red. Si se modifica o elimina la interfaz de red, se puede provocar una pérdida permanente de la conexión entre la VPC y el agente. Si desea eliminar la interfaz de red, debe eliminar primero el agente.

## <span id="page-378-0"></span>Amazon MQ para ActiveMQ: alarma de falta de memoria de un agente

Amazon MQ para ActiveMQ emitirá una alarma BROKER\_OOM cuando el agente se someta a un ciclo de reinicio debido a una capacidad de memoria insuficiente. Cuando un agente se encuentra en un ciclo de reinicio, también denominado ciclo de rebote, el agente inicia repetidos intentos de recuperación en un breve periodo de tiempo. Los agentes que no puedan completar el inicio debido a la capacidad de memoria insuficiente pueden ingresar un ciclo de reinicio, durante el cual las interacciones con el agente son limitadas.

Amazon MQ habilita las métricas para el agente de forma predeterminada. Puede ver las métricas del agente accediendo a la consola de Amazon CloudWatch o mediante la API de CloudWatch. Las siguientes métricas son útiles para diagnosticar la alarma BROKER\_OOM de ActiveMQ:

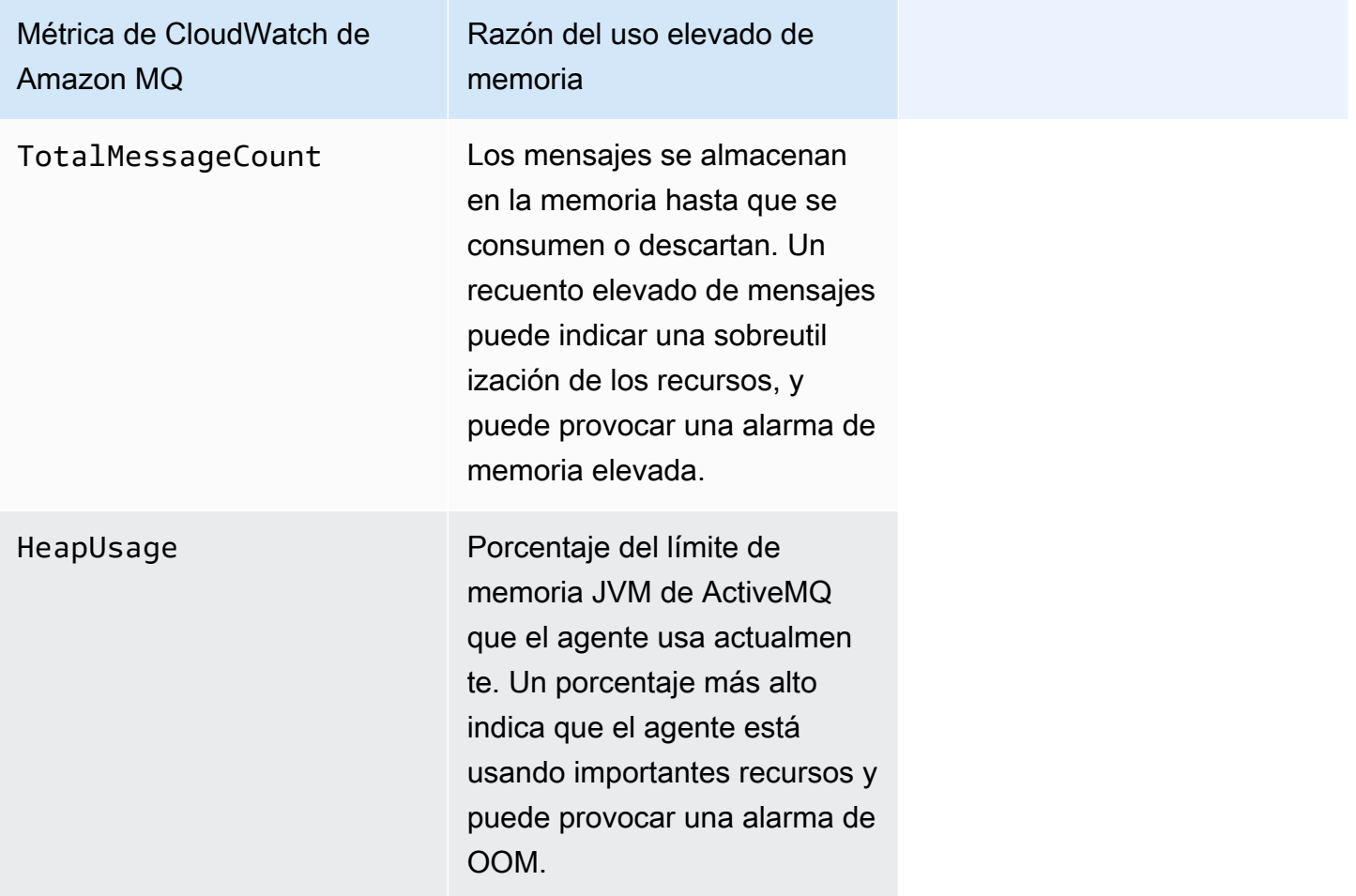

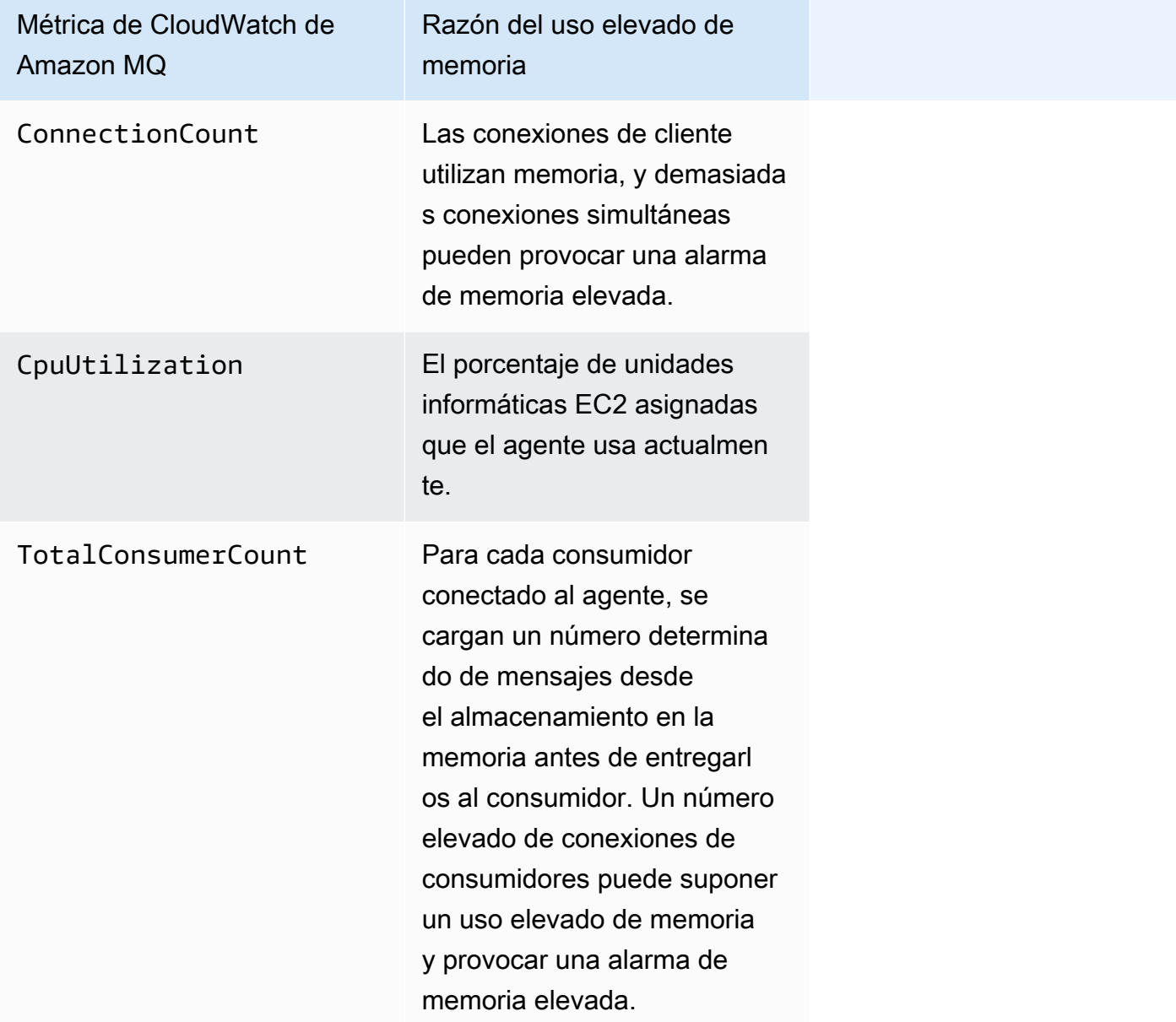

Para evitar los ciclos de reinicio y evitar la alarma BROKER\_OOM, asegúrese de que los mensajes se consuman rápidamente. Puede hacerlo eligiendo el tipo de instancia de agente más eficaz y también limpiando la [cola de mensajes fallidos](https://activemq.apache.org/message-redelivery-and-dlq-handling.html) para descartar los mensajes caducados o que no se puedan entregar. Puede obtener más información sobre cómo garantizar un rendimiento eficaz en [Amazon MQ para las prácticas recomendadas de ActiveMQ.](#page-186-0)

## <span id="page-379-0"></span>Amazon MQ para RabbitMQ: alarma de límite de disco

La alarma de límite de disco indica que el volumen del disco utilizado por un nodo de RabbitMQ ha disminuido debido a la gran cantidad de mensajes que no se han consumido mientras se agregaban nuevos mensajes. RabbitMQ emitirá una alarma de límite de disco cuando el espacio libre en el disco del agente, identificado mediante la métrica de Amazon CloudWatch RabbitMQDiskFree, alcance el límite de disco, identificado por RabbitMQDiskFreeLimit. RabbitMQDiskFreeLimit está configurado por Amazon MQ y se ha definido teniendo en cuenta el espacio en disco disponible para cada tipo de instancia de agente.

Un agente de Amazon MQ para RabbitMQ que haya generado una alarma de límite de disco no estará disponible para la publicación de mensajes nuevos. Cuando se ejecuta RabbitMQ en un clúster, la alarma de disco se extiende a todo el clúster. Si un nodo no supera el límite, todos los demás nodos bloquearán los mensajes entrantes. Debido a la falta de espacio en el disco, es posible que el agente experimente otros problemas que compliquen el diagnóstico y la resolución de la alarma.

Amazon MQ no reiniciará un agente que experimente una alarma de disco y devolverá una excepción para operaciones de la API RebootBroker mientras el agente continúe generando la alarma.

#### **G** Note

No puede cambiar a un agente de un tipo de instancia mq.m5 a un tipo de instancia mq.t3.micro. Si desea cambiar a una versión anterior, debe eliminar su agente y crear uno nuevo.

## Diagnóstico y direccionamiento de la alarma de límite de disco

Amazon MQ habilita las métricas para el agente de forma predeterminada. Puede [ver las métricas](#page-315-0)  [del agente](#page-315-0) accediendo a la consola de Amazon CloudWatch, o mediante la API de CloudWatch. MessageCount es una métrica útil para diagnosticar la alarma de límite de disco de RabbitMQ. Los mensajes se almacenan en la memoria hasta que se consumen o descartan. Un recuento elevado de mensajes indica una sobreutilización del almacenamiento en disco y puede provocar una alarma de disco.

Para diagnosticar la alarma de límite de disco, utilice la consola de administración de Amazon MQ para:

- Consuma mensajes publicados en las colas.
- Purgue mensajes de las colas.

• Elimine las colas del agente.

### **a** Note

El estado de RABBITMQ\_DISK\_ALARM puede tardar varias horas en borrarse después de realizar las acciones necesarias.

Para evitar que se vuelva a generar la alarma de límite de disco, puede actualizar el [tipo de instancia](#page-217-0) de host a una instancia con recursos adicionales. Para obtener información sobre cómo actualizar el tipo de instancia del agente, consulte UpdateBrokerInput en la referencia de la API de REST de Amazon MQ.

# Recursos relacionados

## Recursos de Amazon MQ

En la tabla siguiente, se muestran los recursos útiles para trabajar con Amazon MQ.

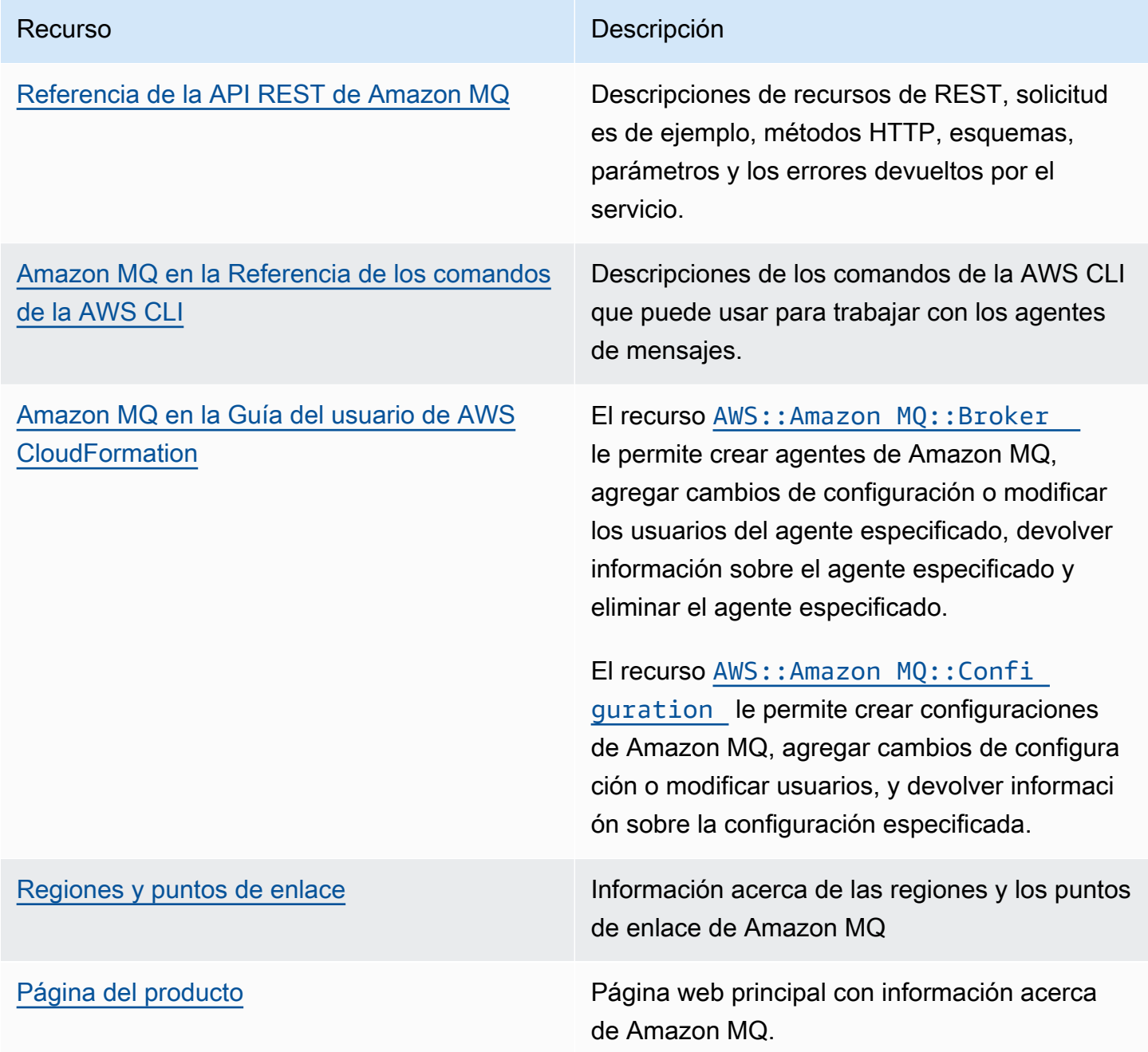

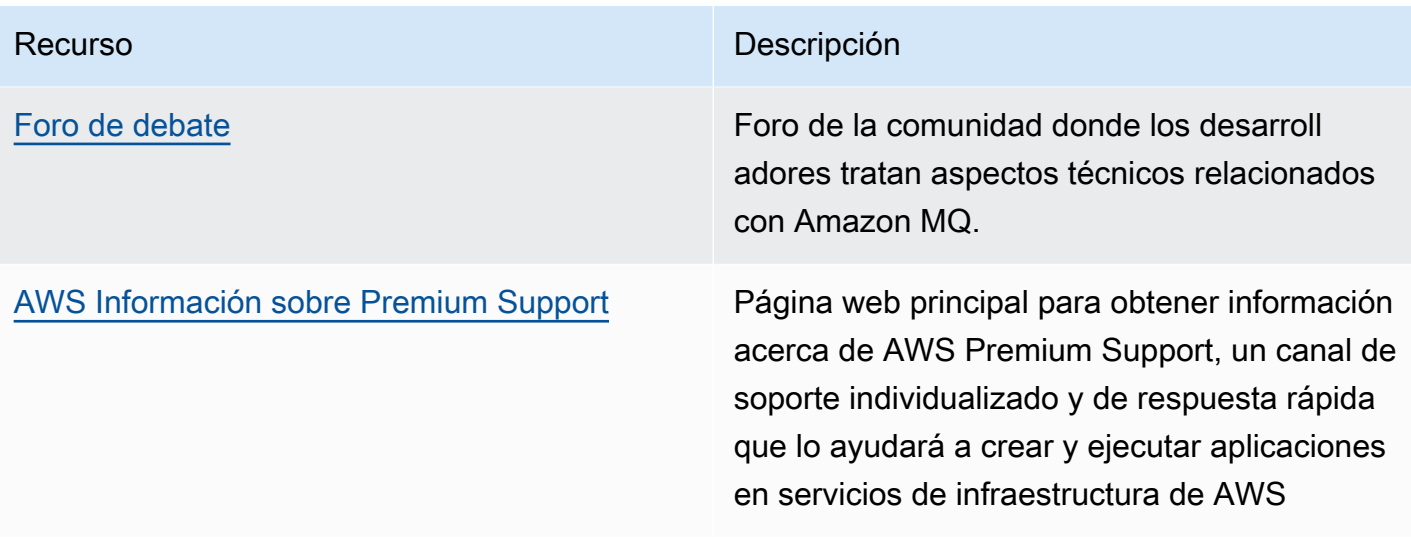

## Recursos de Amazon MQ para ActiveMQ

En la tabla siguiente se listan recursos útiles para trabajar con Apache ActiveMQ.

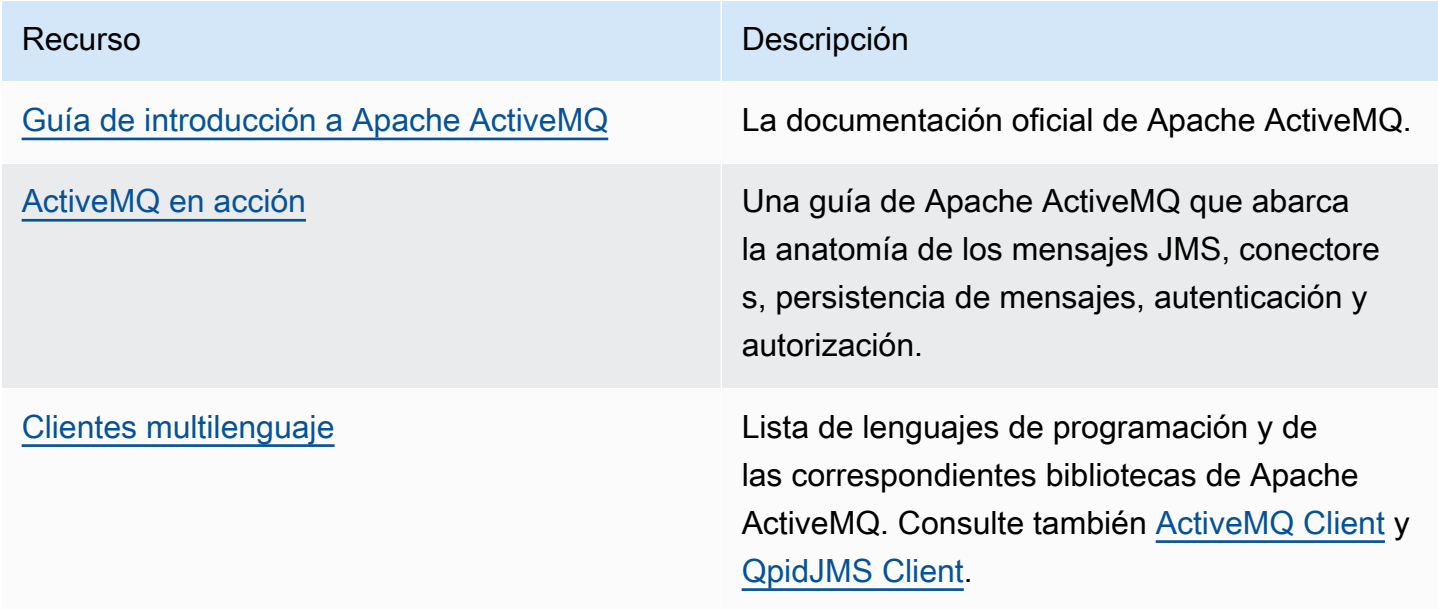

## Recursos de Amazon MQ para RabbitMQ

En la siguiente tabla, se listan recursos útiles para trabajar con RabbitMQ.

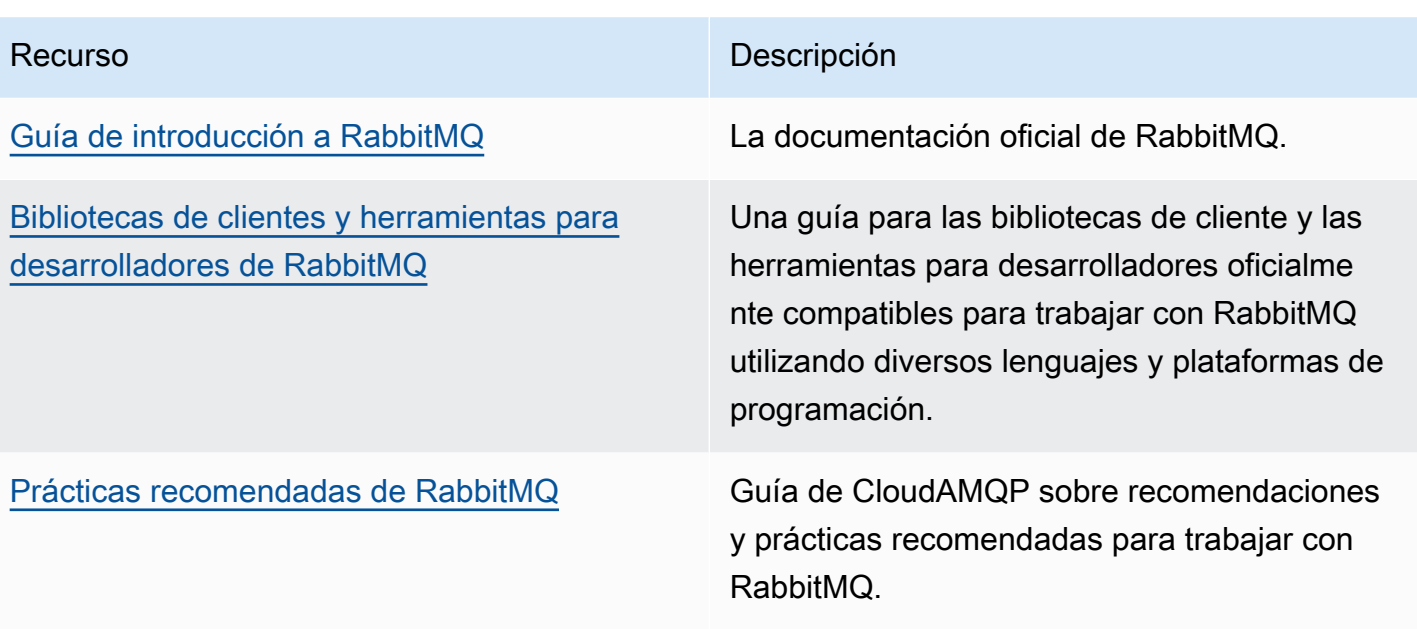

# Notas de la versión de Amazon MQ

En la siguiente tabla, se muestran las versiones y mejoras de las características de Amazon MQ. Para conocer los cambios realizados en la Guía para desarrolladores de Amazon MQ, consulte [Historial de documentos de Amazon MQ](#page-418-0).

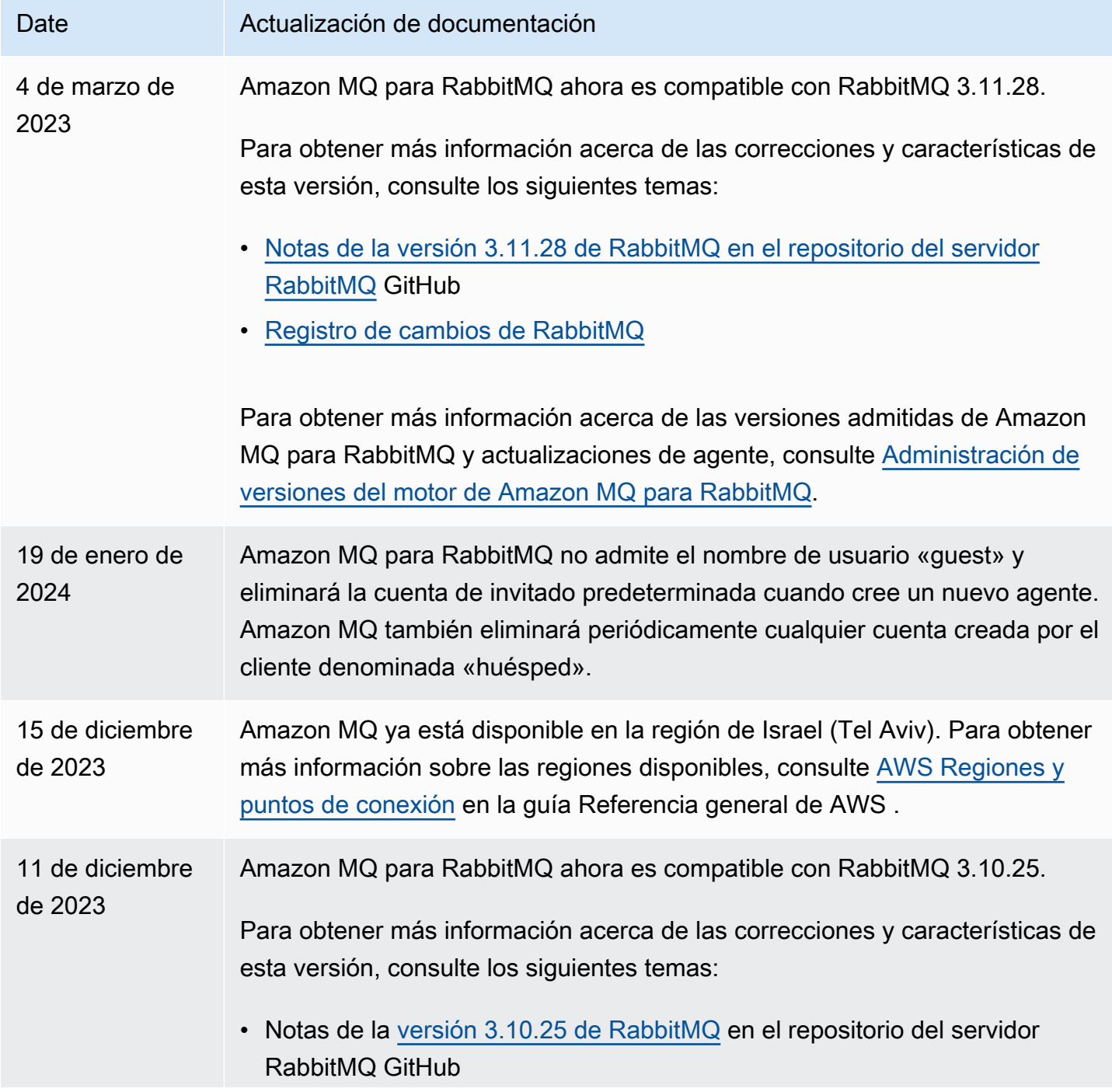

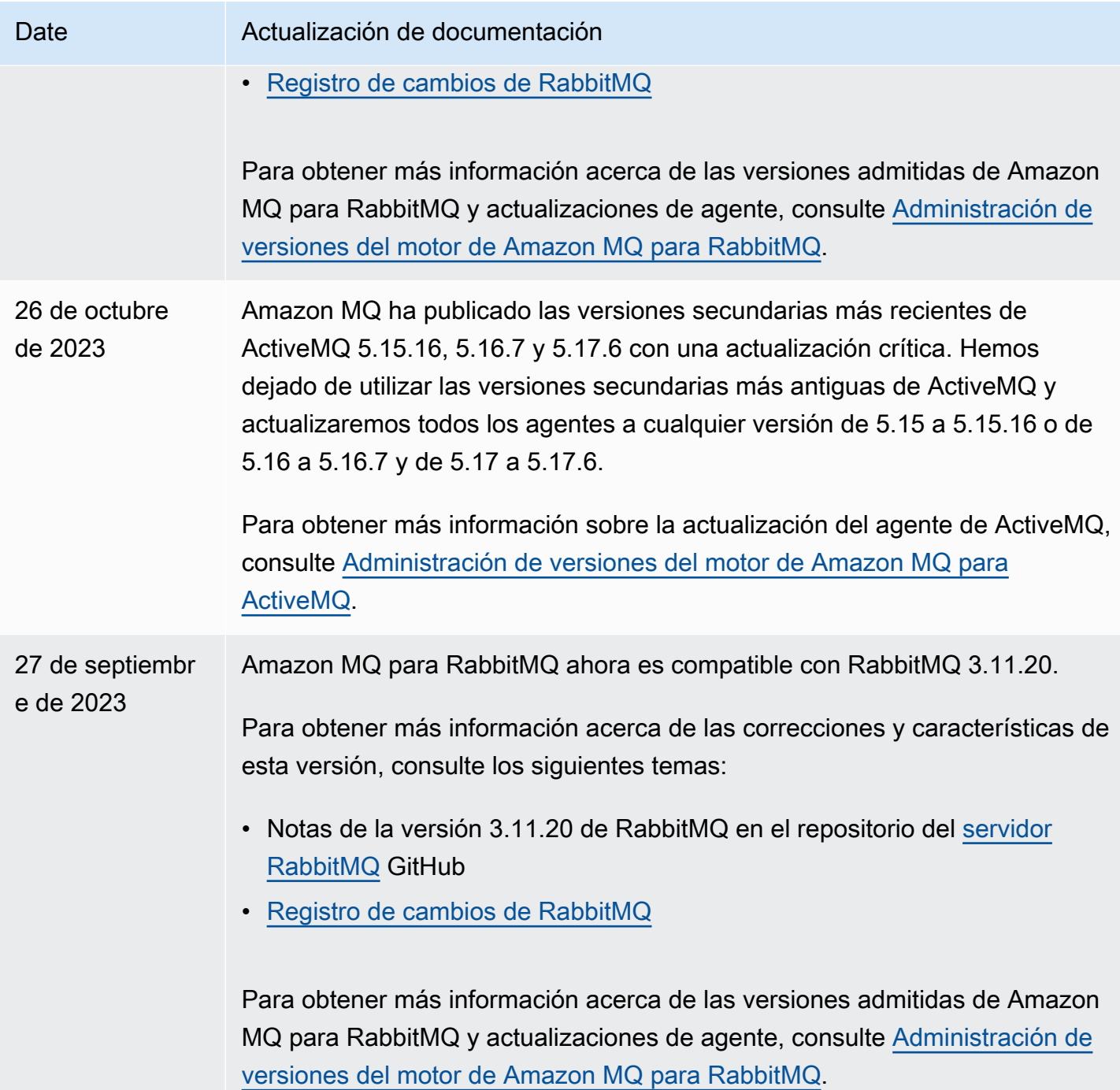

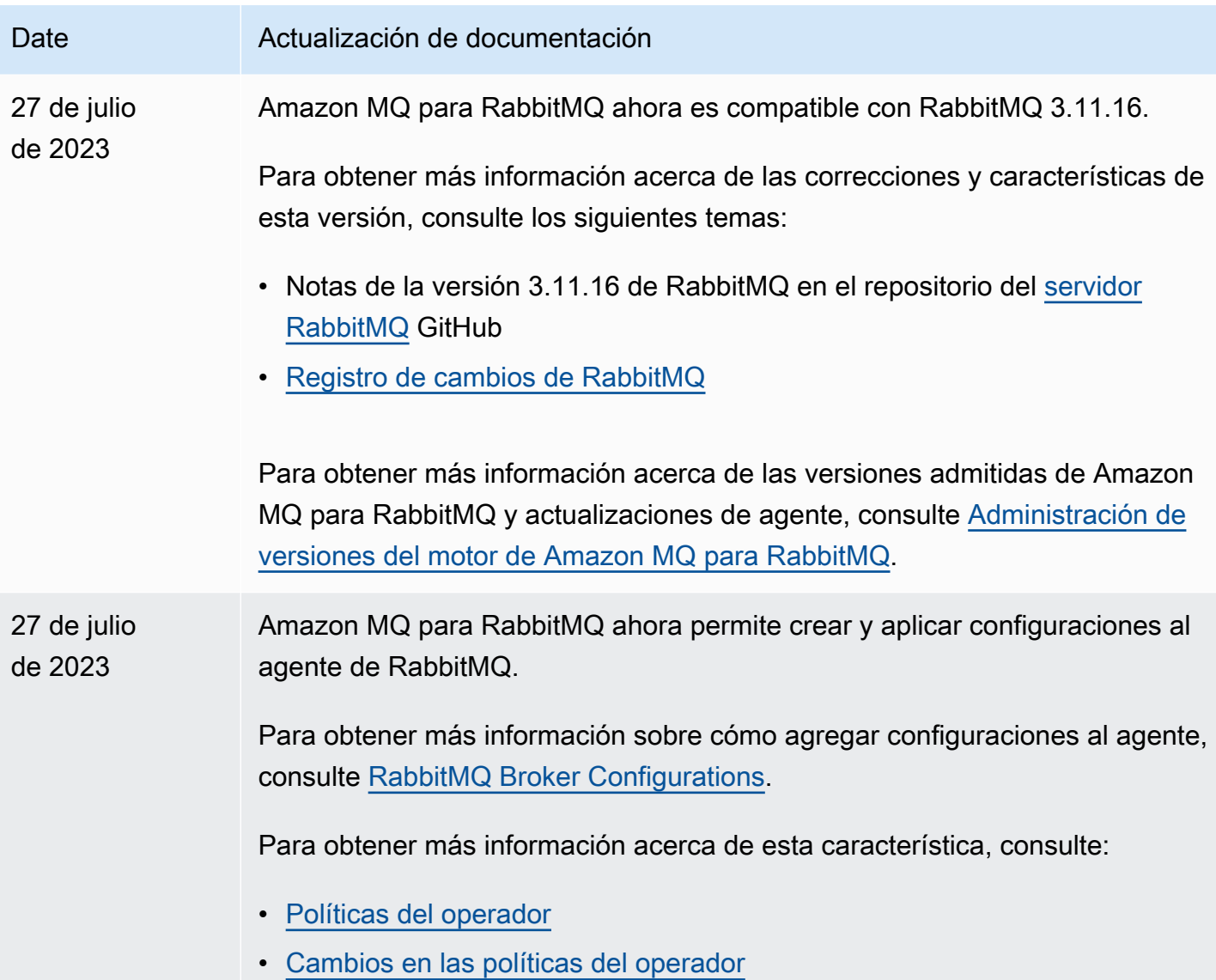

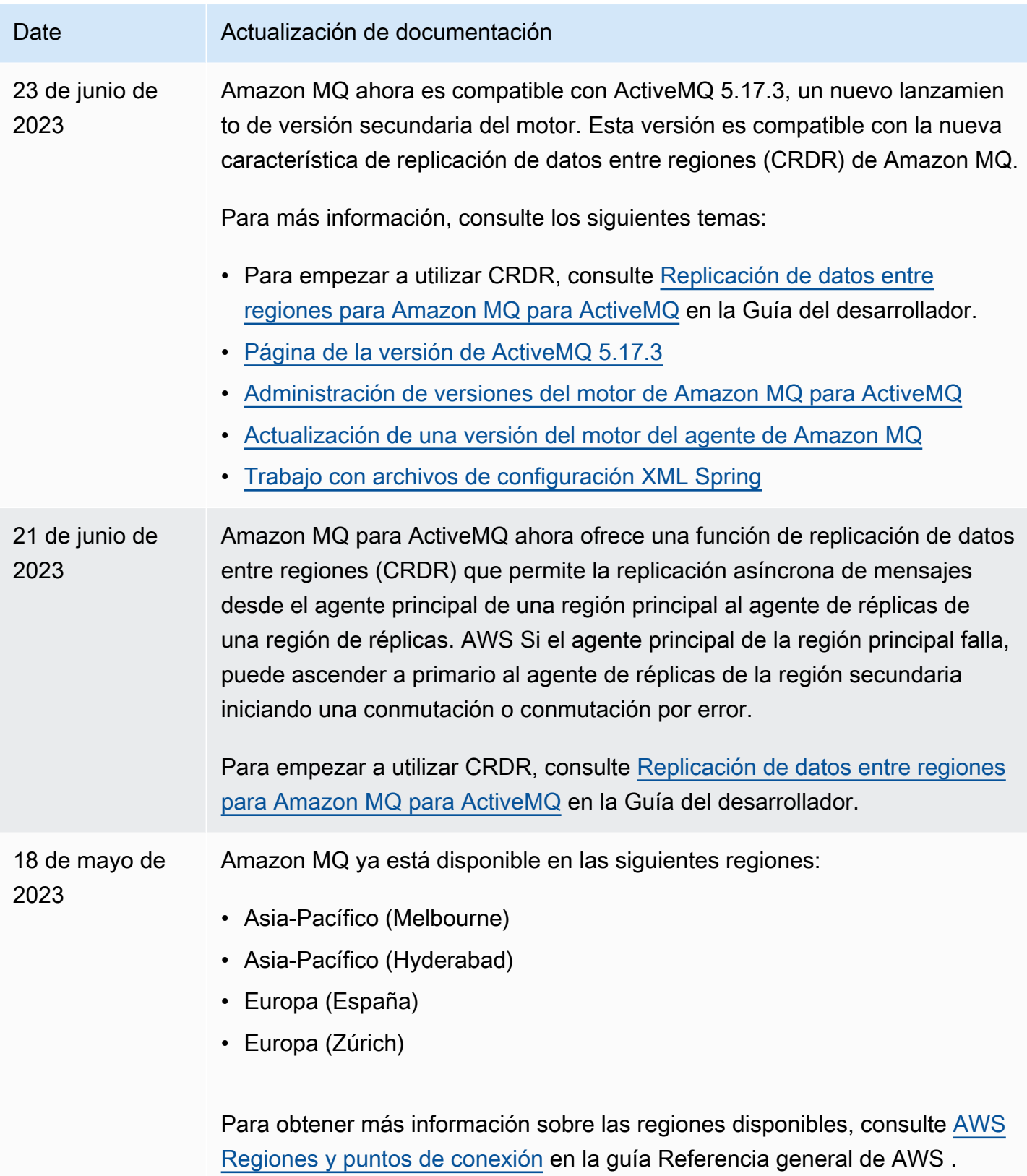

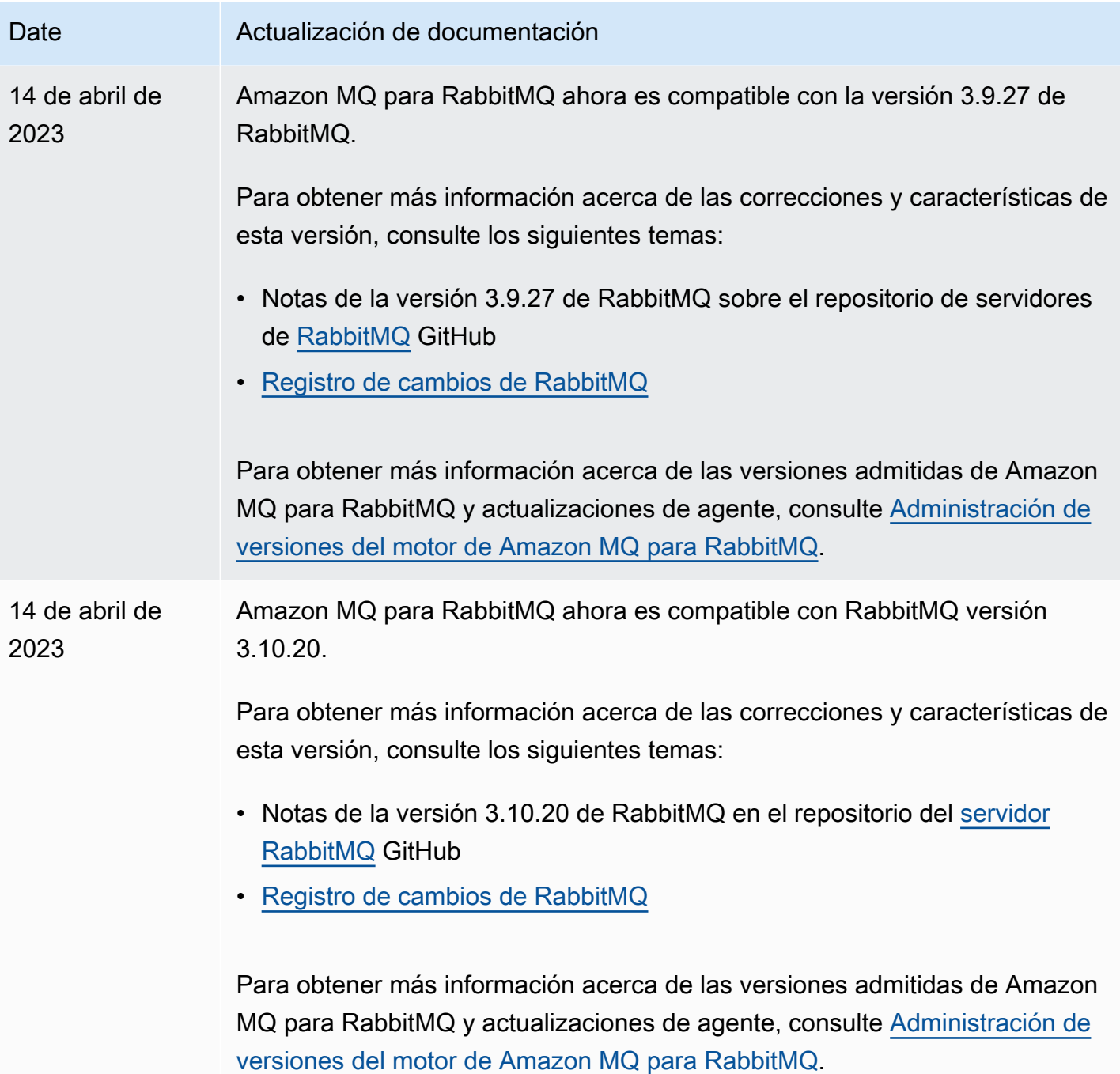

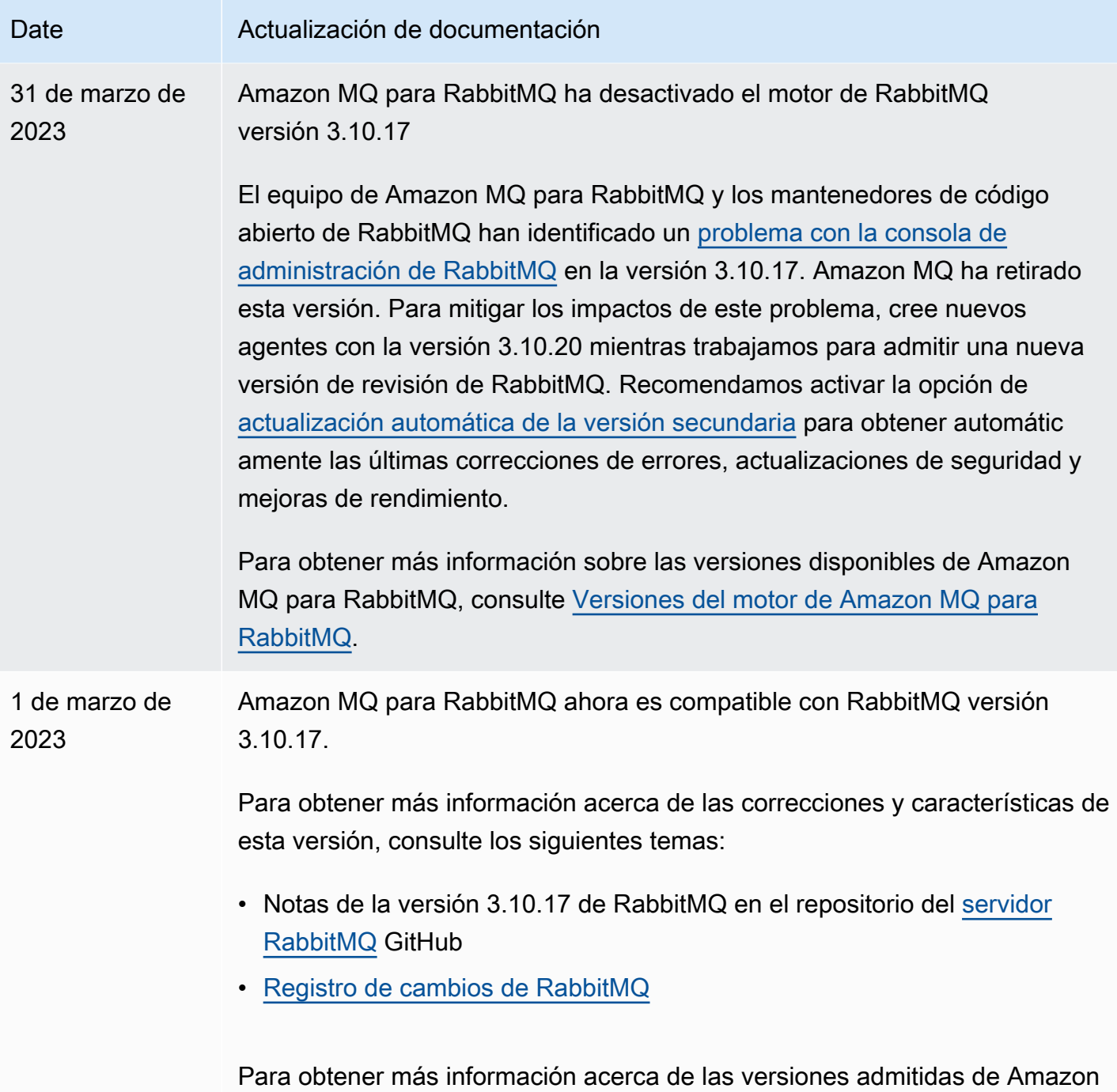

MQ para RabbitMQ y actualizaciones de agente, consulte [Administración de](#page-238-0) [versiones del motor de Amazon MQ para RabbitMQ.](#page-238-0)

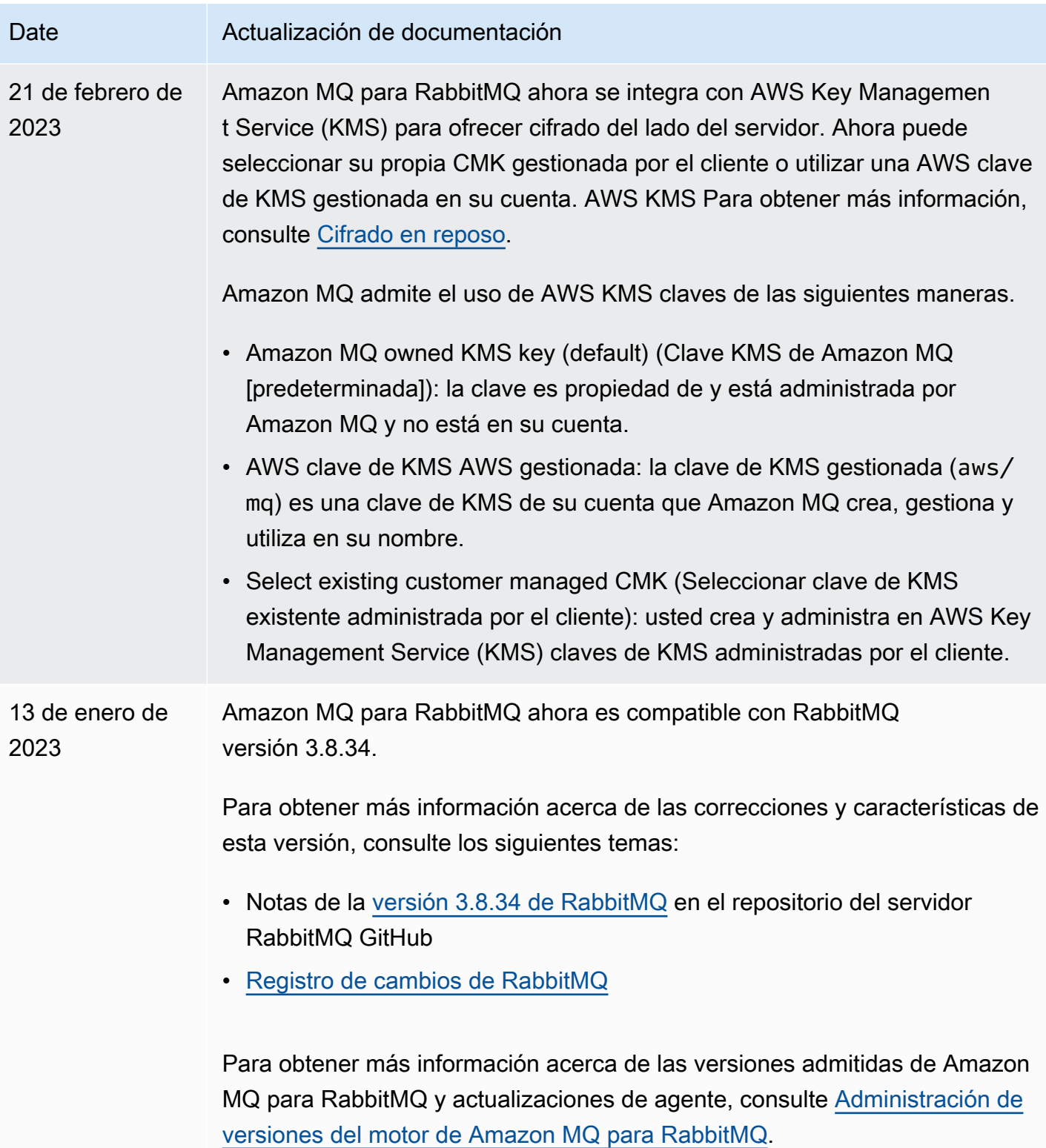

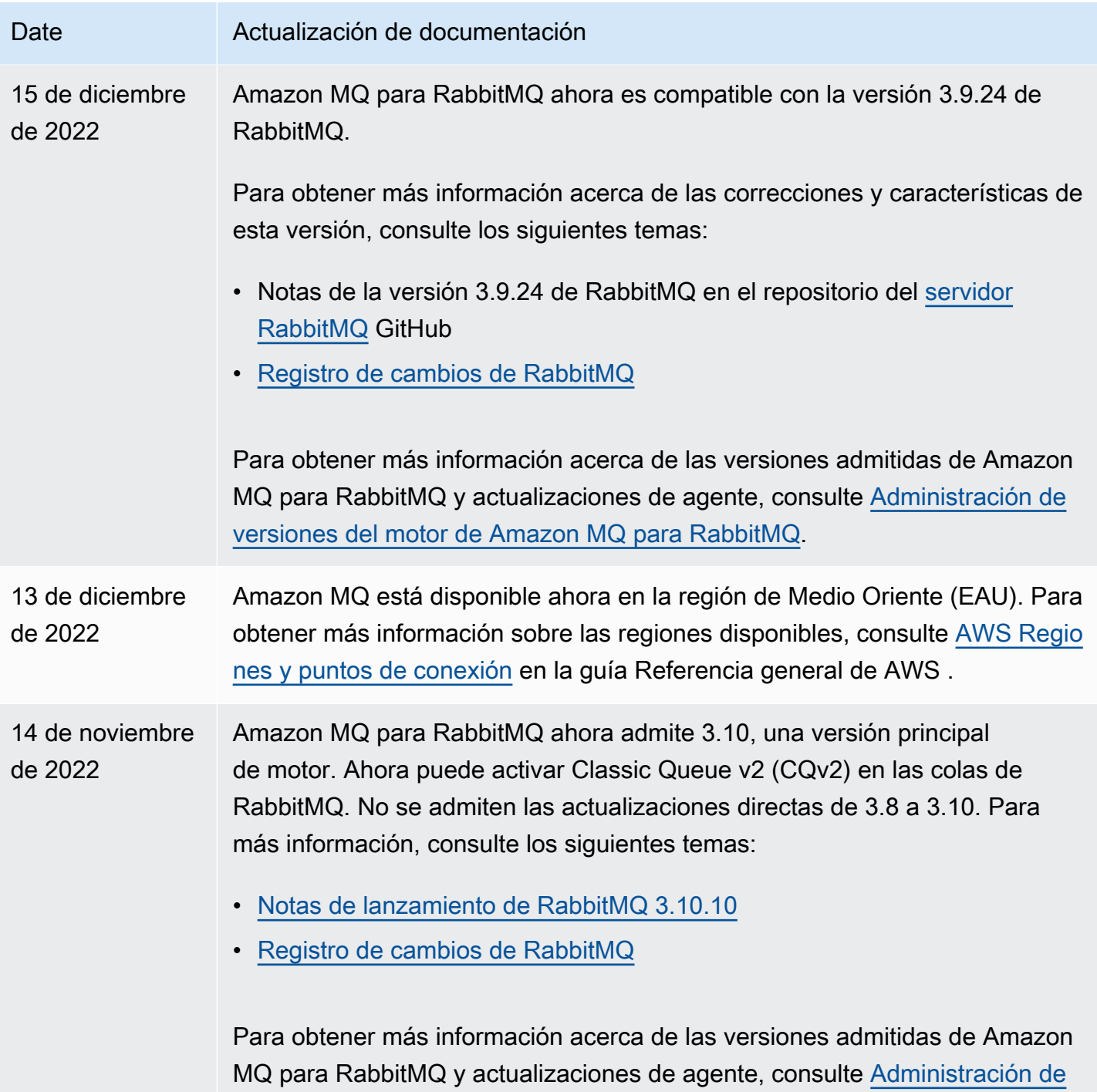

[versiones del motor de Amazon MQ para RabbitMQ.](#page-238-0)

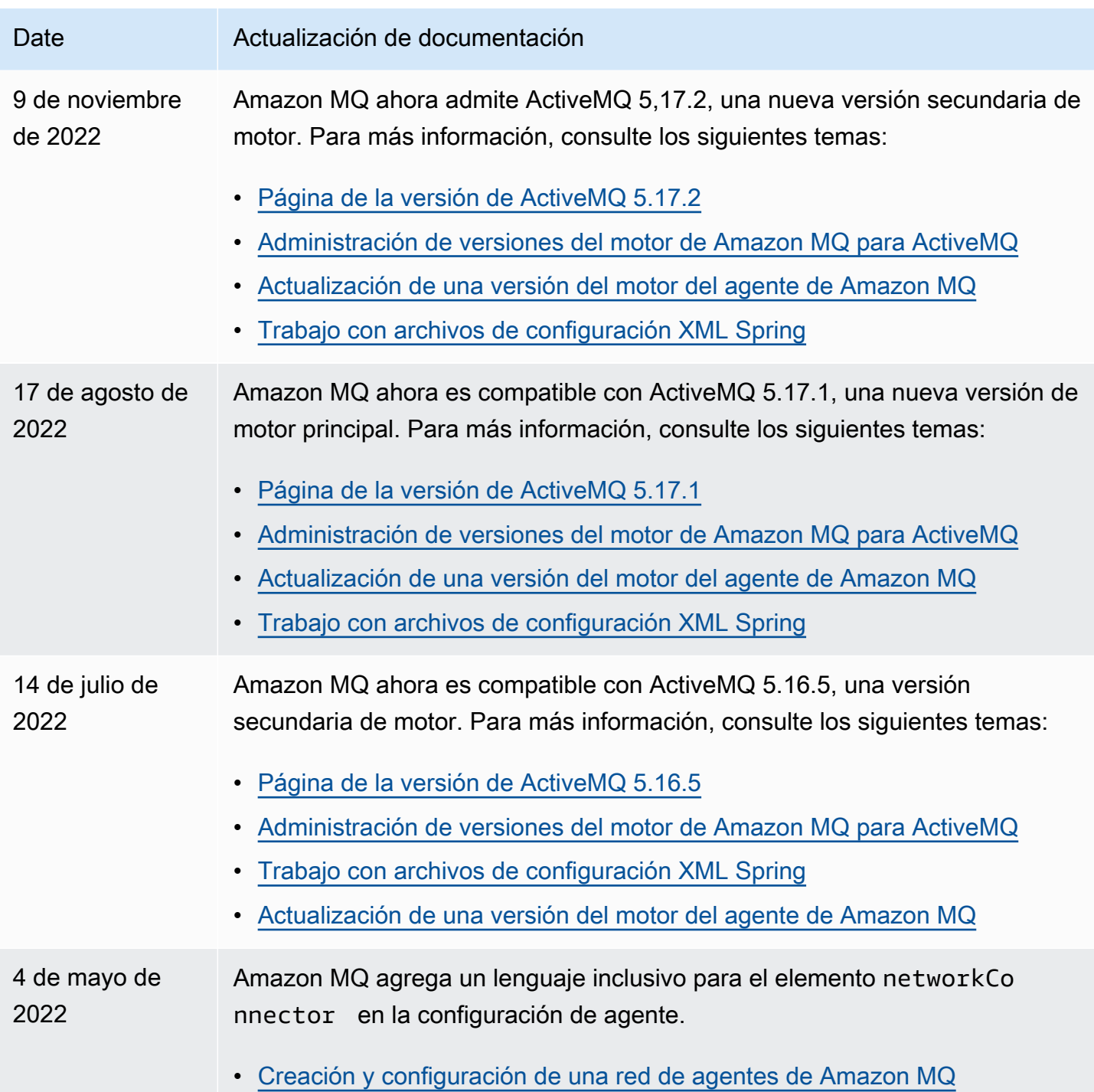

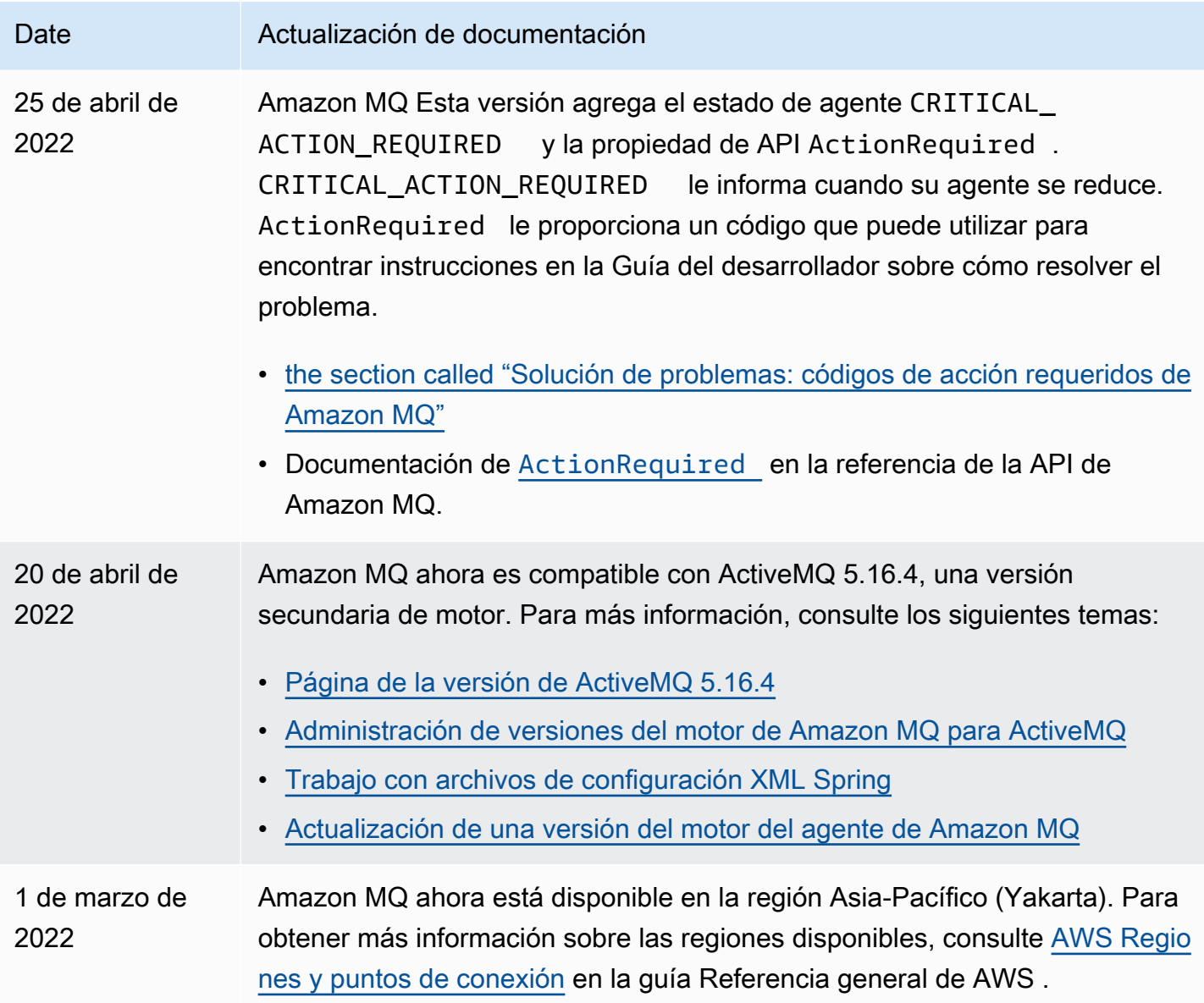

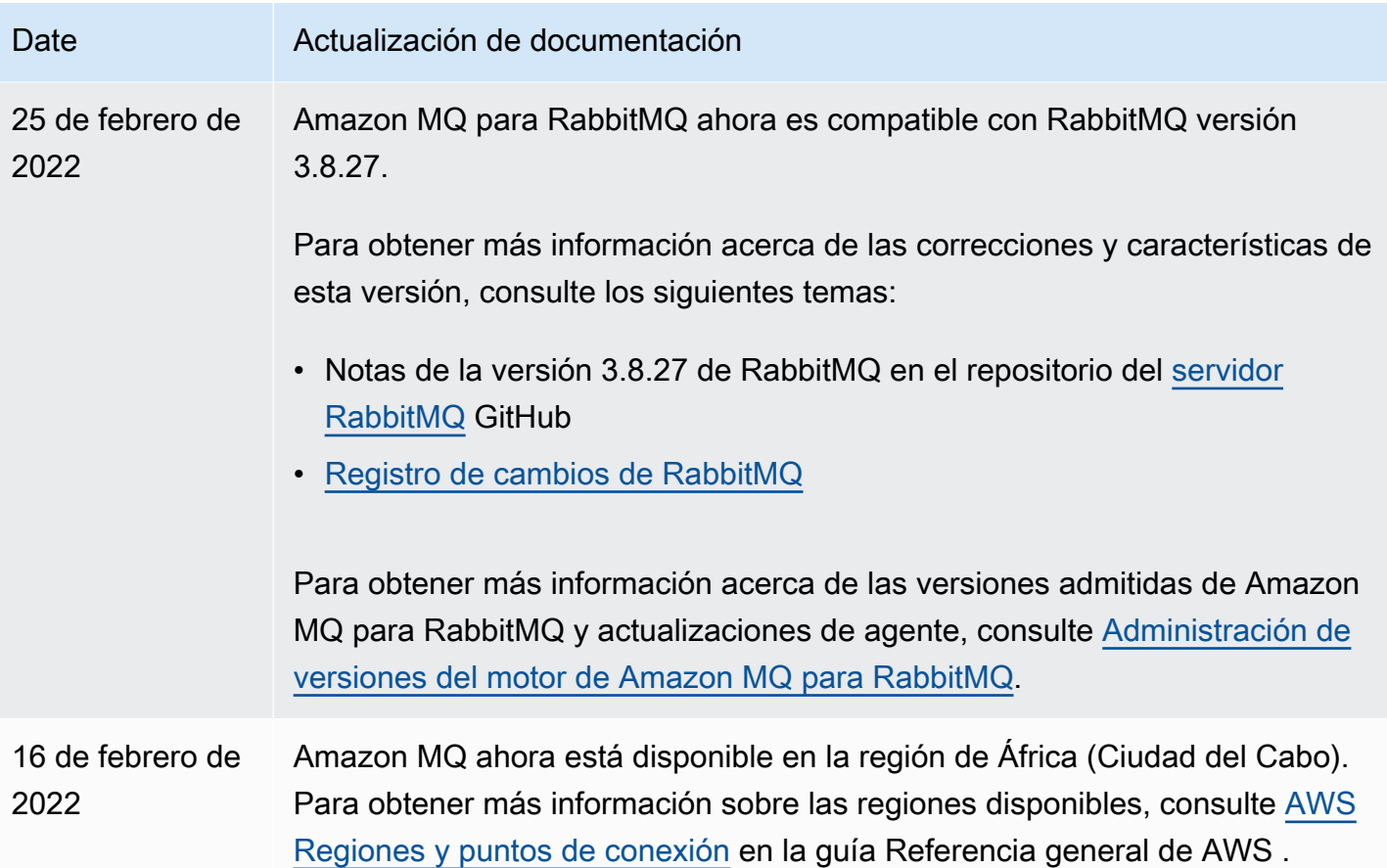
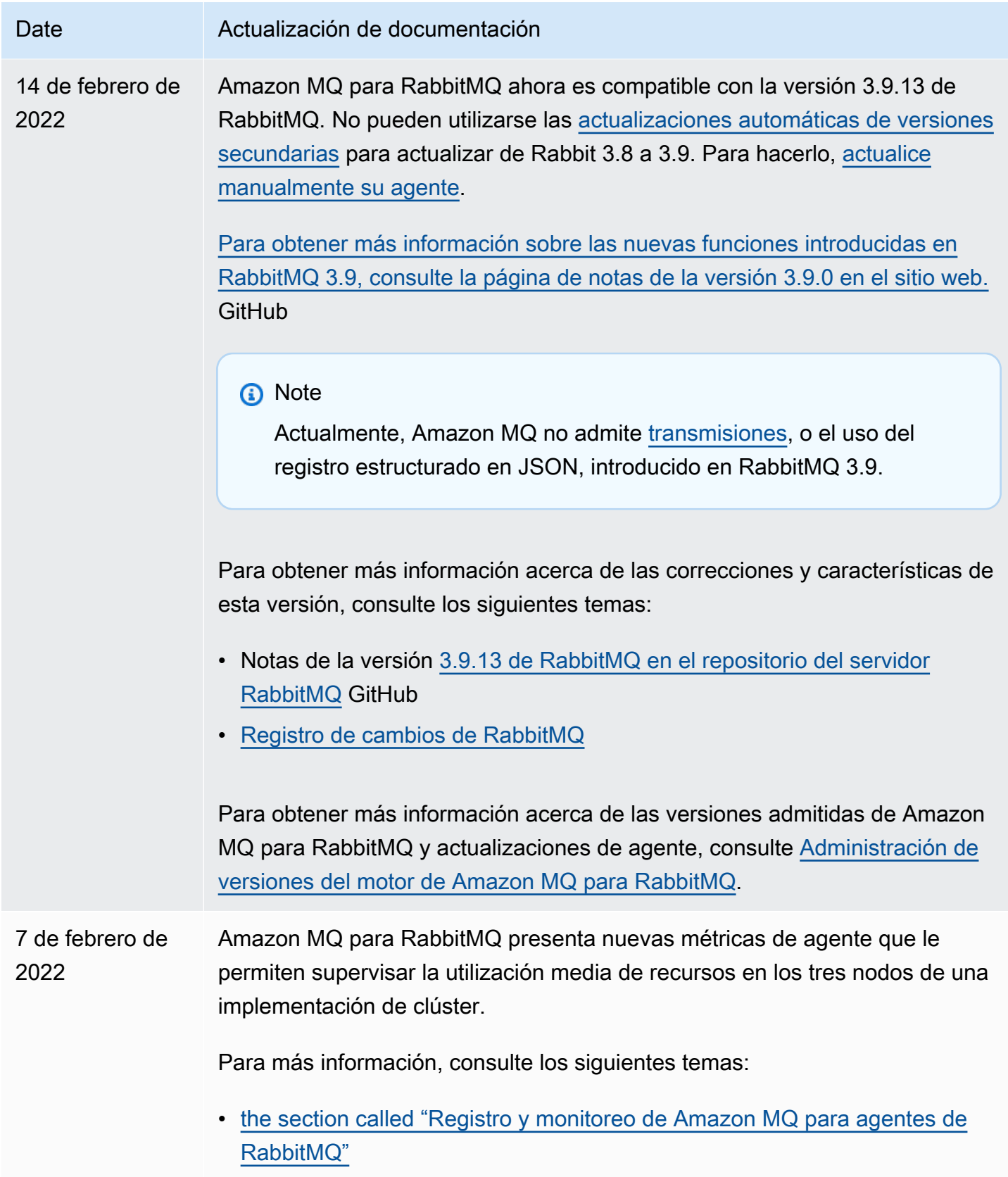

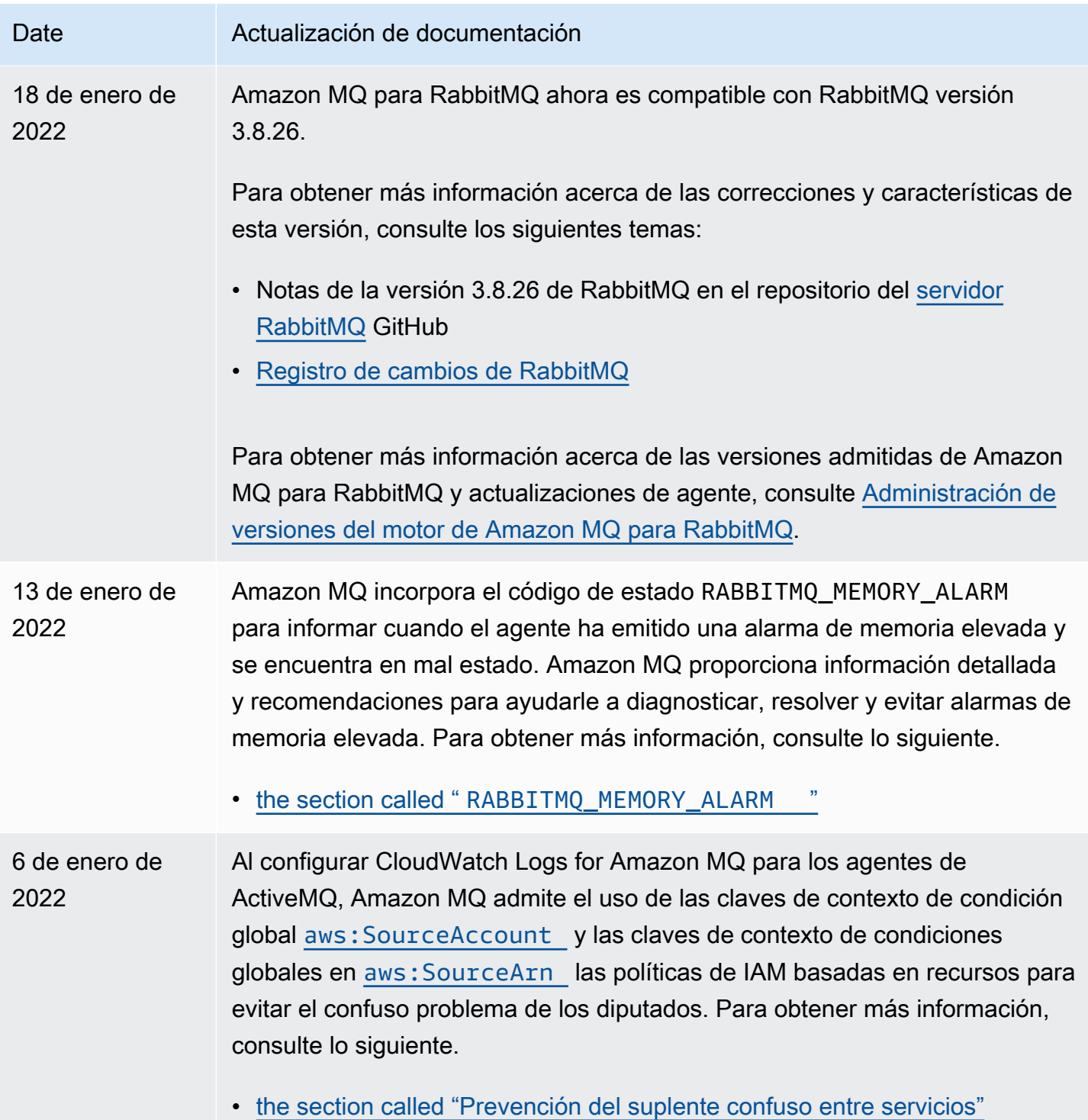

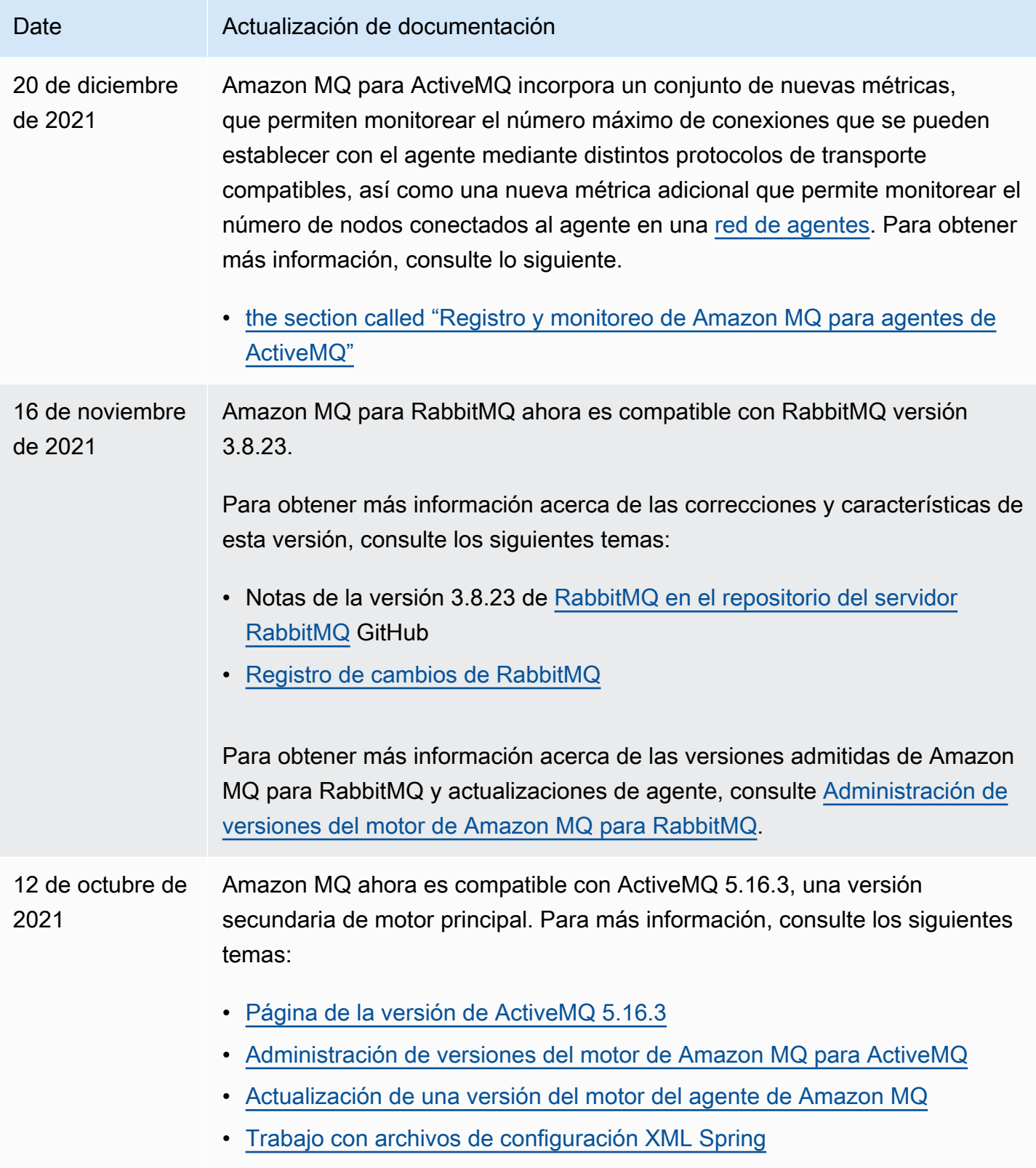

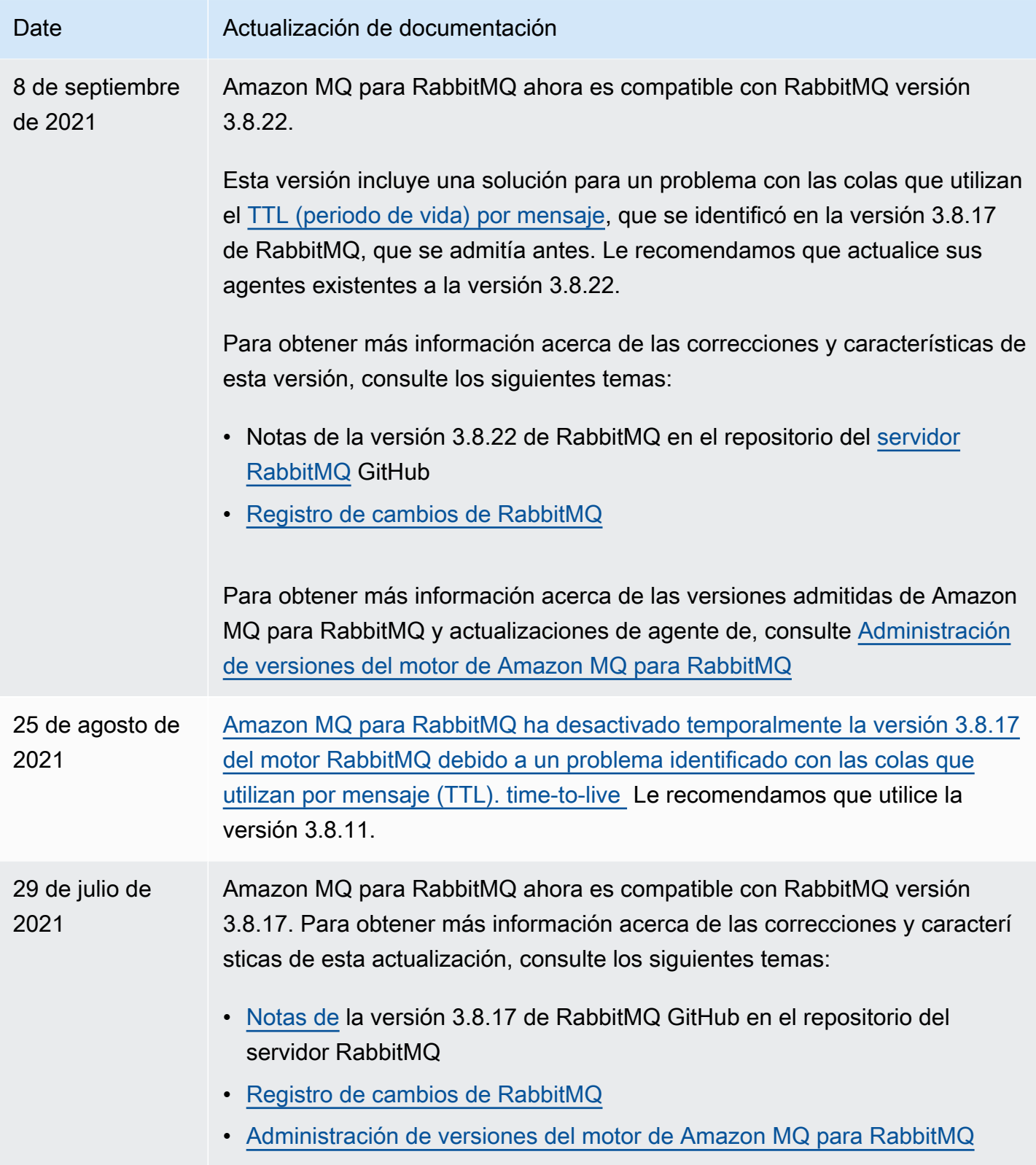

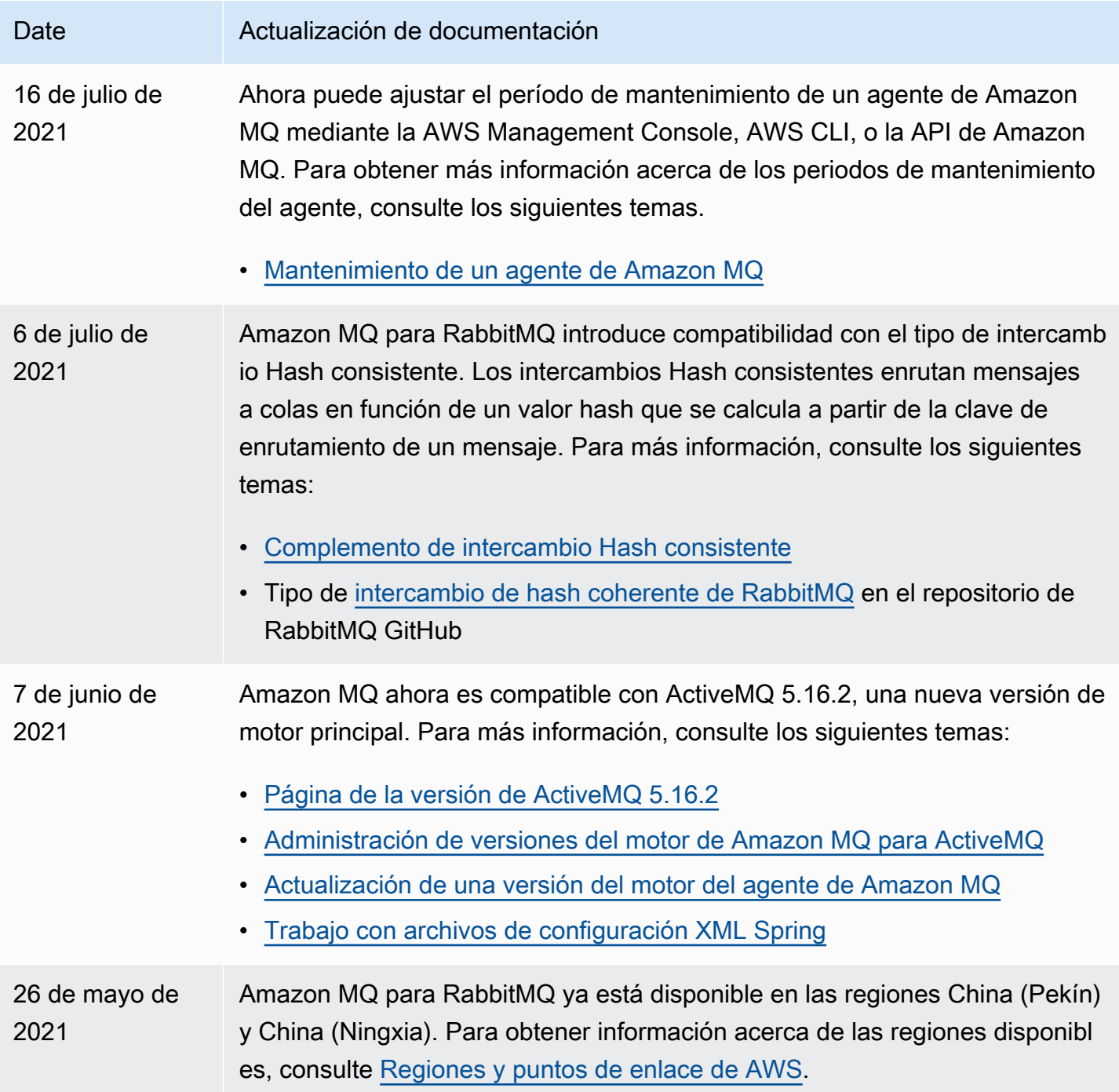

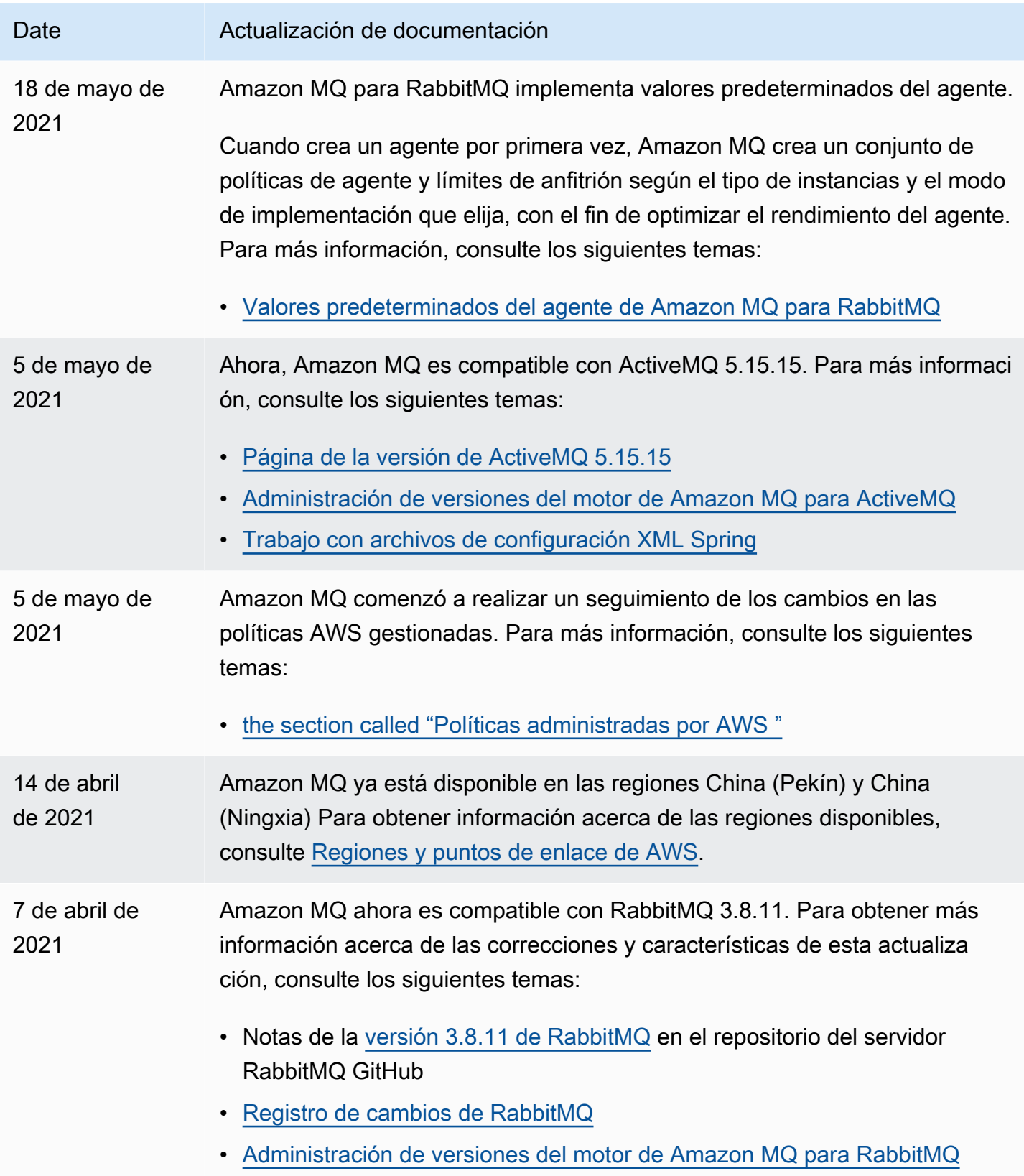

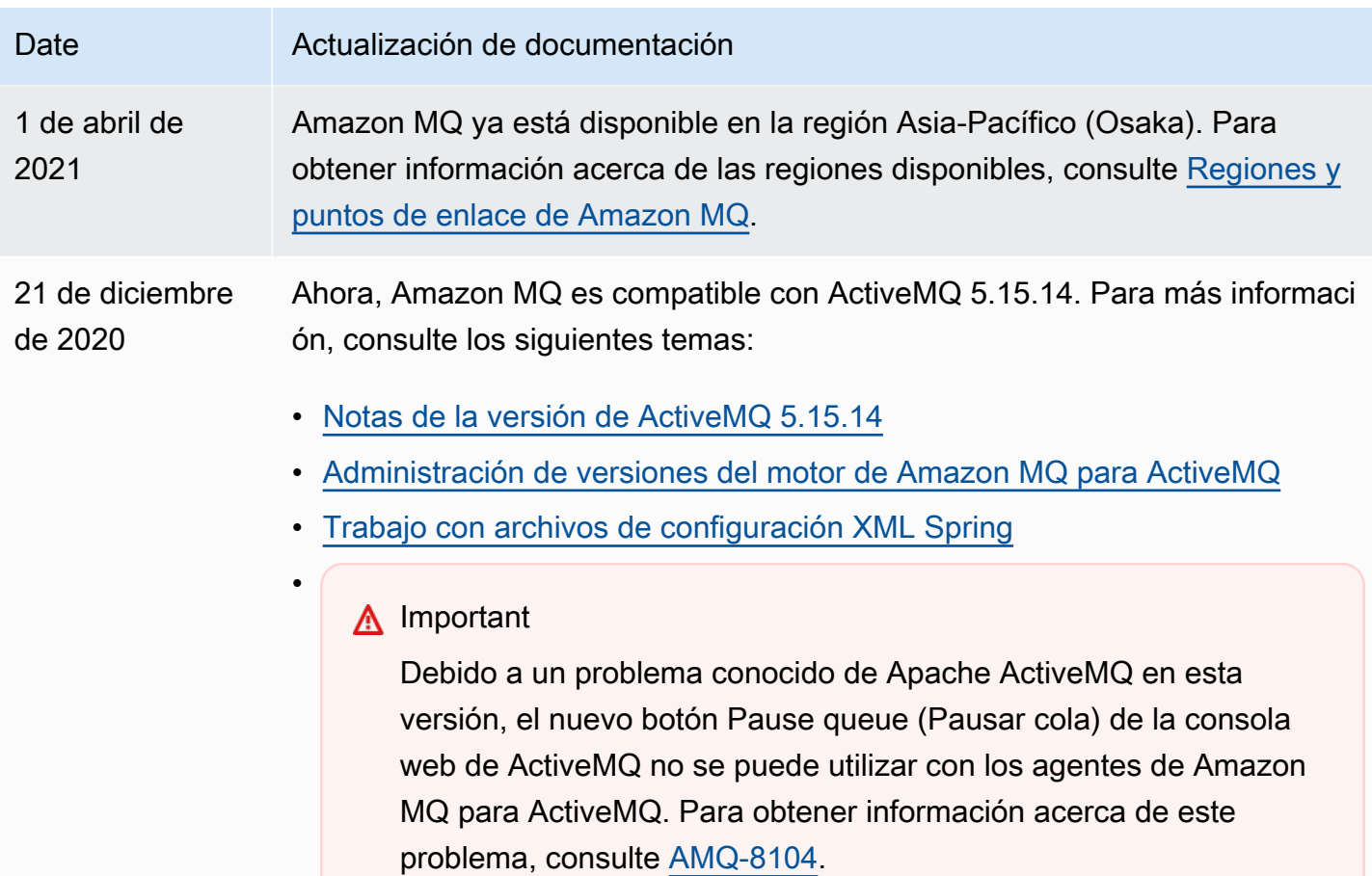

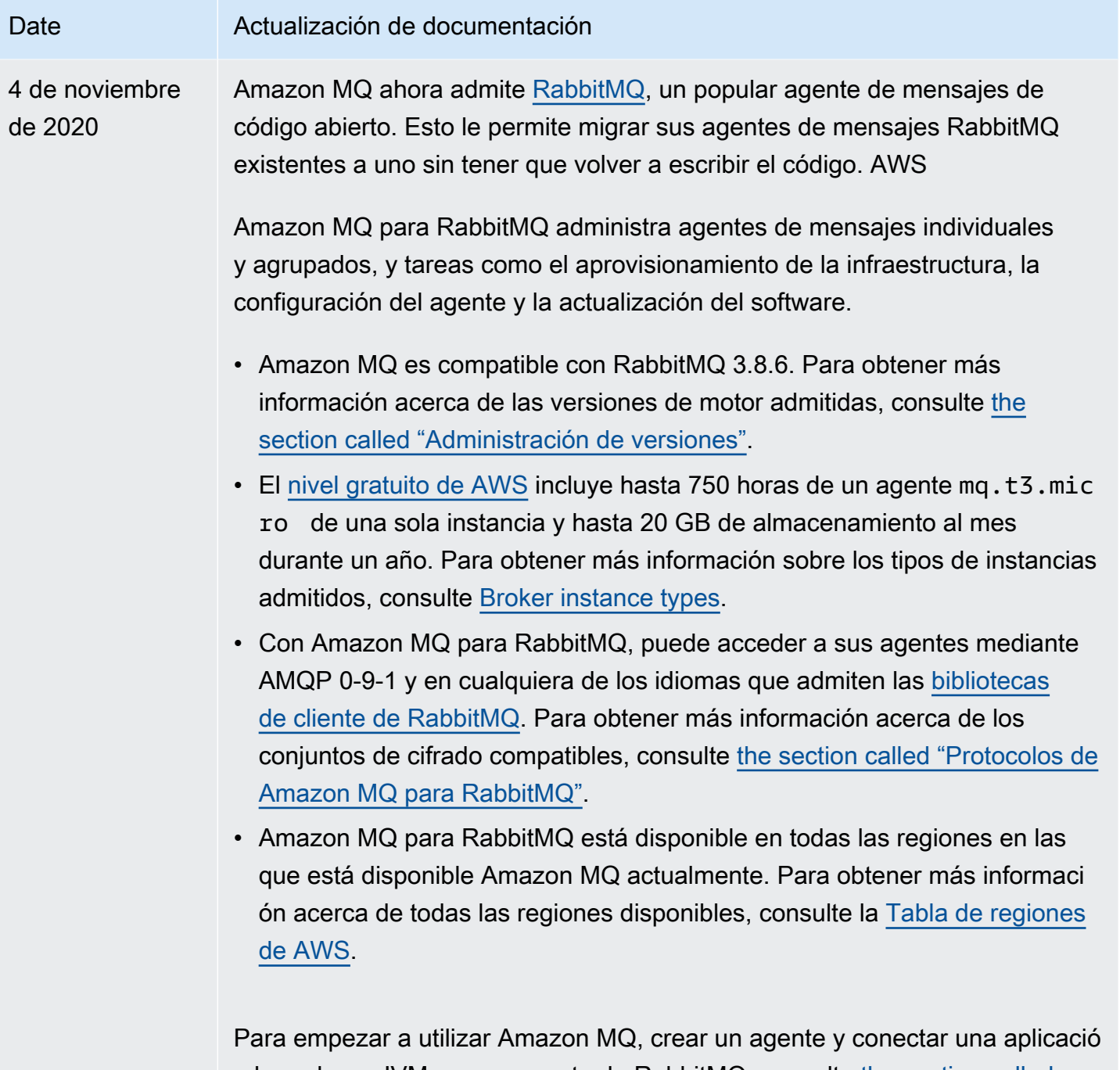

n basada en JVM con su agente de RabbitMQ, consulte [the section called](#page-26-0) ["Cómo crear un agente de RabbitMQ y conectarse a él"](#page-26-0).

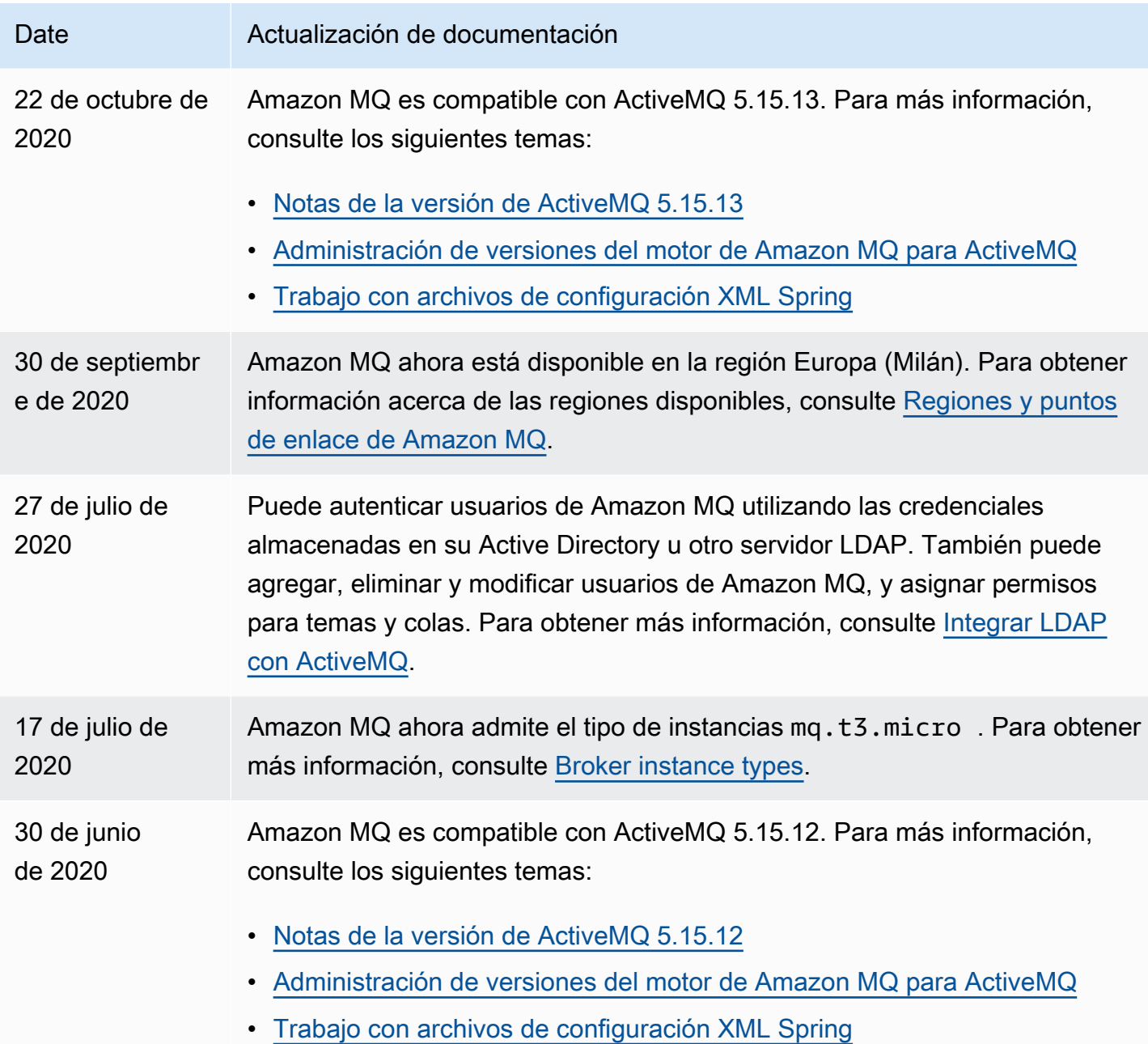

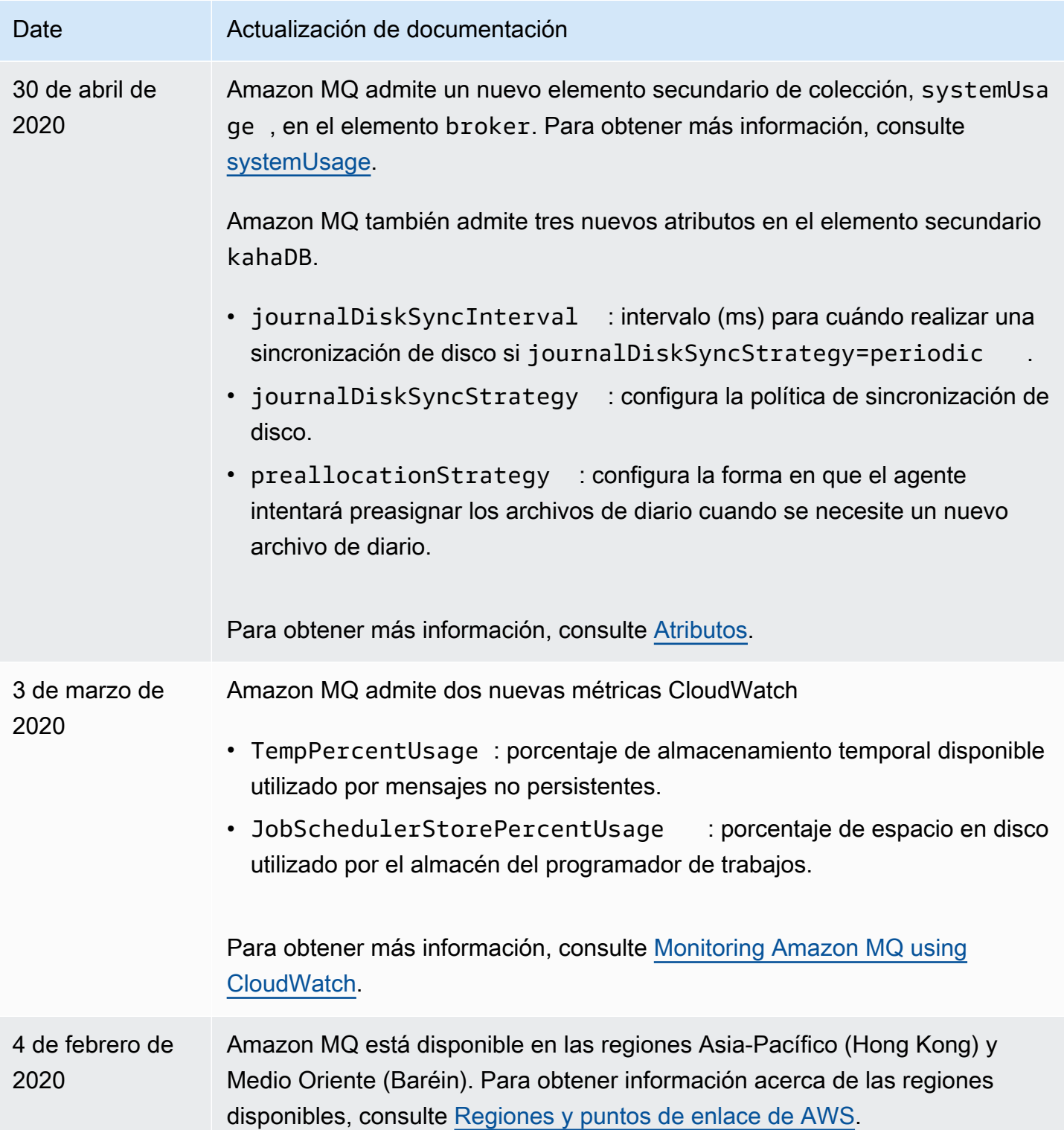

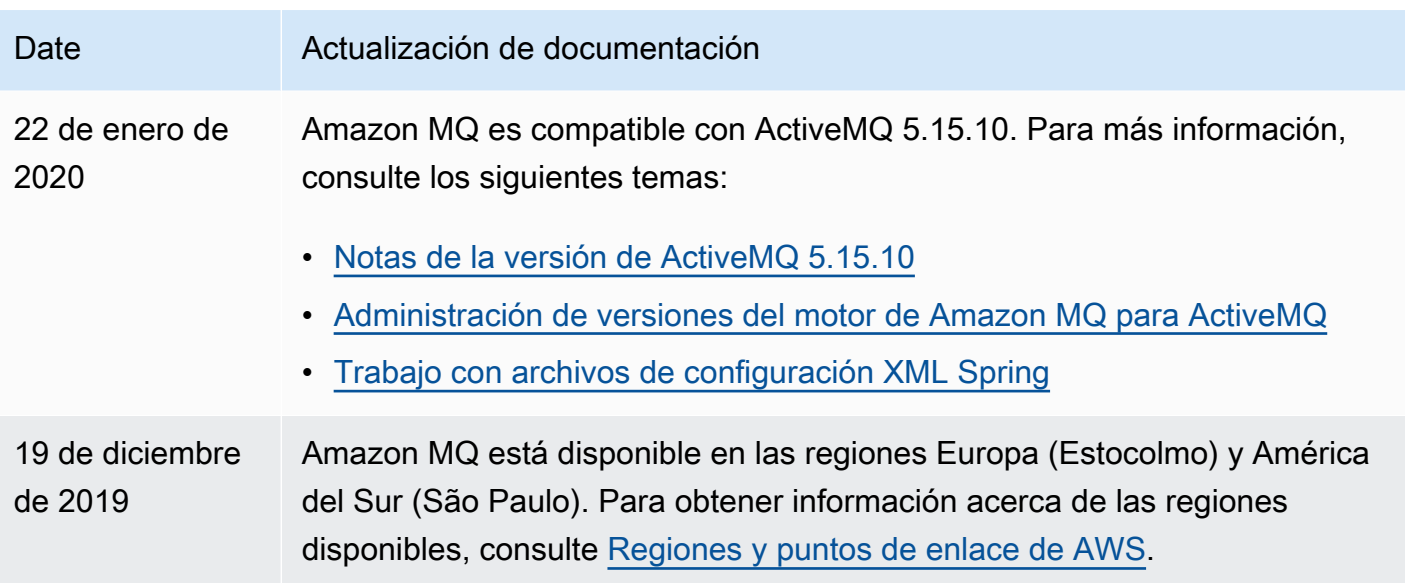

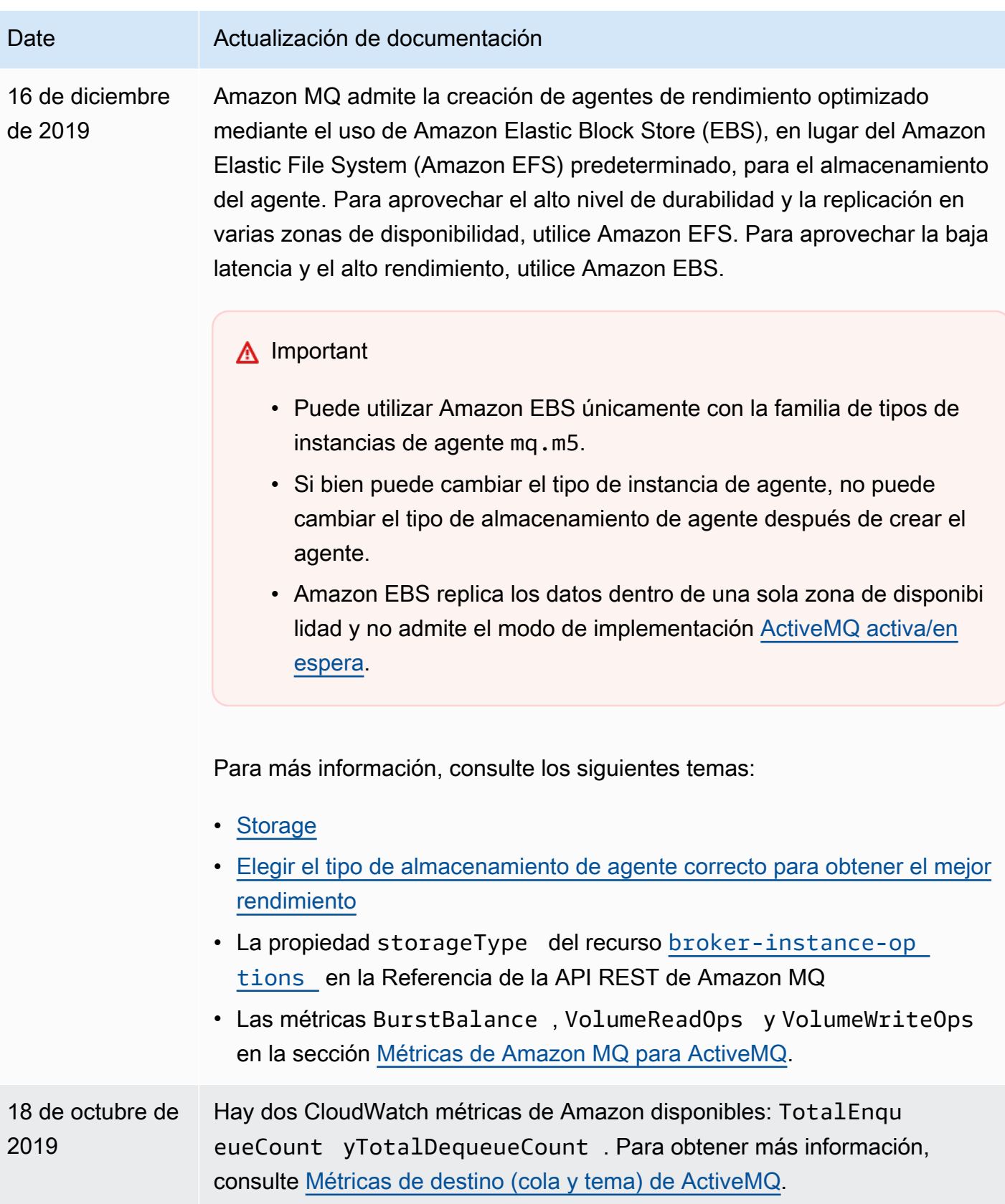

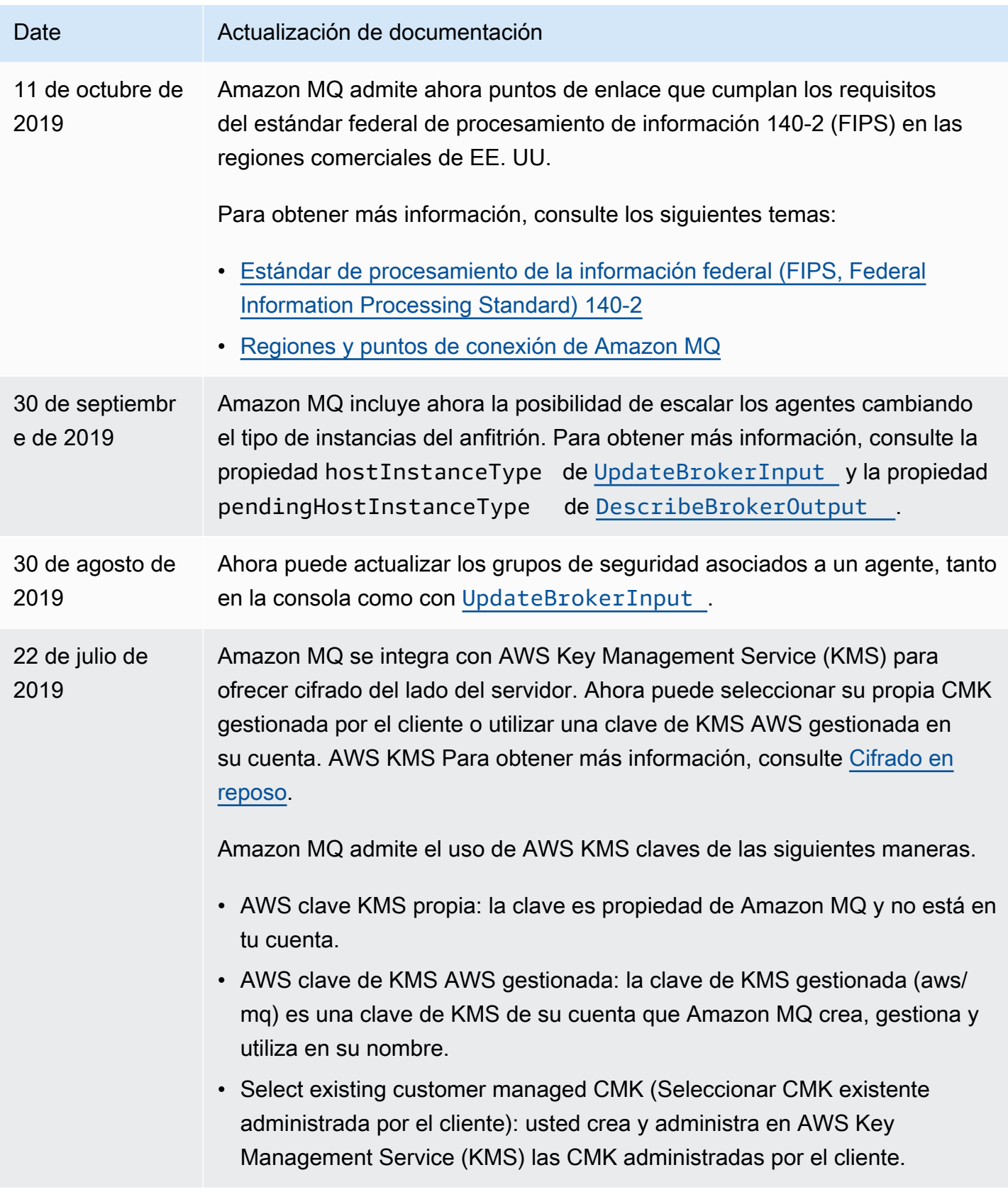

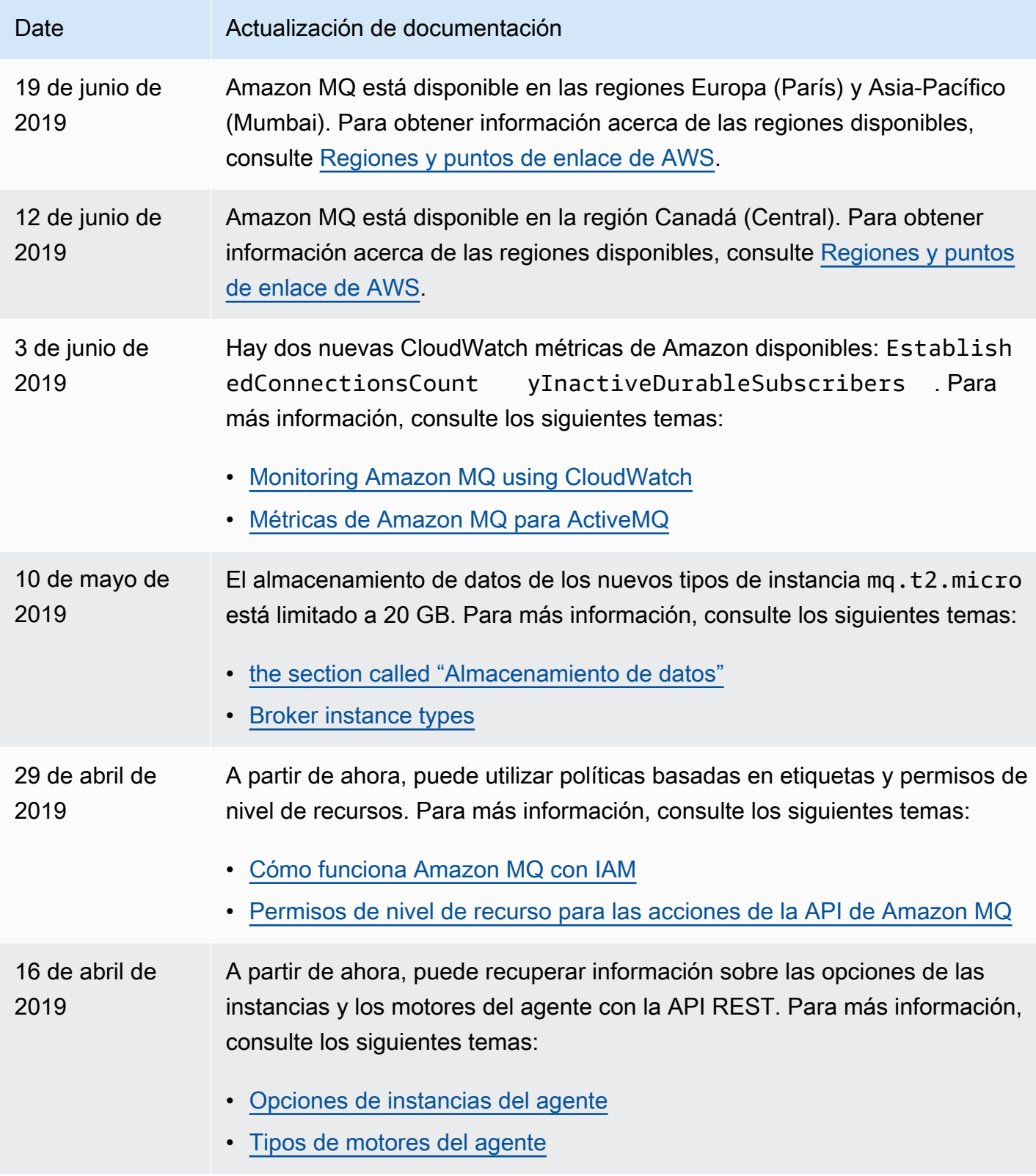

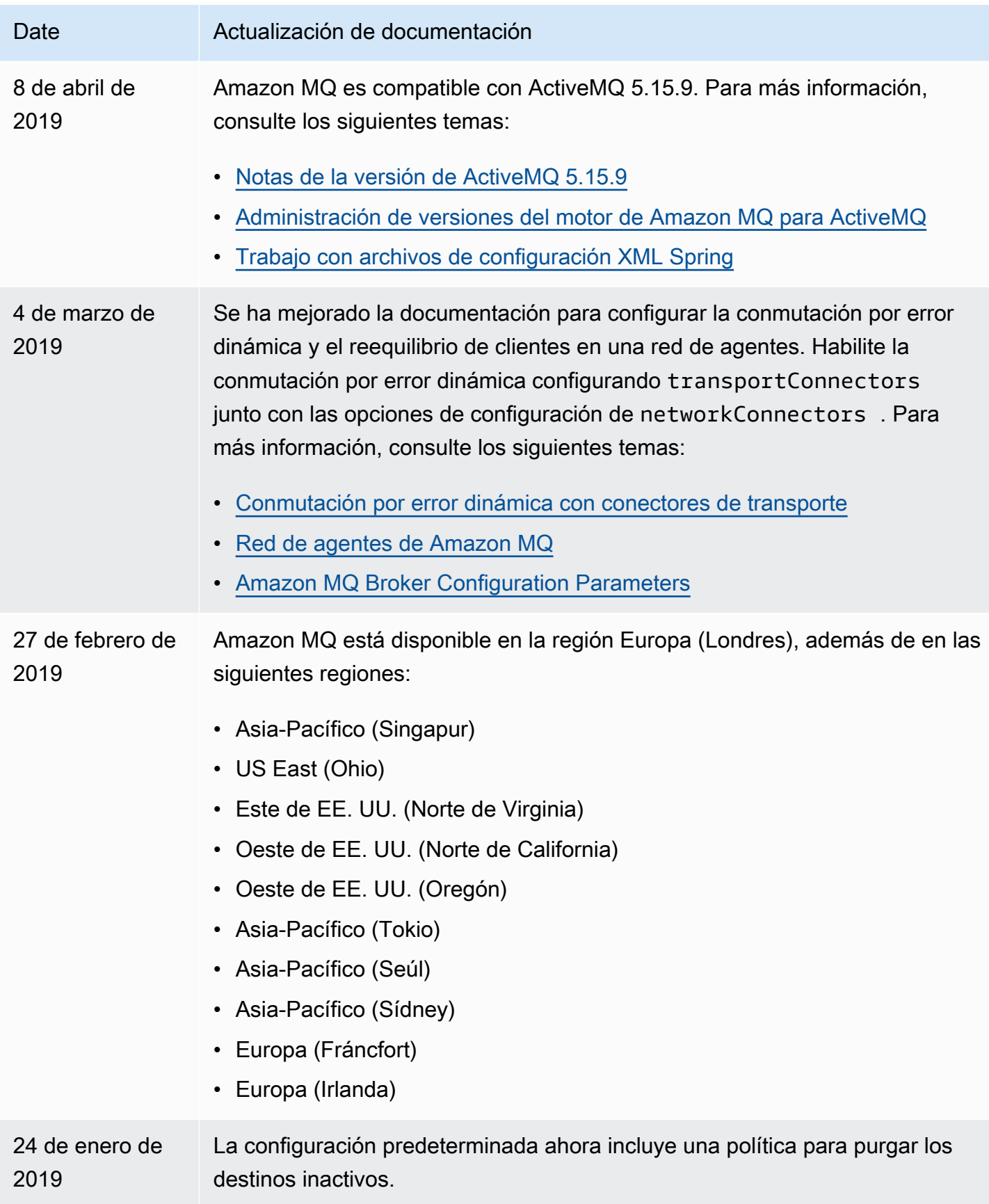

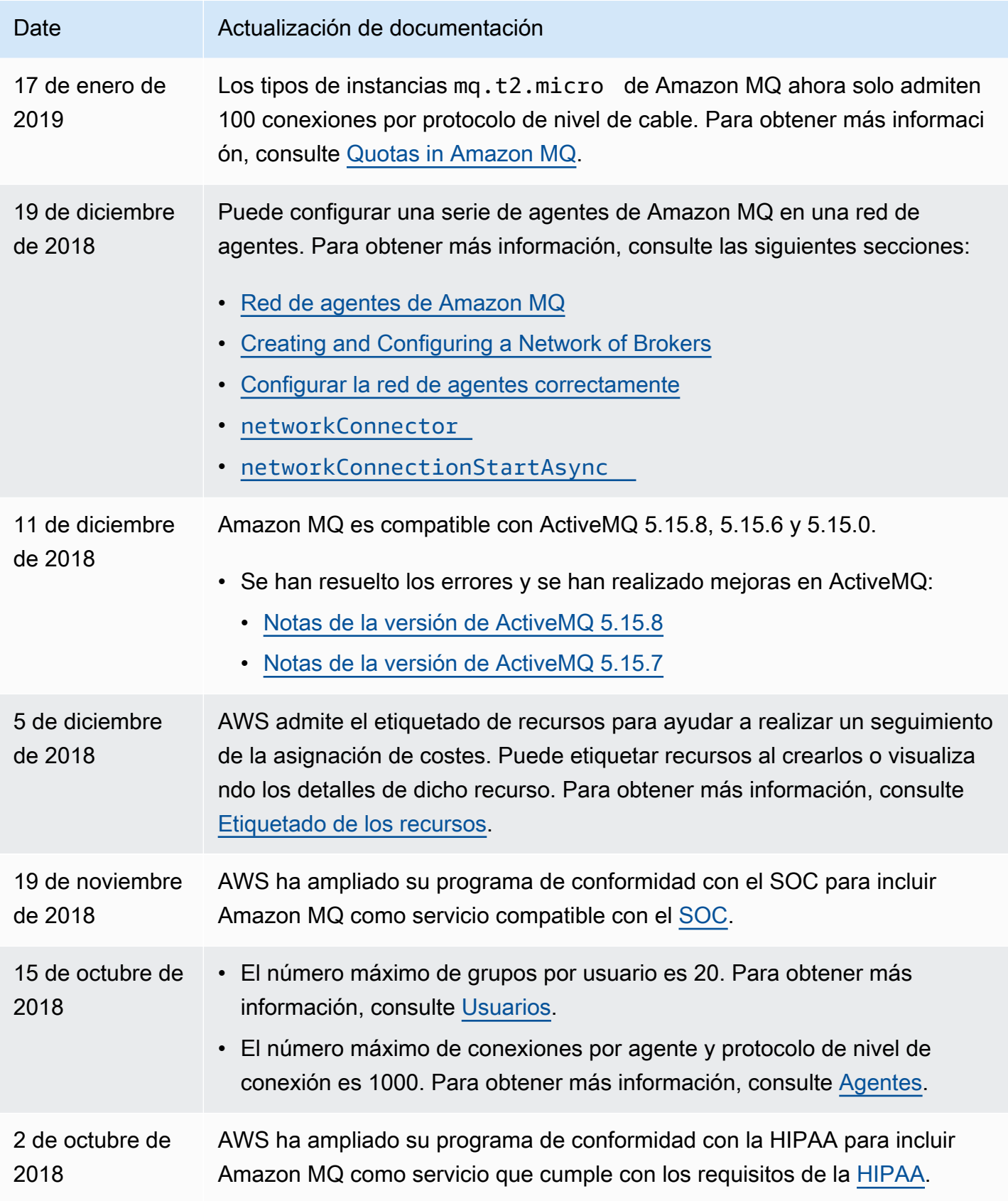

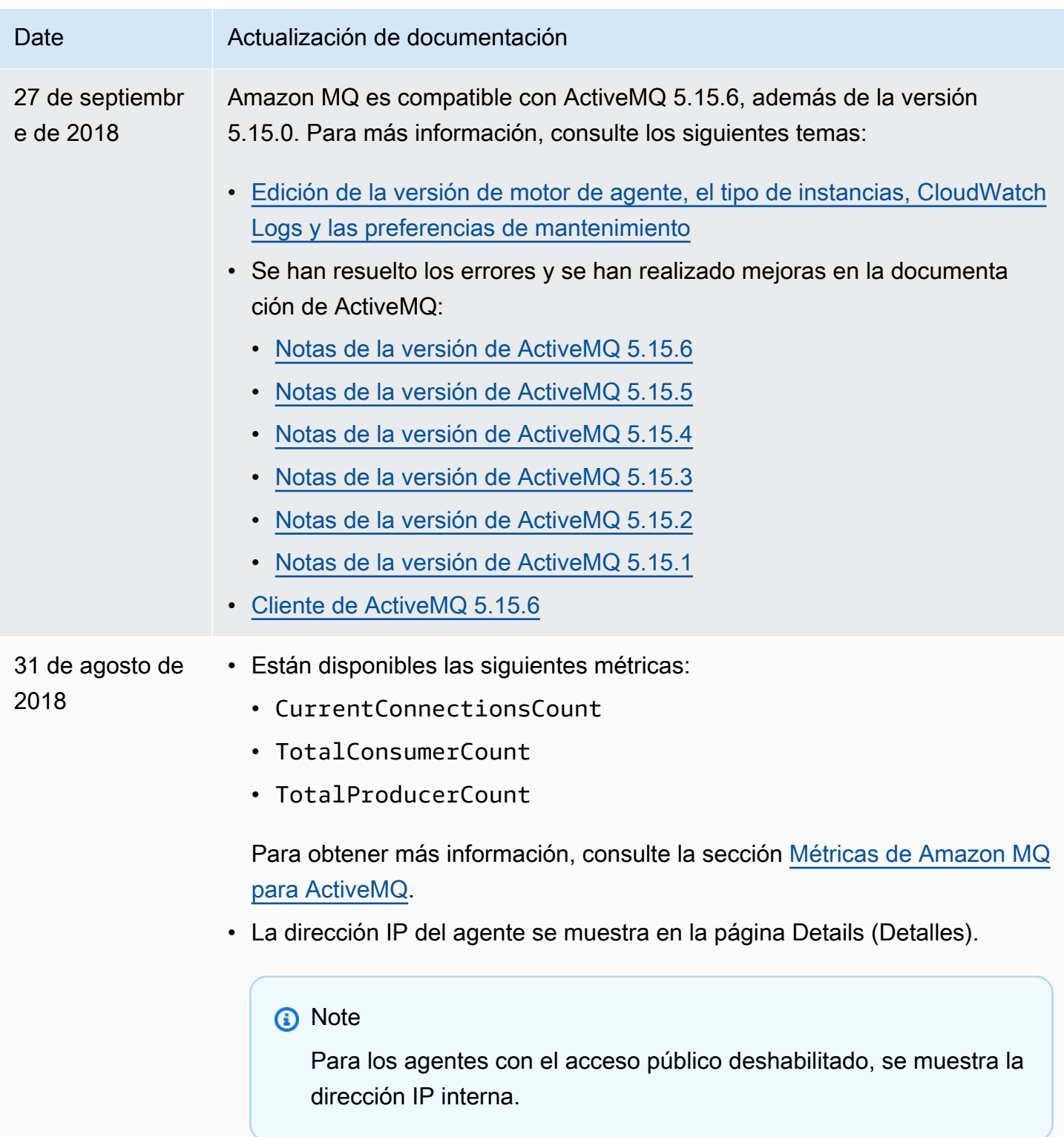

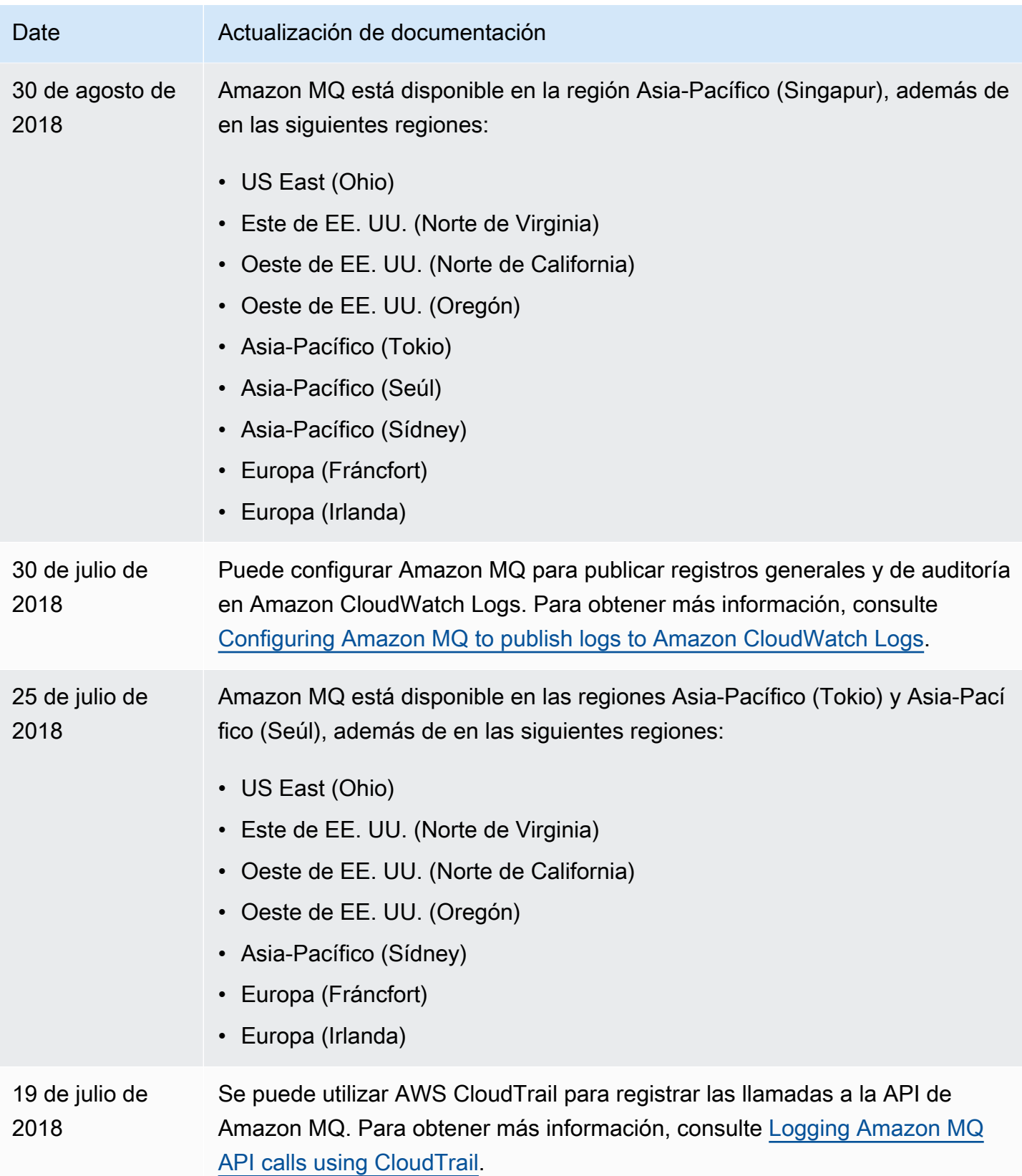

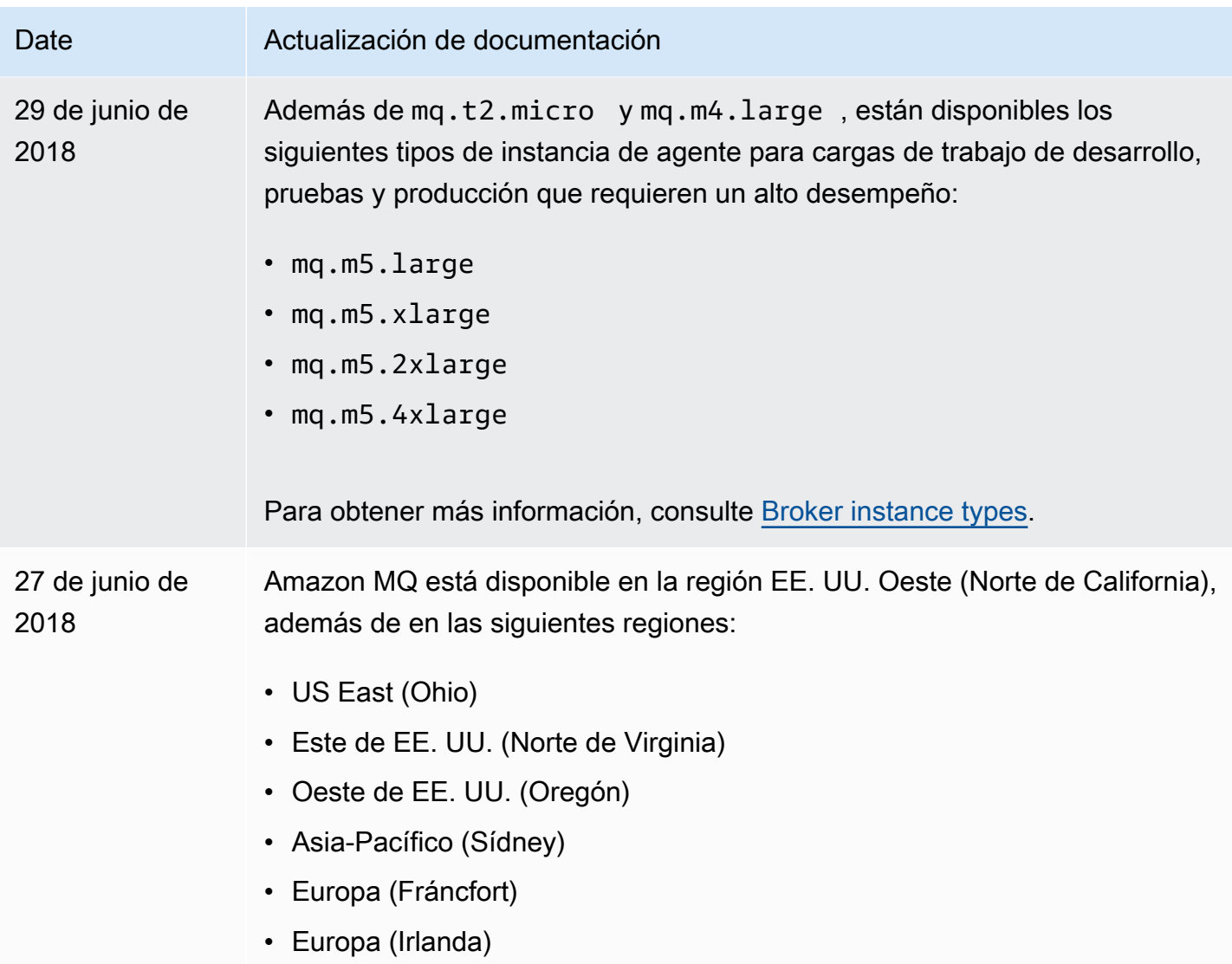

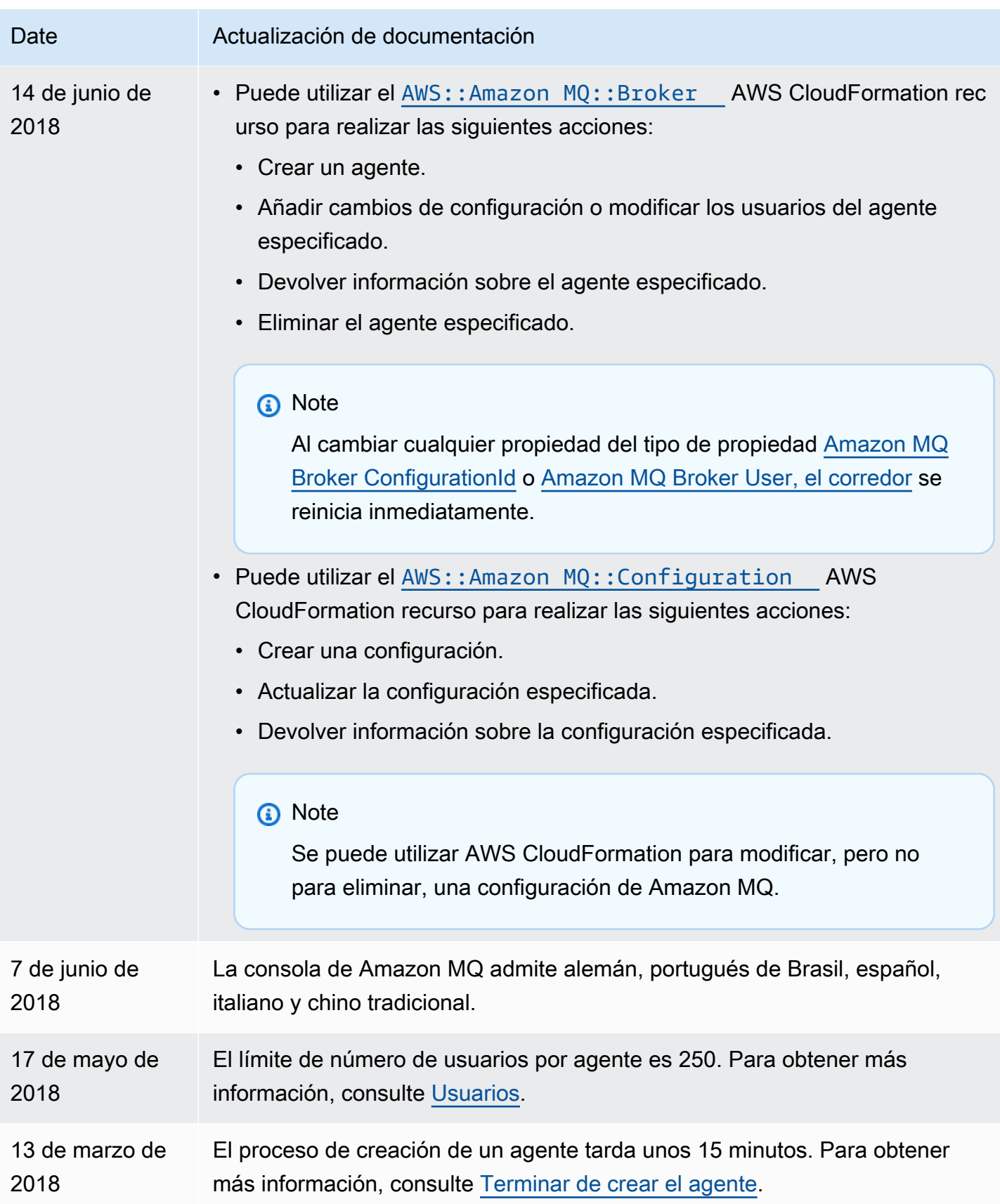

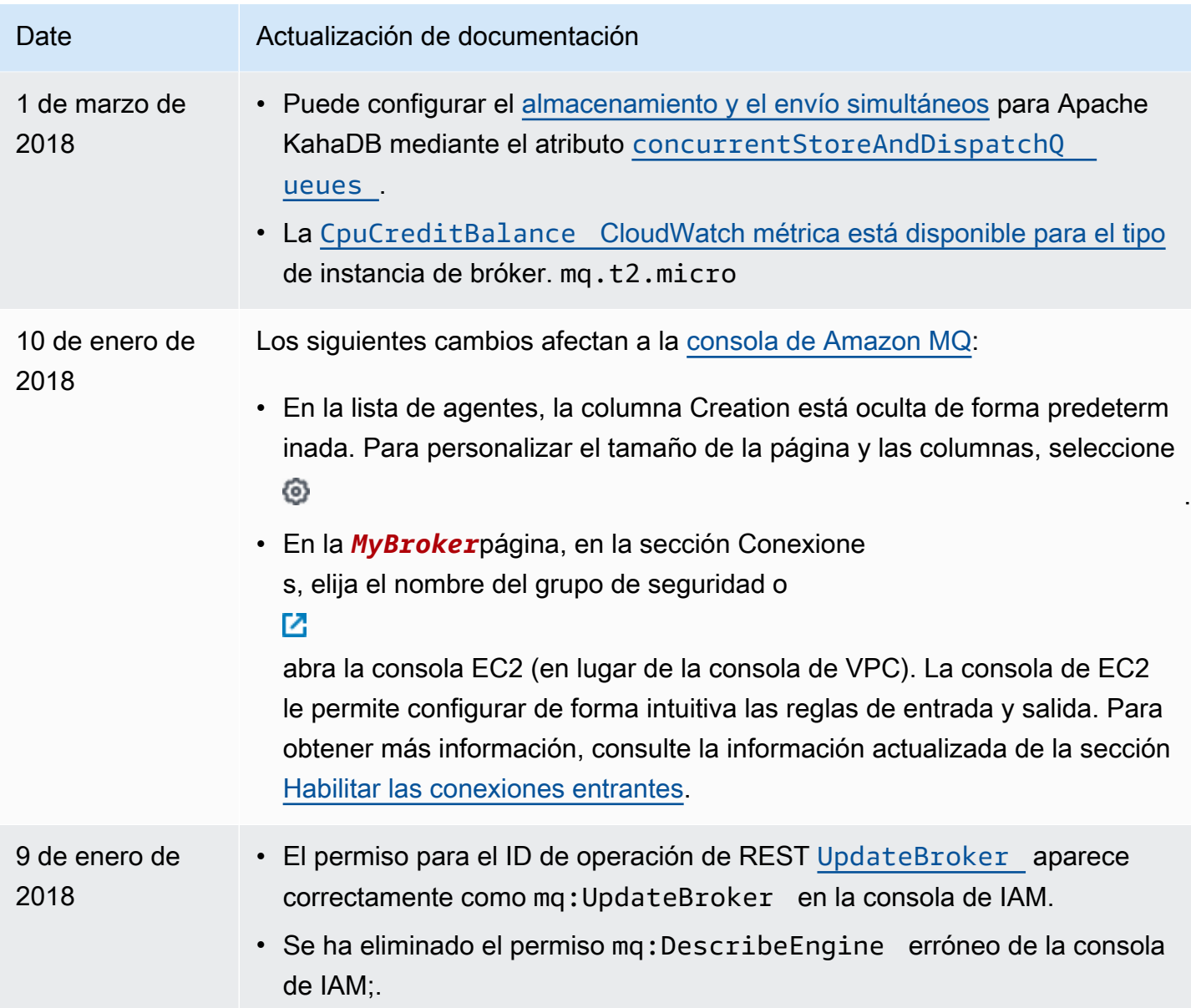

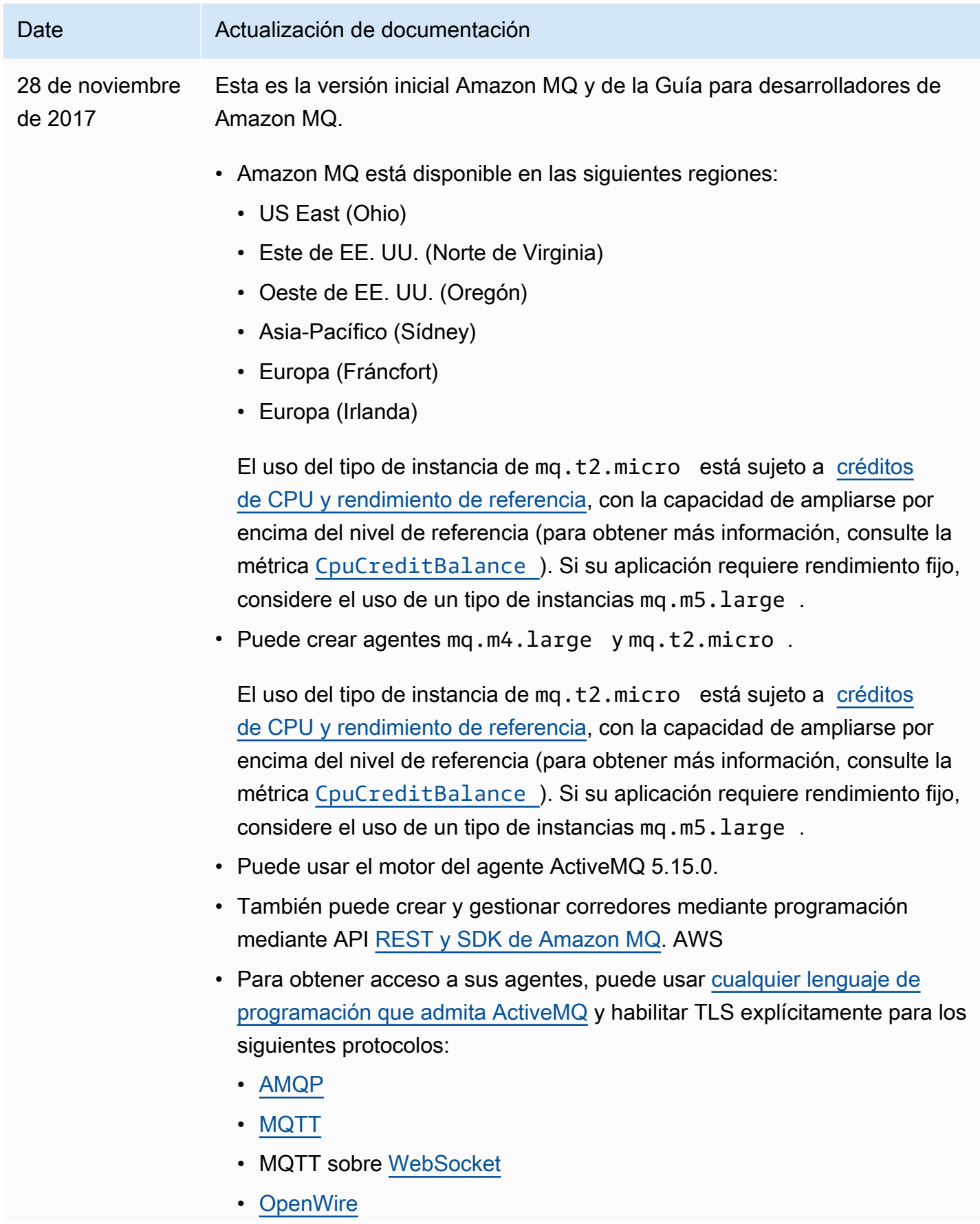

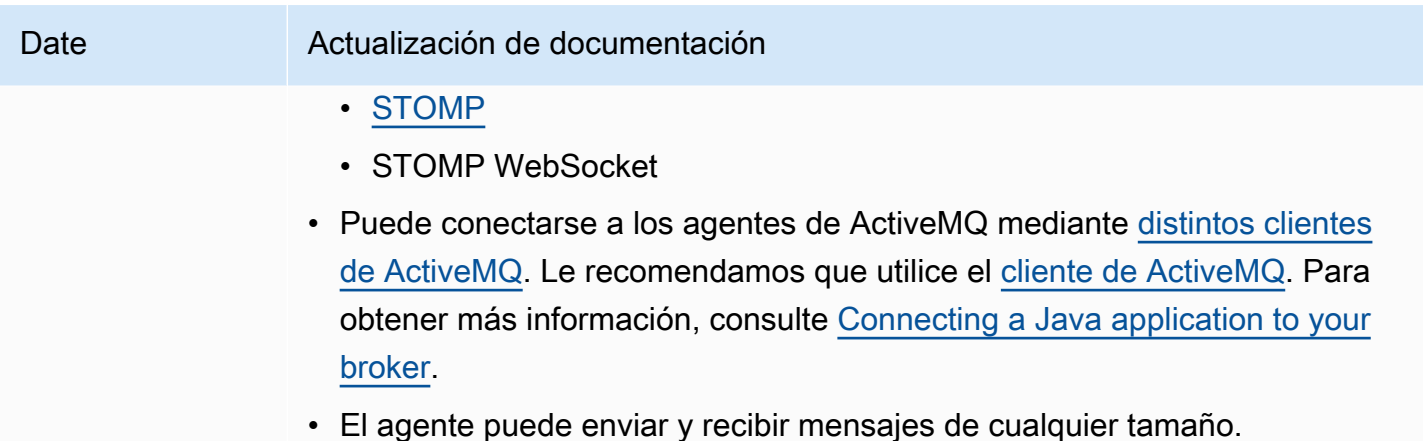

## Historial de documentos de Amazon MQ

En la siguiente tabla, se muestran los cambios que se realizaron en la Guía para desarrolladores de Amazon MQ. Para conocer las versiones y mejoras de las características de Amazon MQ, consulte [Notas de la versión de Amazon MQ](#page-385-0).

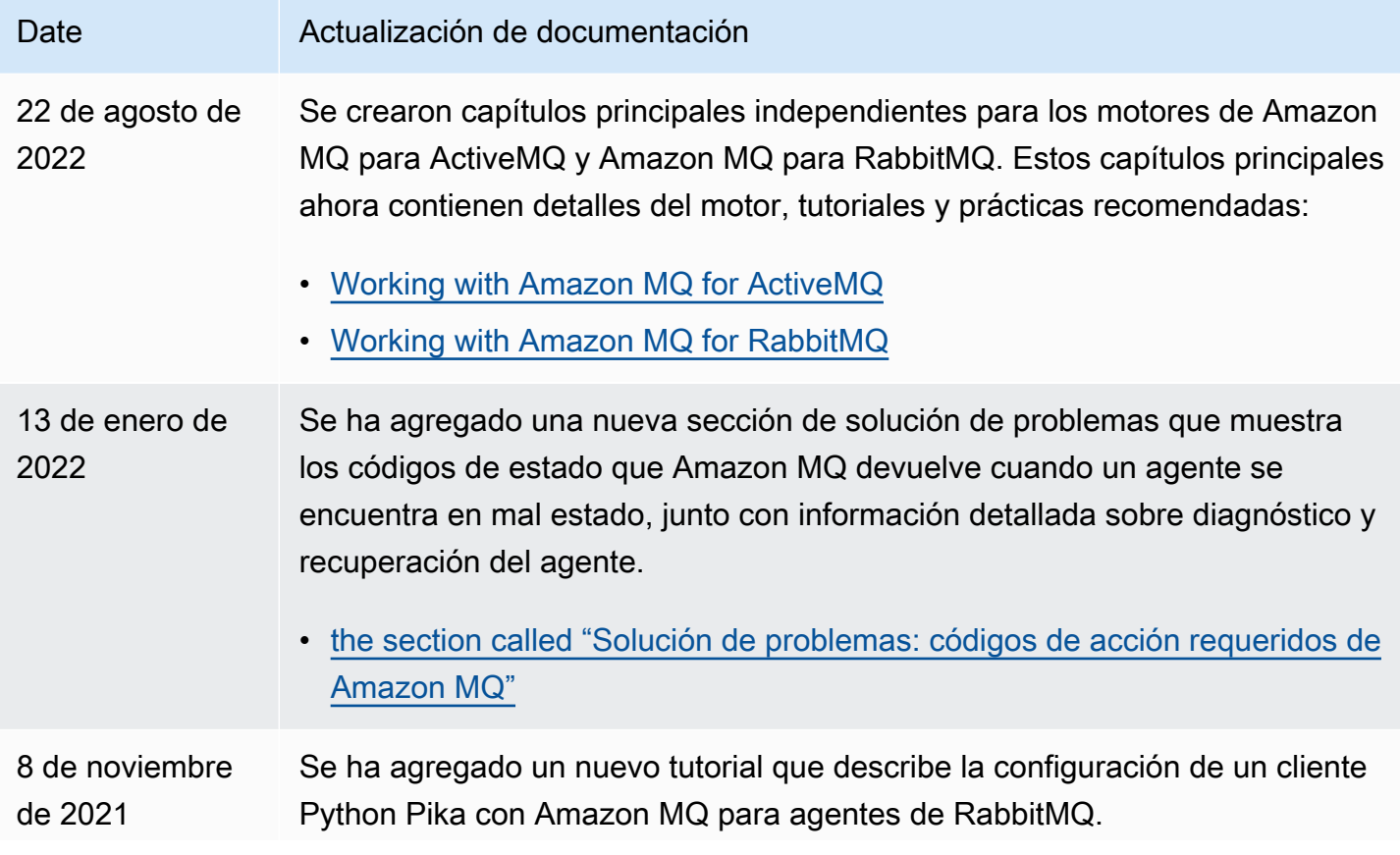

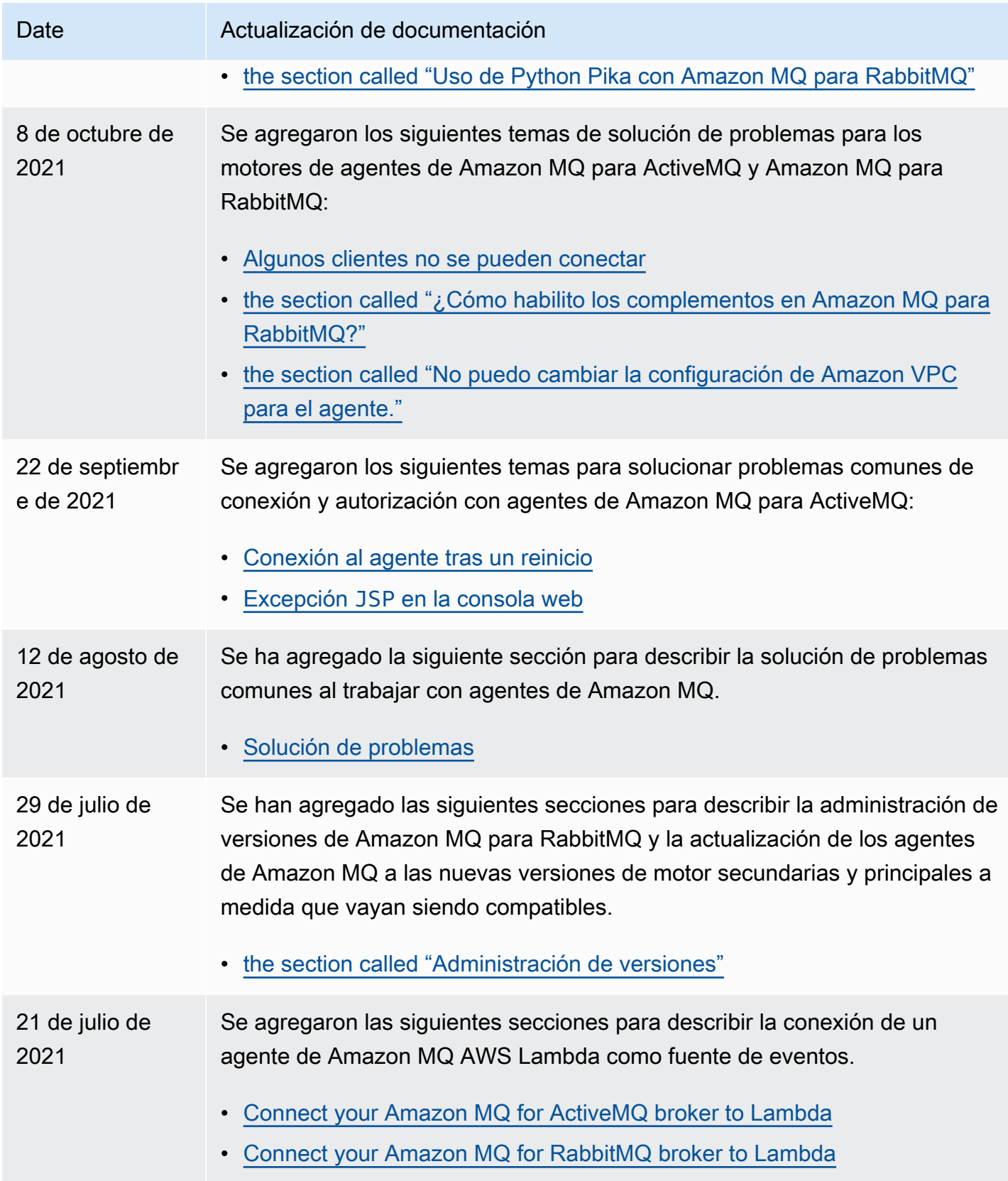

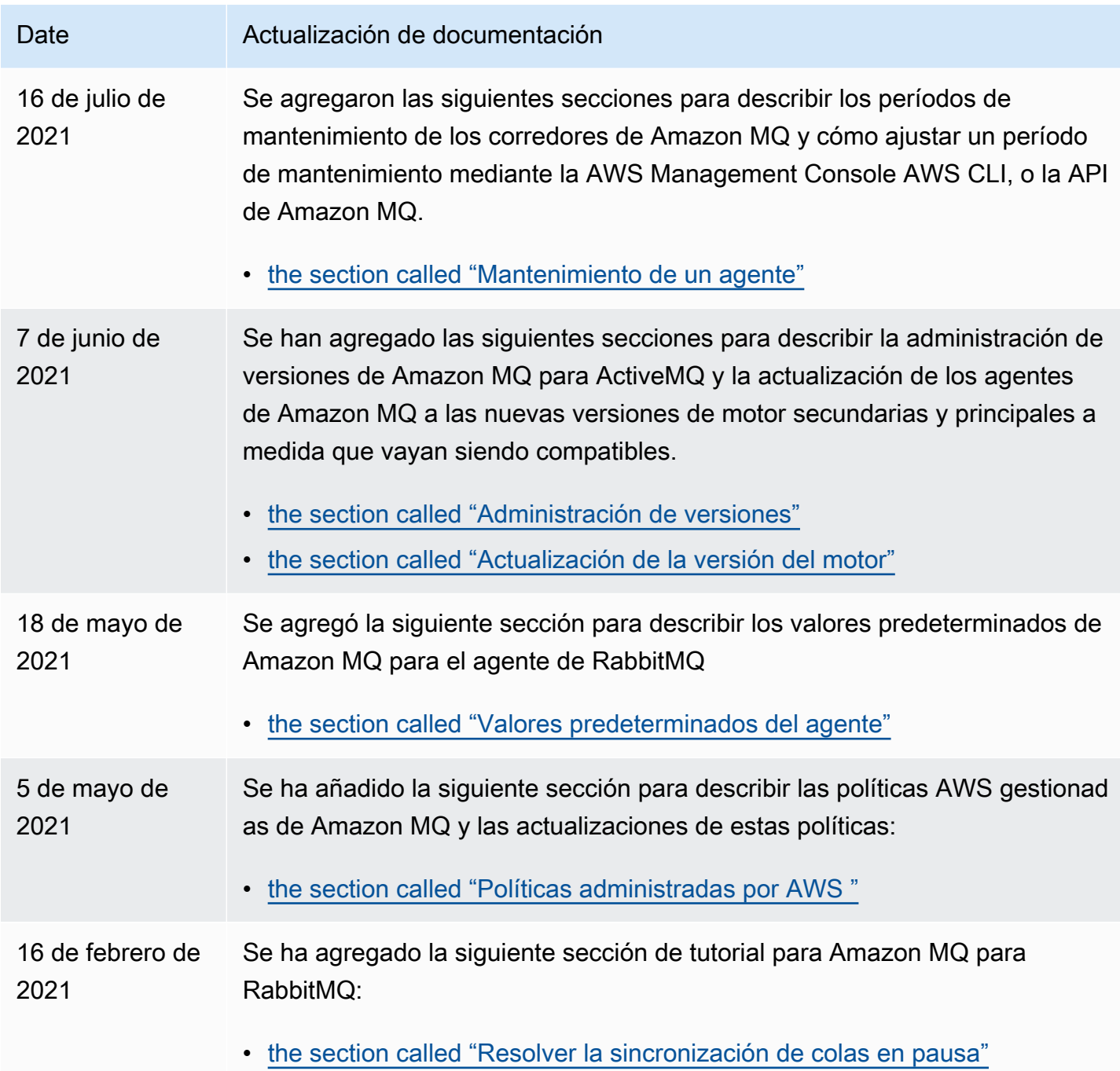

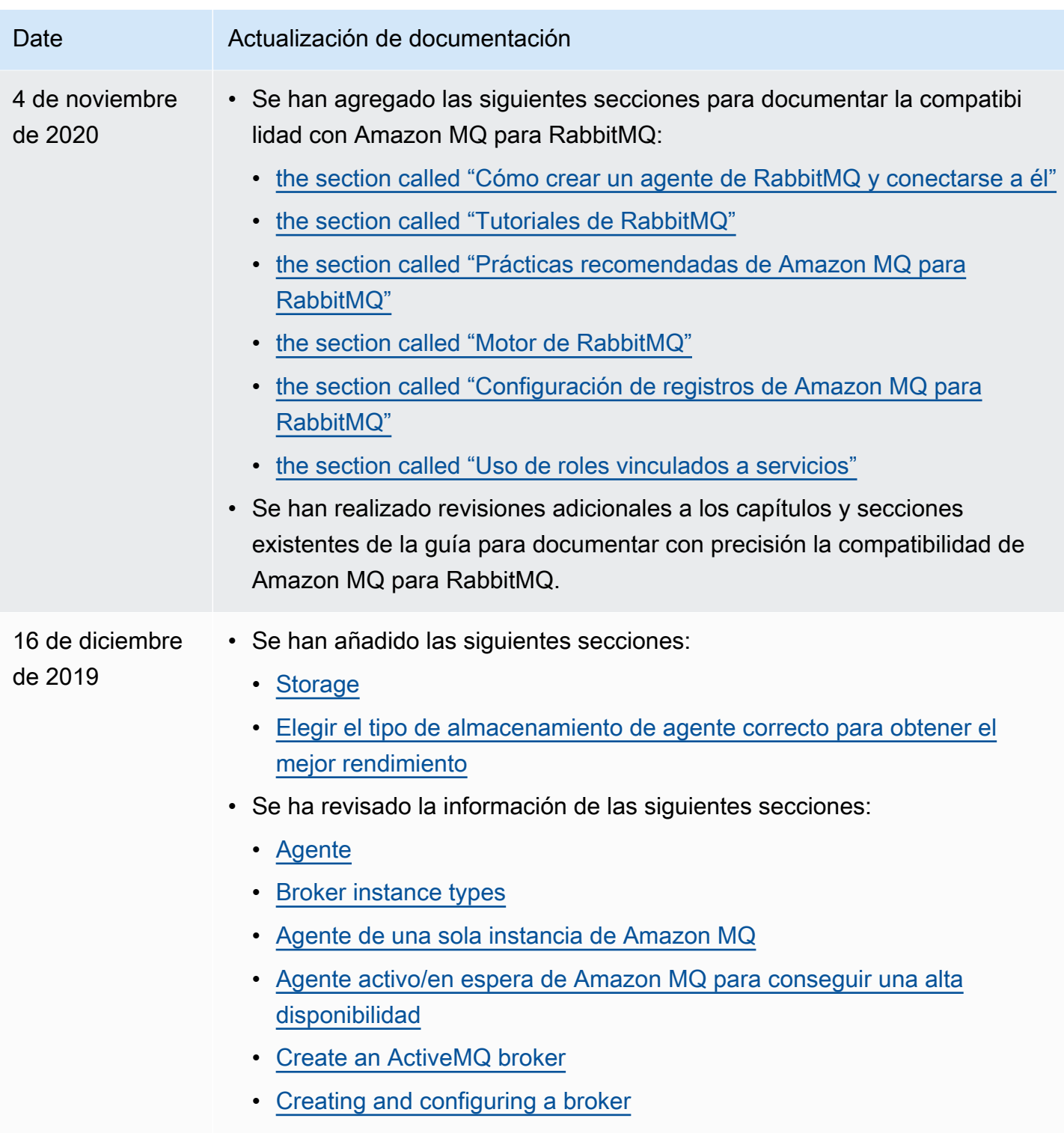

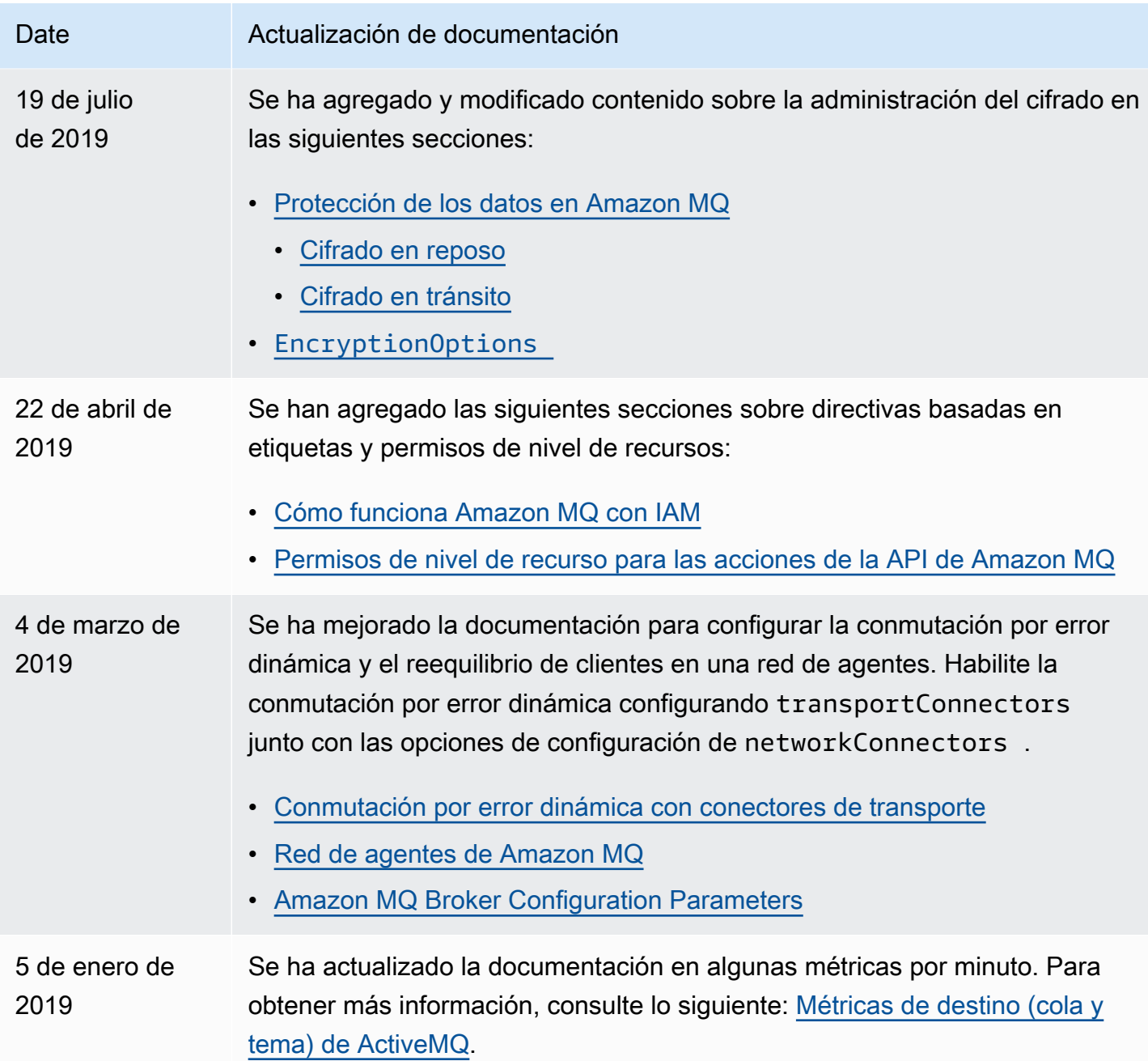

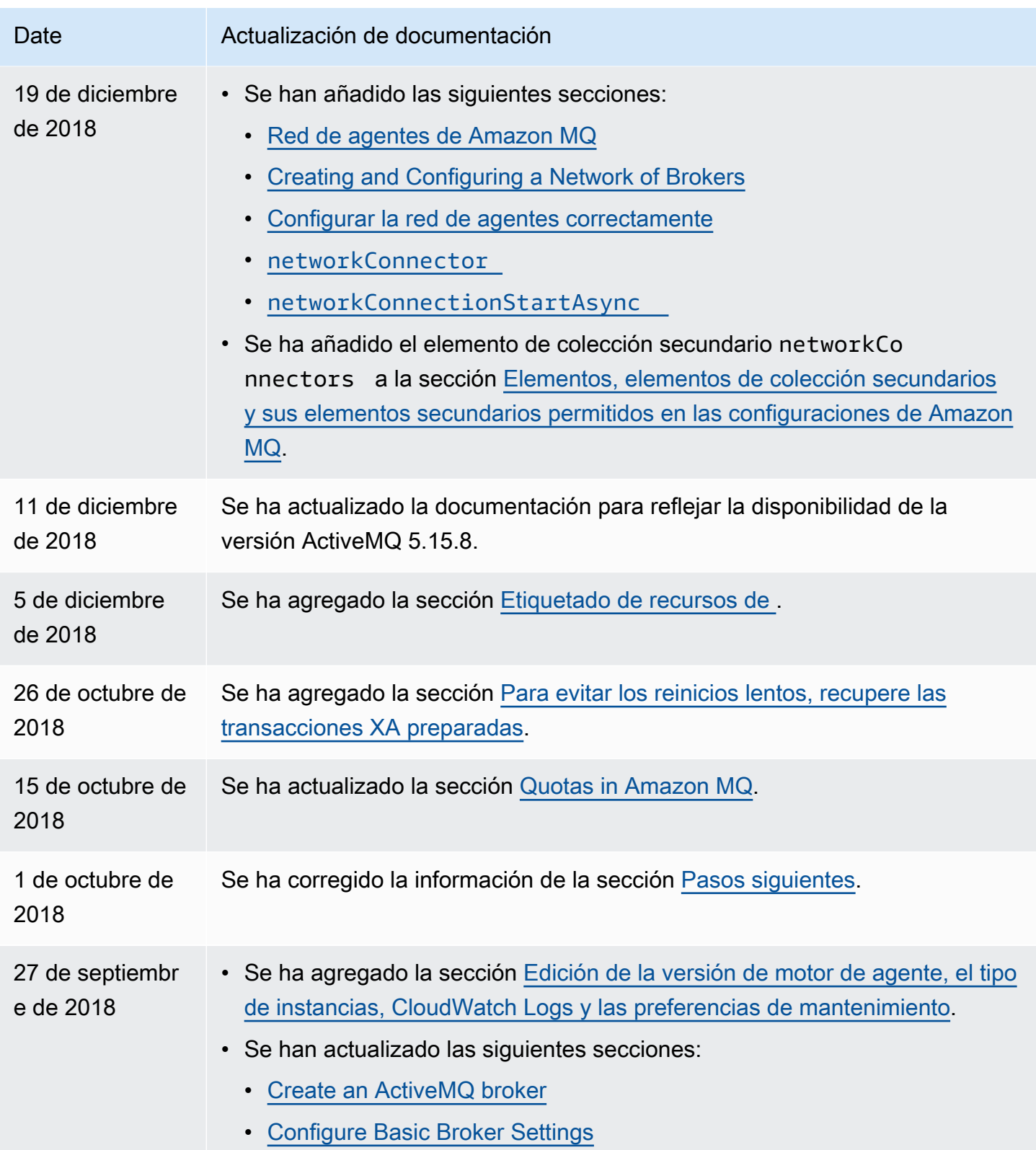

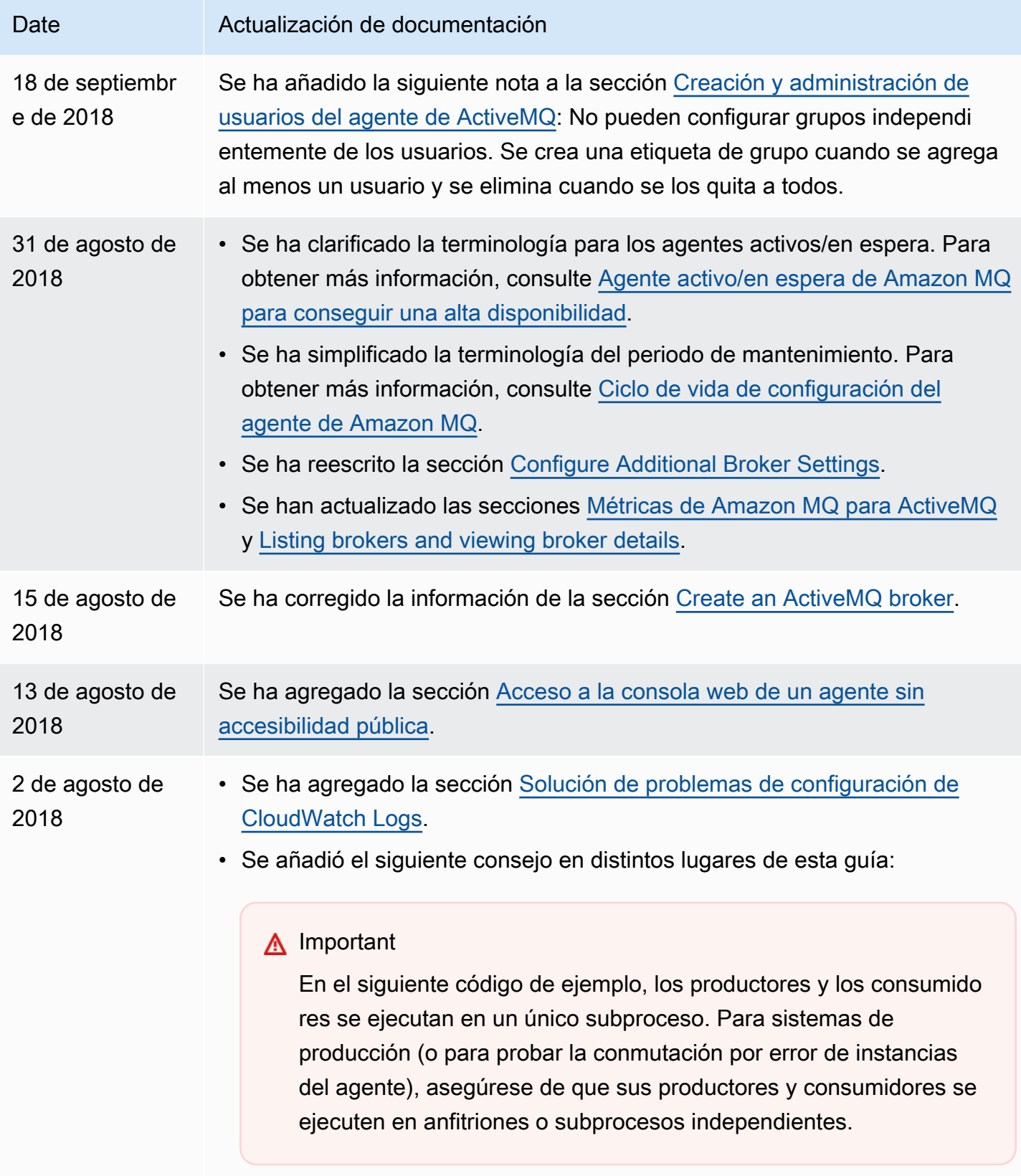

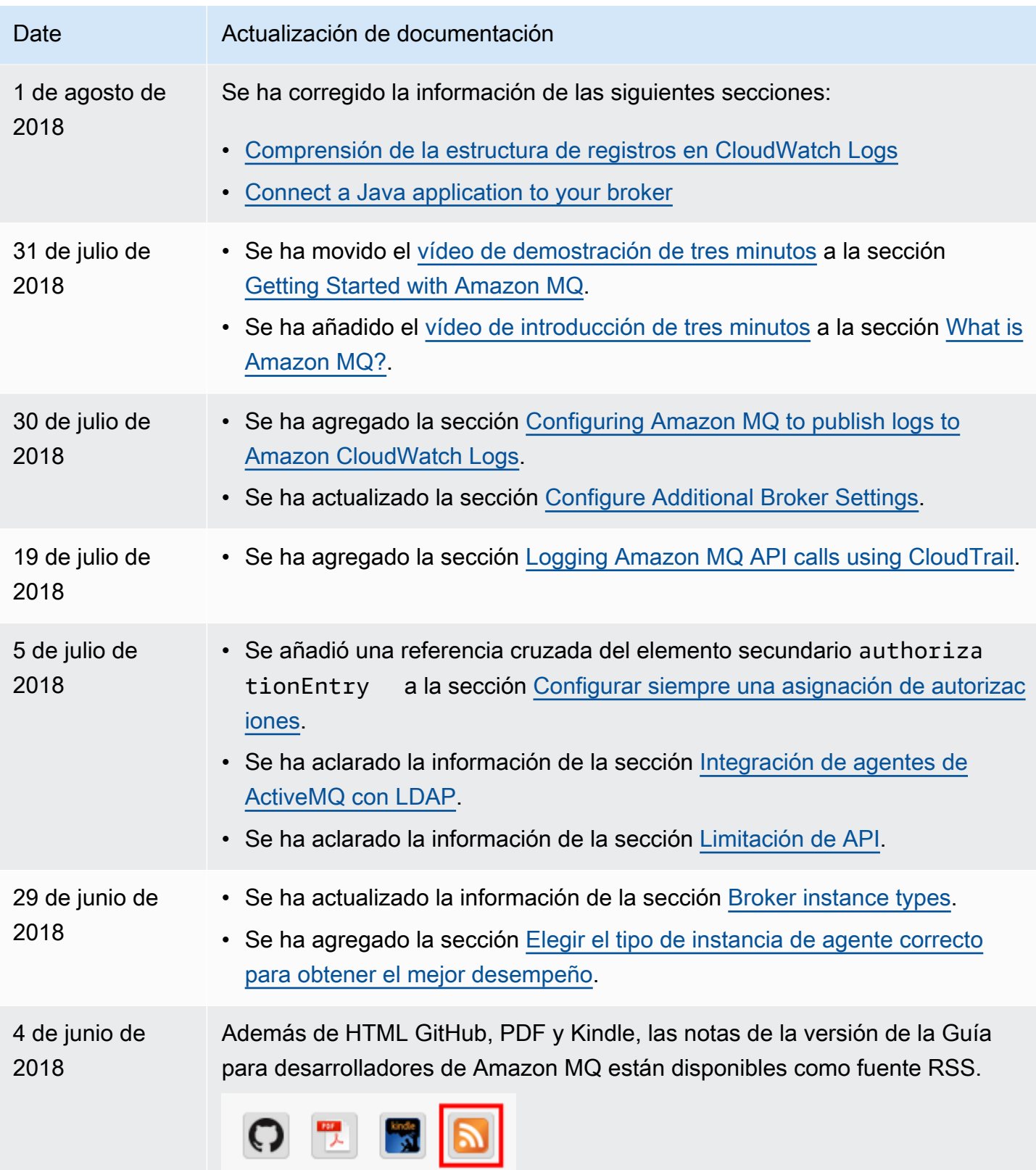

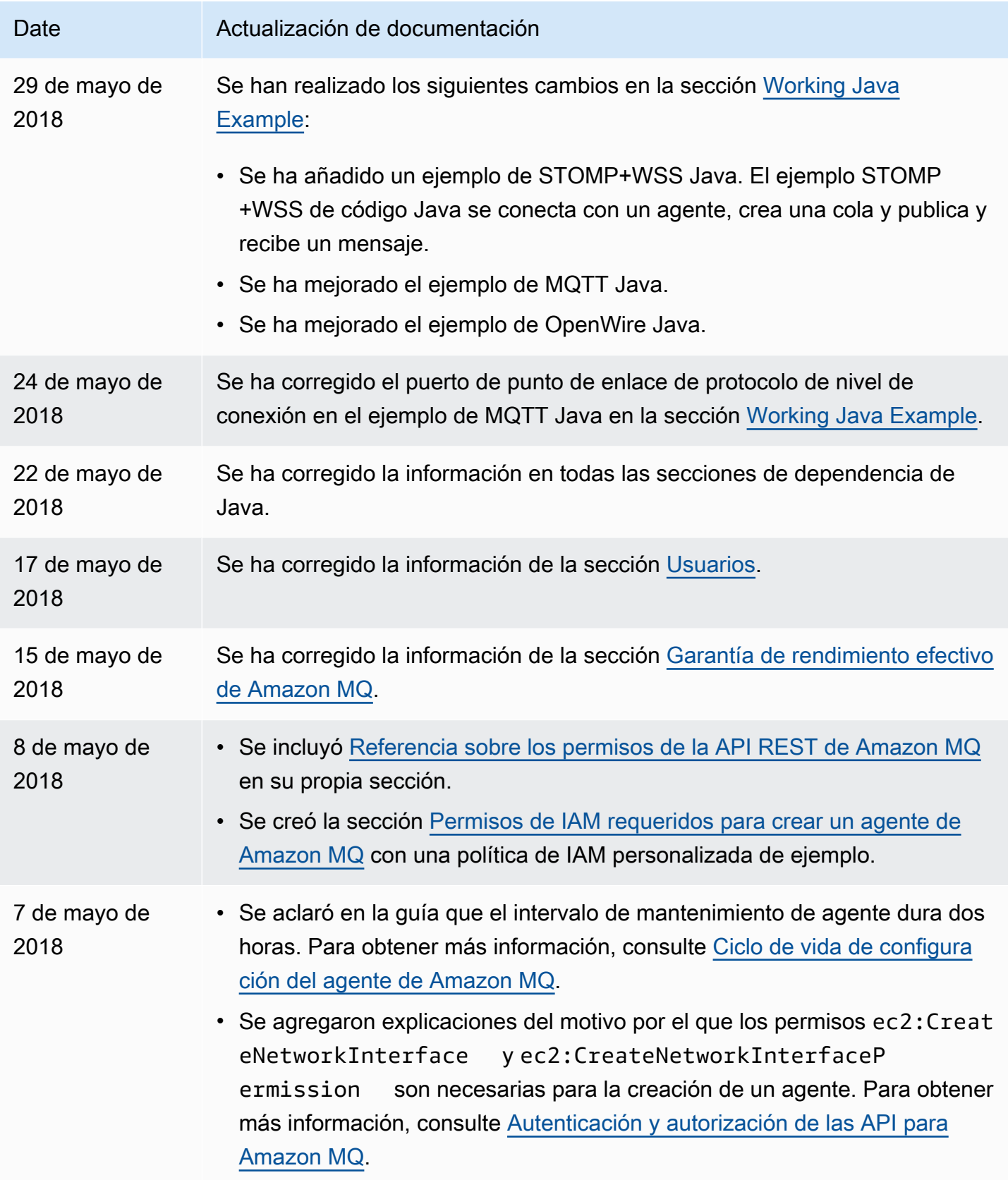

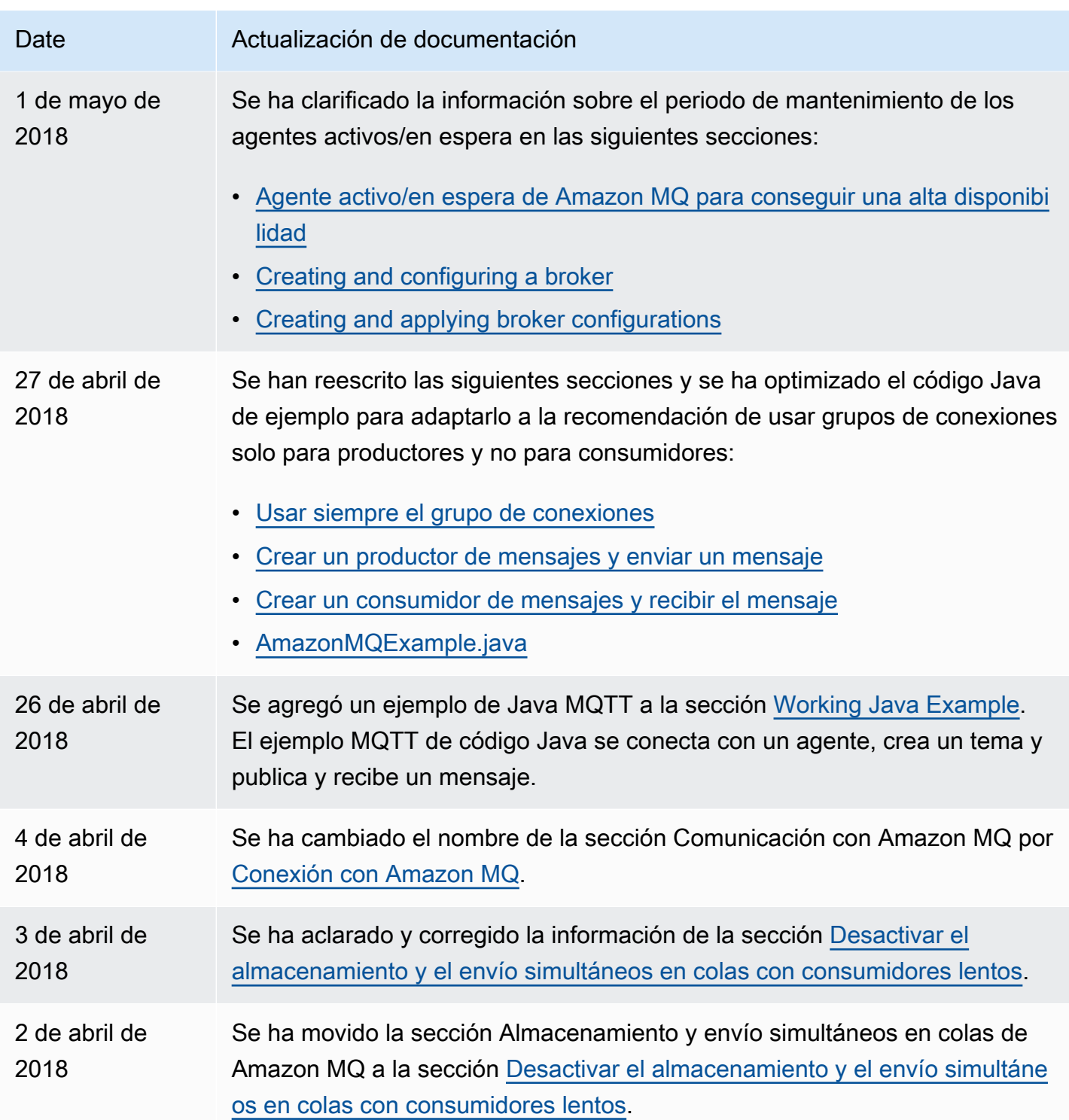

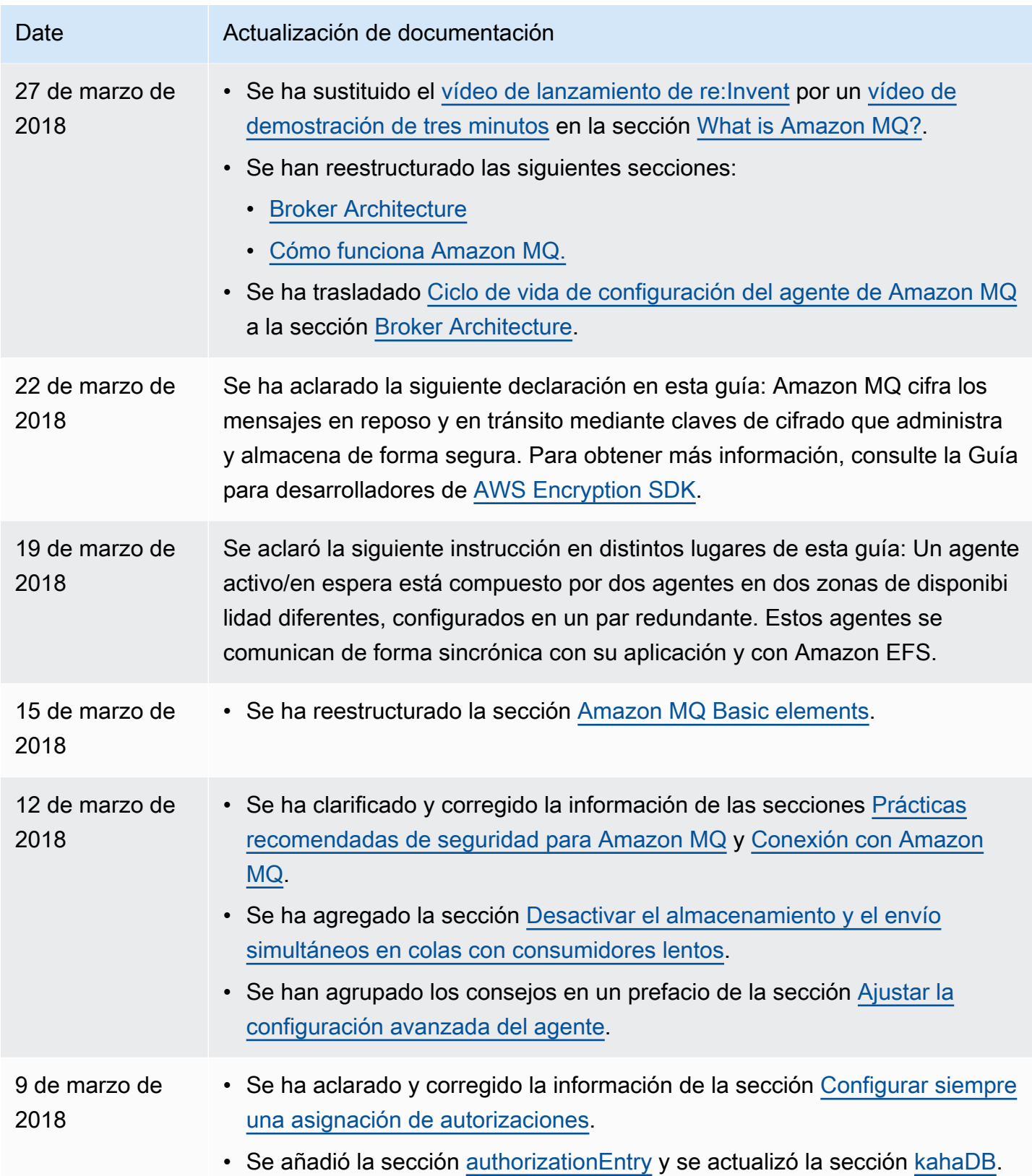

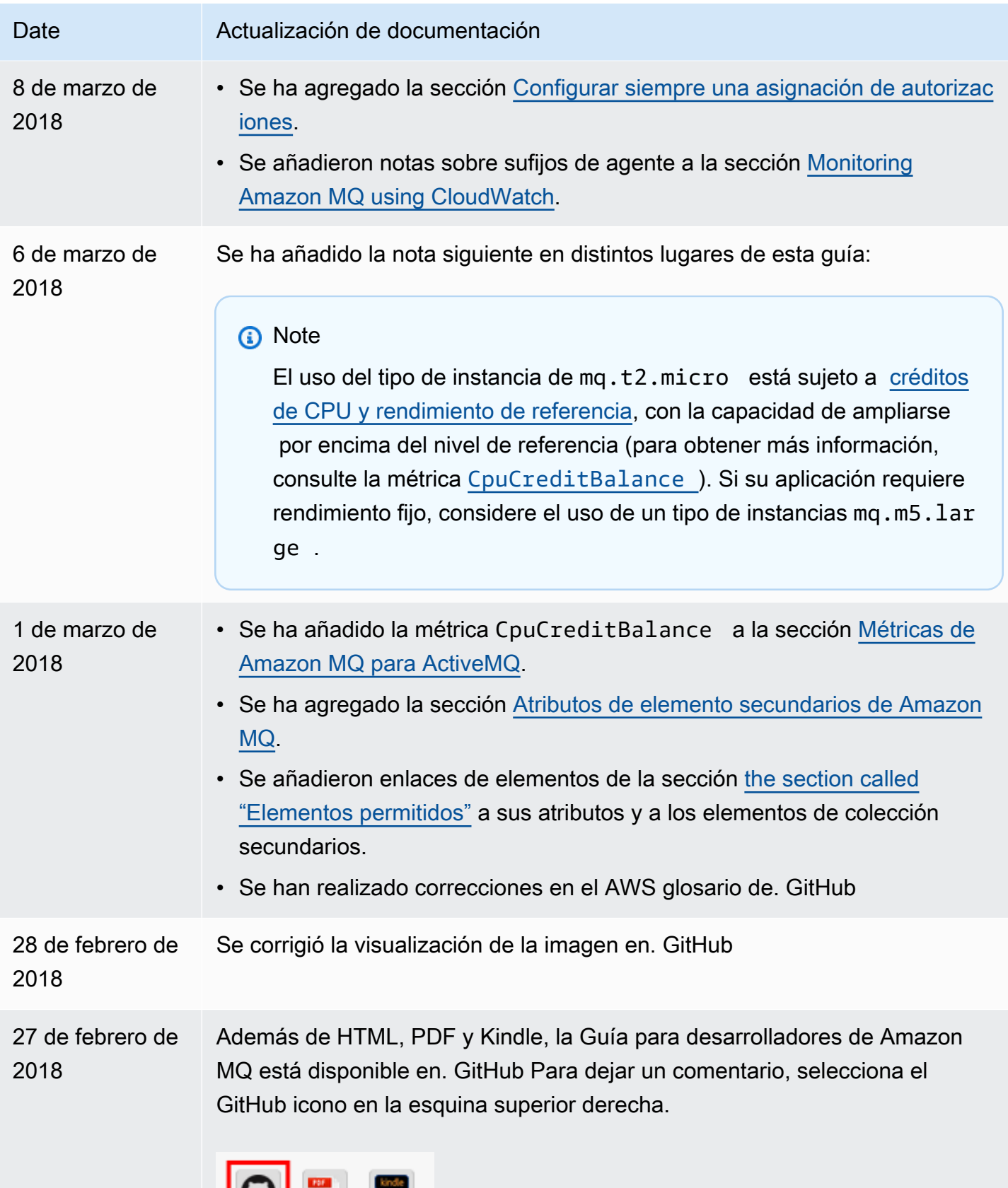

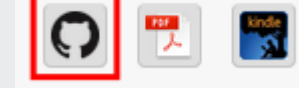

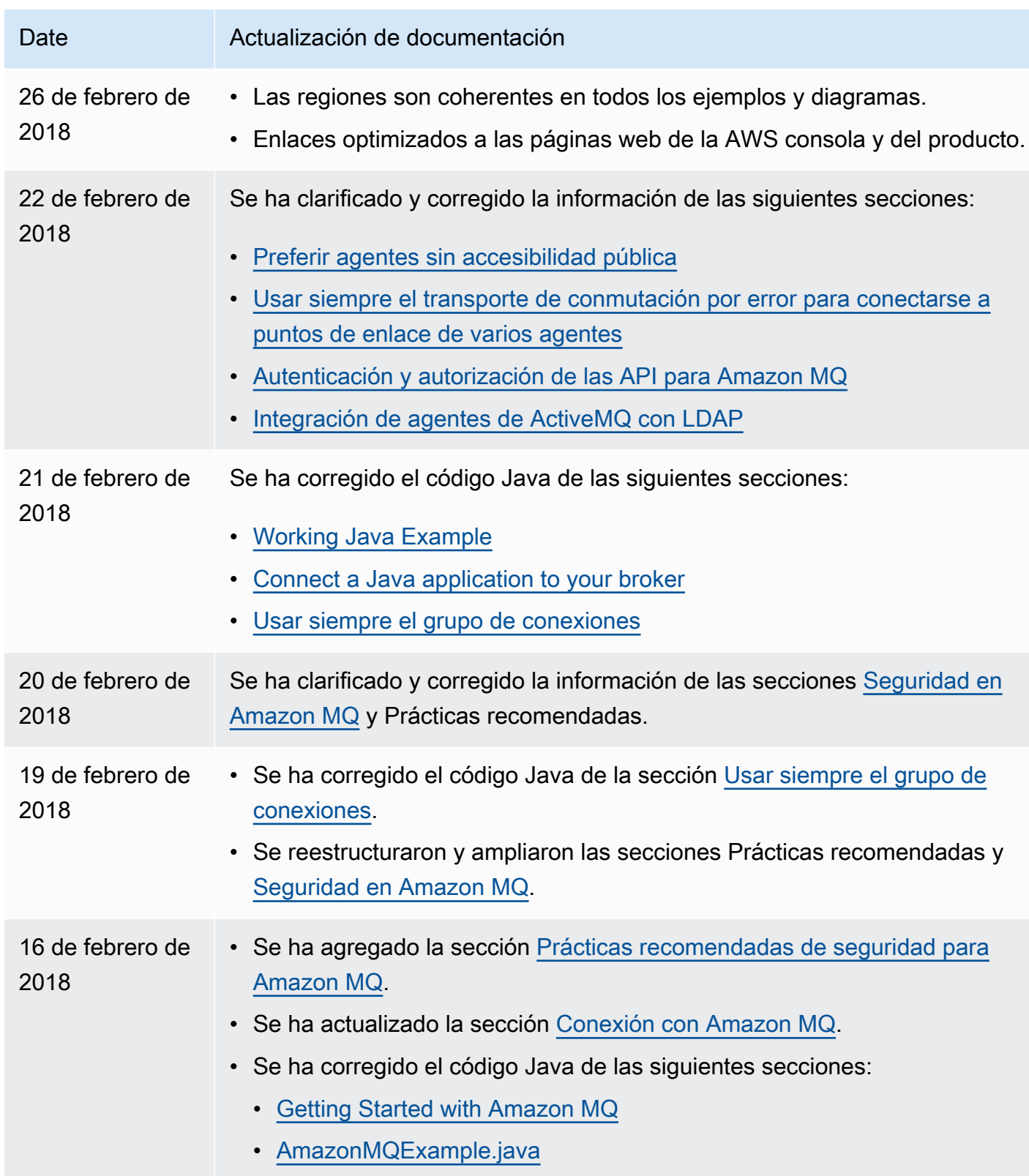

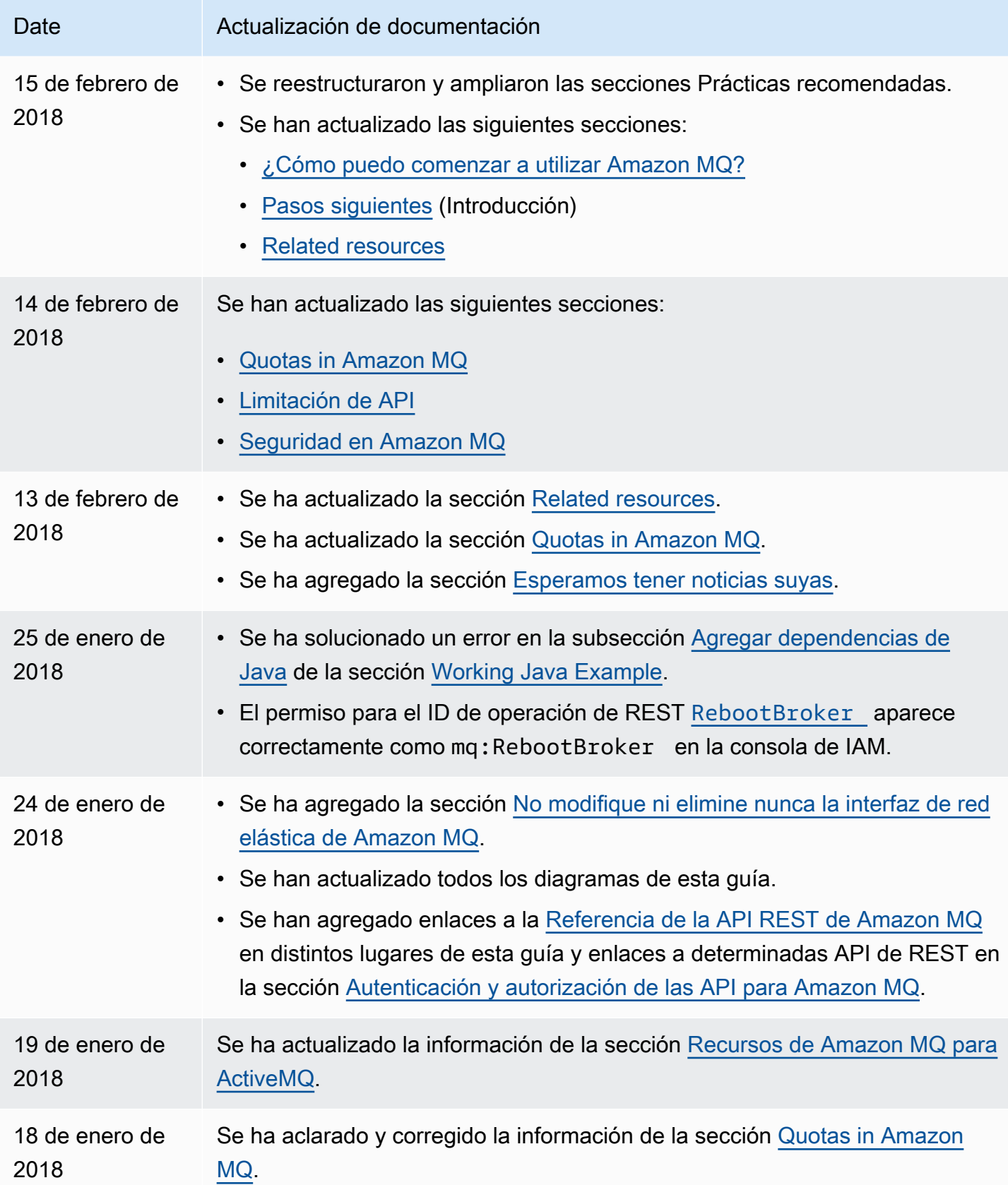
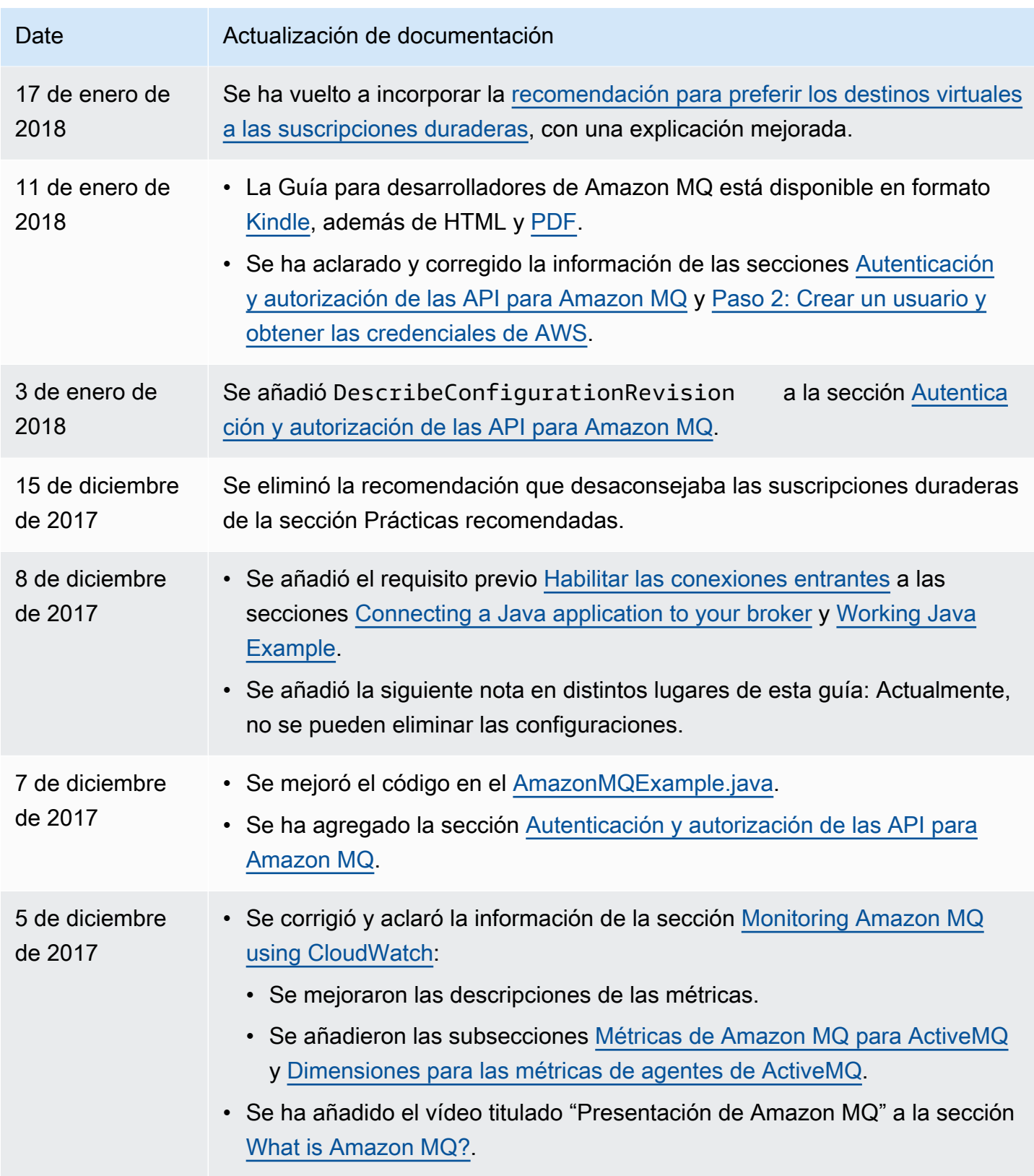

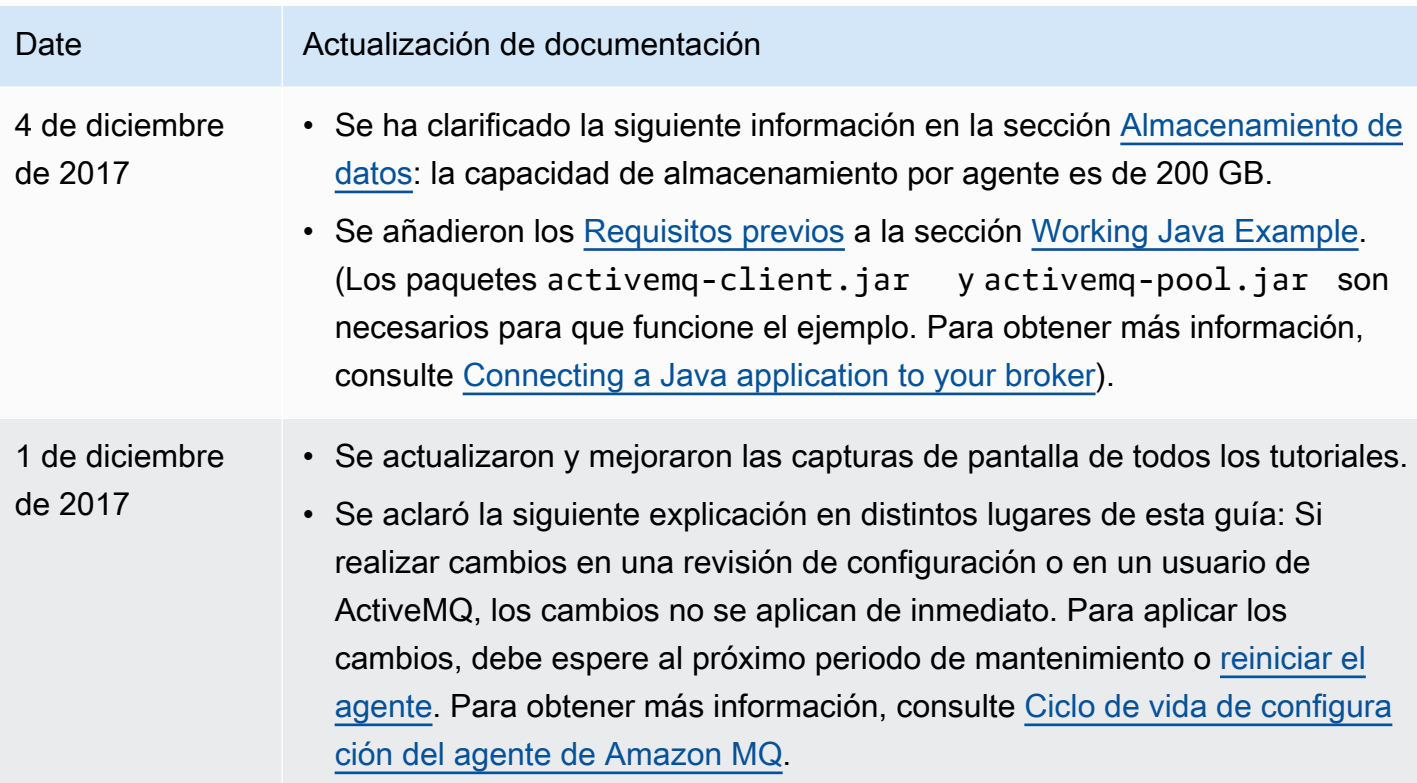

## Glosario de AWS

Para ver la terminología más reciente de AWS, consulte el [Glosario de AWS](https://docs.aws.amazon.com/glossary/latest/reference/glos-chap.html) en la Referencia de Glosario de AWS.

Las traducciones son generadas a través de traducción automática. En caso de conflicto entre la traducción y la version original de inglés, prevalecerá la version en inglés.